WebSphere MQ

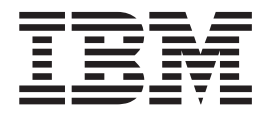

# Intercommunication

*Version 7.0*

WebSphere MQ

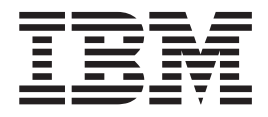

# Intercommunication

*Version 7.0*

#### **Note**

Before using this information and the product it supports, be sure to read the general information under notices at the back of this book.

## **Second edition (January 2009)**

This edition of the book applies to the following products:

- IBM WebSphere MQ, Version 7.0
- IBM WebSphere MQ for z/OS, Version 7.0

and to any subsequent releases and modifications until otherwise indicated in new editions.

**© Copyright International Business Machines Corporation 1994, 2009.**

US Government Users Restricted Rights – Use, duplication or disclosure restricted by GSA ADP Schedule Contract with IBM Corp.

# **Contents**

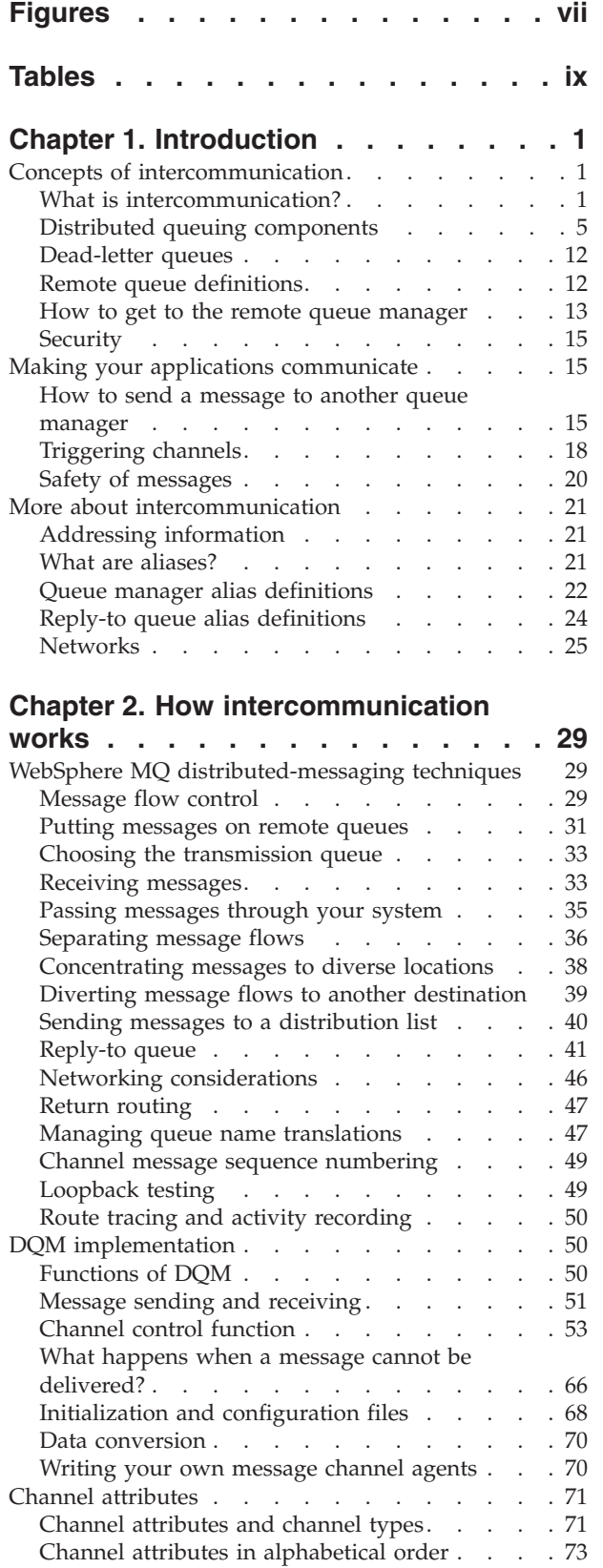

| | |

<sup>1</sup>

|||||||||||||||||

| | |

|<br>| |<br>| |<br>| |<br>| |<br>|

| | | | |

|||

| | |

|<br>|<br>|<br>|

 $\mathbf{I}$  $\mathbf{I}$ 

| |

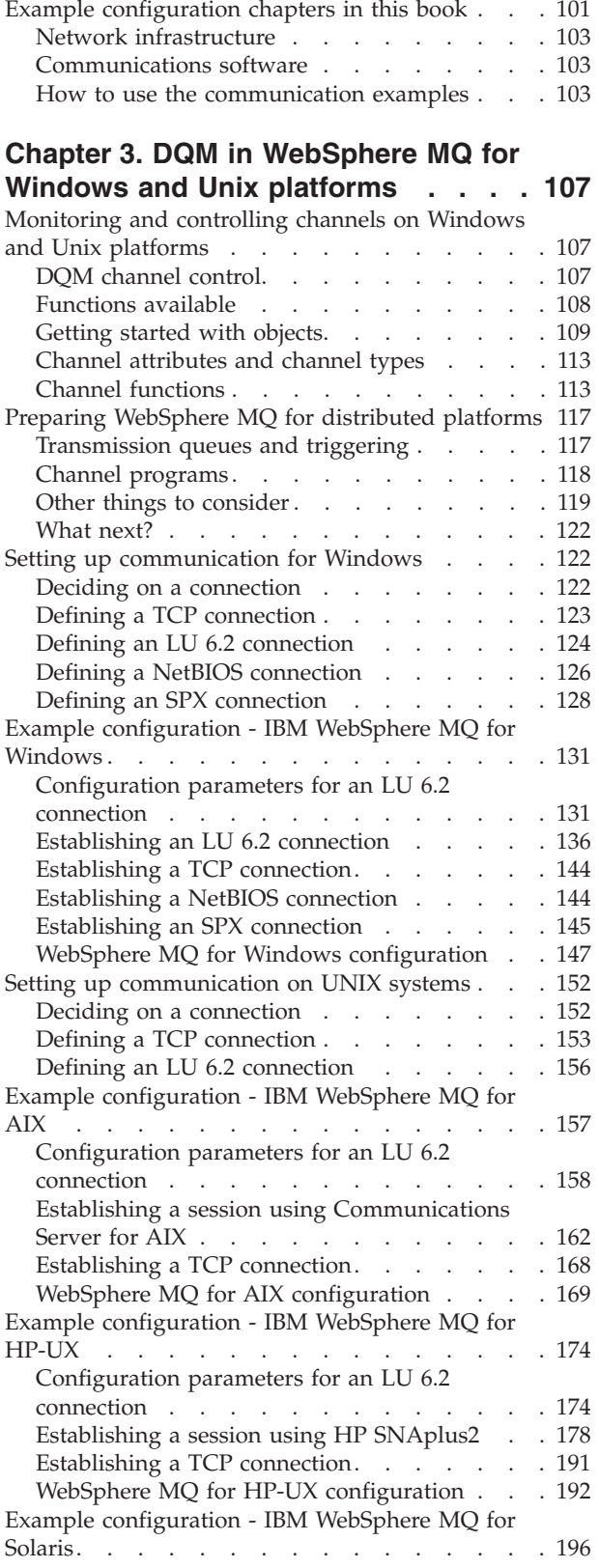

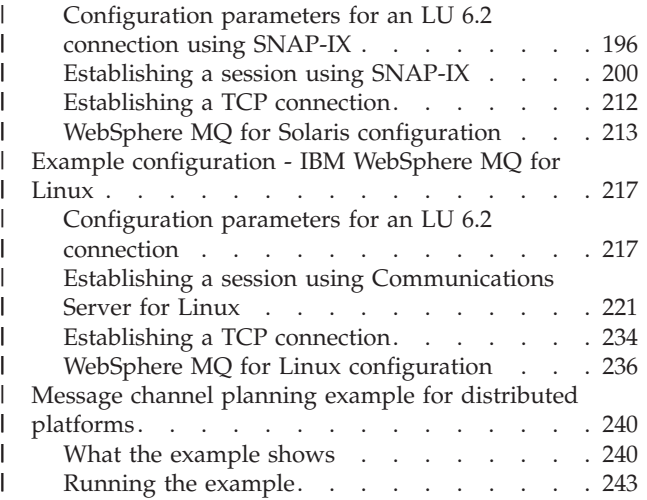

# **[Chapter 4. DQM in WebSphere MQ for](#page-256-0)**

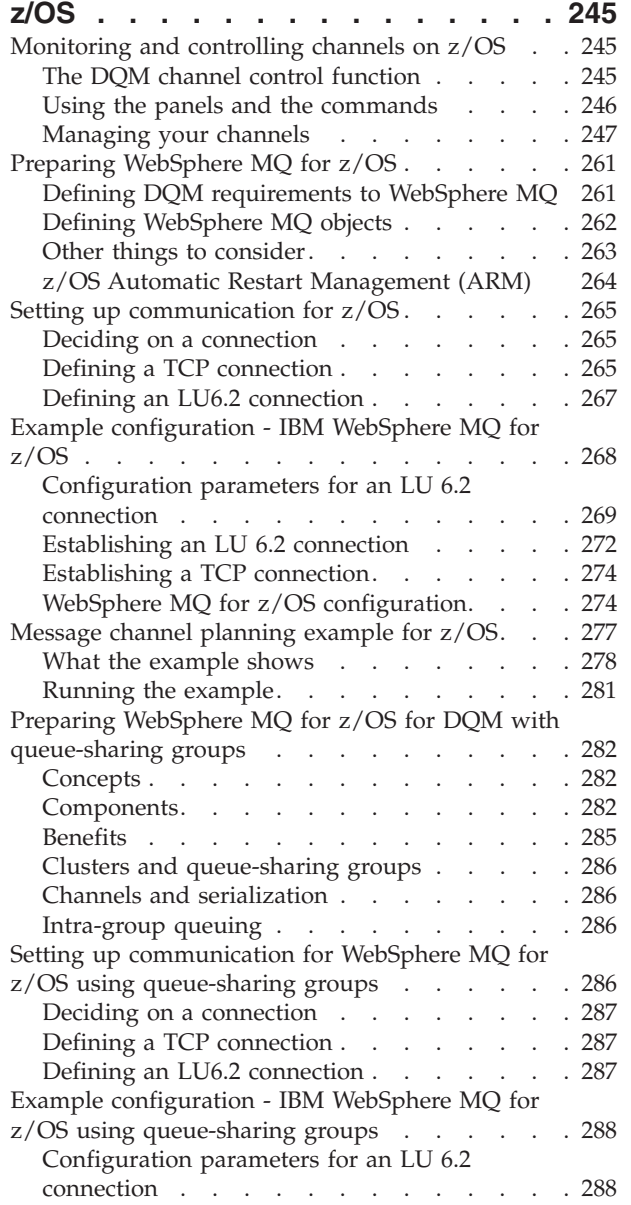

|<br>|<br>|

 $\bar{\Gamma}$ 

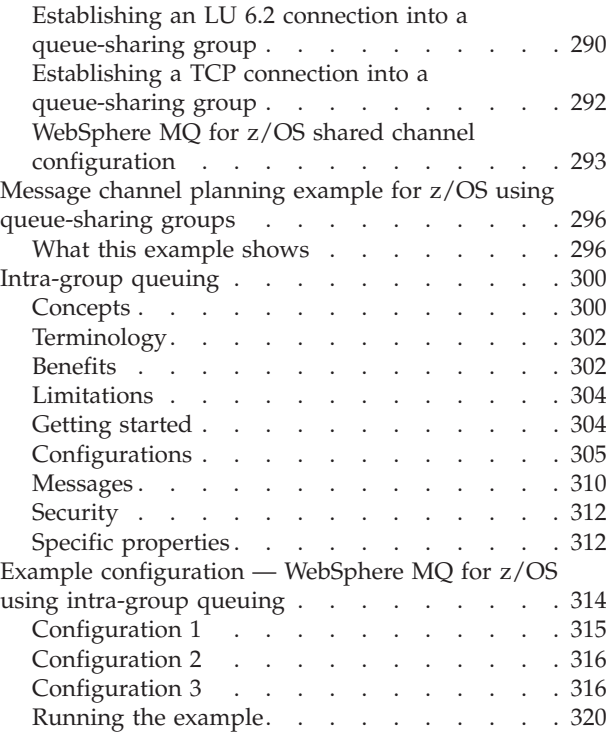

# **[Chapter 5. DQM in WebSphere MQ for](#page-334-0)**

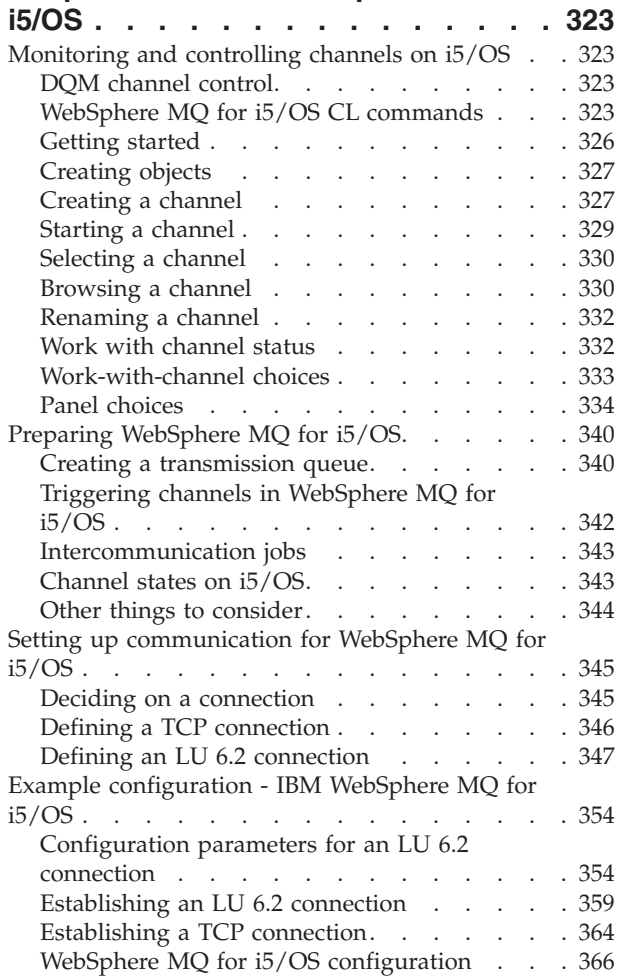

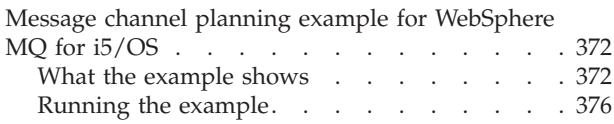

# **[Chapter 6. Further](#page-390-0)**

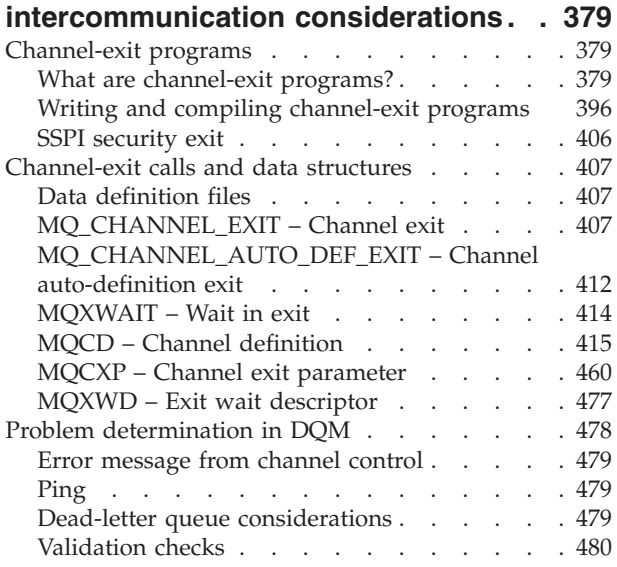

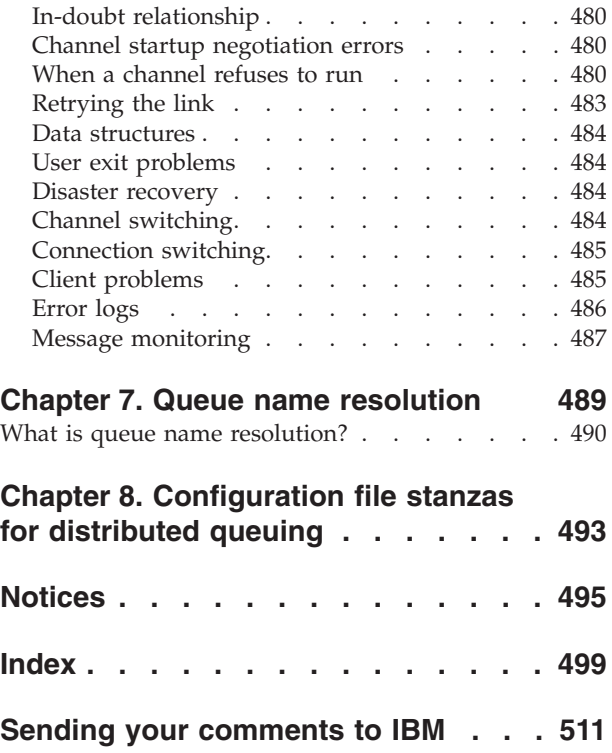

# <span id="page-8-0"></span>**Figures**

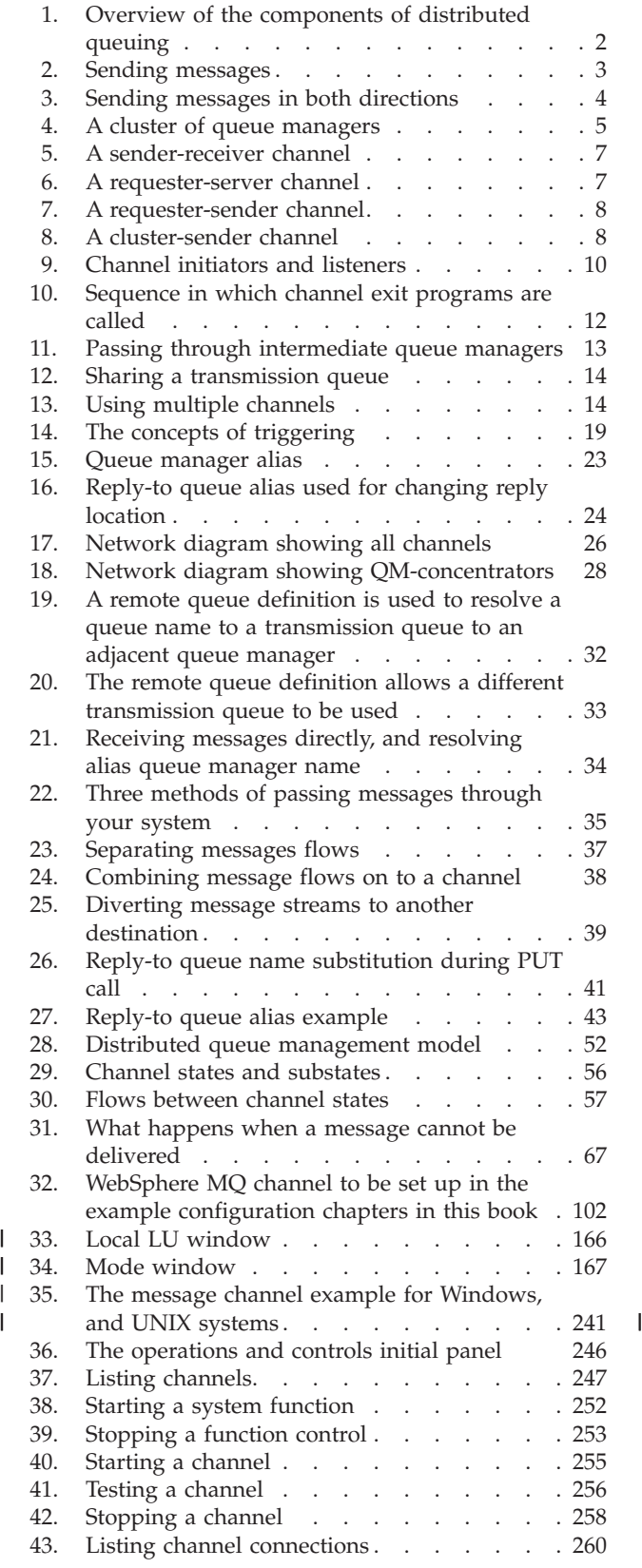

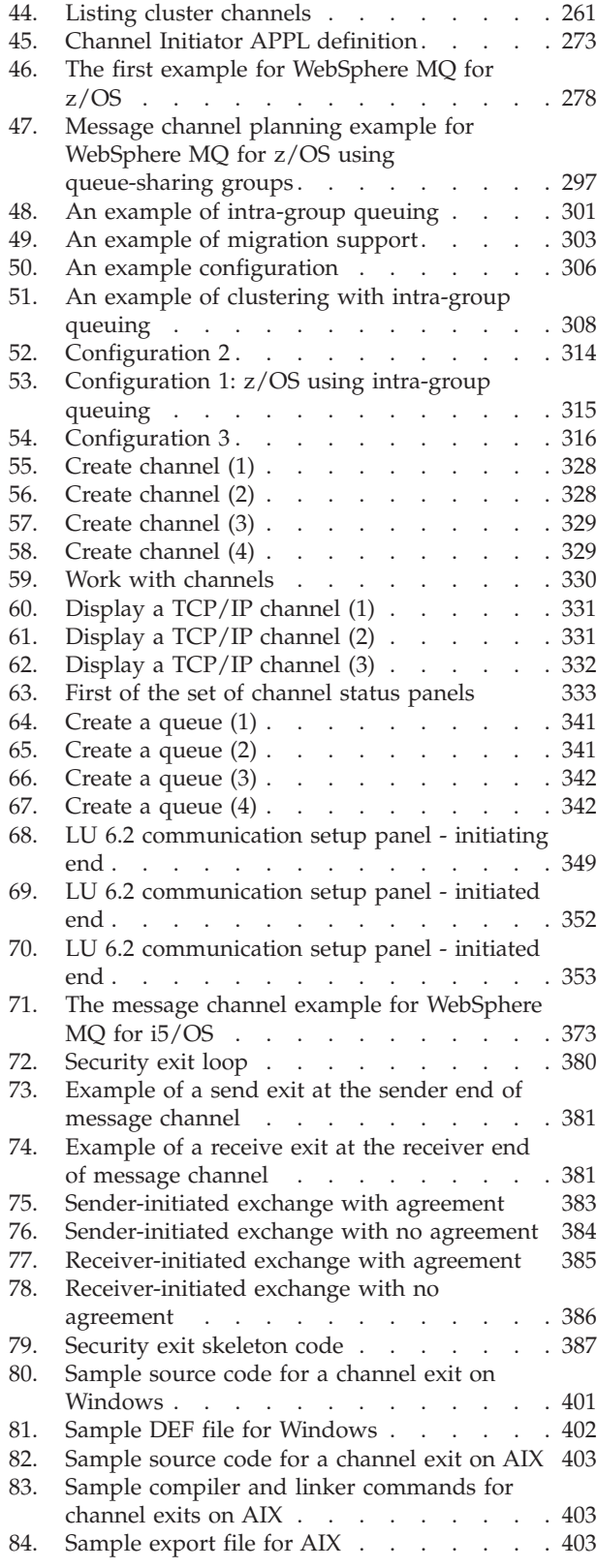

||  $\begin{array}{c} \n\mid & \mid \\ \n\mid & \mid \\ \n\mid & \mid \end{array}$ 

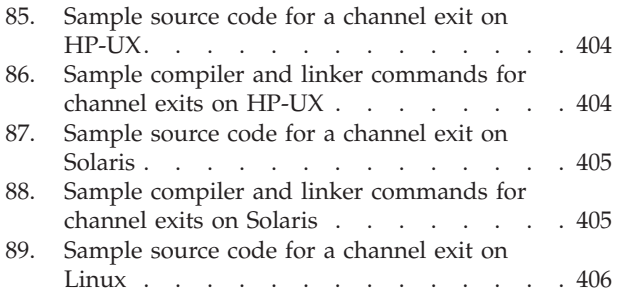

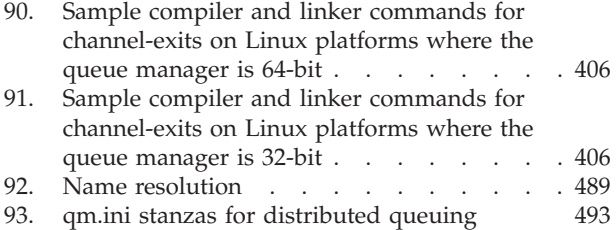

# <span id="page-10-0"></span>**Tables**

 $\|$  $\overline{\phantom{a}}$  $\|$  $\,$  | | |  $\begin{array}{c} \hline \end{array}$ | | | | | | | | |  $\vert$  $\overline{\phantom{a}}$ 

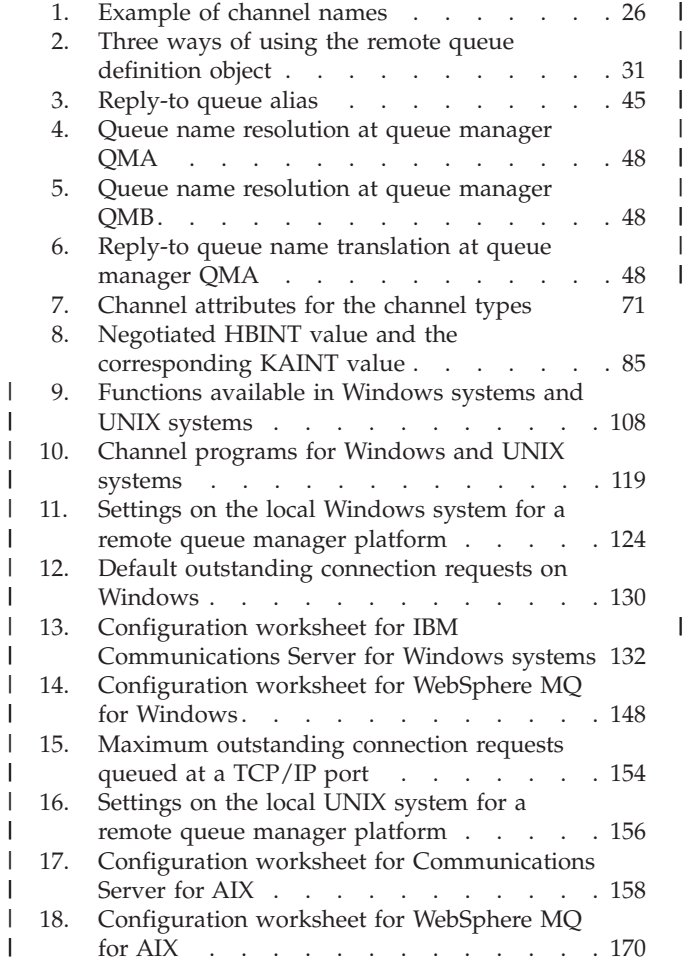

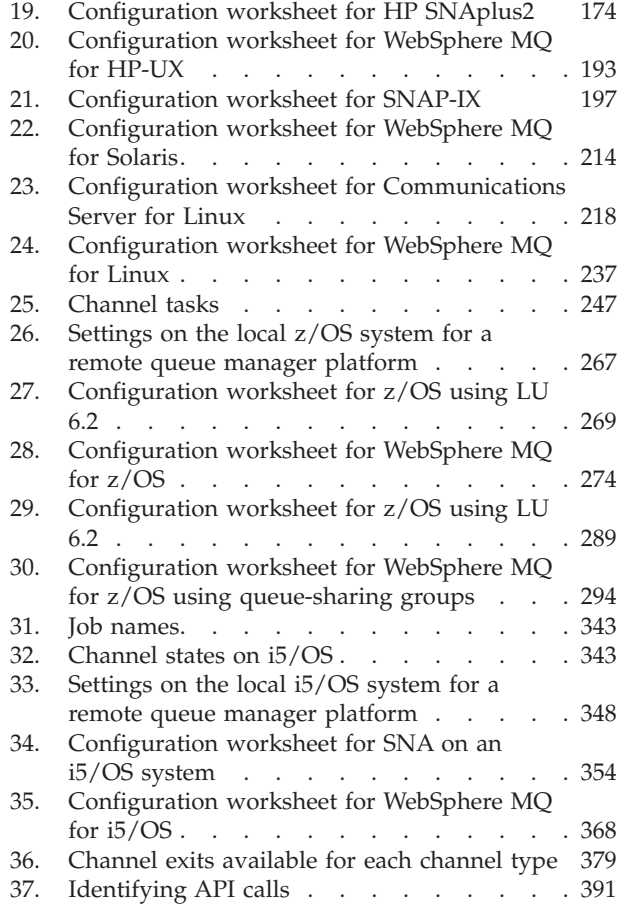

| || | | | |  $\frac{1}{1}$ 

|<br>|<br>|

# <span id="page-12-0"></span>**Chapter 1. Introduction**

# **Concepts of intercommunication**

This chapter introduces the concepts of intercommunication in WebSphere® MQ.

- The basic concepts of intercommunication are explained in "What is intercommunication?"
- v The objects that you need for intercommunication are described in ["Distributed](#page-16-0) [queuing components" on page 5.](#page-16-0)

This chapter goes on to introduce:

- ["Dead-letter queues" on page 12](#page-23-0)
- ["Remote queue definitions" on page 12](#page-23-0)
- v ["How to get to the remote queue manager" on page 13](#page-24-0)

# **What is intercommunication?**

In WebSphere MQ, intercommunication means sending messages from one queue manager to another. The receiving queue manager could be on the same machine or another; nearby or on the other side of the world. It could be running on the same platform as the local queue manager, or could be on any of the platforms supported by WebSphere MQ. This is called a *distributed* environment. WebSphere MQ handles communication in a distributed environment such as this using Distributed Queue Management (DQM).

The local queue manager is sometimes called the *source queue manager* and the remote queue manager is sometimes called the *target queue manager* or the *partner queue manager*.

#### **How does distributed queuing work?**

[Figure 1 on page 2](#page-13-0) shows an overview of the components of distributed queuing.

<span id="page-13-0"></span>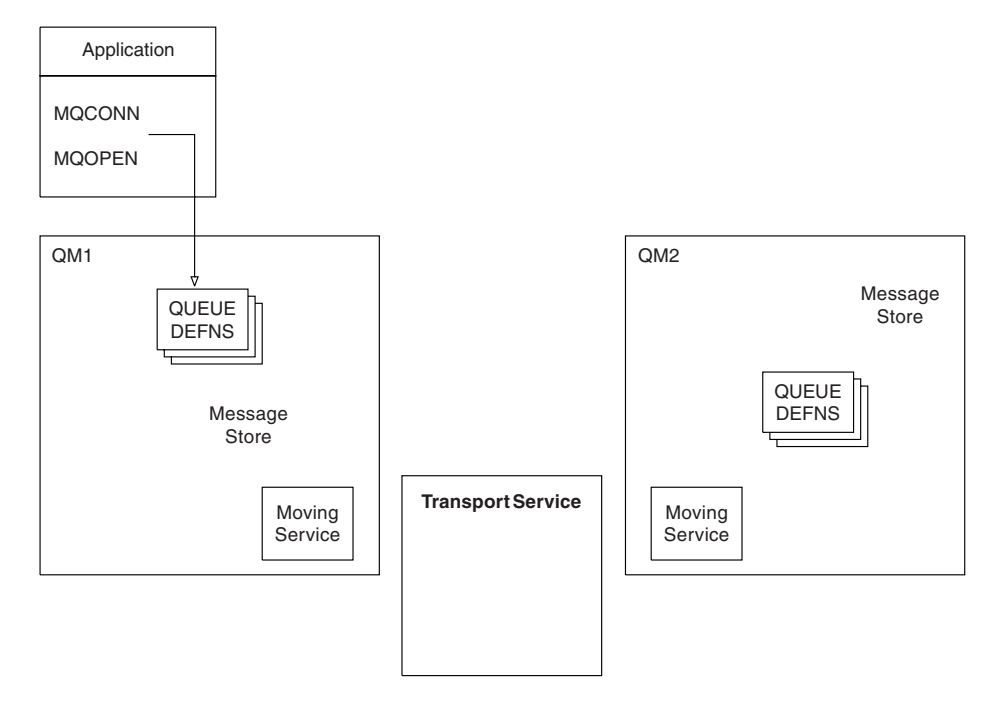

*Figure 1. Overview of the components of distributed queuing*

- 1. An application uses the MQCONN call to connect to a queue manager.
- 2. The application then uses the MQOPEN call to open a queue so that it can put messages on it.
- 3. A queue manager has a definition for each of its queues, specifying information such as the maximum number of messages allowed on the queue.
- 4. If the messages are destined for a queue on a remote system, the local queue manager holds them in a message store until it is ready to forward them to the remote queue manager. This can be transparent to the application.
- 5. Each queue manager contains communications software called the *moving service* component; through this, the queue manager can communicate with other queue managers.
- 6. The *transport service* is independent of the queue manager and can be any one of the following (depending on the platform):
	- Systems Network Architecture Advanced Program-to Program Communication (SNA APPC)
	- Transmission Control Protocol/Internet Protocol (TCP/IP)
	- Network Basic Input/Output System (NetBIOS)
	- Sequenced Packet Exchange (SPX)

#### **What do we call the components?:**

- 1. WebSphere MQ applications can put messages onto a local queue, that is, a queue on the queue manager the application is connected to.
- 2. A queue manager has a definition for each of its queues. It can also have definitions for queues that are owned by other queue managers. These are called *remote queue definitions*. WebSphere MQ applications can also put messages targeted at these remote queues.
- 3. If the messages are destined for a remote queue manager, the local queue manager stores them on a *transmission queue* until it is ready to send them to the remote queue manager. A transmission queue is a special type of local

queue on which messages are stored until they can be successfully transmitted and stored at the remote queue manager.

- <span id="page-14-0"></span>4. The software that handles the sending and receiving of messages is called the *Message Channel Agent* (MCA).
- 5. Messages are transmitted between queue managers on a *channel*. A channel is a one-way communication link between two queue managers. It can carry messages destined for any number of queues at the remote queue manager.

#### **Components needed to send a message:**

If a message is to be sent to a remote queue manager, the local queue manager needs definitions for a transmission queue and a channel.

Each end of a channel has a separate definition, defining it, for example, as the sending end or the receiving end. A simple channel consists of a *sender* channel definition at the local queue manager and a *receiver* channel definition at the remote queue manager. These two definitions must have the same name, and together constitute one channel.

There is also a *message channel agent* (MCA) at each end of a channel.

Each queue manager should have a *dead-letter queue* (also known as the *undelivered message queue*). Messages are put on this queue if they cannot be delivered to their destination.

Figure 2 shows the relationship between queue managers, transmission queues, channels, and MCAs.

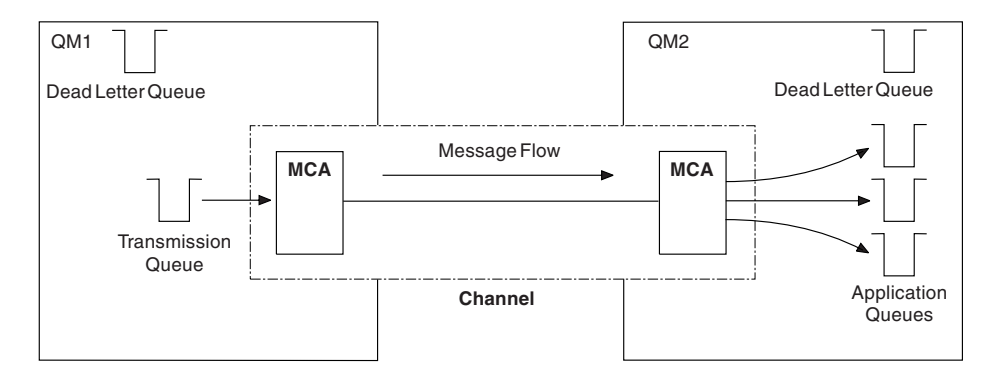

*Figure 2. Sending messages*

#### **Components needed to return a message:**

If your application requires messages to be returned from the remote queue manager, you need to define another channel, to run in the opposite direction between the queue managers, as shown in [Figure 3 on page 4.](#page-15-0)

<span id="page-15-0"></span>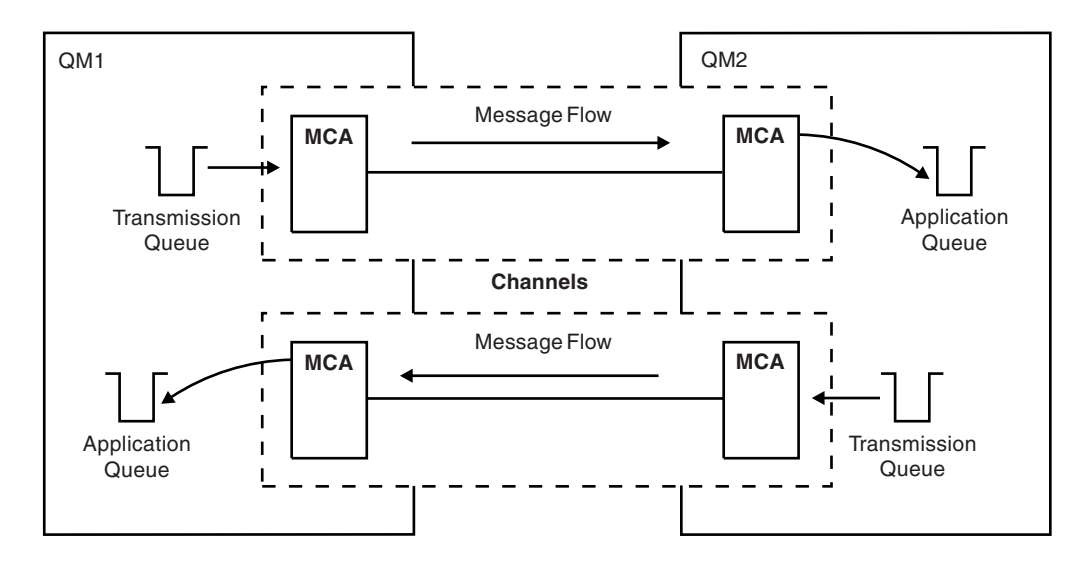

*Figure 3. Sending messages in both directions*

#### **Cluster components:**

An alternative to the traditional WebSphere MQ network is the use of clusters.

A cluster is a network of queue managers that are logically associated in some way. You can group queue managers in a cluster so that queue managers can make the queues that they host available to every other queue manager in the cluster. Assuming you have the necessary network infrastructure in place, any queue manager can send a message to any other queue manager in the same cluster without the need for explicit channel definitions, remote-queue definitions, or transmission queues for each destination. Every queue manager in a cluster has a single transmission queue that transmits messages to any other queue manager in the cluster. Each queue manager needs to define only one cluster-receiver channel and one cluster-sender channel.

[Figure 4 on page 5](#page-16-0) shows the components of a cluster called CLUSTER:

<span id="page-16-0"></span>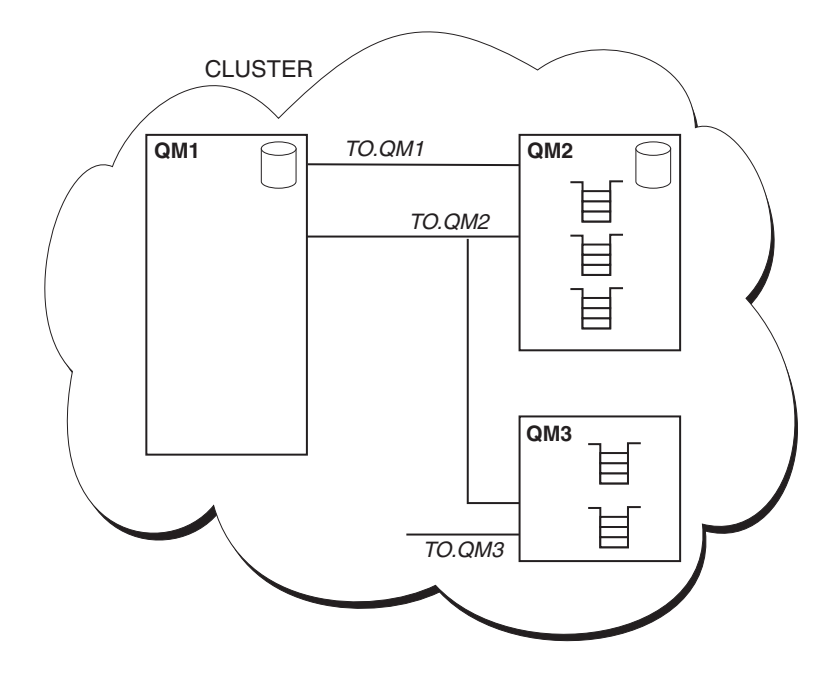

*Figure 4. A cluster of queue managers*

- v CLUSTER contains three queue managers, QM1, QM2, and QM3.
- v QM1 and QM2 host full repositories of information about the queue managers and queues in the cluster.
- v QM2 and QM3 host some cluster queues, that is, queues that are accessible to any other queue manager in the cluster.
- v Each queue manager has a cluster-receiver channel called TO.qmgr on which it can receive messages.
- v Each queue manager also has a cluster-sender channel on which it can send information to one of the repository queue managers.
- QM1 and QM3 send to the repository at QM2 and QM2 sends to the repository at QM1.

As with distributed queuing, you use the MQPUT call to put a message to a queue at any queue manager. You use the MQGET call to retrieve messages from a local queue.

For further information about clusters, see the WebSphere MQ Queue Manager Clusters book.

# **Distributed queuing components**

This section describes the components of distributed queuing. These are:

- Message channels
- Message channel agents
- Transmission queues
- v Channel initiators and listeners
- Channel-exit programs

# **Message channels**

Message channels are the channels that carry messages from one queue manager to another.

Do not confuse message channels with MQI channels. There are two types of MQI channel, server-connection and client-connection. These are discussed in WebSphere MQ Clients.

The definition of each end of a message channel can be one of the following types:

- Sender
- Receiver
- Server
- Requester
- Cluster sender
- Cluster receiver

A message channel is defined using one of these types defined at one end, and a compatible type at the other end. Possible combinations are:

- Sender-receiver
- Requester-server
- Requester-sender (callback)
- Server-receiver
- Cluster sender-cluster receiver

Detailed instructions for creating a sender-receiver channel are included in the *Quick Beginnings* book for your platform (not applicable to z/OS®). Examples of the parameters needed to set up sender-receiver channels can be found in this book, in the Example Configuration chapter applicable to your platform. For the parameters needed to define a channel of any type, see the **DEFINE CHANNEL** command in WebSphere MQ Script (MQSC) Command Reference.

#### **Sender-receiver channels:**

A sender in one system starts the channel so that it can send messages to the other system. The sender requests the receiver at the other end of the channel to start. The sender sends messages from its transmission queue to the receiver. The receiver puts the messages on the destination queue. [Figure 5 on page 7](#page-18-0) illustrates this.

<span id="page-18-0"></span>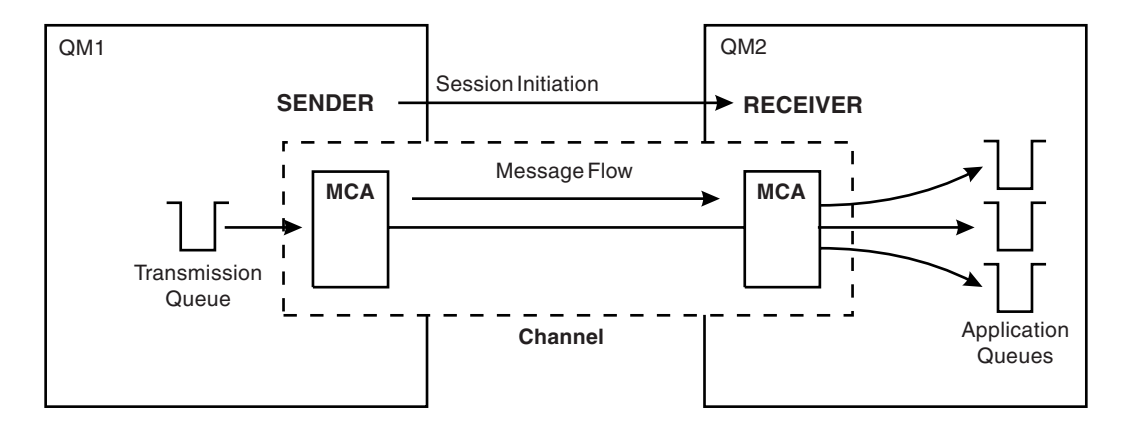

*Figure 5. A sender-receiver channel*

#### **Requester-server channel:**

A requester in one system starts the channel so that it can receive messages from the other system. The requester requests the server at the other end of the channel to start. The server sends messages to the requester from the transmission queue defined in its channel definition.

A server channel can also initiate the communication and send messages to a requester, but this applies only to *fully qualified* servers, that is server channels that have the connection name of the partner specified in the channel definition. A fully qualified server can either be started by a requester, or can initiate a communication with a requester.

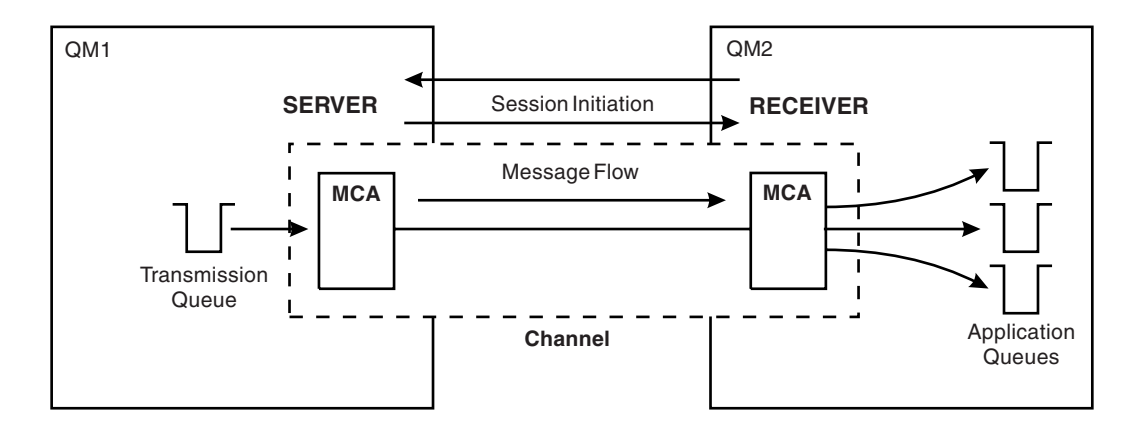

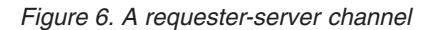

#### **Requester-sender channel:**

The requester starts the channel and the sender terminates the call. The sender then restarts the communication according to information in its channel definition (this is known as *callback*). It sends messages from the transmission queue to the requester.

<span id="page-19-0"></span>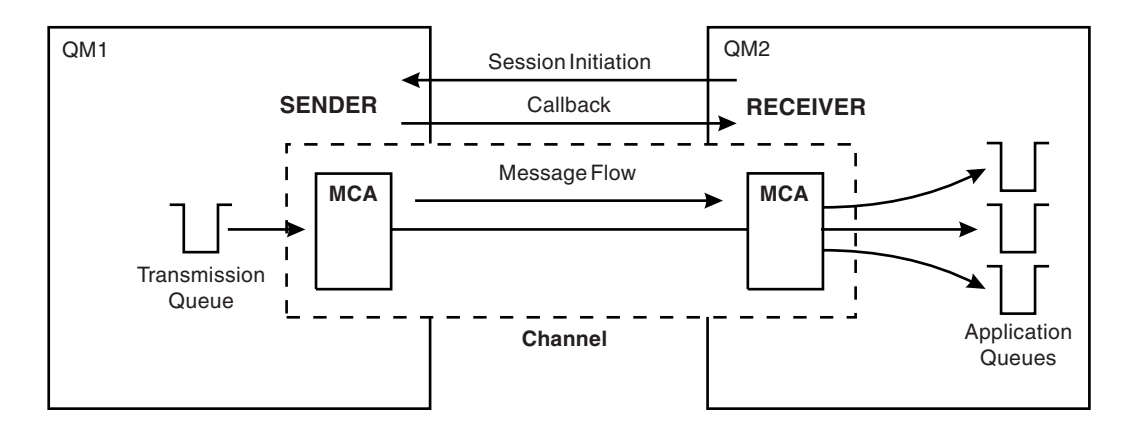

#### *Figure 7. A requester-sender channel*

#### **Server-receiver channel:**

This is similar to sender-receiver but applies only to *fully qualified* servers, that is server channels that have the connection name of the partner specified in the channel definition. Channel startup must be initiated at the server end of the link. The illustration of this is similar to the illustration in [Figure 5 on page 7.](#page-18-0)

#### **Cluster-sender channels:**

In a cluster, each queue manager has a cluster-sender channel on which it can send cluster information to one of the full repository queue managers. Queue managers can also send messages to other queue managers on cluster-sender channels.

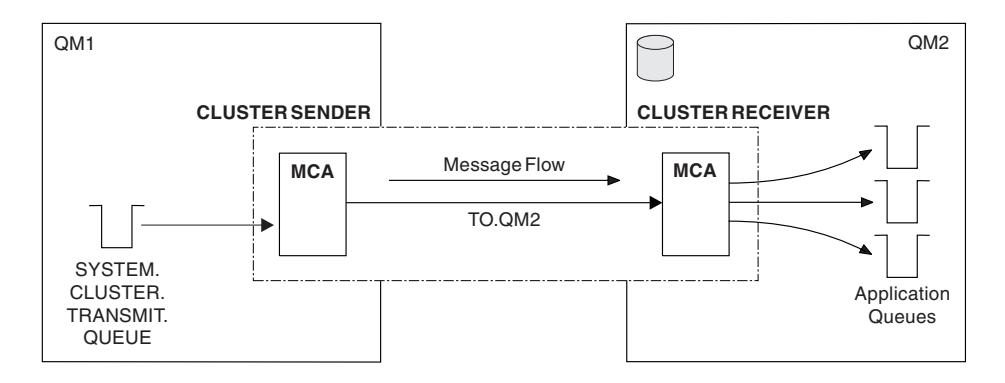

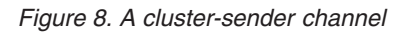

#### **Cluster-receiver channels:**

In a cluster, each queue manager has a cluster-receiver channel on which it can receive messages and information about the cluster. The illustration of this is similar to the illustration in Figure 8.

#### **Message channel agents**

A *message channel agent* (MCA) is a program that controls the sending and receiving of messages. There is one message channel agent at each end of a channel. One

MCA takes messages from the transmission queue and puts them on the communication link. The other MCA receives messages and delivers them onto a queue on the remote queue manager.

A message channel agent is called a *caller MCA* if it initiated the communication, otherwise it is called a *responder MCA*. A caller MCA may be associated with a sender, cluster-sender, server (fully qualified), or requester channel. A responder MCA may be associated with any type of message channel, except a cluster sender.

#### **Transmission queues**

A *transmission queue* is a special type of local queue used to store messages before they are transmitted by the MCA to the remote queue manager. In a distributed-queuing environment, you need to define one transmission queue for each sending MCA, unless you are using WebSphere MQ Queue Manager clusters.

You specify the name of the transmission queue in a *remote queue definition*, (see ["Remote queue definitions" on page 12\)](#page-23-0). If you do not specify the name, the queue manager looks for a transmission queue with the same name as the remote queue manager.

You can specify the name of a default transmission queue for the queue manager. This is used if you do not specify the name of the transmission queue, and a transmission queue with the same name as the remote queue manager does not exist.

## **Channel initiators and listeners**

A *channel initiator* acts as a *trigger monitor* for sender channels, because a transmission queue may be defined as a triggered queue. When a message arrives on a transmission queue that satisfies the triggering criteria for that queue, a message is sent to the initiation queue, triggering the channel initiator to start the appropriate sender channel. You can also start server channels in this way if you specified the connection name of the partner in the channel definition. This means that channels can be started automatically, based upon messages arriving on the appropriate transmission queue.

You need a *channel listener* program to start receiving (responder) MCAs. Responder MCAs are started in response to a startup request from the caller MCA; the channel listener detects incoming network requests and starts the associated channel.

[Figure 9 on page 10](#page-21-0) shows how channel initiators and channel listeners are used.

<span id="page-21-0"></span>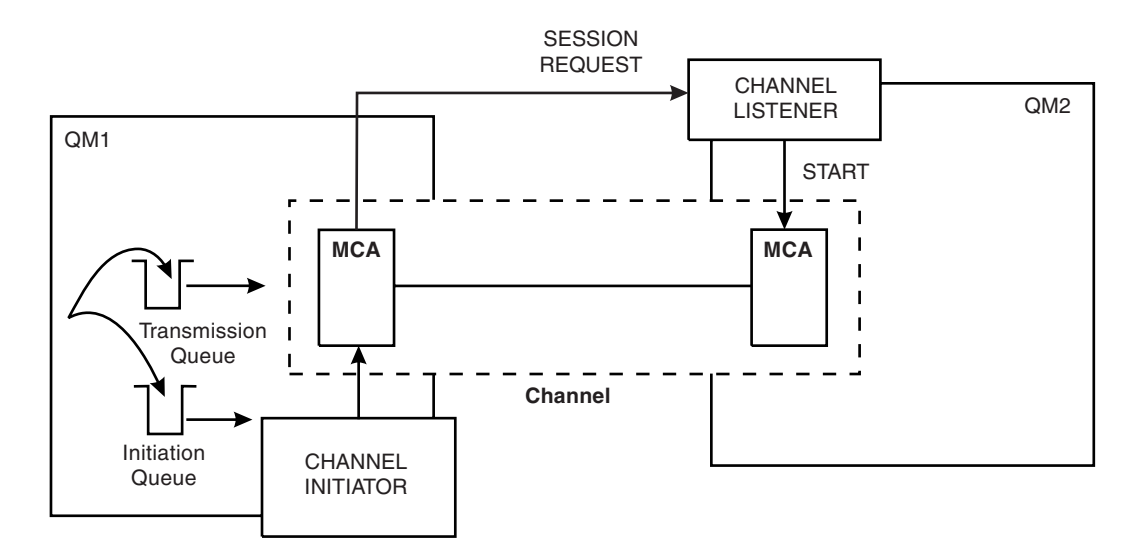

*Figure 9. Channel initiators and listeners*

The implementation of channel initiators is platform specific.

- v In z/OS, there is one channel initiator for each queue manager and it runs as a separate address space. You start it using the WebSphere MQ command START CHINIT, which you would normally issue as part of your queue manager startup. It monitors the system-defined queue SYSTEM.CHANNEL.INITQ, which is the initiation queue that is recommended for all the transmission queues.
- On other platforms, you can start as many channel initiators as you like, specifying a name for the initiation queue for each one. Normally you need only one initiator. WebSphere MQ for AIX®, i5/OS®, HP-UX, Solaris, and Windows® systems allow you to start up to three channel initiators (the default value), but you can change this value. The default behavior is to start a channel initiator when a queue manager is automatically started. You can change this by setting the SCHINIT attribute of the queue manager to MANUAL.

The channel initiator is also required for other functions. These are discussed later in this book.

The implementation of channel listeners is platform specific.

Use the channel listener programs provided by WebSphere MQ if you are using z/OS.

**Note:** On z/OS, The TCP/IP listener can be started many times with different combinations of port number and address to listen on. For more information, see ["Listeners" on page 282.](#page-293-0)

- On i5/OS, use the channel listener program provided by WebSphere MQ if you are using TCP/IP. If you are using SNA, you do not need a listener program. SNA starts the channel by invoking the receiver program on the remote system.
- On Windows systems, you can use either the channel listener program provided by WebSphere MQ, or the facilities provided by the operating system. If performance is important in your environment and if the environment is stable, you can choose to run the WebSphere MQ listener as a trusted application as

described in ["Running channels and listeners as trusted applications" on page](#page-132-0) [121.](#page-132-0) See the WebSphere MQ Application Programming Guide for information about trusted applications.

• On UNIX<sup>®</sup> systems, use the channel listener program provided by WebSphere MQ or the facilities provided by the 'operating system' (for example, inetd for TCP/IP communications).

By default, threaded channels started by the channel initiator or a listener do not run under that process but under a process called AMQRMPPA, otherwise known as a pool process. To revert to the MQSeries® Version 5.2 behavior and have channels run under the originating process you can define an environment variable MQNOREMPOOL. The existence of this variable, set to any value, will cause the channel threads to run as part of the listener or channel initiator process. This can be useful when trying to isolate one or more channels from the rest of the configuration, for example when testing channel exits.

#### **Channel-exit programs**

If you want to do some additional processing (for example, encryption or data compression) you can write your own channel-exit programs, or sometimes use SupportPacs. The Transaction Processing SupportPacs library for WebSphere MQ is available on the Internet at: [http://www.ibm.com/software/integration/support/](http://www.ibm.com/software/integration/support/supportpacs/product.html#wmq) [supportpacs/product.html#wmq](http://www.ibm.com/software/integration/support/supportpacs/product.html#wmq)

WebSphere MQ calls channel-exit programs at defined places in the processing carried out by the MCA. There are six types of channel exit:

#### **Security exit**

| | | | |

Used for security checking, such as authentication of the partner.

#### **Message exit**

Used for operations on the message, for example, encryption prior to transmission.

#### **Send and receive exits**

Used for operations on split messages, for example, data compression and decompression.

#### **Message-retry exit**

Used when there is a problem putting the message to the destination.

#### **Channel auto-definition exit**

Used to modify the supplied default definition for an automatically defined receiver or server-connection channel.

The sequence of processing is as follows:

- 1. The security exits are called after the initial data negotiation between both ends of the channel. These must end successfully for the startup phase to complete and to allow messages to be transferred.
- 2. The message exit is called by the sending MCA, and then the send exit is called for each part of the message that is transmitted to the receiving MCA.
- 3. The receiving MCA calls the receive exit when it receives each part of the message, and then calls the message exit when the whole message has been received.

This is illustrated in [Figure 10 on page 12.](#page-23-0)

<span id="page-23-0"></span>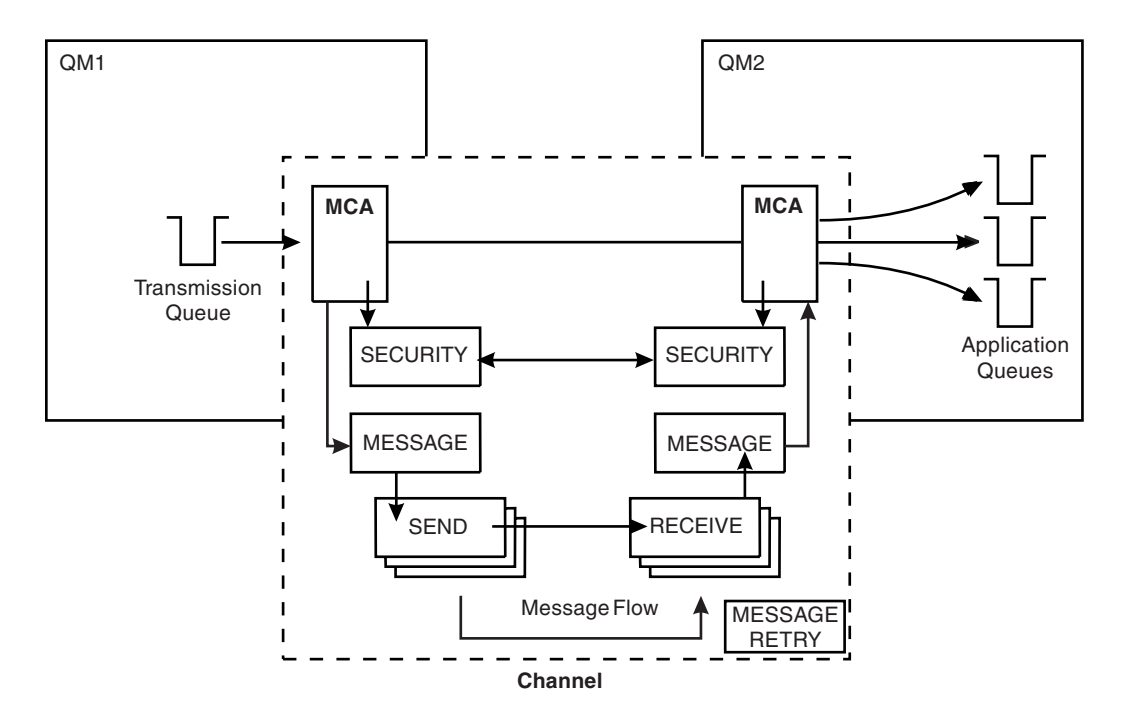

*Figure 10. Sequence in which channel exit programs are called*

The *message-retry exit* is used to determine how many times the receiving MCA will attempt to put a message to the destination queue before taking alternative action.

For more information about channel exits, see ["Channel-exit programs" on page](#page-390-0) [379.](#page-390-0)

# **Dead-letter queues**

The *dead-letter queue* (or undelivered-message queue) is the queue to which messages are sent if they cannot be routed to their correct destination. Messages are put on this queue when they cannot be put on the destination queue for some reason (for example, because the queue does not exist, or because it is full). Dead-letter queues are also used at the sending end of a channel, for data-conversion errors.

We recommend that you define a dead-letter queue for each queue manager. If you do not, and the MCA is unable to put a message, it is left on the transmission queue and the channel is stopped.

Also, if fast, non-persistent messages (see ["Fast, nonpersistent messages" on page](#page-31-0) [20\)](#page-31-0) cannot be delivered and no DLQ exists on the target system, these messages are discarded.

However, using dead-letter queues can affect the sequence in which messages are delivered, and so you may choose not to use them.

# **Remote queue definitions**

Whereas applications can retrieve messages only from local queues, they can put messages on local queues or remote queues. Therefore, as well as a definition for each of its local queues, a queue manager may have *remote queue definitions*. These <span id="page-24-0"></span>are definitions for queues that are owned by another queue manager. The advantage of remote queue definitions is that they enable an application to put a message to a remote queue without having to specify the name of the remote queue or the remote queue manager, or the name of the transmission queue. This gives you location independence.

There are other uses for remote queue definitions, which will be described later.

# **How to get to the remote queue manager**

You may not always have one channel between each source and target queue manager. Consider these alternative possibilities.

# **Multi-hopping**

If there is no direct communication link between the source queue manager and the target queue manager, it is possible to pass through one or more *intermediate queue managers* on the way to the target queue manager. This is known as a *multi-hop*.

You need to define channels between all the queue managers, and transmission queues on the intermediate queue managers. This is shown in Figure 11.

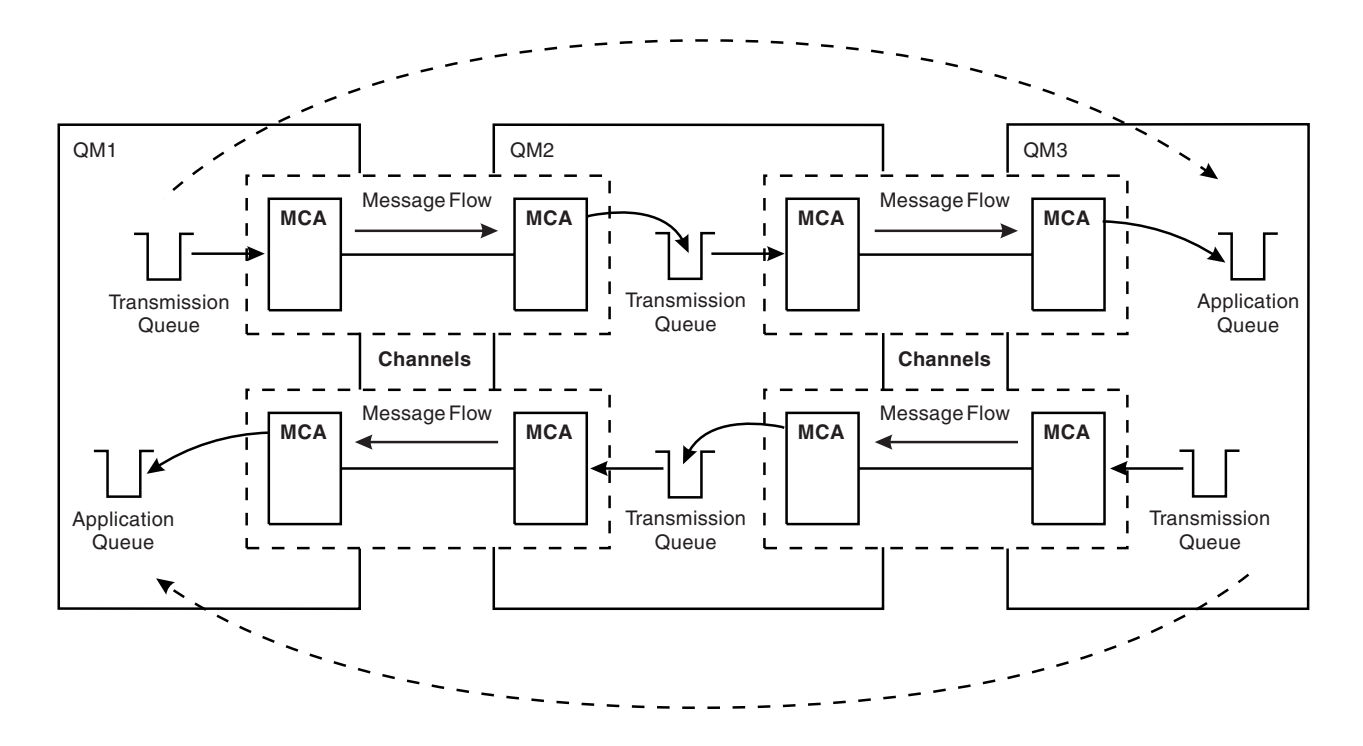

*Figure 11. Passing through intermediate queue managers*

# **Sharing channels**

As an application designer, you have the choice of forcing your applications to specify the remote queue manager name along with the queue name, or creating a *remote queue definition* for each remote queue. This definition holds the remote queue manager name, the queue name, and the name of the transmission queue.

Either way, all messages from all applications addressing queues at the same remote location have their messages sent through the same transmission queue. This is shown in Figure 12.

<span id="page-25-0"></span>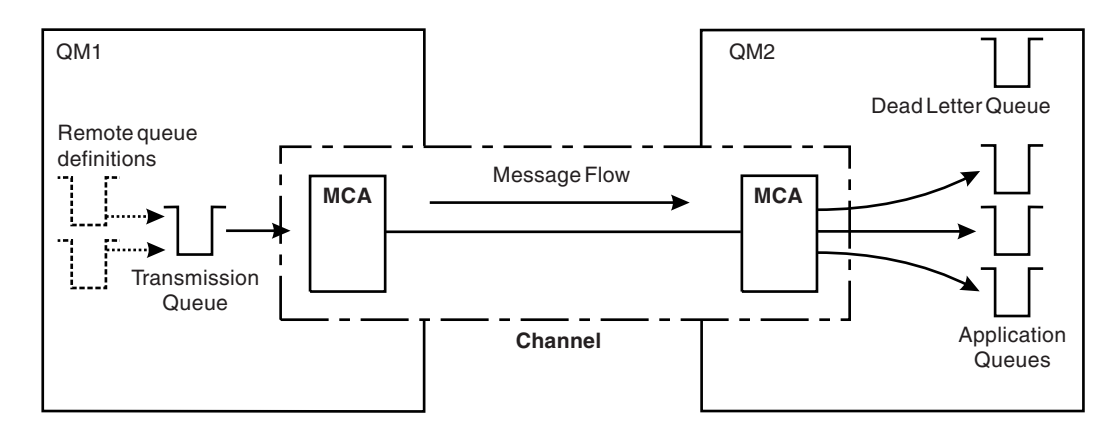

*Figure 12. Sharing a transmission queue*

Figure 12 illustrates that messages from multiple applications to multiple remote queues can use the same channel.

## **Using different channels**

If you have messages of different types to send between two queue managers, you can define more than one channel between the two. There are times when you need alternative channels, perhaps for security purposes, or to trade off delivery speed against sheer bulk of message traffic.

To set up a second channel you need to define another channel and another transmission queue, and create a remote queue definition specifying the location and the transmission queue name. Your applications can then use either channel but the messages will still be delivered to the same target queues. This is shown in Figure 13.

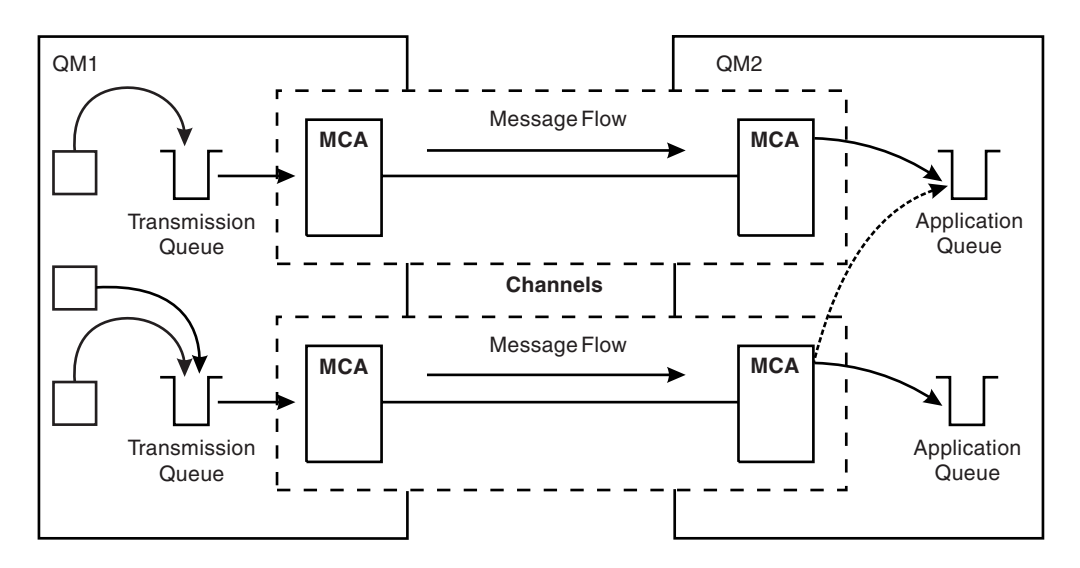

*Figure 13. Using multiple channels*

<span id="page-26-0"></span>When you use remote queue definitions to specify a transmission queue, your applications must *not* specify the location (that is, the destination queue manager) themselves. If they do, the queue manager will not make use of the remote queue definitions. Remote queue definitions make the location of queues and the transmission queue transparent to applications. Applications can put messages to a *logical* queue without knowing where the queue is located and you can alter the *physical* queue without having to change your applications.

# **Using clustering**

Every queue manager within a cluster defines a cluster-receiver channel. When another queue manager wants to send a message to that queue manager, it defines the corresponding cluster-sender channel automatically. For example, if there is more than one instance of a queue in a cluster, the cluster-sender channel could be defined to any of the queue managers that host the queue. WebSphere MQ uses a workload management algorithm that uses a round-robin routine to select an available queue manager to route a message to. For more information see WebSphere MQ Queue Manager Clusters.

# **Security**

# **Security exits**

You can write channel exit programs to perform specific tasks at defined places in the processing carried out by MCA programs. Security exits are a type of channel exit used to verify that the partner at the other end of the channel is genuine. See ["Channel security exit programs" on page 382](#page-393-0) for more information about channel security exit programs.

# **Secure sockets layer**

WebSphere MQ uses the Secure Sockets Layer (SSL) to provide authentication, confidentiality and integrity at the link level. For more information about SSL in WebSphere MQ, see WebSphere MQ Security.

# **Making your applications communicate**

This chapter provides more detailed information about intercommunication between WebSphere MQ installations. Before reading this chapter it is helpful to have an understanding of channels, queues, and the other concepts introduced in ["Concepts of intercommunication" on page 1.](#page-12-0)

This chapter covers the following topics:

- v "How to send a message to another queue manager"
- ["Triggering channels" on page 18](#page-29-0)
- ["Safety of messages" on page 20](#page-31-0)

# **How to send a message to another queue manager**

This section describes the simplest way to send a message from one queue manager to another.

Before you do this you need to do the following:

1. Check that your chosen communication protocol is available.

- 2. Start the queue managers.
- 3. Start the channel initiators.
- 4. Start the listeners.

You also need to have the correct WebSphere MQ security authorization to create the objects required.

To send messages from one queue manager to another:

- Define the following objects on the source queue manager:
	- Sender channel
	- Remote queue definition
	- Initiation queue (required on z/OS, otherwise optional)
	- Transmission queue
	- Dead-letter queue (recommended)
- Define the following objects on the target queue manager:
	- Receiver channel
	- Target queue
	- Dead-letter queue (recommended)

You can use several different methods to define these objects, depending on your WebSphere MQ platform:

- v On all platforms, you can use the WebSphere MQ script commands (MQSC) described in WebSphere MQ Script (MQSC) Command Reference, the programmable command format (PCF) commands described in WebSphere MQ Programmable Command Formats and Administration Interface, or the WebSphere MQ explorer.
- On  $z/OS$  you can also use the Operation and Control panels described in WebSphere MQ for z/OS System Administration Guide.
- On i5/OS you can also use the panel interface.

The different methods are described in more detail in the platform-specific parts of this book.

# **Defining the channels**

To send messages from one queue manager to another, you need to define two channels; one on the source queue manager and one on the target queue manager.

#### **On the source queue manager**

Define a channel with a channel type of SENDER. You need to specify the following:

- v The name of the transmission queue to be used (the XMITQ attribute).
- The connection name of the partner system (the CONNAME attribute).
- The name of the communication protocol you are using (the TRPTYPE attribute). On WebSphere MQ for z/OS, the protocol must be TCP or LU6.2. On other platforms, you do not have to specify this. You can leave it to pick up the value from your default channel definition.

Details of all the channel attributes are given in ["Channel attributes" on](#page-82-0) [page 71.](#page-82-0)

#### **On the target queue manager**

Define a channel with a channel type of RECEIVER, and the **same** name as the sender channel.

Specify the name of the communication protocol you are using (the TRPTYPE attribute). On WebSphere MQ for z/OS, the protocol must be TCP or LU6.2. On other platforms, you do not have to specify this. You can leave it to pick up the value from your default channel definition.

Note that receiver channel definitions can be generic. This means that if you have several queue managers communicating with the same receiver, the sending channels can all specify the same name for the receiver, and one receiver definition will apply to them all.

When you have defined the channel, you can test it using the PING CHANNEL command. This command sends a special message from the sender channel to the receiver channel and checks that it is returned.

## **Defining the queues**

To send messages from one queue manager to another, you need to define up to six queues; four on the source queue manager and two on the target queue manager.

#### **On the source queue manager**

• Remote queue definition

In this definition you specify the following:

**Remote queue manager name**

The name of the target queue manager.

#### **Remote queue name**

The name of the target queue on the target queue manager.

#### **Transmission queue name**

The name of the transmission queue. You do not have to specify this. If you do not, a transmission queue with the same name as the target queue manager is used, or, if this does not exist, the default transmission queue is used. You are advised to give the transmission queue the same name as the target queue manager so that the queue is found by default.

• Initiation queue definition

Required on z/OS, and optional on other platforms. On z/OS you must use the initiation queue called SYSTEM.CHANNEL.INITQ and you are recommended to do so on other platforms also.

v Transmission queue definition

A local queue with the USAGE attribute set to XMITQ. If you are using the WebSphere MQ for i5/OS native interface, the USAGE attribute is \*TMQ.

v Dead-letter queue definition—recommended

Define a dead-letter queue to which undelivered messages can be written.

#### **On the target queue manager**

• Local queue definition

<span id="page-29-0"></span>The target queue. The name of this queue must be the same as that specified in the remote queue name field of the remote queue definition on the source queue manager.

• Dead-letter queue definition—recommended

Define a dead-letter queue to which undelivered messages can be written.

#### **Sending the messages**

When you put messages on the remote queue defined at the source queue manager, they are stored on the transmission queue until the channel is started. When the channel has been started, the messages are delivered to the target queue on the remote queue manager.

## **Starting the channel**

Start the channel on the sending queue manager using the START CHANNEL command. When you start the sending channel, the receiving channel is started automatically (by the listener) and the messages are sent to the target queue. Both ends of the message channel must be running for messages to be transferred.

Because the two ends of the channel are on different queue managers, they could have been defined with different attributes. To resolve any differences, there is an initial data negotiation between the two ends when the channel starts. In general, the two ends of the channel agree to operate with the attributes needing the fewer resources, thus enabling larger systems to accommodate the lesser resources of smaller systems at the other end of the message channel.

The sending MCA splits large messages before sending them across the channel. They are reassembled at the remote queue manager. This is transparent to the user.

An MCA can transfer messages using multiple threads. This process, called *pipelining* enables the MCA to transfer messages more efficiently, with fewer wait states. This improves channel performance.

# **Triggering channels**

This explanation is intended as an overview of triggering concepts. You can find a complete description in the WebSphere MQ Application Programming Guide.

For platform-specific information see the following:

- For Windows systems and UNIX systems, ["Triggering channels" on page 117](#page-128-0)
- For z/OS, ["Transmission queues and triggering channels" on page 262](#page-273-0)
- For i5/OS, ["Triggering channels in WebSphere MQ for i5/OS" on page 342](#page-353-0)

<span id="page-30-0"></span>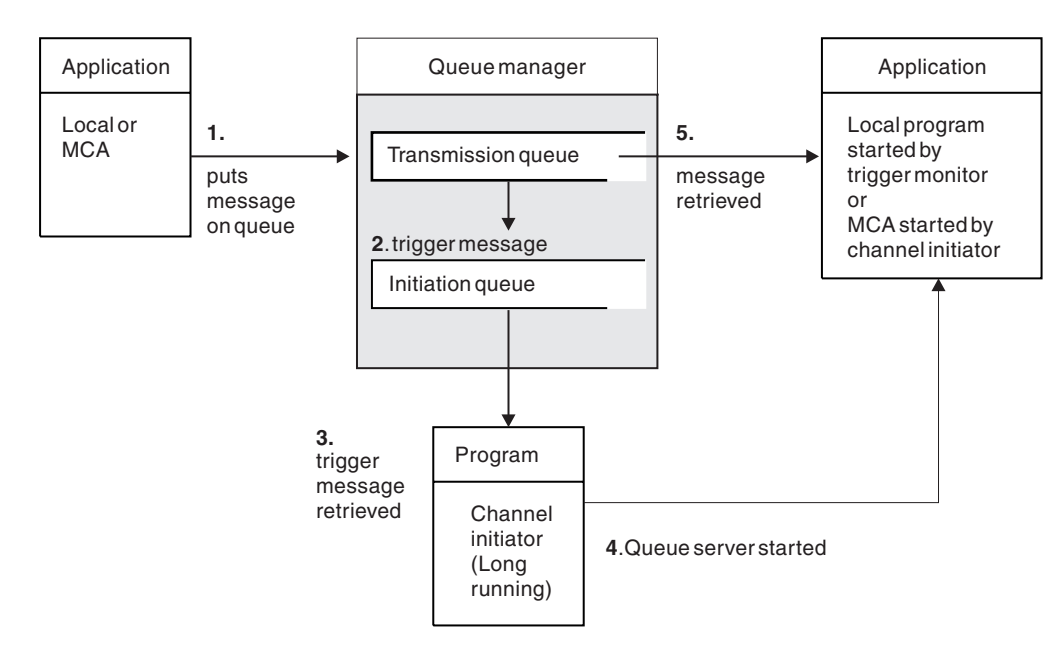

*Figure 14. The concepts of triggering*

The objects required for triggering are shown in Figure 14. It shows the following sequence of events:

- 1. The local queue manager places a message from an application or from a message channel agent (MCA) on the transmission queue.
- 2. When the triggering conditions are fulfilled, the local queue manager places a trigger message on the initiation queue.
- 3. The long-running channel initiator program monitors the initiation queue, and retrieves messages as they appear.
- 4. The channel initiator processes the trigger messages according to information contained in them. This information may include the channel name, in which case the corresponding MCA is started.
- 5. The local application or the MCA, having been triggered, retrieves the messages from the transmission queue.

To set up this scenario, you need to:

- v Create the transmission queue with the name of the initiation queue (that is, SYSTEM.CHANNEL.INITQ) in the corresponding attribute.
- v Ensure that the initiation queue (SYSTEM.CHANNEL.INITQ) exists.
- v Ensure that the channel initiator program is available and running. The channel initiator program must be provided with the name of the initiation queue in its start command. On z/OS, the name of the initiation queue is fixed, so is not used on the start command.
- Optionally, create the process definition for the triggering, if it does not exist, and ensure that its *UserData* field contains the name of the channel it serves. Instead of creating a process definition, you can specify the channel name in the *TriggerData* attribute of the transmission queue. WebSphere MQ for i5/OS, UNIX systems, and Windows systems, allow the channel name to be specified as blank, in which case the first available channel definition with this transmission queue is used.
- Ensure that the transmission queue definition contains the name of the process definition to serve it, (if applicable), the initiation queue name, and the

<span id="page-31-0"></span>triggering characteristics you feel are most suitable. The trigger control attribute allows triggering to be enabled, or not, as necessary.

#### **Note:**

- 1. The channel initiator program acts as a 'trigger monitor' monitoring the initiation queue used to start channels.
- 2. An initiation queue and trigger process can be used to trigger any number of channels.
- 3. Any number of initiation queues and trigger processes can be defined.
- 4. A trigger type of FIRST is recommended, to avoid flooding the system with channel starts.

# **Safety of messages**

In addition to the usual recovery features of WebSphere MQ, distributed queue management ensures that messages are delivered properly by using a syncpoint procedure coordinated between the two ends of the message channel. If this procedure detects an error, it closes the channel to allow you to investigate the problem, and keeps the messages safely in the transmission queue until the channel is restarted.

The syncpoint procedure has an added benefit in that it attempts to recover an *in-doubt* situation when the channel starts up. (*In-doubt* is the status of a unit of recovery for which a syncpoint has been requested but the outcome of the request is not yet known.) Also associated with this facility are the two functions:

- 1. Resolve with commit or backout
- 2. Reset the sequence number

The use of these functions occurs only in exceptional circumstances because the channel recovers automatically in most cases.

#### **Fast, nonpersistent messages**

The nonpersistent message speed (NPMSPEED) channel attribute can be used to specify that any nonpersistent messages on the channel are to be delivered more quickly. For more information about this attribute, see ["Nonpersistent message](#page-104-0) [speed \(NPMSPEED\)" on page 93.](#page-104-0)

If a channel terminates while fast, nonpersistent messages are in transit, the messages may be lost and it is up to the application to arrange for their recovery if required.

If the receiving channel cannot put the message to its destination queue then it is placed on the dead letter queue, if one has been defined. If not, the message is discarded.

**Note:** If the other end of the channel does not support the option, the channel runs at normal speed.

#### **Undelivered messages**

For information about what happens when a message cannot be delivered, see ["What happens when a message cannot be delivered?" on page 66.](#page-77-0)

# <span id="page-32-0"></span>**More about intercommunication**

This chapter mentions three aliases:

- Remote queue definition
- Queue manager alias definition
- Reply-to queue alias definition

These are all based on the *remote queue definition* object introduced in ["Remote](#page-23-0) [queue definitions" on page 12.](#page-23-0)

This discussion does not apply to *alias queues*. These are described in the WebSphere MQ Application Programming Guide.

This chapter also discusses ["Networks" on page 25.](#page-36-0)

# **Addressing information**

In a single-queue-manager environment, the address of a destination queue is established when an application opens a queue for putting messages to. Because the destination queue is on the same queue manager, there is no need for any addressing information.

In a distributed environment the queue manager needs to know not only the destination queue name, but also the location of that queue (that is, the queue manager name), and the route to that remote location (that is, the transmission queue). When an application puts messages that are destined for a remote queue manager, the local queue manager adds a transmission header to them before placing them on the transmission queue. The transmission header contains the name of the destination queue and queue manager, that is, the *addressing information*. The receiving channel removes the transmission header and uses the information in it to locate the destination queue.

You can avoid the need for your applications to specify the name of the destination queue manager if you use a remote queue definition. This definition specifies the name of the remote queue, the name of the remote queue manager to which messages are destined, and the name of the transmission queue used to transport the messages.

# **What are aliases?**

Aliases are used to provide a quality of service for messages. The queue manager alias enables a system administrator to alter the name of a target queue manager without causing you to have to change your applications. It also enables the system administrator to alter the route to a destination queue manager, or to set up a route that involves passing through a number of other queue managers (multi-hopping). The reply-to queue alias provides a quality of service for replies.

Queue manager aliases and reply-to queue aliases are created using a remote-queue definition that has a blank RNAME. These definitions do not define real queues; they are used by the queue manager to resolve physical queue names, queue manager names, and transmission queues.

Alias definitions are characterized by having a blank RNAME.

#### <span id="page-33-0"></span>**Queue name resolution**

Queue name resolution occurs at every queue manager each time a queue is opened. Its purpose is to identify the target queue, the target queue manager (which may be local), and the route to that queue manager (which may be null). The resolved name has three parts: the queue manager name, the queue name, and, if the queue manager is remote, the transmission queue.

When a remote queue definition exists, no alias definitions are referenced. The queue name supplied by the application is resolved to the name of the destination queue, the remote queue manager, and the transmission queue specified in the remote queue definition. For more detailed information about queue name resolution, see [Chapter 7, "Queue name resolution," on page 489.](#page-500-0)

If there is no remote queue definition and a queue manager name is specified, or resolved by the name service, the queue manager looks to see if there is a queue manager alias definition that matches the supplied queue manager name. If there is, the information in it is used to resolve the queue manager name to the name of the destination queue manager. The queue manager alias definition can also be used to determine the transmission queue to the destination queue manager.

If the resolved queue name is not a local queue, both the queue manager name and the queue name are included in the transmission header of each message put by the application to the transmission queue.

The transmission queue used usually has the same name as the resolved queue manager, unless changed by a remote queue definition or a queue manager alias definition. If you have not defined such a transmission queue but you have defined a default transmission queue, then this is used.

**Note:** Names of queue managers running on z/OS are limited to four characters.

# **Queue manager alias definitions**

Queue manager alias definitions apply when an application that opens a queue to put a message, specifies the queue name **and** the queue manager name.

Queue manager alias definitions have three uses:

- When sending messages, remapping the queue manager name
- When sending messages, altering or specifying the transmission queue
- v When receiving messages, determining whether the local queue manager is the intended destination for those messages

#### **Outbound messages - remapping the queue manager name**

Queue manager alias definitions can be used to remap the queue manager name specified in an MQOPEN call. For example, an MQOPEN call specifies a queue name of THISQ and a queue manager name of YOURQM. At the local queue manager there is a queue manager alias definition like this: DEFINE QREMOTE (YOURQM) RQMNAME(REALQM)

This shows that the real queue manager to be used, when an application puts messages to queue manager YOURQM, is REALQM. If the local queue manager is REALQM, it puts the messages to the queue THISQ, which is a local queue. If the local queue manager is not called REALQM, it routes the message to a

<span id="page-34-0"></span>transmission queue called REALQM. The queue manager changes the transmission header to say REALQM instead of YOURQM.

#### **Outbound messages - altering or specifying the transmission queue**

Figure 15 shows a scenario where messages arrive at queue manager 'QM1' with transmission headers showing queue names at queue manager 'QM3'. In this scenario, 'QM3' is reachable by multi-hopping through 'QM2'.

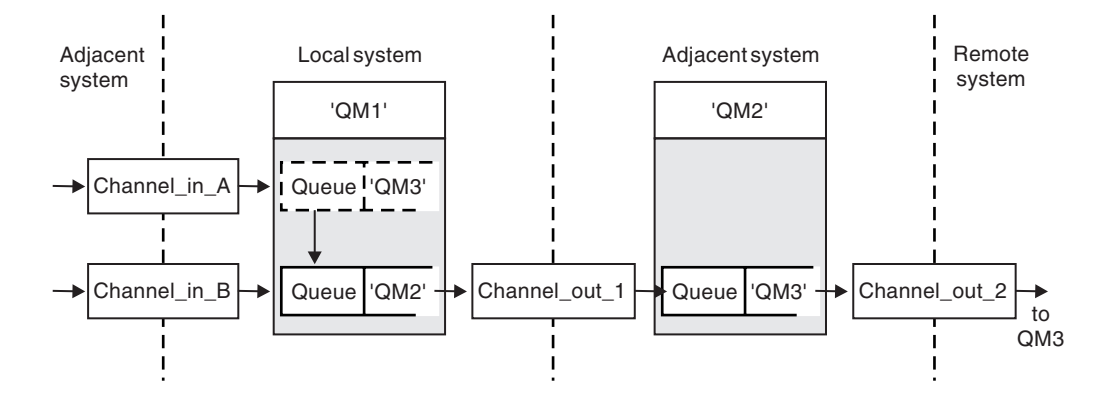

*Figure 15. Queue manager alias*

All messages for 'QM3' are captured at 'QM1' with a queue manager alias. The queue manager alias is named 'QM3' and contains the definition 'QM3 via transmission queue QM2'. The definition looks like this: DEFINE QREMOTE (QM3) RNAME(' ') RQMNAME(QM3) XMITQ(QM2)

The queue manager puts the messages on transmission queue 'QM2' but does not make any alteration to the transmission queue header because the name of the destination queue manager, 'QM3', does not alter.

All messages arriving at 'QM1' and showing a transmission header containing a queue name at 'QM2' are also put on the 'QM2' transmission queue. In this way, messages with different destinations are collected onto a common transmission queue to an appropriate adjacent system, for onward transmission to their destinations.

#### **Inbound messages - determining the destination**

A receiving MCA opens the queue referenced in the transmission header. If a queue manager alias definition exists with the same name as the queue manager referenced, then the queue manager name received in the transmission header is replaced with the RQMNAME from that definition.

This has two uses:

- Directing messages to another queue manager
- v Altering the queue manager name to be the same as the local queue manager

# <span id="page-35-0"></span>**Reply-to queue alias definitions**

When an application needs to reply to a message it may look at the data in the *message descriptor* of the message it received to find out the name of the queue to which it should reply. It is up to the sending application to suggest where replies should be sent and to attach this information to its messages. This has to be coordinated as part of your application design.

#### **What is a reply-to queue alias definition?**

A reply-to queue alias definition specifies alternative names for the reply information in the message descriptor. The advantage of this is that you can alter the name of a queue or queue manager without having to alter your applications. Queue name resolution takes place at the sending end, before the message is put to a queue.

**Note:** This is an unusual use of queue-name resolution. It is the only situation in which name resolution takes place at a time when a queue is not being opened.

Normally an application specifies a reply-to queue and leaves the reply-to queue manager name blank. The queue manager fills in its own name at put time. This works well except when you want an alternate channel to be used for replies, for example, a channel that uses transmission queue 'QM1\_relief' instead of the default return channel which uses transmission queue 'QM1'. In this situation, the queue manager names specified in transmission-queue headers do not match "real" queue manager names but are re-specified using queue manager alias definitions. In order to return replies along alternate routes, it is necessary to map reply-to queue data as well, using reply-to queue alias definitions.

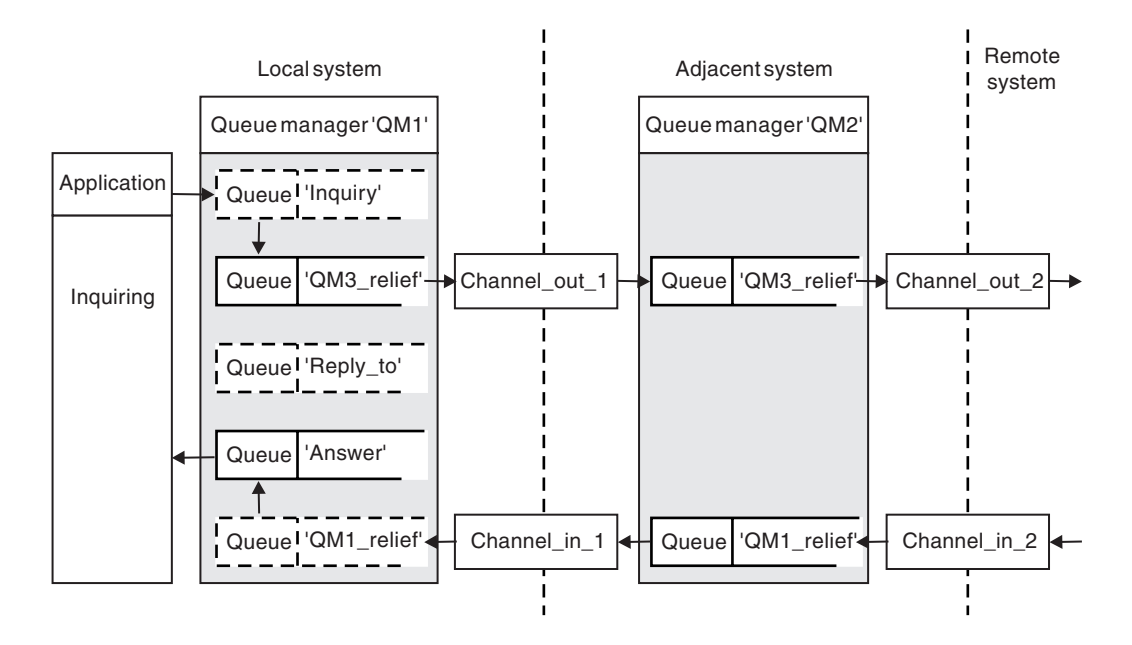

*Figure 16. Reply-to queue alias used for changing reply location*

In the example in Figure 16:

1. The application puts a message using the MQPUT call and specifying the following in the message descriptor:
ReplyToQ='Reply\_to' ReplyToQMgr=''

Note that ReplyToQMgr must be blank in order for the reply-to queue alias to be used.

2. You create a reply-to queue alias definition called 'Reply\_to', which contains the name 'Answer', and the queue manager name 'QM1\_relief'.

DEFINE QREMOTE ('Reply\_to') RNAME ('Answer') RQMNAME ('QM1\_relief')

- 3. The messages are sent with a message descriptor showing ReplyToQ='Answer' and ReplyToQMgr='QM1\_relief'.
- 4. The application specification must include the information that replies are to be found in queue 'Answer' rather than 'Reply\_to'.

To prepare for the replies you have to create the parallel return channel. This involves defining:

- At QM2, the transmission queue named 'QM1 relief' DEFINE QLOCAL ('QM1\_relief') USAGE(XMITQ)
- At QM1, the queue manager alias QM1\_relief'

DEFINE QREMOTE ('QM1\_relief') RNAME() RQMNAME(QM1)

This queue manager alias terminates the chain of parallel return channels and captures the messages for QM1.

If you think you might want to do this at sometime in the future, arrange for your applications to use the alias name from the start. For now this is a normal queue alias to the reply-to queue, but later it can be changed to a queue manager alias.

## **Reply-to queue name**

Care is needed with naming reply-to queues. The reason that an application puts a reply-to queue name in the message is that it can specify the queue to which its replies will be sent. But when you create a reply-to queue alias definition with this name, you cannot have the actual reply-to queue (that is, a local queue definition) with the same name. Therefore, the reply-to queue alias definition must contain a new queue name as well as the queue manager name, and the application specification must include the information that its replies will be found in this other queue.

The applications now have to retrieve the messages from a different queue from the one they named as the reply-to queue when they put the original message.

## **Networks**

So far this book has covered creating channels between your system and any other system with which you need to have communications, and creating multi-hop channels to systems where you have no direct connections. The message channel connections described in the scenarios are shown as a network diagram in [Figure 17 on page 26.](#page-37-0)

## **Channel and transmission queue names**

You can give transmission queues any name you like, but to avoid confusion, you can give them the same names as the destination queue manager names, or queue <span id="page-37-0"></span>manager alias names, as appropriate, to associate them with the route they use. This gives a clear overview of parallel routes that you create through intermediate (multi-hopped) queue managers.

This is not quite so clear-cut for channel names. The channel names in Figure 17 for QM2, for example, must be different for incoming and outgoing channels. All channel names may still contain their transmission queue names, but they must be qualified to make them unique.

For example, at QM2, there is a QM3 channel coming from QM1, and a QM3 channel going to QM3. To make the names unique, the first one may be named 'QM3\_from\_QM1', and the second may be named 'QM3\_from\_QM2'. In this way, the channel names show the transmission queue name in the first part of the name, and the direction and adjacent queue manager name in the second part of the name.

A table of suggested channel names for Figure 17 is given in Table 1.

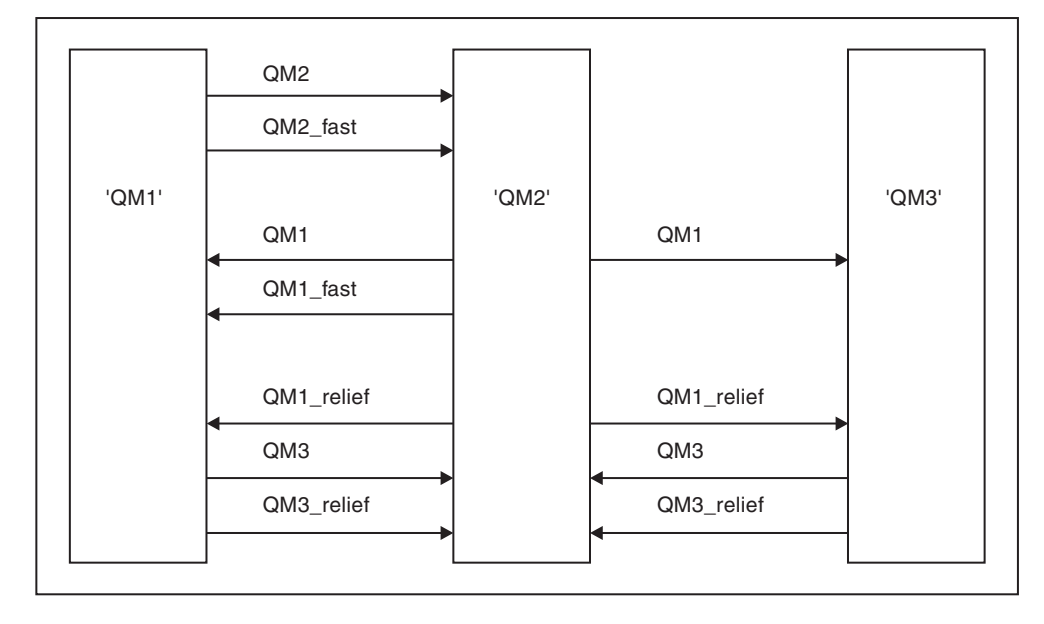

*Figure 17. Network diagram showing all channels*

*Table 1. Example of channel names*

| Route name      | Queue managers<br>hosting channel | Transmission queue<br>name | Suggested channel name |
|-----------------|-----------------------------------|----------------------------|------------------------|
| QM1             | QM1 & QM2                         | QM1 (at QM2)               | QM1.from.QM2           |
| QM1             | QM2 & QM3                         | QM1 (at QM3)               | QM1.from.QM3           |
| QM1 fast        | QM1 & QM2                         | QM1_fast (at QM2)          | QM1_fast.from.QM2      |
| QM1_relief      | QM1 & QM2                         | QM1_relief (at QM2)        | QM1_relief.from.QM2    |
| QM1_relief      | QM2 & QM3                         | QM1_relief (at QM3)        | QM1_relief.from.QM3    |
| QM <sub>2</sub> | QM1 & QM2                         | QM2 (at QM1)               | QM2.from.QM1           |
| QM2 fast        | QM1 & QM2                         | QM2_fast (at QM1)          | QM2_fast.from.QM1      |
| QM <sub>3</sub> | QM1 & QM2                         | QM3 (at QM1)               | QM3.from.QM1           |
| OM <sub>3</sub> | QM2 & QM3                         | QM3 (at QM2)               | QM3.from.QM2           |

*Table 1. Example of channel names (continued)*

| Route name | hosting channel | Queue managers   Transmission queue<br>name | Suggested channel name |
|------------|-----------------|---------------------------------------------|------------------------|
| OM3 relief | OM1 & OM2       | QM3_relief (at QM1)                         | QM3_relief.from.QM1    |
| OM3 relief | OM2 & OM3       | QM3_relief (at QM2)                         | QM3_relief.from.QM2    |

#### **Note:**

- 1. On WebSphere MQ for z/OS, queue manager names are limited to 4 characters.
- 2. You are strongly recommended to name all the channels in your network uniquely. As shown in [Table 1 on page 26,](#page-37-0) including the source and target queue manager names in the channel name is a good way to do this.

#### **Network planner**

This chapter has discussed application designer, systems administrator, and channel planner functions. Creating a network assumes that there is another, higher level function of *network planner* whose plans are implemented by the other members of the team.

If an application is used widely, it is more economical to think in terms of local access sites for the concentration of message traffic, using wide-band links between the local access sites, as shown in [Figure 18 on page 28.](#page-39-0)

In this example there are two main systems and a number of satellite systems (The actual configuration would depend on business considerations.) There are two concentrator queue managers located at convenient centers. Each QM-concentrator has message channels to the local queue managers:

- QM-concentrator 1 has message channels to each of the three local queue managers, QM1, QM2, and QM3. The applications using these queue managers can communicate with each other through the QM-concentrators.
- QM-concentrator 2 has message channels to each of the three local queue managers, QM4, QM5, and QM6. The applications using these queue managers can communicate with each other through the QM-concentrators.
- The QM-concentrators have message channels between themselves thus allowing any application at a queue manager to exchange messages with any other application at another queue manager.

<span id="page-39-0"></span>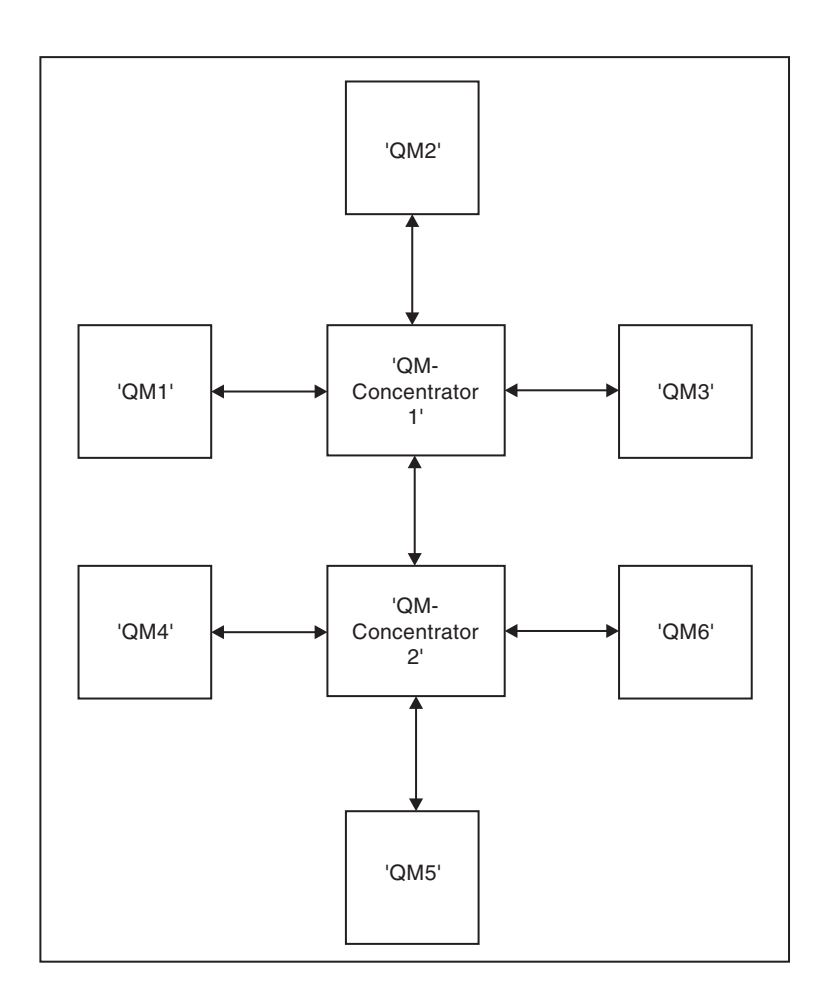

*Figure 18. Network diagram showing QM-concentrators*

# **Chapter 2. How intercommunication works**

# **WebSphere MQ distributed-messaging techniques**

This chapter describes techniques that are of use when planning channels. It introduces the concept of message flow control and explains how this is arranged in distributed queue management (DQM). It gives more detailed information about the concepts introduced in the preceding chapters and starts to show how you might use distributed queue management. This chapter covers the following topics:

- "Message flow control"
- v ["Putting messages on remote queues" on page 31](#page-42-0)
- ["Choosing the transmission queue" on page 33](#page-44-0)
- ["Receiving messages" on page 33](#page-44-0)
- v ["Passing messages through your system" on page 35](#page-46-0)
- ["Separating message flows" on page 36](#page-47-0)
- v ["Concentrating messages to diverse locations" on page 38](#page-49-0)
- v ["Diverting message flows to another destination" on page 39](#page-50-0)
- v ["Sending messages to a distribution list" on page 40](#page-51-0)
- ["Reply-to queue" on page 41](#page-52-0)
- ["Networking considerations" on page 46](#page-57-0)
- ["Return routing" on page 47](#page-58-0)
- v ["Managing queue name translations" on page 47](#page-58-0)
- ["Channel message sequence numbering" on page 49](#page-60-0)
- ["Loopback testing" on page 49](#page-60-0)
- ["Route tracing and activity recording" on page 50](#page-61-0)

# **Message flow control**

Message flow control is a task that involves the setting up and maintenance of message routes between queue managers. This is very important for routes that multi-hop through many queue managers.

You control message flow using a number of techniques that were introduced in ["Making your applications communicate" on page 15.](#page-26-0) If your queue manager is in a cluster, message flow is controlled using different techniques, as described in the WebSphere MQ Queue Manager Clusters book. If your queue managers are in a queue sharing group and intra-group queuing (IGQ) is enabled, then the message flow can be controlled by IGQ agents, which are described in ["Intra-group](#page-311-0) [queuing" on page 300.](#page-311-0)

This chapter describes how you use your system's queues, alias queue definitions, and message channels to achieve message flow control.

You make use of the following objects:

- Transmission queues
- Message channels
- Remote queue definition
- Queue manager alias definition
- Reply-to queue alias definition

The queue manager and queue objects are described in the WebSphere MQ System Administration Guide book for WebSphere MQ for UNIX systems, and Windows systems, in the WebSphere MQ for i5/OS System Administration Guide book for WebSphere MQ for i5/OS, in the WebSphere MQ for z/OS Concepts and Planning Guide for WebSphere MQ for z/OS, or in the *MQSeries System Management Guide* for your platform. Message channels are described in ["Message channels" on page](#page-17-0) [6.](#page-17-0) The following techniques use these objects to create message flows in your system:

- Putting messages to remote queues
- v Routing via particular transmission queues
- Receiving messages
- Passing messages through your system
- Separating message flows
- Switching a message flow to another destination
- Resolving the reply-to queue name to an alias name

### **Note**

All the concepts described in this chapter are relevant for all nodes in a network, and include sending and receiving ends of message channels. For this reason, only one node is illustrated in most examples, except where the example requires explicit cooperation by the administrator at the other end of a message channel.

Before proceeding to the individual techniques it is useful to recap on the concepts of name resolution and the three ways of using remote queue definitions. See ["More about intercommunication" on page 21.](#page-32-0)

## **Queue names in transmission header**

The queue name used by the application, the logical queue name, is resolved by the queue manager to the destination queue name, that is, the physical queue name. This destination queue name travels with the message in a separate data area, the transmission header, until the destination queue has been reached after which the transmission header is stripped off.

You will be changing the queue manager part of this queue name when you create parallel classes of service. Remember to return the queue manager name to the original name when the end of the class of service diversion has been reached.

### **How to create queue manager and reply-to aliases**

As discussed above, the remote queue definition object is used in three different ways. [Table 2 on page 31](#page-42-0) explains how to define each of the three ways:

• Using a remote queue definition to redefine a local queue name.

The application provides only the queue name when opening a queue, and this queue name is the name of the remote queue definition.

The remote queue definition contains the names of the target queue and queue manager, and optionally, the definition can contain the name of the transmission queue to be used. If no transmission queue name is provided, the queue manager uses the queue manager name, taken from the remote queue definition, <span id="page-42-0"></span>for the transmission queue name. If a transmission queue of this name is not defined, but a default transmission queue is defined, the default transmission queue is used.

• Using a remote queue definition to redefine a queue manager name.

The application, or channel program, provides a queue name together with the remote queue manager name when opening the queue.

If you have provided a remote queue definition with the same name as the queue manager name, and you have left the queue name in the definition blank, then the queue manager will substitute the queue manager name in the open call with the queue manager name in the definition.

In addition, the definition can contain the name of the transmission queue to be used. If no transmission queue name is provided, the queue manager takes the queue manager name, taken from the remote queue definition, for the transmission queue name. If a transmission queue of this name is not defined, but a default transmission queue is defined, the default transmission queue is used.

• Using a remote queue definition to redefine a reply-to queue name.

Each time an application puts a message to a queue, it may provide the name of a reply-to queue for answer messages but with the queue manager name blank.

If you provide a remote queue definition with the same name as the reply-to queue then the local queue manager replaces the reply-to queue name with the queue name from your definition.

You may provide a queue manager name in the definition, but not a transmission queue name.

|                                                                            | Queue manager                      |                | Transmission |  |
|----------------------------------------------------------------------------|------------------------------------|----------------|--------------|--|
| <b>Usage</b>                                                               | name                               | Oueue name     | queue name   |  |
| 1. Remote queue definition (on OPEN call)                                  |                                    |                |              |  |
| Supplied in the call                                                       | blank or local OM                  | $(*)$ required |              |  |
| Supplied in the definition                                                 | required                           | required       | optional     |  |
| 2. Queue manager alias (on OPEN call)                                      |                                    |                |              |  |
| Supplied in the call                                                       | $(*)$ required and<br>not local OM | required       |              |  |
| Supplied in the definition                                                 | required                           | blank          | optional     |  |
| 3. Reply-to queue alias (on PUT call)                                      |                                    |                |              |  |
| Supplied in the call                                                       | blank                              | (*) required   |              |  |
| Supplied in the definition                                                 | optional                           | optional       | blank        |  |
| <b>Note:</b> (*) means that this name is the name of the definition object |                                    |                |              |  |

*Table 2. Three ways of using the remote queue definition object*

For a formal description, see [Chapter 7, "Queue name resolution," on page 489.](#page-500-0)

## **Putting messages on remote queues**

In a distributed-queuing environment, a transmission queue and channel are the focal point for all messages to a location whether the messages originate from applications in your local system, or arrive through channels from an adjacent system. This is shown in [Figure 19 on page 32](#page-43-0) where an application is placing messages on a logical queue named 'QA\_norm'. The name resolution uses the

<span id="page-43-0"></span>remote queue definition 'QA\_norm' to select the transmission queue 'QMB', and adds a transmission header to the messages stating 'QA\_norm at QMB'.

Messages arriving from the adjacent system on 'Channel\_back' have a transmission header with the physical queue name 'QA\_norm at QMB', for example. These messages are placed unchanged on transmission queue QMB.

The channel moves the messages to an adjacent queue manager.

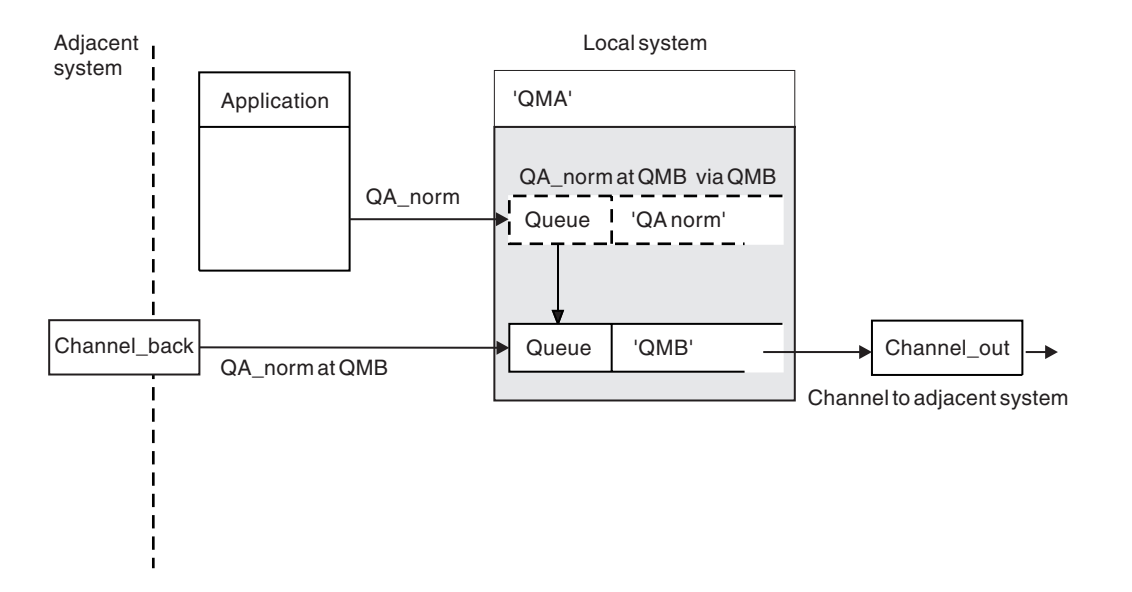

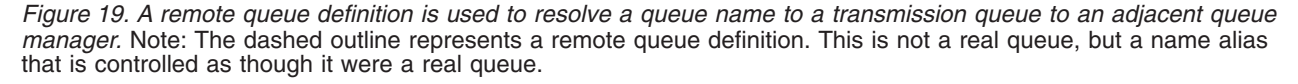

If you are the WebSphere MQ system administrator, you must:

- Define the message channel from the adjacent system
- Define the message channel to the adjacent system
- Create the transmission queue 'QMB'
- Define the remote queue object 'QA\_norm' to resolve the queue name used by applications to the desired destination queue name, destination queue manager name, and transmission queue name

In a clustering environment, you only need to define a cluster-receiver channel at the local queue manager. You do not need to define a transmission queue or a remote queue object. For information about this, see the WebSphere MQ Queue Manager Clusters book.

#### **More about name resolution**

The effect of the remote queue definition is to define a physical destination queue name and queue manager name; these names are put in the transmission headers of messages.

Incoming messages from an adjacent system have already had this type of name resolution carried out by the original queue manager, and have the transmission header showing the physical destination queue name and queue manager name. These messages are unaffected by remote queue definitions.

# **Choosing the transmission queue**

<span id="page-44-0"></span>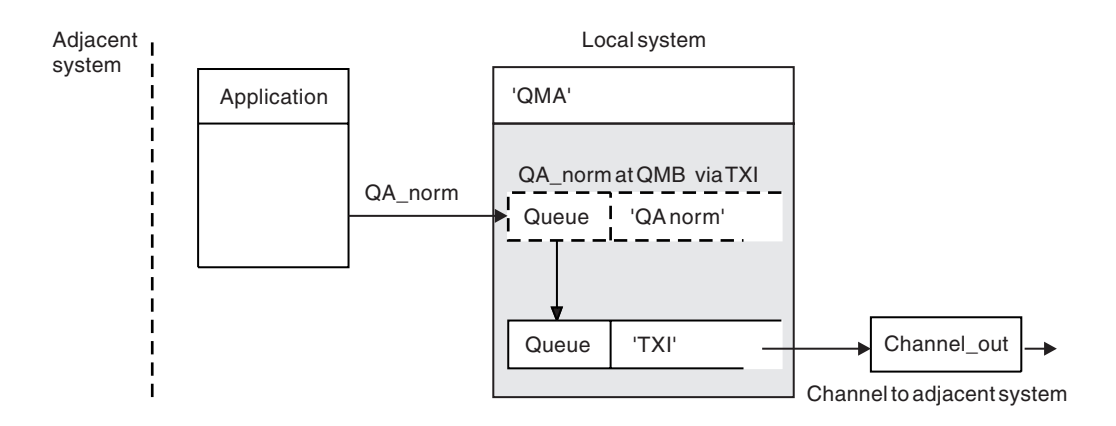

*Figure 20. The remote queue definition allows a different transmission queue to be used*

In a distributed-queuing environment, when you need to change a message flow from one channel to another, use the same system configuration as shown in [Figure 19 on page 32.](#page-43-0) Figure 20 shows how you use the remote queue definition to send messages over a different transmission queue, and therefore over a different channel, to the same adjacent queue manager.

For the configuration shown in Figure 20 you must provide:

- The remote queue object 'QA\_norm' to choose:
	- Queue 'QA\_norm' at the remote queue manager
	- Transmission queue 'TX1'
	- Queue manager 'QMB\_priority'
- v The transmission queue 'TX1'. Specify this in the definition of the channel to the adjacent system

Messages are placed on transmission queue 'TX1' with a transmission header containing 'QA\_norm at QMB\_priority', and are sent over the channel to the adjacent system.

The channel back has been left out of this illustration because it would need a queue manager alias; this is discussed in the following example.

In a clustering environment, you do not need to define a transmission queue or a remote queue definition. For more information about this, see the WebSphere MQ Queue Manager Clusters book.

## **Receiving messages**

Configure the queue manager to receive messages from other queue managers. Ensure that unintentional name resolution does not occur.

<span id="page-45-0"></span>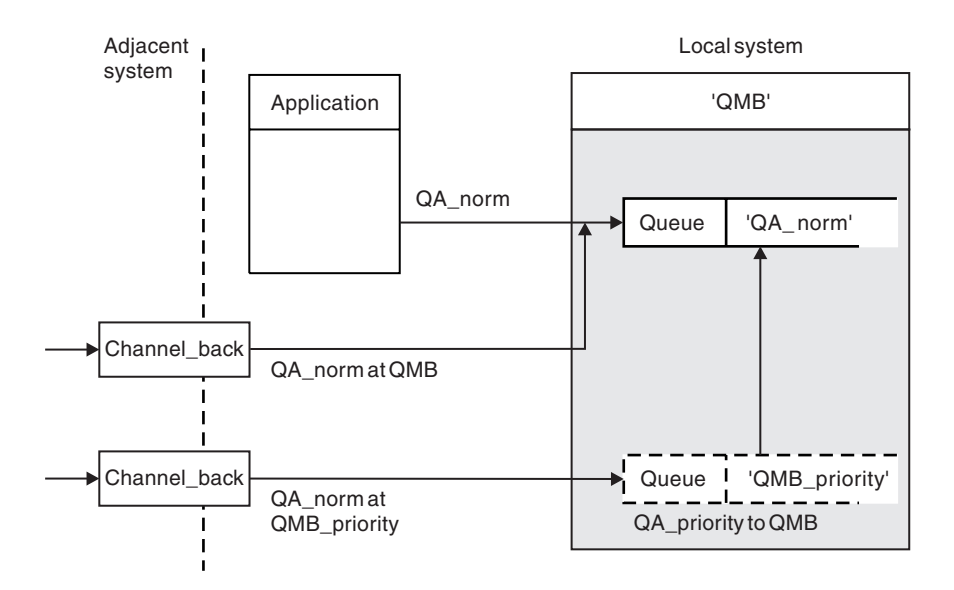

*Figure 21. Receiving messages directly, and resolving alias queue manager name*

As well as arranging for messages to be sent, the system administrator must also arrange for messages to be received from adjacent queue managers. Received messages contain the physical name of the destination queue manager and queue in the transmission header. They are treated exactly the same as messages from a local application that specifies both queue manager name and queue name. Because of this, you need to ensure that messages entering your system do not have an unintentional name resolution carried out. See Figure 21 for this scenario.

For this configuration, you must prepare:

- Message channels to receive messages from adjacent queue managers
- A queue manager alias definition to resolve an incoming message flow, 'QMB\_priority', to the local queue manager name, 'QMB'
- The local queue, 'QA\_norm', if it does not already exist

### **Receiving alias queue manager names**

The use of the queue manager alias definition in this illustration has not selected a different destination queue manager. Messages passing through this local queue manager and addressed to 'QMB\_priority' are intended for queue manager 'QMB'. The alias queue manager name is used to create the separate message flow.

|

| | | |

## **Passing messages through your system**

<span id="page-46-0"></span>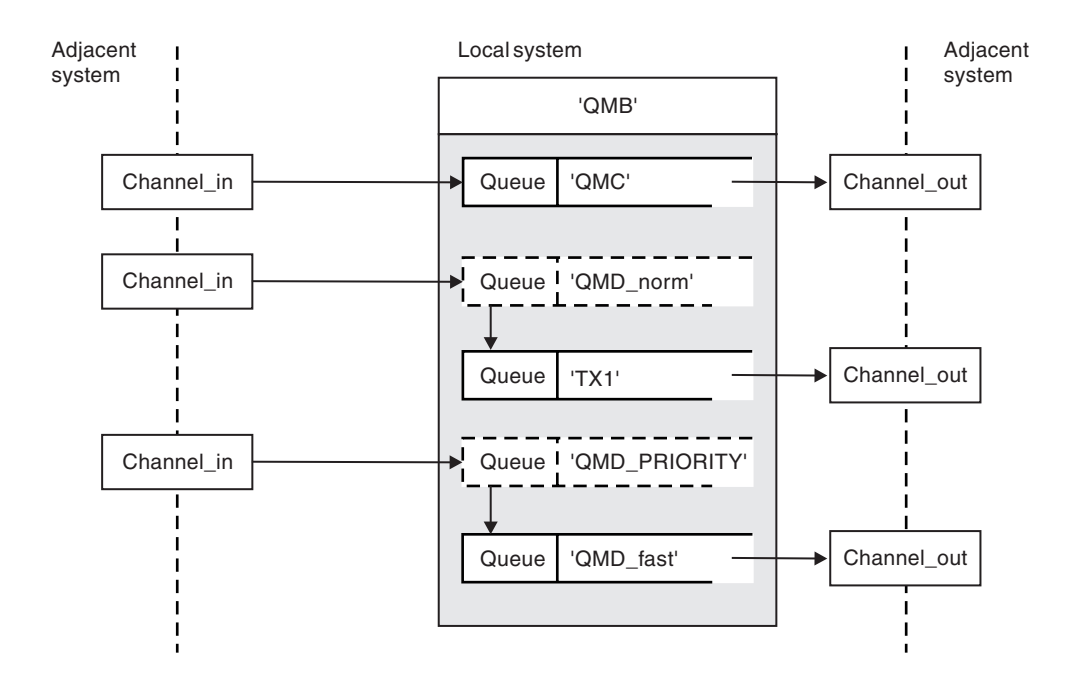

*Figure 22. Three methods of passing messages through your system*

Following on from the technique shown in [Figure 21 on page 34,](#page-45-0) where you saw how an alias flow is captured, Figure 22 illustrates the ways networks are built up by bringing together the techniques we have discussed.

The configuration shows a channel delivering three messages with different destinations:

- 1. 'QB at QMC'
- 2. 'QB at QMD\_norm'
- 3. 'QB at QMD\_PRIORITY'

You must pass the first message flow through your system unchanged; the second message flow through a different transmission queue and channel, while reverting the messages from the alias queue manager name 'QMD\_norm' to the physical location 'QMD'; and the third message flow simply chooses a different transmission queue without any other change.

In a clustering environment, all messages are passed through the cluster transmission queue, SYSTEM.CLUSTER.TRANSMIT.QUEUE. This is illustrated in [Figure 4 on page 5.](#page-16-0)

The following methods describe techniques applicable to a distributed-queuing environment:

### **Method 1: Using the incoming location name**

When you are going to receive messages with a transmission header containing another location name, the simplest preparation is to have a transmission queue <span id="page-47-0"></span>with that name, 'QMC' in this example, as a part of a channel to an adjacent queue manager. The messages are delivered unchanged.

### **Method 2: Using an alias for the queue manager**

The second method is to use the queue manager alias object definition, but specify a new location name, 'QMD', as well as a particular transmission queue, 'TX1'. This action:

- v Terminates the alias message flow set up by the queue manager name alias 'QMD\_norm'. That is the named class of service 'QMD\_norm'.
- v Changes the transmission headers on these messages from 'QMD\_norm' to 'QMD'.

### **Method 3: Selecting a transmission queue**

The third method is to have a queue manager alias object defined with the same name as the destination location, 'QMD\_PRIORITY', and use the definition to select a particular transmission queue, 'QMD\_fast', and therefore another channel. The transmission headers on these messages remain unchanged.

### **Using these methods**

For these configurations, you must prepare the:

- Input channel definitions
- Output channel definitions
- Transmission queues:
	- QMC
	- TX1
	- QMD\_fast
- Queue manager alias definitions:
	- QMD\_norm with 'QMD\_norm to QMD via TX1'
	- QMD\_PRIORITY with 'QMD\_PRIORITY to QMD\_PRIORITY via QMD\_fast'

#### **Note**

None of the message flows shown in the example changes the destination queue. The queue manager name aliases simply provide separation of message flows.

## **Separating message flows**

In a distributed-queuing environment, the need to separate messages to the same queue manager into different message flows can arise for a number of reasons. For example:

- You may need to provide a separate flow for very large, medium, and small messages. This also applies in a clustering environment and, in this case, you may create clusters that overlap. There are a number of reasons you might do this, for example:
	- To allow different organizations to have their own administration.
	- To allow independent applications to be administered separately.
	- To create a class of service. For example you could have a cluster called STAFF that is a subset of the cluster called STUDENTS. When you put a message to a queue advertised in the STAFF cluster, a restricted channel is

used. When you put a message to a queue advertised in the STUDENTS cluster, either a general channel or a restricted channel may be used.

- To create test and production environments.
- v It may be necessary to route incoming messages via different paths from the path of the locally generated messages.
- v Your installation may require to schedule the movement of messages at certain times (for example, overnight) and the messages then need to be stored in reserved queues until scheduled.

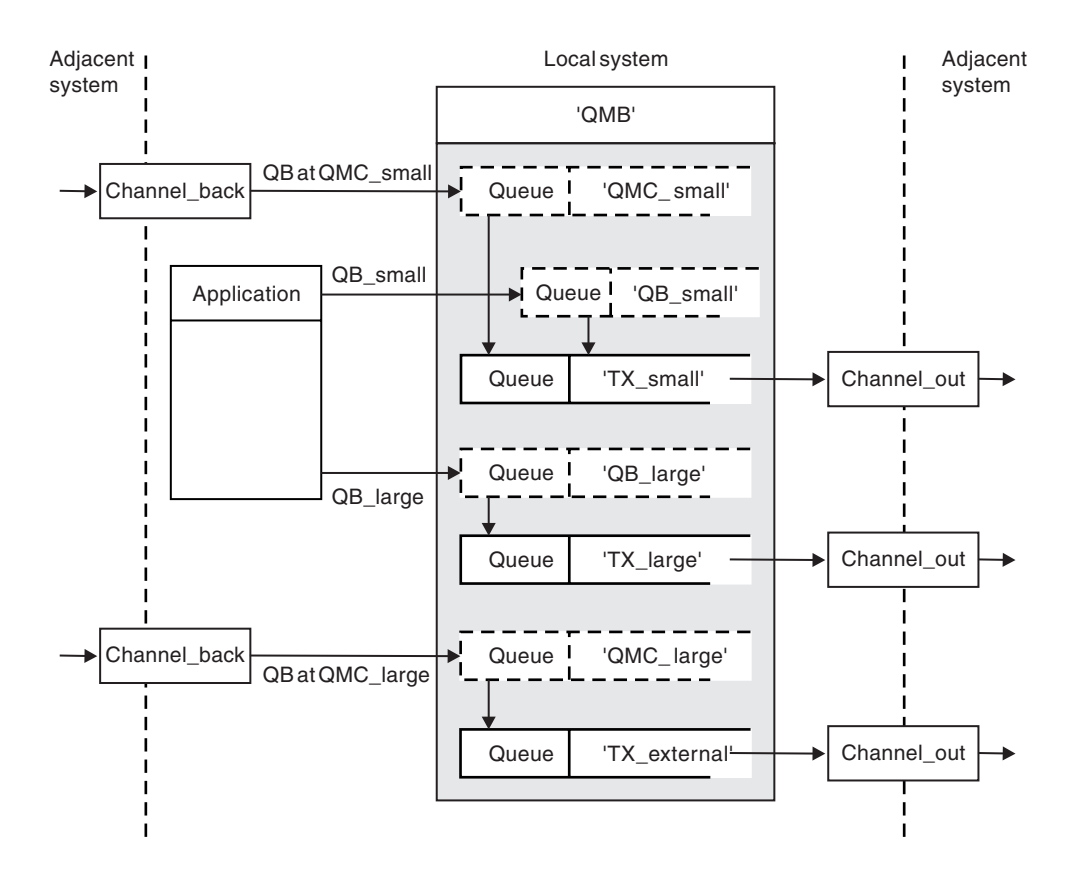

*Figure 23. Separating messages flows*

In the example shown in Figure 23, the two incoming flows are to alias queue manager names 'QMC\_small' and 'QMC\_large'. You provide these flows with a queue manager alias definition to capture these flows for the local queue manager. You have an application addressing two remote queues and you need these message flows to be kept separate. You provide two remote queue definitions that specify the same location, 'QMC', but specify different transmission queues. This keeps the flows separate, and nothing extra is needed at the far end as they have the same destination queue manager name in the transmission headers. You provide:

- The incoming channel definitions
- The two remote queue definitions QB\_small and QB\_large
- The two queue manager alias definitions QMC\_small and QMC\_large
- The three sending channel definitions
- v Three transmission queues: TX\_small, TX\_large, and TX\_external

## <span id="page-49-0"></span>**Coordination with adjacent systems**

When you use a queue manager alias to create a separate message flow, you need to coordinate this activity with the system administrator at the remote end of the message channel to ensure that the corresponding queue manager alias is available there.

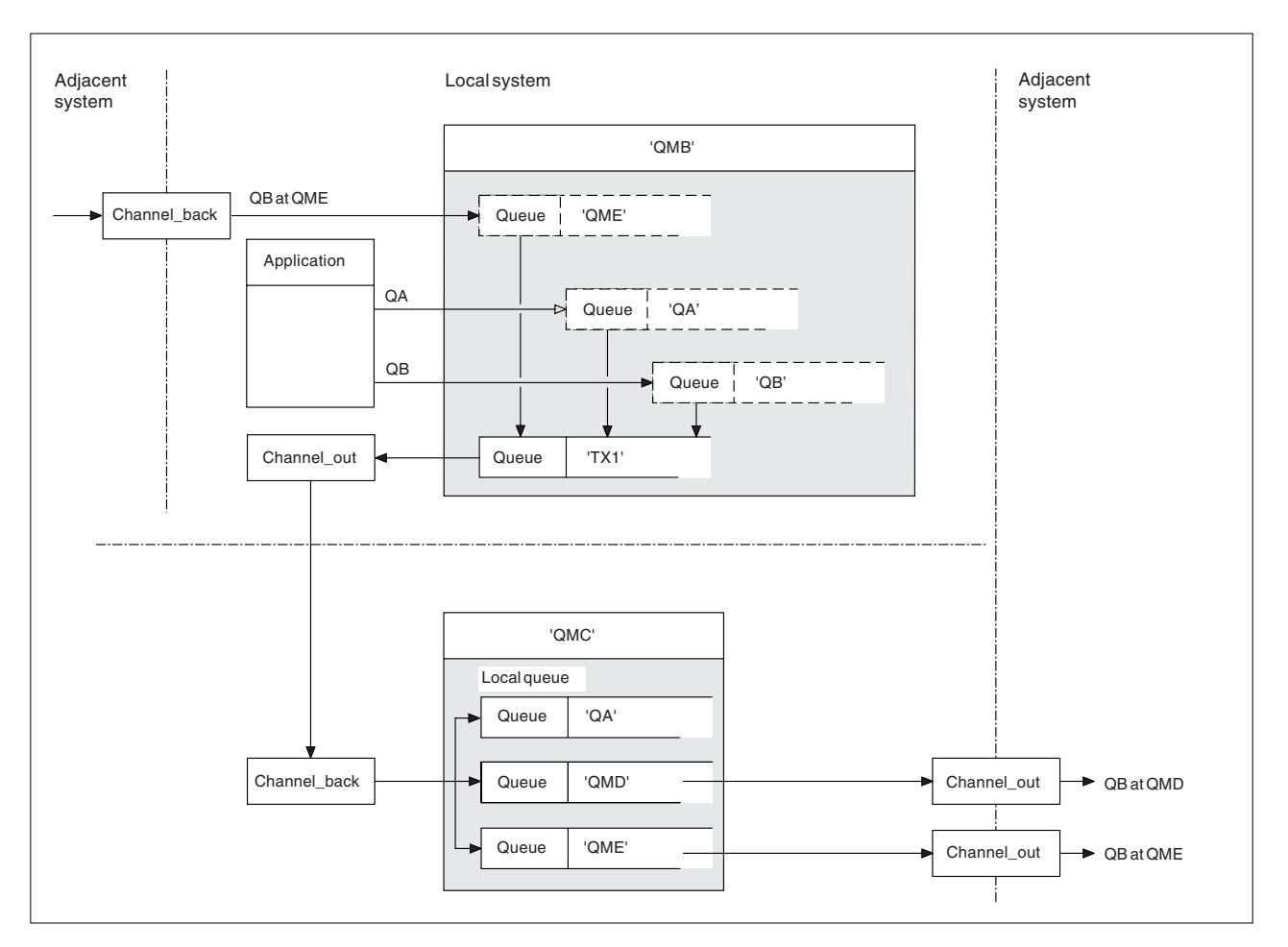

# **Concentrating messages to diverse locations**

*Figure 24. Combining message flows on to a channel*

Figure 24 illustrates a distributed-queuing technique for concentrating messages that are destined for various locations on to one channel. Two possible uses would be:

- Concentrating message traffic through a gateway
- Using wide bandwidth highways between nodes

In this example, messages from different sources, local and adjacent, and having different destination queues and queue managers, are flowed via transmission queue 'TX1' to queue manager QMC. Queue manager QMC delivers the messages according to the destinations, one set to a transmission queue 'QMD' for onward transmission to queue manager QMD, another set to a transmission queue 'QME' for onward transmission to queue manager QME, while other messages are put on the local queue 'QA'.

<span id="page-50-0"></span>You must provide:

- Channel definitions
- Transmission queue TX1
- Remote queue definitions:
	- QA with 'QA at QMC via TX1'
	- QB with 'QB at QMD via TX1'
- Queue manager alias definition:
	- QME with 'QME via TX1'

The complementary administrator who is configuring QMC must provide:

- Receiving channel definition with the same channel name
- Transmission queue QMD with associated sending channel definition
- Transmission queue QME with associated sending channel definition
- Local queue object QA.

# **Diverting message flows to another destination**

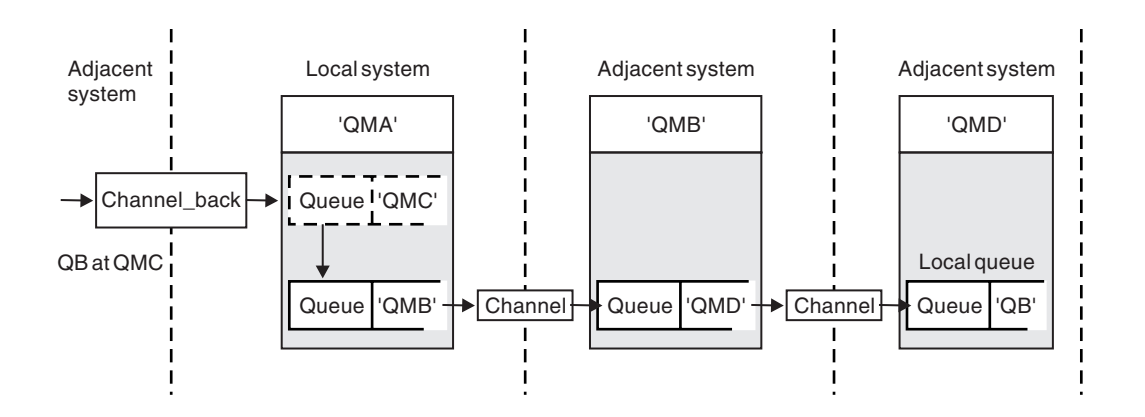

#### *Figure 25. Diverting message streams to another destination*

Figure 25 illustrates how you can redefine the destination of certain messages. Incoming messages to QMA are destined for 'QB at QMC'. They would normally arrive at QMA and be placed on a transmission queue called QMC which would have been part of a channel to QMC. QMA must divert the messages to QMD, but is able to reach QMD only over QMB. This method is useful when you need to move a service from one location to another, and allow subscribers to continue to send messages on a temporary basis until they have adjusted to the new address.

The method of rerouting incoming messages destined for a certain queue manager to a different queue manager uses:

- v A queue manager alias to change the destination queue manager to another queue manager, and to select a transmission queue to the adjacent system
- v A transmission queue to serve the adjacent queue manager
- A transmission queue at the adjacent queue manager for onward routing to the destination queue manager

You must provide:

• Channel back definition

- <span id="page-51-0"></span>• Queue manager alias object definition QMC with QB at QMD via QMB
- Channel\_out definition
- The associated transmission queue QMB

The complementary administrator who is configuring QMB must provide:

- The corresponding channel\_back definition
- The transmission queue, QMD
- The associated channel definition to QMD

You can use aliases within a clustering environment. For information about this, see the WebSphere MQ Queue Manager Clusters book.

# **Sending messages to a distribution list**

In WebSphere MQ on all platforms except z/OS, an application can send a message to several destinations with a single MQPUT call. This applies in both a distributed-queuing environment and a clustering environment. You have to define the destinations in a distribution list, as described in the WebSphere MQ Application Programming Guide.

Not all queue managers support distribution lists. When an MCA establishes a connection with a partner, it determines whether or not the partner supports distribution lists and sets a flag on the transmission queue accordingly. If an application tries to send a message that is destined for a distribution list but the partner does not support distribution lists, the sending MCA intercepts the message and puts it onto the transmission queue once for each intended destination.

A receiving MCA ensures that messages sent to a distribution list are safely received at all the intended destinations. If any destinations fail, the MCA establishes which ones have failed so that it can generate exception reports for them and can try to re-send the messages to them.

# **Reply-to queue**

<span id="page-52-0"></span>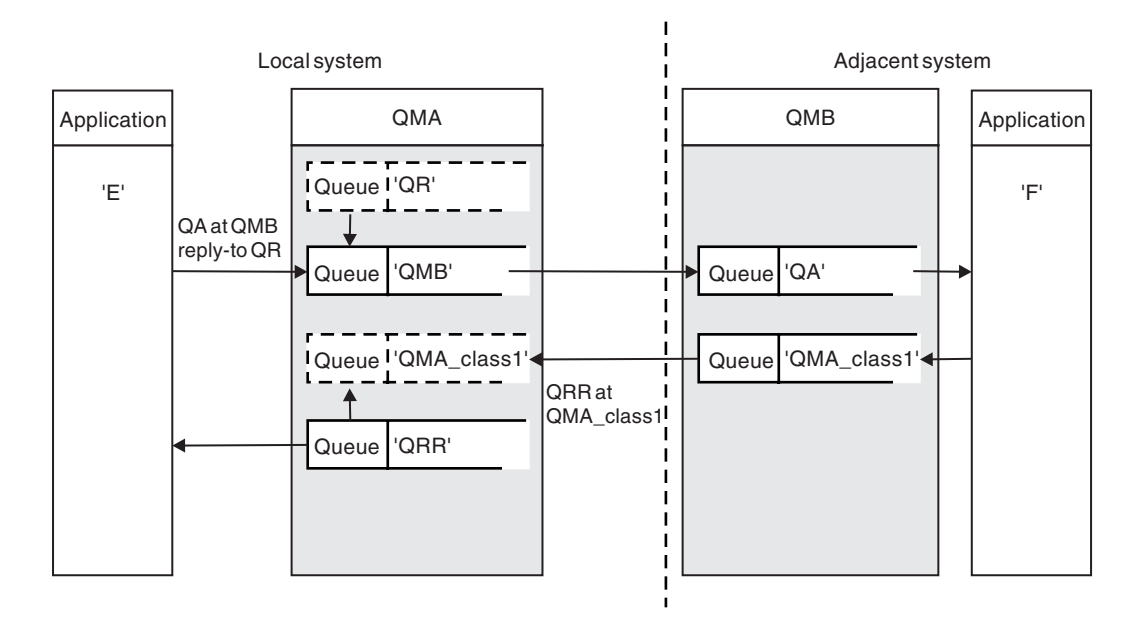

*Figure 26. Reply-to queue name substitution during PUT call*

A complete remote queue processing loop using a reply-to queue is shown in Figure 26. This applies in both a distributed-queuing environment and a clustering environment. The details are as shown in [Table 6 on page 48.](#page-59-0)

The application opens QA at QMB and puts messages on that queue. The messages are given a reply-to queue name of QR, without the queue manager name being specified. Queue manager QMA finds the reply-to queue object QR and extracts from it the alias name of QRR and the queue manager name QMA\_class1. These names are put into the reply-to fields of the messages.

Reply messages from applications at QMB are addressed to QRR at QMA\_class1. The queue manager alias name definition QMA\_class1 is used by the queue manager to flow the messages to itself, and to queue QRR.

This scenario depicts the way you give applications the facility to choose a class of service for reply messages, the class being implemented by the transmission queue QMA\_class1 at QMB, together with the queue manager alias definition, QMA\_class1 at QMA. In this way, you can change an application's reply-to queue so that the flows are segregated without involving the application. That is, the application always chooses QR for this particular class of service, and you have the opportunity to change the class of service with the reply-to queue definition QR.

You must create:

- Reply-to queue definition QR
- Transmission queue object QMB
- Channel\_out definition
- Channel back definition
- Queue manager alias definition QMA\_class1
- Local queue object QRR, if it does not exist

The complementary administrator at the adjacent system must create:

- Receiving channel definition
- Transmission queue object QMA\_class1
- Associated sending channel
- Local queue object QA.

Your application programs use:

- Reply-to queue name QR in put calls
- Queue name QRR in get calls

In this way, you may change the class of service as necessary, without involving the application, by changing the reply-to alias 'QR', together with the transmission queue 'QMA\_class1' and queue manager alias 'QMA\_class1'.

If no reply-to alias object is found when the message is put on the queue, the local queue manager name is inserted in the blank reply-to queue manager name field, and the reply-to queue name remains unchanged.

### **Name resolution restriction**

Because the name resolution has been carried out for the reply-to queue at 'QMA' when the original message was put, no further name resolution is allowed at 'QMB', that is, the message is put with the physical name of the reply-to queue by the replying application.

Note that the applications must be aware of the naming convention that the name they use for the reply-to queue is different from the name of the actual queue where the return messages are to be found.

For example, when two classes of service are provided for the use of applications with reply-to queue alias names of 'C1\_alias', and 'C2\_alias', the applications use these names as reply-to queue names in the message put calls, but the applications will actually expect messages to appear in queues 'C1' and 'C2', respectively.

However, an application is able to make an inquiry call on the reply-to alias queue to check for itself the name of the real queue it must use to get the reply messages.

#### **Reply-to queue alias example**

This example illustrates the use of a reply-to alias to select a different route (transmission queue) for returned messages. The use of this facility requires the reply-to queue name to be changed in cooperation with the applications.

As shown in [Figure 27 on page 43,](#page-54-0) the return route must be available for the reply messages, including the transmission queue, channel, and queue manager alias.

<span id="page-54-0"></span>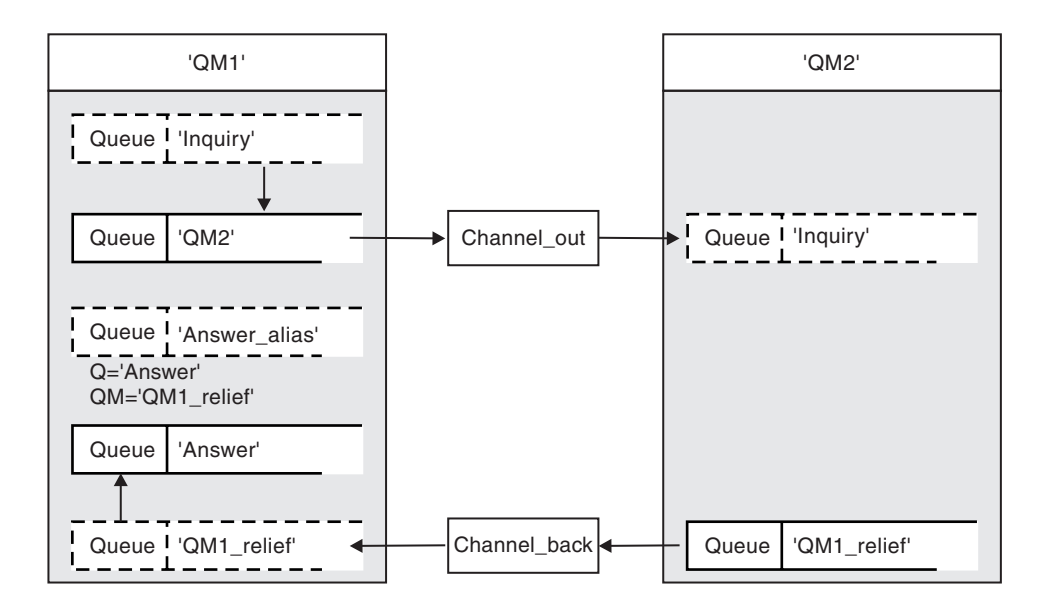

*Figure 27. Reply-to queue alias example*

This example is for requester applications at 'QM1' that send messages to server applications at 'QM2'. The servers' messages are to be returned through an alternative channel using transmission queue 'QM1\_relief' (the default return channel would be served with a transmission queue 'QM1').

The reply-to queue alias is a particular use of the remote queue definition named 'Answer\_alias'. Applications at QM1 include this name, 'Answer\_alias', in the reply-to field of all messages that they put on queue 'Inquiry'.

Reply-to queue definition 'Answer\_alias' is defined as 'Answer at QM1\_relief'. Applications at QM1 expect their replies to appear in the local queue named 'Answer'.

Server applications at QM2 use the reply-to field of received messages to obtain the queue and queue manager names for the reply messages to the requester at QM1.

### **Definitions used in this example at QM1:**

The WebSphere MQ system administrator at QM1 must ensure that the reply-to queue 'Answer' is created along with the other objects. The name of the queue manager alias, marked with a '\*', must agree with the queue manager name in the reply-to queue alias definition, also marked with an '\*'.

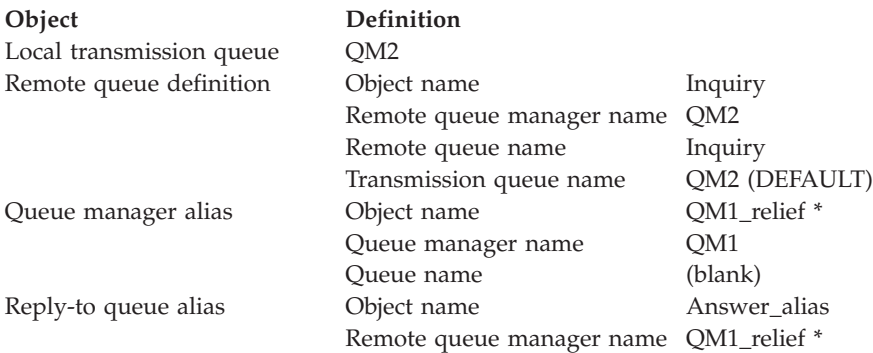

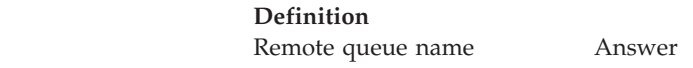

#### **Definitions used in this example at QM2:**

The WebSphere MQ system administrator at QM2 must ensure that the local queue exists for the incoming messages, and that the correctly named transmission queue is available for the reply messages.

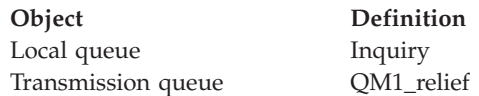

#### **Put definition at QM1:**

**Object** 

Applications fill the reply-to fields with the reply-to queue alias name, and leave the queue manager name field blank.

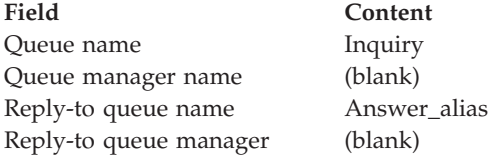

#### **Put definition at QM2:**

Applications at QM2 retrieve the reply-to queue name and queue manager name from the original message and use them when putting the reply message on the reply-to queue.

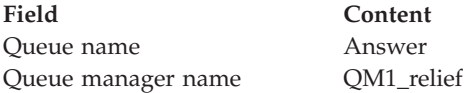

### **How the example works**

In this example, requester applications at QM1 always use 'Answer\_alias' as their reply-to queue in the relevant field of the put call, and they always retrieve their messages from the queue named 'Answer'.

The reply-to queue alias definitions are available for use by the QM1 system administrator to change the name of the reply-to queue 'Answer', and of the return route 'QM1\_relief'.

Changing the queue name 'Answer' is normally not useful because the QM1 applications are expecting their answers in this queue. However, the QM1 system administrator is able to change the return route (class of service), as necessary.

### **How the queue manager makes use of the reply-to queue alias**

Queue manager QM1 retrieves the definitions from the reply-to queue alias when the reply-to queue name, included in the put call by the application, is the same as the reply-to queue alias, and the queue manager part is blank.

The queue manager replaces the reply-to queue name in the put call with the queue name from the definition. It replaces the blank queue manager name in the put call with the queue manager name from the definition.

These names are carried with the message in the message descriptor.

*Table 3. Reply-to queue alias*

| Field name                     | Put call     | <b>Transmission header</b> |
|--------------------------------|--------------|----------------------------|
| Reply-to queue name            | Answer alias | Answer                     |
| Reply-to queue manager<br>name | (blank)      | OM1 relief                 |

### **Reply-to queue alias walk-through**

To complete this example, let us take a walk through the process, from an application putting a message on a remote queue at queue manager 'QM1', through to the same application removing the reply message from the alias reply-to queue.

1. The application opens a queue named 'Inquiry', and puts messages to it. The application sets the reply-to fields of the message descriptor to:

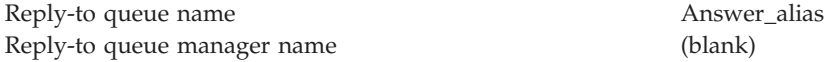

- 2. Queue manager 'QM1' responds to the blank queue manager name by checking for a remote queue definition with the name 'Answer\_alias'. If none is found, the queue manager places its own name, 'QM1', in the reply-to queue manager field of the message descriptor.
- 3. If the queue manager finds a remote queue definition with the name 'Answer\_alias', it extracts the queue name and queue manager names from the definition (queue name='Answer' and queue manager name= 'QM1\_relief') and puts them into the reply-to fields of the message descriptor.
- 4. The queue manager 'QM1' uses the remote queue definition 'Inquiry' to determine that the intended destination queue is at queue manager 'QM2', and the message is placed on the transmission queue 'QM2'. 'QM2' is the default transmission queue name for messages destined for queues at queue manager 'QM2'.
- 5. When queue manager 'QM1' puts the message on the transmission queue, it adds a transmission header to the message. This header contains the name of the destination queue, 'Inquiry', and the destination queue manager, 'QM2'.
- 6. The message arrives at queue manager 'QM2', and is placed on the 'Inquiry' local queue.
- 7. An application gets the message from this queue and processes the message. The application prepares a reply message, and puts this reply message on the reply-to queue name from the message descriptor of the original message. This is:

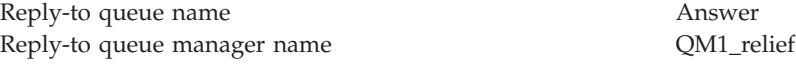

8. Queue manager 'QM2' carries out the put command, and finding that the queue manager name, 'QM1\_relief', is a remote queue manager, it places the message on the transmission queue with the same name, 'QM1\_relief'. The

message is given a transmission header containing the name of the destination queue, 'Answer', and the destination queue manager, 'QM1\_relief'.

- <span id="page-57-0"></span>9. The message is transferred to queue manager 'QM1' where the queue manager, recognizing that the queue manager name 'QM1\_relief' is an alias, extracts from the alias definition 'QM1\_relief' the physical queue manager name 'QM1'.
- 10. Queue manager 'QM1' then puts the message on the queue name contained in the transmission header, 'Answer'.
- 11. The application extracts its reply message from the queue 'Answer'.

## **Networking considerations**

In a distributed-queuing environment, because message destinations are addressed with just a queue name and a queue manager name, the following rules apply:

- 1. Where the queue manager name is given, and the name is different from the local queue manager's name:
	- v A transmission queue must be available with the same name, and this transmission queue must be part of a message channel moving messages to another queue manager, or
	- v A queue manager alias definition must exist to resolve the queue manager name to the same, or another queue manager name, and optional transmission queue, or
	- v If the transmission queue name cannot be resolved, and a default transmission queue has been defined, the default transmission queue is used.
- 2. Where only the queue name is supplied, a queue of any type but with the same name must be available on the local queue manager. This queue may be a remote queue definition which resolves to: a transmission queue to an adjacent queue manager, a queue manager name, and an optional transmission queue.

To see how this works in a clustering environment, see the WebSphere MQ Queue Manager Clusters book.

If the queue managers are running in a queue-sharing group (QSG) and intra-group queuing (IGQ) is enabled, you can use the SYSTEM.QSG.TRANSMIT.QUEUE. For more information, see ["Intra-group](#page-311-0) [queuing" on page 300.](#page-311-0)

Consider the scenario of a message channel moving messages from one queue manager to another in a distributed-queuing environment.

The messages being moved have originated from any other queue manager in the network, and some messages may arrive that have an unknown queue manager name as destination. This can occur when a queue manager name has changed or has been removed from the system, for example.

The channel program recognizes this situation when it cannot find a transmission queue for these messages, and places the messages on your undelivered-message (dead-letter) queue. It is your responsibility to look for these messages and arrange for them to be forwarded to the correct destination, or to return them to the originator, where this can be ascertained.

Exception reports are generated in these circumstances, if report messages were requested in the original message.

### <span id="page-58-0"></span>**Name resolution convention**

It is strongly recommended that name resolution that changes the identity of the destination queue, (that is, logical to physical name changing), should only occur once, and only at the originating queue manager.

Subsequent use of the various alias possibilities should be used only when separating and combining message flows.

## **Return routing**

Messages may contain a return address in the form of the name of a queue and queue manager. This applies in both a distributed-queuing environment and a clustering environment. This address is normally specified by the application that creates the message, but may be modified by any application that subsequently handles the message, including user exit applications.

Irrespective of the source of this address, any application handling the message may choose to use this address for returning answer, status, or report messages to the originating application.

The way these response messages are routed is not different from the way the original message is routed. You need to be aware that the message flows you create to other queue managers will need corresponding return flows.

### **Physical name conflicts**

The destination reply-to queue name has been resolved to a physical queue name at the original queue manager, and must not be resolved again at the responding queue manager.

This is a likely possibility for name conflict problems that can only be prevented by a network-wide agreement on physical and logical queue names.

## **Managing queue name translations**

This description is mainly provided for application designers and channel planners concerned with an individual system that has message channels to adjacent systems. It takes a local view of channel planning and control.

When you create a queue manager alias definition or a remote queue definition, the name resolution is carried out for every message carrying that name, regardless of the source of the message. To oversee this situation, which may involve large numbers of queues in a queue manager network, you keep tables of:

- v The names of source queues and of source queue managers with respect to resolved queue names, resolved queue manager names, and resolved transmission queue names, with method of resolution
- The names of source queues with respect to:
	- Resolved destination queue names
	- Resolved destination queue manager names
	- Transmission queues
	- Message channel names
	- Adjacent system names

<span id="page-59-0"></span>– Reply-to queue names

**Note:** The use of the term *source* in this context refers to the queue name or the queue manager name provided by the application, or a channel program when opening a queue for putting messages.

An example of each of these tables is shown in Table 4, Table 5, and Table 6.

The names in these tables are derived from the examples in this chapter, and this table is not intended as a practical example of queue name resolution in one node.

| Source queue<br>specified<br>when queue<br>is opened | Source queue<br>manager specified<br>when queue is<br>opened | <b>Resolved</b><br>queue name | Resolved queue<br>manager name | <b>Resolved</b><br>transmission<br>queue name | <b>Resolution type</b> |
|------------------------------------------------------|--------------------------------------------------------------|-------------------------------|--------------------------------|-----------------------------------------------|------------------------|
| OA norm                                              |                                                              | QA_norm                       | <b>OMB</b>                     | <b>OMB</b>                                    | Remote queue           |
| $(\text{any})$                                       | OMB                                                          |                               |                                | <b>OMB</b>                                    | (none)                 |
| QA_norm                                              |                                                              | QA_norm                       | <b>OMB</b>                     | TX1                                           | Remote queue           |
| $\overline{Q}B$                                      | OMC                                                          | QB                            | <b>OMD</b>                     | QMB                                           | Queue manager alias    |

*Table 4. Queue name resolution at queue manager QMA*

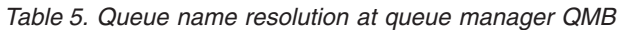

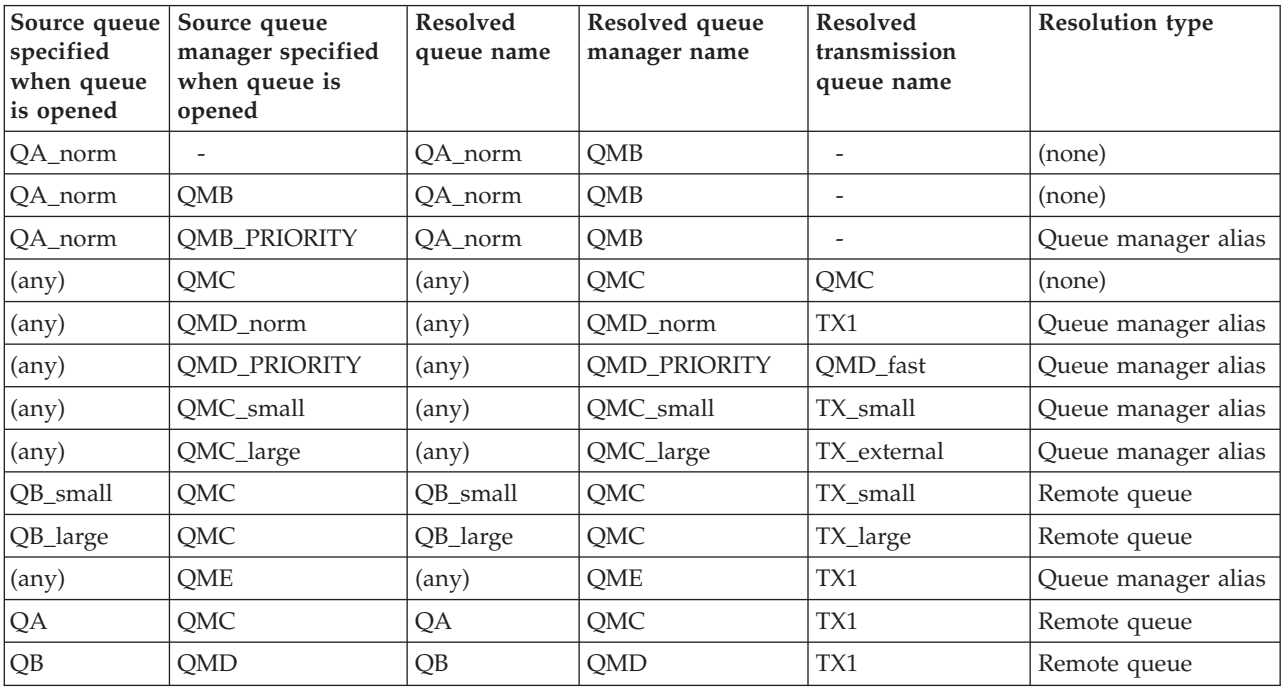

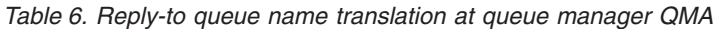

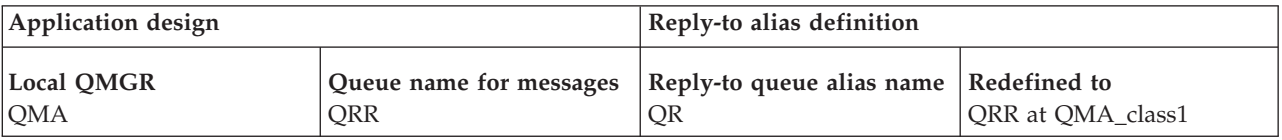

## <span id="page-60-0"></span>**Channel message sequence numbering**

The channel uses sequence numbers to assure that messages are delivered, delivered without duplication, and stored in the same order as they were taken from the transmission queue. The sequence number is generated at the sending end of the channel and is incremented by one before being used, which means that the current sequence number is the number of the last message sent. This information can be displayed using DISPLAY CHSTATUS (see WebSphere MQ Script (MQSC) Command Reference ). The sequence number and an identifier called the LUWID are stored in persistent storage for the last message transferred in a batch. These values are used during channel start-up to ensure that both ends of the link agree on which messages have been transferred successfully.

## **Sequential retrieval of messages**

If an application puts a sequence of messages to the same destination queue, those messages can be retrieved in sequence by a *single* application with a sequence of MQGET operations, if the following conditions are met:

- All of the put requests were done from the same application.
- v All of the put requests were either from the same unit of work, or all the put requests were made outside of a unit of work.
- The messages all have the same priority.
- v The messages all have the same persistence.
- v For remote queuing, the configuration is such that there can only be one path from the application making the put request, through its queue manager, through intercommunication, to the destination queue manager and the target queue.
- The messages are not put to a dead-letter queue (for example, if a queue is temporarily full).
- The application getting the message does not deliberately change the order of retrieval, for example by specifying a particular *MsgId* or *CorrelId* or by using message priorities.
- v Only one application is doing get operations to retrieve the messages from the destination queue. If this is not the case, these applications must be designed to get all the messages in each sequence put by a sending application.

**Note:** Messages from other tasks and units of work may be interspersed with the sequence, even where the sequence was put from within a single unit of work.

If these conditions cannot be met, and the order of messages on the target queue is important, then the application can be coded to use its own message sequence number as part of the message to assure the order of the messages.

### **Sequence of retrieval of fast, nonpersistent messages**

Nonpersistent messages on a fast channel may overtake persistent messages on the same channel and so arrive out of sequence. The receiving MCA puts the nonpersistent messages on the destination queue immediately and makes them visible. Persistent messages are not made visible until the next syncpoint.

# **Loopback testing**

*Loopback testing* is a technique on non-z/OS platforms that allows you to test a communications link without actually linking to another machine. You set up a <span id="page-61-0"></span>connection between two queue managers as though they are on separate machines, but you test the connection by looping back to another process on the same machine. This means that you can test your communications code without requiring an active network.

The way you do this depends on which products and protocols you are using.

On Windows systems, you can use the "loopback" adapter.

Refer to the documentation for the products you are using for more information.

# **Route tracing and activity recording**

To confirm the route a message will take through a series of queue managers, you can use the WebSphere MQ display route application, available through the control command **dspmqrte**, or you can use activity recording. Both of these topics are described in Monitoring WebSphere MQ.

## **DQM implementation**

This chapter describes the implementation of the concepts introduced in ["Making](#page-26-0) [your applications communicate" on page 15.](#page-26-0)

Distributed queue management (DQM):

- v Enables you to define and control communication channels between queue managers
- Provides you with a message channel service to move messages from a type of *local queue*, known as a transmission queue, to communication links on a local system, and from communication links to local queues at a destination queue manager
- Provides you with facilities for monitoring the operation of channels and diagnosing problems, using panels, commands, and programs

This chapter discusses:

- v "Functions of DQM"
- ["Message sending and receiving" on page 51](#page-62-0)
- ["Channel control function" on page 53](#page-64-0)
- v ["What happens when a message cannot be delivered?" on page 66](#page-77-0)
- v ["Initialization and configuration files" on page 68](#page-79-0)
- ["Data conversion" on page 70](#page-81-0)
- ["Writing your own message channel agents" on page 70](#page-81-0)

## **Functions of DQM**

Distributed queue management has these functions:

- Message sending and receiving
- Channel control
- Initialization file
- Data conversion
- Channel exits

<span id="page-62-0"></span>Channel definitions associate channel names with transmission queues, communication link identifiers, and channel attributes. Channel definitions are implemented in different ways on different platforms. Message sending and receiving is controlled by programs known as *message channel agents* (MCAs), which use the channel definitions to start up and control communication.

The MCAs in turn are controlled by DQM itself. The structure is platform dependent, but typically includes listeners and trigger monitors, together with operator commands and panels.

A *message channel* is a one-way pipe for moving messages from one queue manager to another. Thus a message channel has two end-points, represented by a pair of MCAs. Each end-point has a definition of its end of the message channel. For example, one end would define a sender, the other end a receiver.

For details of how to define channels, see:

- v ["Monitoring and controlling channels on Windows and Unix platforms" on page](#page-118-0) [107](#page-118-0)
- ["Monitoring and controlling channels on z/OS" on page 245](#page-256-0)
- ["Monitoring and controlling channels on i5/OS" on page 323](#page-334-0)

For information about channel exits, see ["Channel-exit programs" on page 379.](#page-390-0)

## **Message sending and receiving**

[Figure 28 on page 52](#page-63-0) shows the relationships between entities when messages are transmitted, and shows the flow of control.

<span id="page-63-0"></span>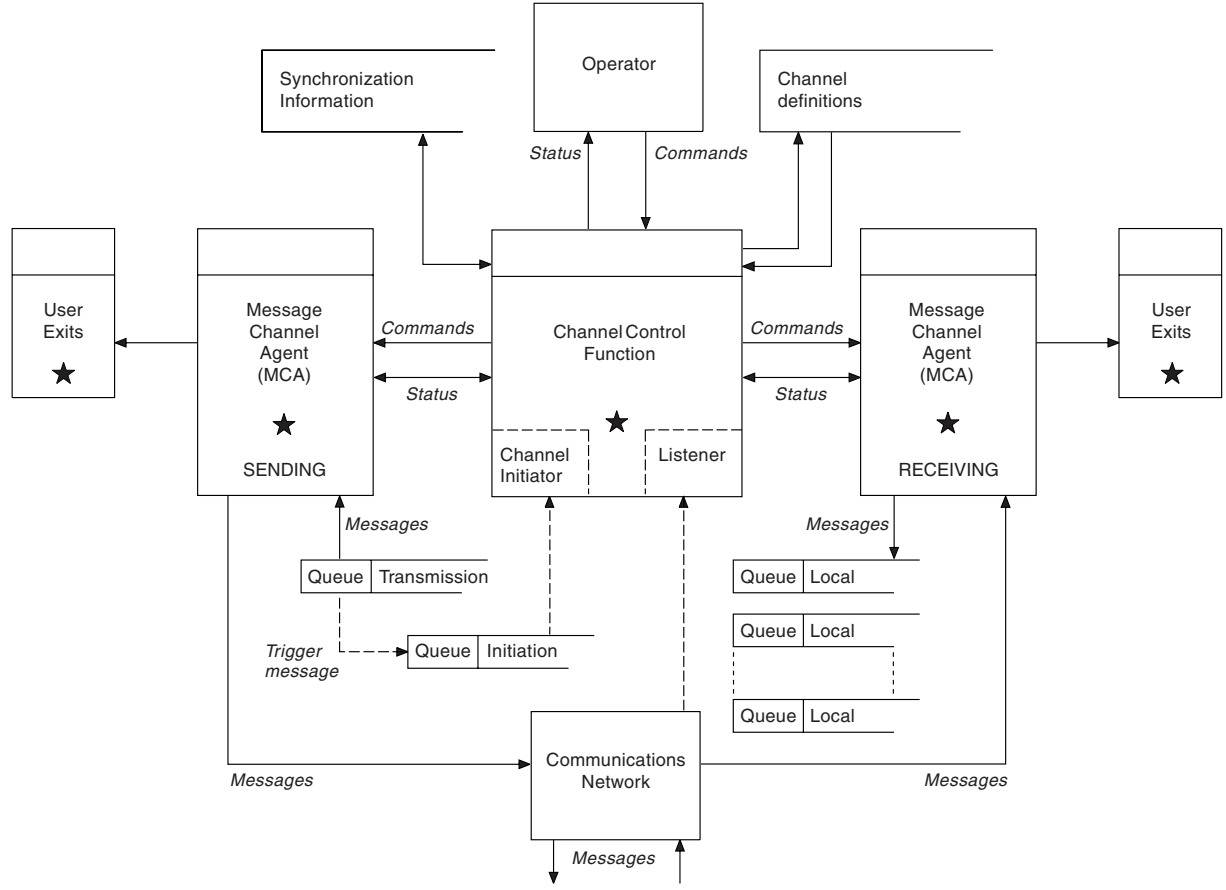

TO ADJACENT QUEUE MANAGER

*Figure 28. Distributed queue management model*

#### **Note:**

- 1. There is one MCA per channel, depending on the platform. There may be one or more channel control functions for a given queue manager.
- 2. The implementation of MCAs and channel control functions is highly platform dependent; they may be programs or processes or threads, and they may be a single entity or many comprising several independent or linked parts.
- 3. All components marked with a star can use the MQI.

### **Channel parameters**

An MCA receives its parameters in one of several ways:

- If started by a command, the channel name is passed in a data area. The MCA then reads the channel definition directly to obtain its attributes.
- v For sender, and in some cases server channels, the MCA can be started automatically by the queue manager trigger. The channel name is retrieved from the trigger process definition, where applicable, and is passed to the MCA. The remaining processing is the same as that described above. Server channels should only be set up to trigger if they are fully qualified, that is, they specify a CONNAME to connect to.
- If started remotely by a sender, server, requester, or client-connection, the channel name is passed in the initial data from the partner message channel agent. The MCA reads the channel definition directly to obtain its attributes.

<span id="page-64-0"></span>Certain attributes not defined in the channel definition are also negotiable:

#### **Split messages**

If one end does not support this, split messages will not be sent.

#### **Conversion capability**

If one end cannot perform the necessary code page conversion or numeric encoding conversion when needed, the other end must handle it. If neither end supports it, when needed, the channel cannot start.

#### **Distribution list support**

If one end does not support distribution lists, the partner MCA sets a flag in its transmission queue so that it will know to intercept messages intended for multiple destinations.

### **Channel status and sequence numbers**

Message channel agent programs keep records of the current sequence number and logical unit of work number for each channel, and of the general status of the channel. Some platforms allow you to display this status information to help you control channels.

# **Channel control function**

The channel control function provides facilities for you to define, monitor, and control channels. Commands are issued through panels, programs, or from a command line to the channel control function. The panel interface also displays channel status and channel definition data. You can use Programmable Command Formats or those WebSphere MQ commands (MQSC) and control commands that are detailed in ["Monitoring and controlling channels on Windows and Unix](#page-118-0) [platforms" on page 107.](#page-118-0)

The commands fall into the following groups:

- Channel administration
- Channel control
- Channel status monitoring

Channel administration commands deal with the definitions of the channels. They enable you to:

- v Create a channel definition
- Copy a channel definition
- Alter a channel definition
- Delete a channel definition

Channel control commands manage the operation of the channels. They enable you to:

- Start a channel
- Stop a channel
- Re-synchronize with partner (in some implementations)
- Reset message sequence numbers
- Resolve an in-doubt batch of messages
- Ping; send a test communication across the channel

Channel monitoring displays the state of channels, for example:

- Current channel settings
- Whether the channel is active or inactive
- Whether the channel terminated in a synchronized state

## **Preparing channels**

Before trying to start a message channel or MQI channel, you must make sure that all the attributes of the local and remote channel definitions are correct and compatible. ["Channel attributes" on page 71](#page-82-0) describes the channel definitions and attributes.

Although you set up explicit channel definitions, the channel negotiations carried out when a channel starts up may override one or other of the values defined. This is quite normal, and transparent, and has been arranged like this so that otherwise incompatible definitions can work together.

#### **Auto-definition of receiver and server-connection channels:**

In WebSphere MQ on all platforms except z/OS, if there is no appropriate channel definition, then for a receiver or server-connection channel that has auto-definition enabled, a definition is created automatically. The definition is created using:

- 1. The appropriate model channel definition, SYSTEM.AUTO.RECEIVER or SYSTEM.AUTO.SVRCONN. The model channel definitions for auto-definition are the same as the system defaults, SYSTEM.DEF.RECEIVER and SYSTEM.DEF.SVRCONN, except for the description field, which is "Auto-defined by" followed by 49 blanks. The systems administrator can choose to change any part of the supplied model channel definitions.
- 2. Information from the partner system. The partner's values are used for the channel name and the sequence number wrap value.
- 3. A channel exit program, which you can use to alter the values created by the auto-definition. See ["Channel auto-definition exit program" on page 396.](#page-407-0)

The description is then checked to determine whether it has been altered by an auto-definition exit or because the model definition has been changed. If the first 44 characters are still "Auto-defined by" followed by 29 blanks, the queue manager name is added. If the final 20 characters are still all blanks the local time and date are added.

Once the definition has been created and stored the channel start proceeds as though the definition had always existed. The batch size, transmission size, and message size are negotiated with the partner.

### **Defining other objects:**

Before a message channel can be started, both ends must be defined (or enabled for auto-definition) at their respective queue managers. The transmission queue it is to serve must be defined to the queue manager at the sending end, and the communication link must be defined and available. In addition, it may be necessary for you to prepare other WebSphere MQ objects, such as remote queue definitions, queue manager alias definitions, and reply-to queue alias definitions, so as to implement the scenarios described in ["Making your applications](#page-26-0) [communicate" on page 15.](#page-26-0)

For information about MQI channels, see the WebSphere MQ Clients book.

#### **Multiple message channels per transmission queue:**

It is possible to define more than one channel per transmission queue, but only one of these channels can be active at any one time. This is recommended for the provision of alternative routes between queue managers for traffic balancing and link failure corrective action. A transmission queue cannot be used by another channel if the previous channel to use it terminated leaving a batch of messages in-doubt at the sending end. For more information, see ["In-doubt channels" on](#page-76-0) [page 65.](#page-76-0)

#### **Starting a channel:**

A channel can be caused to start transmitting messages in one of four ways. It can be:

- Started by an operator (not receiver, cluster-receiver or server-connection channels).
- v Triggered from the transmission queue. This applies to sender channels and fully qualified server channels (those which specify a CONNAME) only. You will need to prepare the necessary objects for triggering channels.
- v Started from an application program (not receiver, cluster-receiver or server-connection channels).
- Started remotely from the network by a sender, cluster-sender, requester, server, or client-connection channel. Receiver, cluster-receiver and possibly server and requester channel transmissions, are started this way; so are server-connection channels. The channels themselves must already be started (that is, enabled).

**Note:** Because a channel is 'started' it is not necessarily transmitting messages, but, rather, it is 'enabled' to start transmitting when one of the four events described above occurs. The enabling and disabling of a channel is achieved using the START and STOP operator commands.

### **Channel states**

[Figure 29 on page 56](#page-67-0) shows the hierarchy of all possible channel states and the substates that apply to each of the channel states. The substates are shown inside boxes, below the states to which they apply. [Figure 30 on page 57](#page-68-0) shows the links between channel states. These apply to all types of message channel and server-connection channels.

<span id="page-67-0"></span>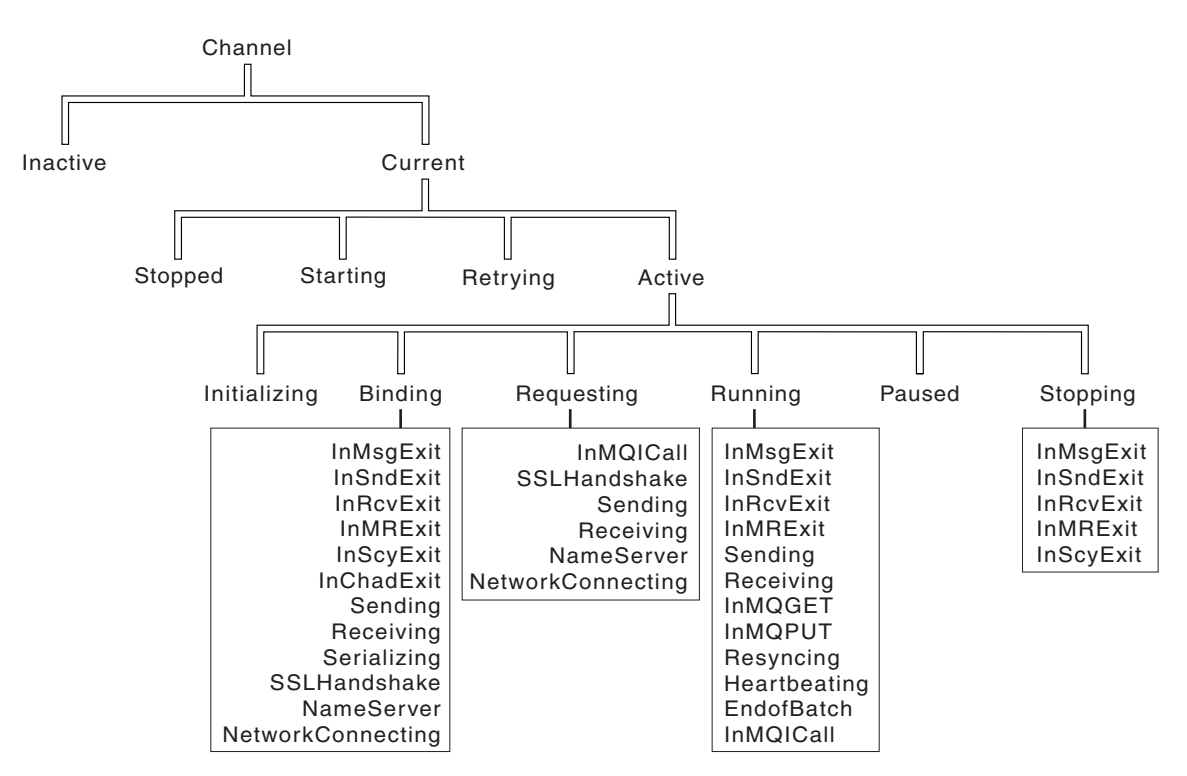

*Figure 29. Channel states and substates*

#### **Current and active:**

The channel is "current" if it is in any state other than inactive. A current channel is "active" unless it is in RETRYING, STOPPED, or STARTING state. If a channel is ″active″ it may also show a substate giving more detail of exactly what the channel is doing.

<span id="page-68-0"></span>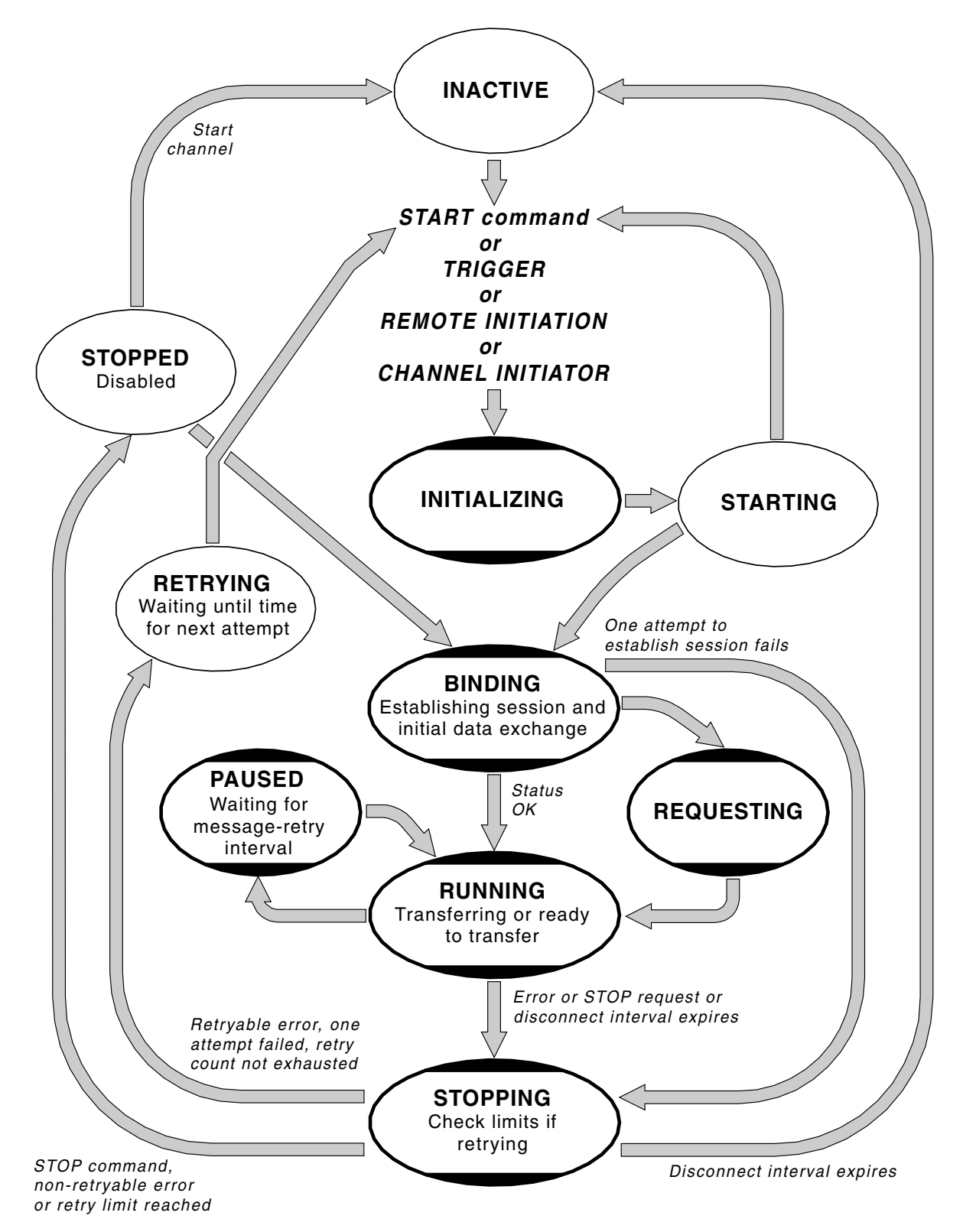

*Figure 30. Flows between channel states*

**Note:**

- 1. When a channel is in one of the six states highlighted in [Figure 30 on page 57](#page-68-0) (INITIALIZING, BINDING, REQUESTING, RUNNING, PAUSED, or STOPPING), it is consuming resource and a process or thread is running; the channel is *active*.
- 2. When a channel is in STOPPED state, the session may be active because the next state is not yet known.

#### *Specifying the maximum number of current channels:*

You can specify the maximum number of channels that can be current at one time. This is the number of channels that have entries in the channel status table, including channels that are retrying and channels that are stopped. Specify this using **ALTER QMGR MAXCHL** for z/OS, the queue manager initialization file for i5/OS, the queue manager configuration file for UNIX systems, or the WebSphere MQ Explorer. For more information about the values you set using the initialization or the configuration file see [Chapter 8, "Configuration file stanzas for](#page-504-0) [distributed queuing," on page 493.](#page-504-0) For more information about specifying the maximum number of channels, see the WebSphere MQ System Administration Guide for WebSphere MQ for UNIX systems, and Windows systems, the WebSphere MQ for i5/OS System Administration Guide book for WebSphere MQ for i5/OS, or the WebSphere MQ Script (MQSC) Command Reference for WebSphere MQ for z/OS.

### **Note:**

- 1. Server-connection channels are included in this number.
- 2. A channel must be current before it can become active. If a channel is started, but cannot become current, the start fails.

#### *Specifying the maximum number of active channels:*

You can also specify the maximum number of active channels. You can do this to prevent your system being overloaded by a large number of starting channels. If you use this method, you should set the disconnect interval attribute to a low value to allow waiting channels to start as soon as other channels terminate.

Each time a channel that is retrying attempts to establish connection with its partner, it must become an active channel. If the attempt fails, it remains a current channel that is not active, until it is time for the next attempt. The number of times that a channel will retry, and how often, is determined by the retry count and retry interval channel attributes. There are short and long values for both these attributes. See ["Channel attributes" on page 71](#page-82-0) for more information.

When a channel has to become an active channel (because a START command has been issued, or because it has been triggered, or because it is time for another retry attempt), but is unable to do so because the number of active channels is already at the maximum value, the channel waits until one of the active slots is freed by another channel instance ceasing to be active. If, however, a channel is starting because it is being initiated remotely, and there are no active slots available for it at that time, the remote initiation is rejected.

Whenever a channel, other than a requester channel, is attempting to become active, it goes into the STARTING state. This is true even if there is an active slot immediately available, although in this case it will only be in STARTING state for a very short time. However, if the channel has to wait for an active slot, it is in STARTING state while it is waiting.

Requester channels do not go into STARTING state. If a requester channel cannot start because the number of active channels is already at the limit, the channel ends abnormally.

Whenever a channel, other than a requester channel, is unable to get an active slot, and so waits for one, a message is written to the log or the z/OS console, and an event is generated. When a slot is subsequently freed and the channel is able to acquire it, another message and event are generated. Neither of these events and messages are generated if the channel is able to acquire a slot straightaway.

If a STOP CHANNEL command is issued while the channel is waiting to become active, the channel goes to STOPPED state. A Channel-Stopped event is raised as usual.

Server-connection channels are included in the maximum number of active channels.

For more information about specifying the maximum number of active channels, see the WebSphere MQ System Administration Guide for WebSphere MQ for UNIX systems, and Windows systems, the WebSphere MQ for i5/OS System Administration Guide for WebSphere MQ for i5/OS, or WebSphere MQ Script (MQSC) Command Reference for WebSphere MQ for z/OS.

#### **Channel errors:**

Errors on channels cause the channel to stop further transmissions. If the channel is a sender or server, it goes to RETRY state because it is possible that the problem may clear itself. If it cannot go to RETRY state, the channel goes to STOPPED state. For sending channels, the associated transmission queue is set to GET(DISABLED) and triggering is turned off. (A STOP command with STATUS(STOPPED) takes the side that issued it to STOPPED state; only expiry of the disconnect interval or a STOP command with STATUS(INACTIVE) will make it end normally and become inactive.) Channels that are in STOPPED state need operator intervention before they will restart (see ["Restarting stopped channels" on page 64\)](#page-75-0).

**Note:** For i5/OS, UNIX systems, and Windows systems, a channel initiator must be running for retry to be attempted. If the channel initiator is not available, the channel becomes inactive and must be manually restarted. If you are using a script to start the channel, ensure the channel initiator is running before you try to run the script.

["Long retry count \(LONGRTY\)" on page 86](#page-97-0) describes how retrying works. If the error clears, the channel restarts automatically, and the transmission queue is re-enabled. If the retry limit is reached without the error clearing, the channel goes to STOPPED state. A stopped channel must be restarted manually by the operator. If the error is still present, it does not retry again. When it does start successfully, the transmission queue is re-enabled.

If the channel initiator (on z/OS) or queue manager (on platforms other than z/OS) stops while a channel is in RETRYING or STOPPED status, the channel status is remembered when the channel initiator or queue manager is restarted. However, the channel status for the SVRCONN channel type is reset if the channel initiator (on  $z/OS$ ) or queue manager (on platforms other than  $z/OS$ ) stops while the channel is in STOPPED status.

If a channel is unable to put a message to the target queue because that queue is full or put inhibited, the channel can retry the operation a number of times (specified in the message-retry count attribute) at a given time interval (specified in the message-retry interval attribute). Alternatively, you can write your own message-retry exit that determines which circumstances cause a retry, and the number of attempts made. The channel goes to PAUSED state while waiting for the message-retry interval to finish.

See ["Channel attributes" on page 71](#page-82-0) for information about the channel attributes, and ["Channel-exit programs" on page 379](#page-390-0) for information about the message-retry exit.

## **Server-connection channel limits**

You can set server-connection channel limits to prevent client applications from exhausting queue manager channel resources and to prevent a single client application from exhausting server-connection channel capacity.

A maximum total number of channels can be active at any time on an individual queue manager, and the total number of server-connection channel instances are included in the maximum number of active channels.

If you do not specify the maximum number of simultaneous instances of a server-connection channel that can be started, then it is possible for a single client application, connecting to a single server-connection channel, to exhaust the maximum number of active channels that are available. When the maximum number of active channels is reached, it prevents any other channels from being started on the queue manager. To avoid this, you must limit the number of simultaneous instances of an individual server-connection channel that can be started, regardless of which client started them.

If the value of the limit is reduced to below the currently running number of instances of the server connection channel, even to zero, then the running channels are not affected. However, new instances cannot be started until sufficient existing instances have ceased to run so that the number of currently running instances is less than the value of the limit.

Also, many different client-connection channels can connect to an individual server-connection channel. The limit on the number of simultaneous instances of an individual server-connection channel that can be started, regardless of which client started them, prevents any client from exhausting the maximum active channel capacity of the queue manager. However, if you do not also limit the number of simultaneous instances of an individual server-connection channel that can be started from an individual client, then it is possible for a single, faulty client application to open so many connections that it exhausts the channel capacity allocated to an individual server-connection channel, and this prevents other clients that need to use the channel from connecting to it. To avoid this, you must limit the number of simultaneous instances of an individual server-connection channel that can be started from an individual client.

If the value of the individual client limit is reduced below the number of instances of the server-connection channel that are currently running from individual clients, even to zero, then the running channels are not affected. However, new instances of the server-connection channel cannot be started from an individual client that exceeds the new limit until sufficient existing instances from that client have ceased to run so that the number of currently running instances is less than the value of this parameter.

| | | |

| | |

| | | | | | | |

| | | | |

| | | | | | | | | | | |

 $\overline{1}$ 

| | | | | | |
### **Checking that the other end of the channel is still available**

You can use the heartbeat interval, the keep alive interval, and the receive time out, to check that the other end of the channel is available.

**Heartbeats:** You can use the heartbeat interval channel attribute to specify that flows are to be passed from the sending MCA when there are no messages on the transmission queue. This is described in ["Heartbeat interval \(HBINT\)" on page 84.](#page-95-0)

**Keep alive:** In WebSphere MQ for z/OS, if you are using TCP/IP as the transport protocol, you can also specify a value for the Keep Alive Interval channel attribute (KAINT). You are recommended to give the KeepAliveInterval a higher value than the heartbeat interval, and a smaller value than the disconnect value. You can use this attribute to specify a time-out value for each channel. This is described in ["KeepAlive Interval \(KAINT\)" on page 84.](#page-95-0)

In WebSphere MQ for i5/OS, UNIX systems, and Windows systems, if you are using TCP as your transport protocol, you can set keepalive=yes. If you specify this option, TCP periodically checks that the other end of the connection is still available, and if it is not, the channel is terminated. This is described in ["KeepAlive Interval \(KAINT\)" on page 84.](#page-95-0)

If you have unreliable channels that are suffering from TCP errors, use of KEEPALIVE will mean that your channels are more likely to recover

You can specify time intervals to control the behavior of the KEEPALIVE option. When you change the time interval, only TCP/IP channels started after the change are affected. The value that you choose for the time interval should be less than the value of the disconnect interval for the channel.

For more information about using the KEEPALIVE option on z/OS, see WebSphere MQ for z/OS Concepts and Planning Guide . For other platforms, see the chapter about setting up communications for your platform in this manual.

**Receive time out:** If you are using TCP as your transport protocol, the receiving end of an idle non-MQI channel connection is also closed if no data is received for a period of time. This period of time, the receive time-out value, is determined according to the HBINT (heartbeat interval) value.

In WebSphere MQ for i5/OS, UNIX systems, and Windows systems, the receive time-out value is set as follows:

- 1. For an initial number of flows, before any negotiation has taken place, the receive time-out value is twice the HBINT value from the channel definition.
- 2. When the channels have negotiated a HBINT value, if HBINT is set to less than 60 seconds, the receive time-out value is set to twice this value. If HBINT is set to 60 seconds or more, the receive time-out value is set to 60 seconds greater than the value of HBINT.

In WebSphere MQ for z/OS, the receive time-out value is set as follows:

- 1. For an initial number of flows, before any negotiation has taken place, the receive time-out value is twice the HBINT value from the channel definition.
- 2. If RCVTIME is set, the timeout is set to one of
	- the negotiated HBINT multiplied by a constant
	- the negotiated HBINT plus a constant number of seconds
	- a constant number of seconds

<span id="page-73-0"></span>depending on the RCVTTYPE parameter, and subject to any limit imposed by RCVTMIN. If you use a constant value of RCVTIME and you use a heartbeat interval, do not specify an RCVTIME less than the heartbeat interval. For details of the RCVTIME, RCVTMIN and RCVTTYPE attributes, see ALTER QMGR in WebSphere MQ Script (MQSC) Command Reference.

#### **Note:**

| | | | | | |

- 1. If either of the above values is zero, there is no timeout.
- 2. For connections that do not support heartbeats, the HBINT value is negotiated to zero in step 2 and hence there is no timeout, so you must use TCP/IP KEEPALIVE.
- 3. For client connections, heartbeats are flowed from the server only when the client issues an MQGET call with wait; none are flowed during other MQI calls. Therefore, you are not recommended to set the heartbeat interval too small for client channels. For example, if the heartbeat is set to ten seconds, an MQCMIT call will fail (with MQRC\_CONNECTION\_BROKEN) if it takes longer than twenty seconds to commit because no data will have been flowed during this time. This can happen with large units of work. However, it should not happen if appropriate values are chosen for the heartbeat interval because only MQGET with wait should take significant periods of time.
- 4. Aborting the connection after twice the heartbeat interval is valid because a data or heartbeat flow is expected at least at every heartbeat interval. Setting the heartbeat interval too small, however, can cause problems, especially if you are using channel exits. For example, if the HBINT value is one second, and a send or receive exit is used, the receiving end will wait for only two seconds before aborting the channel. If the MCA is performing a task such as encrypting the message, this value might be too short.

## **Adopting an MCA**

If a channel suffers a communications failure, the receiver channel could be left in a 'communications receive' state. When communications are re-established the sender channel attempts to reconnect. If the remote queue manager finds that the receiver channel is already running it does not allow another version of the same receiver channel to be started. This problem requires user intervention to rectify the problem or the use of system keepalive.

The Adopt MCA function solves the problem automatically. It enables WebSphere MQ to cancel a receiver channel and to start a new one in its place.

The function can be set up with various options. For more information see WebSphere MQ Script (MQSC) Command Reference for z/OS, WebSphere MQ for i5/OS System Administration Guide for i5/OS and WebSphere MQ System Administration Guide for other platforms.

## **Stopping and quiescing channels**

Message channels are designed to be long-running connections between queue managers with orderly termination controlled only by the disconnect interval channel attribute. This mechanism works well unless the operator needs to terminate the channel before the disconnect time interval expires. This can occur in the following situations:

- System quiesce
- Resource conservation
- v Unilateral action at one end of a channel

In this case, you can stop the channel. You can do this using:

- the STOP CHANNEL MQSC command
- the Stop Channel PCF command
- the WebSphere MQ Explorer
- other platform-specific mechanisms, as follows:

#### **For z/OS:**

The Stop a channel panel

#### **For i5/OS:**

The ENDMQMCHL CL command or the END option on the WRKMQMCHL panel

There are three options for stopping channels using these commands:

#### **QUIESCE**

The QUIESCE option attempts to end the current batch of messages before stopping the channel.

#### **FORCE**

| | |

| | |

The FORCE option attempts to stop the channel immediately and may require the channel to resynchronize when it restarts because the channel may be left in doubt.

On WMQ for z/OS, will interrupt any message reallocation in progress, which may leave BIND\_NOT\_FIXED messages partially reallocated or out of order.

#### **TERMINATE**

The TERMINATE option attempts to stop the channel immediately, and terminates the channel's thread or process.

On WMQ for z/OS, will interrupt any message reallocation in progress, which may leave BIND\_NOT\_FIXED messages partially reallocated or out of order.

Note that all of these options leave the channel in a STOPPED state, requiring operator intervention to restart it.

Stopping the channel at the sending end is quite effective but does require operator intervention to restart. At the receiving end of the channel, things are much more difficult because the MCA is waiting for data from the sending side, and there is no way to initiate an *orderly* termination of the channel from the receiving side; the stop command is pending until the MCA returns from its wait for data.

Consequently there are three recommended ways of using channels, depending upon the operational characteristics required:

- v If you want your channels to be long running, you should note that there can be orderly termination only from the sending end. When channels are interrupted, that is, stopped, operator intervention (a START CHANNEL command) is required in order to restart them.
- v If you want your channels to be active only when there are messages for them to transmit, you should set the disconnect interval to a fairly low value. Note that the default setting is quite high and so is not recommended for channels where this level of control is required. Because it is difficult to interrupt the receiving channel, the most economical option is to have the channel

automatically disconnect and reconnect as the workload demands. For most channels, the appropriate setting of the disconnect interval can be established heuristically.

You can use the heartbeat-interval attribute to cause the sending MCA to send a heartbeat flow to the receiving MCA during periods in which it has no messages to send. This releases the receiving MCA from its wait state and gives it an opportunity to quiesce the channel without waiting for the disconnect interval to expire. Give the heartbeat interval a lower value than the value of the disconnect interval.

#### **Note:**

1. You are advised to set the disconnect interval to a low value, or to use heartbeats, for server channels. This is to allow for the case where the requester channel ends abnormally (for example, because the channel was canceled) when there are no messages for the server channel to send. If the disconnect interval is set high and heartbeats are not in use, the server does not detect that the requester has ended (it will only do this the next time it tries to send a message to the requester). While the server is still running, it holds the transmission queue open for exclusive input in order to get any more messages that arrive on the queue. If an attempt is made to restart the channel from the requester, the start request receives an error because the server still has the transmission queue open for exclusive input. It is necessary to stop the server channel, and then restart the channel from the requester again.

# **Restarting stopped channels**

When a channel goes into STOPPED state (either because you have stopped the channel manually using one of the methods given in ["Stopping and quiescing](#page-73-0) [channels" on page 62,](#page-73-0) or because of a channel error) you have to restart the channel manually.

To do this, issue one of the following commands:

- The START CHANNEL MQSC command
- The Start Channel PCF command
- the WebSphere MQ Explorer
- v

other platform-specific mechanisms, as follows:

**For z/OS:**

The Start a channel panel

**For i5/OS:**

The STRMQMCHL CL command or the START option on the WRKMQMCHL panel

For sender or server channels, when the channel entered the STOPPED state, the associated transmission queue was set to GET(DISABLED) and triggering was set off. When the start request is received, these attributes are reset automatically.

If the channel initiator (on z/OS) or queue manager (on distributed platforms) stops while a channel is in RETRYING or STOPPED status, the channel status is remembered when the channel initiator or queue manager is restarted. However, the channel status for the SVRCONN channel type is reset if the channel initiator or queue manager stops while the channel is in STOPPED status.

# **In-doubt channels**

An in-doubt channel is a channel that is in doubt with a remote channel about which messages have been sent and received. Note the distinction between this and a queue manager being in doubt about which messages should be committed to a queue.

You can reduce the opportunity for a channel to be placed in doubt by using the Batch Heartbeat channel parameter (BATCHHB). When a value for this parameter is specified, a sender channel checks that the remote channel is still active before taking any further action. If no response is received the receiver channel is considered to be no longer active. The messages can be rolled-back, and re-routed, and the sender-channel is not put in doubt. This reduces the time when the channel could be placed in doubt to the period between the sender channel verifying that the receiver channel is still active, and verifying that the receiver channel has received the sent messages. See ["Channel attributes" on page 71](#page-82-0) for more information on the batch heartbeat parameter.

In-doubt channel problems are usually resolved automatically. Even when communication is lost, and a channel is placed in doubt with a message batch at the sender whose receipt status is unknown, the situation is resolved when communication is re-established. Sequence number and LUWID records are kept for this purpose. The channel is in doubt until LUWID information has been exchanged, and only one batch of messages can be in doubt for the channel.

You can, when necessary, resynchronize the channel manually. The term *manual* includes use of operators or programs that contain WebSphere MQ system management commands. The manual resynchronization process works as follows. This description uses MQSC commands, but you can also use the PCF equivalents.

- 1. Use the DISPLAY CHSTATUS command to find the last-committed logical unit of work ID (LUWID) for *each* side of the channel. Do this using the following commands:
	- v For the in-doubt side of the channel:
		- DISPLAY CHSTATUS(*name*) SAVED CURLUWID

You can use the CONNAME and XMITQ parameters to further identify the channel.

- For the receiving side of the channel:
	- DISPLAY CHSTATUS(*name*) SAVED LSTLUWID

You can use the CONNAME parameter to further identify the channel.

The commands are different because only the sending side of the channel can be in doubt. The receiving side is never in doubt.

On WebSphere MQ for i5/OS, the DISPLAY CHSTATUS command can be executed from a file using the STRMQMMQSC command or the Work with MQM Channel Status CL command, WRKMQMCHST

- 2. If the two LUWIDs are the same, the receiving side has committed the unit of work that the sender considers to be in doubt. The sending side can now remove the in-doubt messages from the transmission queue and re-enable it. This is done with the following channel RESOLVE command: RESOLVE CHANNEL(*name*) ACTION(COMMIT)
- 3. If the two LUWIDs are different, the receiving side has not committed the unit of work that the sender considers to be in doubt. The sending side needs to retain the in-doubt messages on the transmission queue and re-send them. This is done with the following channel RESOLVE command:

RESOLVE CHANNEL(*name*) ACTION(BACKOUT) On WebSphere MQ for i5/OS, you can use the Resolve MQM Channel command, RSVMQMCHL.

Once this process is complete the channel is no longer in doubt. The transmission queue can now be used by another channel, if required.

## **Problem determination**

There are two distinct aspects to problem determination:

- Problems discovered when a command is being submitted
- Problems discovered during operation of the channels

#### **Command validation:**

Commands and panel data must be free from errors before they are accepted for processing. Any errors found by the validation are immediately notified to the user by error messages.

Problem diagnosis begins with the interpretation of these error messages and taking the recommended corrective action.

#### **Processing problems:**

Problems found during normal operation of the channels are notified to the system console or the system log. Problem diagnosis begins with the collection of all relevant information from the log, and continues with analysis to identify the problem.

Confirmation and error messages are returned to the terminal that initiated the commands, when possible.

WebSphere MQ produces accounting and statistical data, which you can use to identify trends in utilization and performance. On z/OS, this information is produced in the form of SMF records, see WebSphere MQ for z/OS System Setup Guide for details. The equivalent information on other platforms is produced as PCF records, see Monitoring WebSphere MQ for details.

#### **Messages and codes:**

Where provided, the *Messages and Codes* manual of the particular platform can help with the primary diagnosis of the problem.

# **What happens when a message cannot be delivered?**

[Figure 31 on page 67](#page-78-0) shows the processing that occurs when an MCA is unable to put a message to the destination queue. (Note that the options shown do not apply on all platforms.)

<span id="page-78-0"></span>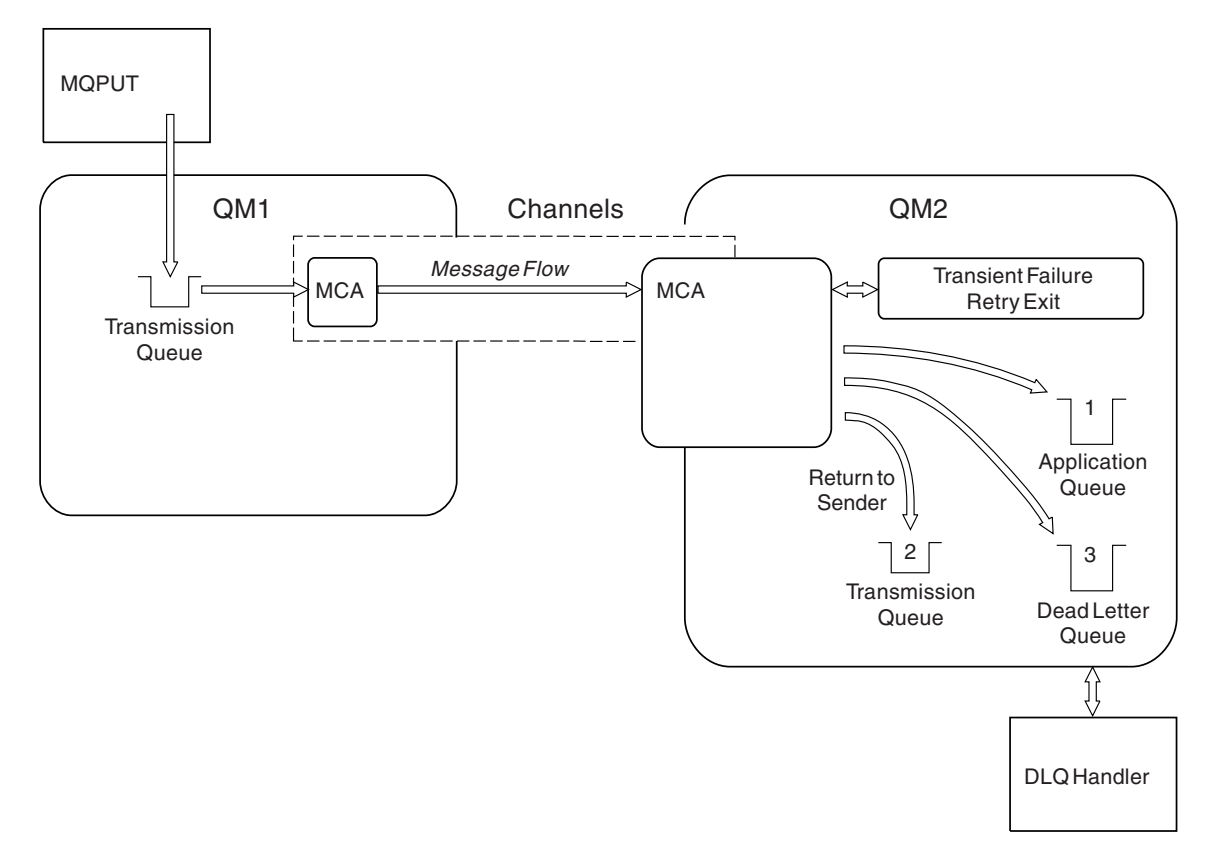

#### *Figure 31. What happens when a message cannot be delivered*

As shown in the figure, the MCA can do several things with a message that it cannot deliver. The action taken is determined by options specified when the channel is defined and on the MQPUT report options for the message.

#### **1. Message-retry**

If the MCA is unable to put a message to the target queue for a reason that could be transitory (for example, because the queue is full), the MCA has the option to wait and retry the operation later. You can determine if the MCA waits, for how long, and how many times it retries.

- You can specify a message-retry time and interval for MQPUT errors when you define your channel. If the message cannot be put to the destination queue because the queue is full, or is inhibited for puts, the MCA retries the operation the number of times specified, at the time interval specified.
- You can write your own message-retry exit. The exit enables you to specify under what conditions you want the MCA to retry the MQPUT or MQOPEN operation. Specify the name of the exit when you define the channel.

### **2. Return-to-sender**

If message-retry was unsuccessful, or a different type of error was encountered, the MCA can send the message back to the originator.

To enable this, you need to specify the following options in the message descriptor when you put the message to the original queue:

- The MQRO\_EXCEPTION\_WITH\_FULL\_DATA report option
- The MQRO\_DISCARD\_MSG report option
- The name of the reply-to queue and reply-to queue manager

If the MCA is unable to put the message to the destination queue, it generates an exception report containing the original message, and puts it on a transmission queue to be sent to the reply-to queue specified in the original message. (If the reply-to queue is on the same queue manager as the MCA, the message is put directly to that queue, not to a transmission queue.)

#### **3. Dead-letter queue**

If a message cannot be delivered or returned, it is put on to the dead-letter queue (DLQ). You can use the DLQ handler to process the message. This is described in the WebSphere MQ System Administration Guide for WebSphere MQ for UNIX and Windows systems, and in the WebSphere MQ for z/OS System Administration Guide for z/OS.

If the dead-letter queue is not available, the sending MCA leaves the message on the transmission queue, and the channel stops. On a fast channel, nonpersistent messages that cannot be written to a dead-letter queue are lost.

On WebSphere MQ Version 5 and later, if no local dead-letter queue is defined, the remote queue is not available or defined, and there is no remote dead-letter queue, the channel stops abnormally, and messages are not rolled back to the sending transmission queue. You must resolve the channel using the COMMIT or BACKOUT functions.

# **Initialization and configuration files**

The handling of channel initialization data depends on your WebSphere MQ platform.

# **z/OS**

In WebSphere MQ for z/OS, initialization and configuration information is specified using the ALTER QMGR MQSC command. If you put ALTER QMGR commands in the CSQINP2 initialization input data set, they are processed every time the queue manager is started. To run MQSC commands such as START LISTENER every time you start the channel initiator, put them in the CSQINPX initialization input data set and specify the optional DD statement CSQINPX in the channel initiator started task procedure. See WebSphere MQ for z/OS Concepts and Planning Guide for information about CSQINP2 and CSQINPX, and WebSphere MQ Script (MQSC) Command Reference for information about ALTER QMGR.

## **Windows systems**

On WebSphere MQ for Windows systems, the *registry* file holds basic configuration information about the WebSphere MQ. That is, information relevant to all of the queue managers on the WebSphere MQ system and also information relating to individual queue managers. You can examine or change this information using the WebSphere MQ Explorer. Do not edit the registry directly.

## **i5/OS and UNIX systems**

In WebSphere MQ for i5/OS and WebSphere MQ on UNIX systems, there are *configuration files* to hold basic configuration information about the WebSphere MQ installation.

There are two configuration files: one applies to the machine, the other applies to an individual queue manager.

### **WebSphere MQ configuration file:**

This holds information relevant to all of the queue managers on the WebSphere MQ system. The file is called mqs.ini . It is fully described in the WebSphere MQ System Administration Guide for WebSphere MQ for UNIX systems, and in the WebSphere MQ for i5/OS System Administration Guide for WebSphere MQ for i5/OS.

### **Queue manager configuration file:**

The queue manager configuration file holds configuration information relating to one particular queue manager. The file is called qm.ini.

It is created during queue manager creation and may hold configuration information relevant to any aspect of the queue manager. Information held in the file includes details of how the configuration of the log differs from the default in WebSphere MQ configuration file.

The queue manager configuration file is held in the root of the directory tree occupied by the queue manager. On WebSphere MQ for Windows, the information is held in the registry. For example, for the DefaultPath attributes, the queue manager configuration files for a queue manager called QMNAME would be:

### For UNIX systems:

/var/mqm/qmgrs/QMNAME/qm.ini

An excerpt of a qm.ini file follows. It specifies that the TCP/IP listener is to listen on port 2500, the maximum number of current channels is to be 200 and the maximum number of active channels is to be 100.

```
TCP:
  Port=2500
CHANNELS:
  MaxChannels=200
  MaxActiveChannels=100
```
In MQSeries V5.2 and WebSphere MQ, you can specify a range of TCP/IP ports to be used by an outbound channel. One method is to use the qm.ini file to specify the start and end of a range of port values. The example below shows a qm.ini file specifying a range of channels:

```
TCP:
 StrPort=2500
  EndPort=3000
CHANNELS:
 MaxChannels=200
 MaxActiveChannels=100
```
If you specify a value for StrPort or EndPort then you must specify a value for both. The value of EndPort must always be greater than the value of StrPort.

The channel tries to use each of the port values in the range specified. When the connection is successful, the port value is the port that the channel then uses.

For i5/OS: /QIBM/UserData/mqm/qmgrs/QMNAME/qm.ini For more information about qm.ini files see [Chapter 8, "Configuration file stanzas](#page-504-0) [for distributed queuing," on page 493.](#page-504-0)

# **Data conversion**

A WebSphere MQ message consists of two parts:

- v Control information in a message descriptor
- Application data

Either of the two parts may require data conversion when sent between queues on different queue managers. For information about data conversion, see the WebSphere MQ Application Programming Guide.

# **Writing your own message channel agents**

WebSphere MQ allows you to write your own message channel agent (MCA) programs or to install one from an independent software vendor. You might want to do this to make WebSphere MQ interoperate over your own, proprietary communications protocol or to send messages over a protocol that WebSphere MQ does not support. (You cannot write your own MCA to interoperate with a WebSphere MQ-supplied MCA at the other end.)

If you decide to use an MCA that was not supplied by WebSphere MQ, you need to consider the following.

#### **Message sending and receiving**

You need to write a sending application that gets messages from wherever your application puts them, for example from a transmission queue (see the WebSphere MQ Application Programming Reference book), and sends them out on a protocol with which you want to communicate. You also need to write a receiving application that takes messages from this protocol and puts them onto destination queues. The sending and receiving applications use the message queue interface (MQI) calls, not any special interfaces.

You need to ensure that messages are delivered once and once only. Syncpoint coordination can be used to help with this.

#### **Channel control function**

You need to provide your own administration functions to control channels. You cannot use WebSphere MQ channel administration functions either for configuring (for example, the DEFINE CHANNEL command) or monitoring (for example, DISPLAY CHSTATUS) your channels.

#### **Initialization file**

You need to provide your own initialization file, if you require one.

#### **Application data conversion**

You will probably want to allow for data conversion for messages you send to a different system. If so, use the MQGMO\_CONVERT option on the MQGET call when retrieving messages from wherever your application puts them, for example the transmission queue.

#### **User exits**

Consider whether you need user exits. If so, you can use the same interface definitions that WebSphere MQ uses.

### **Triggering**

If your application puts messages to a transmission queue, you can set up the transmission queue attributes so that your sending MCA is triggered when messages arrive on the queue.

#### **Channel initiator**

You may need to provide your own channel initiator.

# <span id="page-82-0"></span>**Channel attributes**

The previous chapters have introduced the basic concepts of the product, the business perspective basis of its design, its implementation, and the control features.

This chapter describes the channel attributes held in the channel definitions. This is product-sensitive programming interface information.

You choose the attributes of a channel to be optimal for a given set of circumstances for each channel. However, when the channel is running, the actual values may have changed during startup negotiations. See ["Preparing channels" on](#page-65-0) [page 54.](#page-65-0)

Many attributes have default values, and you can use these for most channels. However, in those circumstances where the defaults are not optimal, refer to this chapter for guidance in selecting the correct values.

**Note:** In WebSphere MQ for i5/OS, most attributes can be specified as \*SYSDFTCHL, which means that the value is taken from the system default channel in your system.

# **Channel attributes and channel types**

Different types of channel support different channel attributes.

The channel types for WebSphere MQ channel attributes are listed in Table 7.

| Attribute field             | <b>SDR</b> | <b>SVR</b> | <b>RCVR</b> | <b>RQSTR</b> | <b>CLNT-</b><br><b>CONN</b> | SVR-<br><b>CONN</b> | CLUS-<br><b>SDR</b> | CLUS-<br><b>RCVR</b> |
|-----------------------------|------------|------------|-------------|--------------|-----------------------------|---------------------|---------------------|----------------------|
| Alter date                  | Yes        | Yes        | Yes         | Yes          | Yes                         | Yes                 | Yes                 | Yes                  |
| Alter time                  | Yes        | Yes        | Yes         | Yes          | <b>Yes</b>                  | Yes                 | Yes                 | Yes                  |
| Batch heartbeat<br>interval | <b>Yes</b> | <b>Yes</b> |             |              |                             |                     | Yes                 | Yes                  |
| Batch interval              | <b>Yes</b> | <b>Yes</b> |             |              |                             |                     | <b>Yes</b>          | Yes                  |
| Batch size                  | <b>Yes</b> | Yes        | Yes         | <b>Yes</b>   |                             |                     | Yes                 | Yes                  |
| Channel name                | Yes        | Yes        | <b>Yes</b>  | Yes          | <b>Yes</b>                  | Yes                 | Yes                 | Yes                  |
| Channel statistics          | Yes        | Yes        | Yes         | <b>Yes</b>   |                             |                     | Yes                 | Yes                  |
| Channel type                | <b>Yes</b> | Yes        | Yes         | Yes          | <b>Yes</b>                  | Yes                 | Yes                 | Yes                  |
| Client channel weight       |            |            |             |              | <b>Yes</b>                  |                     |                     |                      |
| Cluster                     |            |            |             |              |                             |                     | <b>Yes</b>          | Yes                  |
| Cluster namelist            |            |            |             |              |                             |                     | Yes                 | Yes                  |

*Table 7. Channel attributes for the channel types*

|

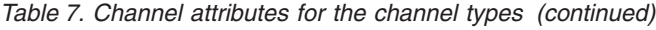

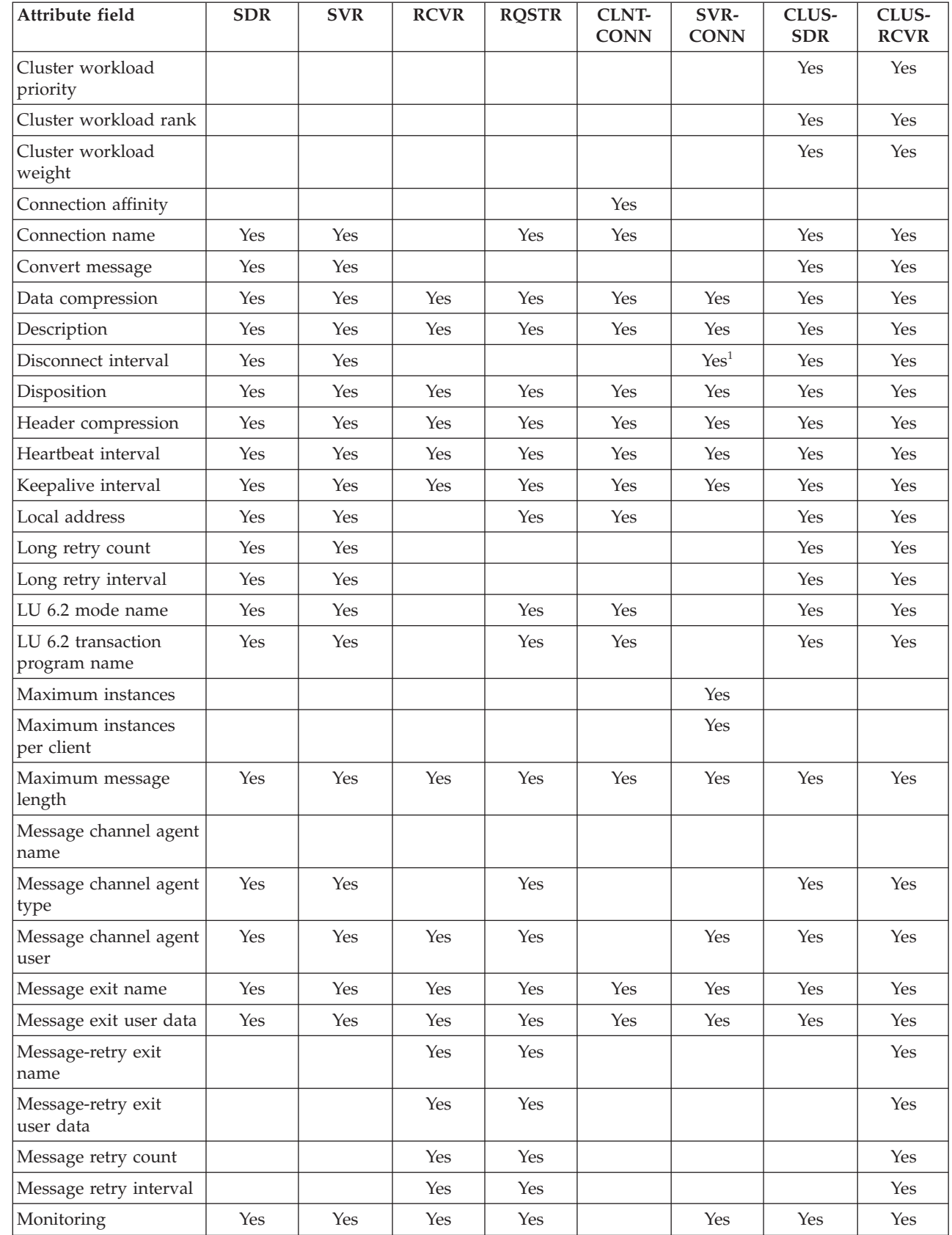

|<br>|<br>|<br>|

 $\mathbf{I}$ 

| |

 $\bar{\mathbf{I}}$ 

| Attribute field                     | <b>SDR</b> | <b>SVR</b> | <b>RCVR</b> | <b>RQSTR</b> | <b>CLNT-</b><br><b>CONN</b> | SVR-<br><b>CONN</b> | CLUS-<br><b>SDR</b> | CLUS-<br><b>RCVR</b> |
|-------------------------------------|------------|------------|-------------|--------------|-----------------------------|---------------------|---------------------|----------------------|
| Network-connection<br>priority      |            |            |             |              |                             |                     |                     | Yes                  |
| Nonpersistent message<br>speed      | Yes        | Yes        | Yes         | Yes          |                             |                     | Yes                 | Yes                  |
| Password                            | Yes        | Yes        |             | Yes          | Yes                         |                     | Yes                 |                      |
| Property control                    | Yes        | Yes        |             |              |                             |                     | Yes                 | Yes                  |
| PUT authority                       |            |            | Yes         | Yes          |                             | Yes <sup>1</sup>    |                     | Yes                  |
| Queue manager name                  |            |            |             |              | Yes                         |                     |                     |                      |
| Receive exit                        | Yes        | Yes        | Yes         | Yes          | Yes                         | Yes                 | Yes                 | Yes                  |
| Receive exit user data              | Yes        | Yes        | Yes         | Yes          | Yes                         | Yes                 | Yes                 | Yes                  |
| Security exit                       | Yes        | Yes        | Yes         | Yes          | Yes                         | Yes                 | Yes                 | Yes                  |
| Security exit user data             | Yes        | Yes        | Yes         | Yes          | Yes                         | Yes                 | Yes                 | Yes                  |
| Send exit                           | Yes        | Yes        | Yes         | Yes          | Yes                         | Yes                 | Yes                 | Yes                  |
| Send exit user data                 | Yes        | Yes        | Yes         | Yes          | Yes                         | Yes                 | Yes                 | Yes                  |
| Sequence number<br>wrap             | Yes        | Yes        | Yes         | Yes          |                             |                     | Yes                 | Yes                  |
| Short retry count                   | Yes        | Yes        |             |              |                             |                     | Yes                 | Yes                  |
| Short retry interval                | Yes        | Yes        |             |              |                             |                     | Yes                 | Yes                  |
| <b>SSL</b> Cipher<br>Specification  | Yes        | Yes        | Yes         | Yes          | Yes                         | Yes                 | Yes                 | Yes                  |
| <b>SSL</b> Client<br>Authentication |            | Yes        | Yes         | Yes          |                             | Yes                 |                     | Yes                  |
| <b>SSL Peer</b>                     | Yes        | Yes        | Yes         | Yes          | Yes                         | Yes                 | Yes                 | Yes                  |
| Transmission queue                  | Yes        | Yes        |             |              |                             |                     |                     |                      |
| Transport type                      | Yes        | Yes        | Yes         | Yes          | Yes                         | Yes                 | Yes                 | Yes                  |
| User ID                             | Yes        | Yes        |             | Yes          | Yes                         |                     | Yes                 |                      |
| Note:<br>1. Valid on z/OS only.     |            |            |             |              |                             |                     |                     |                      |

*Table 7. Channel attributes for the channel types (continued)*

|

**Channel attributes in alphabetical order**

This topic describes each attribute of a channel object, with its valid values and notes on its use where appropriate.

WebSphere MQ for some platforms might not implement all the attributes shown in the list. Exceptions and platform differences are mentioned in the individual attribute descriptions, where relevant.

The keyword that you can specify in MQSC is shown in brackets for each attribute.

The attributes are arranged in alphabetical order, as follows:

# **Alter date (ALTDATE)**

This is the date on which the definition was last altered, in the form yyyy-mm-dd.

This attribute is valid for all channel types.

# **Alter time (ALTTIME)**

This is the time at which the definition was last altered, in the form hh:mm:ss.

This attribute is valid for all channel types.

# **Batch Heartbeat Interval (BATCHHB)**

The batch heartbeat interval allows a sending channel to verify that the receiving channel is still active just before committing a batch of messages, so that if the receiving channel is not active, the batch can be backed out rather than becoming in-doubt, as would otherwise be the case. By backing out the batch, the messages remain available for processing so they could, for example, be redirected to another channel.

If the sending channel has had a communication from the receiving channel within the batch heartbeat interval, the receiving channel is assumed to be still active, otherwise a 'heartbeat' is sent to the receiving channel to check.

The value must be in the range zero through 999 999. A value of zero indicates that batch heartbeating is not used.

This attribute is valid for channel types of:

- Sender
- Server
- Cluster sender
- Cluster receiver

# **Batch interval (BATCHINT)**

The batch interval is a period of time, in milliseconds, during which the channel will keep a batch open even if there are no messages on the transmission queue. You can specify any number of milliseconds, from zero through 999 999 999. The default value is zero.

If you do not specify a batch interval, the batch closes when the number of messages specified in BATCHSZ has been sent or when the transmission queue becomes empty. On lightly loaded channels, where the transmission queue frequently becomes empty the effective batch size may be much smaller than BATCHSZ.

You can use the BATCHINT attribute to make your channels more efficient by reducing the number of short batches. Be aware, however, that you may slow down the response time, because batches will last longer and messages will remain uncommitted for longer.

If you specify a BATCHINT, batches close only when one of the following conditions is met:

• The number of messages specified in BATCHSZ have been sent.

v There are no more messages on the transmission queue and a time interval of BATCHINT has elapsed while waiting for messages (since the first message of the batch was retrieved).

**Note:** BATCHINT specifies the total amount of time that is spent waiting for messages. It does not include the time spent retrieving messages that are already available on the transmission queue, or the time spent transferring messages.

This attribute is valid for channel types of:

- Sender
- Server
- Cluster sender
- Cluster receiver

# **Batch size (BATCHSZ)**

The batch size is the maximum number of messages to be sent before a syncpoint is taken. The batch size does not affect the way the channel transfers messages; messages are always transferred individually, but are committed or backed out as a batch.

To improve performance, you can set a batch size to define the maximum number of messages to be transferred between two *syncpoints*. The batch size to be used is negotiated when a channel starts up, and the lower of the two channel definitions is taken. On some implementations, the batch size is calculated from the lowest of the two channel definitions and the two queue manager MAXUMSGS values. The actual size of a batch can be less than this; for example, a batch completes when there are no messages left on the transmission queue or the batch interval expires.

A large value for the batch size increases throughput, but recovery times are increased because there are more messages to back out and re-send. The default BATCHSZ is 50, and you are advised to try that value first. You might choose a lower value for BATCHSZ if your communications are unreliable, making the need to recover more likely.

Syncpoint procedure needs a unique logical unit of work identifier to be exchanged across the link every time a syncpoint is taken, to coordinate batch commit procedures.

If the synchronized batch commit procedure is interrupted, an *in-doubt* situation may arise. In-doubt situations are resolved automatically when a message channel starts up. If this resolution is not successful, manual intervention may be necessary, making use of the RESOLVE command.

Some considerations when choosing the number for batch size:

- v If the number is too large, the amount of queue space taken up on both ends of the link becomes excessive. Messages take up queue space when they are not committed, and cannot be removed from queues until they are committed.
- v If there is likely to be a steady flow of messages, you can improve the performance of a channel by increasing the batch size. However, this has the negative effect of increasing restart times, and very large batches may also affect performance.
- v If message flow characteristics indicate that messages arrive intermittently, a batch size of 1 with a relatively large disconnect time interval may provide a better performance.
- The number may be in the range 1 through 9999. However, for data integrity reasons, channels connecting to any of the current platforms, as described in this book, should specify a batch size greater than 1. (A value of 1 is for use with Version 1 products, apart from MQSeries for MVS/ESA™.)
- v Even though nonpersistent messages on a fast channel do not wait for a syncpoint, they do contribute to the batch-size count.

This attribute is valid for channel types of:

- Sender
- Server
- Receiver
- Requester
- Cluster sender
- Cluster receiver

# **Channel name (CHANNEL)**

Specifies the name of the channel definition. The name can contain up to 20 characters, although as both ends of a message channel must have the same name, and other implementations may have restrictions on the size, the actual number of characters may have to be smaller.

Where possible, channel names should be unique to one channel between any two queue managers in a network of interconnected queue managers.

The name must contain characters from the following list:

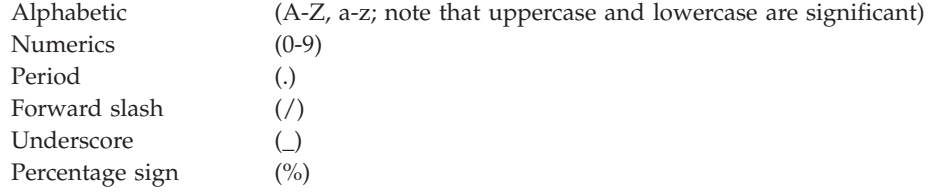

#### **Note:**

- 1. Embedded blanks are not allowed, and leading blanks are ignored.
- 2. On systems using EBCDIC Katakana, you cannot use lowercase characters.

This attribute is valid for all channel types.

# **Channel statistics (STATCHL)**

Controls the collection of statistics data for channels.

The possible values are:

#### **QMGR**

Statistics data collection for this channel is based upon the setting of the queue manager attribute STATCHL. This is the default value.

**OFF** Statistics data collection for this channel is disabled.

**LOW** Statistics data collection for this channel is enabled with a low ratio of data collection.

#### **MEDIUM**

Statistics data collection for this channel is enabled with a moderate ratio of data collection.

**HIGH** Statistics data collection for this channel is enabled with a high ratio of data collection.

For more information on channel statistics, see Monitoring WebSphere MQ.

This attribute is not supported on z/OS.

This attribute is valid for channel types of:

- Sender
- Server
- Receiver
- Requester
- Cluster sender
- Cluster receiver

# **Channel type (CHLTYPE)**

Specifies the type of the channel being defined. The possible channel types are:

**Message channel types:**

- Sender
- Server
- Receiver
- Requester
- Cluster-sender
- Cluster-receiver

#### **MQI channel types:**

• Client-connection (WebSphere MQ for Windows systems, and UNIX systems only)

**Note:** Client-connection channels can also be defined on z/OS for use on other platforms.

• Server-connection

The two ends of a channel must have the same name and have compatible types:

• Sender with receiver

| | |

- Requester with server
- Requester with sender (for callback)
- Server with receiver (server is used as a sender)
- Client-connection with server-connection
- Cluster-sender with cluster-receiver

### **Client channel weight (CLNTWGHT)**

Specifies a weighting to influence which client-connection channel definition is used.

The client channel weighting attribute is used so that client channel definitions can be selected at random based on their weighting when more than one suitable definition is available.

When a client issues an MQCONN requesting connection to a queue manager group, by specifying a queue manager name starting with an asterisk, which enables client weight balancing across several queue managers, and more than one suitable channel definition is available in the client channel definition table (CCDT), the definition to use is randomly selected based on the weighting, with any applicable CLNTWGHT(0) definitions selected first in alphabetical order.

Specify a value in the range  $0 - 99$ . The default is 0.

A value of 0 indicates that no load balancing is performed and applicable definitions are selected in alphabetical order. To enable load balancing choose a value in the range 1 - 99 where 1 is the lowest weighting and 99 is the highest. The distribution of connections between two or more channels with non-zero weightings is approximately proportional to the ratio of those weightings. For example, three channels with CLNTWGHT values of 2, 4, and 14 are selected approximately 10%, 20%, and 70% of the time. This distribution is not guaranteed. If the AFFINITY attribute of the connection is set to PREFERRED, the first connection chooses a channel definition according to client weightings, and then subsequent connections will continue to use the same channel definition.

This attribute is valid for the client-connection channel type only.

# **Cluster (CLUSTER)**

The name of the cluster to which the channel belongs. The maximum length is 48 characters conforming to the rules for naming WebSphere MQ objects.

Up to one of the resultant values of CLUSTER or CLUSNL can be non-blank. If one of the values is non-blank, the other must be blank.

This attribute is valid for channel types of:

- Cluster sender
- Cluster receiver

### **Cluster namelist (CLUSNL)**

The name of the namelist that specifies a list of clusters to which the channel belongs.

Up to one of the resultant values of CLUSTER or CLUSNL can be nonblank. If one of the values is nonblank, the other must be blank.

This attribute is valid for channel types of:

- Cluster sender
- Cluster receiver

### **Cluster workload priority (CLWLPRTY)**

Specifies the priority of the channel. The value must be in the range 0 through 9, where 0 is the lowest priority and 9 is the highest.

This attribute is valid for channel types of:

| | |

| | | | | |

|

| | | | | | | | | |

|

- Cluster sender
- Cluster receiver

# **Cluster workload rank (CLWLRANK)**

Specifies the rank of the channel. The value must be in the range 0 through 9, where 0 is the lowest rank and 9 is the highest.

This attribute is valid for channel types of:

- Cluster sender
- Cluster receiver

# **Cluster workload weight (CLWLWGHT)**

Applies a weighting factor to the channel so the proportion of messages sent down that channel can be controlled. The value must be in the range 1 through 99, where 1 is the lowest weighting and 99 is the highest.

This attribute is valid for channel types of:

- Cluster sender
- Cluster receiver

| | |

|

| | | | | | | | | | | | | | | | | | | | | | |

# **Connection affinity (AFFINITY)**

Specifies whether client applications that connect multiple times using the same queue manager name, use the same client channel.

Use this attribute when multiple applicable channel definitions are available.

The possible values are:

### **PREFERRED**

The first connection in a process reading a client channel definition table (CCDT) creates a list of applicable definitions based on the client channel weight, with any definitions having a weight of 0 first and in alphabetical order. Each connection in the process attempts to connect using the first definition in the list. If a connection is unsuccessful the next definition is used. Unsuccessful definitions with client channel weight values other than 0 are moved to the end of the list. Definitions with a client channel weight of 0 remain at the start of the list and are selected first for each connection.

Each client process with the same hostname always creates the same list.

For client applications written in C, C++, or the .NET programming framework (including fully managed .NET) the list is updated if the CCDT has been modified since the list was created.

This is the default value.

### **NONE**

The first connection in a process reading a CCDT creates a list of applicable definitions. All connections in a process select an applicable definition based on the client channel weight, with any definitions having a weight of 0 selected first in alphabetical order.

For client applications written in C, C++, or the .NET programming framework (including fully managed .NET) the list is updated if the CCDT has been modified since the list was created.

This attribute is valid for the client-connection channel type only.

# **Connection name (CONNAME)**

This is the communications connection identifier. It specifies the particular communications link to be used by this channel.

It is optional for server channels, unless the server channel is triggered, in which case it MUST specify a connection name.

The name is up to 48 characters for z/OS, 264 characters for other platforms, and:

#### **If the transport type is TCP**

|

This is either the hostname or the network address of the remote machine (or the local machine for cluster-receiver channels). For example, (MACH1.ABC.COM), (fe80:43e4:0204:acff:fe97:2c34:fde0:3485) or (19.22.11.162). It may include the port number, for example (MACHINE(123)). It can include the IP\_name of a z/OS dynamic DNS group or a network dispatcher input port.

If you use an IPV6 address in a network that only supports IPV4, the connection name will not be resolved. In a network which uses both IPV4 and IPV6, Connection name interacts with Local Address to determine which IP stack is used. See ["Local Address \(LOCLADDR\)" on page 85](#page-96-0) for further information.

#### **If the transport type is LU 6.2**

For WebSphere MQ for i5/OS, Windows systems, and UNIX systems, give the fully-qualified name of the partner LU if the TPNAME and MODENAME are specified. For other versions or if the TPNAME and MODENAME are blank, give the CPI-C side information object name as described in the section in this book about setting up communication for your platform.

On z/OS there are two forms in which to specify the value:

• Logical unit name

The logical unit information for the queue manager, comprising the logical unit name, TP name, and optional mode name. This can be specified in one of 3 forms:

luname, for example IGY12355

luname/TPname, for example IGY12345/APING

luname/TPname/modename, for example IGY12345/APINGD/#INTER

For the first form, the TP name and mode name must be specified for the TPNAME and MODENAME attributes ; otherwise these attributes must be blank.

**Note:** For client-connection channels, only the first form is allowed.

• Symbolic name

The symbolic destination name for the logical unit information for the queue manager, as defined in the side information data set. The TPNAME and MODENAME attributes must be blank.

**Note:** For cluster-receiver channels, the side information is on the other queue managers in the cluster. Alternatively, in this case it can be a name that a channel auto-definition exit can resolve into the appropriate logical unit information for the local queue manager.

The specified or implied LU name can be that of a  $VTAM^{\circ}$  generic resources group.

**If the transmission protocol is NetBIOS**

This is the NetBIOS name defined on the remote machine.

**If the transmission protocol is SPX**

This is an SPX-style address consisting of a 4-byte network address, a 6-byte node address and a 2-byte socket number. Enter these in hexadecimal, with the network and node addresses separated by a fullstop and the socket number in brackets. For example:

CONNAME('0a0b0c0d.804abcde23a1(5e86)')

If the socket number is omitted, the default WebSphere MQ SPX socket number is used. The default is X'5E86'.

This attribute is valid for channel types of:

- Sender
- Server
- Requester
- Client connection
- Cluster sender
- Cluster receiver

It is optional for server channels, unless the server channel is triggered, in which case it MUST specify a connection name.

**Note:** The definition of transmission protocol is contained in ["Transport type](#page-111-0) [\(TRPTYPE\)" on page 100.](#page-111-0)

# **Convert message (CONVERT)**

Application message data is usually converted by the receiving application. However, if the remote queue manager is on a platform that does not support data conversion, use this channel attribute to specify that the message should be converted into the format required by the receiving system *before* transmission.

The possible values are 'yes' and 'no'. If you specify 'yes', the application data in the message is converted before sending if you have specified one of the built-in format names, or a data conversion exit is available for a user-defined format (See the WebSphere MQ Application Programming Guide). If you specify 'no', the application data in the message is not converted before sending.

This attribute is valid for channel types of:

- Sender
- $•$  Server
- Cluster sender
- Cluster receiver

# **Data compression (COMPMSG)**

This is a list of message data compression techniques supported by the channel. For sender, server, cluster-sender, cluster-receiver, and client-connection channels the values specified are in order of preference. The first compression technique supported by the remote end of the channel is used. The channels' mutually

supported compression techniques are passed to the sending channel's message exit where the compression technique used can be altered on a per message basis. Compression will alter the data passed to send and receive exits. See ["Header](#page-95-0) [compression \(COMPHDR\)" on page 84](#page-95-0) for compression of the message header.

The possible values are:

#### **NONE**

No message data compression is performed. This is the default value.

**RLE** Message data compression is performed using run-length encoding.

#### **ZLIBFAST**

Message data compression is performed using the zlib compression technique. A fast compression time is preferred.

#### **ZLIBHIGH**

Message data compression is performed using the zlib compression technique. A high level of compression is preferred.

**ANY** Allows the channel to support any compression technique that the queue manager supports. Only supported for Receiver, Requester and Server-Connection channels.

This attribute is valid for all channel types.

### **Description (DESCR)**

This contains up to 64 bytes of text that describes the channel definition.

**Note:** The maximum number of characters is reduced if the system is using a double byte character set (DBCS).

Use characters from the character set identified by the coded character set identifier (CCSID) for the queue manager to ensure that the text is translated correctly if it is sent to another queue manager.

This attribute is valid for all channel types.

#### **Disconnect interval (DISCINT)**

The disconnect interval is the length of time after which a channel will close down if no message arrives on the transmission queue during that period.

This is a time-out attribute, specified in seconds, for the server, cluster-sender, sender, and cluster-receiver channels. The interval is measured from the point at which a batch ends, that is when the batch size is reached or when the batch interval expires and the transmission queue becomes empty. If no messages arrive on the transmission queue during the specified time interval, the channel closes down. (The time is approximate.)

The close-down exchange of control data between the two ends of the channel includes an indication of the reason for closing. This ensures that the corresponding end of the channel remains available to start again.

You can specify any number of seconds from zero through 999 999 where a value of zero means no disconnect; wait indefinitely.

For server-connection channels using the TCP protocol, the interval represents the client inactivity disconnect value, specified in seconds. If a server-connection has

received no communication from its partner client for this duration, it will terminate the connection. The server-connection inactivity interval only applies between MQ API calls from a client, therefore no client will be disconnected during a long-running MQGET with wait call.

This attribute is valid for channel types of:

- Sender
- Server
- Server connection (z/OS only)
- Cluster sender
- Cluster receiver

This attribute is not applicable for server-connection channels using protocols other than TCP.

**Note:** Performance is affected by the value specified for the disconnect interval.

A very low value (a few seconds) can cause excessive overhead in constantly starting up the channel. A very large value (more than an hour) might mean that system resources are unnecessarily held up. You can also specify a heartbeat interval, so that when there are no messages on the transmission queue, the sending MCA will send a heartbeat flow to the receiving MCA, thus giving the receiving MCA an opportunity to quiesce the channel without waiting for the disconnect interval to expire. For these two values to work together effectively, the heartbeat interval value must be significantly lower than the disconnect interval value.

A value for the disconnect interval of a few minutes is a reasonable value to use. Change this value only if you understand the implications for performance, and you need a different value for the requirements of the traffic flowing down your channels.

For more information, see ["Stopping and quiescing channels" on page 62.](#page-73-0)

# **Disposition (QSGDISP)**

This attribute specifies the disposition of the channel in a queue-sharing group. Values are:

#### **QMGR**

The channel is defined on the page set of the queue manager that executes the command. This is the default.

#### **GROUP**

The channel is defined in the shared repository. This is allowed only if there is a shared queue manager environment. When a channel is defined with QSGDISP(GROUP), the command DEFINE CHANNEL(name) NOREPLACE QSGDISP(COPY) is generated automatically and sent to all active queue managers to cause them to make local copies on page set 0

**COPY** The channel is defined on the page set of the queue manager that executes the command, copying its definition from the QSGDISP(GROUP) channel of the same name. This is allowed only if there is a shared queue manager environment.

This attribute is valid for all channel types.

# <span id="page-95-0"></span>**Header compression (COMPHDR)**

This is a list of header data compression techniques supported by the channel. For sender, server, cluster-sender, cluster-receiver and client-connection channels the values specified are in order of preference with the first compression technique supported by the remote end of the channel being used. The channels' mutually supported compression techniques are passed to the sending channel's message exit where the compression technique used can be altered on a per message basis. Compression will alter the data passed to send and receive exits.

Possible values are:

#### **NONE**

No header data compression is performed. This is the default value.

#### **SYSTEM**

Header data compression is performed.

This attribute is valid for all channel types.

# **Heartbeat interval (HBINT)**

You can specify the approximate time between heartbeat flows that are to be passed from a sending MCA when there are no messages on the transmission queue. Heartbeat flows unblock the receiving MCA, which is waiting for messages to arrive or for the disconnect interval to expire. When the receiving MCA is unblocked it can disconnect the channel without waiting for the disconnect interval to expire. Heartbeat flows also free any storage buffers that have been allocated for large messages and close any queues that have been left open at the receiving end of the channel.

The value is in seconds and must be in the range 0 through 999 999. A value of zero means that no heartbeat flows are to be sent. The default value is 300. To be most useful, the value should be significantly less than the disconnect interval value.

For a description of heartbeating with server-connection and client-connection channels, see WebSphere MQ Clients.

# **KeepAlive Interval (KAINT)**

The KeepAlive Interval attribute is used to specify a time-out value for a channel.

The KeepAlive Interval attribute is a value passed to the communications stack specifying the KeepAlive timing for the channel. It allows you to specify a different keepalive value for each channel.

For this attribute to have any effect, TCP/IP keepalive must be enabled. On z/OS, you do this by issuing the ALTER QMGR TCPKEEP(YES) MQSC command. On other platforms, it occurs when the KEEPALIVE=YES parameter is specified in the TCP stanza in the distributed queuing configuration file, qm.ini, or through the WebSphere MQ Explorer. Keepalive must also be switched on within TCP/IP itself, using the TCP profile configuration data set.

The value indicates a time, in seconds, and must be in the range 0 to 99999. A KeepAlive Interval value of 0 indicates that channel-specific KeepAlive is not enabled for the channel and only the system-wide KeepAlive value set in TCP/IP

| |

will be used. You can also set KAINT to a value of AUTO (this is the default). If KAINT is set to AUTO, the KeepAlive value is based on the value of the negotiated heartbeat interval (HBINT) as follows:

*Table 8. Negotiated HBINT value and the corresponding KAINT value*

| Negotiated HBINT | <b>KAINT</b>                  |  |  |  |
|------------------|-------------------------------|--|--|--|
|                  | Negotiated HBINT + 60 seconds |  |  |  |
|                  |                               |  |  |  |

This attribute is valid for all channel types.

The value is ignored for all channels that have a TransportType (TRPTYPE) other than TCP or SPX

You can set the KeepAlive Interval (KAINT) attribute for channels on a per-channel basis. On platforms other than z/OS, you can access and modify the parameter, but it is only stored and forwarded; there is no functional implementation of the parameter. If you need the functionality provided by the KAINT parameter, use the Heartbeat Interval (HBINT) parameter, as described in ["Heartbeat interval \(HBINT\)" on page 84.](#page-95-0)

## **Local Address (LOCLADDR)**

This attribute only applies if Transport type (TRPTYPE) is TCP/IP. For all other transport types it is ignored.

This attribute specifies the local communications address for the channel. When a LOCLADDR value is specified, a channel that is stopped and then restarted continues to use the TCP/IP address specified in LOCLADDR. In recovery scenarios, this could be useful when the channel is communicating through a firewall, because it removes problems caused by the channel restarting with a different IP address, specified by the TCP/IP stack to which it is connected. You can also use this attribute to force a channel to use an IPV4 or an IPV6 stack on a dual stack system or use a dual mode stack on a single stack system.

This attribute is valid for channel types of:

• Sender

<span id="page-96-0"></span>|

- Server
- Requester
- Client connection
- Cluster sender
- Cluster receiver

The value used is the optional IP address and optional port or port range to be used for outbound TCP/IP communications. The format is as follows: LOCLADDR([ip-addr][(low-port[,high-port])])

where "ip-addr" is specifed in IPV4 dotted decimal form (for example 9.20.9.30), IPV6 hexadecimal form (for example fe80:43e4:0204:acff:fe97:2c34:fde0:3485), or dotted alphanumeric form (for example MACH1.ABC.COM), and ″low-port″ and ″high-port″ are port numbers enclosed in parentheses. When two port values are specified, the channel binds to the address specified, using an available port within the range covered by the two port values. All values are optional.

The maximum length of the string is MQ\_LOCAL\_ADDRESS\_LENGTH.

When a channel is started the values specified for connection name (CONNAME) and local address (LOCLADDR) determine which IP stack is used for communication. The IP stack used is determined as follows:

- v If the system has only an IPV4 stack configured, the IPV4 stack will always be used. If a local address (LOCLADDR) or connection name (CONNAME) is specified as an IPV6 network address, an error is generated and the channel will fail to start.
- v If the system has only an IPV6 stack configured, the IPV6 stack will always be used. If a local address (LOCLADDR) is specified as an IPV4 network address, an error is generated and the channel will fail to start. On platforms that support IPV6 mapped addressing, if a connection name (CONNAME) is specified as an IPV4 network address, the IPV4 address is mapped to an IPV6 address (for example "xxx.xxx.xxx.xxx" is mapped to "::ffff:xxx.xxx.xxx.xxx"). Note that the use of mapped addresses may require protocol translators. Avoid the use of mapped addresses where possible.
- v If a local address (LOCLADDR) is specified as an IP address for a channel, the stack for that IP address is used. If the local address (LOCLADDR) is specified as a hostname that resolves to both IPV4 and IPV6 addresses, the connection name (CONNAME) is used to determine which of the stacks is used. If both the local address (LOCLADDR) and connection name (CONNAME) are specified as hostnames that resolve to both IPV4 and IPV6 addresses, the stack used is determined by the queue manager attribute IPADDRV.
- If the system has dual IPV4 and IPV6 stacks configured and a local address (LOCLADDR) is not specified for a channel, the connection name (CONNAME) specified for the channel determines which IP stack to use. If the connection name (CONNAME) is specified as a hostname that resolves to both IPV4 and IPV6 addresses, the stack used is determined by the queue manager attribute IPADDRV.

**Note:** If the LOCLADDR port is in use, TCP/IP requires a time period to release the previously used port. If enough time is not left, and if only 1 LOCLADDR port is specified, the previously used port will not be available and so a random port will be chosen rather than the LOCLADDR port.

# **Long retry count (LONGRTY)**

Specify the maximum number of times that the channel is to try allocating a session to its partner. If the initial allocation attempt fails, the *short retry count* number is decremented and the channel retries the remaining number of times. If it still fails, it retries a *long retry count* number of times with an interval of *long retry interval* between each try. If it is still unsuccessful, the channel closes down. The channel must subsequently be restarted with a command (it is not started automatically by the channel initiator).

(Retry is not attempted if the cause of failure is such that a retry is not likely to be successful.)

If the channel initiator (on z/OS) or the channel (on distributed platforms) is stopped while the channel is retrying, the *short retry count* and *long retry count* are reset when the channel initiator or the channel is restarted, or when a message is successfully put at the sender channel. However, if the channel initiator (on z/OS) or queue manager (on distributed platforms) is shut down and restarted, the *short*

| | | | | *retry count* and *long retry count* are not reset. The channel retains the retry count values it had before the queue manager restart or the message being put.

**Note:** For i5/OS, UNIX systems, and Windows systems:

- 1. When a channel goes from RETRYING state to RUNNING state, the *short retry count* and *long retry count* are not reset immediately. They are reset only once the first message flows across the channel successfully after the channel went into RUNNING state, that is; once the local channel confirms the number of messages sent to the other end.
- 2. The *short retry count* and *long retry count* are reset when the channel is restarted.

The *long retry count* attribute can be set from zero through 999 999 999.

This attribute is valid for channel types of:

• Sender

| |

> | | | | | | |

- Server
- Cluster sender
- Cluster receiver

**Note:** For i5/OS, UNIX systems, and Windows systems, in order for retry to be attempted a channel initiator must be running. The channel initiator must be monitoring the initiation queue specified in the definition of the transmission queue that the channel is using.

### **Long retry interval (LONGTMR)**

The approximate interval in seconds that the channel is to wait before retrying to establish connection, during the long retry mode.

The interval between retries may be extended if the channel has to wait to become active.

The channel tries to connect *long retry count* number of times at this long interval, after trying the *short retry count* number of times at the short retry interval.

This attribute can be set from zero through 999 999.

This attribute is valid for channel types of:

- Sender
- $•$  Server
- Cluster sender
- Cluster receiver

# **LU 6.2 mode name (MODENAME)**

This is for use with LU 6.2 connections. It gives extra definition for the session characteristics of the connection when a communication session allocation is performed.

When using side information for SNA communications, the mode name is defined in the CPI-C Communications Side Object or APPC side information and this attribute should be left blank; otherwise, it should be set to the SNA mode name.

The name must be one to eight alphanumeric characters long.

This attribute is valid for channel types of:

- Sender
- Server
- Requester
- Client connection
- Cluster sender
- Cluster receiver

It is not valid for receiver or server-connection channels.

### **LU 6.2 transaction program name (TPNAME)**

This is for use with LU 6.2 connections. It is the name, or generic name, of the transaction program (MCA) to be run at the far end of the link.

When using side information for SNA communications, the transaction program name is defined in the CPI-C Communications Side Object or APPC side information and this attribute should be left blank. Otherwise, this name is required by sender channels and requester channels.

The name can be up to 64 characters long.

The name should be set to the SNA transaction program name, unless the CONNAME contains a side-object name in which case it should be set to blanks. The actual name is taken instead from the CPI-C Communications Side Object, or the APPC side information data set.

This information is set in different ways on different platforms; see the section in this book about setting up communication for your platform.

This attribute is valid for channel types of:

- Sender
- Server
- Requester
- Client connection
- v Cluster sender
- Cluster receiver

### **Maximum instances (MAXINST)**

Specifies the maximum number of simultaneous instances of a server-connection channel that can be started.

This attribute can be set from zero through 999 999 999. A value of zero indicates that no client connections are allowed on this channel. The default value is 999 999 999.

The Client Attachment feature (CAF) is an option of WebSphere MQ for z/OS that supports the attachment of clients to z/OS. If you do not have the Client Attachment feature (CAF) installed, the attribute can be set from zero to five only on the SYSTEM.ADMIN.SVRCONN channel. A value greater than five is interpreted as zero without the CAF installed.

| | |

| | |

| | | | |

If the value is reduced below the number of instances of the server-connection channel that are currently running, then the running channels are not affected. However, new instances are not able to start until sufficient existing ones have ceased to run.

This attribute is valid for server-connection channels only.

### **Maximum instances per client (MAXINSTC)**

Specifies the maximum number of simultaneous instances of a server-connection channel that can be started from a single client.

This attribute can be set from zero through 999 999 999. A value of zero indicates that no client connections are allowed on this channel. The default value is 999 999 999.

The Client Attachment feature (CAF) is an option of WebSphere MQ for z/OS that supports the attachment of clients to z/OS. If you do not have the Client Attachment feature (CAF) installed, the attribute can be set from zero to five only on the SYSTEM.ADMIN.SVRCONN channel. A value greater than five is interpreted as zero without the CAF installed.

If the value is reduced below the number of instances of the server-connection channel that are currently running from individual clients, then the running channels are not affected. However, new instances from those clients are not able to start until sufficient existing ones have ceased to run.

This attribute is valid for server-connection channels only.

# **Maximum message length (MAXMSGL)**

Specifies the maximum length of a message that can be transmitted on the channel.

On WebSphere MQ for i5/OS, UNIX systems, and Windows systems, specify a value greater than or equal to zero, and less than or equal to the maximum message length for the queue manager. See the MAXMSGL parameter of the ALTER QMGR command in the WebSphere MQ Script (MQSC) Command Reference book for more information. On WebSphere MQ for z/OS, specify a value greater than or equal to zero, and less than or equal to *104 857 600 bytes*.

Because various implementations of WebSphere MQ systems exist on different platforms, the size available for message processing may be limited in some applications. This number must reflect a size that your system can handle without stress. When a channel starts up, the lower of the two numbers at each end of the channel is taken.

#### **Note:**

| | | |

|

| | |

| | |

| | | | |

| | | |

|

- 1. If splitting of messages is not supported at either end of a channel, the maximum message size cannot be greater than the negotiated maximum transmission size.
- 2. The IBM<sup>®</sup> WebSphere MQ products that this edition of the book applies to all support message splitting. Other WebSphere MQ products do not support message splitting.
- 3. For a comparison of the functions available, including the different maximum message lengths available see the WebSphere MQ Application Programming Guide.

4. You can use a maximum message size of 0 which will be taken to mean that the size is to be set to the local queue manager maximum value.

This attribute is valid for all channel types.

### **Message channel agent name (MCANAME)**

This attribute is reserved and if specified must only be set to blanks. Its maximum length is 20 characters.

### **Message channel agent type (MCATYPE)**

This attribute can specify the message channel agent as a *process* or a *thread*. On WebSphere MQ for z/OS, it is supported only for channels with a channel type of cluster-receiver.

Advantages of running as a process include:

- Isolation for each channel providing greater integrity
- Job authority specific for each channel
- Control over job scheduling

Advantages of threads include:

- Much reduced use of storage
- Easier configuration by typing on the command line
- v Faster execution it is quicker to start a thread than to instruct the operating system to start a process

For channel types of sender, server, and requester, the default is 'process'. For channel types of cluster-sender and cluster-receiver, the default is 'thread'. These defaults can change during your installation.

If you specify 'process' on the channel definition, a RUNMQCHL process is started. If you specify 'thread', the MCA runs on a thread of the AMQRMPPA process, or of the RUNMQCHI process if MQNOREMPOOL is specified. On the machine that receives the inbound allocates, the MCA runs as a thread or process depending on whether you use RUNMQLSR or inetd respectively.

On WebSphere MQ for z/OS, this attribute is supported only for channels with a channel type of cluster-receiver. On other platforms it is valid for channel types of:

- Sender
- Server
- Requester
- Cluster sender
- Cluster receiver

#### **Message channel agent user identifier (MCAUSER)**

The MCAUSER attribute is the user identifier (a string) to be used by the MCA for authorization to access WebSphere MQ resources, including (if PUT authority is DEF) authorization to put the message to the destination queue for receiver or requester channels.

On WebSphere MQ for Windows, the user identifier may be domain-qualified by using the format, user@domain, where the domain must be either the Windows systems domain of the local system or a trusted domain.

If this attribute is blank, the MCA uses its default user identifier.

This attribute is valid for channel types of:

- Sender
- Server
- Receiver
- Requester
- Server connection
- Cluster sender
- Cluster receiver

# **Message exit name (MSGEXIT)**

Specifies the name of the user exit program to be run by the channel message exit. This can be a list of names of programs that are to be run in succession. Leave blank, if no channel message exit is in effect.

The format and maximum length of this attribute depend on the platform, as for ["Receive exit name \(RCVEXIT\)" on page 95.](#page-106-0)

This attribute is valid for all channel types.

### **Message exit user data (MSGDATA)**

Specifies user data that is passed to the channel message exits.

You can run a sequence of message exits. The limitations on the user data length and an example of how to specify MSGDATA for more than one exit are as shown for RCVDATA. See ["Receive exit user data \(RCVDATA\)" on page 96.](#page-107-0)

This attribute is valid for all channel types.

### **Message-retry exit name (MREXIT)**

Specifies the name of the user exit program to be run by the message-retry user exit. Leave blank if no message-retry exit program is in effect.

The format and maximum length of the name depend on the platform, as for ["Receive exit name \(RCVEXIT\)" on page 95.](#page-106-0) However, there can only be one message-retry exit specified

This attribute is valid for channel types of:

- Receiver
- Requester
- Cluster receiver

### **Message-retry exit user data (MRDATA)**

This is passed to the channel message-retry exit when it is called.

This attribute is valid for channel types of:

- Receiver
- Requester
- Cluster receiver

# **Message retry count (MRRTY)**

This is the number of times the channel will retry before it decides it cannot deliver the message.

This attribute controls the action of the MCA only if the message-retry exit name is blank. If the exit name is not blank, the value of MRRTY is passed to the exit for the exit's use, but the number of retries performed (if any) is controlled by the exit, and not by this attribute.

The value must be in the range 0 to 999 999 999. A value of zero means that no retries will be performed. The default is 10.

This attribute is valid for channel types of:

- Receiver
- Requester
- Cluster receiver

### **Message retry interval (MRTMR)**

The message retry interval (MRTMR) is the minimum interval of time that must pass before the channel can retry the MQPUT operation. This time interval is in milliseconds.

This attribute controls the action of the MCA only if the message-retry exit name is blank. If the exit name is not blank, the value of MRTMR is passed to the exit for the exit's use, but the retry interval is controlled by the exit, and not by this attribute.

The value must be in the range 0 to 999 999 999. A value of zero means that the retry will be performed as soon as possible (provided that the value of MRRTY is greater than zero). The default is 1000.

This attribute is valid for the following channel types:

- Receiver
- Requester
- Cluster receiver

# **Monitoring (MONCHL)**

This attribute controls the collection of online Monitoring data.

Possible values are:

#### **QMGR**

The collection of Online Monitoring Data is inherited from the setting of the MONCHL attribute in the queue manager object. This is the default value.

- **OFF** Online Monitoring Data collection for this channel is switched off.
- **LOW** A low ratio of data collection with a minimal impact on performance. However, the monitoring results shown may not be totally up to date.

#### **MEDIUM**

A moderate ratio of data collection with limited impact on the performance of the system.

**HIGH** A high ratio of data collection with the possibility of an impact on performance. However, the monitoring results shown will be most current.

This attribute is valid for channel types of:

- Sender
- Server
- Receiver
- Requester
- Server connection
- Cluster sender
- Cluster receiver

### **Network-connection priority (NETPRTY)**

The priority for the network connection. Distributed queuing will choose the path with the highest priority if there are multiple paths available. The value must be in the range 0 through 9; 0 is the lowest priority.

This attribute is valid for channel types of:

• Cluster receiver

### **Nonpersistent message speed (NPMSPEED)**

The speed at which nonpersistent messages are to be sent. Possible values are:

#### **NORMAL**

Nonpersistent messages on a channel are transferred within transactions.

**FAST** Nonpersistent messages on a channel are not transferred within transactions.

The default is FAST. The advantage of this is that nonpersistent messages become available for retrieval far more quickly. The disadvantage is that because they are not part of a transaction, messages may be lost if there is a transmission failure or if the channel stops when the messages are in transit. See ["Fast, nonpersistent](#page-31-0) [messages" on page 20.](#page-31-0)

This attribute is valid for channel types of:

- Sender
- Server
- Receiver
- Requester
- Cluster sender
- Cluster receiver

# **Password (PASSWORD)**

You can specify a password of maximum length 12 characters, although only the first 10 characters are used.

The password may be used by the MCA when attempting to initiate a secure LU 6.2 session with a remote MCA. It is valid for channel types of sender, server, requester, or client-connection.

On WebSphere MQ for z/OS, this attribute is valid only for client connection channels. On other platforms, it is valid for channel types of:

- Sender
- Server
- Requester
- Client connection
- Cluster sender

## **PUT authority (PUTAUT)**

Use this attribute to choose the type of security processing to be carried out by the MCA when executing:

- v An MQPUT command to the destination queue (for message channels) , or
- An MQI call (for MQI channels).

You can choose one of the following:

#### **Process security, also called default authority (DEF)**

The default user ID is used.

On platforms with Process security, you choose to have the queue security based on the user ID that the process is running under. The user ID is that of the process or user running the MCA at the receiving end of the message channel.

The queues are opened with this user ID and the open option MQOO\_SET\_ALL\_CONTEXT.

#### **Context security (CTX)**

The alternate user ID is used from the context information associated with the message.

The *UserIdentifier* in the message descriptor is moved into the *AlternateUserId* field in the object descriptor. The queue is opened with the open options MQOO\_SET\_ALL\_CONTEXT and MQOO\_ALTERNATE\_USER\_AUTHORITY.

The user ID used to check open authority on the queue for MQOO\_SET\_ALL\_CONTEXT and MQOO\_ALTERNATE\_USER\_AUTHORITY is that of the process or user running the MCA at the receiving end of the message channel. The user ID used to check open authority on the queue for MQOO\_OUTPUT is the UserIdentifier in the message descriptor.

#### **Only Message Channel Agent security (ONLYMCA)**

The default user ID is used.

On platforms with ONLYMCA security, you choose to have the queue security based on the user ID that the process is running under. The user ID is that of the process or user running the MCA at the receiving end of the message channel.

The queues are opened with this user ID and the open option MQOO\_SET\_ALL\_CONTEXT.

This value only applies to z/OS.

#### **Alternate Message Channel Agent security (ALTMCA)**

This is the same as for ONLYMCA security but allows you to use context.

This value only applies to z/OS.

This attribute is valid for channel types of:

- Receiver
- Requester

<span id="page-106-0"></span>| |

- Server connection (z/OS only)
- Cluster receiver

Context security (CTX) and alternate message channel agent security (ALTMCA) values are not supported on server-connection channels.

Further details about context fields and open options can be found in the WebSphere MQ Application Programming Guide.

More information on security can be found in WebSphere MQ Security, the WebSphere MQ System Administration Guide for WebSphere MQ for i5/OS, UNIX systems, and Windows systems, or in the WebSphere MQ for z/OS System Administration Guide

**Note:** On WebSphere MQ for z/OS it is possible for two userids to be checked. Specific details of userids used by the channel initiator on z/OS can be found in the WebSphere MQ for z/OS System Setup Guide .

## **Queue manager name (QMNAME)**

This is the name of the queue manager or queue manager group to which a WebSphere MQ client application can request connection.

This attribute is valid for channel types of:

• Client connection

# **Receive exit name (RCVEXIT)**

Specifies the name of the user exit program to be run by the channel receive user exit. This can be a list of names of programs that are to be run in succession. Leave blank, if no channel receive user exit is in effect.

The format and maximum length of this attribute depend on the platform:

- v On z/OS it is a load module name, maximum length 8 characters, except for client-connection channels where the maximum length is 128 characters.
- On i5/OS it is of the form:

*libname/progname*

when specified in CL commands. When specified in WebSphere MQ Commands (MQSC) it has the form:

*progname libname*

where *progname* occupies the first 10 characters, and *libname* the second 10 characters (both blank-padded to the right if necessary). The maximum length of the string is 20 characters.

• On Windows it is of the form: *dllname*(*functionname*)

where *dllname* is specified without the suffix ".DLL". The maximum length of the string is 40 characters.

• On UNIX systems it is of the form: *libraryname*(*functionname*)

The maximum length of the string is 40 characters.

During cluster sender channel auto-definition on z/OS, channel exit names are converted to z/OS format. If you want to control how exit names are converted, you can write a channel auto-definition exit. For more information, see ["Channel](#page-407-0) [auto-definition exit program" on page 396.](#page-407-0)

You can specify a list of receive, send, or message exit program names. The names should be separated by a comma, a space, or both. For example:

RCVEXIT(exit1 exit2) MSGEXIT(exit1,exit2) SENDEXIT(exit1, exit2)

<span id="page-107-0"></span>| | | |

> The total length of the string of exit names and strings of user data for a particular type of exit is limited to 500 characters. In WebSphere MQ for i5/OS you can list up to 10 exit names. In WebSphere MQ for z/OS you can list up to eight exit names.

This attribute is valid for all channel types.

#### **Receive exit user data (RCVDATA)**

Specifies user data that is passed to the receive exit.

You can run a sequence of receive exits. The string of user data for a series of exits should be separated by a comma, spaces, or both. For example:

RCVDATA(exit1 data exit2 data) MSGDATA(exit1\_data,exit2\_data) SENDDATA( $exit1$  data, exit2 data)

In WebSphere MQ for UNIX systems, and Windows systems, the length of the string of exit names and strings of user data is limited to 500 characters. In WebSphere MQ for i5/OS you can specify up to 10 exit names and the length of user data for each is limited to 32 characters. In WebSphere MQ for z/OS you can specify up to eight strings of user data each of length 32 characters.

This attribute is valid for all channel types.

### **Security exit name (SCYEXIT)**

Specifies the name of the exit program to be run by the channel security exit. Leave blank if no channel security exit is in effect.

The format and maximum length of the name depend on the platform, as for ["Receive exit name \(RCVEXIT\)" on page 95.](#page-106-0) However, you can only specify one security exit.

This attribute is valid for all channel types.
# **Security exit user data (SCYDATA)**

Specifies user data that is passed to the security exit. The maximum length is 32 characters.

This attribute is valid for all channel types.

## **Send exit name (SENDEXIT)**

Specifies the name of the exit program to be run by the channel send exit. This can be a list of names of programs that are to be run in sequence. Leave blank if no channel send exit is in effect.

The format and maximum length of this attribute depend on the platform, as for ["Receive exit name \(RCVEXIT\)" on page 95.](#page-106-0)

This attribute is valid for all channel types.

### **Send exit user data (SENDDATA)**

Specifies user data that is passed to the send exit.

You can run a sequence of send exits. The limitations on the user data length and an example of how to specify SENDDATA for more than one exit, are as shown for RCVDATA. See ["Receive exit user data \(RCVDATA\)" on page 96.](#page-107-0)

This attribute is valid for all channel types.

### **Sequence number wrap (SEQWRAP)**

This is the highest number the message sequence number reaches before it restarts at 1.

The value of the number should be high enough to avoid a number being reissued while it is still being used by an earlier message. The two ends of a channel must have the same sequence number wrap value when a channel starts up; otherwise, an error occurs.

The value may be set from 100 through 999 999 999.

This attribute is valid for channel types of:

- Sender
- Server
- Receiver
- Requester
- Cluster sender
- Cluster receiver

## **Short retry count (SHORTRTY)**

Specify the maximum number of times that the channel is to try allocating a session to its partner. If the initial allocation attempt fails, the *short retry count* is decremented and the channel retries the remaining number of times with an interval, defined in the *short retry interval* attribute, between each attempt. If it

still fails, it retries *long retry count* number of times with an interval of *long retry interval* between each attempt. If it is still unsuccessful, the channel terminates.

(Retry is not attempted if the cause of failure is such that a retry is not likely to be successful.)

If the channel initiator (on z/OS) or the channel (on distributed platforms) is stopped while the channel is retrying, the *short retry count* and *long retry count* are reset when the channel initiator or the channel is restarted, or when a message is successfully put at the sender channel. However, if the channel initiator (on  $z/OS$ ) or queue manager (on distributed platforms) is shut down and restarted, the *short retry count* and *long retry count* are not reset. The channel retains the retry count values it had before the queue manager restart or the message being put.

**Note:** For i5/OS, UNIX systems, and Windows systems:

- 1. When a channel goes from RETRYING state to RUNNING state, the *short retry count* and *long retry count* are not reset immediately. They are reset only once the first message flows across the channel successfully after the channel went into RUNNING state, that is; once the local channel confirms the number of messages sent to the other end.
- 2. The *short retry count* and *long retry count* are reset when the channel is restarted.

This attribute can be set from zero through 999 999 999.

This attribute is valid for channel types of:

• Sender

| | | | | | |

| | | | | | |

- $•$  Server
- Cluster sender
- Cluster receiver

**Note:** On i5/OS, UNIX systems, and Windows systems, in order for retry to be attempted a channel initiator must be running. The channel initiator must be monitoring the initiation queue specified in the definition of the transmission queue that the channel is using.

### **Short retry interval (SHORTTMR)**

Specify the approximate interval in seconds that the channel is to wait before retrying to establish connection, during the short retry mode.

The interval between retries may be extended if the channel has to wait to become active.

This attribute can be set from zero through 999 999.

This attribute is valid for channel types of:

- Sender
- Server
- Cluster sender
- Cluster receiver

# **SSL Cipher Specification (SSLCIPH)**

SSLCIPH defines a single CipherSpec for an SSL connection. Both ends of a WebSphere MQ SSL channel definition must include the SSLCIPH attribute and its values must specify the same CipherSpec on both ends of the channel. The value is a string with a maximum length of 32 characters.

SSLCIPH is an optional attribute.

It is valid only for channels with a transport type (TRPTYPE) of TCP. If the TRPTYPE is not TCP, the data is ignored and no error message is issued.

For more information on SSLCIPH, see WebSphere MQ Script (MQSC) Command Reference and WebSphere MQ Security.

## **SSL Client Authentication (SSLCAUTH)**

SSLCAUTH is used to define whether the channel needs to receive and authenticate an SSL certificate from an SSL client. Possible values are:

#### **OPTIONAL**

| |

> If the peer SSL client sends a certificate, the certificate is processed as normal but authentication does not fail if no certificate is sent.

#### **REQUIRED**

If the SSL client does not send a certificate, authentication fails.

The default value is REQUIRED.

You can specify a value for SSLCAUTH on a non-SSL channel definition, one on which SSLCIPH is missing or blank. You can use this to temporarily disable SSL for debugging without first having to clear and then reinput the SSL parameters.

SSLCAUTH is an optional attribute.

This attribute is valid on all channel types that can ever receive a channel initiation flow, except for sender channels.

This attribute is valid for channel types of:

- Server
- Receiver
- Requester
- Server connection
- Cluster receiver

For more information on SSLCAUTH, see WebSphere MQ Script (MQSC) Command Reference and WebSphere MQ Security.

## **SSL Peer (SSLPEER)**

The SSLPEER attribute is used to check the Distinguished Name (DN) of the certificate from the peer queue manager or client at the other end of a WebSphere MQ channel. If the DN received from the peer does not match the SSLPEER value, the channel does not start.

SSLPEER is an optional attribute. If a value is not specified, the peer DN is not checked when the channel is started.

On z/OS the maximum length of the attribute is 256 bytes. On all other platforms it is 1024 bytes.

On z/OS the attribute values used are not checked. If you input incorrect values, the channel fails at startup, and error messages are written to the error log at both ends of the channel. A Channel SSL Error event is also generated at both ends of the channel. On platforms that support SSLPEER, other than z/OS, the validity of the string is checked when it is first input.

You can specify a value for SSLPEER on a non-SSL channel definition, one on which SSLCIPH is missing or blank. You can use this to temporarily disable SSL for debugging without having to clear and later reinput the SSL parameters.

For more information on using SSLPEER, see WebSphere MQ Script (MQSC) Command Reference and WebSphere MQ Security.

This attribute is valid for all channel types.

#### **Transmission queue name (XMITQ)**

The name of the transmission queue from which messages are retrieved. This is required for channels of type sender or server, it is not valid for other channel types.

Provide the name of the transmission queue to be associated with this sender or server channel, that corresponds to the queue manager at the far side of the channel. The transmission queue may be given the same name as the queue manager at the remote end.

This attribute is valid for channel types of:

- Sender
- Server

### **Transport type (TRPTYPE)**

The possible values are:

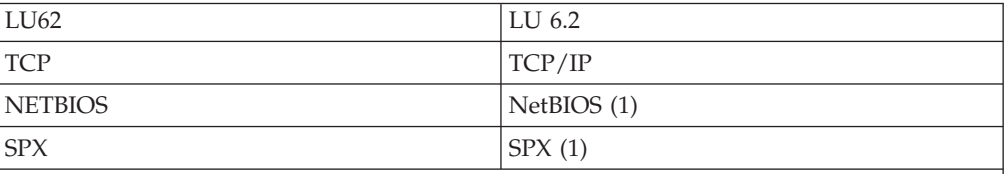

**Notes:**

1. For use on Windows. Can also be used on z/OS for defining client-connection channels for use on Windows.

This attribute is valid for all channel types.

### **User ID (USERID)**

You can specify a task user identifier of 20 characters.

<span id="page-112-0"></span>The user ID may be used by the MCA when attempting to initiate a secure SNA session with a remote MCA. It is valid for channel types of sender, server, requester, or client-connection.

This does not apply to WebSphere MQ for z/OS except for client-connection channels.

On the receiving end, if passwords are kept in encrypted format and the LU 6.2 software is using a different encryption method, an attempt to start the channel fails with invalid security details. You can avoid this by modifying the receiving SNA configuration to either:

- v Turn off password substitution, or
- Define a security user ID and password.

On WebSphere MQ for z/OS, this attribute is valid only for client connection channels. On other platforms it is valid for channel types of:

- Sender
- Server
- Requester
- Client connection
- Cluster sender

## **Example configuration chapters in this book**

Throughout the following parts of the book, there is a series of chapters containing examples of how to configure the various platforms to communicate with each other. These chapters describe tasks performed to establish a working WebSphere MQ network. The tasks were to establish WebSphere MQ *sender* and *receiver* channels to enable bi-directional message flow between the platforms over all supported protocols.

To use channel types other than sender-receiver, see the DEFINE CHANNEL command in WebSphere MQ Script (MQSC) Command Reference.

[Figure 32 on page 102](#page-113-0) is a conceptual representation of a single channel and the WebSphere MQ objects associated with it.

<span id="page-113-0"></span>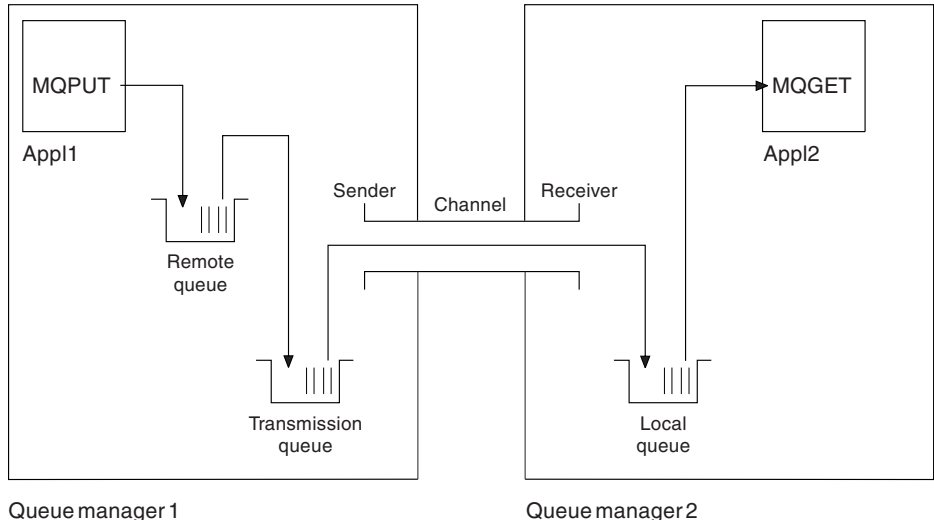

*Figure 32. WebSphere MQ channel to be set up in the example configuration chapters in this book*

This is a simple example, intended to introduce only the basic elements of the WebSphere MQ network. It does not demonstrate the use of triggering which is described in ["Triggering channels" on page 18.](#page-29-0)

The objects in this network are:

- A remote queue
- A transmission queue
- A local queue
- A sender channel
- A receiver channel

Appl1 and Appl2 are both application programs; Appl1 is putting messages and Appl2 is receiving them.

Appl1 puts messages to a remote queue. The definition for this remote queue specifies the name of a target queue manager, a local queue on that queue manager, and a transmission queue on this the local queue manager.

When the queue manager receives the request from Appl1 to put a message to the remote queue, it looks at the queue definition and sees that the destination is remote. It therefore puts the message, along with a transmission header, straight onto the transmission queue specified in the definition. The message remains on the transmission queue until the channel becomes available, which may happen immediately.

A sender channel has in its definition a reference to one, and one only, transmission queue. When a channel is started, and at other times during its normal operation, it will look at this transmission queue and send any messages on it to the target system. The message has in its transmission header details of the destination queue and queue manager.

The intercommunication examples in the following chapters describe in detail the creation of each of the objects described above, for a variety of platform combinations.

On the target queue manager, definitions are required for the local queue and the receiver side of the channel. These objects operate independently of each other and so can be created in any sequence.

On the local queue manager, definitions are required for the remote queue, the transmission queue, and the sender side of the channel. Since both the remote queue definition and the channel definition refer to the transmission queue name, it is advisable to create the transmission queue first.

# **Network infrastructure**

The configuration examples assume that all the systems are connected to a token-ring network with the exception of z/OS which communicates via a 3745 network controller(or equivalent) that is attached to the token ring, and Solaris, which is on an adjacent local area network (LAN) also attached to the 3745.

It is also assumed that, for SNA, all the required definitions in VTAM and network control program (NCP) are in place and activated for the LAN-attached platforms to communicate over the wide area network (WAN).

Similarly, for TCP, it is assumed that nameserver function is available, either via a domain nameserver or via locally held tables (for example a host file).

# **Communications software**

Working configurations are given in the following chapters for the following network software products:

 $\cdot$  SNA

| |

|

- IBM Personal Communications for Windows V5.9
- IBM Communications Server for AIX, V6.3
- Hewlett-Packard SNAplus2
- i5/OS
- Data Connection SNAP-IX Version 7 or later
- OS/390® Version 2 Release 4
- TCP
	- Microsoft® Windows XP, Windows Server 2003, Windows Vista, Windows Server 2008
	- AIX Version 4 Release 1.4
	- HP-UX Version 10.2 or later
	- Sun Solaris Release 2.4 or later
	- i5/OS
	- TCP for z/OS
	- HP Tru64 UNIX
- NetBIOS
- $\cdot$  SPX

## **How to use the communication examples**

The following chapters contain example configurations:

v ["Example configuration - IBM WebSphere MQ for Windows" on page 131](#page-142-0)

- v ["Example configuration IBM WebSphere MQ for AIX" on page 157](#page-168-0)
- v ["Example configuration IBM WebSphere MQ for HP-UX" on page 174](#page-185-0)
- v ["Example configuration IBM WebSphere MQ for Solaris" on page 196](#page-207-0)
- v ["Example configuration IBM WebSphere MQ for z/OS" on page 268](#page-279-0)
- v ["Example configuration IBM WebSphere MQ for i5/OS" on page 354](#page-365-0)
- v ["Example configuration IBM WebSphere MQ for z/OS using queue-sharing](#page-299-0) [groups" on page 288](#page-299-0)

The information in the example-configuration chapters describes the tasks that were carried out on a single platform, to set up communication to another of the platforms, and then describes the WebSphere MQ tasks to establish a working channel to that platform. Wherever possible, the intention is to make the information as generic as possible. Thus, to connect any two WebSphere MQ queue managers on different platforms, you should need to refer to only the relevant two chapters. Any deviations or special cases are highlighted as such. Of course, you can also connect two queue managers running on the same platform (on different machines or on the same machine). In this case, all the information can be derived from the one chapter.

The examples only cover how to set up communications where clustering is not being used. For information about setting up communications while using clustering, see the WebSphere MQ Queue Manager Clusters book. The communications' configuration values given here still apply.

Each chapter contains a worksheet in which you can find the parameters used in the example configurations. There is a short description of each parameter and some guidance on where to find the equivalent values in your system. When you have a set of values of your own, record these in the spaces on the worksheet. As you proceed through the chapter, you will find cross-references to these values as you need them.

## **IT responsibilities**

Because the IT infrastructure can vary greatly between organizations, it is difficult to indicate who, within an organization, controls and maintains the information required to complete each parameter value. To understand the terminology used in the following chapters, consider the following guidelines as a starting point.

- *System administrator* is used to describe the person (or group of people) who installs and configures the software for a specific platform.
- *Network administrator* is used to describe the person who controls LAN connectivity, LAN address assignments, network naming conventions, and so on. This person may be in a separate group or may be part of the system administration group.

In most z/OS installations, there is a group responsible for updating the ACF/VTAM, ACF/NCP, and TCP/IP software to support the network configuration. The people in this group should be the main source of information needed when connecting any WebSphere MQ platform to WebSphere MQ for z/OS. They may also influence or mandate network naming conventions on LANs and you should verify their span of control before creating your definitions.

v A specific type of administrator, for example *CICS® administrator* is indicated in cases where we can more clearly describe the responsibilities of the person.

The example-configuration chapters do not attempt to indicate who is responsible for and able to set each parameter. In general, several different people may be involved.

# **Chapter 3. DQM in WebSphere MQ for Windows and Unix platforms**

# **Monitoring and controlling channels on Windows and Unix platforms**

For DQM you need to create, monitor, and control the channels to remote queue managers. You can use the following types of command to do this:

#### **The WebSphere MQ commands (MQSC)**

You can use the MQSC as single commands in an MQSC session in Windows and UNIX systems. To issue more complicated, or multiple, commands the MQSC can be built into a file that you then run from the command line. For full details see the WebSphere MQ Script (MQSC) Command Reference. This chapter gives some simple examples of using MQSC for distributed queuing.

#### **Control commands**

|

| | | |

| | | | | | | | | | | | | | | | | | | | | |

| |

| |

|

| | | | | | | | | | |

You can also issue *control commands* at the command line for some of these functions. Reference material for these commands is contained in the WebSphere MQ System Administration Guide for WebSphere MQ for i5/OS, UNIX systems, and Windows systems.

#### **Programmable command format commands**

See the WebSphere MQ Programmable Command Formats and Administration Interface book for information about using these commands.

#### **WebSphere MQ Explorer**

On Unix and Windows, you can use the WebSphere MQ Explorer. This provides a graphical administration interface to perform administrative tasks as an alternative to using control commands or MQSC commands.

Each queue manager has a DQM component for controlling interconnections to compatible remote queue managers.

For a list of the functions available to you when setting up and controlling message channels, using the different types of command, see [Table 9 on page 108.](#page-119-0)

# **DQM channel control**

DQM channel control is achieved using commands, programs, WMQ Explorer, files for the channel definitions, and a storage area for synchronization information. The following is a brief description of the components.

- v The channel commands are a subset of the WebSphere MQ Commands (MQSC).
- You use MQSC and the control commands to:
	- Create, copy, display, change, and delete channel definitions
	- Start and stop channels, ping, reset channel sequence numbers, and resolve in-doubt messages when links cannot be re-established
	- Display status information about channels
- Channel configuration and control commands are included in WebSphere MQ Explorer.

<span id="page-119-0"></span>

| • Channel definitions are held as queue manager objects. The location of the<br>default definitions is documented in the WebSphere MQ System Administration<br>Guide.<br>• A storage area holds sequence numbers and <i>logical unit of work</i> (LUW) identifiers.<br>These are used for channel synchronization purposes. |
|----------------------------------------------------------------------------------------------------|
| <b>Functions available</b>                                                                                                    |
| Table 9 shows the full list of WebSphere MQ functions that you may need when<br>setting up and controlling channels. The channel functions are explained in this<br>chapter.                                                                                                    |
| For more details of the control commands that you issue at the command line, see<br>the WebSphere MQ System Administration Guide.                                                                                                    |
| The MQSC commands are fully described in WebSphere MQ Script (MQSC)<br>Command Reference.                                                                                                    |

*Table 9. Functions available in Windows systems and UNIX systems*  $\mathsf I$ 

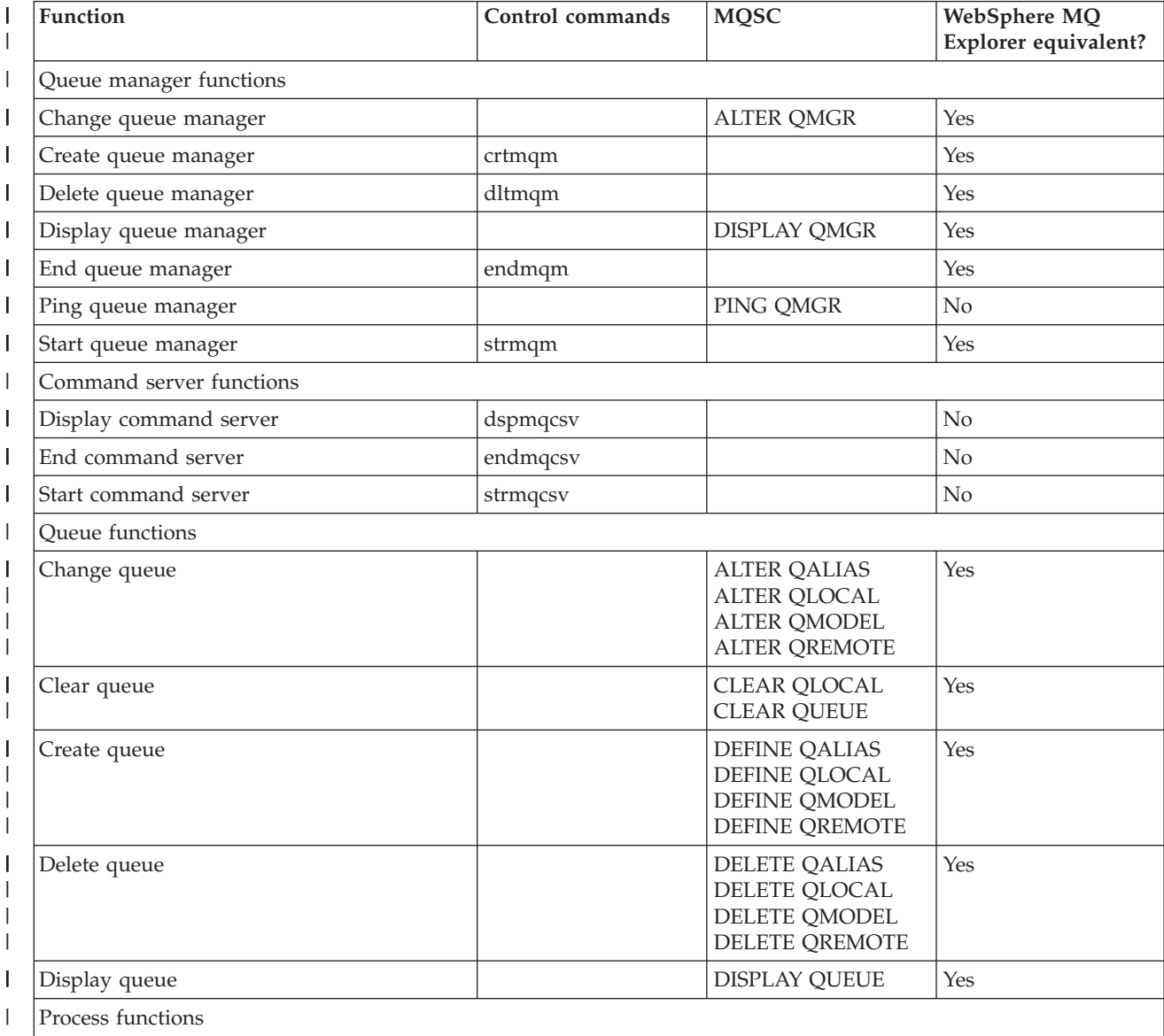

*Table 9. Functions available in Windows systems and UNIX systems (continued)* |

| Function                  | Control commands                                               | <b>MQSC</b>             | WebSphere MQ<br>Explorer equivalent? |  |
|---------------------------|----------------------------------------------------------------|-------------------------|--------------------------------------|--|
| Change process            |                                                                | <b>ALTER PROCESS</b>    | Yes                                  |  |
| Create process            |                                                                | <b>DEFINE PROCESS</b>   | Yes                                  |  |
| Delete process            |                                                                | <b>DELETE PROCESS</b>   | Yes                                  |  |
| Display process           |                                                                | <b>DISPLAY PROCESS</b>  | Yes                                  |  |
| Channel functions         |                                                                |                         |                                      |  |
| Change channel            |                                                                | <b>ALTER CHANNEL</b>    | Yes                                  |  |
| Create channel            |                                                                | <b>DEFINE CHANNEL</b>   | Yes                                  |  |
| Delete channel            |                                                                | <b>DELETE CHANNEL</b>   | Yes                                  |  |
| Display channel           |                                                                | <b>DISPLAY CHANNEL</b>  | Yes                                  |  |
| Display channel status    |                                                                | <b>DISPLAY CHSTATUS</b> | Yes                                  |  |
| End channel               |                                                                | <b>STOP CHANNEL</b>     | Yes                                  |  |
| Ping channel              |                                                                | PING CHANNEL            | Yes                                  |  |
| Reset channel             |                                                                | <b>RESET CHANNEL</b>    | Yes                                  |  |
| Resolve channel           |                                                                | RESOLVE CHANNEL         | Yes                                  |  |
| Run channel               | runmqchl                                                       | <b>START CHANNEL</b>    | Yes                                  |  |
| Run channel initiator     | runmqchi                                                       | <b>START CHINIT</b>     | No                                   |  |
| Run listener <sup>1</sup> | runmqlsr                                                       | START LISTENER          | No                                   |  |
| End listener              | endmqlsr (Windows<br>systems, AIX, HP-UX,<br>and Solaris only) |                         | No                                   |  |

#### **Note:**

| | |

|

| | |

| | | | | | | |

 $\mathbf{I}$ 

| | | 1. A listener may be started automatically when the queue manager starts. See the DEFINE LISTENER command in WebSphere MQ Script (MQSC) Command Reference.

# **Getting started with objects**

Use the WebSphere MQ commands (MQSC) or the WebSphere MQ Explorer to:

- 1. Define message channels and associated objects
- 2. Monitor and control message channels

The associated objects you may need to define are:

- Transmission queues
- Remote queue definitions
- v Queue manager alias definitions
- Reply-to queue alias definitions
- Reply-to local queues
- Processes for triggering (MCAs)
- Message channel definitions

Channels must be completely defined, and their associated objects must exist and be available for use, before a channel can be started. This chapter shows you how to do this.

In addition, the particular communication link for each channel must be defined and available before a channel can be run. For a description of how LU 6.2, TCP/IP, NetBIOS, SPX, and DECnet links are defined, see the particular communication guide for your installation. See also the example configuration chapters in this book.

# **Creating associated objects**

| | | | |

|

| | |

|

| |

|

| |

|

| | | | | | |

| |

| |

|

| |

| | | | | |

| | Use MQSC to create the queue and alias objects: transmission queues, remote queue definitions, queue manager alias definitions, reply-to queue alias definitions, and reply-to local queues.

Also create the definitions of processes for triggering (MCAs) in a similar way.

For an example showing how to create all the required objects see ["Message](#page-251-0) [channel planning example for distributed platforms" on page 240.](#page-251-0)

# **Creating default objects**

Default objects are created automatically when a queue manager is created. These objects are queues, channels, a process definition, and administration queues.

#### **How are default objects created?:**

When you use the crtmqm command to create a queue manager, the command also initiates a program to create a set of default objects.

- 1. Each default object is created in turn. The program keeps a count of how many objects are successfully defined, how many already existed and were replaced, and how many unsuccessful attempts there were.
- 2. The program displays the results to you and if any errors occurred, directs you to the appropriate error log for details.

When the program has finished running, you can use the strmqm command to start the queue manager.

See the WebSphere MQ System Administration Guide book for information about the crtmqm and strmqm commands and a list of default objects.

#### **Changing the default objects:**

After the default objects have been created, you can replace them at any time by running the strmqm command with the -c option.

When you specify the -c option, the queue manager is started temporarily while the objects are created and is then shut down again. Issuing strmqm with the -c option refreshes existing system objects with the default values (for example, the MCAUSER attribute of a channel definition is set to blanks). You must use the strmqm command again, without the -c option, if you want to start the queue manager.

If you want to make any changes to the default objects, you can create your own version of the old amqscoma.tst file and edit it.

# **Creating a channel**

|

| | | |

| |

| | | | | |

| |

| | |

| | | |

| | | | | |

| | | | |

|

 $\overline{1}$ 

| | | | |

|

| | | | To create a new channel you have to create *two* channel definitions, one at each end of the connection. You create the first channel definition at the first queue manager. Then you create the second channel definition at the second queue manager, on the other end of the link.

Both ends must be defined using the *same* channel name. The two ends must have **compatible** channel types, for example: Sender and Receiver.

To create a channel definition for one end of the link use the MQSC command DEFINE CHANNEL. Include the name of the channel, the channel type for this end of the connection, a connection name, a description (if required), the name of the transmission queue (if required), and the transmission protocol. Also include any other attributes that you want to be different from the system default values for the required channel type, using the information you have gathered previously.

You are provided with help in deciding on the values of the channel attributes in ["Channel attributes" on page 71.](#page-82-0)

**Note:** You are very strongly recommended to name all the channels in your network uniquely. Including the source and target queue manager names in the channel name is a good way to do this.

#### **Create channel example:**

DEFINE CHANNEL(QM1.TO.QM2) CHLTYPE(SDR) + DESCR('Sender channel to QM2') + CONNAME(QM2) TRPTYPE(TCP) XMITQ(QM2) CONVERT(YES)

In all the examples of MQSC the command is shown as it would appear in a file of commands, and as it would be typed in Windows or UNIX systems. The two methods look identical, except that to issue a command interactively, you must first start an MQSC session. Type runmqsc, for the default queue manager, or runmqsc *qmname* where *qmname* is the name of the required queue manager. Then type any number of commands, as shown in the examples.

For portability, you should restrict the line length of your commands to 72 characters. Use the concatenation character, **+**, as shown to continue over more than one line. On Windows use Ctrl-z to end the input at the command line. On UNIX systems, use Ctrl-d. Alternatively, on UNIX or Windows, use the **end** command.

### **Displaying a channel**

Use the MQSC command DISPLAY CHANNEL, specifying the channel name, the channel type (optional), and the attributes you want to see, or specifying that all attributes are to be displayed. The ALL parameter of the DISPLAY CHANNEL command is assumed by default if no specific attributes are requested and the channel name specified is not generic.

The attributes are described in ["Channel attributes" on page 71.](#page-82-0)

#### **Display channel examples:**

DISPLAY CHANNEL(QM1.TO.QM2) TRPTYPE,CONVERT

DISPLAY CHANNEL(QM1.TO.\*) TRPTYPE,CONVERT

DISPLAY CHANNEL(\*) TRPTYPE,CONVERT

<span id="page-123-0"></span>| | | |

|

| | |

| |  $\perp$ |

| | |

|

| | | | | | |

| | | | | | | | | |

|

 $\mathbf{I}$ 

| | | | | |

| | | DISPLAY CHANNEL(QM1.TO.QMR34) ALL

### **Displaying channel status**

Use the MQSC command DISPLAY CHSTATUS, specifying the channel name and whether you want the current status of channels or the status of saved information.

#### **Display channel status examples:**

DISPLAY CHSTATUS(\*) CURRENT

DISPLAY CHSTATUS(QM1.TO.\*) SAVED

Note that the saved status does not apply until at least one batch of messages has been transmitted on the channel. Status is also saved when a channel is stopped (using the STOP CHL command) and when the queue manager is ended.

### **Starting a channel**

For applications to be able to exchange messages you must start a listener program for inbound connections (or, in the case of UNIX systems, create a listener attachment). On Windows and Unix systems, use the runmqlsr command to start the WebSphere MQ listener process. By default, any inbound requests for channel attachment causes the listener process to start MCAs as threads of the amqrmppa process.

runmqlsr -t tcp -m QM2

For outbound connections you must start the channel in one of the following three ways:

1. Use the MQSC command START CHANNEL, specifying the channel name, to start the channel as a process or a thread, depending on the MCATYPE parameter. (If channels are started as threads, they are threads of a channel initiator.)

START CHANNEL(QM1.TO.QM2)

- 2. Use the control command runmqchl to start the channel as a process. runmqchl -c QM1.TO.QM2 -m QM1
- 3. Use the channel initiator to trigger the channel.

### **Renaming a channel**

To rename a message channel, use MQSC to carry out the following steps:

- 1. Use STOP CHANNEL to stop the channel.
- 2. Use DEFINE CHANNEL to create a duplicate channel definition with the new name.
- 3. Use DISPLAY CHANNEL to check that it has been created correctly.
- 4. Use DELETE CHANNEL to delete the original channel definition.

If you decide to rename a message channel, remember that a channel has *two* channel definitions, one at each end. Make sure you rename the channel at both ends at the same time.

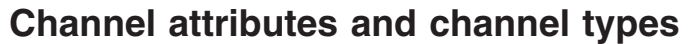

The channel attributes for each type of channel are shown in [Table 7 on page 71.](#page-82-0) The channel attributes are described in detail in ["Channel attributes" on page 71.](#page-82-0) Client-connection channels and server-connection channels are described in the WebSphere MQ Clients book.

# **Channel functions**

|

| | | |

|

| |

|

|

| | | |

| | |

|

| |

|

|

|

| |

|

T

| | | |

| | | | | | | | | The channel functions available are shown in [Table 9 on page 108.](#page-119-0) Here some more detail is given about the channel functions.

## **Create**

Use the MQSC command DEFINE CHANNEL to create a new channel definition.

You can create a new channel definition using the default values supplied by WebSphere MQ, specifying the name of the channel, the type of channel you are creating, the communication method to be used, the transmission queue name and the connection name.

The channel name must be the same at both ends of the channel, and unique within the network. However, you must restrict the characters used to those that are valid for WebSphere MQ object names.

# **Change**

Use the MQSC command ALTER CHANNEL to change an existing channel definition, except for the channel name, or channel type.

### **Delete**

Use the MQSC command DELETE CHANNEL to delete a named channel.

## **Display**

Use the MQSC command DISPLAY CHANNEL to display the current definition for the channel.

### **Display Status**

The MQSC command DISPLAY CHSTATUS displays the status of a channel whether the channel is active or inactive. It applies to all message channels. It does not apply to MQI channels other than server-connection channels.. See ["Displaying](#page-123-0) [channel status" on page 112.](#page-123-0)

Information displayed includes:

- Channel name
- v Communication connection name
- In-doubt status of channel (where appropriate)
- Last sequence number
	- Transmission queue name (where appropriate)
	- The in-doubt identifier (where appropriate)
	- The last committed sequence number
- Logical unit of work identifier
- Process ID
- Thread ID (Windows only)

## **Ping**

| |

|

| | |

| | |

| | |

| |

|

| | | | |

|

| | |

| | | | |

| | |

| | | | | | | |

| |

Use the MQSC command PING CHANNEL to exchange a fixed data message with the remote end. This gives some confidence to the system supervisor that the link is available and functioning.

Ping does not involve the use of transmission queues and target queues. It uses channel definitions, the related communication link, and the network setup. It can only be used if the channel is not currently active.

It is available from sender and server channels only. The corresponding channel is started at the far side of the link, and performs the startup parameter negotiation. Errors are notified normally.

The result of the message exchange is presented as Ping complete or an error message.

#### **Ping with LU 6.2:**

When Ping is invoked, by default no USERID or password flows to the receiving end. If USERID and password are required, they can be created at the initiating end in the channel definition. If a password is entered into the channel definition, it is encrypted by WebSphere MQ before being saved. It is then decrypted before flowing across the conversation.

### **Start**

Use the MQSC command START CHANNEL for sender, server, and requester channels. It should not be necessary where a channel has been set up with queue manager triggering.

When started, the sending MCA reads the channel definitions and opens the transmission queue. A channel start-up sequence is executed, which remotely starts the corresponding MCA of the receiver or server channel. When they have been started, the sender and server processes await messages arriving on the transmission queue and transmit them as they arrive.

When you use triggering or run channels as threads, ensure the channel initiator is available to monitor the initiation queue. The channel initiator is started by default as part of the queue manager.

However, TCP and LU 6.2 do provide other capabilities:

- For TCP on UNIX systems, inetd can be configured to start a channel. This will be started as a separate process.
- For LU 6.2 in UNIX systems, configure your SNA product to start the LU 6.2 responder process.
- For LU 6.2 in Windows systems, using SNA Server you can use TpStart (a utility provided with SNA Server) to start a channel. This will be started as a separate process.

Use of the Start option always causes the channel to re-synchronize, where necessary.

For the start to succeed:

 $\|$  $\|$  $\|$ |  $\|$  $\,$   $\,$ |  $\,$   $\,$ | |

| |  $\|$  $\begin{array}{c} \hline \end{array}$ | |  $\vert$ 

 $\begin{array}{c} \hline \end{array}$  $\|$  $\begin{array}{c} \hline \end{array}$  $\|$ |  $\begin{array}{c} \hline \end{array}$ 

|

|  $\|$ | |

 $\vert$ |

|

 $\overline{1}$ 

 $\begin{array}{c} \hline \end{array}$  $\|$ 

 $\|$ | |

 $\|$ 

 $\|$  $\|$ 

 $\,$   $\,$  $\|$ 

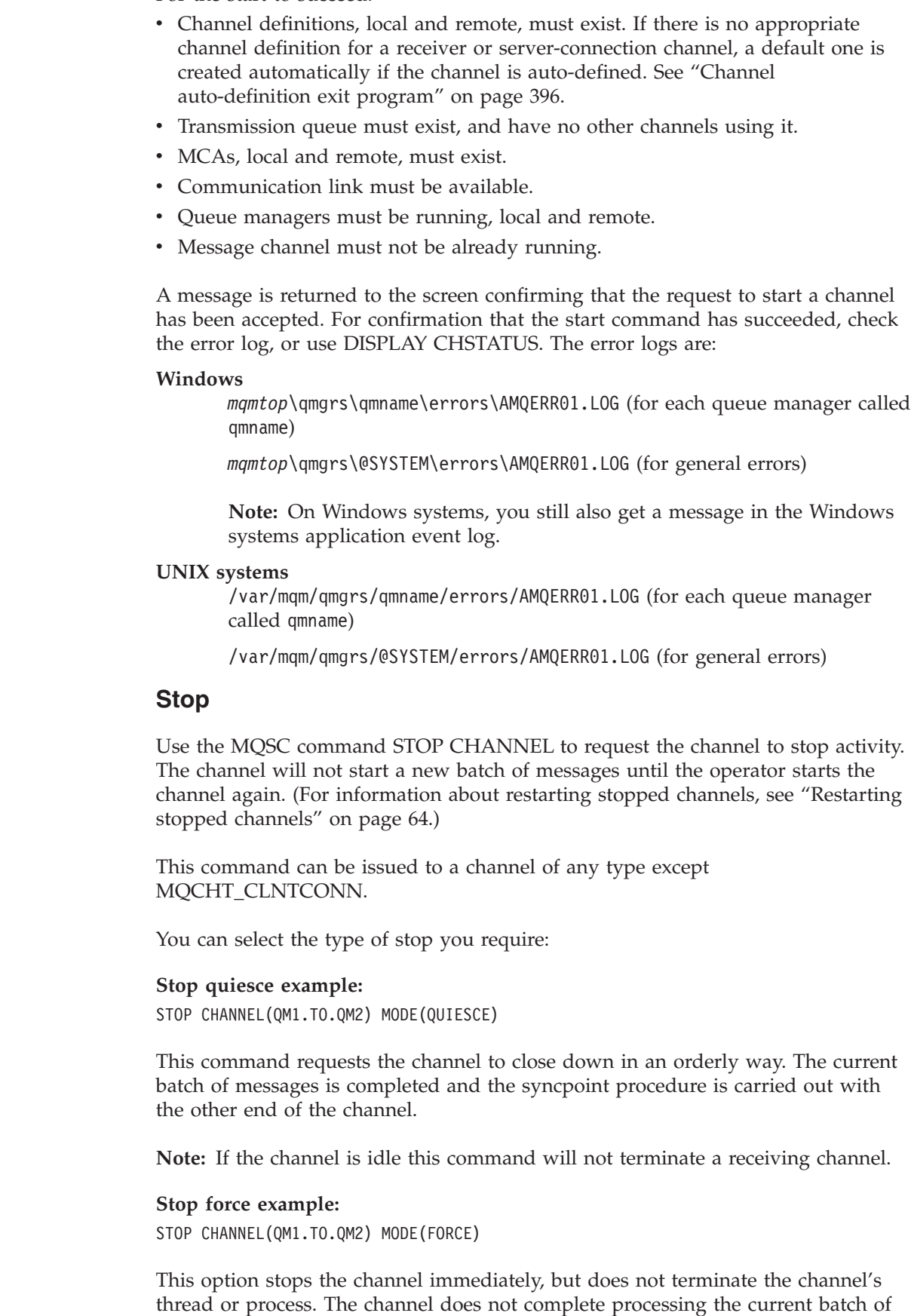

messages, and can, therefore, leave the channel in doubt. In general, it is recommended that operators use the quiesce stop option.

#### **Stop terminate example:**

| |

| |

| |

| |

| |  $\perp$ 

| |

| | |

|

| | | |

| |

|

| | | | |

| | | | |

 $\mathbf{I}$ 

| | | | | | STOP CHANNEL(QM1.TO.QM2) MODE(TERMINATE)

This option stops the channel immediately, and terminates the channel's thread or process.

**Stop (quiesce) stopped example:** STOP CHANNEL(QM1.TO.QM2) STATUS(STOPPED)

This command does not specify a MODE, so will default to MODE(QUIESCE). It requests that the channel be stopped so that it cannot be restarted automatically but must be started manually.

**Stop (quiesce) inactive example:** STOP CHANNEL(QM1.TO.QM2) STATUS(INACTIVE)

This command does not specify a MODE, so will default to MODE(QUIESCE). It requests that the channel be made inactive so that it will be restarted automatically when required.

### **Reset**

Use the MQSC command RESET CHANNEL to change the message sequence number. This command is available for any message channel, but not for MQI channels (client-connection or server-connection). The first message starts the new sequence the next time the channel is started.

If the command is issued on a sender or server channel, it informs the other side of the change when the channel is restarted.

## **Resolve**

Use the MQSC command RESOLVE CHANNEL when messages are held in-doubt by a sender or server, for example because one end of the link has terminated, and there is no prospect of it recovering. The RESOLVE CHANNEL command accepts one of two parameters: BACKOUT or COMMIT. Backout restores messages to the transmission queue, while Commit discards them.

The channel program does not try to establish a session with a partner. Instead, it determines the logical unit of work identifier (LUWID) which represents the in-doubt messages. It then issues, as requested, either:

- v BACKOUT to restore the messages to the transmission queue; or
- COMMIT to delete the messages from the transmission queue.

For the resolution to succeed:

- The channel must be inactive
- The channel must be in doubt
- The channel type must be sender or server
- A local channel definition must exist
- The local queue manager must be running

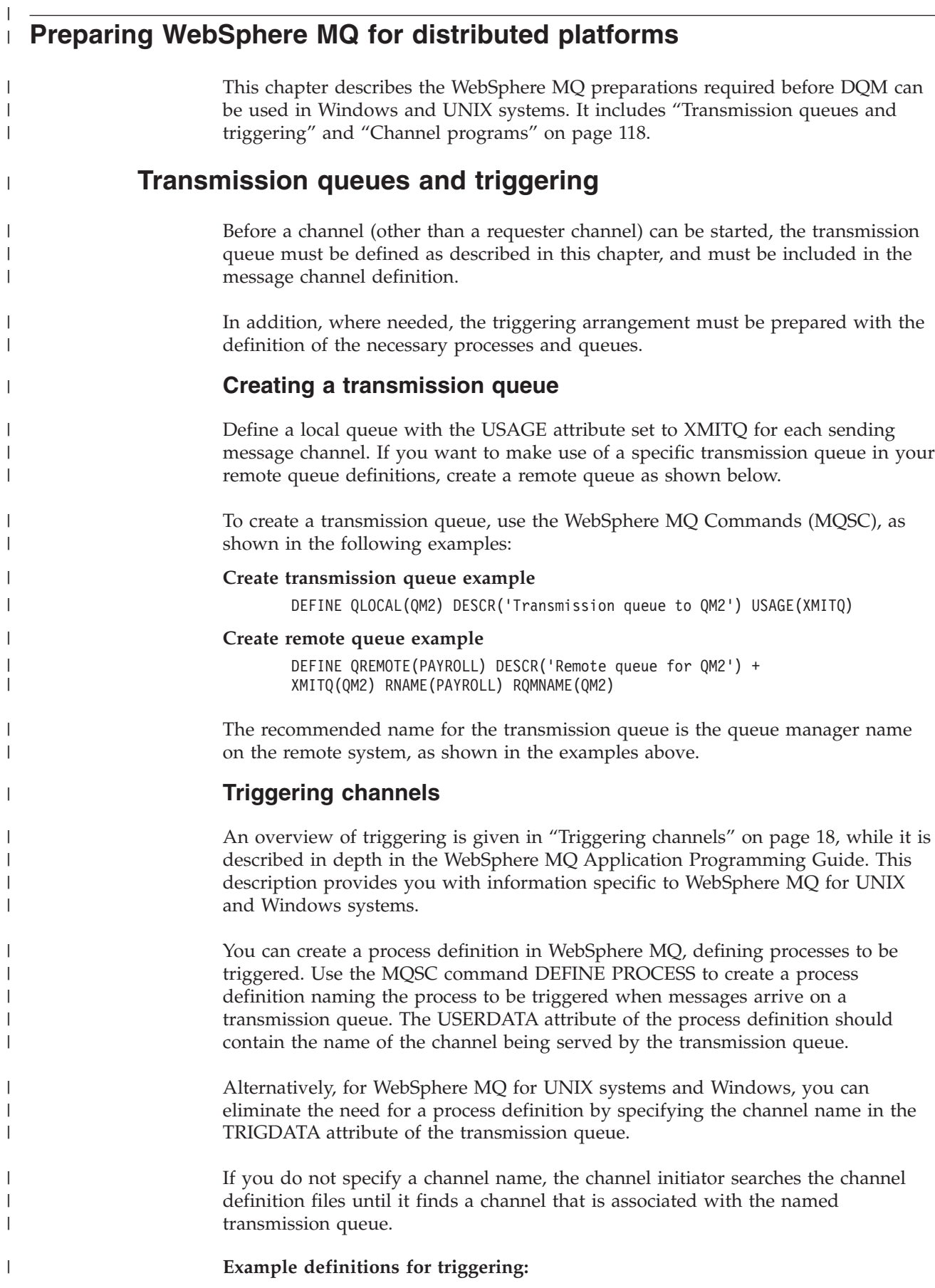

|

<span id="page-129-0"></span>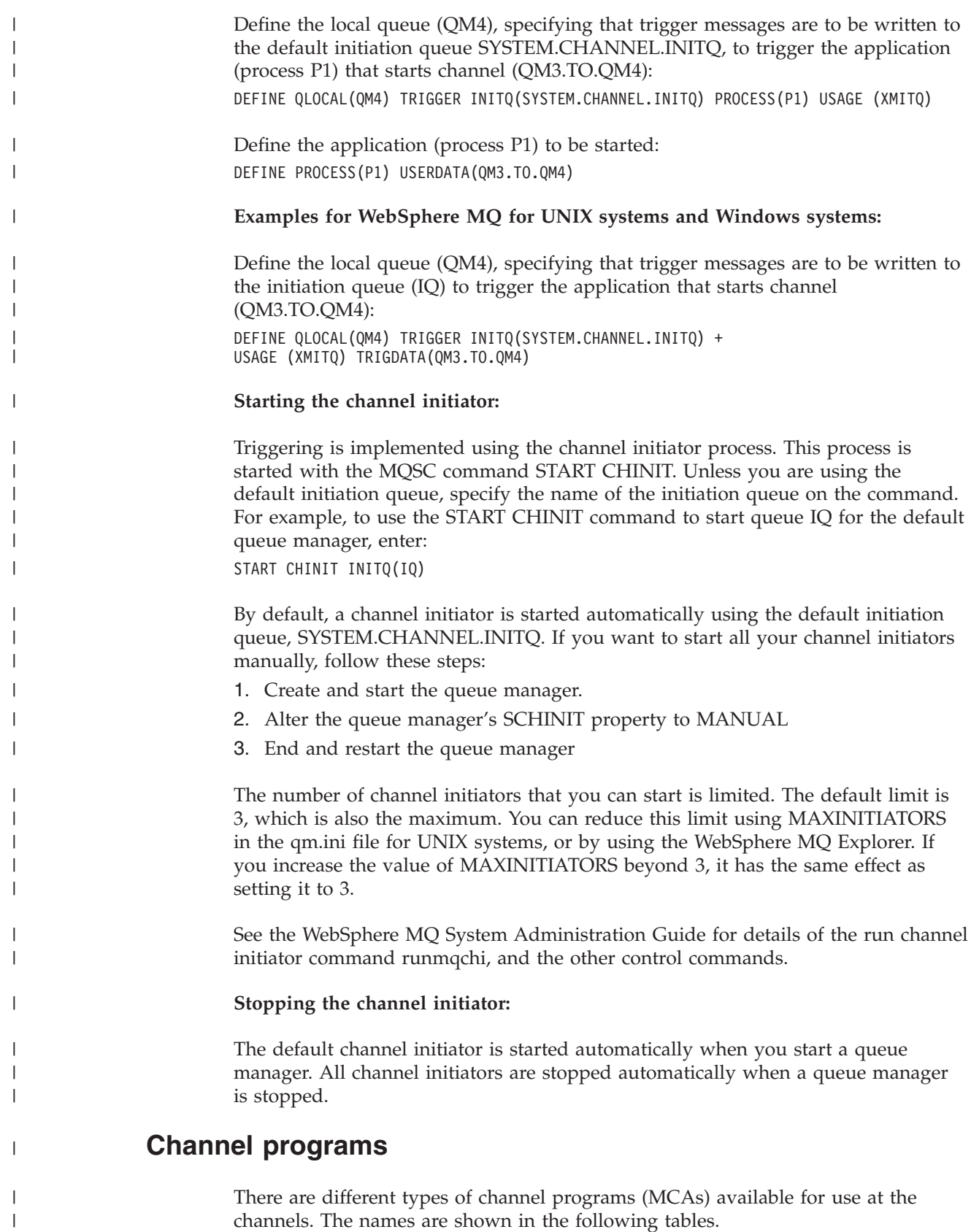

| Direction of connection | Communication |
|-------------------------|---------------|
|                         | Any           |
| Inbound                 | Any           |
| Inbound                 | LU 6.2        |
| Inbound                 | <b>TCP</b>    |
| Outbound                | Any           |
| Outbound                | Any           |
|                         |               |

*Table 10. Channel programs for Windows and UNIX systems*

runmqlsr (Run WebSphere MQ listener), runmqchl (Run WebSphere MQ channel), and runmqchi (Run WebSphere MQ channel initiator) are control commands that you can enter at the command line.

amqcrsta is invoked for TCP channels on UNIX using inetd, where no listener is started.

amqcrs6a is invoked as a transaction program when using LU6.2

Examples of the use of these channel programs are given in the following chapters.

# **Other things to consider**

|

 $\mathsf{I}$ I I ı

|<br>|<br>|<br>|<br>|<br>|

|

| | |

| |

|

|

|

| |

|

| | |

|

| | |

|

|

| | | | | | | |

| | Here are some other topics that you should consider when preparing WebSphere MQ for distributed queue management.

### **Undelivered-message queue**

A DLQ handler is provided with WebSphere MQ on UNIX systems. See the WebSphere MQ System Administration Guide book for WebSphere MQ for information about this.

### **Queues in use**

MCAs for receiver channels may keep the destination queues open even when messages are not being transmitted; this results in the queues appearing to be "in use".

## **Security of WebSphere MQ objects**

This section deals with remote messaging aspects of security.

You need to provide users with authority to make use of the WebSphere MQ facilities, and this is organized according to actions to be taken with respect to objects and definitions. For example:

- Queue managers can be started and stopped by authorized users
- Applications need to connect to the queue manager, and have authority to make use of queues
- Message channels need to be created and controlled by authorized users
- Objects are kept in libraries, and access to these libraries may be restricted

The message channel agent at a remote site needs to check that the message being delivered originated from a user with authority to do so at this remote site. In

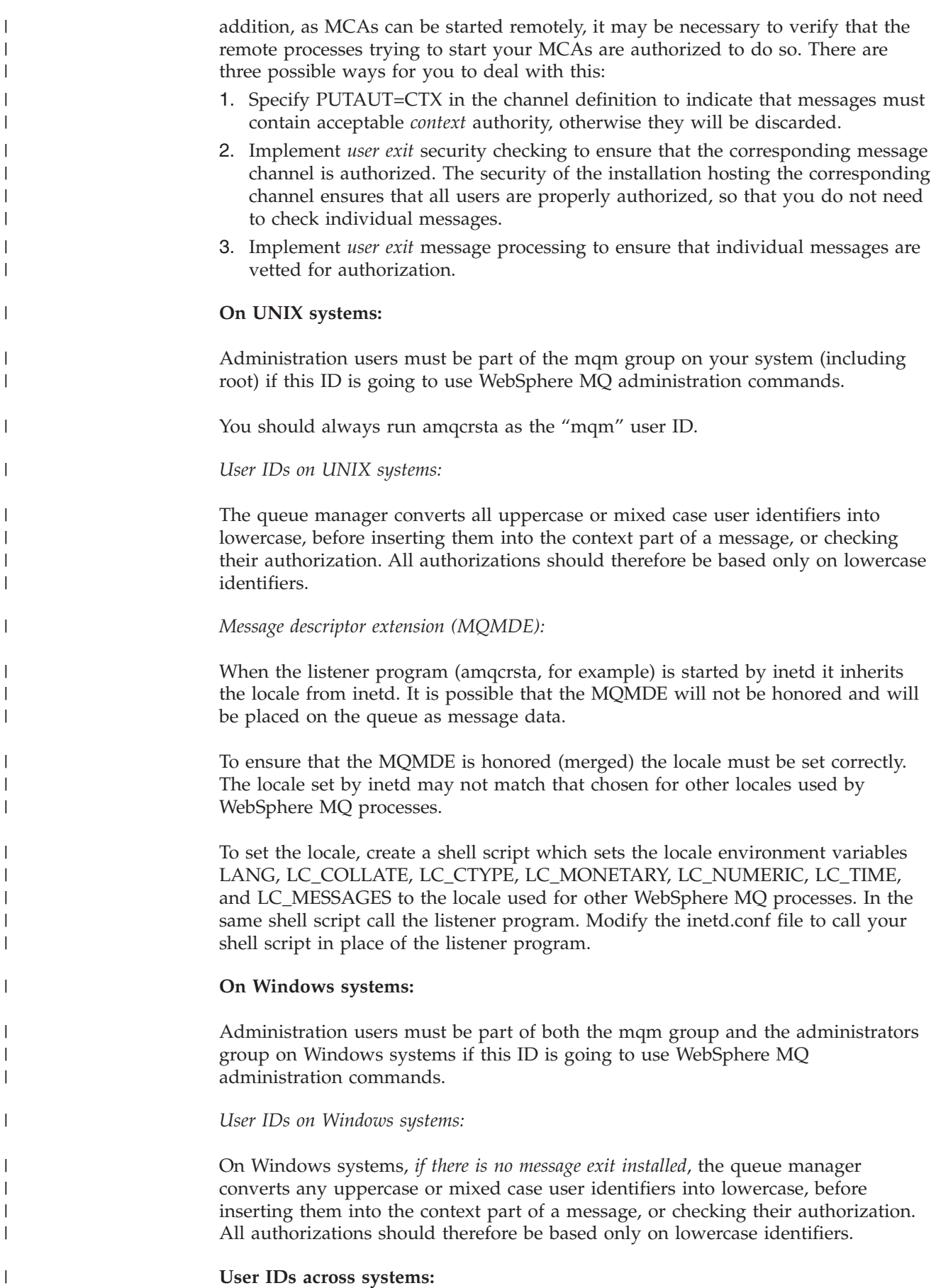

Platforms other than Windows systems and UNIX systems use uppercase characters for user IDs. To allow Windows systems and UNIX systems to use lowercase user IDs, the following conversions are carried out by the message channel agent (MCA) on these platforms:

#### **At the sending end**

<span id="page-132-0"></span>| | | | | | | | | |

> | |

|

| | | |

| | |

| |

| | |

|

| | | | | | | | | |

 $\overline{\phantom{a}}$ 

| | |

|||||

I I I  $\overline{1}$  The alpha characters in all user IDs are converted to uppercase, *if there is no message exit installed*.

#### **At the receiving end**

The alpha characters in all user IDs are converted to lowercase, *if there is no message exit installed*.

Note that the automatic conversions are *not* carried out if you provide a message exit on UNIX systems and Windows systems for any other reason.

#### **System extensions and user-exit programs**

A facility is provided in the channel definition to allow extra programs to be run at defined times during the processing of messages. These programs are not supplied with WebSphere MQ, but may be provided by each installation according to local requirements.

In order to run, these user-exit programs must have predefined names and be available on call to the channel programs. The names of the user-exit programs are included in the message channel definitions.

There is a defined control block interface for handing over control to these programs, and for handling the return of control from these programs.

The precise places where these programs are called, and details of control blocks and names, are to be found in [Chapter 6, "Further intercommunication](#page-390-0) [considerations," on page 379.](#page-390-0)

#### **Running channels and listeners as trusted applications**

If performance is an important consideration in your environment and your environment is stable, you can choose to run your channels and listeners as trusted, that is, using the fastpath binding. There are two factors that influence whether or not channels and listeners run as trusted:

- The environment variable MQ\_CONNECT\_TYPE=FASTPATH or MQ\_CONNECT\_TYPE=STANDARD. This is case sensitive. If you specify a value that is not valid it is ignored.
- MQIBindType in the Channels stanza of the qm.ini or registry file. You can set this to FASTPATH or STANDARD and it is not case-sensitive. The default is STANDARD.

You can use MQIBindType in association with the environment variable to achieve the required effect as follows:

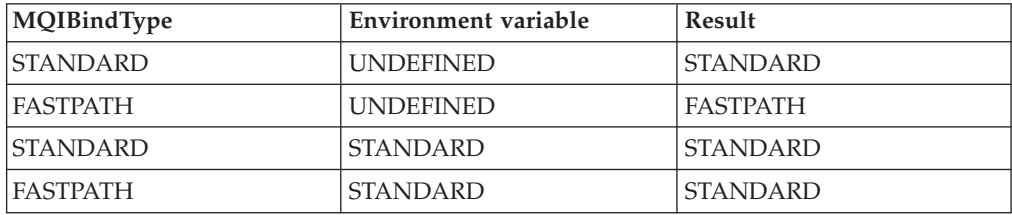

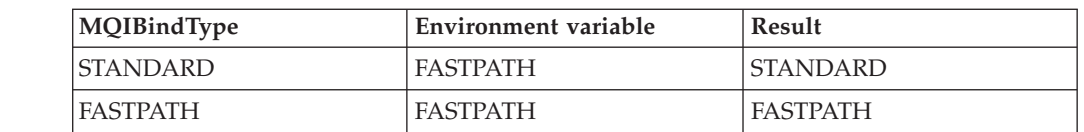

In summary, there are only two ways of actually making channels and listeners run as trusted:

- 1. By specifying MQIBindType=FASTPATH in qm.ini or registry and not specifying the environment variable.
- 2. By specifying MQIBindType=FASTPATH in qm.ini or registry and setting the environment variable to FASTPATH.

You are recommended to run listeners as trusted, because listeners are stable processes. You are recommended to run channels as trusted, unless you are using unstable channel exits or the command STOP CHANNEL MODE(TERMINATE).

# **What next?**

|||

 $\overline{1}$  $\mathbf{I}$  $\mathbf{I}$ 

|

| | | | | |

| | |

|

| | | | | | |

| | | | |

|

|

| | | | |

| | |

| | When you have made the preparations described in this chapter you are ready to set up communications. Proceed to one of the following chapters, depending on what platform you are using:

- "Setting up communication for Windows"
- ["Setting up communication on UNIX systems" on page 152](#page-163-0)

# **Setting up communication for Windows**

When a distributed-queuing management channel is started, it tries to use the connection specified in the channel definition. For this to succeed, it is necessary for the connection to be defined and available. This chapter explains how to do this. You may also find it helpful to refer to ["Example configuration - IBM](#page-142-0) [WebSphere MQ for Windows" on page 131.](#page-142-0)

For UNIX systems see ["Setting up communication on UNIX systems" on page 152.](#page-163-0)

# **Deciding on a connection**

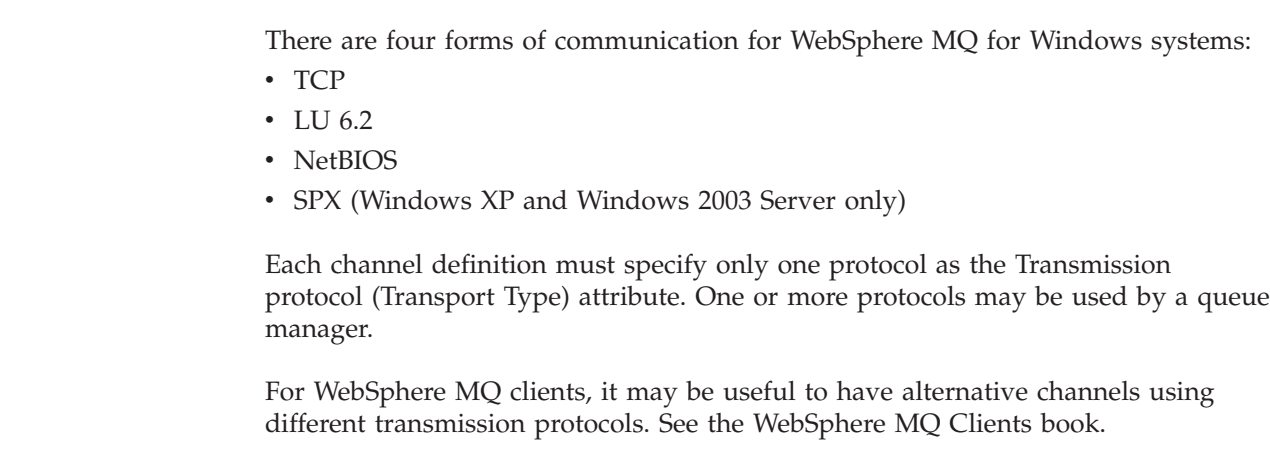

# **Defining a TCP connection**

|

| |

|

| | | |

| | |

| |

| | | |

| | | | | | | |

| |

|

| | | |

 $\overline{\phantom{a}}$ 

|

| | |

| | | The channel definition at the sending end specifies the address of the target. A listener program must be run at the receiving end. **Sending end** Specify the host name, or the TCP address of the target machine, in the Connection name field of the channel definition. The port to connect to will default to 1414. Port number 1414 is assigned by the Internet Assigned Numbers Authority to WebSphere MQ. To use a port number other than the default, change the connection name field thus: Connection Name OS2ROG3(1822) where 1822 is the port required. (This must be the port that the listener at the receiving end is listening on.) You can change the default port number by specifying it in the registry for WebSphere MQ for Windows: TCP: Port=1822 **Note:** To select which TCP/IP port number to use, WebSphere MQ uses the first port number it finds in the following sequence: 1. The port number explicitly specified in the channel definition or command line. This number allows the default port number to be overriden for a channel. 2. The port attribute specified in the registry. This number allows the default port number to be overriden for a queue manager. 3. The default value of 1414. This is the number assigned to WebSphere MQ by the Internet Assigned Numbers Authority. For more information about the values you set using qm.ini, see [Chapter 8,](#page-504-0) ["Configuration file stanzas for distributed queuing," on page 493.](#page-504-0) **Receiving on TCP** Receiving channel programs are started in response to a startup request from the sending channel. To do this, a listener program has to be started to detect incoming network requests and start the associated channel. You should use the WebSphere MQ listener. **Using the WebSphere MQ listener:** To run the Listener supplied with WebSphere MQ, that starts new channels as

threads, use the RUNMQLSR command. For example: RUNMQLSR -t tcp [-m QMNAME] [-p 1822]

The square brackets indicate optional parameters; QMNAME is not required for the default queue manager, and the port number is not required if you are using the default (1414).

For the best performance, run the WebSphere MQ listener as a trusted application as described in ["Running channels and listeners as trusted applications" on page](#page-132-0) [121.](#page-132-0) See the WebSphere MQ Application Programming Guide for information about trusted applications.

You can stop all WebSphere MQ listeners running on a queue manager that is inactive, using the command: ENDMQLSR [-m QMNAME]

If you do not specify a queue manager name, the default queue manager is assumed.

#### **Using the TCP/IP SO\_KEEPALIVE option:**

If you want to use the SO\_KEEPALIVE option (as discussed in ["Checking that the](#page-72-0) [other end of the channel is still available" on page 61\)](#page-72-0) you need to add the following entry to your registry:

TCP:

| | | |

| | |

| |

|

| | | |  $\perp$ 

| | | |

|

| |

| | | | | | | | | | | | | | | | | | | | |

 $\mathbf{I}$ 

| |

KeepAlive=yes

On Windows, the TCP configuration registry value for KeepAliveTime controls the interval that elapses before the connection will be checked. The default is two hours. For information about changing this value, see the Microsoft article *TCP/IP and NBT Configuration Parameters for XP* .

# **Defining an LU 6.2 connection**

SNA must be configured so that an LU 6.2 conversation can be established between the two machines. Then proceed as follows.

See the following table for information.

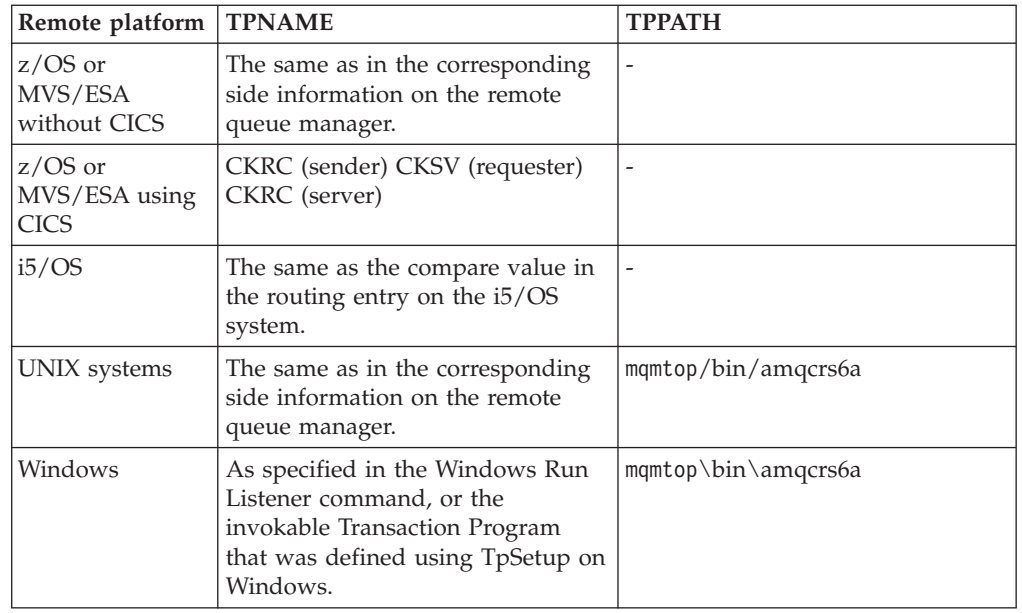

*Table 11. Settings on the local Windows system for a remote queue manager platform*

If you have more than one queue manager on the same machine, ensure that the TPnames in the channel definitions are unique.

# **Sending end**

|

| | | |

| | | | |

|

| | | | |

|

| |

| | |

| | | | |

| | | |

| | |

 $\overline{1}$ 

| |

|

| | | | Create a CPI-C side object (symbolic destination) from the administration application of the LU 6.2 product you are using, and enter this name in the Connection name field in the channel definition. Also create an LU 6.2 link to the partner.

In the CPI-C side object enter the partner LU Name at the receiving machine, the TP Name and the Mode Name. For example:

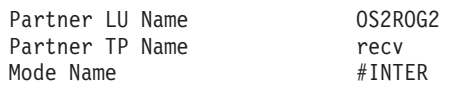

### **Receiving on LU 6.2**

Receiving channel programs are started in response to a startup request from the sending channel. To do this, a listener program has to be started to detect incoming network requests and start the associated channel. You start this listener program with the RUNMQLSR command, giving the TpName to listen on. Alternatively, you can use TpStart under SNA Server for Windows.

**Using the RUNMQLSR command:**

Example of the command to start the listener: RUNMQLSR -t LU62 -n RECV [-m QMNAME]

where RECV is the TpName that is specified at the other (sending) end as the "TpName to start on the remote side". The last part in square brackets is optional and is not required for the default queue manager.

It is possible to have more than one queue manager running on one machine. You must assign a different TpName to each queue manager, and then start a listener program for each one. For example:

RUNMQLSR -t LU62 -m QM1 -n TpName1 RUNMQLSR -t LU62 -m QM2 -n TpName2

For the best performance, run the WebSphere MQ listener as a trusted application as described in ["Running channels and listeners as trusted applications" on page](#page-132-0) [121.](#page-132-0) See the WebSphere MQ Application Programming Guide for information about trusted applications.

You can stop all WebSphere MQ listeners running on a queue manager that is inactive, using the command: ENDMQLSR [-m QMNAME]

If you do not specify a queue manager name, the default queue manager is assumed.

#### **Using Microsoft SNA Server on Windows:**

You can use TpSetup (from the SNA Server SDK) to define an invokable TP that then drives amqcrs6a.exe, or you can set various registry values manually. The parameters that should be passed to amqcrs6a.exe are:

-m *QM* -n *TpName*

where *QM* is the Queue Manager name and *TpName* is the TP Name. See the *Microsoft SNA Server APPC Programmers Guide* or the *Microsoft SNA Server CPI-C Programmers Guide* for more information.

# **Defining a NetBIOS connection**

| | |

|

| | | |

| | | | | | |

| | |

| | | | | |

|

| | | | | | | | | | | | | | | | | | |

|

WebSphere MQ uses three types of NetBIOS resource when establishing a NetBIOS connection to another WebSphere MQ product: sessions, commands, and names. Each of these resources has a limit, which is established either by default or by choice during the installation of NetBIOS.

Each running channel, regardless of type, uses one NetBIOS session and one NetBIOS command. The IBM NetBIOS implementation allows multiple processes to use the same local NetBIOS name. Therefore, only one NetBIOS name needs to be available for use by WebSphere MQ. Other vendors' implementations, for example Novell's NetBIOS emulation, require a different local name per process. Verify your requirements from the documentation for the NetBIOS product you are using.

In all cases, ensure that sufficient resources of each type are already available, or increase the maximums specified in the configuration. Any changes to the values will require a system restart.

During system startup, the NetBIOS device driver displays the number of sessions, commands, and names available for use by applications. These resources are available to any NetBIOS-based application that is running on the same system. Therefore, it is possible for other applications to consume these resources before WebSphere MQ needs to acquire them. Your LAN network administrator should be able to clarify this for you.

## **Defining the WebSphere MQ local NetBIOS name**

The local NetBIOS name used by WebSphere MQ channel processes can be specified in three ways. In order of precedence they are:

1. The value specified in the -l parameter of the RUNMQLSR command, for example:

RUNMQLSR -t NETBIOS -l *my\_station*

2. The MQNAME environment variable whose value is established by the command:

SET MQNAME=*my\_station*

You can set the MQNAME value for each process. Alternatively, you may set it at a system level in the Windows registry.

If you are using a NetBIOS implementation that requires unique names, you must issue a SET MQNAME command in each window in which a WebSphere MQ process is started. The MQNAME value is arbitrary but it must be unique for each process.

3. The NETBIOS stanza in the queue manager configuration file qm.ini or in the Windows registry. For example:

NETBIOS:

LocalName=*my\_station*

**Note:**

- 1. Due to the variations in implementation of the NetBIOS products supported, you are advised to make each NetBIOS name unique in the network. If you do not, unpredictable results may occur. If you have problems establishing a NetBIOS channel and there are error messages in the queue-manager error log showing a NetBIOS return code of X'15', review your use of NetBIOS names.
- 2. On Windows you cannot use your machine name as the NetBIOS name because Windows already uses it.
- 3. Sender channel initiation requires that a NetBIOS name be specified either via the MQNAME environment variable or the LocalName in the qm.ini file or in the Windows registry.

### **Establishing the queue manager NetBIOS session, command, and name limits**

The queue manager limits for NetBIOS sessions, commands, and names can be specified in two ways. In order of precedence they are:

- 1. The values specified in the RUNMQLSR command:
	- -s *Sessions*
	- -e *Names*

| | | | | | | | | |

> | |

| | | | | | | | | | | | | | |

|

| | | | |

| |

 $\overline{1}$ 

| | | | | |

| | | |

|

-o *Commands*

If the -m operand is not specified in the command, the values will apply only to the default queue manager.

2. The NETBIOS stanza in the queue manager configuration file qm.ini or in the Windows registry. For example:

NETBIOS:

NumSess=*Qmgr\_max\_sess* NumCmds=*Qmgr\_max\_cmds* NumNames=*Qmgr\_max\_names*

### **Establishing the LAN adapter number**

For channels to work successfully across NetBIOS, the adapter support at each end must be compatible. WebSphere MQ allows you to control the choice of LAN adapter (LANA) number by using the AdapterNum value in the NETBIOS stanza of your qm.ini file or the Windows registry and by specifying the -a parameter on the runmqlsr command.

The default LAN adapter number used by WebSphere MQ for NetBIOS connections is 0. Verify the number being used on your system as follows:

On Windows, it is not possible to query the LAN adapter number directly through the operating system. Instead, you use the LANACFG.EXE command line utility, available from Microsoft. The output of the tool shows the virtual LAN adapter numbers and their effective bindings. For further information on LAN adapter numbers, see the Microsoft Knowledge Base article 138037 *HOWTO: Use LANA Numbers in a 32-bit Environment*.

Specify the correct value in the NETBIOS stanza of the queue manager configuration file, qm.ini, or the Windows registry:

```
NETBIOS:
AdapterNum=n
```
where n is the correct LAN adapter number for this system.

### **Initiating the connection**

|

| | | | | | | | | | | | | | |

|

| | | | | | | | | | | | | | |

| | | |

 $\mathbf{I}$ 

| | |

| |

|

| | To initiate the connection, follow these steps at the sending end:

- 1. Define the NetBIOS station name using the MQNAME or LocalName value as described above.
- 2. Verify the LAN adapter number being used on your system and specify the correct file using the AdapterNum as described above.
- 3. In the ConnectionName field of the channel definition, specify the NetBIOS name being used by the target listener program. On Windows, NetBIOS channels *must* be run as threads. Do this by specifying MCATYPE(THREAD) in the channel definition.

```
DEFINE CHANNEL (chname) CHLTYPE(SDR) +
     TRPTYPE(NETBIOS) +
     CONNAME(your_station) +
     XMITQ(xmitq) +
     MCATYPE(THREAD) +
     REPLACE
```
## **Target listener**

At the receiving end, follow these steps:

- 1. Define the NetBIOS station name using the MQNAME or LocalName value as described above.
- 2. Verify the LAN adapter number being used on your system and specify the correct file using the AdapterNum as described above.
- 3. Define the receiver channel:

```
DEFINE CHANNEL (chname) CHLTYPE(RCVR) +
    TRPTYPE(NETBIOS) +
    REPLACE
```
4. Start the WebSphere MQ listener program to establish the station and make it possible to contact it. For example:

RUNMQLSR -t NETBIOS -1 your station [-m qmgr]

This command establishes your station as a NetBIOS station waiting to be contacted. The NetBIOS station name must be unique throughout your NetBIOS network.

For the best performance, run the WebSphere MQ listener as a trusted application as described in ["Running channels and listeners as trusted applications" on page](#page-132-0) [121.](#page-132-0) See the WebSphere MQ Application Programming Guide for information about trusted applications.

You can stop all WebSphere MQ listeners running on a queue manager that is inactive, using the command:

ENDMQLSR [-m QMNAME]

If you do not specify a queue manager name, the default queue manager is assumed.

# **Defining an SPX connection**

An SPX connection applies only to a client and server running Windows XP and Windows 2003 Server.

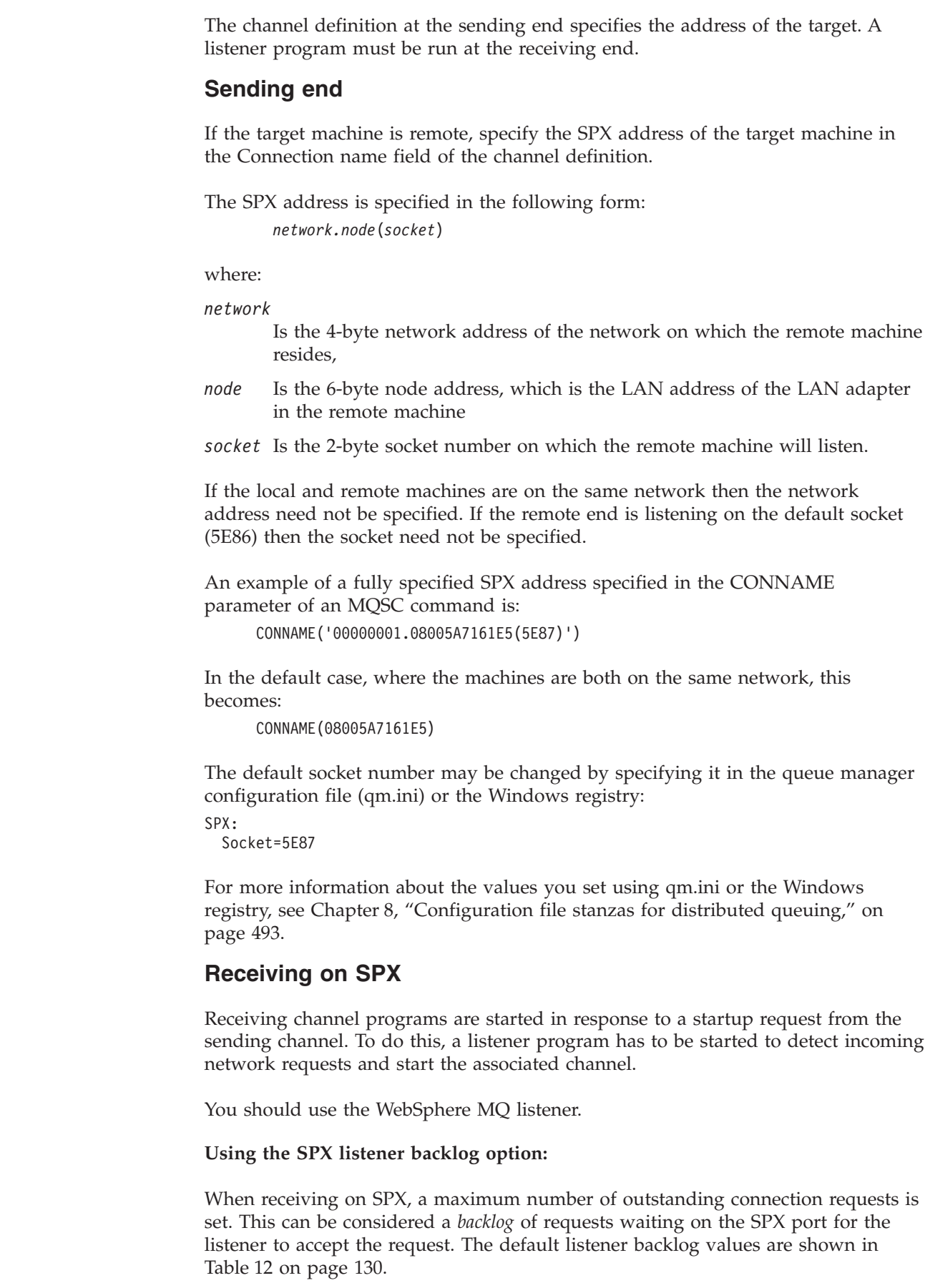

 $\|$  $\|$ 

|

 $\|$  $\|$ 

 $\,$   $\,$  $\begin{array}{c} \hline \end{array}$ 

 $\begin{array}{c} \hline \end{array}$  $\vert$ |  $\vert$  $\overline{\phantom{a}}$ | |

 $\vert$  $\|$ |

 $\vert$  $\,$   $\,$  $\vert$ 

 $\begin{array}{c} \hline \end{array}$  $\vert$  $\vert$ 

 $\vert$  $\,$   $\,$ |  $\overline{\phantom{a}}$ 

| |  $\vert$ 

 $\overline{1}$ 

 $\begin{array}{c} \hline \end{array}$ 

| |  $\|$ 

 $\vert$ 

 $\,$   $\,$ 

 $\|$ |  $\|$  $\|$  *Table 12. Default outstanding connection requests on Windows*

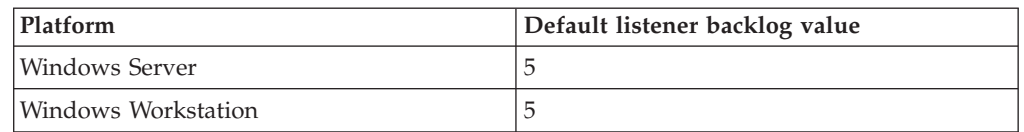

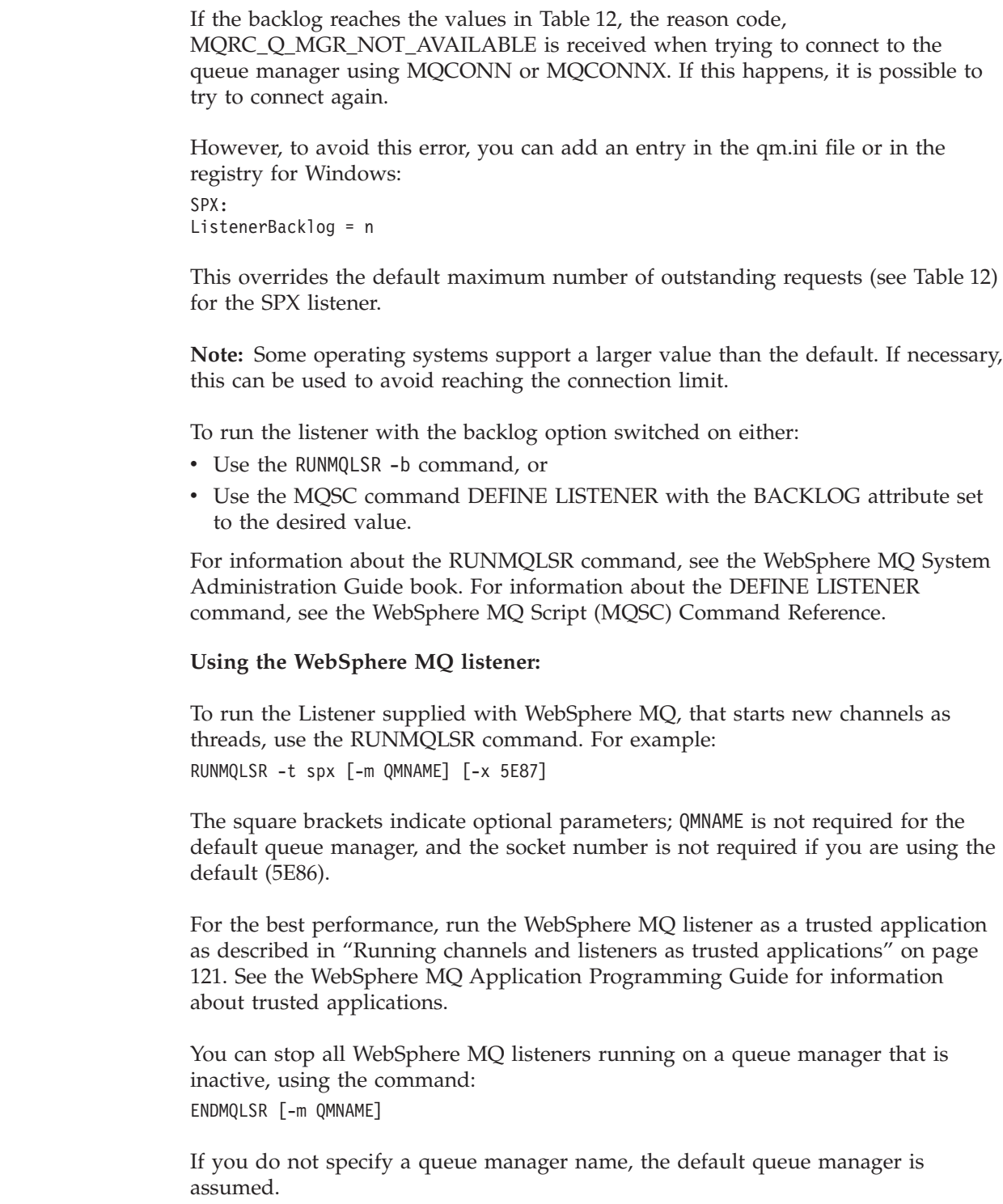

<span id="page-141-0"></span> $\,$   $\,$ 

 $\overline{1}$  $\mathsf{I}$  $\begin{array}{c} \hline \end{array}$ 

|||

|

| | |  $\begin{array}{c} \hline \end{array}$ 

| | | |

| |

| |

| | | | | | |

|

| | |

| | |

 $\overline{1}$ 

| | | |

| |  $\vert$ 

 $\vert$ |

<span id="page-142-0"></span>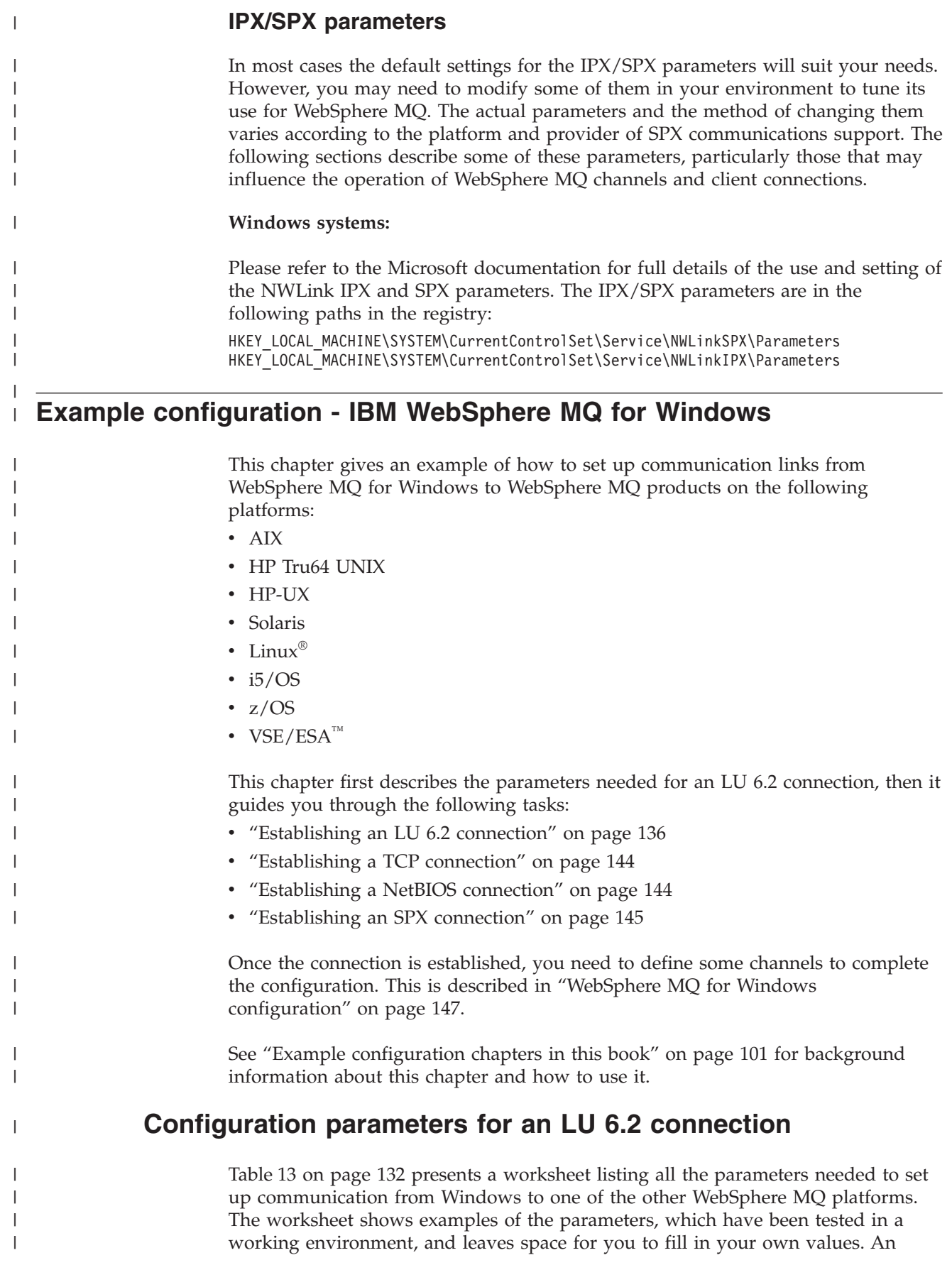

<span id="page-143-0"></span>explanation of the parameter names follows the worksheet. Use the worksheet in this chapter in conjunction with the worksheet in the chapter for the platform to which you are connecting. The steps required to set up an LU 6.2 connection are described, with numbered cross references to the parameters on the worksheet. These steps are: • ["Configuring the local node" on page 136](#page-147-0) • ["Adding a connection" on page 138](#page-149-0) • ["Adding a partner" on page 141](#page-152-0) • ["Adding a CPI-C entry" on page 142](#page-153-0) • ["Configuring an invokable TP" on page 142](#page-153-0) **Configuration worksheet** Use this worksheet to record the values you use for your configuration. Where numbers appear in the Reference column they indicate that the value must match that in the appropriate worksheet elsewhere in this book. The examples that follow in this chapter refer back to the values in the ID column. The entries in the | | | | | | | | | | | | | | |

Parameter Name column are explained in ["Explanation of terms" on page 135.](#page-146-0)

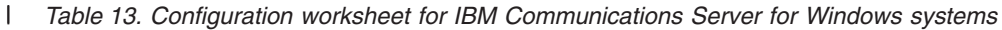

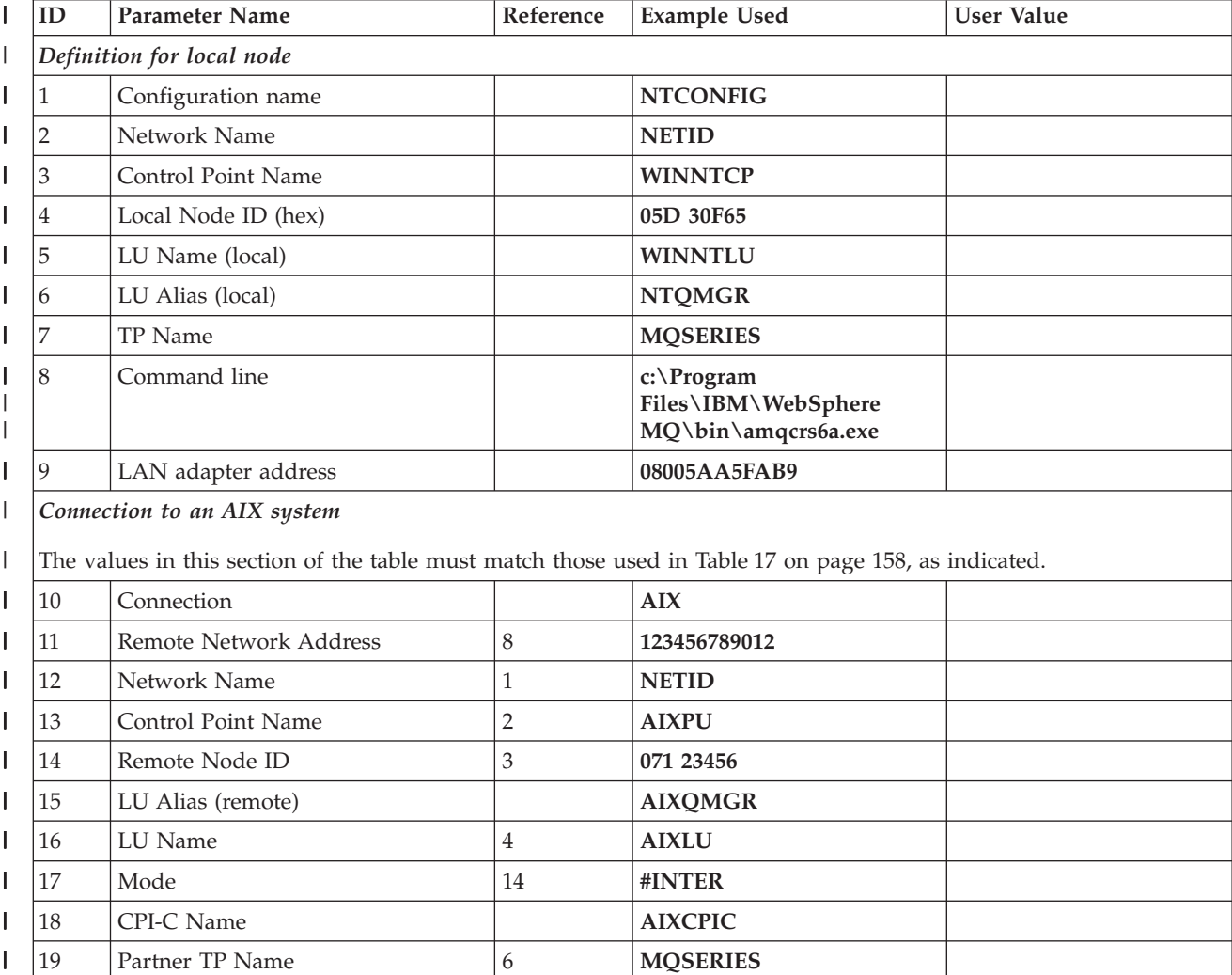

|
*Table 13. Configuration worksheet for IBM Communications Server for Windows systems (continued)* |

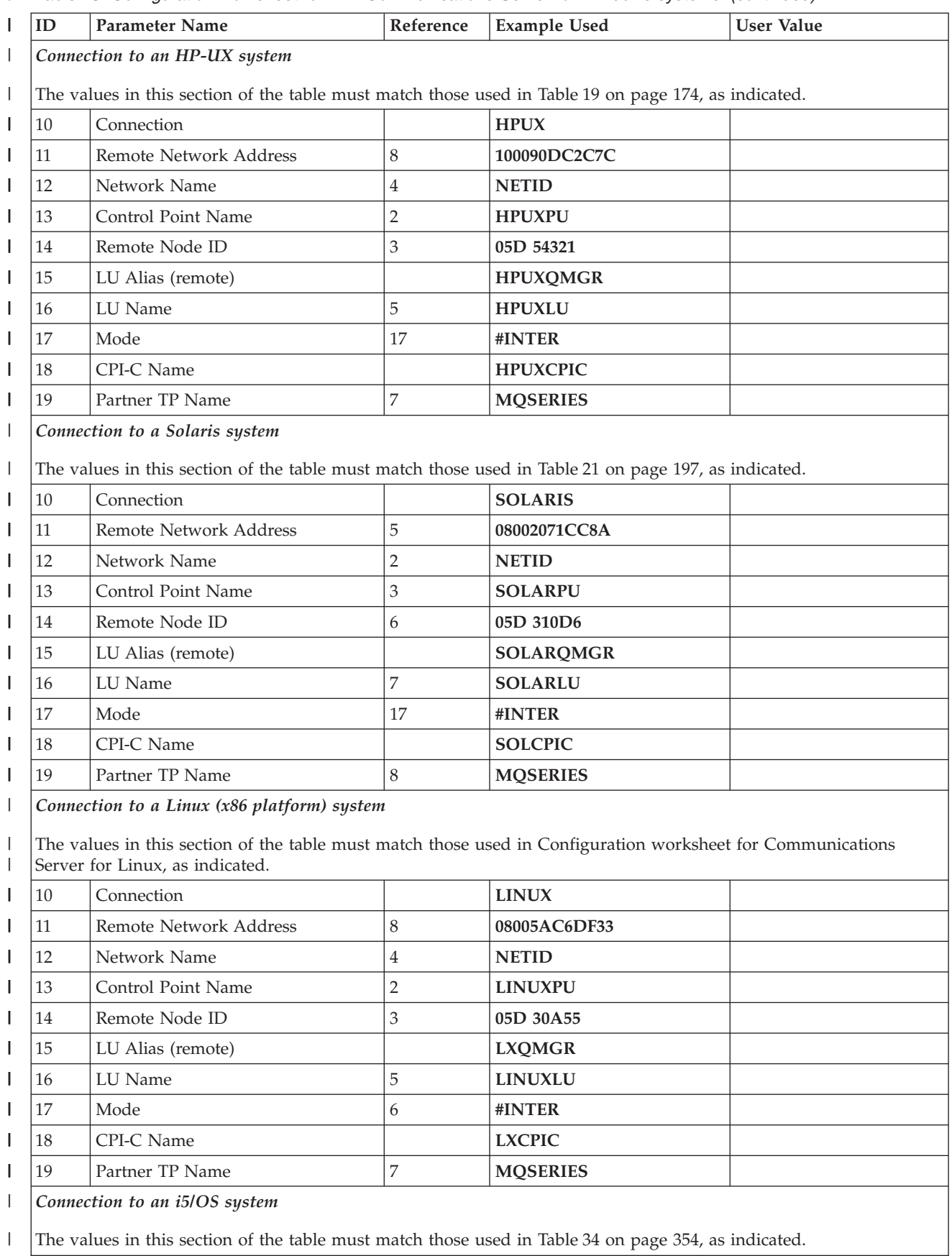

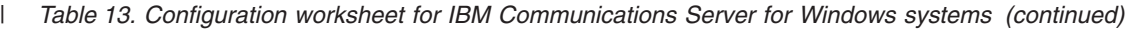

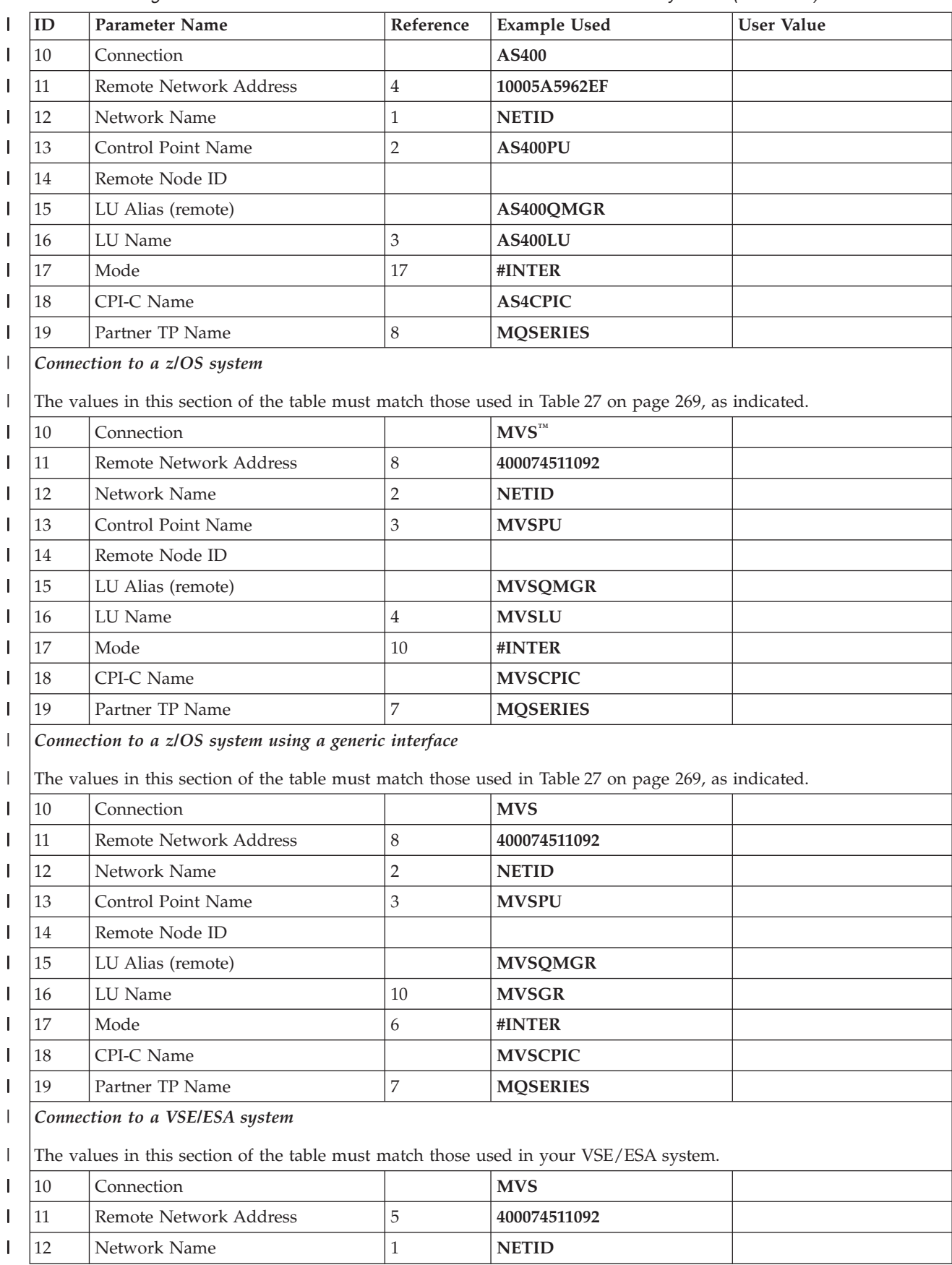

*Table 13. Configuration worksheet for IBM Communications Server for Windows systems (continued)* |

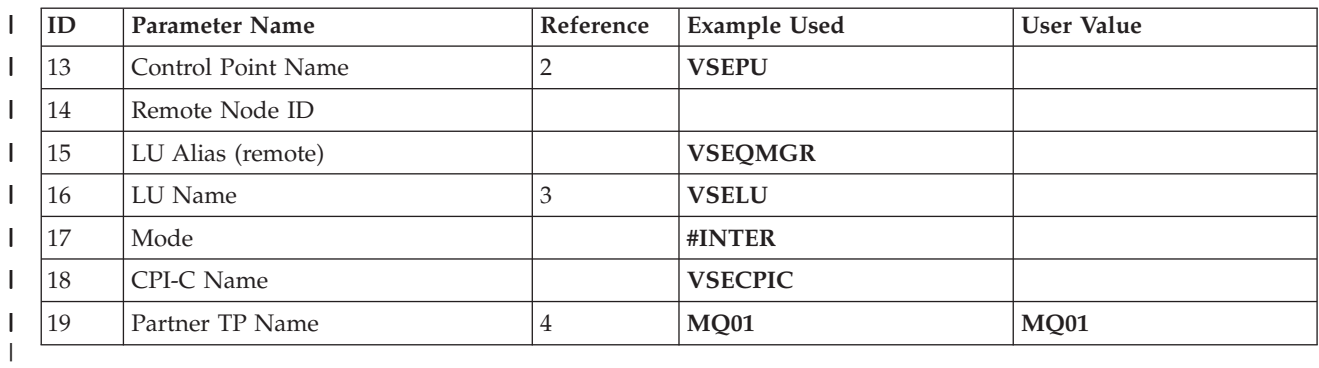

## **Explanation of terms**

### **1 Configuration Name**

This is the name of the file in which the Communications Server configuration is saved.

#### **2 Network Name**

| | | | | | | | | | | | | | | | | | | | | | | | | | | | | | | | | | | | | |

 $\overline{1}$ 

This is the unique ID of the network to which you are connected. It is an alphanumeric value and can be 1-8 characters long. The network name works with the Control Point Name to uniquely identify a system. Your network administrator will tell you the value.

#### **3 Control Point Name**

In Advanced Peer-to-Peer Networking® (APPN), a control point is responsible for managing a node and its resources. A control point is also a logical unit (LU). The Control Point Name is the name of the LU and is assigned to your system by the network administrator.

### **4 Local Node ID (hex)**

Some SNA products require partner systems to specify a node identifier that uniquely identifies their workstation. The two systems exchange this node identifier in a message unit called the exchange identifier (XID). Your network administrator will assign this ID for you.

### **5 LU Name (local)**

A logical unit (LU) is software that serves as an interface or translator between a transaction program and the network. An LU manages the exchange of data between transaction programs. The local LU Name is the name of the LU on your workstation. Your network administrator will assign this to you.

### **6 LU Alias (local)**

The name by which your local LU will be known to your applications. You choose this name yourself. It can be 1-8 characters long.

### **7 TP Name**

WebSphere MQ applications trying to converse with your workstation specify a symbolic name for the program that is to start running. This will have been defined on the channel definition at the sender. For simplicity, wherever possible use a transaction program name of MQSERIES, or in the case of a connection to VSE/ESA, where the length is limited to 4 bytes, use MQTP.

See [Table 11 on page 124](#page-135-0) for more information.

### **8 Command line**

This is the path and name of the actual program to be run when a

conversation has been initiated with your workstation. The example shown on the worksheet assumes that WebSphere MQ is installed in the default directory, c:\Program Files\IBM\Websphere MQ. The configuration pairs this name with the symbolic name 7 when you use TPSETUP (which is part of the SNA Server software developers kit).

#### **9 LAN adapter address**

This is the address of your token-ring card. To discover this type **net config server** at a command prompt. The address appears in the output. For example:

Server is active on 08005AA5FAB9

#### **10 Connection**

| | | | | | | | | | | | | | | | | | | | | | | | | | |

|

| | | |

|

| | | | This is a meaningful symbolic name by which the connection to a partner node is known. It is used only within SNA Server administration and is specified by you.

#### **15 LU Alias (remote)**

This is a value known only in this server and is used to represent the fully qualified partner LU name. You supply the value.

#### **17 Mode**

This is the name given to the set of parameters that control the APPC conversation. An entry with this name and a similar set of parameters must be defined at each partner system. Your network administrator will tell you this name.

#### **18 CPI-C Name**

This is the name given to a locally held definition of a partner application. You supply the name and it must be unique within this server. The name is specified in the CONNAME attribute of the WebSphere MQ sender channel definition.

# **Establishing an LU 6.2 connection**

This section describes how to establish an LU 6.2 connection using IBM Personal Communications for Windows, Version 5.9. You may use any of the supported LU 6.2 products for this platform. The panels of other products will not be identical to those shown here, but most of their content will be similar.

### **Configuring the local node**

To configure the local node, follow these steps:

1. From the **Scenarios** pull-down of the Communications Server SNA Node Configuration window, select the **CPI-C, APPC or 5250 Emulation** scenario.

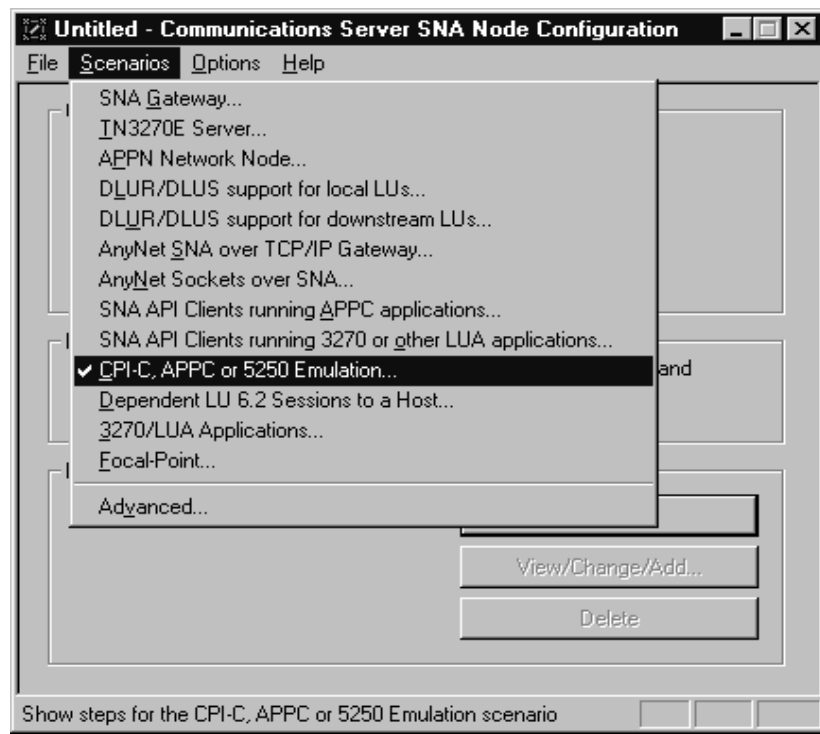

 $\vert$  $\begin{array}{c} \hline \end{array}$ |  $\vert$  $\|$ |

 $\vert$ 

The CPI-C, APPC or 5250 Emulation scenario window is displayed.

2. Click on **Configure Node**, then click on **New**. The Define the Node property sheet is displayed.

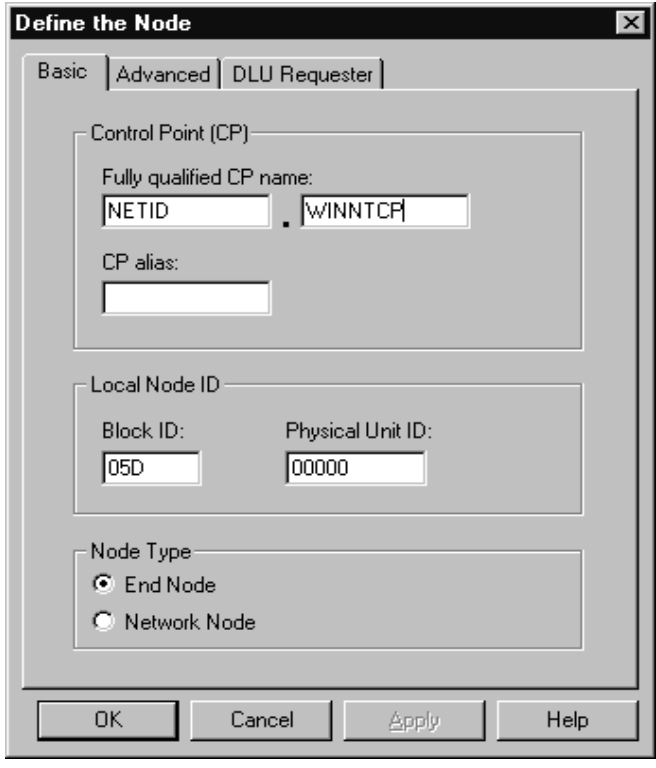

- 3. In the **Fully qualified CP name** field on the Basic page, enter the unique ID of the network to which you are connected (2) and the control point name (3). Click on **OK** to continue.
- 4. From the SNA Node Configuration window, click on **Configure Local LU 6.2**, then click on **New**. The Define a Local LU 6.2 window is displayed.

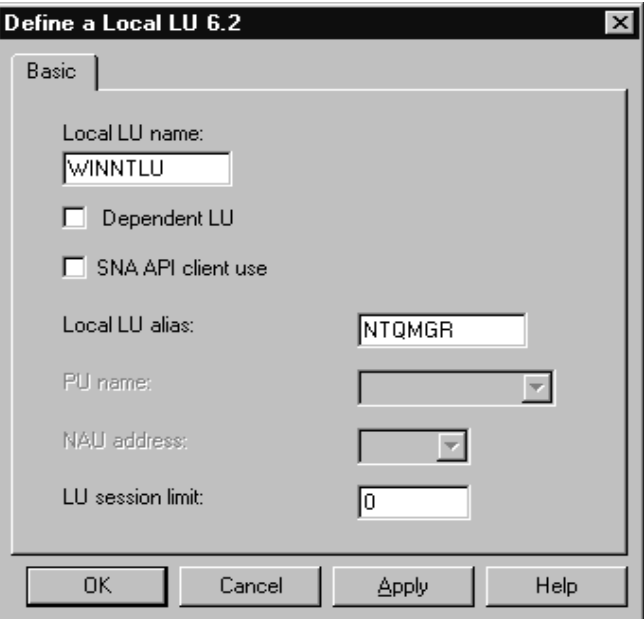

|  $\begin{array}{c} \hline \end{array}$  $\vert$ |  $\mid$ |

|

| | |

|

| | | | | 5. In the **Local LU name** field on the Basic page, enter the name of the LU on your workstation (5). In the **Local LU alias** field, enter the name by which your local LU will be known to your applications (6). Click on **OK** to continue.

# **Adding a connection**

To add a connection, follow these steps:

1. From the SNA Node Configuration window, select **Configure Devices**, select **LAN** as the DLC type, then click on **New**. The Define a LAN Device property sheet is displayed.

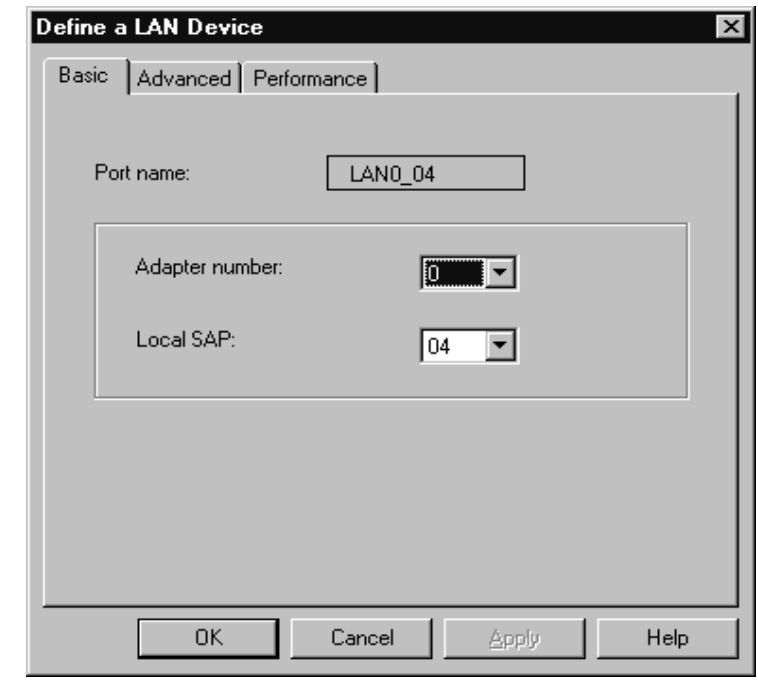

|  $\vert$ | | | | | | | |  $\|$ |

- 2. If you have the LLC2 protocol installed with Communications Server for Windows NT®, the Adapter number list box lists the available LAN adapters. See the help file INLLC40.HLP (Windows NT 4.0) or INLLC35.HLP (Windows NT 3.51) in the Communications Server installation directory for LLC2 installation instructions.
- 3. The default values displayed on the Define a LAN Device Basic page may be accepted. Click on **OK** to continue.
- 4. From the SNA Node Configuration window, select **Configure Connections**, select **LAN** as the DLC type, then click on **New**. The Define a LAN Connection property sheet is displayed.

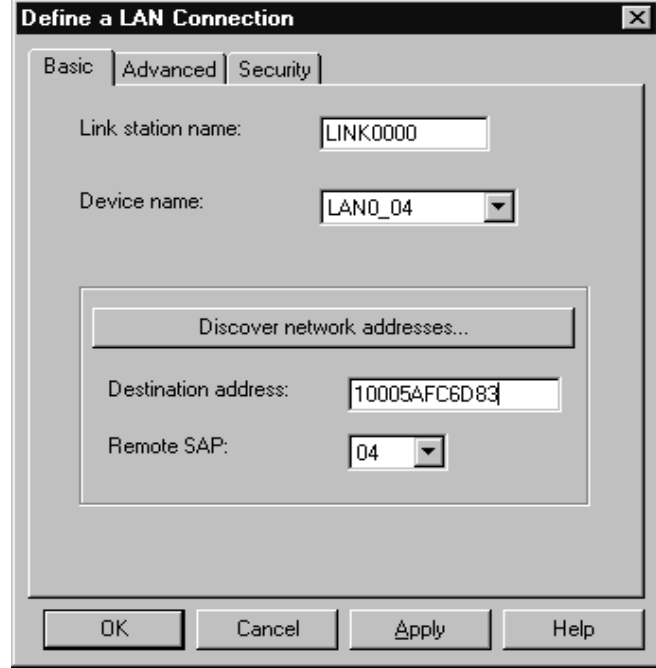

 $\overline{\phantom{a}}$ 

 $\vert$ |  $\vert$ 

 $\vert$ 

|

 $\|$  $\vert$ |

5. In the **Destination address** field on the Basic page, enter the LAN address of the system to which you are connecting (11). Select the Advanced page.

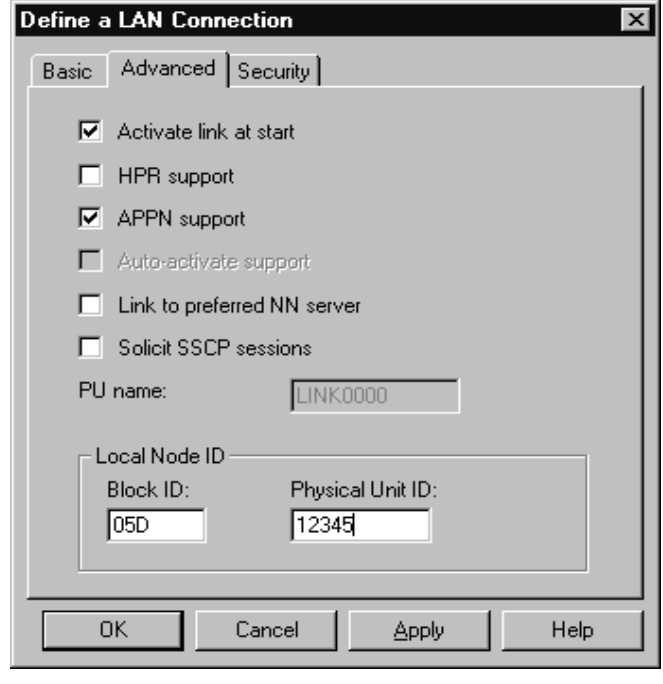

6. In the **Block ID** field on the Advanced page, enter the local node ID (hex) (4). Select the Security page.

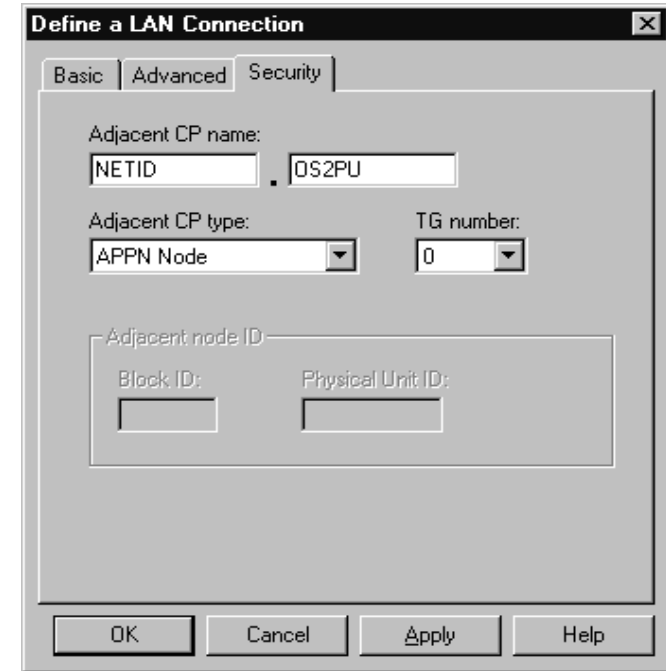

|

| | | | |

|

| | | |

|

|

| | | | | 7. In the **Adjacent CP name** field on the Security page, enter the network name and control point name of the remote node (12 and 13). In the **Adjacent CP type** field, enter APPN Node. You do not need to complete the **Adjacent node ID** field for a peer-to-peer connection. Click on **OK** to continue. Take note of the default link name used to identify this new definition (for example, LINK0000).

### **Adding a partner**

To add a partner LU definition, follow these steps:

1. From the SNA Node Configuration window, select **Configure Partner LU 6.2**, then click on **New**. The Define a Partner LU 6.2 property sheet is displayed.

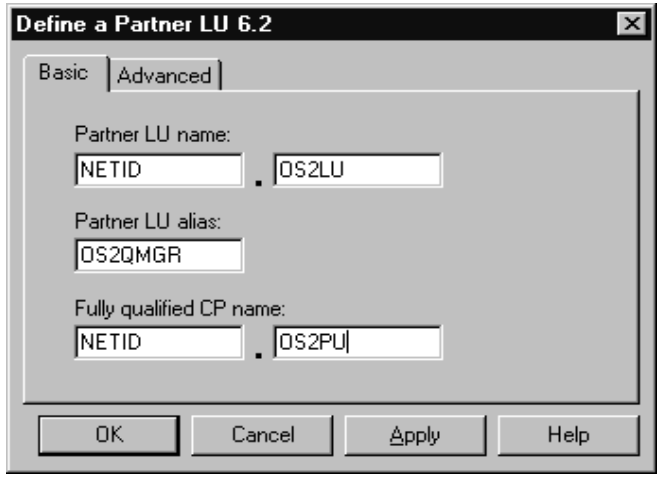

2. In the **Partner LU name** field on the Basic page, enter the network name (12) and LU name of the remote system (16). In the **Partner LU alias** field, enter the remote LU alias (15). In the **Fully qualified CP name** fields, enter the network name and control point name of the remote system (12 and 13). Click on **OK** to continue.

# **Adding a CPI-C entry**

To add a CPI-C Side information entry, follow these steps:

1. From the SNA Node Configuration window, select **Configure CPI-C Side Information**, then click on **New**. The Define a CPI-C Side Information property sheet is displayed.

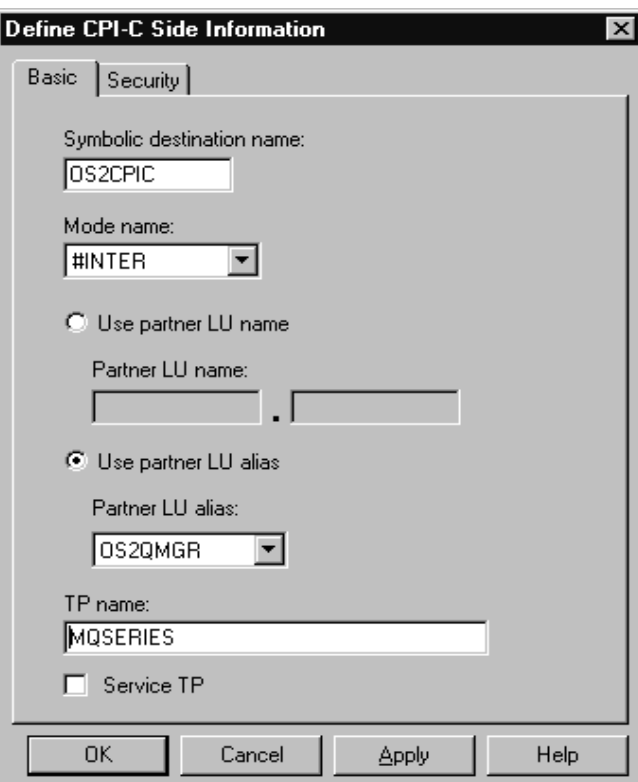

|

|

| | | | |

|

| | | | |

|

| | | | | 2. In the **Symbolic destination name** field of the Basic page, enter the CPI-C name (18). In the **Mode name** field, enter the mode value (17). Enter either a **fully qualified partner LU name** (12.16) or a **partner LU alias** (15) depending on what you choose in the CPI-C Side Information property sheet. In the **TP name** field, enter the partner TP name (19). Click on **OK** to continue.

# **Configuring an invokable TP**

To add a Transaction Program (TP) definition, follow these steps:

1. From the SNA Node Configuration window, select **Configure Transaction Programs**, then click on **New**. The Define a Transaction Program property sheet is displayed.

Define a Transaction Program  $\mathbf{x}$ Basic | Advanced | TP name: **MOSERIES**  $\Box$  Service TP Complete pathname: c:\mwm\bln\amqcra6a.exe Program parameters: Conversation type: Either  $\blacktriangledown$  $\overline{\phantom{a}}$ Synchronization level: |Any  $\nabla$  Conversation security required **OK** Cancel Apply Help

|

| | | | | | | | | | | | | |

| | | | | | |

| | | | | |

- 2. In the **TP name** field on the Basic page, enter the transaction program name (7). In the **Complete pathname** field, enter the actual path and name of the the program that will be run when a conversation is initiated with your workstation (8). When you are happy with the settings, click on **OK** to continue.
- 3. In order to be able to stop the WebSphere MQ Transaction Program, you need to start it in one of the following ways:
	- a. Check **Service TP** on the Basic page. This starts the TP programs at Windows startup and will run the programs under the system user ID.
	- b. Check **Dynamically loaded** on the Advanced page. This dynamically loads and starts the programs as and when incoming SNA conversation requests arrive. It will run the programs under the same user ID as the rest of WebSphere MQ.

**Note:** To use dynamic loading, it is necessary to vary the user ID under which the WebSphere MQ SNA Transaction program runs. To do this, set the Attach Manager to run under the desired user context by modifying the startup parameters within the Control Panel in the Services applet for the AppnNode service.

c. Issue the WebSphere MQ command, runmqlsr, to run the channel listener process.

Communications Server has a tuning parameter called the Receive\_Allocate timeout parameter that is set in the Transaction Program. The default value of this parameter is 3600 and this indicates that the listener will only remain active for 3600 seconds, that is, 1 hour. You can make your listener run for longer than this by increasing the value of the Receive\_Allocate timeout parameter. You can also make it run 'forever' by specifying zero.

## **What next?**

|

| | |

| | | | | | | |

| | |

| |

|

| |

| |

| | |

|

| |

|

| | | | | | | | |

| | | The SNA configuration task is complete. From the **File** pull-down, select **Save** and specify a file name under which to save your SNA configuration information, for example, NTCONFIG (1). When prompted, select this configuration as the default.

From the SNA Node Operations application, start the node by clicking the **Start node** button on the toolbar. Specify the file name of the configuration you just saved. (It should appear in the file-name box by default, because you identified it as your default configuration.) When the node startup is complete, ensure that your link to the remote node has been established by selecting the **Connections** button on the toolbar, then find the link name you configured (for example, LINK0000). The link should be active if the remote node is active waiting for the link to be established.

A complementary SNA setup process is required on the node to which you are connecting before you can attempt WebSphere MQ server-to-server message transmissions.

The LU 6.2 connection is now established. You are ready to complete the configuration. Go to ["WebSphere MQ for Windows configuration" on page 147.](#page-158-0)

# **Establishing a TCP connection**

The TCP stack that is shipped with Windows systems does not include an *inet* daemon or equivalent.

The WebSphere MQ command used to start the WebSphere MQ for TCP listener is: runmqlsr -t tcp

The listener must be started explicitly before any channels are started. It enables receiving channels to start automatically in response to a request from an inbound sending channel.

### **What next?**

When the TCP/IP connection is established, you are ready to complete the configuration. Go to ["WebSphere MQ for Windows configuration" on page 147.](#page-158-0)

# **Establishing a NetBIOS connection**

A NetBIOS connection is initiated from a queue manager that uses the ConnectionName parameter on its channel definition to connect to a target listener. To set up a NetBIOS connection, follow these steps:

1. At each end of the channel specify the local NetBIOS name to be used by the WebSphere MQ channel processes, in the Windows registry or in the queue manager configuration file qm.ini. For example, the NETBIOS stanza in the Windows registry at the sending end might look like this: NETBIOS: LocalName=WNTNETB1

and at the receiving end: NETBIOS: LocalName=WNTNETB2

Each WebSphere MQ process must use a different local NetBIOS name. Do not use your machine name as the NetBIOS name because Windows already uses it.

2. At each end of the channel, verify the LAN adapter number being used on your system. The WebSphere MQ for Windows default for logical adapter number 0 is NetBIOS running over a TCP/IP network. To use native NetBIOS you need to select logical adapter number 1. See ["Establishing the LAN adapter](#page-138-0) [number" on page 127.](#page-138-0)

Specify the correct LAN adapter number in the NETBIOS stanza of the the Windows registry. For example:

NETBIOS:

| | | | | | | | | | | | | | | | | | | | | | | | | | | | | | | | | | | | | | |

|

T

| |

| | | | AdapterNum=1

3. So that sender channel initiation will work, specify the local NetBIOS name via the MQNAME environment variable:

SET MQNAME=WNTNETB1I

This name must be unique.

4. At the sending end, define a channel specifying the NetBIOS name being used at the other end of the channel. For example:

```
DEFINE CHANNEL (WINNT.OS2.NET) CHLTYPE(SDR) +
    TRPTYPE(NETBIOS) +
    CONNAME(WNTNETB2) +
    XMITQ(OS2) +
    MCATYPE(THREAD) +
    REPLACE
```
You must specify the option MCATYPE(THREAD) because, on Windows, sender channels must be run as threads.

5. At the receiving end, define the corresponding receiver channel. For example:

```
DEFINE CHANNEL (WINNT.OS2.NET) CHLTYPE(RCVR) +
    TRPTYPE(NETBIOS) +
    REPLACE
```
6. Start the channel initiator because each new channel is started as a thread rather than as a new process.

runmqchi

7. At the receiving end, start the WebSphere MQ listener:

runmqlsr -t netbios

Optionally you may specify values for the queue manager name, NetBIOS local name, number of sessions, number of names, and number of commands. See ["Defining a NetBIOS connection" on page 126](#page-137-0) for more information about setting up NetBIOS connections.

# **Establishing an SPX connection**

An SPX connection applies only to a client and server running Windows XP and Windows 2003 Server.

This section discusses the following topics:

- IPX/SPX parameters
- SPX addressing
- Receiving on SPX

## **IPX/SPX parameters**

Please refer to the Microsoft documentation for full details of the use and setting of the NWLink IPX and SPX parameters. The IPX/SPX parameters are in the following paths in the registry:

HKEY\_LOCAL\_MACHINE\SYSTEM\CurrentControlSet\Service\NWLinkSPX\Parameters HKEY\_LOCAL\_MACHINE\SYSTEM\CurrentControlSet\Service\NWLinkIPX\Parameters

### **SPX addressing**

WebSphere MQ uses the SPX address of each machine to establish connectivity. The SPX address is specified in the following form:

*network.node*(*socket*)

where

|

| | | | |

|

| | |

| | | | | | |

| | | | |

| |

| | | | | |

| | |

| |

|

| | |

|

|

*network*

Is the 4-byte network address of the network on which the remote machine resides,

*node* Is the 6-byte node address, which is the LAN address of the LAN adapter in the remote machine

*socket* Is the 2-byte socket number on which the remote machine will listen.

The default socket number used by WebSphere MQ is 5E86. You can change the default socket number by specifying it in the the Windows registry or in the queue manager configuration file qm.ini. The lines in the Windows registry might read: SPX:

SOCKET=n

For more information about values you can set in qm.ini, see [Chapter 8,](#page-504-0) ["Configuration file stanzas for distributed queuing," on page 493.](#page-504-0)

The SPX address is later specified in the CONNAME parameter of the sender channel definition. If the WebSphere MQ systems being connected reside on the same network, the network address need not be specified. Similarly, if the remote system is listening on the default socket number (5E86), it need not be specified. A fully qualified SPX address in the CONNAME parameter would be: CONNAME('network.node(socket)')

but if the systems reside on the same network and the default socket number is used, the parameter would be: CONNAME(node)

A detailed example of the channel configuration parameters is given in ["WebSphere MQ for Windows configuration" on page 147.](#page-158-0)

# **Receiving on SPX**

Receiving channel programs are started in response to a startup request from the sending channel. To do this, a listener program has to be started to detect incoming network requests and start the associated channel.

You should use the WebSphere MQ listener.

**Using the WebSphere MQ listener:**

<span id="page-158-0"></span>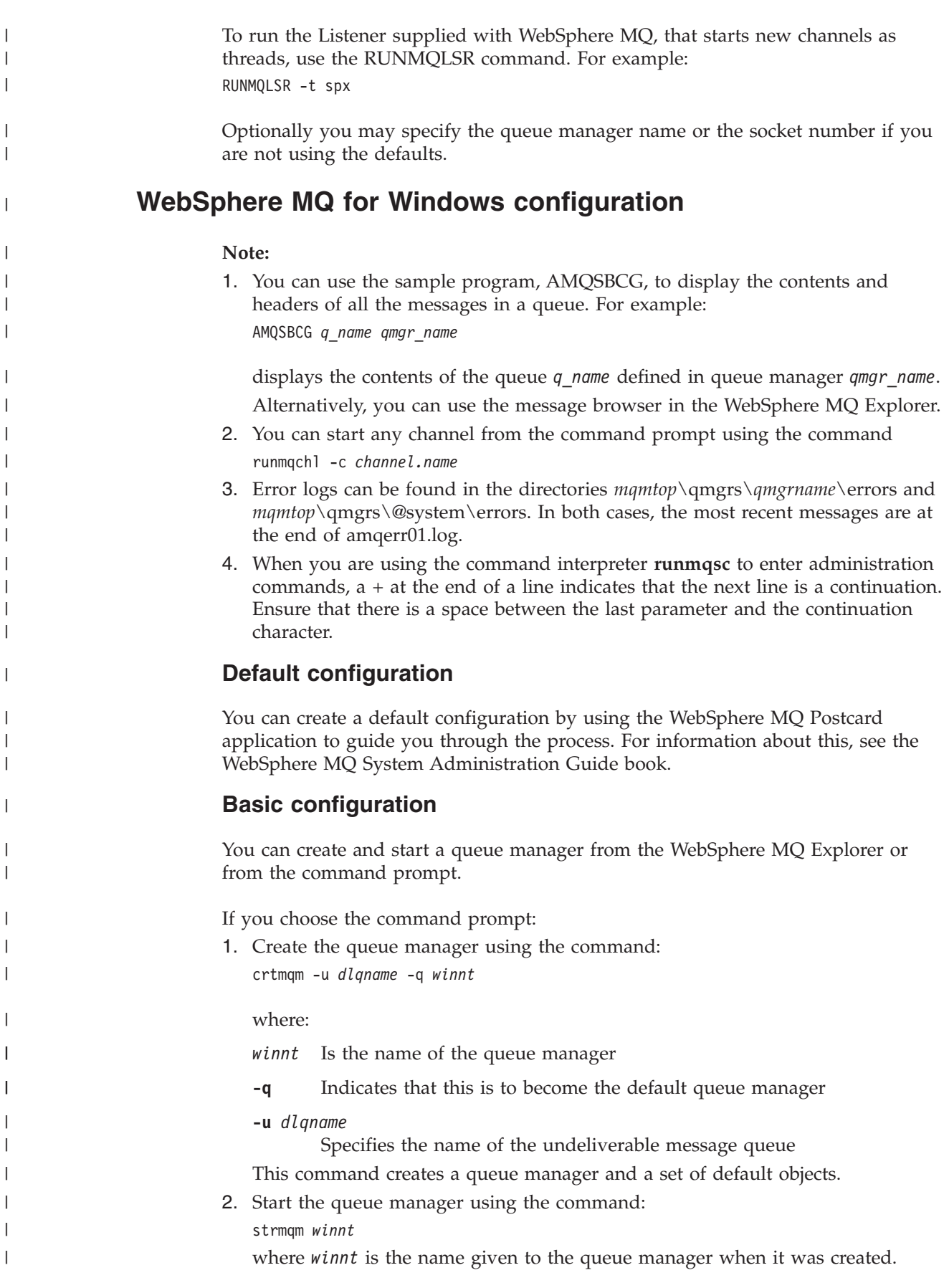

**Channel configuration** The following sections detail the configuration to be performed on the Windows queue manager to implement the channel described in [Figure 32 on page 102.](#page-113-0) In each case the MQSC command is shown. Either start **runmqsc** from a command prompt and enter each command in turn, or build the commands into a command file. Examples are given for connecting WebSphere MQ for Windows and WebSphere MQ for AIX. If you wish to connect to WebSphere MQ on another platform use the appropriate set of values from the table in place of those for Windows. **Note:** The words in **bold** are user-specified and reflect the names of WebSphere MQ objects used throughout these examples. If you change the names used here, ensure that you also change the other references made to these objects throughout this book. All others are keywords and should be entered as shown. | | | | | | | | | | | | |

*Table 14. Configuration worksheet for WebSphere MQ for Windows*

|

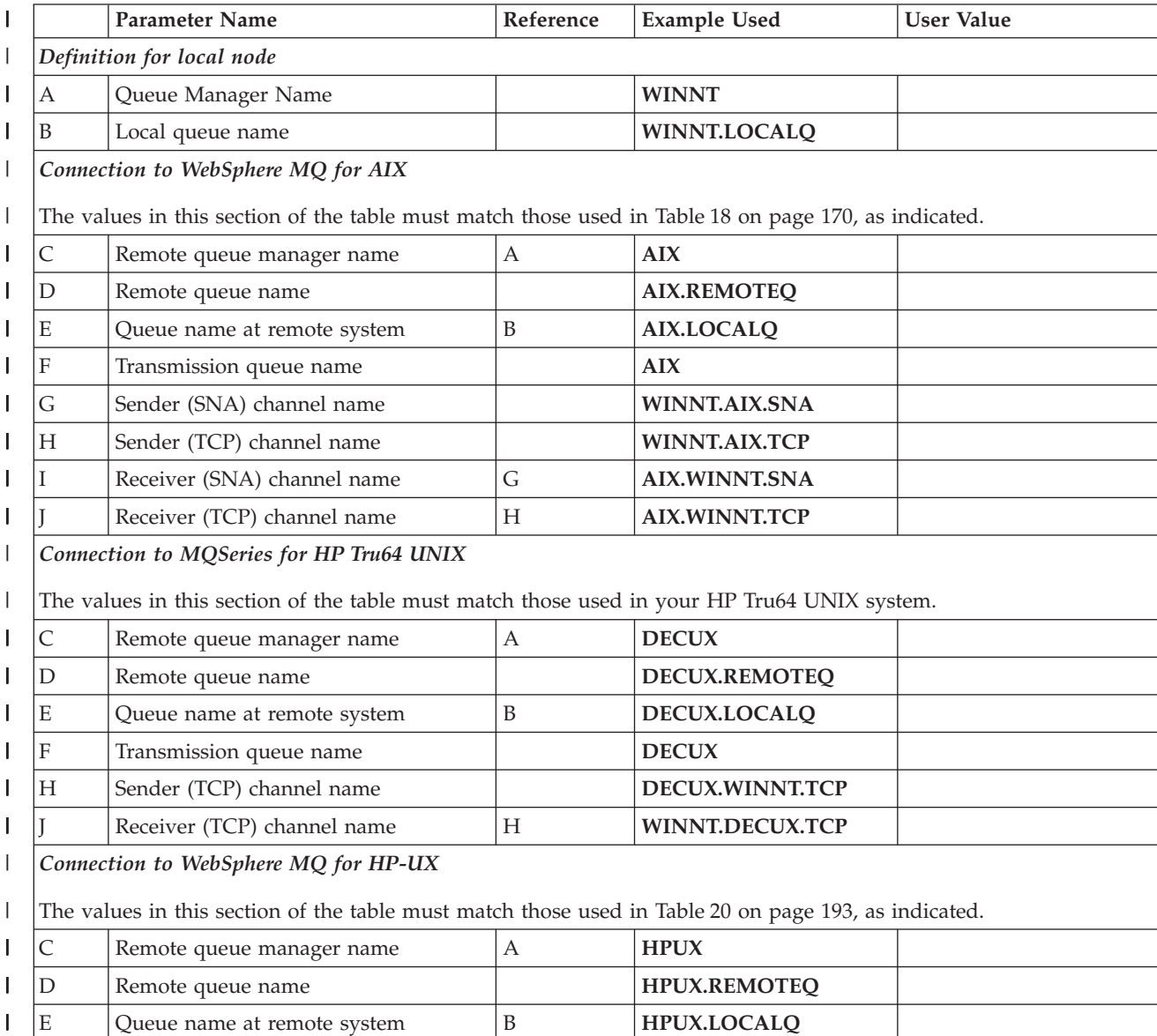

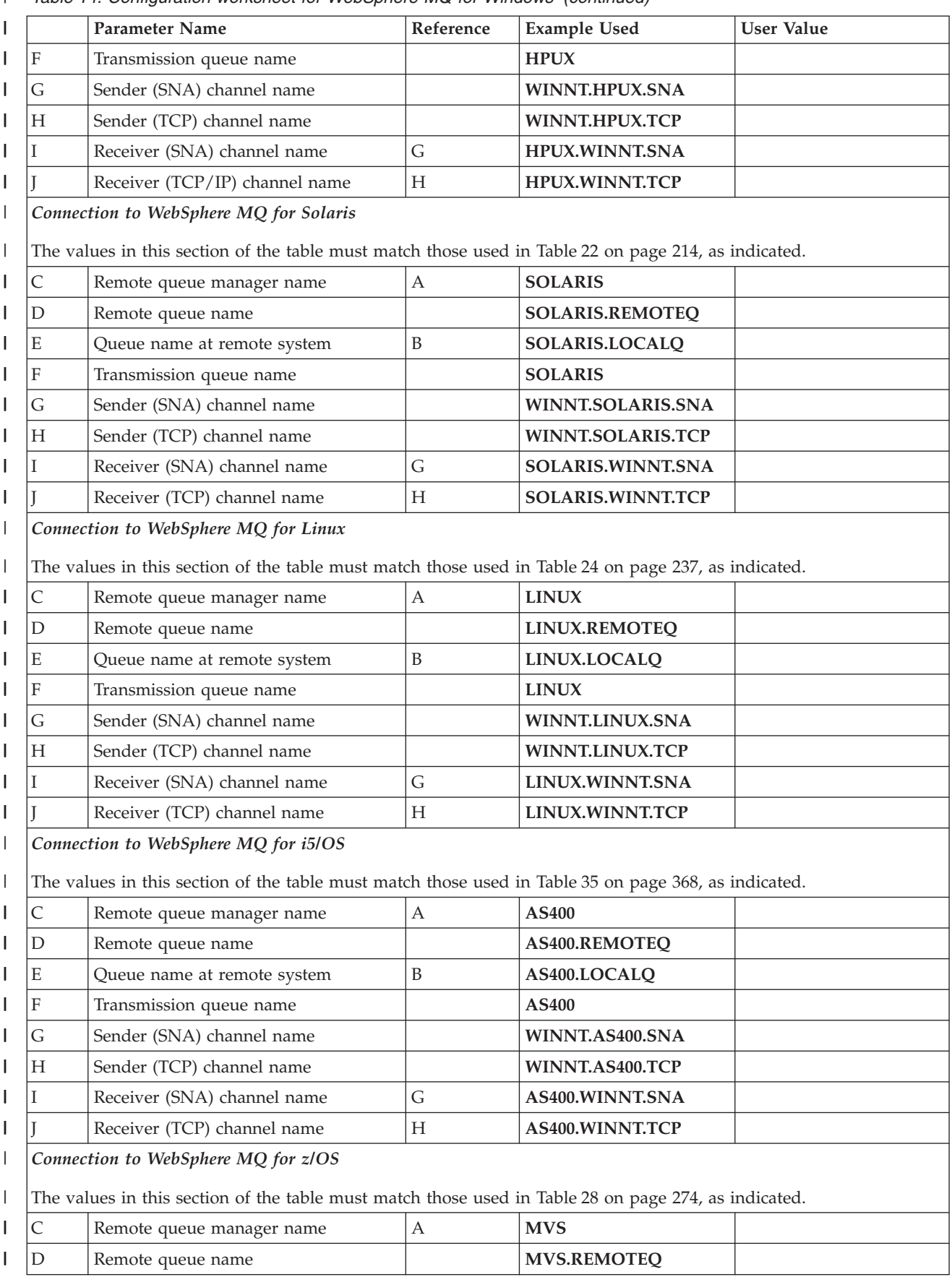

*Table 14. Configuration worksheet for WebSphere MQ for Windows (continued)* |

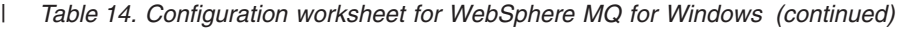

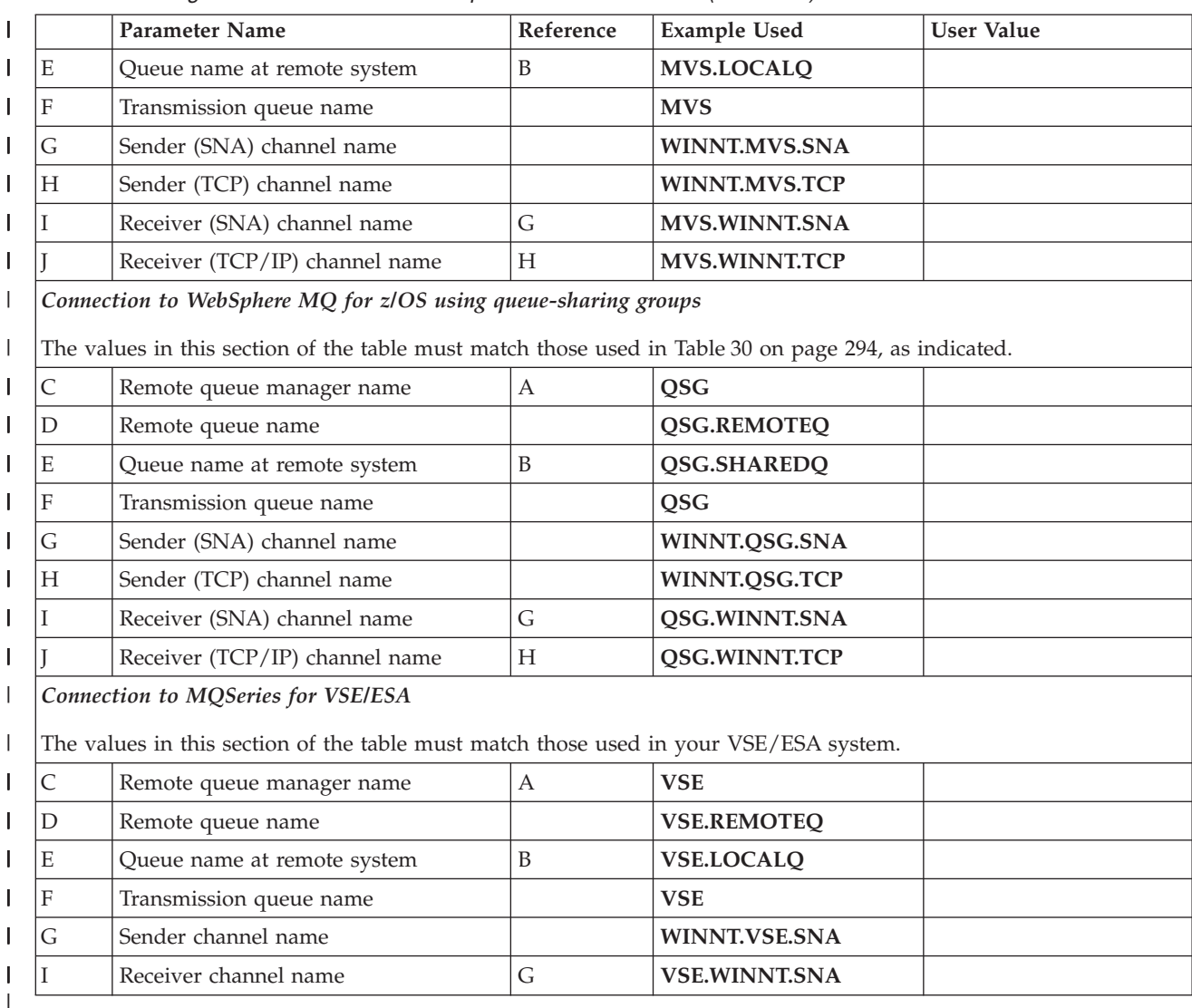

# **WebSphere MQ for Windows sender-channel definitions using SNA:**

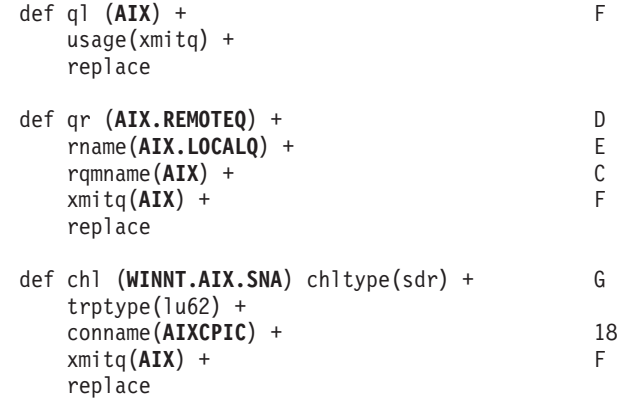

## **WebSphere MQ for Windows receiver-channel definitions using SNA:**

| | |  $\perp$ | | | | | | | | | | |  $\vert$ 

 $\mathbf{I}$ 

 $\|$ 

def ql (**WINNT.LOCALQ**) replace B

| | | | |

| | | |  $\blacksquare$ | | | |  $\blacksquare$ | | | | | |

| | | | | |

|

| | | | | |

> | |

|

| | |

| | | |

|

| | | |

```
def chl (AIX.WINNT.SNA) chltype(rcvr) + I
trptype(lu62) +
replace
```
**WebSphere MQ for Windows sender-channel definitions using TCP/IP:**

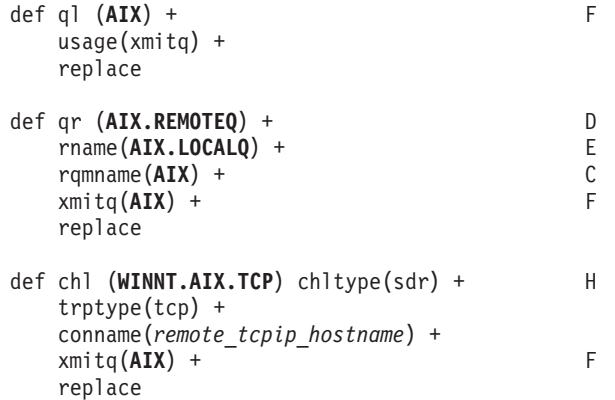

**WebSphere MQ for Windows receiver-channel definitions using TCP:**

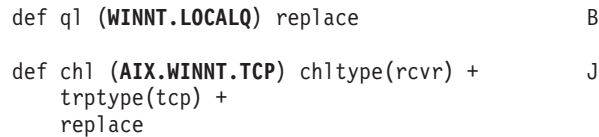

## **Automatic startup**

WebSphere MQ for Windows allows you to automate the startup of a queue manager and its channel initiator, channels, listeners, and command servers. Use the IBM WebSphere MQ Services snap-in to define the services for the queue manager. When you have successfully completed testing of your communications setup, set the relevant services to **automatic** within the snap-in. This file can be read by the supplied WebSphere MQ service when the system is started.

For more information about this, see the WebSphere MQ System Administration Guide book.

### **Running channels as processes or threads**

WebSphere MQ for Windows provides the flexibility to run sending channels as Windows processes or Windows threads. This is specified in the MCATYPE parameter on the sender channel definition.

Most installations will select to run their sending channels as threads, because the virtual and real memory required to support a large number of concurrent channel connections will be reduced. However, a NetBIOS connection needs a separate process for the sending Message Channel Agent.

# **Multiple thread support — pipelining**

You can optionally allow a message channel agent (MCA) to transfer messages using multiple threads. This process, called *pipelining*, enables the MCA to transfer messages more efficiently, with fewer wait states, which improves channel performance. Each MCA is limited to a maximum of two threads.

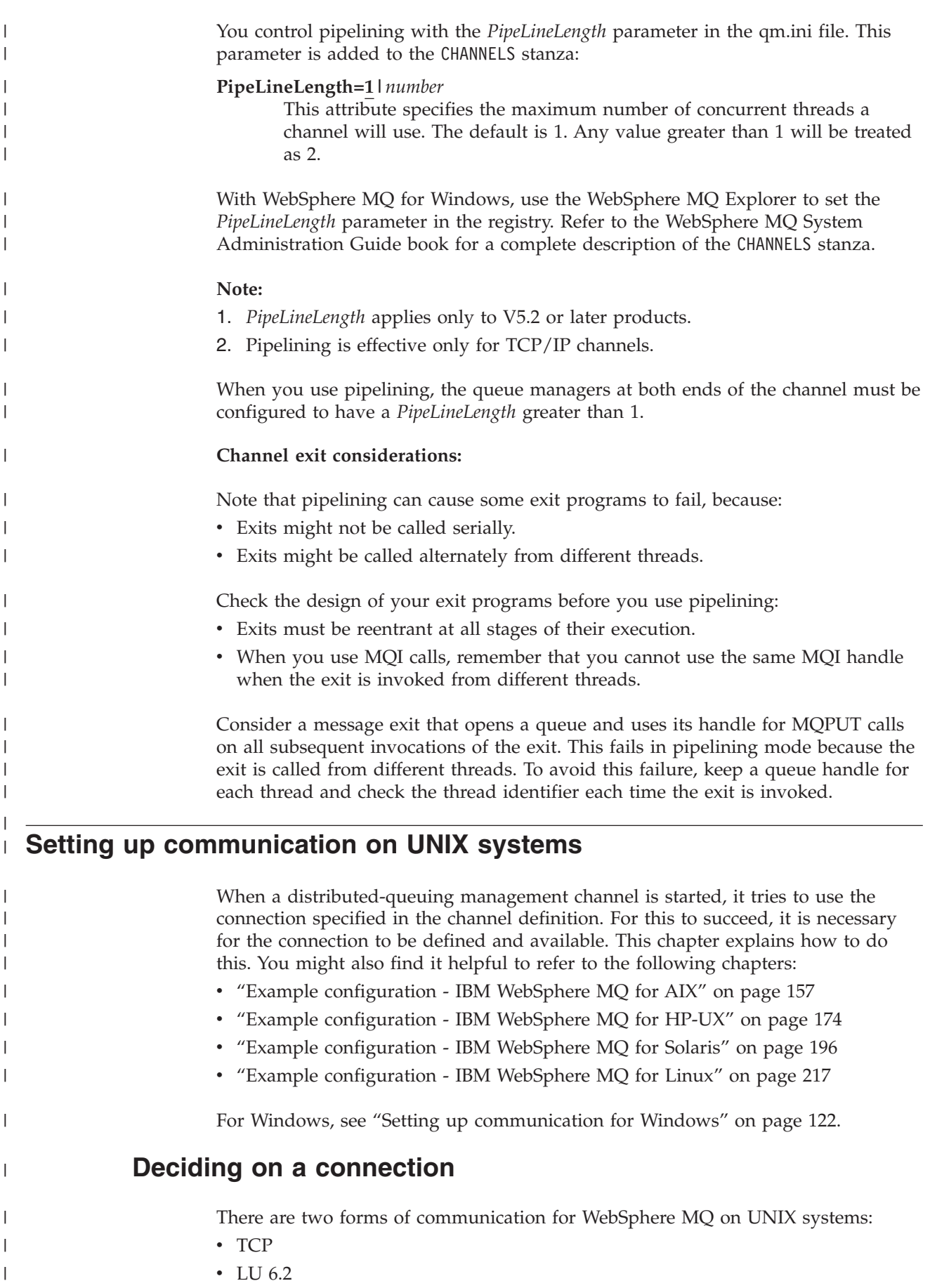

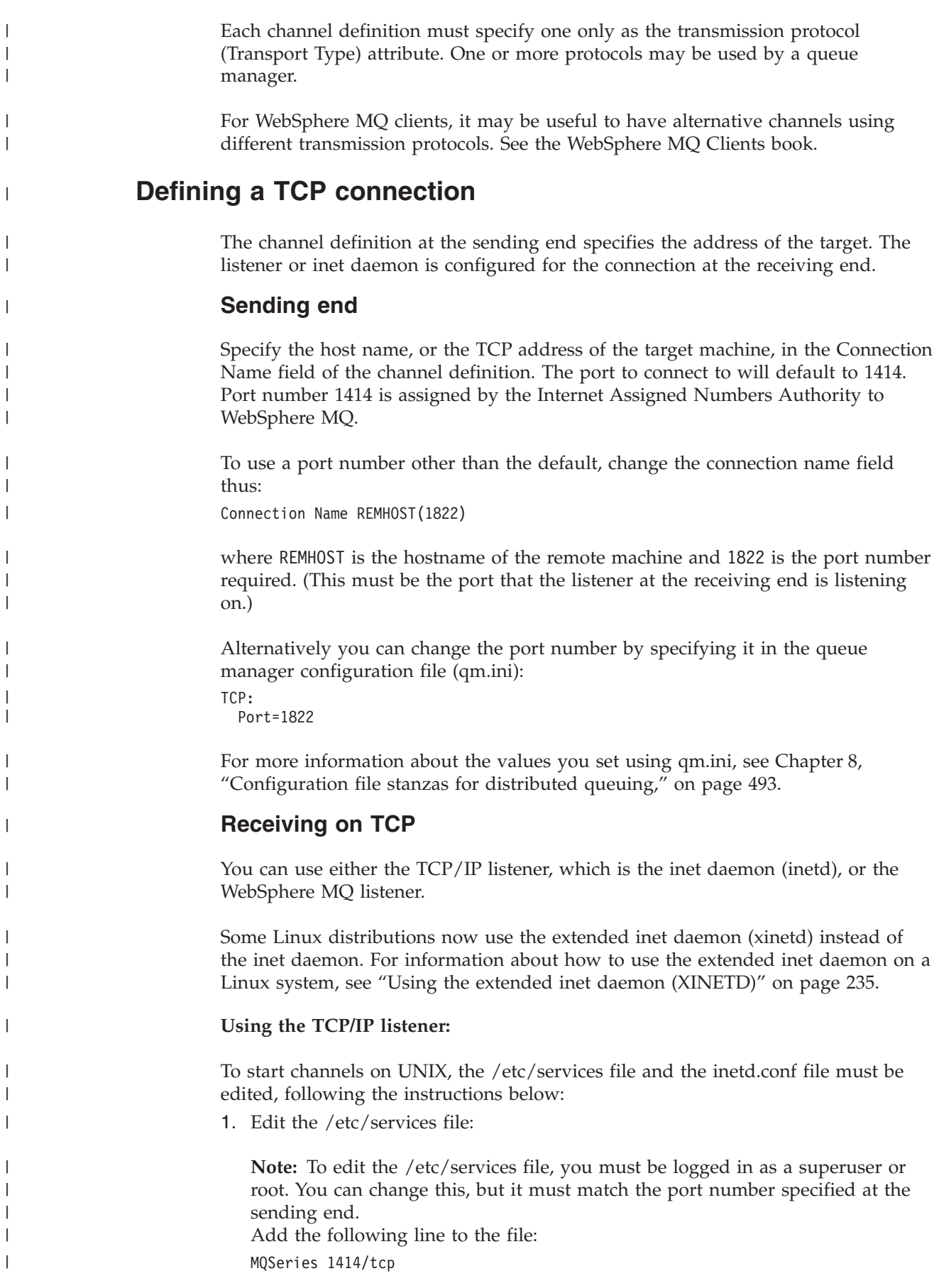

<span id="page-165-0"></span>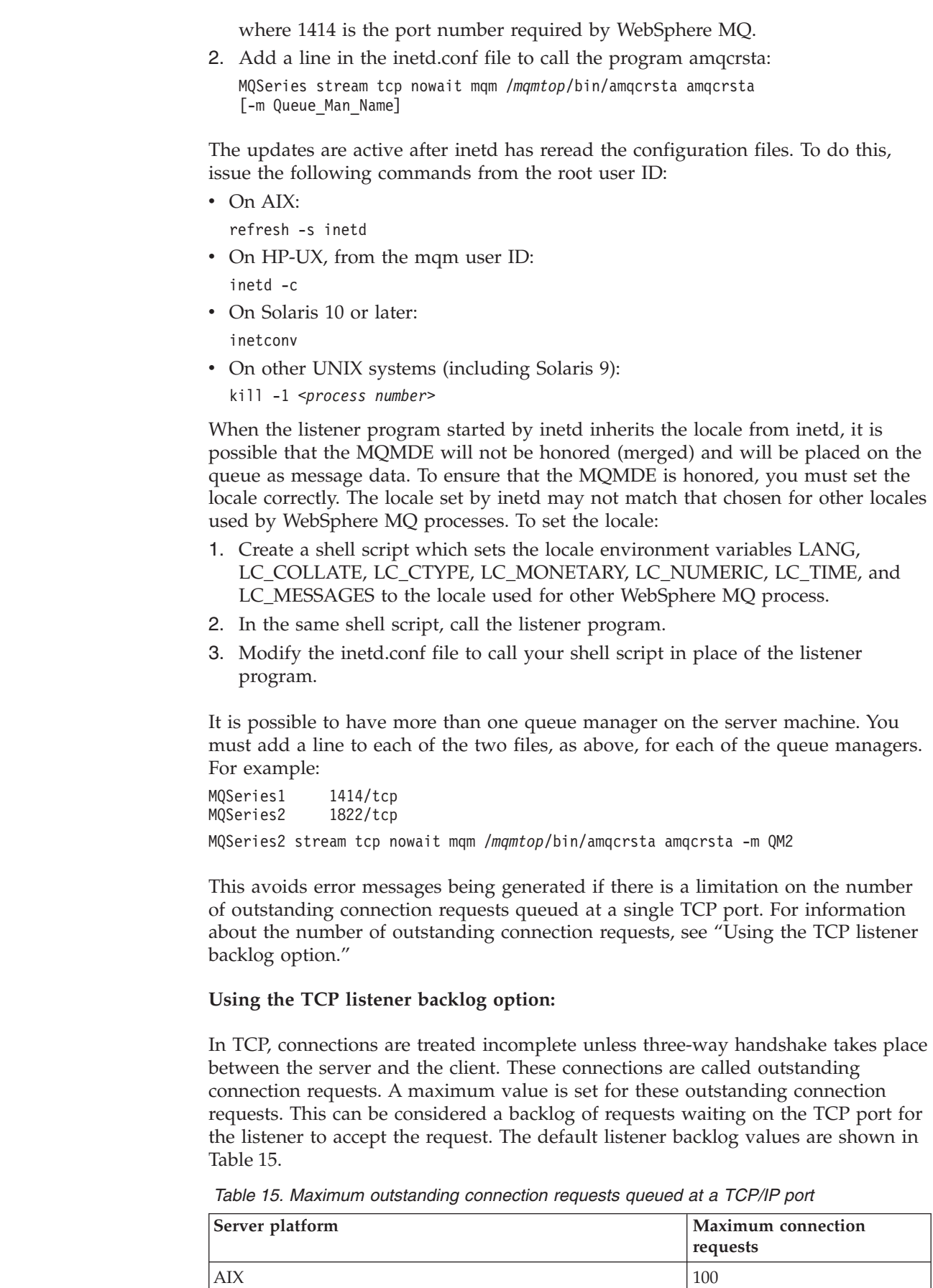

 $\vert$ | | |

> | | | | | | | | | | | | | | | | | | | | |

> | | | | | |

| | | |

 $\overline{\phantom{a}}$ 

|

| | | | | | | | |  $\,$   $\,$ 

| Server platform       | Maximum connection<br>requests |
|-----------------------|--------------------------------|
| $HP-UX$               | 20                             |
| Linux                 | 100                            |
| i5/OS                 | 255                            |
| Solaris               | 128                            |
| <b>Windows Server</b> | 200                            |
| Windows Workstation   | 5                              |
| z/OS                  | 255                            |

*Table 15. Maximum outstanding connection requests queued at a TCP/IP port (continued)*

If the backlog reaches the values shown in [Table 15 on page 154,](#page-165-0) the TCP/IP connection is rejected and the channel will not be able to start.

For MCA channels, this results in the channel going into a RETRY state and retrying the connection at a later time.

However, to avoid this error, you can add an entry in the qm.ini file:

TCP: ListenerBacklog = n

| | |

> $\mathsf{l}$ I I I ı I I

|<br>|<br>|<br>|<br>|<br>|

|

| |

| |

| | |

| |

| |

| | | | | | |

|

| | |

| | |

| | | | This overrides the default maximum number of outstanding requests (see [Table 15](#page-165-0) [on page 154\)](#page-165-0) for the TCP/IP listener.

**Note:** Some operating systems support a larger value than the default. If necessary, this can be used to avoid reaching the connection limit.

To run the listener with the backlog option switched on either:

- v Use the runmqlsr -b command, or
- v Use the MQSC command DEFINE LISTENER with the BACKLOG attribute set to the desired value.

For information about the runmqlsr command, see the WebSphere MQ System Administration Guide book. For information about the DEFINE LISTENER command, see the WebSphere MQ Script (MQSC) Command Reference.

**Using the WebSphere MQ listener:**

To run the listener supplied with WebSphere MQ, which starts new channels as threads, use the runmqlsr command. For example:

runmqlsr -t tcp [-m QMNAME] [-p 1822]

The square brackets indicate optional parameters; QMNAME is not required for the default queue manager, and the port number is not required if you are using the default (1414).

For the best performance, run the WebSphere MQ listener as a trusted application as described in ["Running channels and listeners as trusted applications" on page](#page-132-0) [121.](#page-132-0) See the WebSphere MQ Application Programming Guide for information about trusted applications.

You can stop all WebSphere MQ listeners running on a queue manager that is inactive, using the command: endmqlsr [-m QMNAME]

If you do not specify a queue manager name, the default queue manager is assumed.

### **Using the TCP/IP SO\_KEEPALIVE option:**

If you want to use the SO\_KEEPALIVE option (as discussed in ["Checking that the](#page-72-0) [other end of the channel is still available" on page 61\)](#page-72-0) you must the add the following entry to your queue manager configuration file (qm.ini):

TCP: KeepAlive=yes

<span id="page-167-0"></span>| | |

| |

|

| | | | |

| | | |

|

| |

| | | | | | | | | | | | | | | | | | | | |

| |

 $\mathbf{I}$ 

| | | |

On some UNIX systems, you can define how long TCP waits before checking that the connection is still available, and how frequently it retries the connection if the first check fails. This is either a kernel tunable parameter, or can be entered at the command line. See the documentation for your UNIX system for more information.

# **Defining an LU 6.2 connection**

SNA must be configured so that an LU 6.2 conversation can be established between the two machines.

See the *Multiplatform APPC Configuration Guide* and the following table for information.

| Remote platform         | <b>TPNAME</b>                                                                                                    | <b>TPPATH</b>            |
|-------------------------|----------------------------------------------------------------------------------------------------|--------------------------|
| $z$ /OS without<br>CICS | The same as the corresponding<br>TPName in the side information on<br>the remote queue manager.                                               |                          |
| z/OS using CICS         | CKRC (sender) CKSV (requester)<br>CKRC (server)                                                                                               |                          |
| i5/OS                   | The same as the compare value in<br>the routing entry on the i5/OS<br>system.                                                                 |                          |
| UNIX systems            | The same as the corresponding<br>TPName in the side information on<br>the remote queue manager.                                               | mqmtop/bin/amqcrs6a      |
| Windows                 | As specified in the Windows Run<br>Listener command, or the<br>invokable Transaction Program<br>that was defined using TpSetup on<br>Windows. | $m$ qmtop \bin \amqcrs6a |

*Table 16. Settings on the local UNIX system for a remote queue manager platform*

If you have more than one queue manager on the same machine, ensure that the TPnames in the channel definitions are unique.

# **Sending end**

• On UNIX systems, create a CPI-C side object (symbolic destination) and enter this name in the Connection name field in the channel definition. Also create an LU 6.2 link to the partner.

<span id="page-168-0"></span>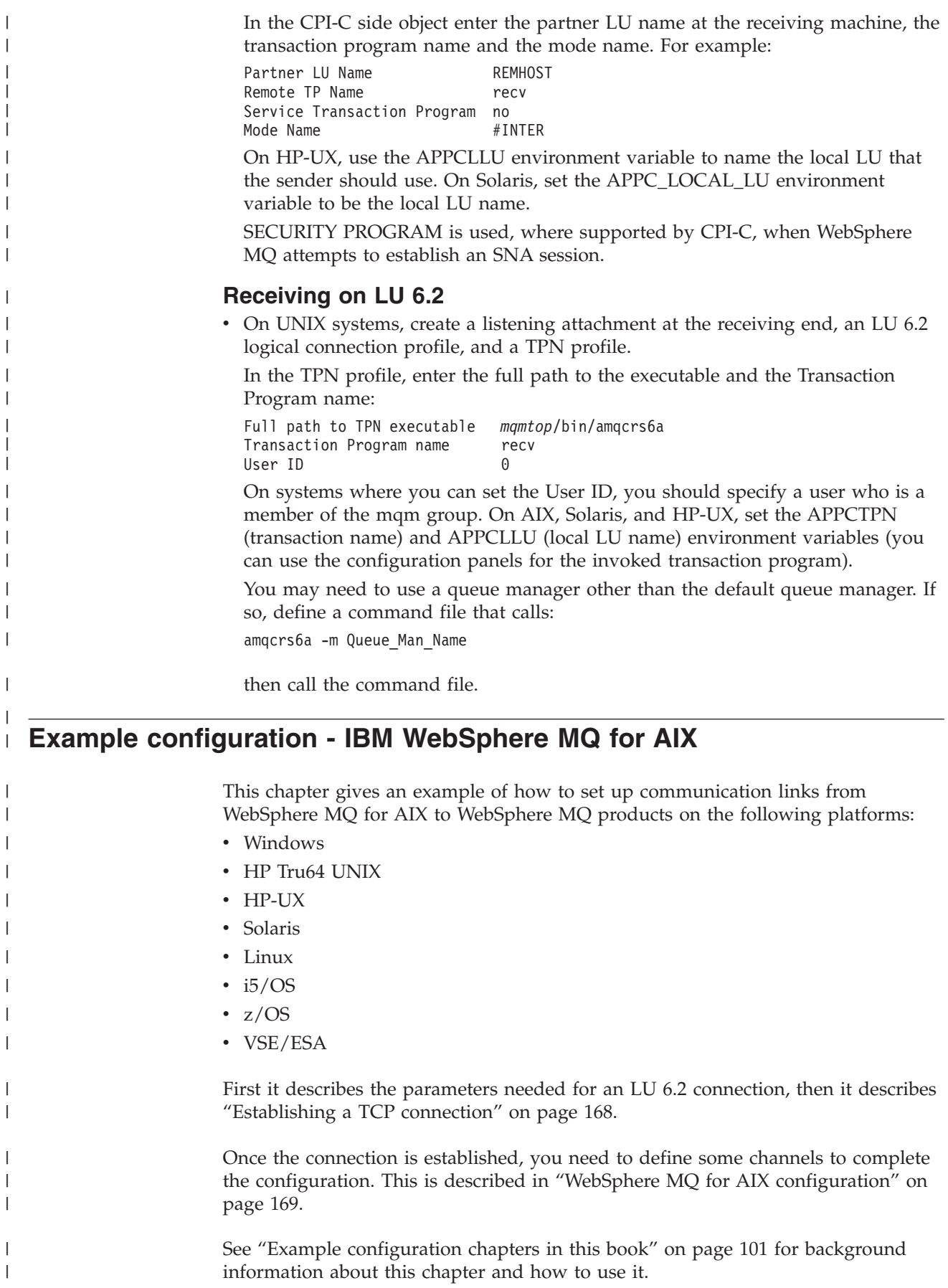

# **Configuration parameters for an LU 6.2 connection**

Table 17 presents a worksheet listing all the parameters needed to set up communication from AIX to one of the other WebSphere MQ platforms. The worksheet shows examples of the parameters, which have been tested in a working environment, and leaves space for you to fill in your own values. An explanation of the parameter names follows the worksheet. Use the worksheet in this chapter in conjunction with the worksheet in the chapter for the platform to which you are connecting.

# **Configuration worksheet**

Use the following worksheet to record the values you will use for this configuration. Where numbers appear in the Reference column they indicate that the value must match that in the appropriate worksheet elsewhere in this book. The examples that follow in this chapter refer back to the values in the ID column of this table. The entries in the Parameter Name column are explained in ["Explanation of terms" on page 161.](#page-172-0)

*Table 17. Configuration worksheet for Communications Server for AIX*

|

| | | | | | |

|

| | | | | | |

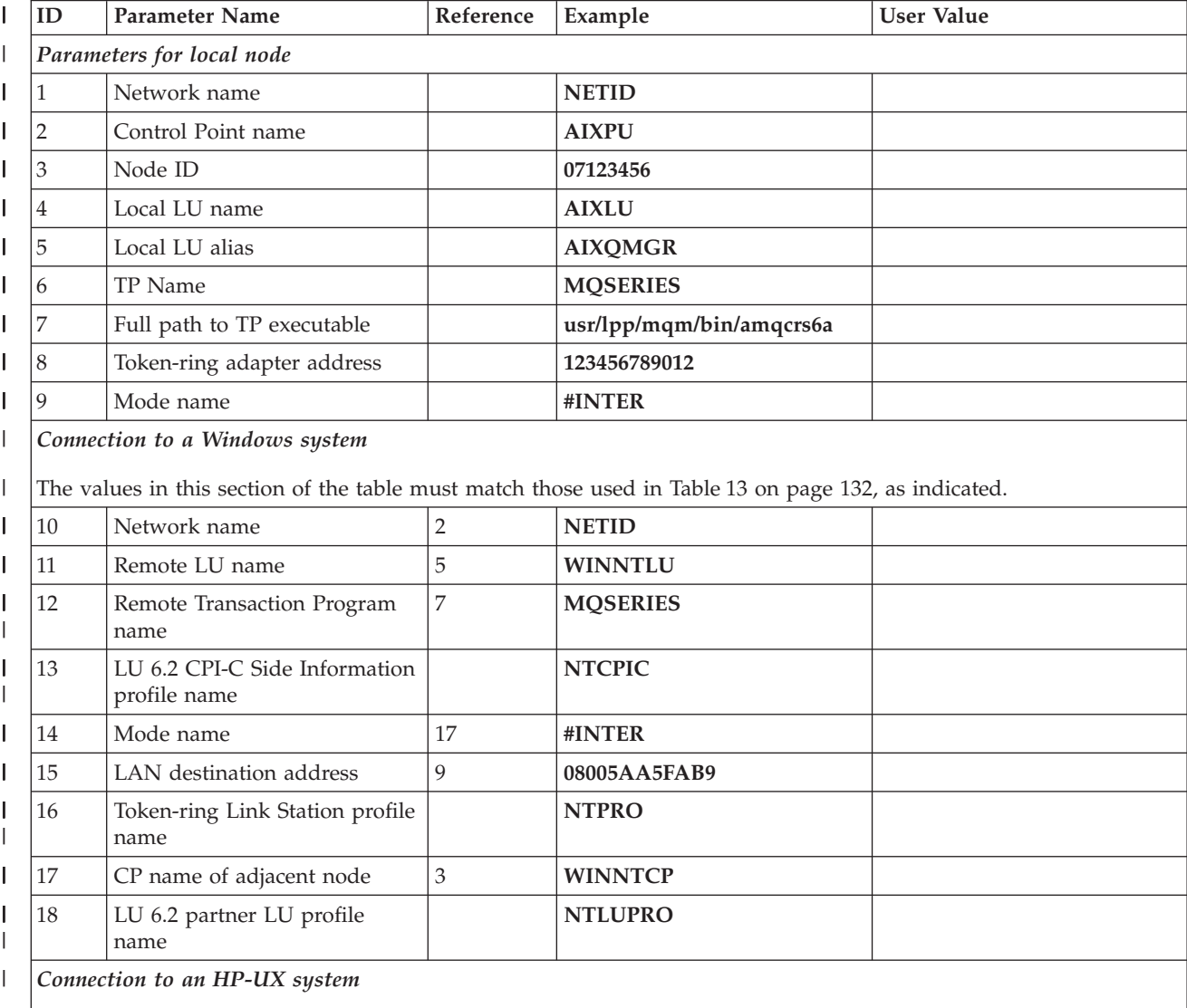

The values in this section of the table must match those used in [Table 19 on page 174,](#page-185-0) as indicated.

|

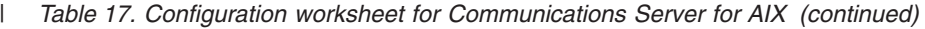

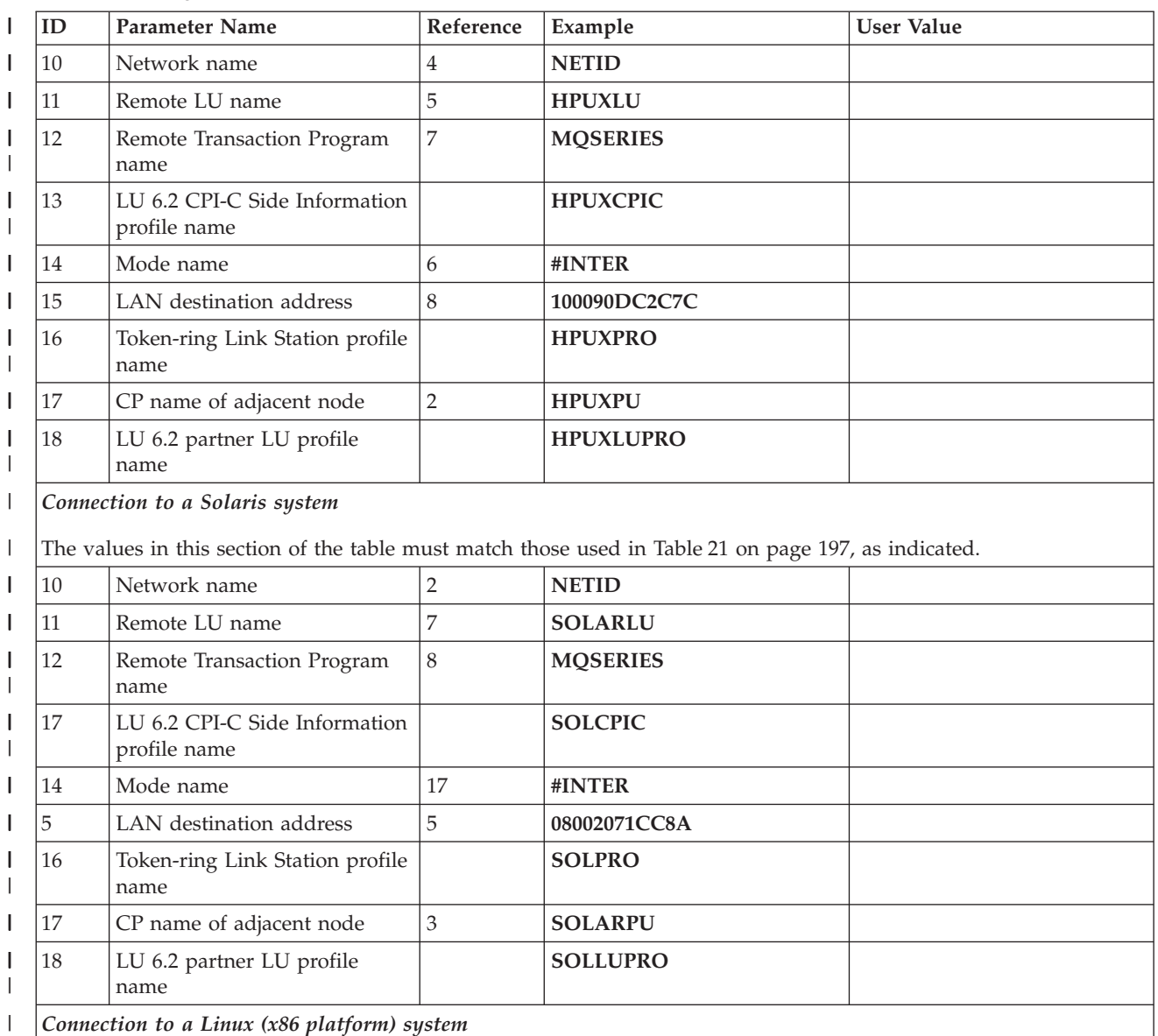

*Connection to a Linux (x86 platform) system*  $\mathsf I$ 

The values in this section of the table must match those used in [Configuration worksheet for Communications](ic14170_.dita#ic14170_/ic14170_1)  $\|$ | [Server for Linux,](ic14170_.dita#ic14170_/ic14170_1) as indicated.  $\|$ 

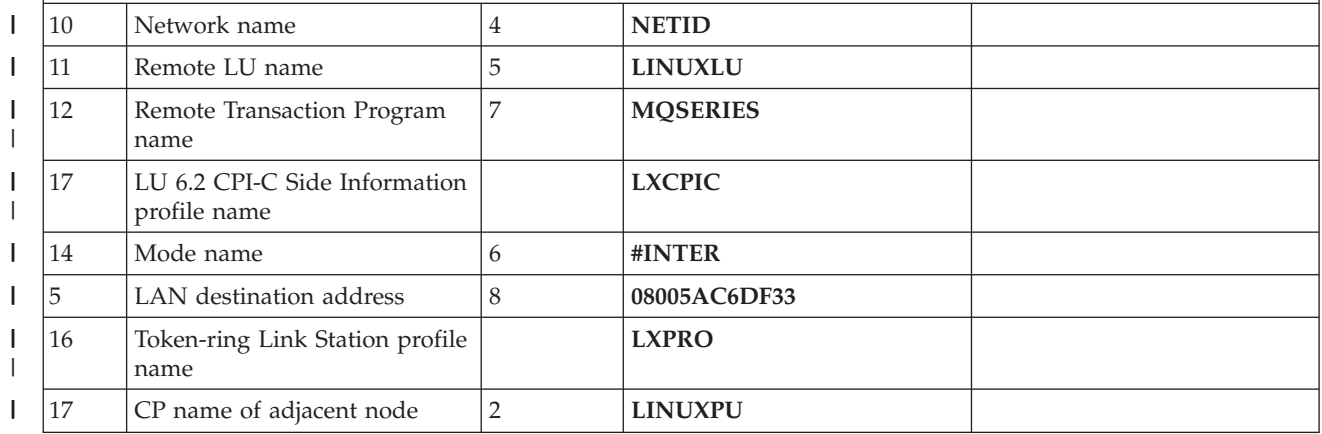

*Table 17. Configuration worksheet for Communications Server for AIX (continued)*  $\|$ 

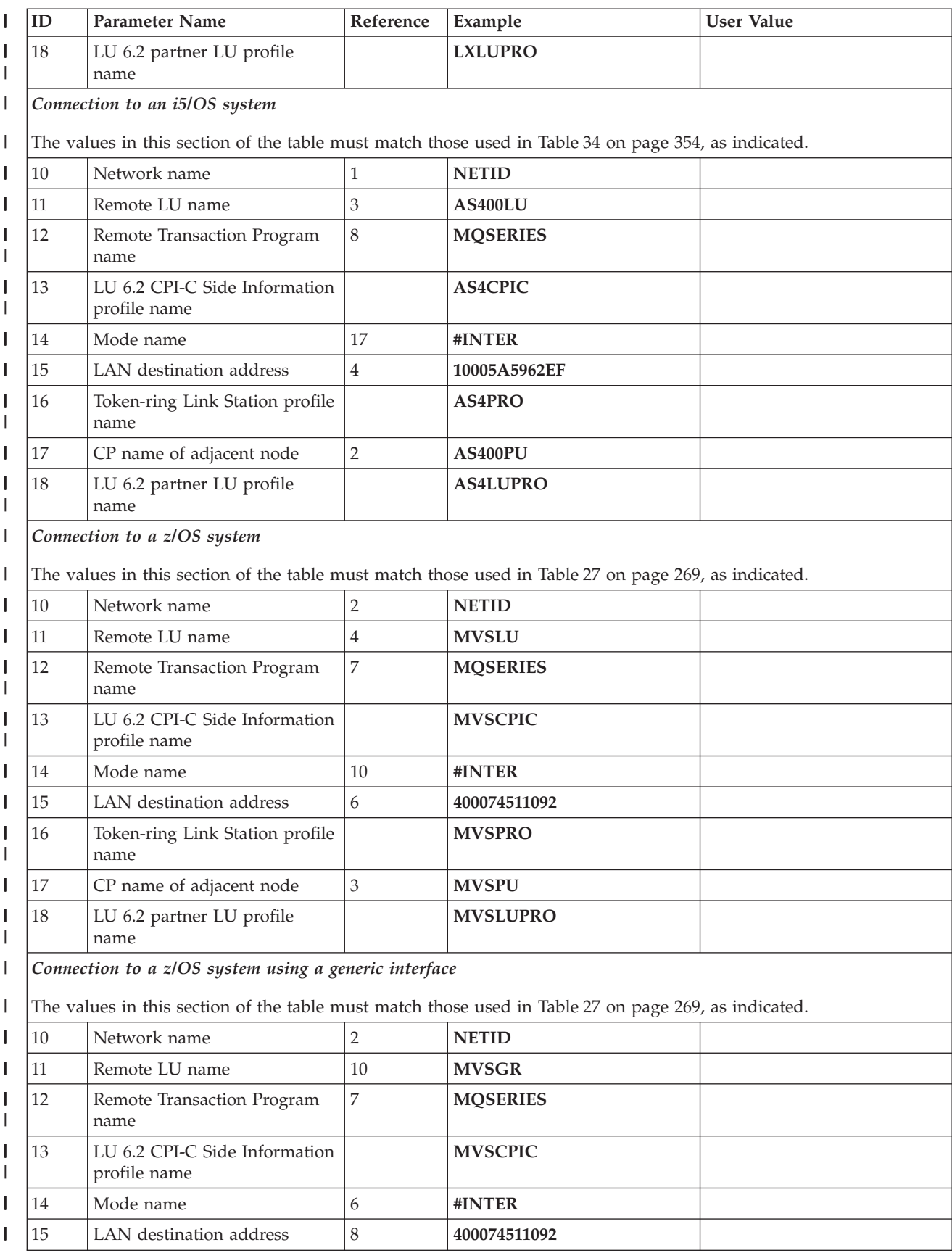

<span id="page-172-0"></span>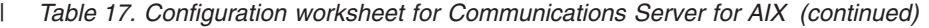

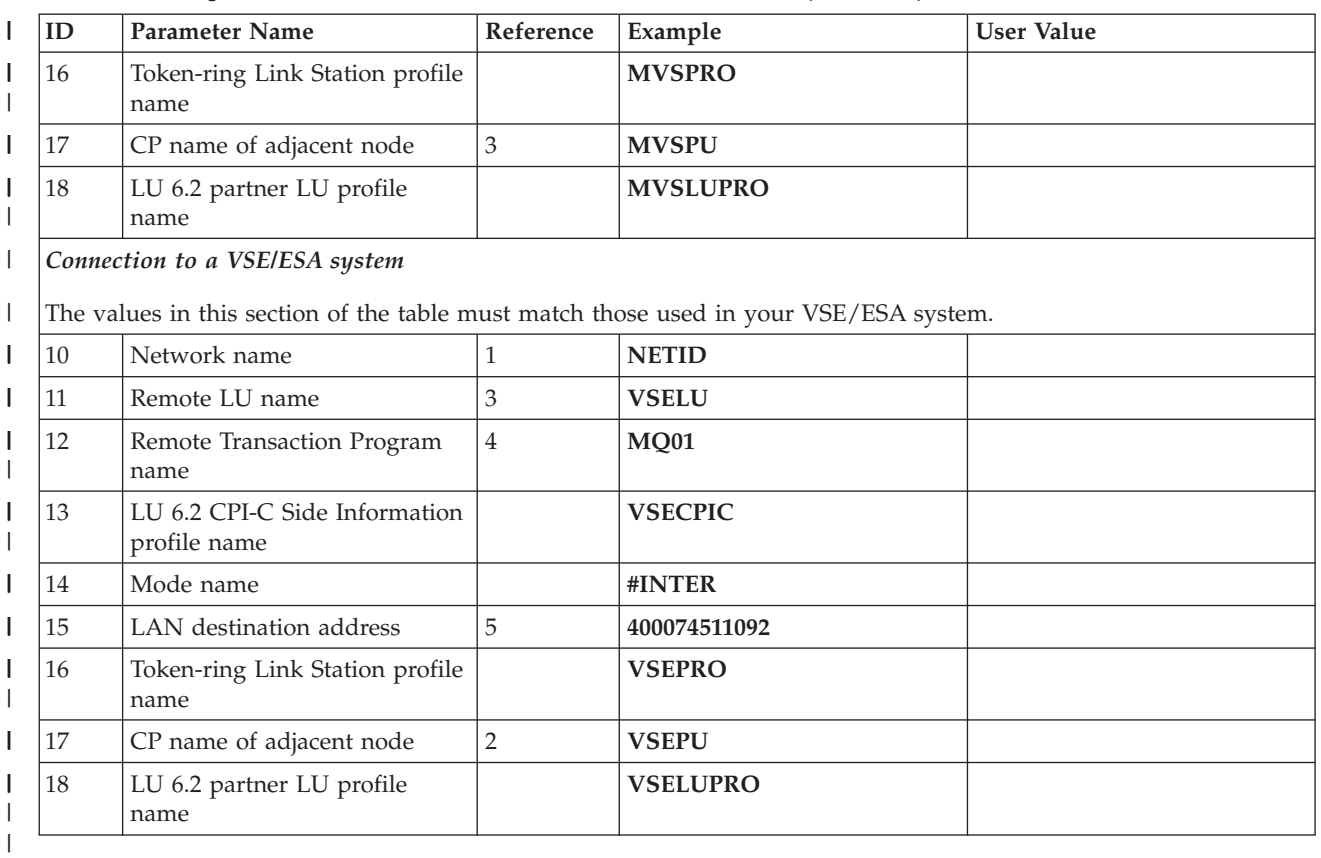

### **Explanation of terms**

#### **1 Network name**

| | | | | | | | | | | | | | | | | | | | | | | |

 $\mathbf{I}$ 

This is the unique ID of the network to which you are connected. Your network administrator will tell you this value.

#### **2 Control Point name**

This is a unique control point name for this workstation. Your network administrator will assign this to you.

#### **3 XID node ID**

This is a unique identifier for this workstation. On other platforms it is often referred to as the exchange ID (XID). Your network administrator will assign this to you.

#### **4 Local LU name**

A logical unit (LU) manages the exchange of data between systems. The local LU name is the name of the LU on your system. Your network administrator will assign this to you.

### **5 Local LU alias**

The local LU alias is the name by which your local LU is known to your applications. You can choose this name yourself. It need be unique only on this machine.

#### **6 TP Name**

WebSphere MQ applications trying to converse with this workstation will specify a symbolic name for the program to be run at the receiving end. This will have been defined on the channel definition at the sender. It is recommended that when AIX is the receiver a Transaction Program Name of MQSERIES is used, or in the case of a connection to VSE/ESA, where the length is limited to 4 bytes, use MQTP.

See [Table 16 on page 156](#page-167-0) for more information.

#### **7 Full path to TP executable**

| | | | | | | | | | | |

| | | | | | | | | | | | | |

| | | | | | | | | | | | | | | | |

 $\mathbf{I}$ 

|

| | | This is the path and name of a shell script file that invokes the actual program to be run when a conversation is initiated with this workstation. You can choose the path and name of the script file. The contents of the file are illustrated in ["WebSphere MQ for AIX TPN setup" on page 173.](#page-184-0)

#### **8 Token-ring adapter address**

This is the 12-character hex address of the token-ring card. It can be found by entering the AIX command:

lsfg -v -l tokn

where n is the number assigned to the token-ring adapter you are using. The **Network Address** field of the token-ring section indicates the adapter's address.

#### **9 Mode name**

This is the name of a configuration profile used by Communications Server for AIX. The profile contains the set of parameters that control the APPC conversation. The mode name specified in the profile will be assigned to you by your network administrator. You supply the name to be used for the profile.

#### **13 LU 6.2 CPI-C Side Information profile name**

This is a name given to the Side Information profile defining a partner node. You supply the name. It needs to be unique only on this machine. You will later use the name in the WebSphere MQ sender channel definition.

#### **16 Token–ring Link Station profile name**

This is the name of a configuration profile used by Communications Server for AIX. You supply the name to be used for the profile. The link station profile associates the link station with the SNA DLC profile, which has been used to define the hardware adapter and link characteristics, and the node control point.

#### **17 CP name of adjacent node**

This is the unique control point name of the partner system which which you are establishing communication. Your network administrator will assign this to you.

#### **18 LU 6.2 partner LU profile name**

This is the name of a configuration profile used by Communications Server for AIX. You supply the name to be used for the profile. It needs to be unique only on this machine. The profile defines parameters for establishing a session with a specific partner LU. In some scenarios, this profile may not be required but it is shown here to reduce the likelihood of error. See the *SNA Server for AIX Configuration Reference* manual for details.

# **Establishing a session using Communications Server for AIX**

Verify the level of Communications Server software you have installed by entering the AIX command:

lslpp -h sna.rte

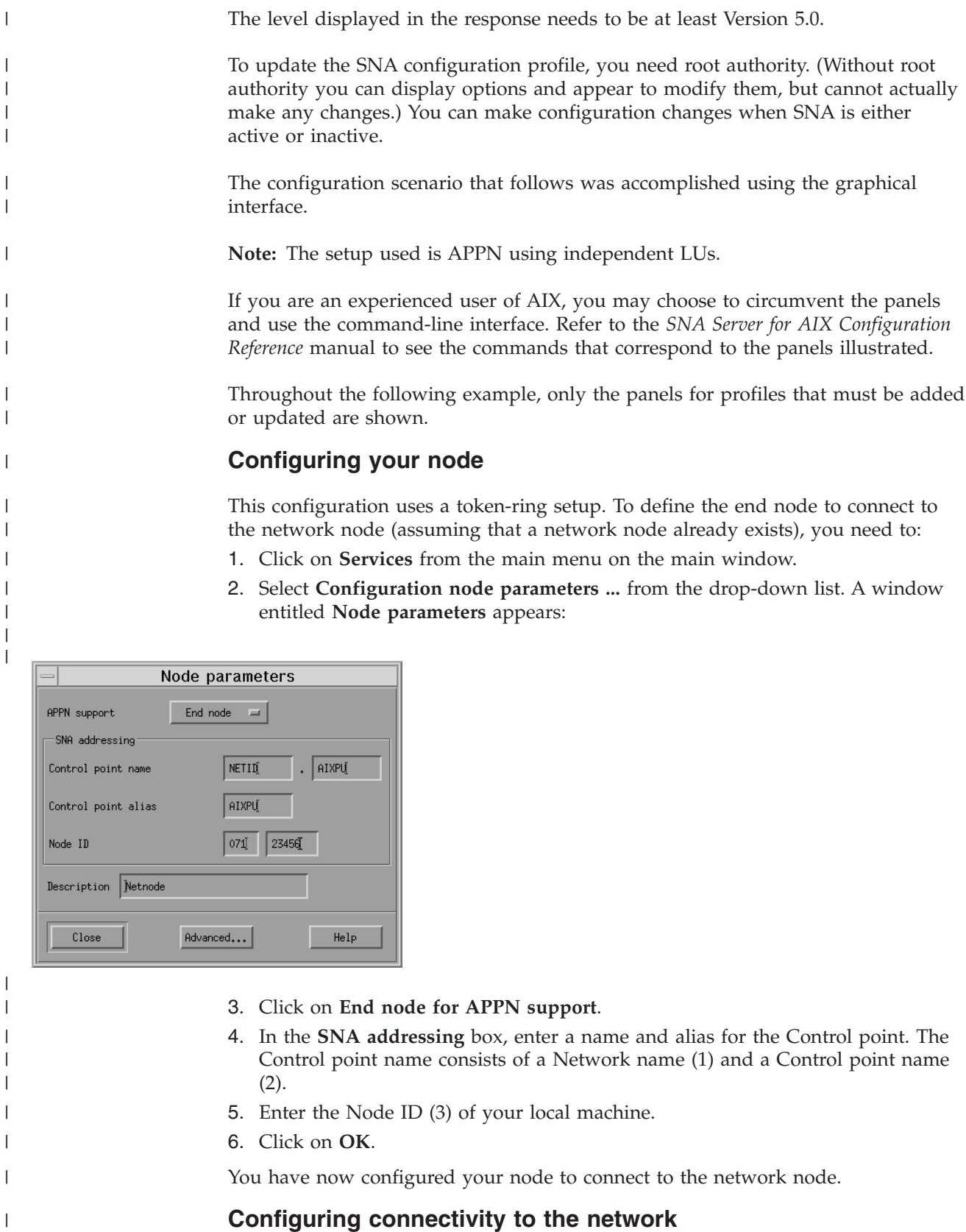

1. Defining your port:

 $\|$  $\|$  $\begin{array}{c} \hline \end{array}$ 

a. From the main menu of the main window, click on **Services**, **Connectivity**, and **New port ...** A window entitled **Add to** *machine name* **screen** appears.

- b. Select the default card for connecting to the network (**token ring card**).
- c. Click on **OK**. A window entitled **Token-ring SAP** appears:

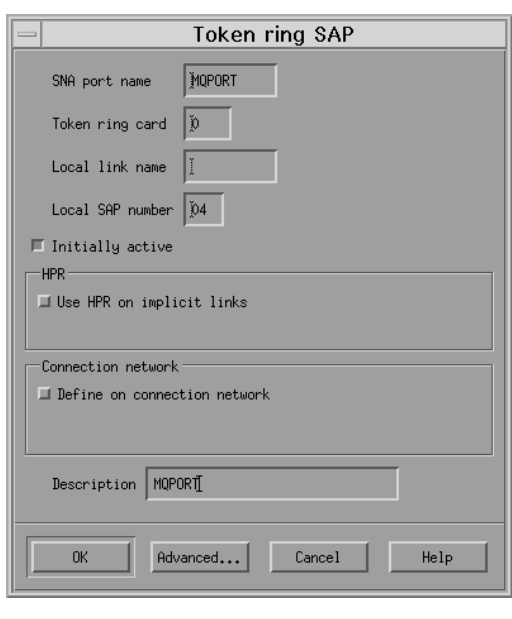

| |  $\|$ 

|

| | | |  $\begin{array}{c} \hline \end{array}$ |  $\mid$  $\vert$ |

- d. Enter a port name in the **SNA port name** box, for example, MQPORT.
- e. Check **Initially Active**.
- f. Click on **OK**.
- 2. Defining your connection to the network node:
	- a. From the main menu on the main window, click on **Services**, **Connectivity**, and **New link station ...**
	- b. Click on **OK** to link your station to the chosen port (MQPORT). A window entitled **Token-ring link station** appears:

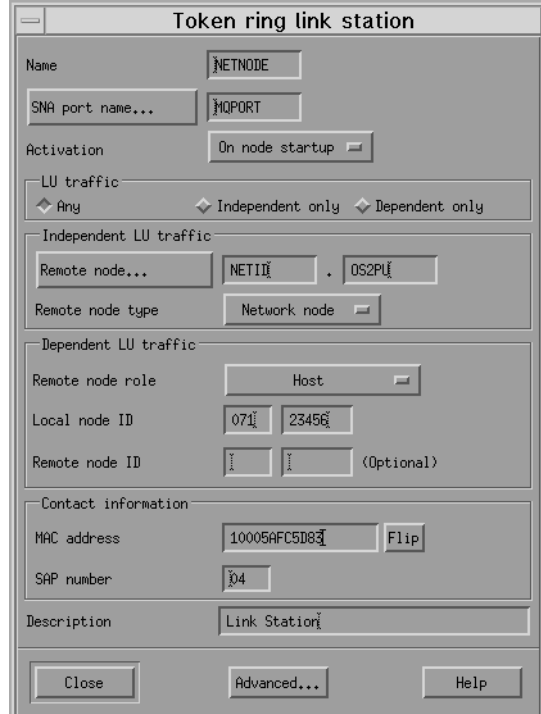

| | | | | | | |

| | | | |

| | | |

- c. Enter a name for your link station (4), for example, NETNODE.
- d. Enter the port name to which you want to connect the link station. In this case, the port name would be MQPORT.
- e. Check **Any** in the **LU traffic** box.
- f. Define where the remote node is by entering the control point on the network node in the **Independent LU traffic** box. The control point consists of a **Network name** (10) and a **CP name of adjacent node** (17).

**Note:** The network node does not have to be on the remote system that you are connecting to.

- g. Ensure the **Remote node type** is **Network node**.
- h. In the **Contact information**, enter the **MAC address** (15) of the token ring card on the network node.

**Note:** The network node does not have to be on the remote system that you are connecting to.

i. Click on **Advanced ...**. A window entitled **Token-ring parameters** appears:

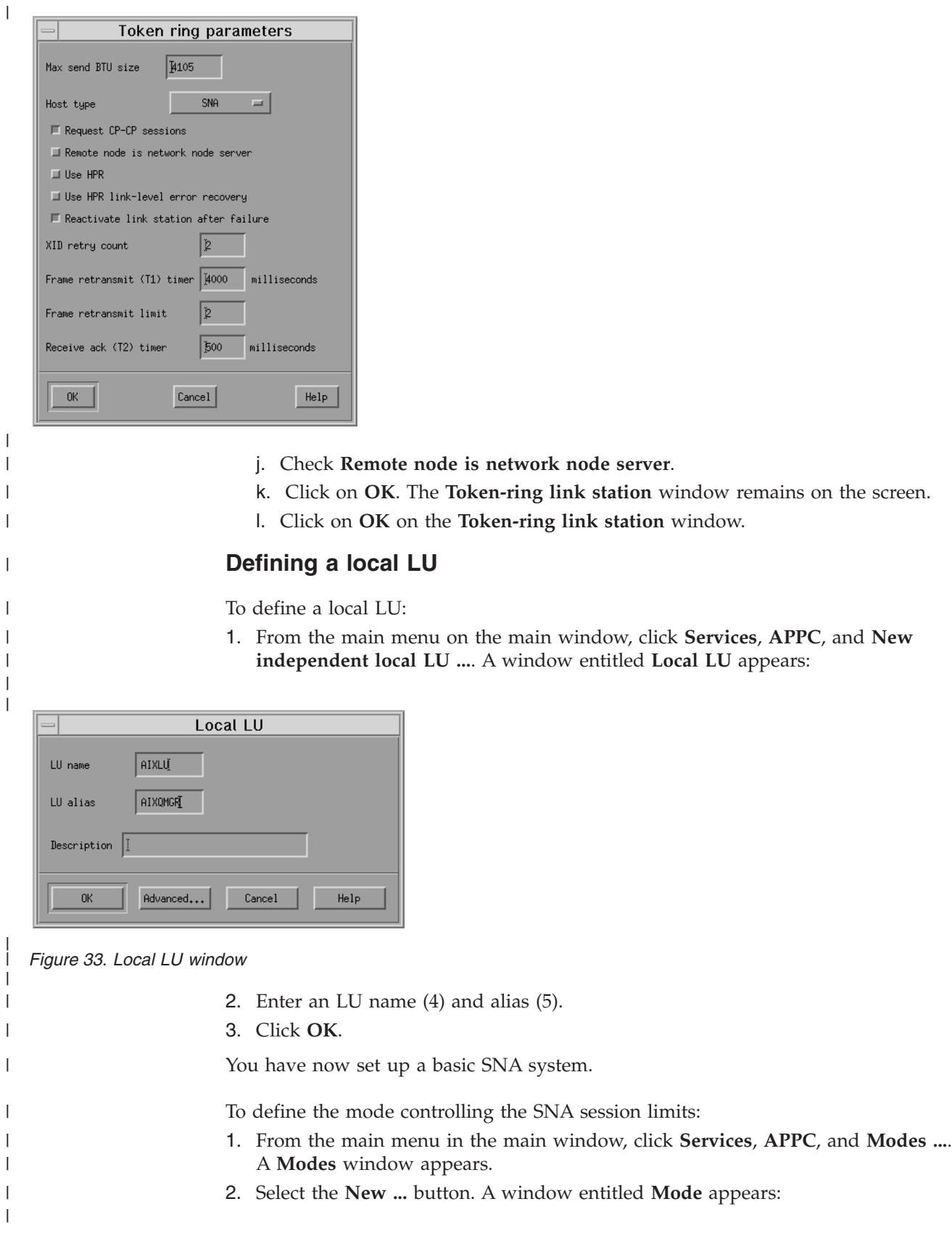

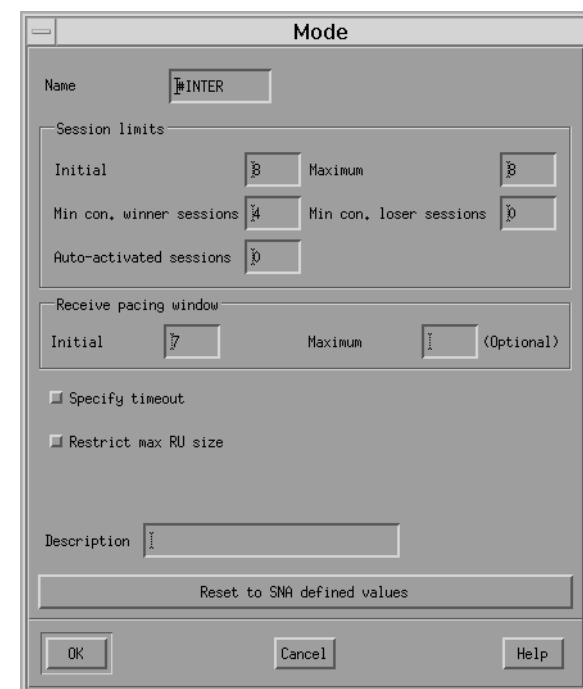

#### *Figure 34. Mode window*

|

| | | | | | |

|

| |

| | | | | | |

| | | |

| |

| | |

- 3. Enter a **Name** (9) for your mode.
- 4. When you are happy with the session limits, click **OK**. The **Modes** window remains on the screen.
- 5. Click **Done** in the **Modes** window.

### **Defining a transaction program**

WebSphere MQ allows you to use the Communications Server for AIX V5 graphical interface to configure transaction programs.

If you are migrating from a previous version of MQSeries, you should delete any existing Communications Server definitions of transaction programs that can be invoked by WebSphere MQ using the following commands:

1. Type

snaadmin delete tp load info.tp name=xxxxx

2. Then type

snaadmin delete\_tp.tp\_name=xxxxx

An attempt to invoke a previously defined transaction program results in a SNA sense code of 084B6031. In addition, error message AMQ9213 is returned. See WebSphere MQ Messages for more information about this and other WebSphere MQ messages.

You can then re-create the transaction program definition using the following instructions

From the main window, click **Services**, **APPC**, and **Transaction programs ...** The following panel is displayed:

<span id="page-179-0"></span>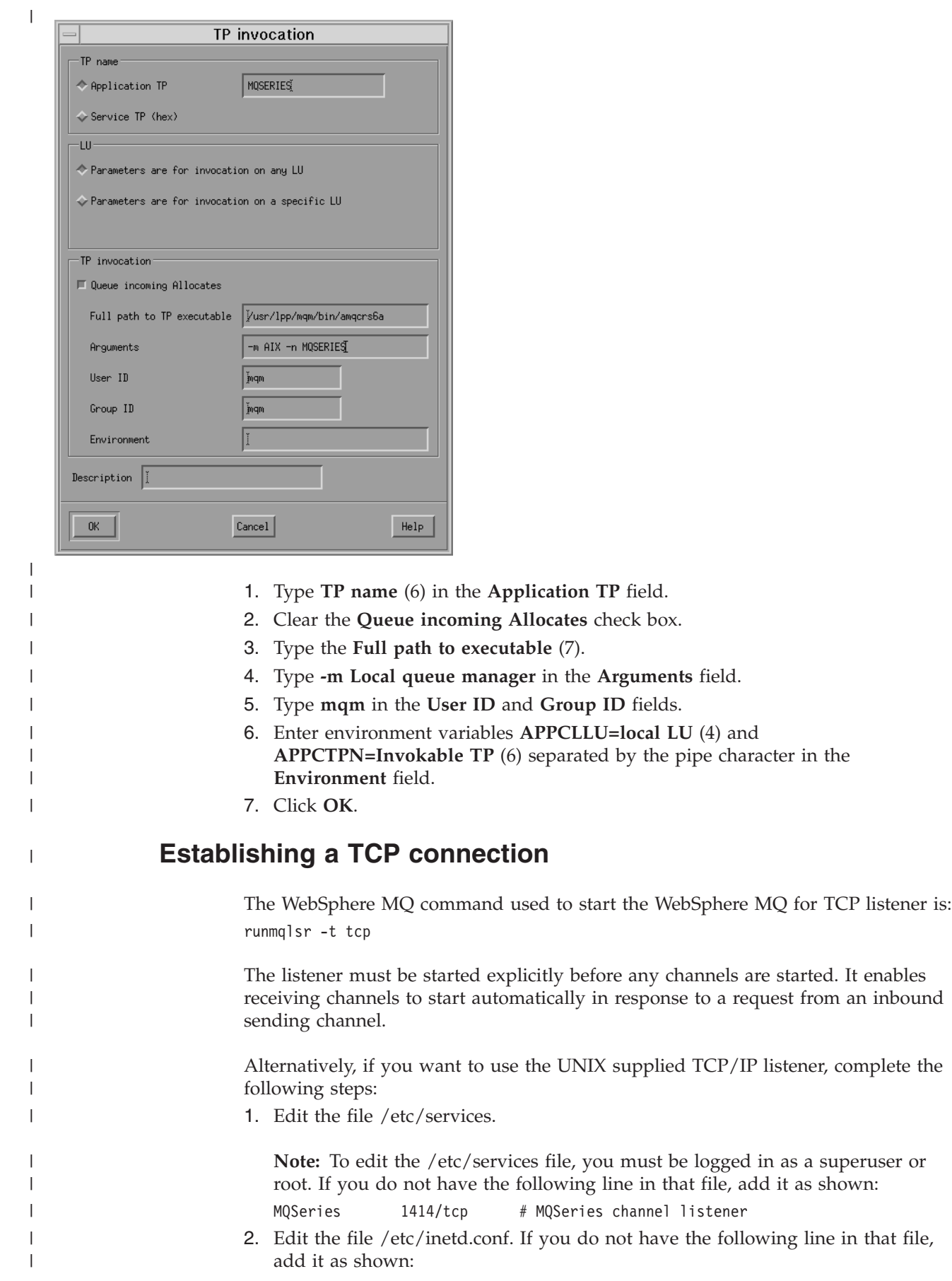
MQSeries stream tcp nowait root /usr/mqm/bin/amqcrsta amqcrsta [-m queue.manager.name]

3. Enter the command refresh -s inetd.

**Note:** You must add **root** to the mqm group. You need not have the primary group set to mqm. As long as mqm is in the set of groups, you can use the commands. If you are running only applications that use the queue manager you do not need mqm group authority.

## **What next?**

The connection is now established. You are ready to complete the configuration. Go to "WebSphere MQ for AIX configuration."

# **WebSphere MQ for AIX configuration**

## **Note:**

| | |

| | | |

|

| |

|

| | | | | | | | | | | | | | | | | | | | | | | |

| | |

|

||

 $\mathsf{l}$ I

| | | |

- 1. Before beginning the installation process ensure that you have first created the *mqm* user and group, and set the password.
- 2. If installation fails as a result of insufficient space in the file system you can increase the size as follows, using the command smit C sna. (Use df to display the current status of the file system. This will indicate the logical volume that is full.)

```
-- Physical and Logical Storage
```

```
-- File Systems
```

```
-- Add / Change / Show / Delete File Systems
```
- -- Journaled File Systems
- -- Change/Show Characteristics of a Journaled File System
- 3. Start any channel using the command:

```
runmqchl -c channel.name
```
- 4. Sample programs are installed in /usr/mqm/samp.
- 5. Error logs are stored in /var/mqm/qmgrs/*qmgrname*/errors.
- 6. On AIX you can start a trace of the WebSphere MQ componnets by using standard WebSphere MQ trace commands, or using AIX system trace. See *WebSphere MQ System Administration Guide* for more information on WebSphere MQ Trace and AIX system trace.
- 7. When you are using the command interpreter **runmqsc** to enter administration commands, a + at the end of a line indicates that the next line is a continuation. Ensure that there is a space between the last parameter and the continuation character.

## **Basic configuration**

1. Create the queue manager from the AIX command line using the command: crtmqm -u *dlqname* -q *aix*

where:

*aix* Is the name of the queue manager

**-q** Indicates that this is to become the default queue manager

**-u** *dlqname*

Specifies the name of the undeliverable message queue

This command creates a queue manager and a set of default objects.

2. Start the queue manager from the AIX command line using the command:

<span id="page-181-0"></span>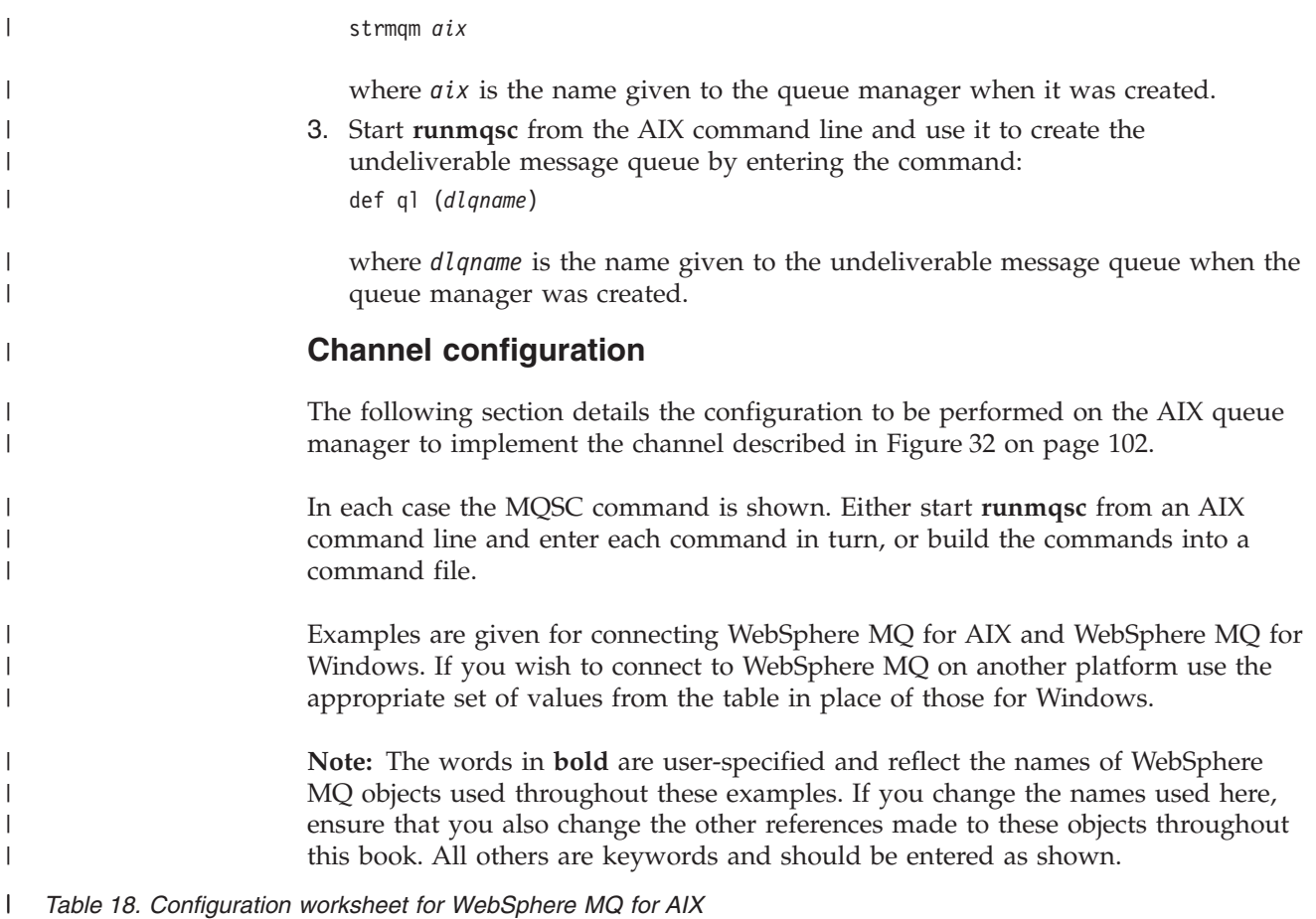

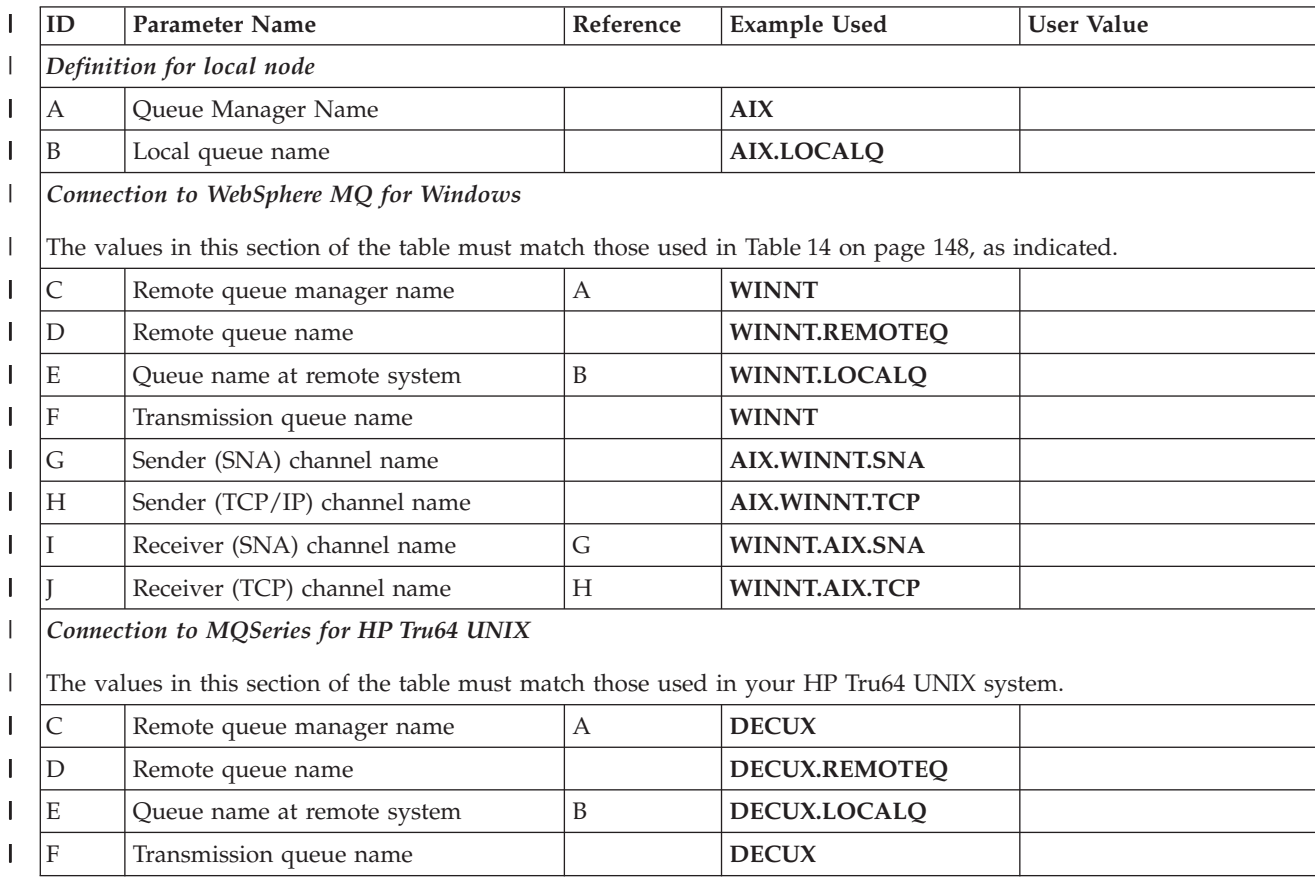

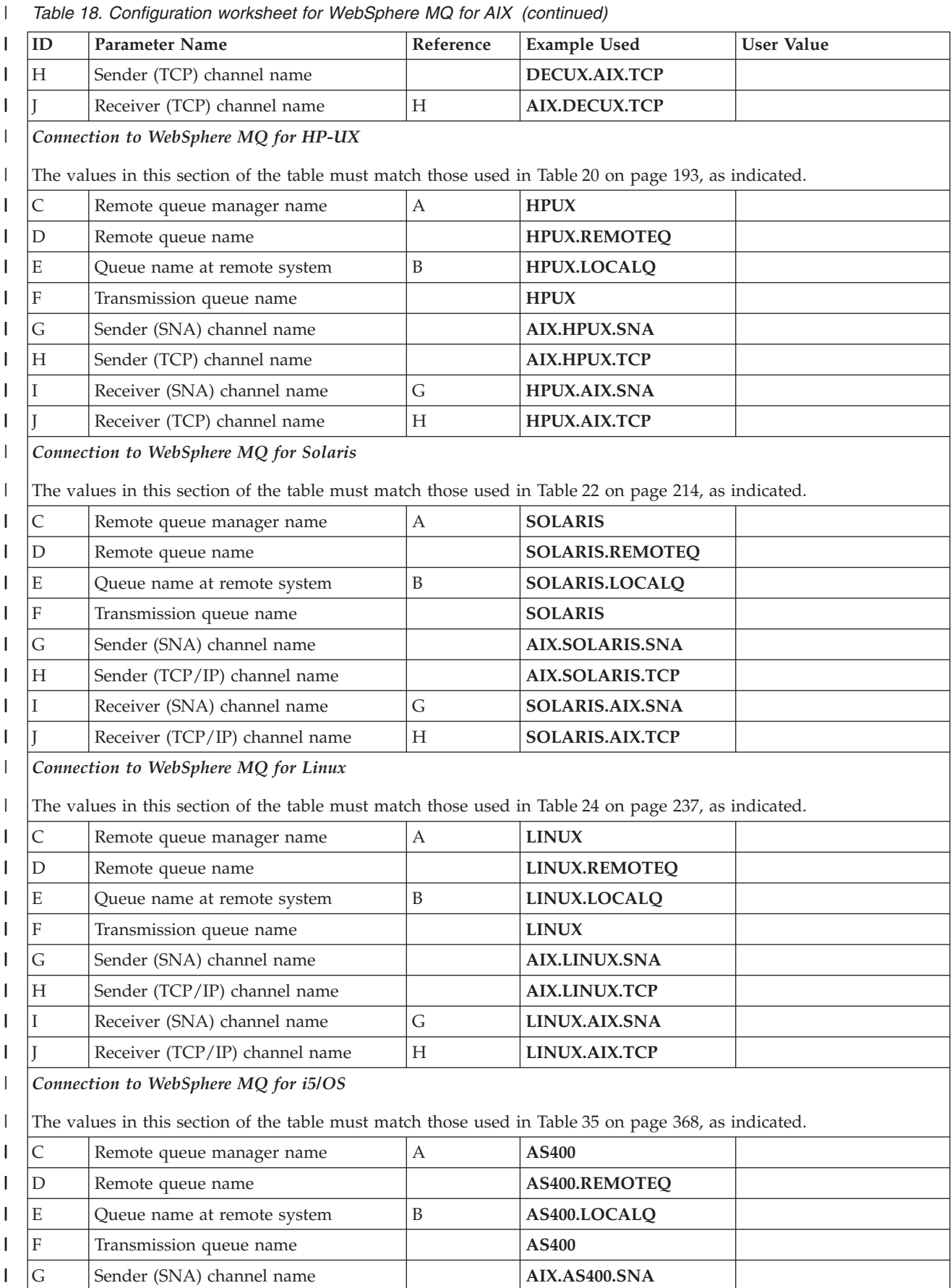

*Table 18. Configuration worksheet for WebSphere MQ for AIX (continued)* |

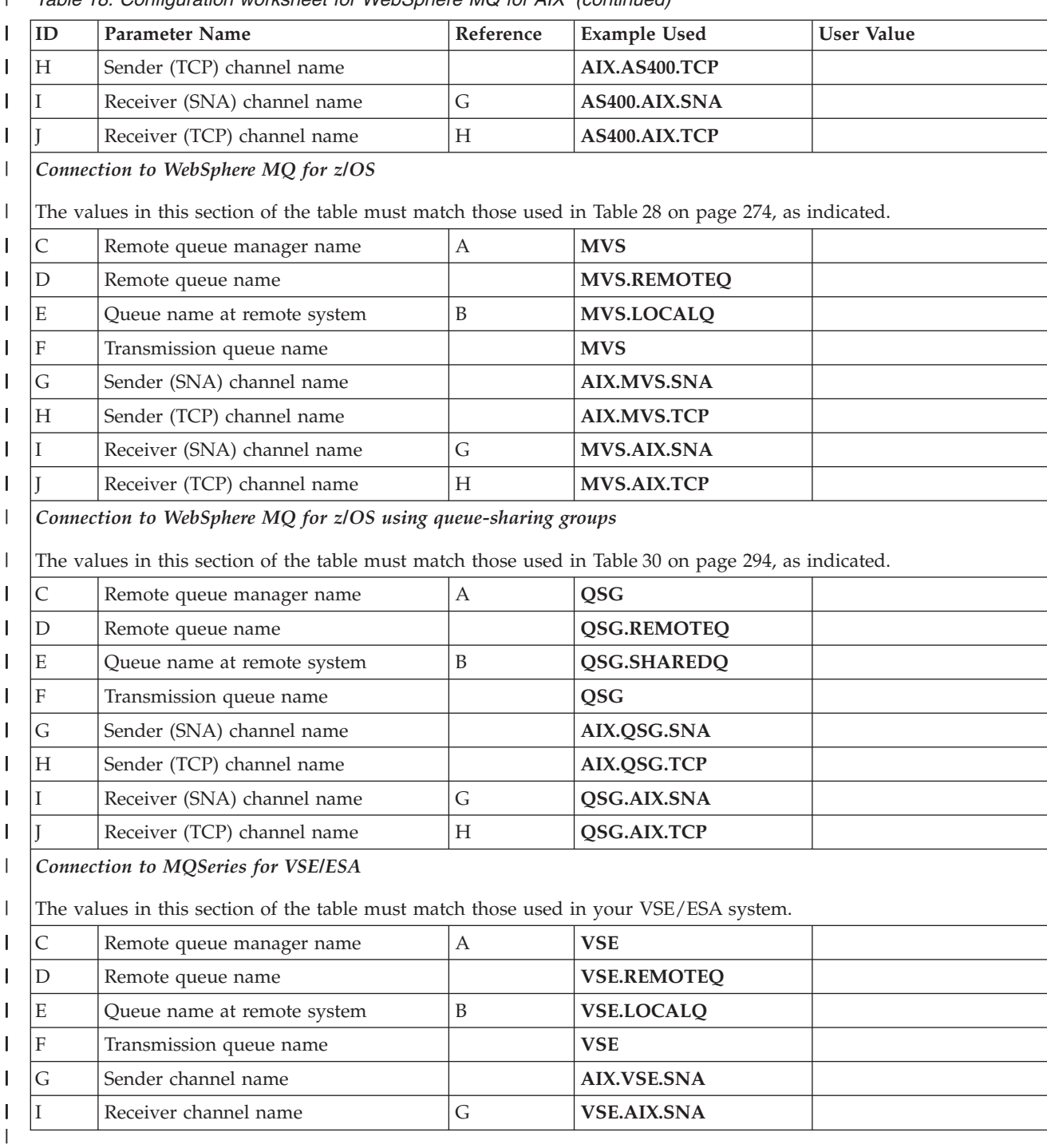

## **WebSphere MQ for AIX sender-channel definitions using SNA:**

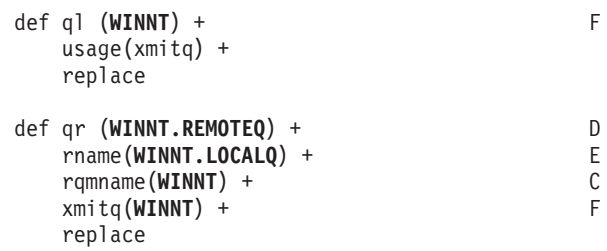

 $\mid$ |  $\|$  $\vert$ | |  $\vert$  $\,$   $\,$  $\,$   $\,$  $\vert$  $\frac{1}{2}$ 

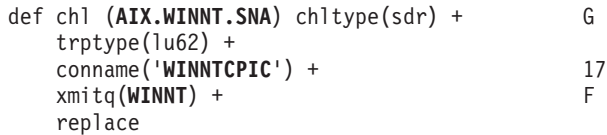

**WebSphere MQ for AIX receiver-channel definitions using SNA:**

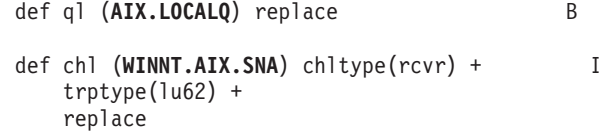

#### **WebSphere MQ for AIX TPN setup:**

During the AIX Communications Server configuration process, an LU 6.2 TPN profile was created, which contained the full path to a TP executable. In the example the file was called u/interops/AIX.crs6a. You can choose a name, but you are recommended to include the name of your queue manager in it. The contents of the executable file must be:

#!/bin/sh /opt/mqm/bin/amqcrs6a -m *aix*

| | | | |

| | | | | |

|

| |  $\blacksquare$ | | | |

| | |

| |

| |

| | | | | | |  $\frac{1}{1}$ | | | | | | | |

| | | | | | where *aix* is the queue manager name (A). After creating this file, enable it for execution by running the command:

chmod 755 /u/interops/AIX.crs6a

As an alternative to creating an executable file, you can specify the path on the Add LU 6.2 TPN Profile panel, using command line parameters.

Specifying a path in one of these two ways ensures that SNA receiver channels activate correctly when a sender channel initiates a conversation.

#### **WebSphere MQ for AIX sender-channel definitions using TCP:**

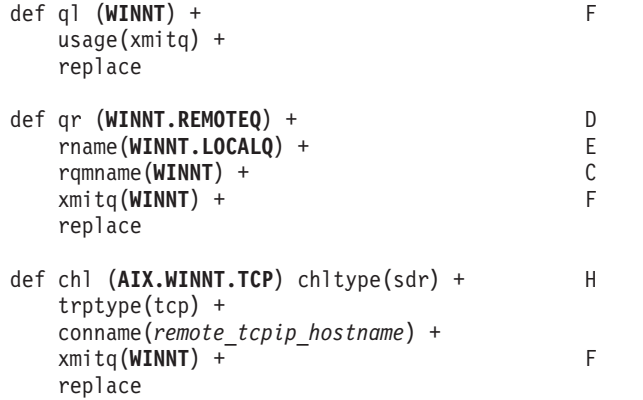

#### **WebSphere MQ for AIX receiver-channel definitions using TCP:**

```
def ql (AIX.LOCALQ) replace B
def chl (WINNT.AIX.TCP) chltype(rcvr) + J
   trptype(tcp) +
   replace
```
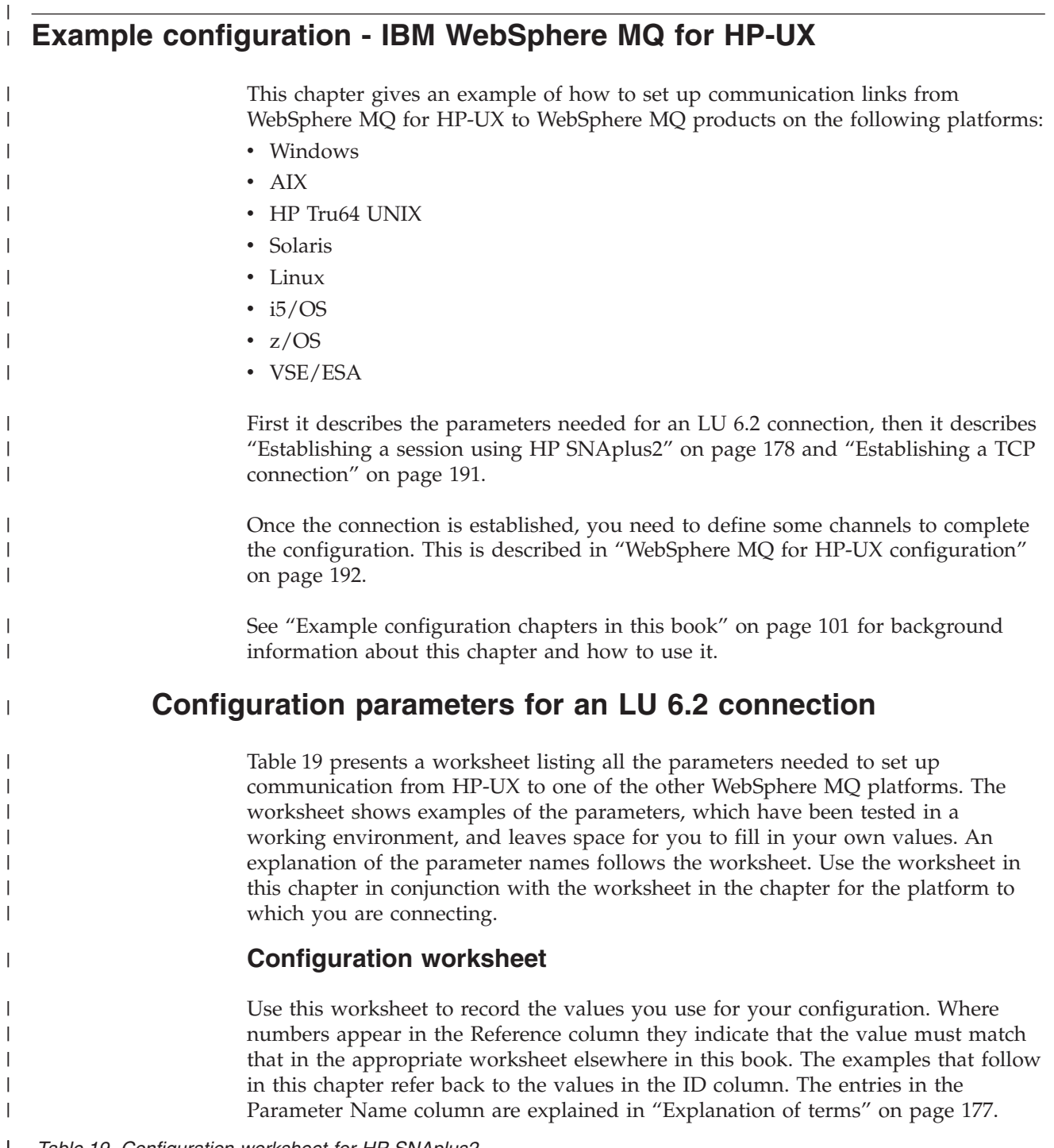

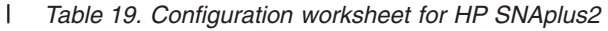

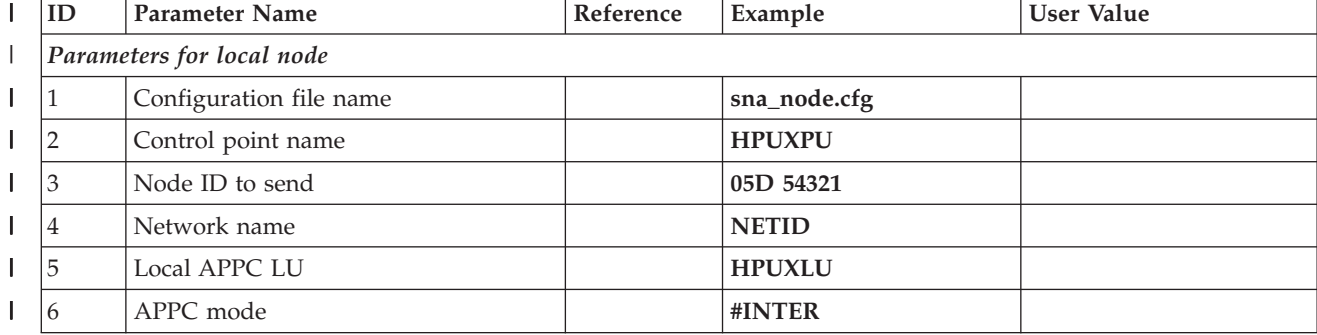

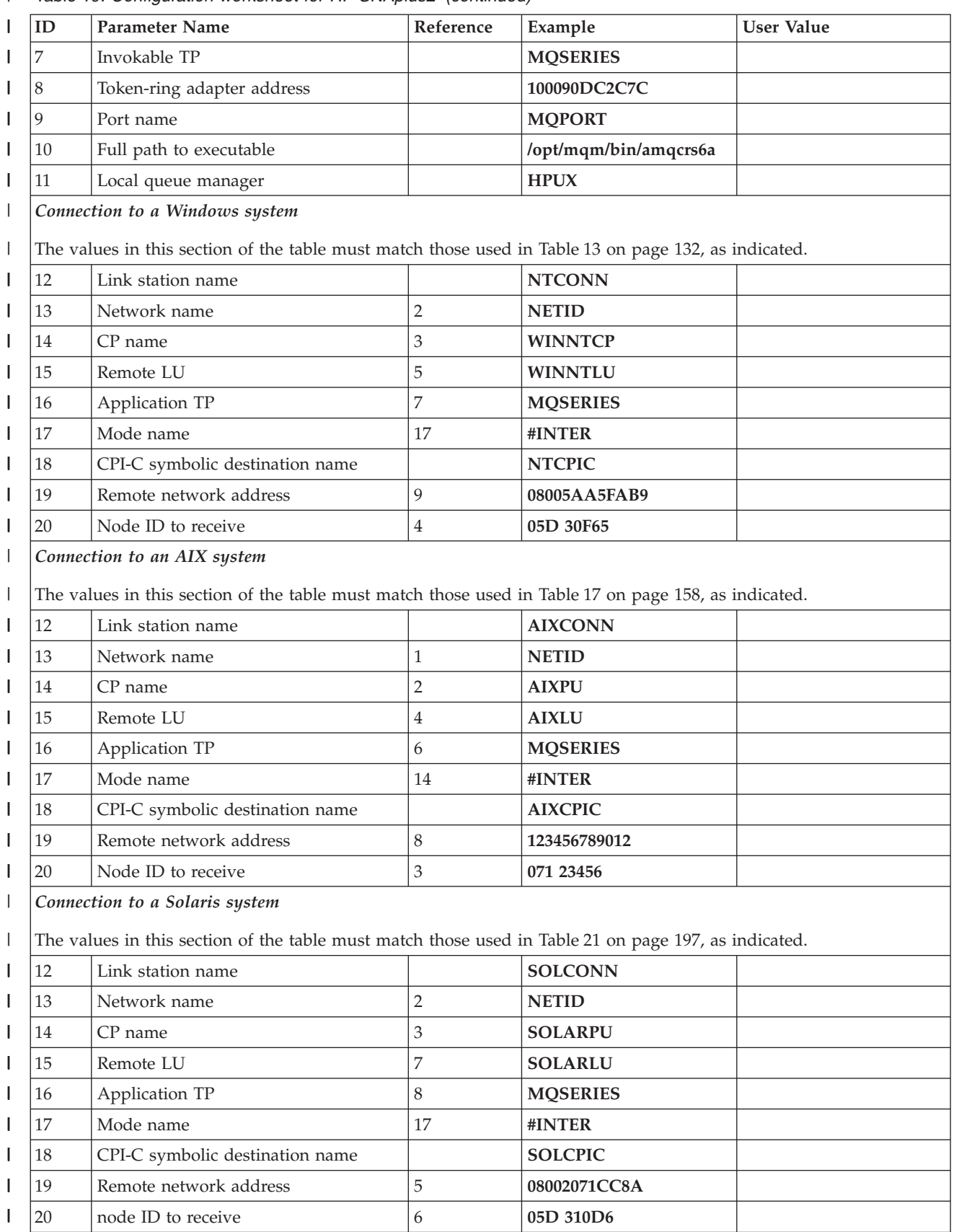

*Table 19. Configuration worksheet for HP SNAplus2 (continued)* |

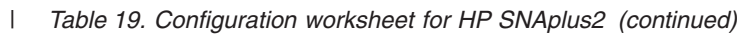

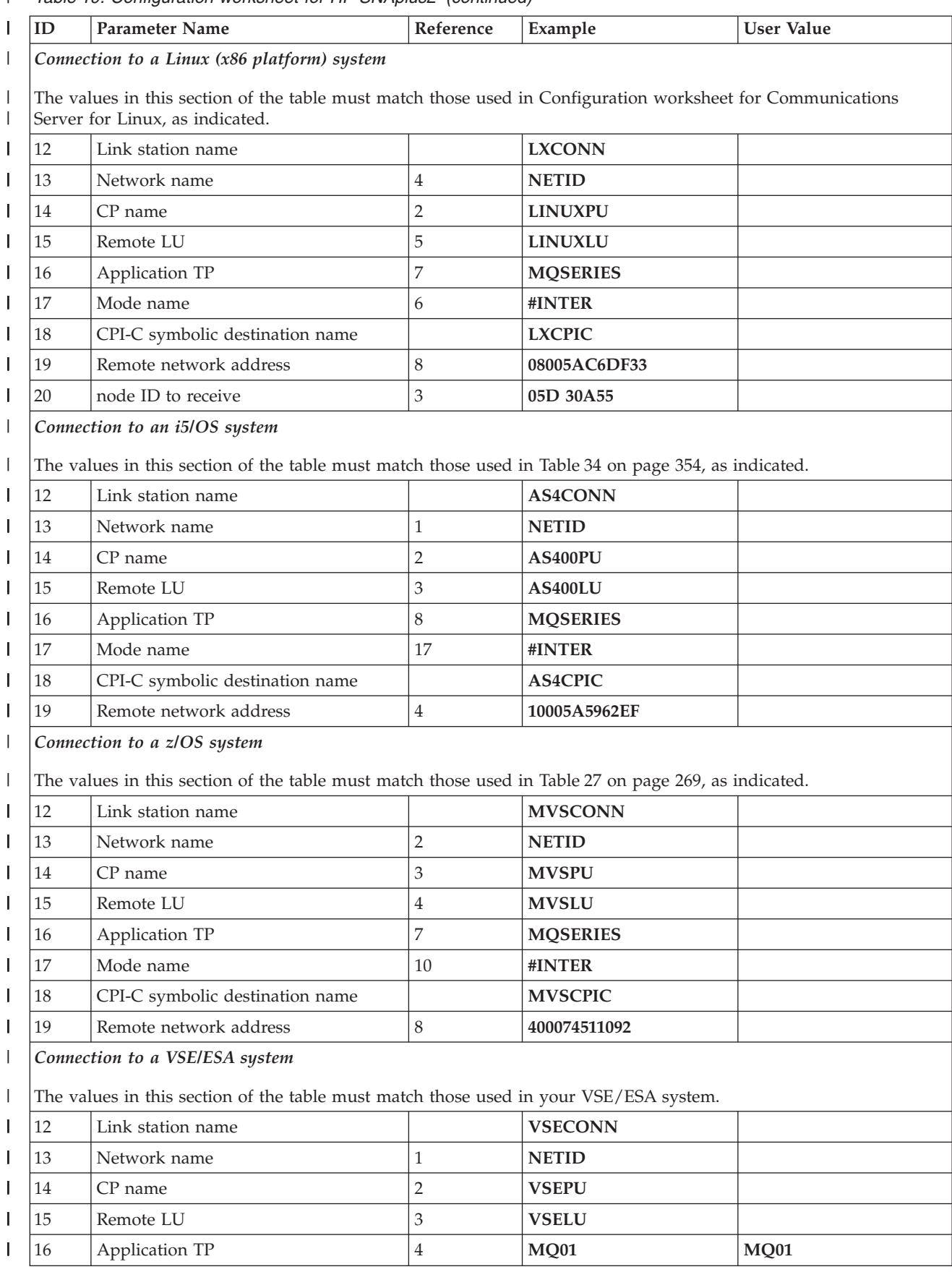

<span id="page-188-0"></span>*Table 19. Configuration worksheet for HP SNAplus2 (continued)* |

| | | | | | | | | | | | | | | | | | | | | | | | | | | | | | | | | | | | | | | | |

 $\overline{1}$ 

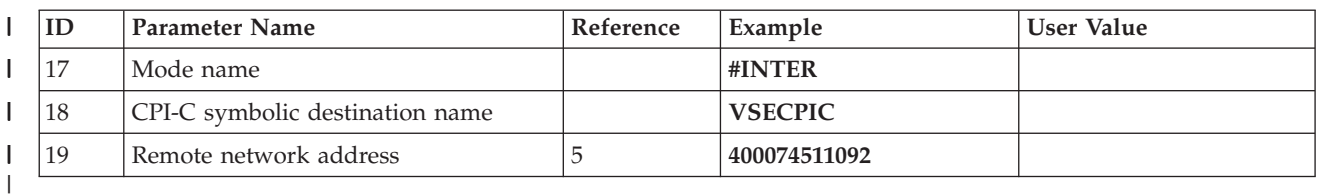

## **Explanation of terms**

### **1 Configuration file name**

This is the unique name of the SNAplus2 configuration file. The default for this name is sna\_node.cfg.

**Although it is possible to edit this file it is strongly recommended that configuration is done using xsnapadmin.**

#### **2 Control point name**

This is the unique Control point name for this workstation. In the SNA network, the Control point is an addressable location (PU type 2.1). Your network administrator will assign this to you.

#### **3 Node ID to send**

This is the unique ID of this workstation. On other platforms this is often referred to as the *Exchange ID* or *XID*. Your network administrator will assign this ID for you.

## **4 Network name**

This is the unique ID of the network to which you are connected. It is an alphanumeric value and can be 1-8 characters long. The network name works with the Control point name to uniquely identify a system. Your network administrator will tell you the value.

## **5 Local APPC LU**

An LU manages the exchange of data between transactions. The local APPC LU name is the name of the LU on your system. Your network administrator will assign this to you.

#### **6 APPC mode**

This is the name given to the set of parameters that control the APPC conversation. This name must be defined at each partner system. Your network administrator will assign this to you.

## **7 Invokable TP**

WebSphere MQ applications trying to converse with this workstation will specify a symbolic name for the program to be run at the receiving end. This will have been defined on the channel definition at the sender. For simplicity, wherever possible use a transaction program name of MQSERIES, or in the case of a connection to VSE/ESA, where the length is limited to 4 bytes, use MQTP.

See [Table 16 on page 156](#page-167-0) for more information.

### **8 Token-ring adapter address**

Use the HP-UX System Administration Manager (SAM) to discover the adapter address for this workstation. You need root authority to use SAM. From the initial menu, select **Networking and Communications**, then select **Network Interface cards** followed by **LAN 0** (or whichever LAN you are using). The adapter address is displayed under the heading Station

Address (hex). The card name represents the appropriate card type. If you do not have root level authority, your HP-UX system administrator can tell you the value.

## **9 Port name**

<span id="page-189-0"></span>| | | | | | | | | | | | | | | | | | | | | | | | |

| | | | | | | | | |

|

 $\overline{1}$ 

| | |

| |

|

| | | | This is a meaningful symbolic name that is used to associate the definitions with a network interface (in this case, a token-ring adapter). A separate Port must be defined for each physical device attached to the workstation.

## **10 Full path to executable**

On HP SNAplus2 , this is the path and name the program to be run when a conversation is initiated with this workstation. You can choose the path and name of the script file. The contents of the file are illustrated in ["WebSphere MQ for HP-UX invokable TP setup" on page 195.](#page-206-0) On HP SNAplus2, this is the path and name of the program to be run when a conversation is initiated with this workstation. You enter the path in the **TP invocation** screen (see ["Adding a TP definition using HP SNAplus2"](#page-200-0) [on page 189\)](#page-200-0).

## **11 Local queue manager**

This is the name of the queue manager on your local system.

#### **10 Link station name**

This is a meaningful symbolic name by which the connection to a peer or host node is known. It defines a logical path to the remote system. Its name is used only inside SNAplus2 and is specified by you. The connection must be associated with an existing Link and owned by one local node. You must define one connection for each partner or host system.

## **18 CPI-C symbolic destination name**

This is a name given to the definition of a partner node. You choose the name. It need be unique only on this machine. Later you can use this name in the WebSphere MQ sender channel definition.

#### **20 Node ID to receive**

This is the unique ID of the partner workstation with which you will be communicating. On other platforms this is often referred to as the *Exchange ID* or *XID*. For a connection to a host system any values except 000 FFFFF and FFF FFFFF may be specified. Your network administrator will assign this ID for you.

## **Establishing a session using HP SNAplus2**

The following information guides you through the tasks you must perform to create the SNA infrastructure that WebSphere MQ requires. This example creates the definitions for a partner node and LU on  $OS/2^{\mathfrak{B}}$ .

Use **snap start** followed by **xsnapadmin** to enter the HP SNAplus2 configuration panels. You need root authority to use **xsnapadmin**.

## **SNAplus2 configuration**

SNAplus2 configuration involves the following steps:

- 1. Defining a local node
- 2. Adding a token-ring Port
- 3. Defining a local LU

The SNAplus2 main menu, from which you will start, is shown below:

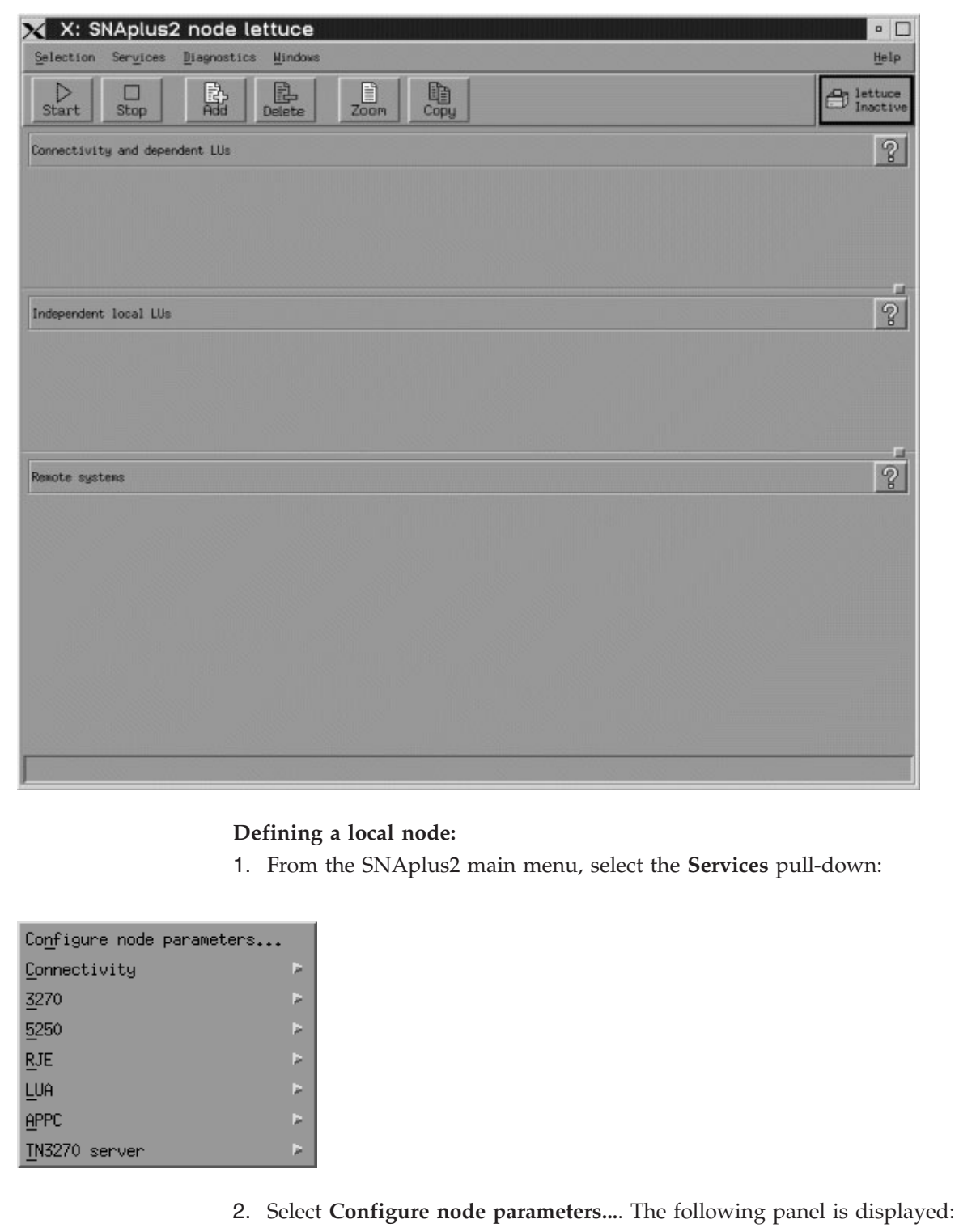

 $\frac{1}{2}$ 

 $\|$  $\|$ 

 $\vert$ 

 $\vert$  $\,$   $\,$ |

|

 $\vert$ 

 $\|$  $\|$ 

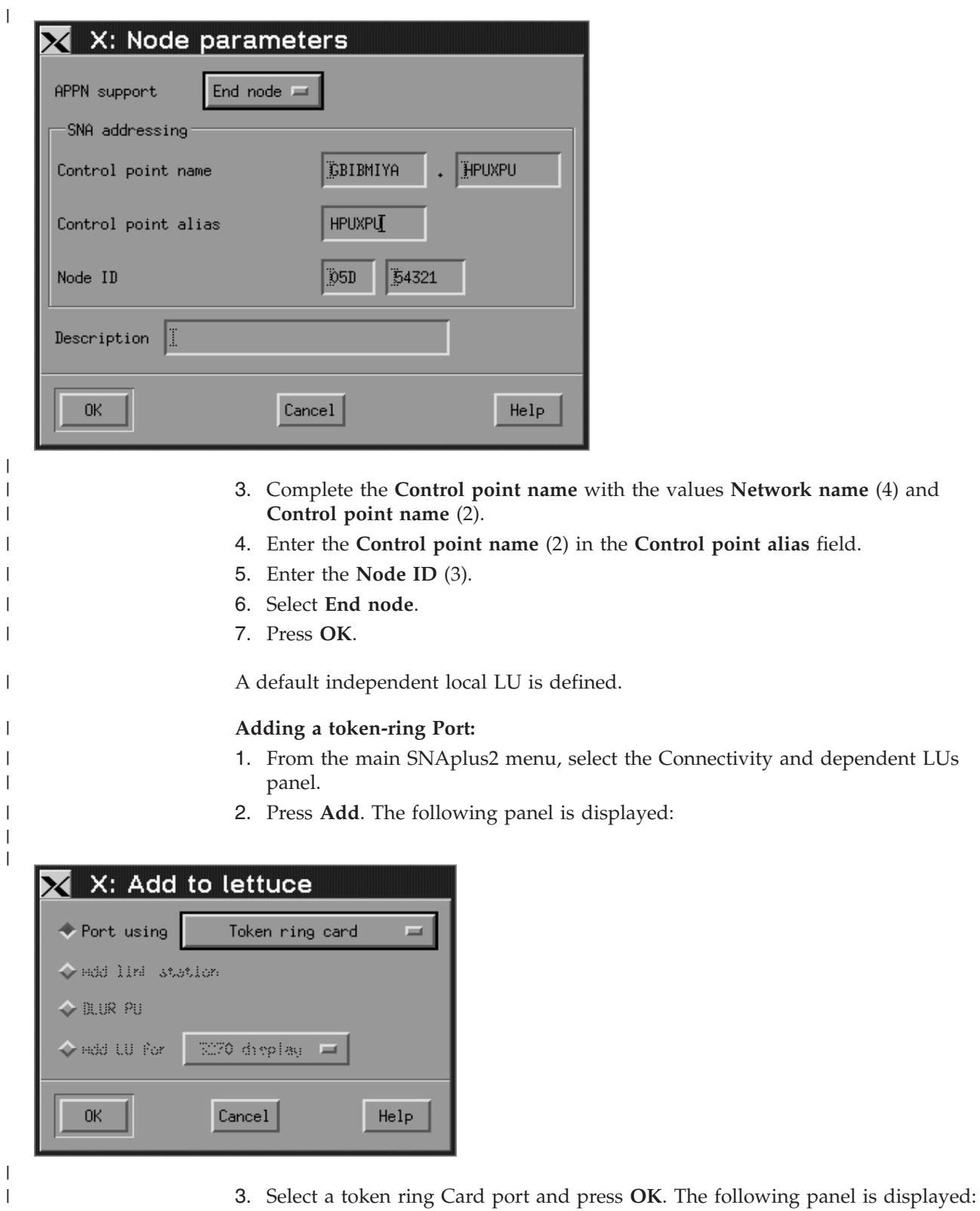

**180** WebSphere MQ: Intercommunication

|

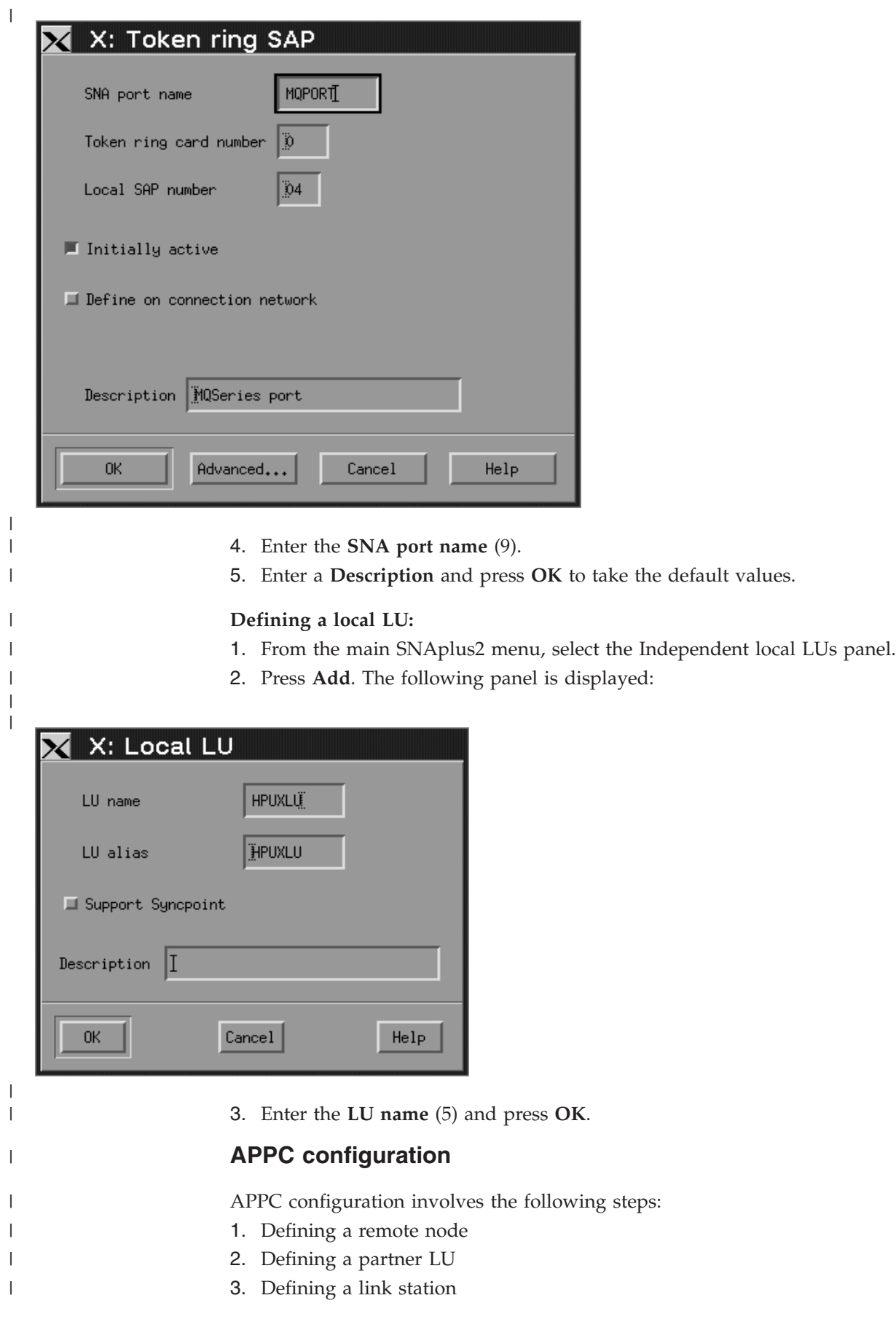

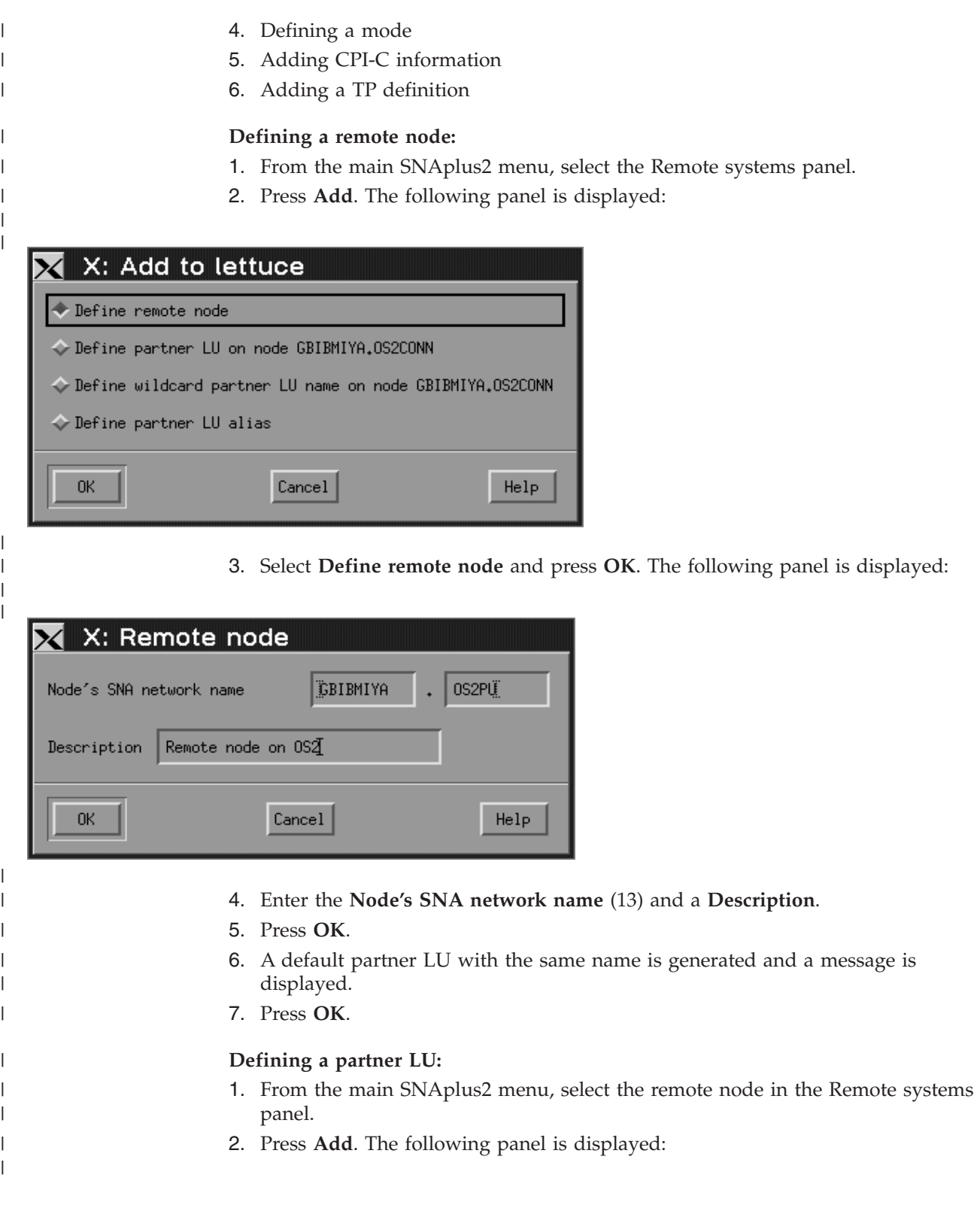

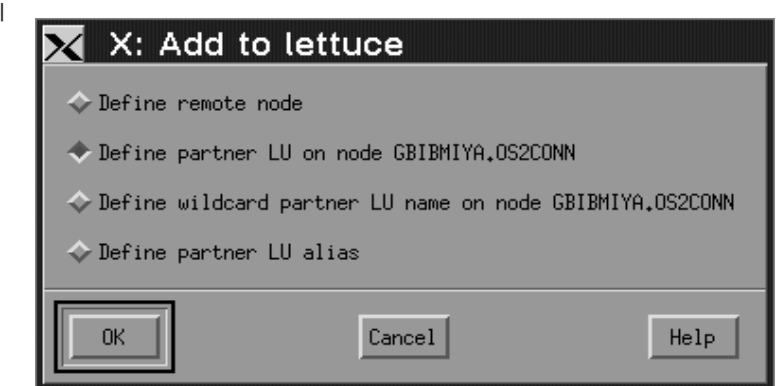

 $\vert$ | |

|

|

 $\vert$ 

| | | | | |

- 3. Select **Define partner LU on node node name**.
- 4. Press **OK**. The following panel is displayed:

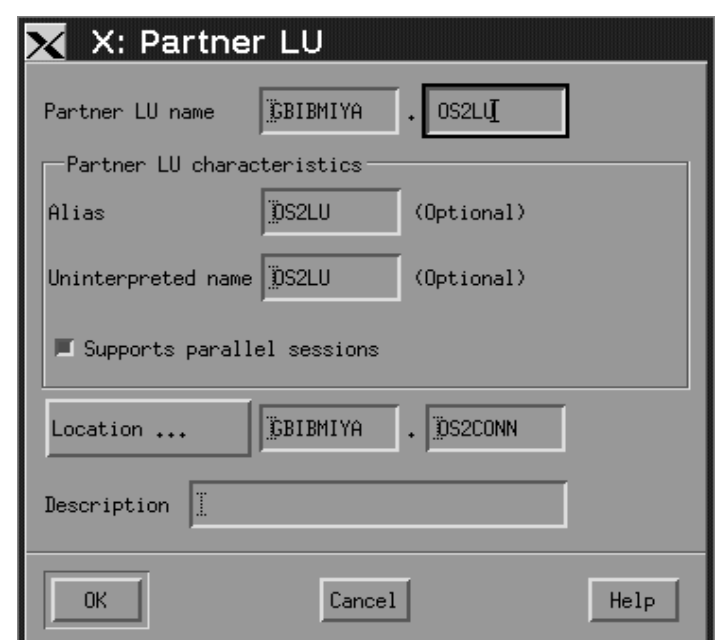

5. Enter the **partner LU name** (15) and press **OK**.

## **Defining a link station:**

- 1. From the main SNAplus2 menu, select the Connectivity and dependent LUs panel.
- 2. Select the MQPORT port.
- 3. Press **Add**. The following panel is displayed:

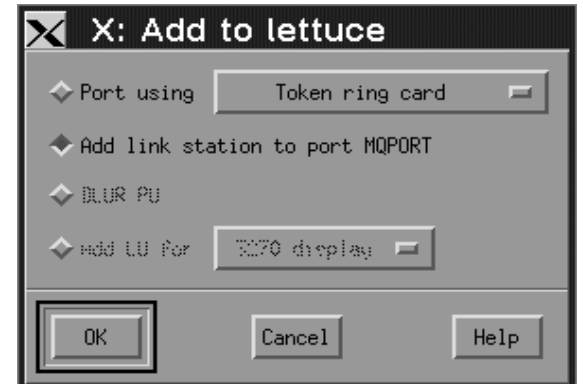

|

 $\vert$  $\vert$  $\vert$ 

 $\|$ 

 $\begin{array}{c} \hline \end{array}$ 

|  $\mid$ | | | | | | |

- 4. Select **Add link station to port MQPORT**.
- 5. Press **OK**. The following panel is displayed:

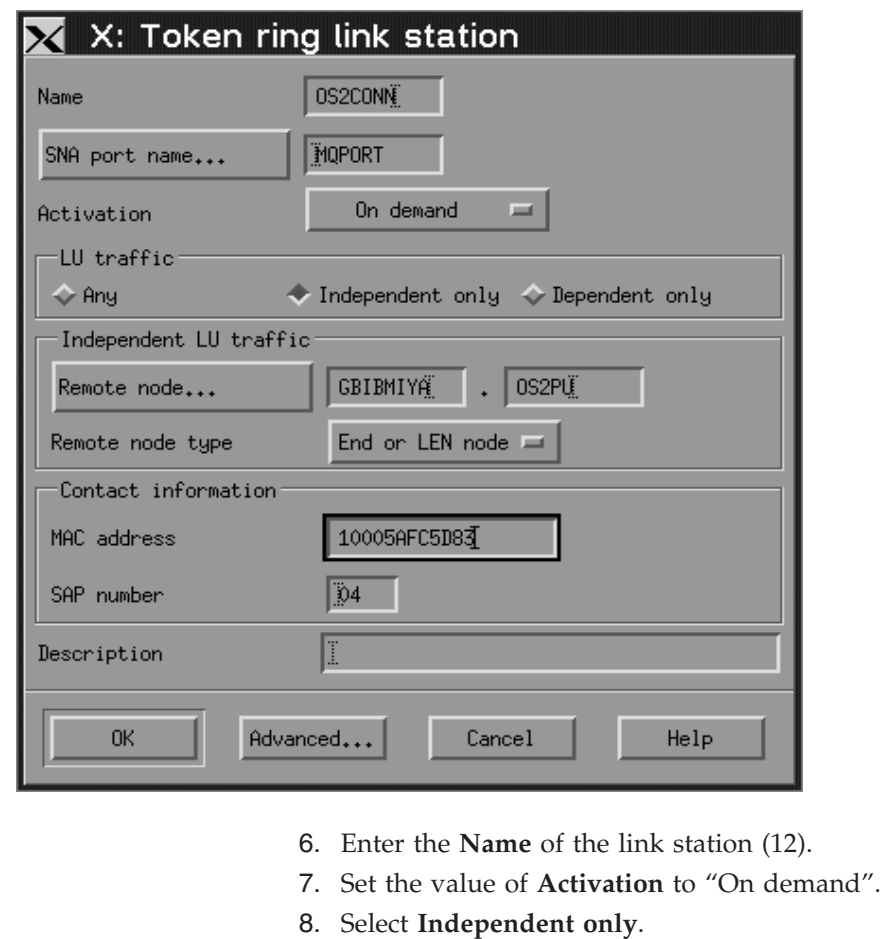

- 9. Press **Remote node...** and select the value of the remote node (14).
- 10. Press **OK**.
- 11. Set the value of **Remote node type** to "End or LEN node".
- 12. Enter the value for **MAC address** (19) and press **Advanced...**. The following panel is displayed:

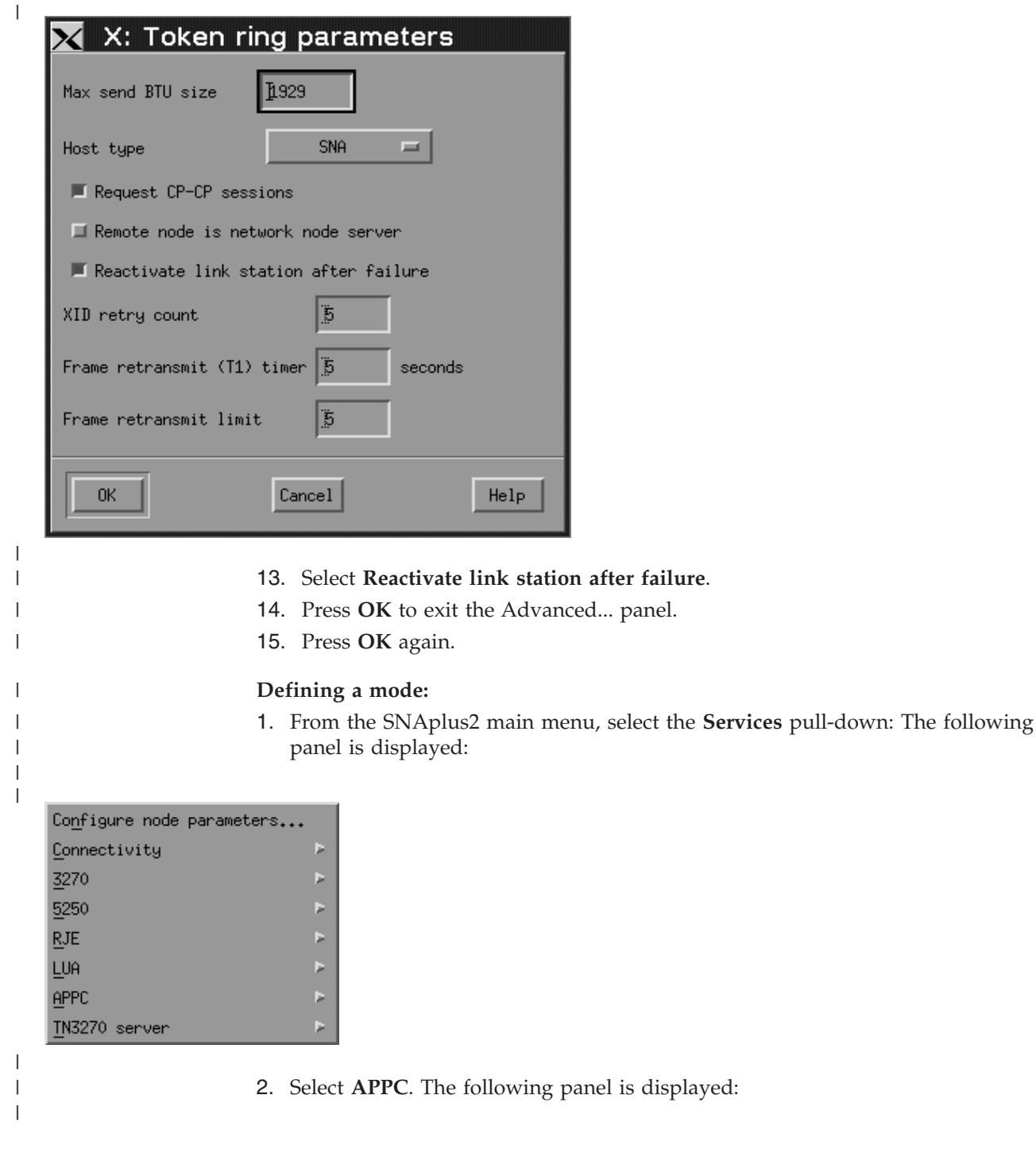

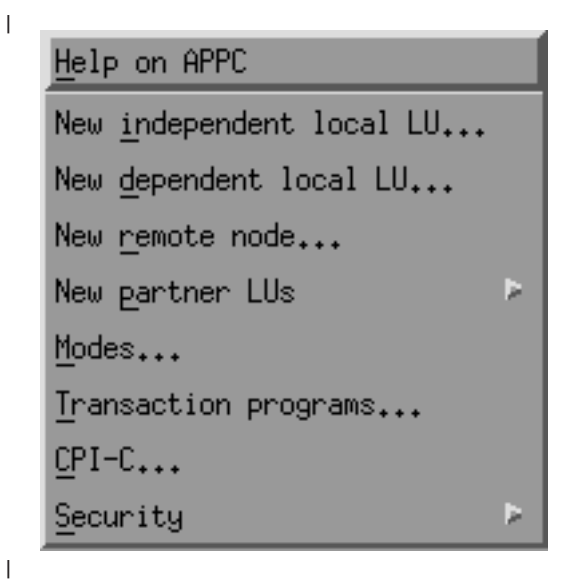

| |

|

 $\,$   $\,$  $\begin{array}{c} \hline \end{array}$ 

**186** WebSphere MQ: Intercommunication

3. Select **Modes...**. The following panel is displayed:

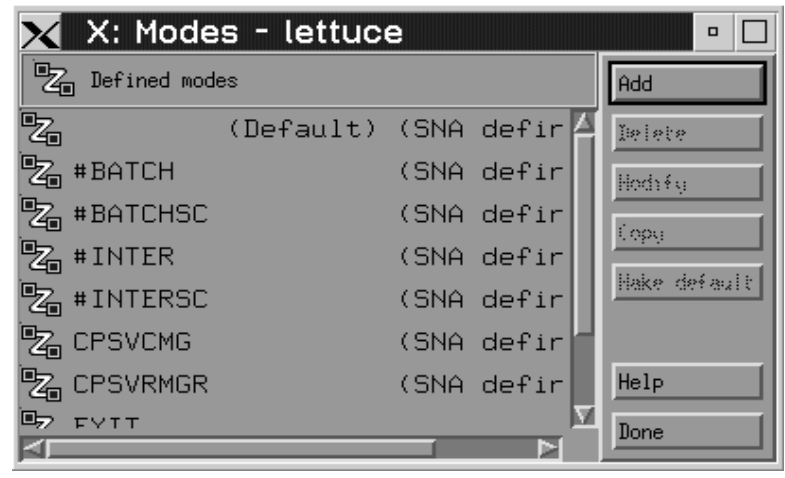

4. Press **Add**. The following panel is displayed:

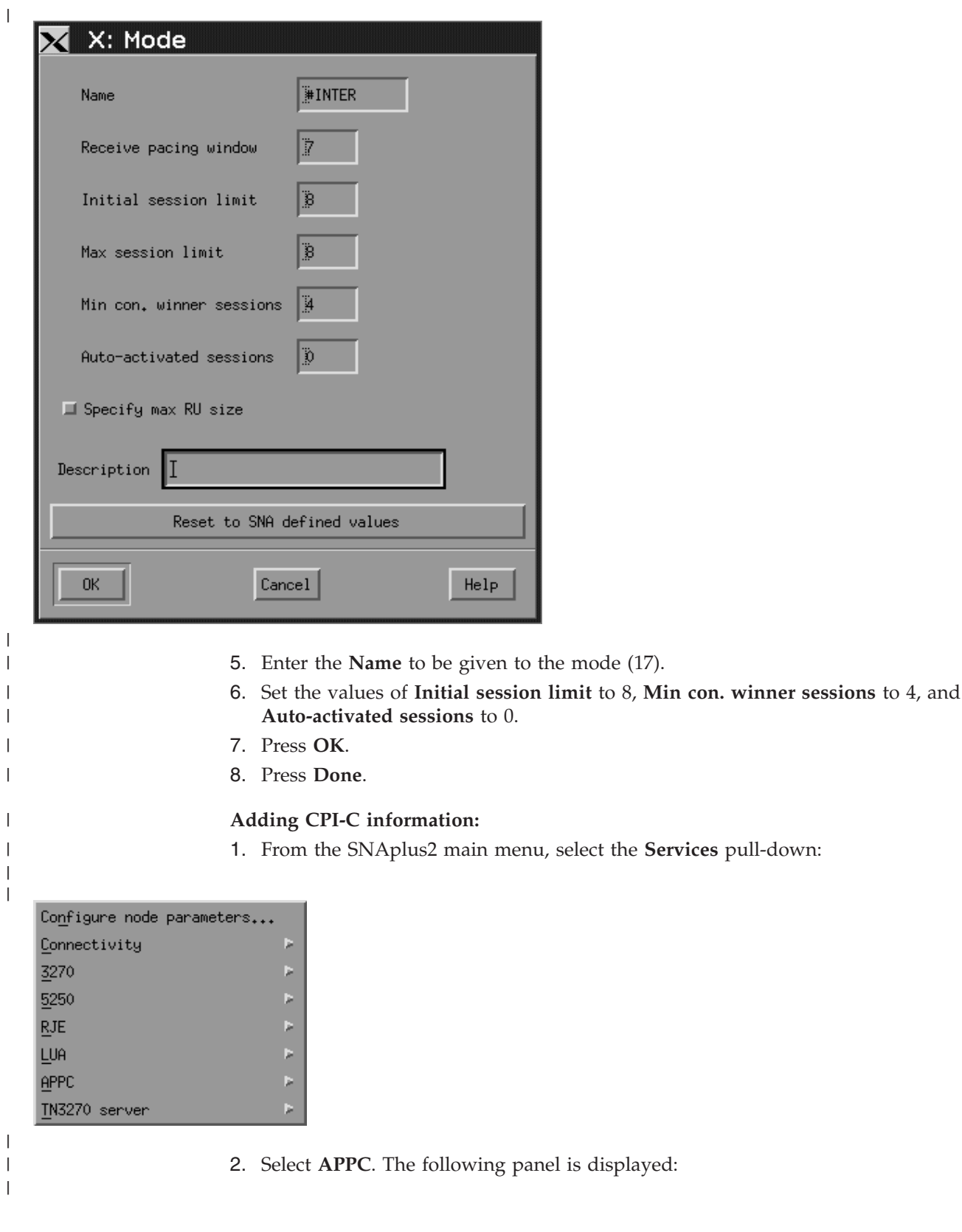

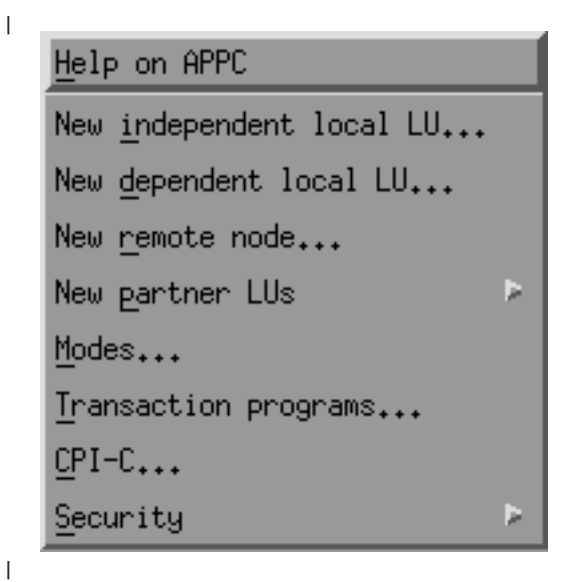

| |

|

 $\vert$  $\|$  3. Select **CPI-C...**. The following panel is displayed:

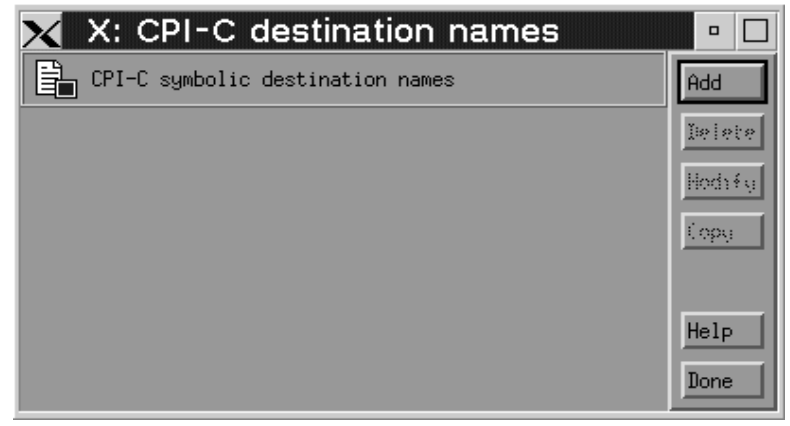

4. Press **Add**. The following panel is displayed:

<span id="page-200-0"></span>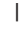

 $\|$ 

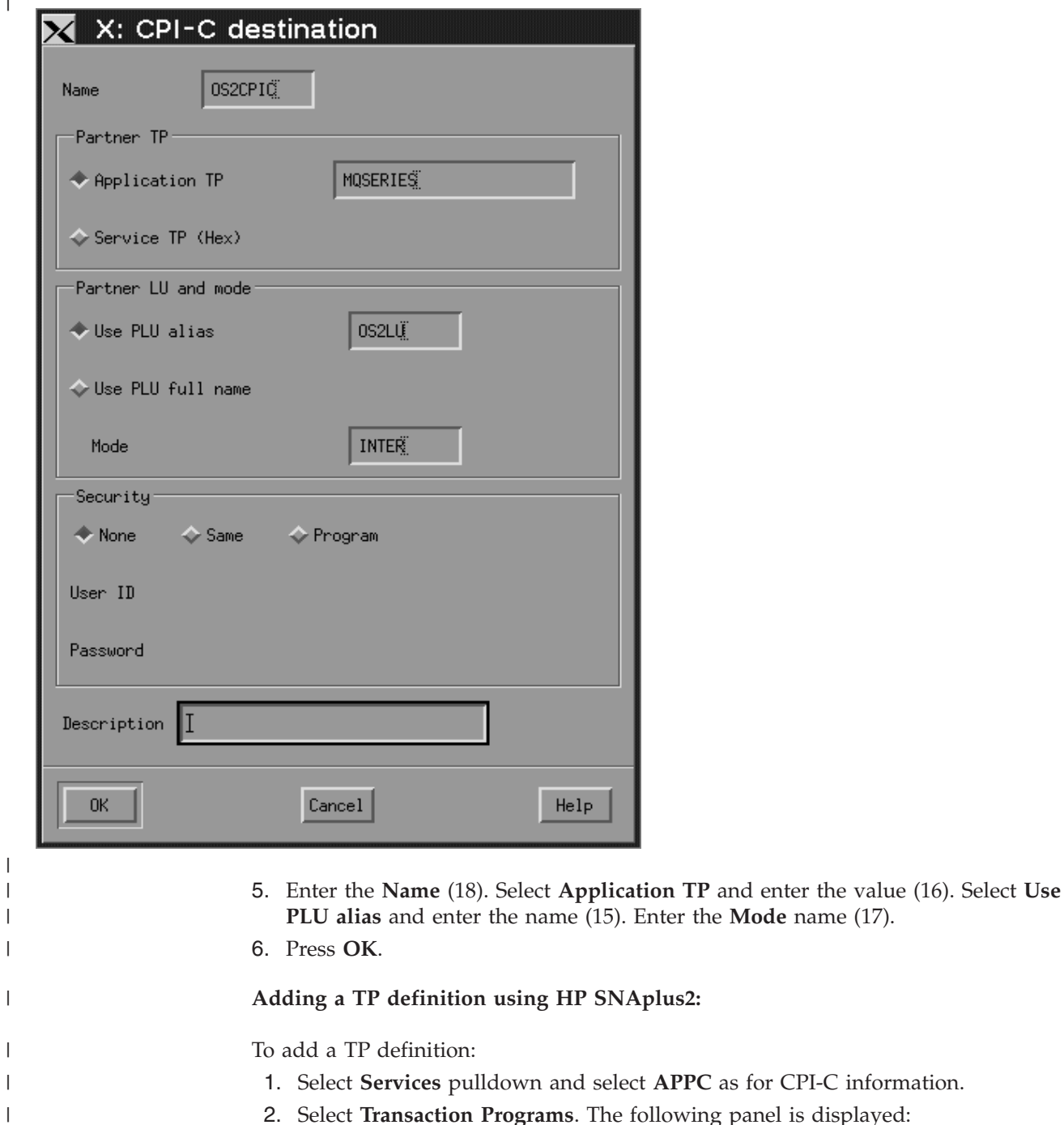

2. Select **Transaction Programs**. The following panel is displayed:

information.

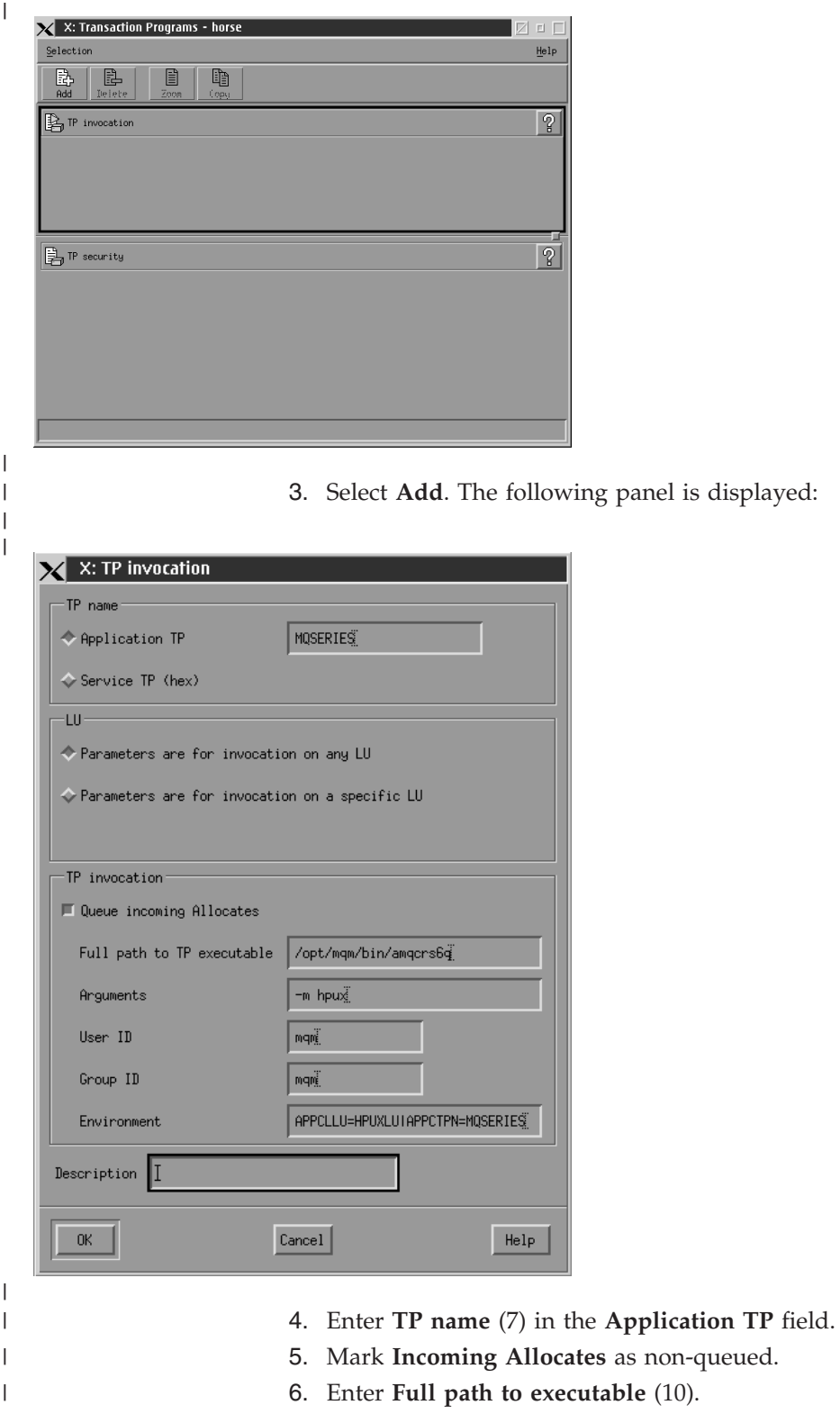

- 7. Enter **-m Local queue manager** (11) in the **Arguments** field.
- 8. Enter **mqm** in the **User ID** and **Group ID** fields.
- 9. Enter environment variables **APPCLLU=local LU** (5) and **APPCTPN=Invokable TP** (7) separated by the pipe character in the **Environment** field.
- 10. Press **OK** to save your definition.

 $\,$ |  $\|$  $\,$   $\,$ | |

<span id="page-202-0"></span>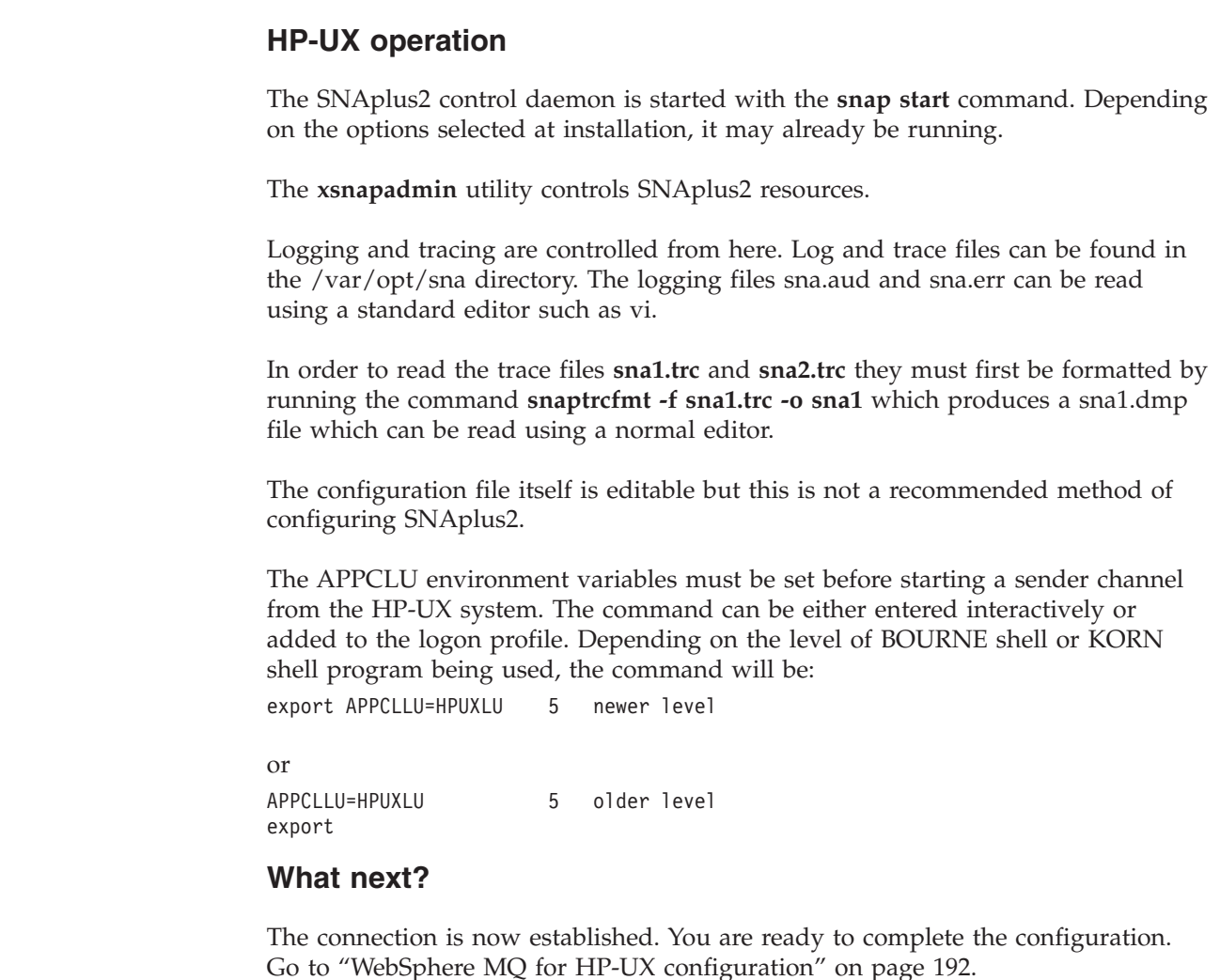

# **Establishing a TCP connection**

|

| |

|

| | |

| | |

| |

| | | | |

| | |

|

| |

|

| | |

| | |

 $\overline{1}$ 

| | | | | | | | | | | The listener must be started explicitly before any channels are started. It enables receiving channels to start automatically in response to a request from an inbound sending channel.

Alternatively, if you want to use the UNIX supplied TCP/IP listener, complete the following steps:

1. Edit the file /etc/services.

**Note:** To edit the /etc/services file, you must be logged in as a superuser or root. If you do not have the following line in that file, add it as shown:

MQSeries 1414/tcp # MQSeries channel listener

2. Edit the file /etc/inetd.conf. If you do not have the following line in that file, add it as shown:

MQSeries stream tcp nowait root /opt/mqm/bin/amqcrsta amqcrsta [-m queue.manager.name]

3. Find the process ID of the inetd with the command:

ps -ef | grep inetd

- 4. Run the command:
	- kill -1 *inetd processid*

**Note:** You must add **root** to the mqm group. You do not need not have the primary group set to mqm. As long as mqm is in the set of groups, you can use the commands. If you are running only applications that use the queue manager you do not need to have mqm group authority.

## **What next?**

<span id="page-203-0"></span>| | | |

|

| |

|

| |

| |

| | | | | | |

| | |

|

||

H  $\mathbf{I}$ 

|  $\perp$ | | | |  $\perp$ 

 $\overline{1}$ 

|

|

| |

| | | The connection is now established. You are ready to complete the configuration. Go to "WebSphere MQ for HP-UX configuration."

## **WebSphere MQ for HP-UX configuration**

Before beginning the installation process ensure that you have first created the *mqm* user and group, and set the password.

Start any channel using the command: runmqchl -c *channel.name*

#### **Note:**

- 1. Sample programs are installed in /opt/mqm/samp.
- 2. Error logs are stored in /var/mqm/qmgrs/*qmgrname*/errors.
- 3. When you are using the command interpreter **runmqsc** to enter administration commands,  $a + at$  the end of a line indicates that the next line is a continuation. Ensure that there is a space between the last parameter and the continuation character.

## **Basic configuration**

1. Create the queue manager from the UNIX prompt using the command: crtmqm -u *dlqname* -q *hpux*

where:

- *hpux* Is the name of the queue manager
- **-q** Indicates that this is to become the default queue manager
- **-u** *dlqname*

Specifies the name of the undeliverable message queue

This command creates a queue manager and a set of default objects. It sets the DEADQ attribute of the queue manager but does not create the undeliverable message queue.

2. Start the queue manager from the UNIX prompt using the command: strmqm *hpux*

where *hpux* is the name given to the queue manager when it was created.

## **Channel configuration**

The following section details the configuration to be performed on the HP-UX queue manager to implement the channel described in [Figure 32 on page 102.](#page-113-0)

In each case the MQSC command is shown. Either start **runmqsc** from a UNIX prompt and enter each command in turn, or build the commands into a command file.

<span id="page-204-0"></span>Examples are given for connecting WebSphere MQ for HP-UX and WebSphere MQ for Windows. If you wish connect to WebSphere MQ on another platform use the appropriate set of values from the table in place of those for Windows. **Note:** The words in **bold** are user-specified and reflect the names of WebSphere MQ objects used throughout these examples. If you change the names used here, ensure that you also change the other references made to these objects throughout this book. All others are keywords and should be entered as shown. *Table 20. Configuration worksheet for WebSphere MQ for HP-UX* | |  $\|$ | | | | |

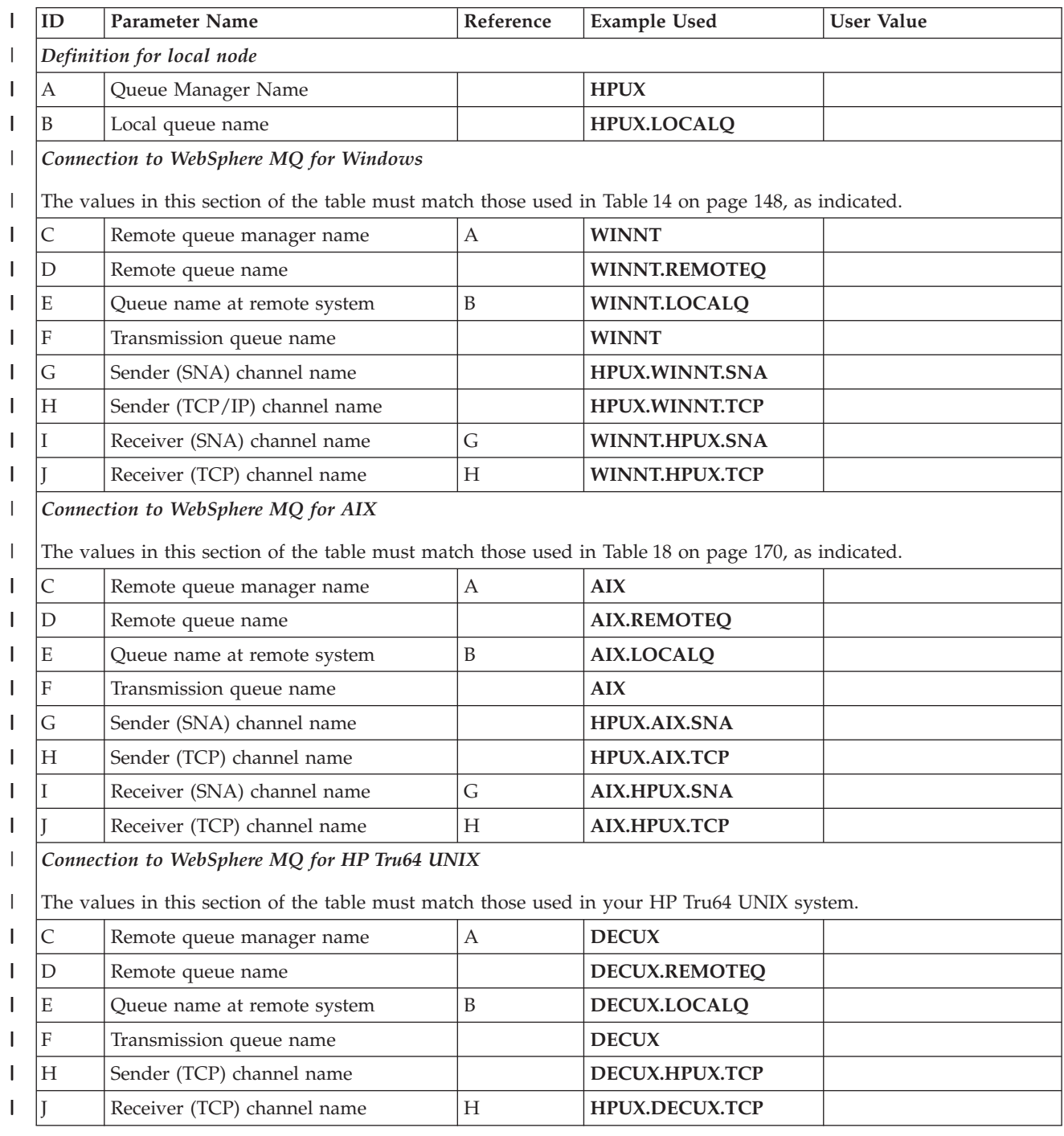

*Table 20. Configuration worksheet for WebSphere MQ for HP-UX (continued)*  $\|$ 

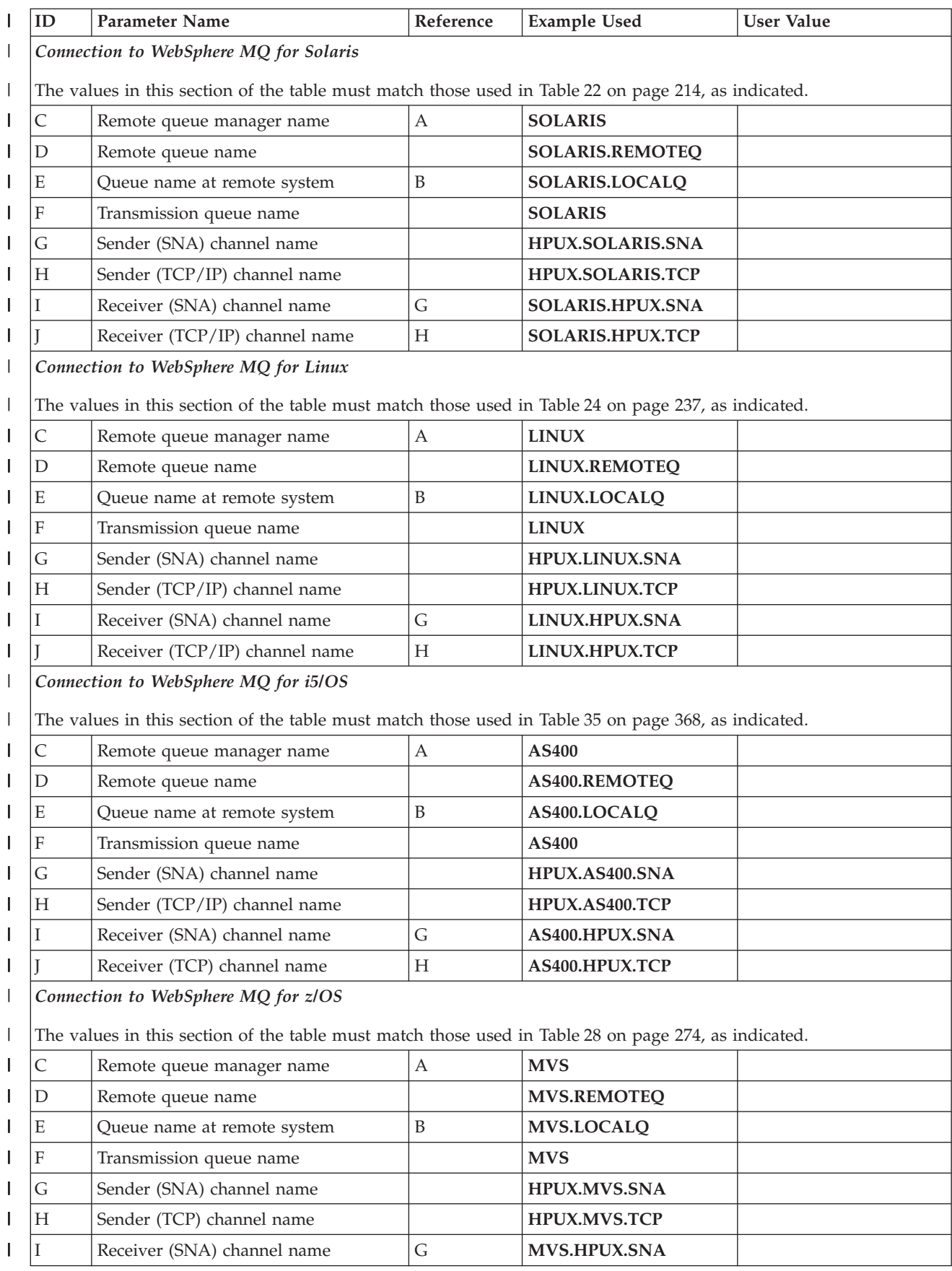

<span id="page-206-0"></span>*Table 20. Configuration worksheet for WebSphere MQ for HP-UX (continued)* |

| | | | | | | | | | | | | | | |

| | | | | |

|

 $\|$ 

| | | | | | |

|

 $\|$ |

|

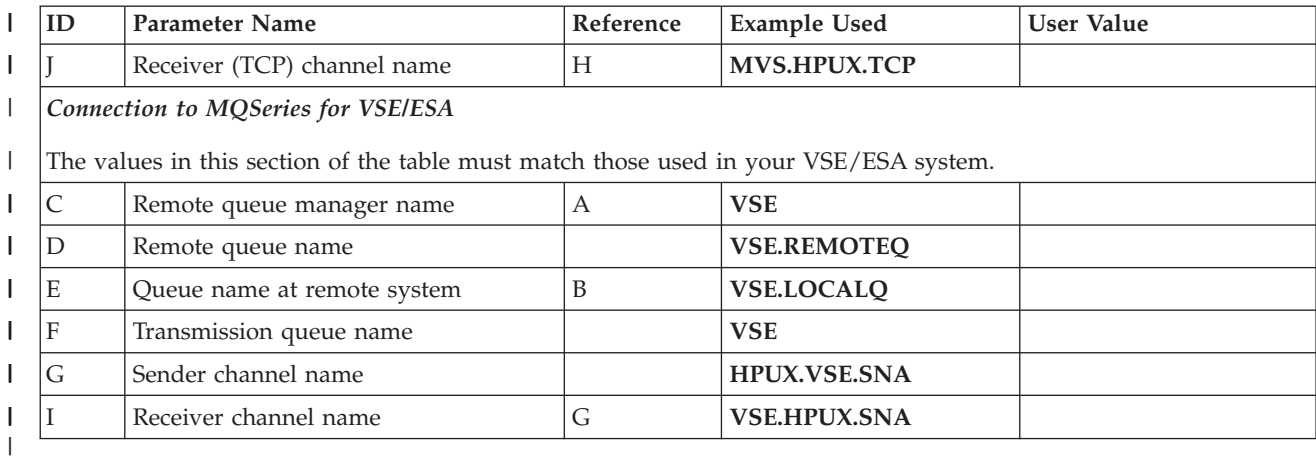

## **WebSphere MQ for HP-UX sender-channel definitions using SNA:**

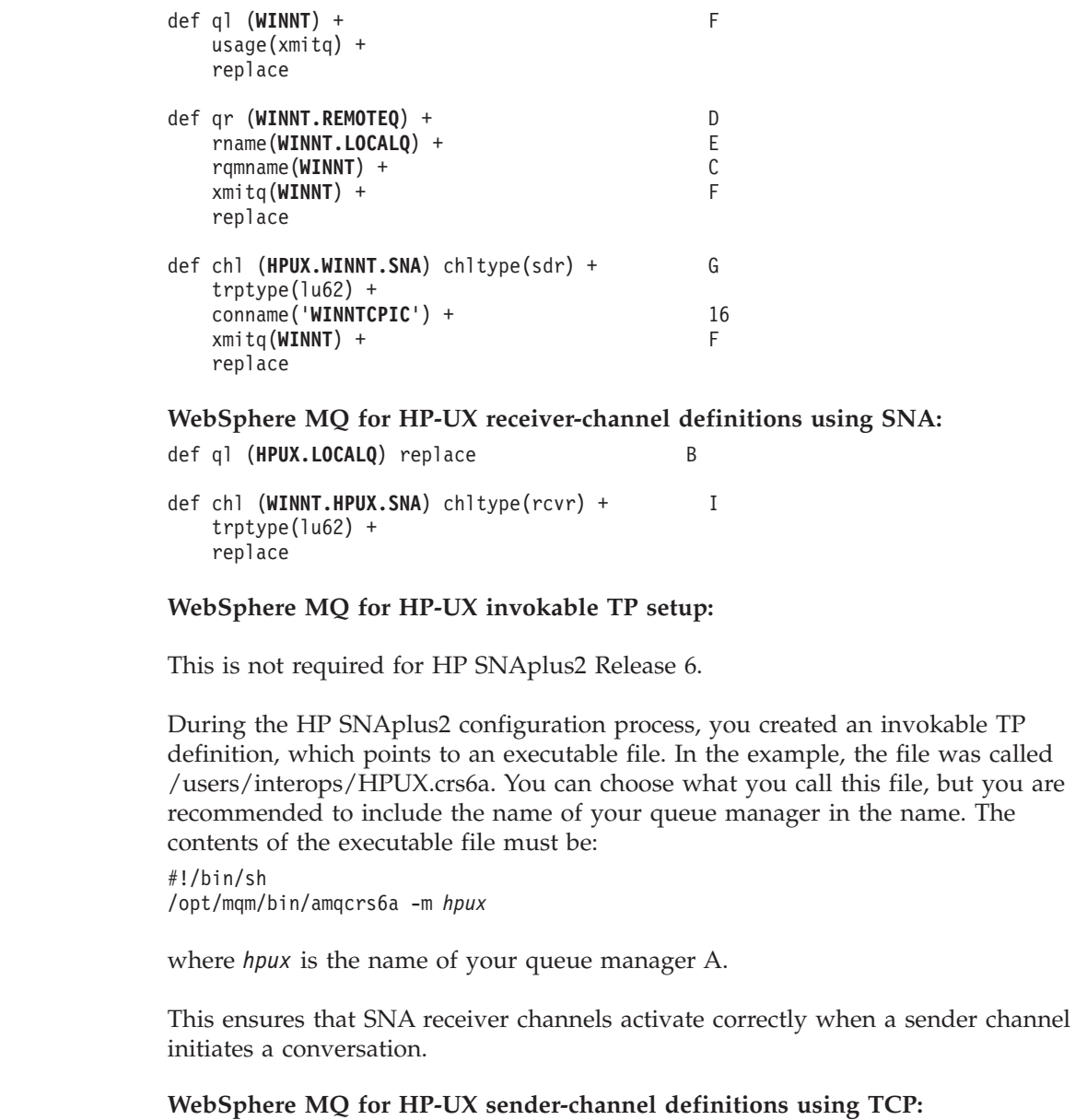

```
def ql (WINNT)+ F
  usage(xmitq) +
  replace
def qr (WINNT.REMOTEQ)+ D
  rname(WINNT.LOCALQ)+ E
  rqmname(WINNT)+ C
  xmitq(WINNT)+ F
  replace
def chl (HPUX.WINNT.TCP) chltype(sdr) + H
  trptype(tcp) +
  conname(remote_tcpip_hostname) +
  xmitq(WINNT)+ F
  replace
WebSphere MQ for HP-UX receiver-channel definitions using TCP/IP:
def ql (HPUX.LOCALQ) replace B
def chl (WINNT.HPUX.TCP) chltype(rcvr) + J
  trptype(tcp) +
  replace
```
# **Example configuration - IBM WebSphere MQ for Solaris**

This chapter gives an example of how to set up communication links from WebSphere MQ for Solaris to WebSphere MQ products on the following platforms: • Windows • AIX • HP Tru64 UNIX  $\cdot$  HP-UX • Linux  $\cdot$  i5/OS •  $z/OS$ v VSE/ESA WebSphere MQ allows you to set up communication links from WebSphere MQ for Solaris using SNAP-IX V6.2 or later. See "Configuration parameters for an LU 6.2 connection using SNAP-IX," and ["Establishing a session using SNAP-IX" on page](#page-211-0) [200.](#page-211-0) To establish a TCP connection, see ["Establishing a TCP connection" on page 212.](#page-223-0) Once the connection is established, you need to define some channels to complete the configuration. This is described in ["WebSphere MQ for Solaris configuration"](#page-224-0) [on page 213.](#page-224-0) See ["Example configuration chapters in this book" on page 101](#page-112-0) for background information about this chapter and how to use it. **Configuration parameters for an LU 6.2 connection using SNAP-IX** [Table 21 on page 197](#page-208-0) presents a worksheet listing all the parameters needed to set up communication from Solaris using SNAP-IX to one of the other WebSphere MQ

platforms. The worksheet shows examples of the parameters, which have been

| | |  $\perp$ | |  $\perp$ | | | | | | | |

| | | | | | | |

| | | | | | | | | |

|  $\perp$ | |

|

 $\mathbf{I}$ 

| | |

|  $\perp$ 

| |

| | | tested in a working environment, and leaves space for you to fill in your own values. An explanation of the parameter names follows the worksheet. Use the worksheet for the platform to which you are connecting.

## **Configuration worksheet**

Use this worksheet to record the values you use for your configuration. Where numbers appear in the Reference column they indicate that the value must match that in the appropriate worksheet elsewhere in this book. The examples that follow in this chapter refer to the values in the ID column. The entries in the Parameter Name column are explained in ["Explanation of terms" on page 199.](#page-210-0)

| ID             | <b>Parameter Name</b>                                                                                           | Ref.           | Example               | <b>User Value</b> |
|----------------|----------------------------------------------------------------------------------------------------|----------------|-----------------------|-------------------|
|                | Parameters for local node                                                                                       |                |                       |                   |
| $\mathbf{1}$   | Configuration file name                                                                                         |                | sna_node.cfg          |                   |
| $\overline{2}$ | Control point name                                                                                              |                | <b>SOLARXPU</b>       |                   |
| 3              | Node ID to send                                                                                                 |                | 05D 23456             |                   |
| $\overline{4}$ | Network name                                                                                                    |                | <b>NETID</b>          |                   |
| $\mathbf 5$    | Local APPC LU                                                                                                   |                | <b>SOLARXLU</b>       |                   |
| 6              | APPC mode                                                                                                    |                | #INTER                |                   |
| 7              | Invokable TP                                                                                                    |                | <b>MQSERIES</b>       |                   |
| 8              | Local MAC address                                                                                               |                | 08002071CC8A          |                   |
| 9              | Port name                                                                                                    |                | <b>MQPORT</b>         |                   |
| $10\,$         | Command path                                                                                                    |                | /opt/mqm/bin/amqcrs6a |                   |
| 11             | Local queue manager                                                                                             |                | <b>SOLARIS</b>        |                   |
|                | The values in this section of the table must match those used in the Table for Windows and LU6.2, as indicated. |                |                       |                   |
| 12             | Link station name                                                                                               |                | <b>NTCONN</b>         |                   |
| 13             | Network name                                                                                                    | $\overline{2}$ | <b>NETID</b>          |                   |
| 14             | CP name                                                                                                    | 3              | <b>WINNTCP</b>        |                   |
| 15             | Remote LU                                                                                                    | 5              | <b>WINNTLU</b>        |                   |
| 16             | Application TP                                                                                                  | 7              | <b>MQSERIES</b>       |                   |
| 17             | Mode name                                                                                                    | 17             | #INTER                |                   |
| $18\,$         | CPI-C symbolic destination name                                                                                 |                | <b>NTCPIC</b>         |                   |
| 19             | Remote network address                                                                                          | 9              | 08005AA5FAB9          |                   |
| 20             | Node ID to receive                                                                                              | $\overline{4}$ | 05D 30F65             |                   |
|                | Connection to an AIX system                                                                                     |                |                       |                   |
|                | The values in this section of the table must match those used in the Table for AIX and LU6.2, as indicated.     |                |                       |                   |
| 12             | Link station name                                                                                               |                | <b>AIXCONN</b>        |                   |
| 13             | Network name                                                                                                    | $\mathbf{1}$   | <b>NETID</b>          |                   |
| $14\,$         | CP name                                                                                                    | $\overline{2}$ | <b>AIXPU</b>          |                   |
| 15             | Remote LU                                                                                                    | 4              | <b>AIXLU</b>          |                   |
| 16             | Application TP                                                                                                  | 6              | <b>MQSERIES</b>       |                   |
| 17             | Mode name                                                                                                    | 14             | #INTER                |                   |

*Table 21. Configuration worksheet for SNAP-IX*  $\|$ 

<span id="page-208-0"></span>| | |

|

| | | | |

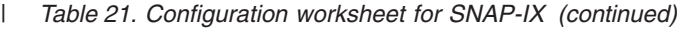

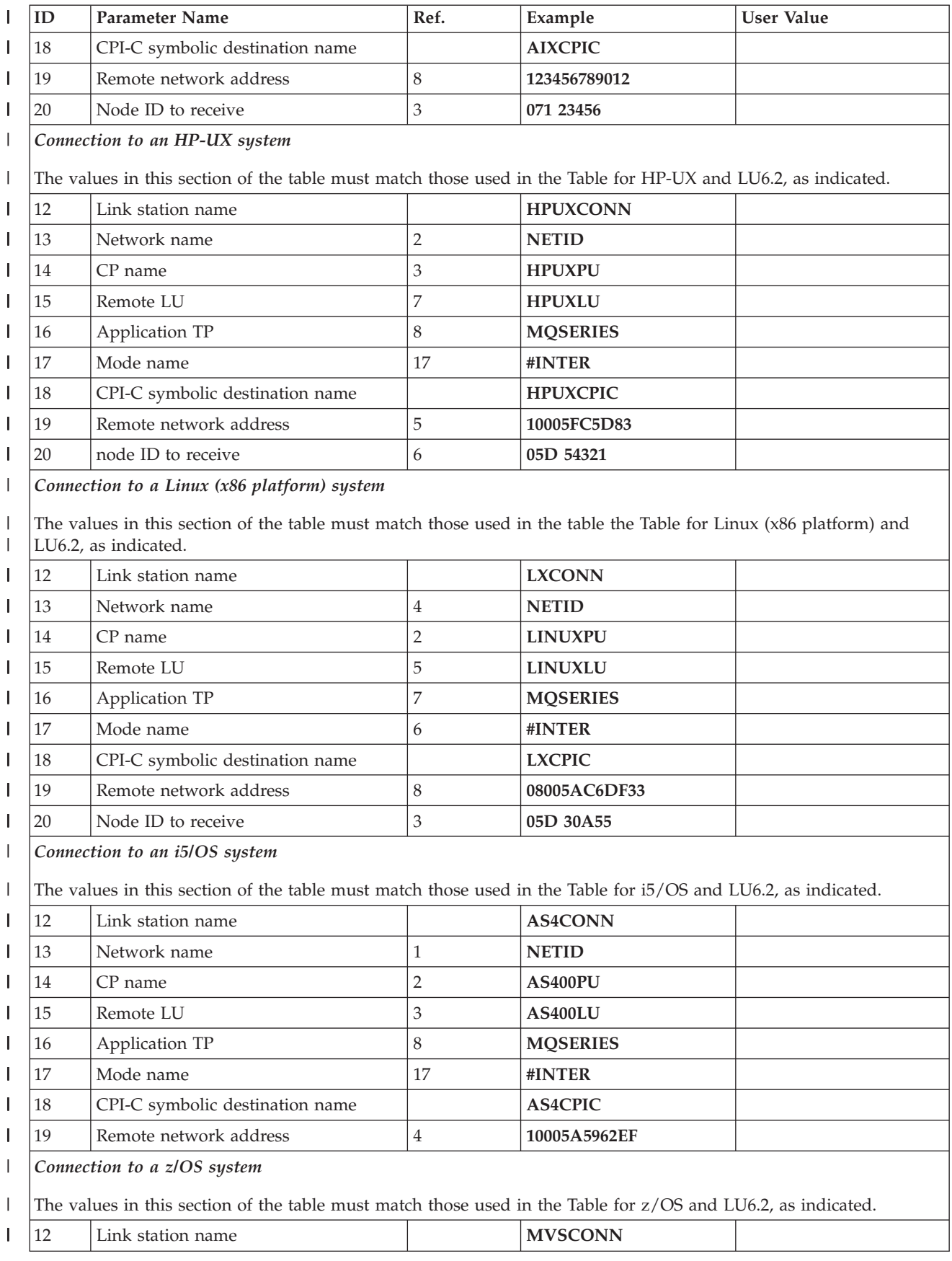

<span id="page-210-0"></span>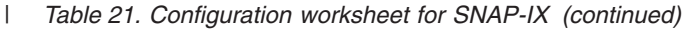

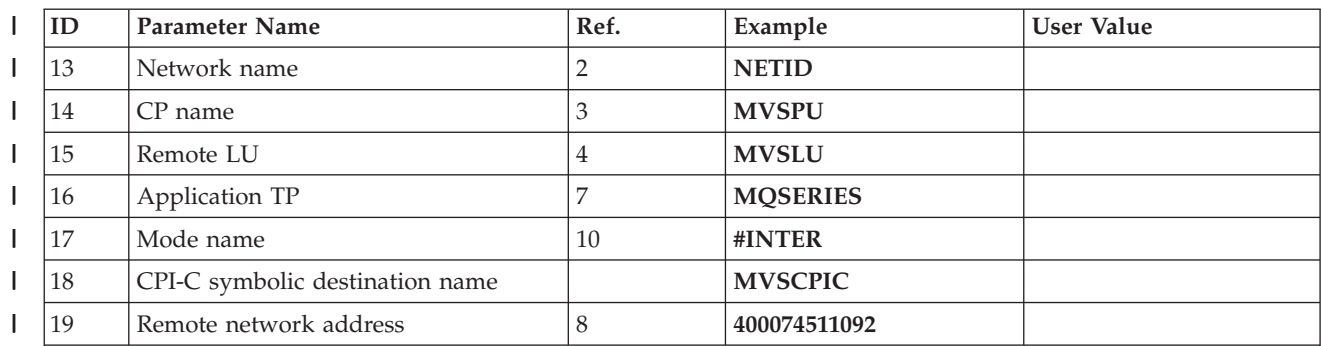

*Connection to a VSE/ESA system* |

| | | | | | | | | | | | | | | | | | | | | | | | |

 $\mathbf{I}$ 

The values in this section of the table must match those used in the Table for VSE/ESA and LU6.2, as indicated. |

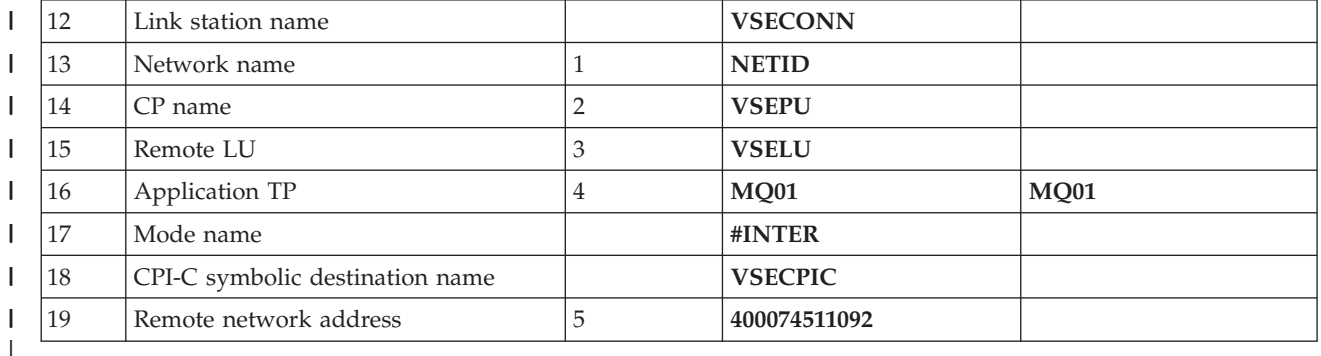

## **Explanation of terms**

## **1 Configuration file name**

This is the unique name of the SNAP-IX configuration file. The default for this name is sna\_node.cfg.

**Although it is possible to edit this file, it is strongly recommended that configuration is done using xsnadmin.**

## **2 Control point name**

This is the unique Control point name for this workstation. In the SNA network, the Control point is an addressable location (PU type 2.1). Your network administrator will assign this to you.

## **3 Node ID to send**

This is the unique ID of this workstation. On other platforms this is often referred to as the *Exchange ID* or *XID*. Your network administrator will assign this ID for you.

## **4 Network name**

This is the unique ID of the network to which you are connected. It is an alphanumeric value and can be 1-8 characters long. The network name works with the Control point name to uniquely identify a system. Your network administrator will tell you the value.

## **5 Local APPC LU**

An LU manages the exchange of data between transactions. The local APPC LU name is the name of the LU on your system. Your network administrator will assign this to you.

## **6 APPC mode**

This is the name given to the set of parameters that control the APPC

conversation. This name must be defined at each partner system. Your network administrator will assign this to you.

### **7 Invokable TP**

<span id="page-211-0"></span>| | | | | | | | | | | | | | | | | | | |

| | | | | | | | | | | | | | |

| | | | | |

 $\overline{1}$ 

|

| | |

| |

WebSphere MQ applications trying to converse with this workstation will specify a symbolic name for the program to be run at the receiving end. This will have been defined on the channel definition at the sender. For simplicity, wherever possible use a transaction program name of MQSERIES, or in the case of a connection to VSE/ESA, where the length is limited to 4 bytes, use MQTP.

#### **8 Local MAC address**

This is the network address of the token-ring card. The address to be specified is found in the ether value displayed in response to the ifconfig tr0 command issued at a root level of authority. (Tr0 is the name of the machine's token-ring interface.) If you do not have the necessary level of authority, your Sun Solaris system administrator can tell you the value.

## **9 Port name**

This is a meaningful symbolic name that is used to associate the definitions with a network interface (in this case, a token-ring adapter). A separate Port must be defined for each physical device attached to the workstation.

## **10 Full path to executable**

This is the path and name of the script file that invokes the WebSphere MQ program to run.

#### **11 Local queue manager**

This is the name of the queue manager on your local system.

#### **10 Link station name**

This is a meaningful symbolic name by which the connection to a peer or host node is known. It defines a logical path to the remote system. Its name is used only inside SNAP-IX and is specified by you. The connection must be associated with an existing Link and owned by one local node. You must define one connection for each partner or host system.

### **18 CPI-C symbolic destination name**

This is a name given to the definition of a partner node. You choose the name. It need be unique only on this machine. Later you can use this name in the WebSphere MQ sender channel definition.

#### **20 Node ID to receive**

This is the unique ID of the partner workstation with which you will be communicating. On other platforms this is often referred to as the *Exchange ID* or *XID*. For a connection to a host system any values except 000 FFFFF and FFF FFFFF may be specified. Your network administrator will assign this ID for you.

# **Establishing a session using SNAP-IX**

The following information guides you through the tasks you must perform to create the SNA infrastructure that WebSphere MQ requires. This example creates the definitions for a partner node and LU on OS/2.

Use **sna start** followed by **xsnaadmin** to type the SNAP-IX configuration panels. You need root authority to use **xsnaadmin**.

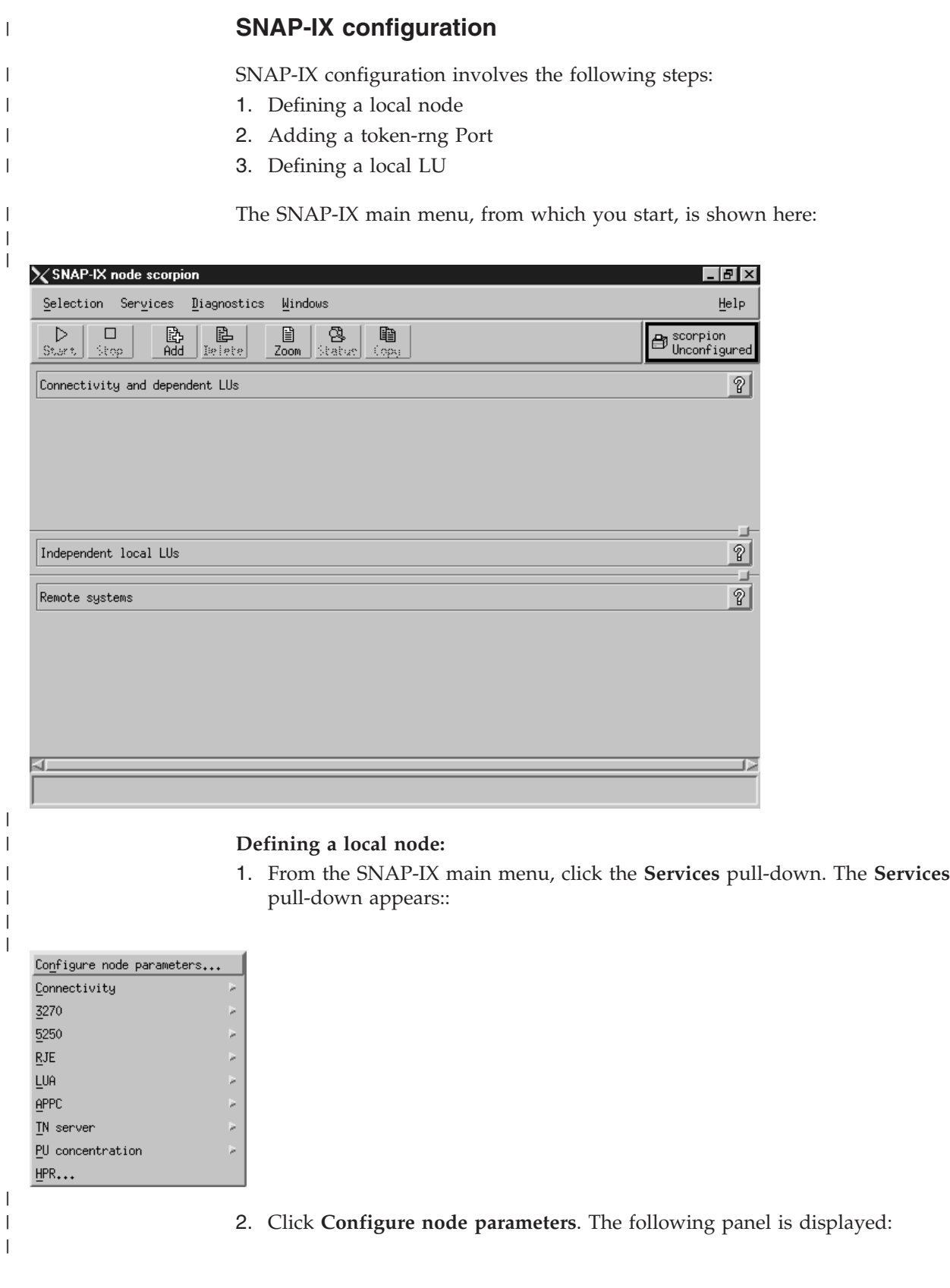

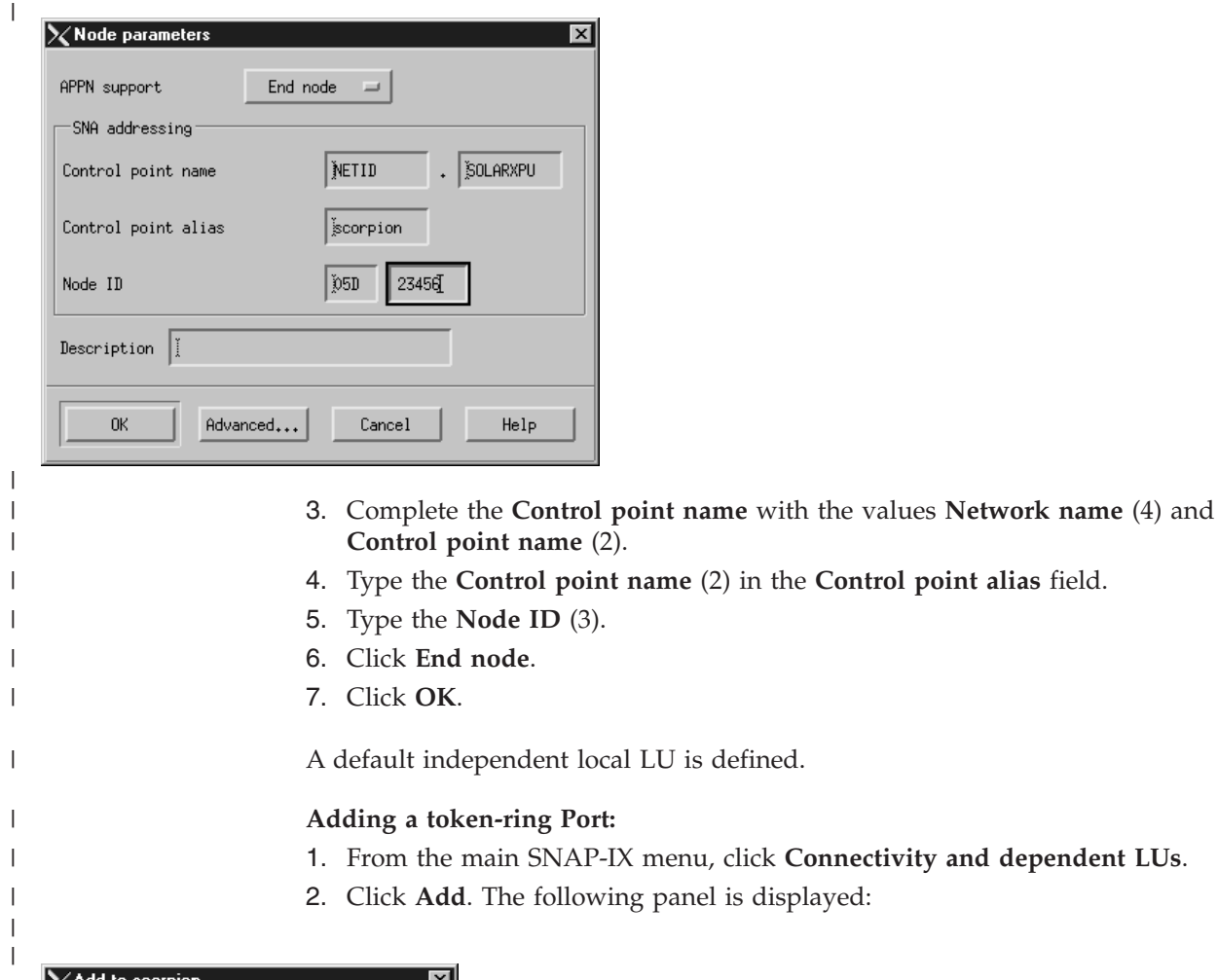

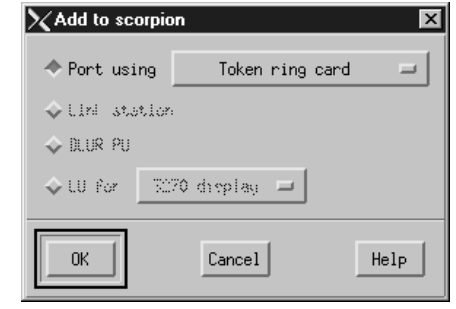

 $\vert$ 

 $\vert$  $\vert$  3. Click **token-ring Card** and click **OK**. The following panel is displayed:

Connectivity and dependent LUs.

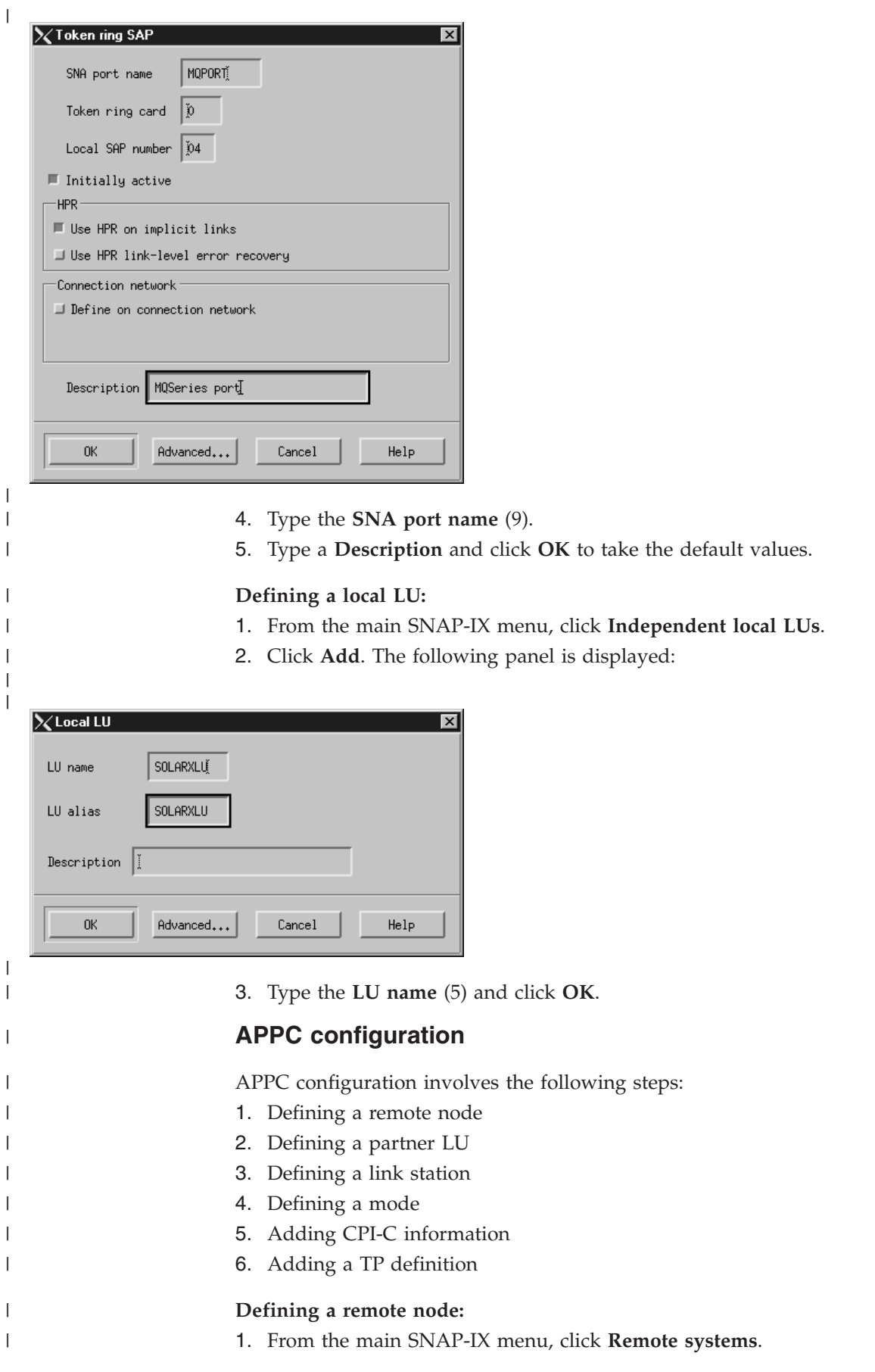

2. Click **Add**. The following panel is displayed:

|

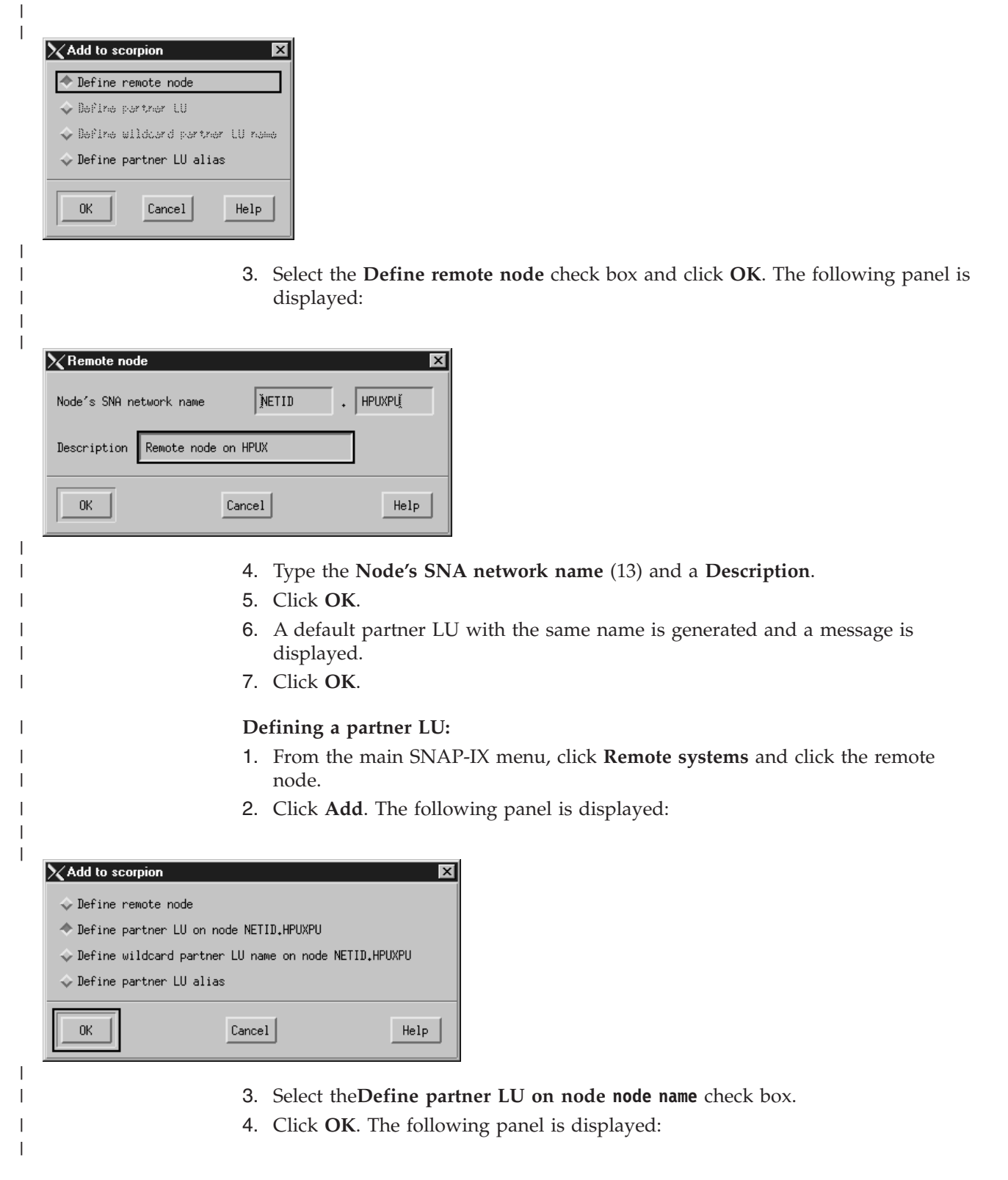
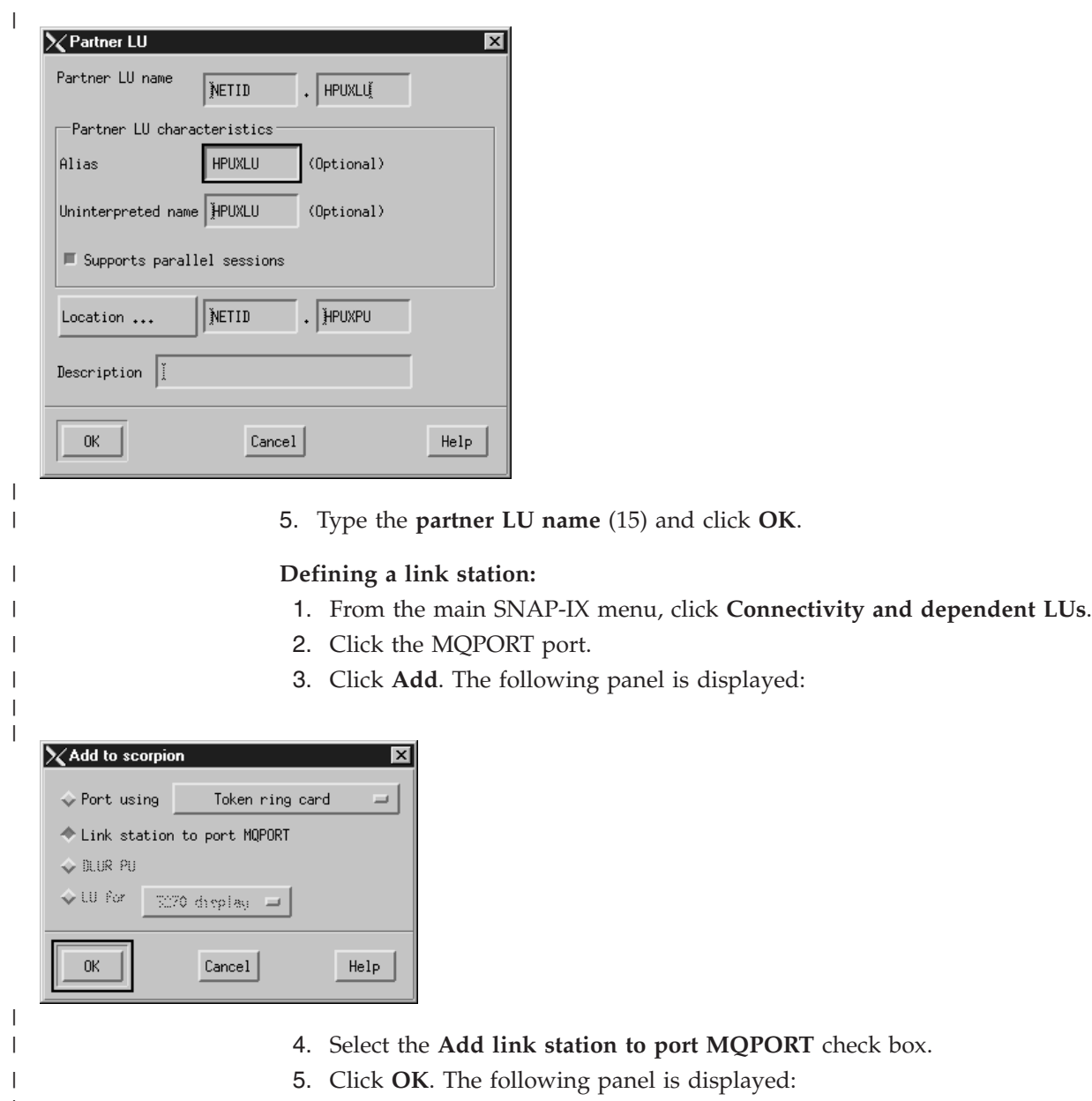

 $\begin{array}{c} \hline \end{array}$ |

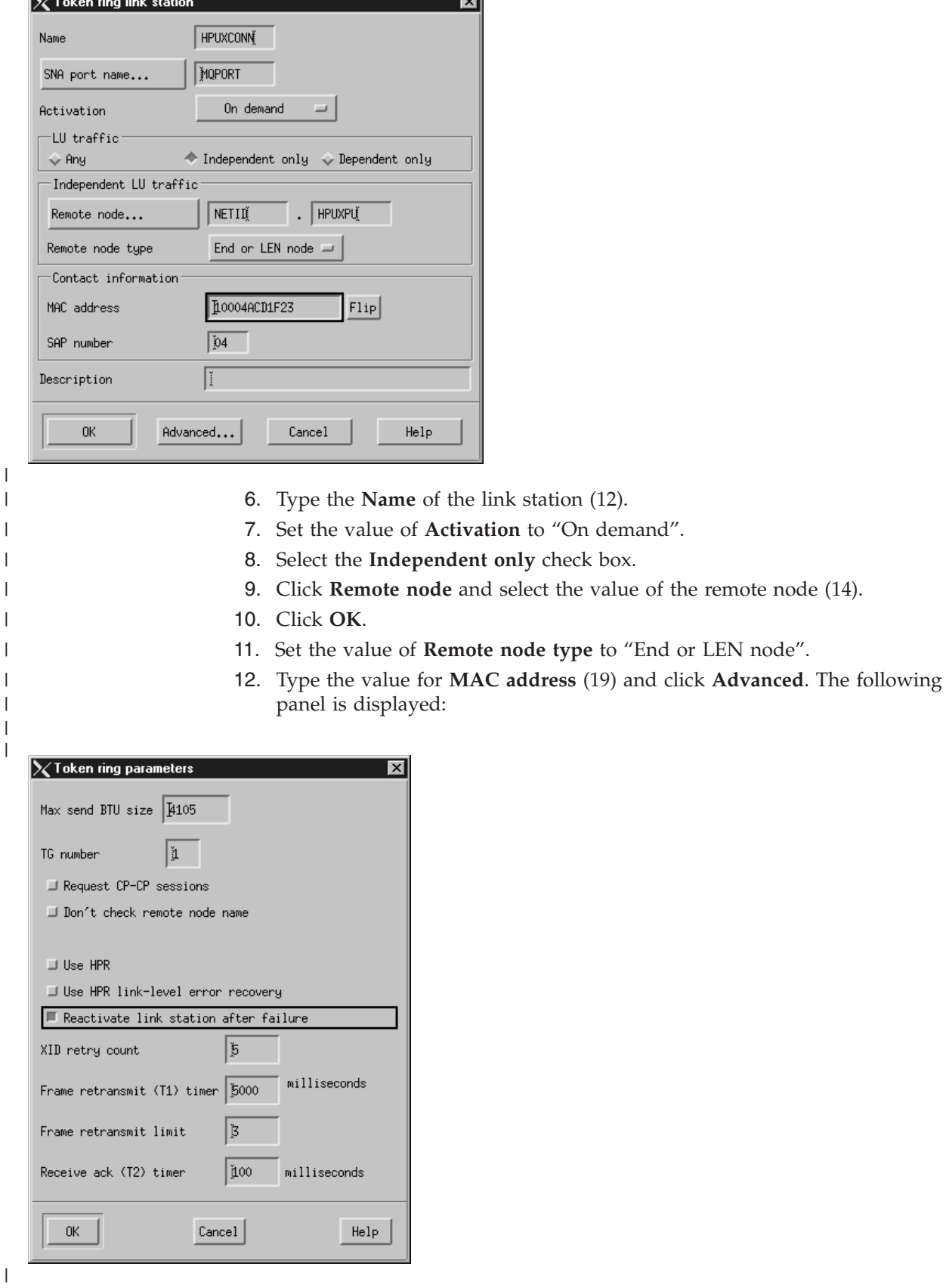

|

 $\overline{\mathbf{X}^T \mathbf{H}}$ 

13. Select the **Request CP-CP sessions**. check box

ाज

the value of the remote node (14).

type to "End or LEN node".

 $\|$ 

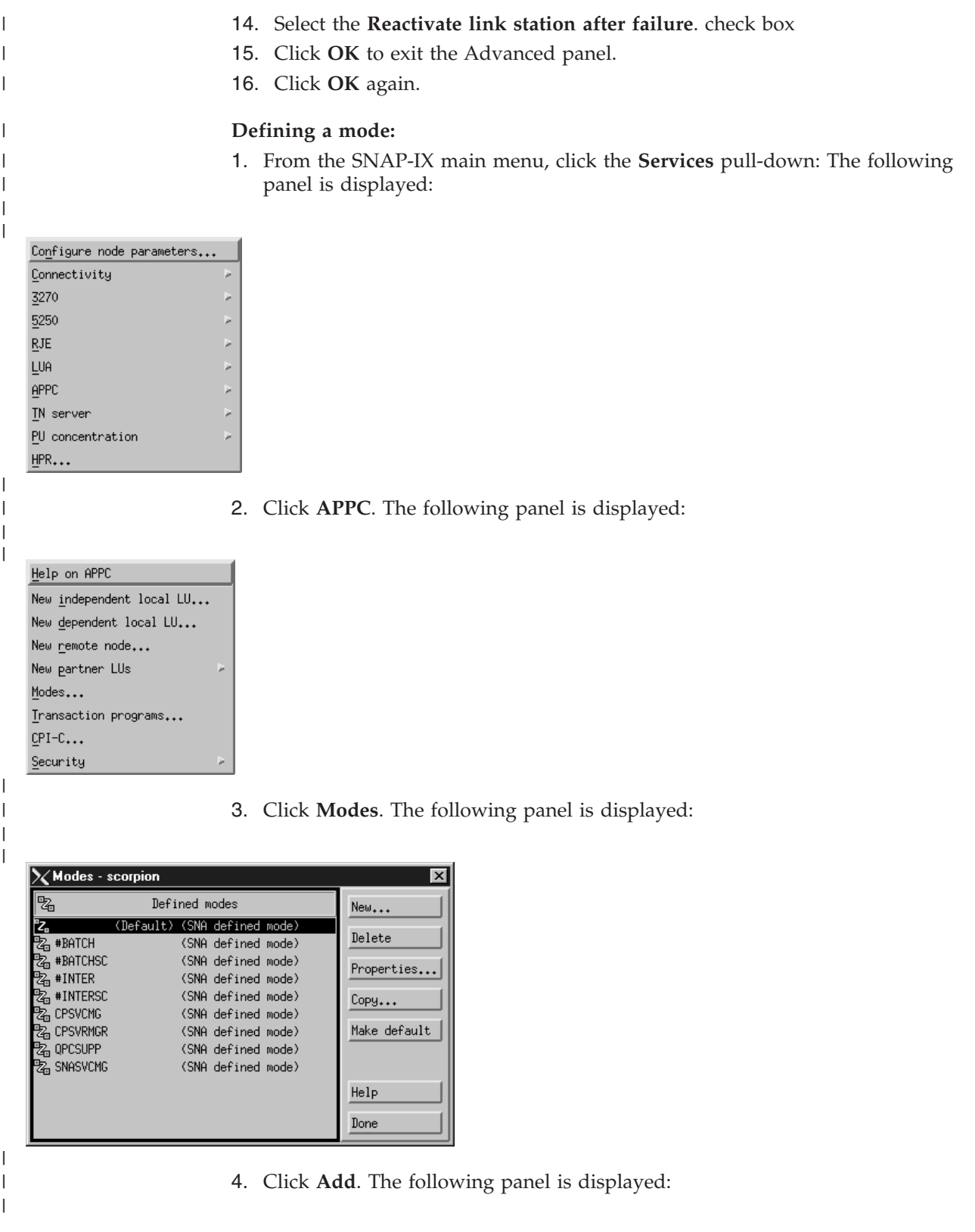

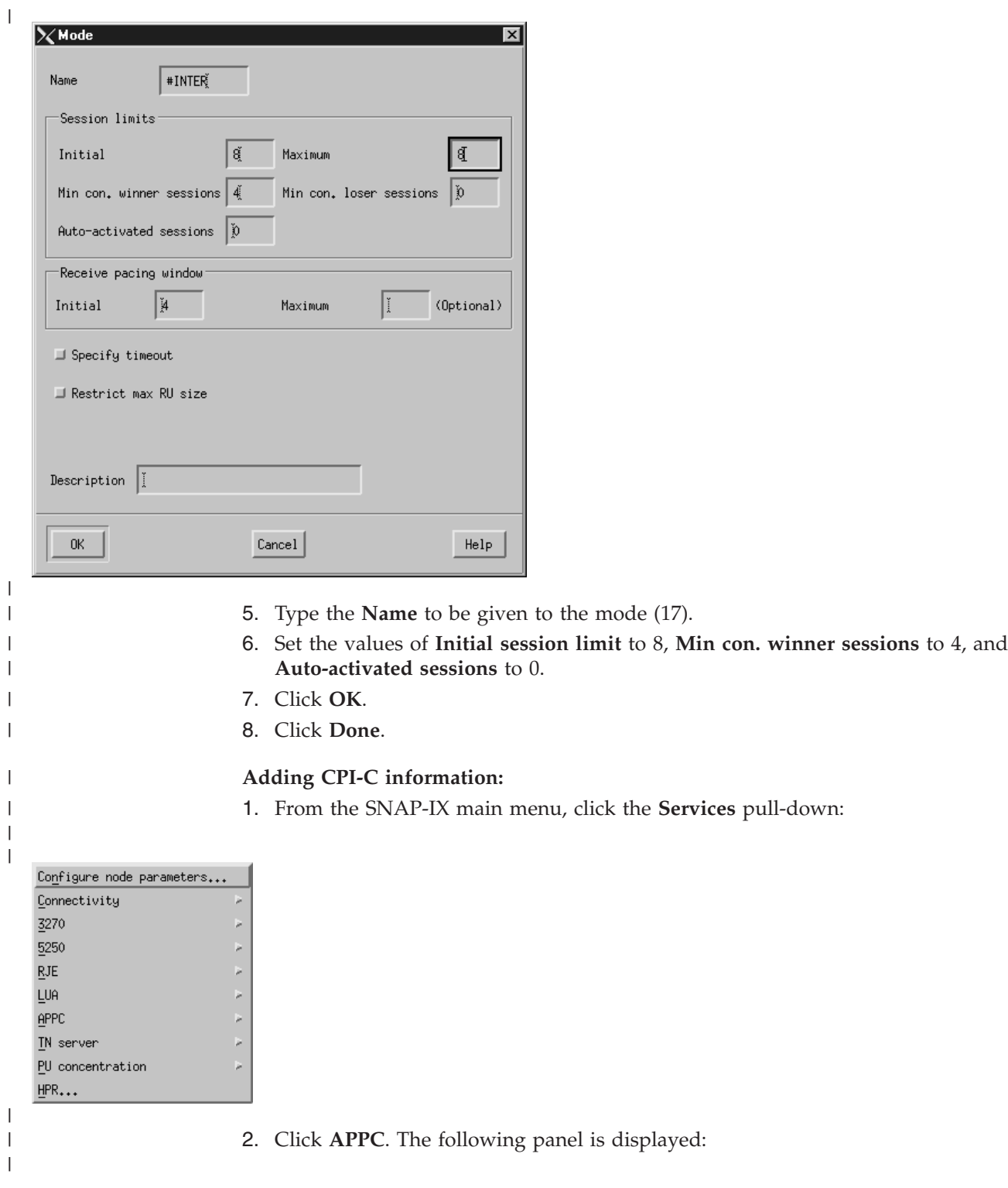

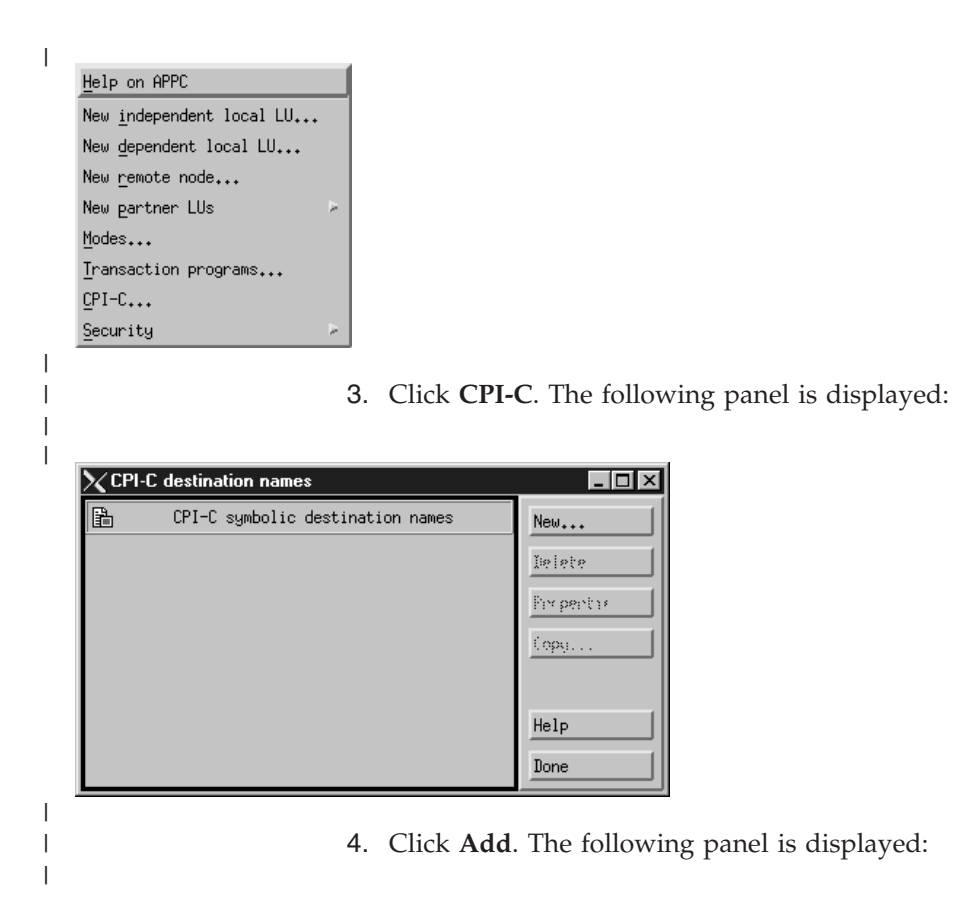

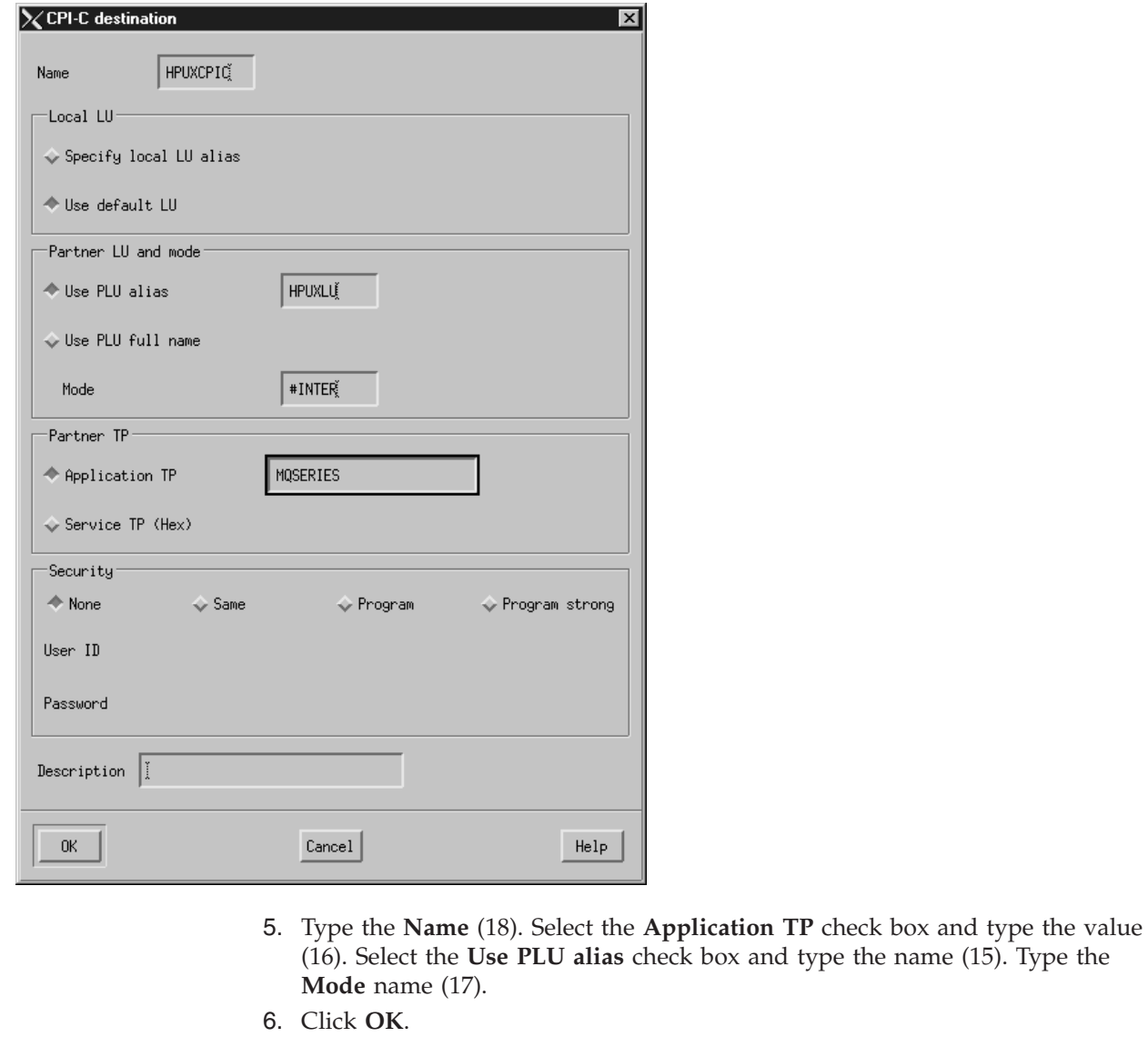

 $\begin{array}{c} \hline \end{array}$ 

 $\,$   $\,$ | | | |

|

| |  $\|$  $\|$ 

 $\vert$ 

**Adding a TP definition using SNAP-IX:**

To add a TP definition:

- 1. Click the **Services** pull-down and click **APPC** as for CPI-C information.
- 2. Click **Transaction Programs**. The following panel is displayed:

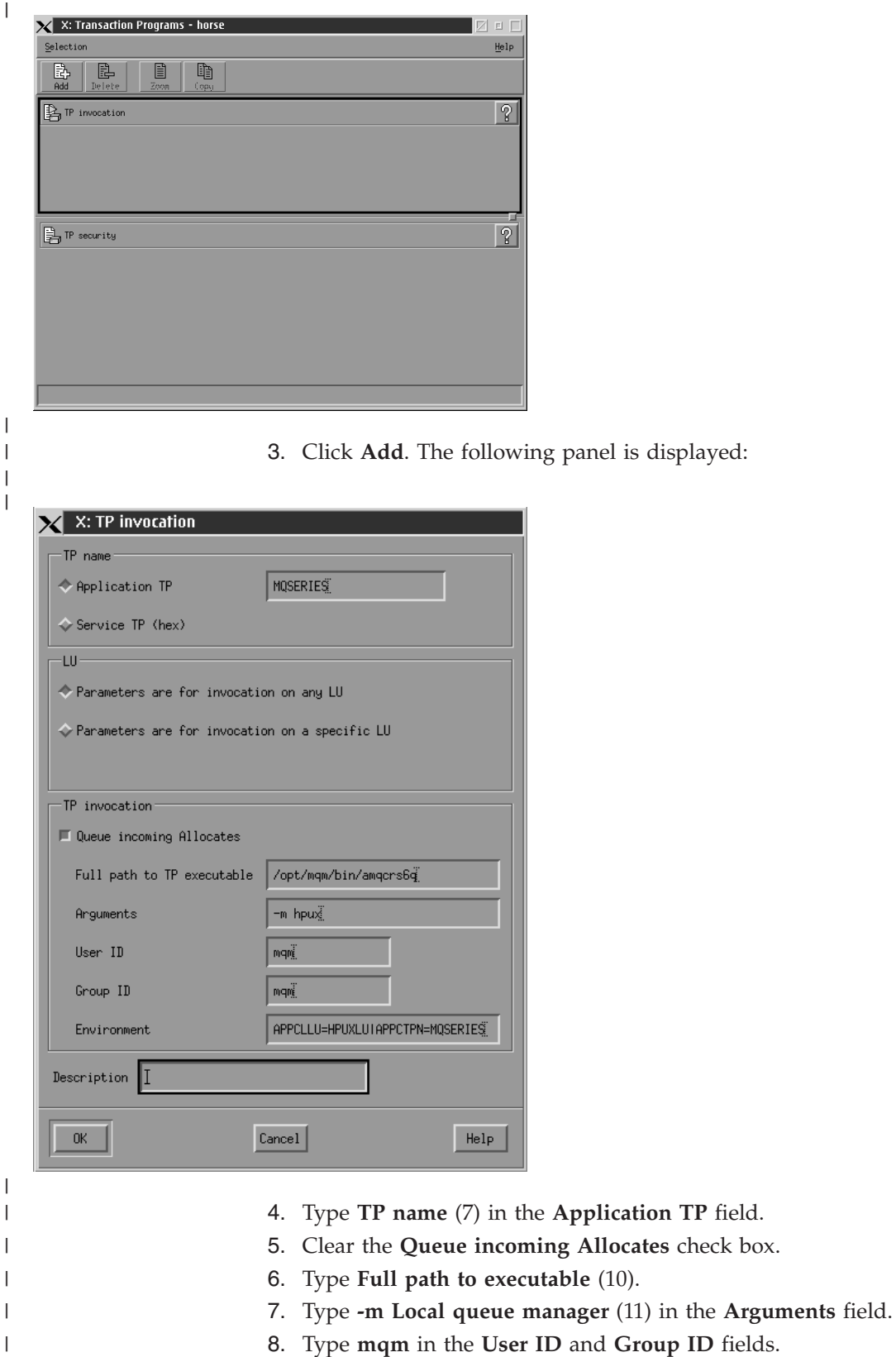

 $\vert$  $\vert$ |  $\|$ 

- 9. Type environment variables **APPCLLU=local LU** (5) and **APPCTPN=Invokable TP** (7) separated by the pipe character in the **Environment** field.
- 10. Click **OK** to save your definition.

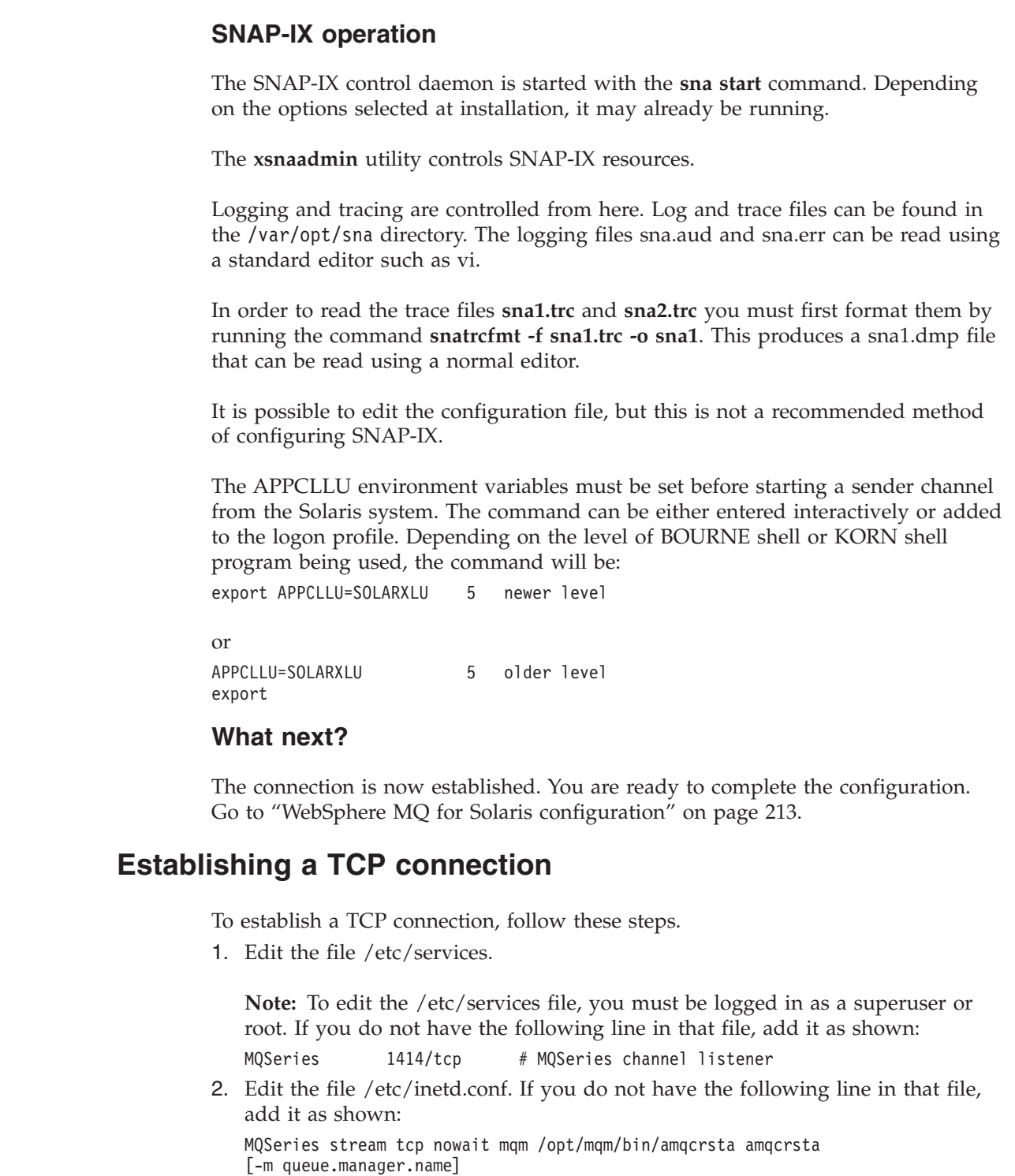

3. Find the process ID of the inetd with the command:

ps -ef | grep inetd

- 4. Run the appropriate command, as follows:
	- For Solaris 9:

```
kill -1 inetd processid
```
v For Solaris 10 or later:

```
inetconv
```
 $\|$ 

 $\|$ |

|

| | |

| | |

| |

| | |  $\begin{array}{c} \hline \end{array}$  $\begin{array}{c} \hline \end{array}$ 

| | |

|

| |

|

| |

| | | | | | | | | | | | | |

<span id="page-224-0"></span>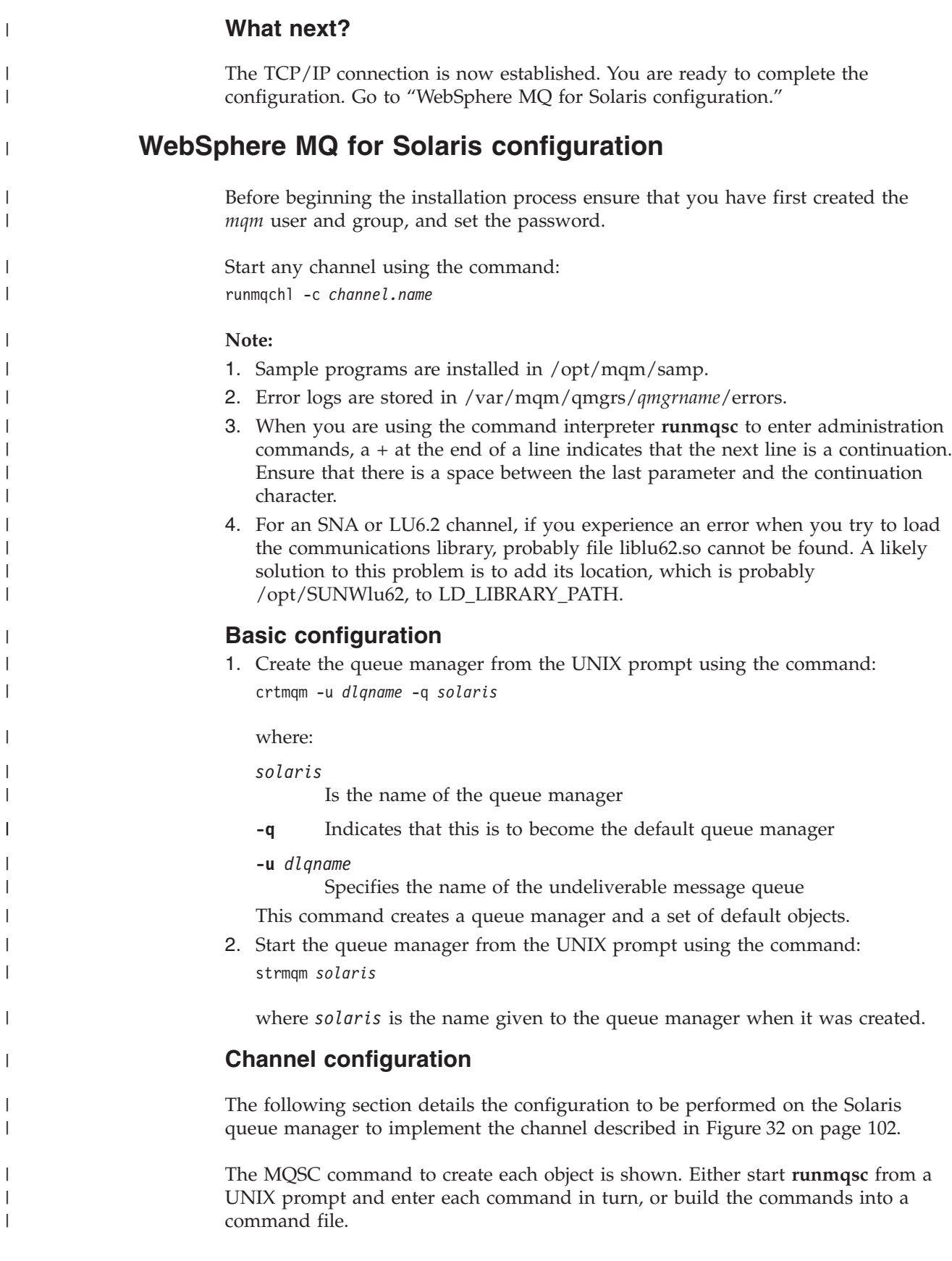

 $\begin{array}{c} \hline \end{array}$ 

 $\vert$ 

 $\begin{array}{c} \hline \end{array}$  $\,$   $\,$ 

 $\begin{array}{c} \hline \end{array}$ | |  $\vert$ | | | | | |  $\vert$ 

 $\vert$  $\begin{array}{c} \hline \end{array}$  $\vert$ 

| |  $\vert$  $\overline{\phantom{a}}$ | |  $\begin{array}{c} \hline \end{array}$  $\begin{array}{c} \hline \end{array}$  $\vert$ 

 $\,$   $\,$ 

 $\begin{array}{c} \hline \end{array}$ 

 $\begin{array}{c} \hline \end{array}$ | Examples are given for connecting WebSphere MQ for Solaris and WebSphere MQ for Windows. If you wish to connect to WebSphere MQ on another platform use the appropriate set of values from the table in place of those for Windows.

**Note:** The words in **bold** are user-specified and reflect the names of WebSphere MQ objects used throughout these examples. If you change the names used here, ensure that you also change the other references made to these objects throughout this book. All others are keywords and should be entered as shown.

*Table 22. Configuration worksheet for WebSphere MQ for Solaris* |

<span id="page-225-0"></span>| |  $\vert$ 

| | | |

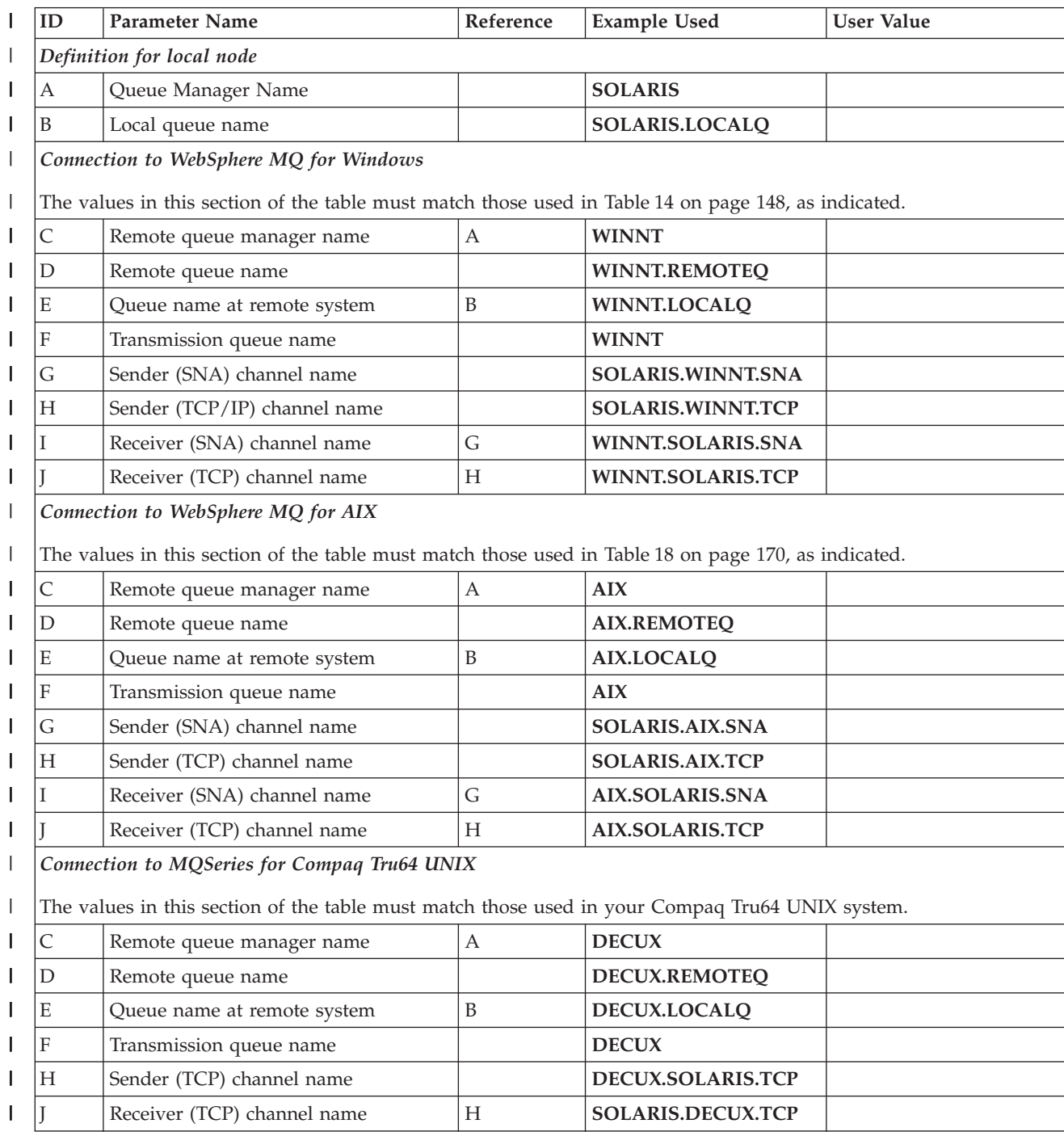

*Table 22. Configuration worksheet for WebSphere MQ for Solaris (continued)* |

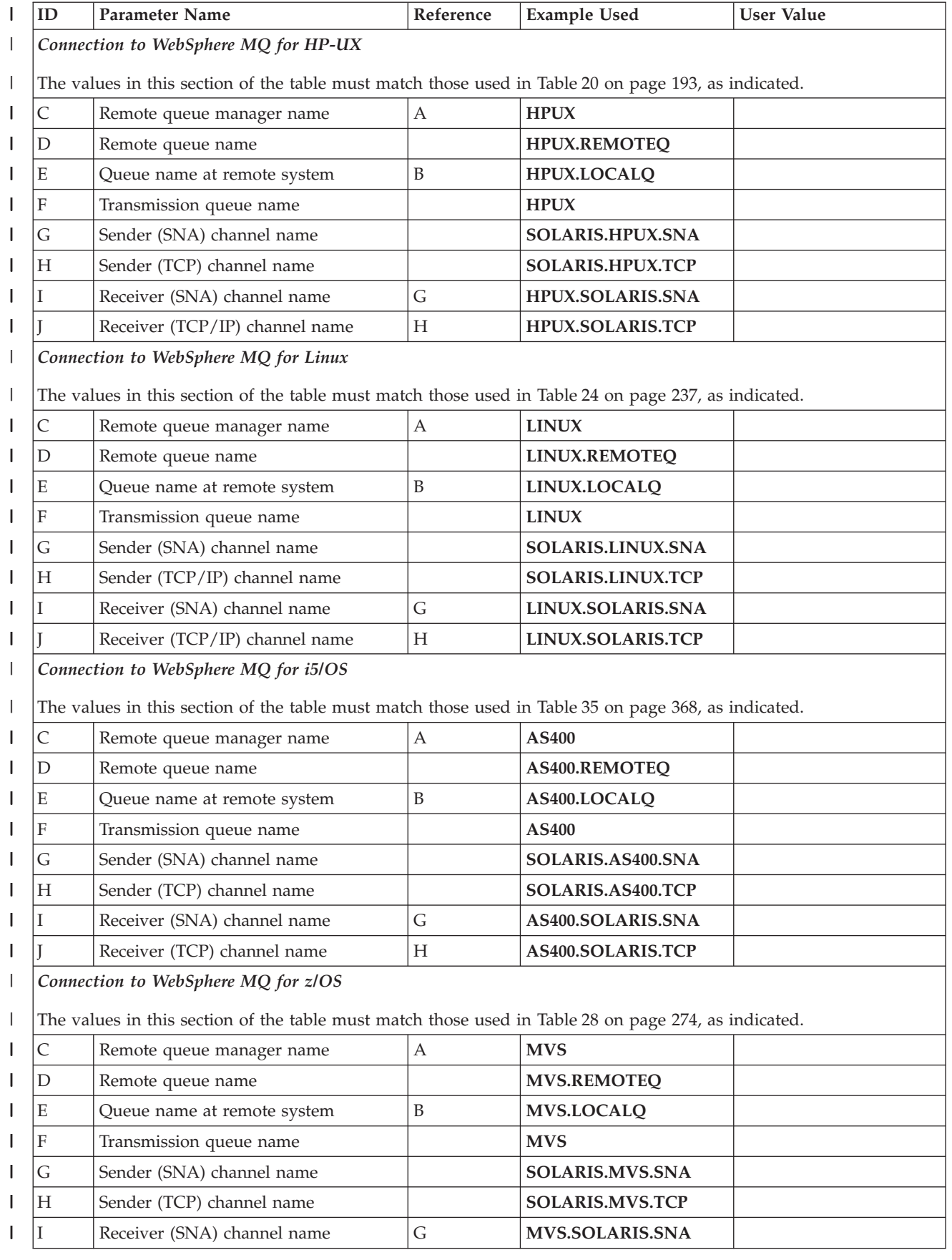

*Table 22. Configuration worksheet for WebSphere MQ for Solaris (continued)* |

| ID                                                                                    | Parameter Name                     | Reference | <b>Example Used</b>    | <b>User Value</b> |
|---------------------------------------------------------------------------------------|------------------------------------|-----------|------------------------|-------------------|
|                                                                                       | Receiver (TCP) channel name        | Н         | <b>MVS.SOLARIS.TCP</b> |                   |
|                                                                                       | Connection to MQSeries for VSE/ESA |           |                        |                   |
| The values in this section of the table must match those used in your VSE/ESA system. |                                    |           |                        |                   |
|                                                                                       | Remote queue manager name          | А         | <b>VSE</b>             |                   |
| D                                                                                     | Remote queue name                  |           | <b>VSE.REMOTEO</b>     |                   |
| E                                                                                     | Queue name at remote system        | B         | <b>VSE.LOCALO</b>      |                   |
| $\boldsymbol{F}$                                                                      | Transmission queue name            |           | <b>VSE</b>             |                   |
| $\overline{G}$                                                                        | Sender channel name                |           | <b>SOLARIS.VSE.SNA</b> |                   |
|                                                                                       | Receiver channel name              | G         | <b>VSE.SOLARIS.SNA</b> |                   |
|                                                                                       |                                    |           |                        |                   |

**WebSphere MQ for Solaris sender-channel definitions using SNAP-IX SNA:**

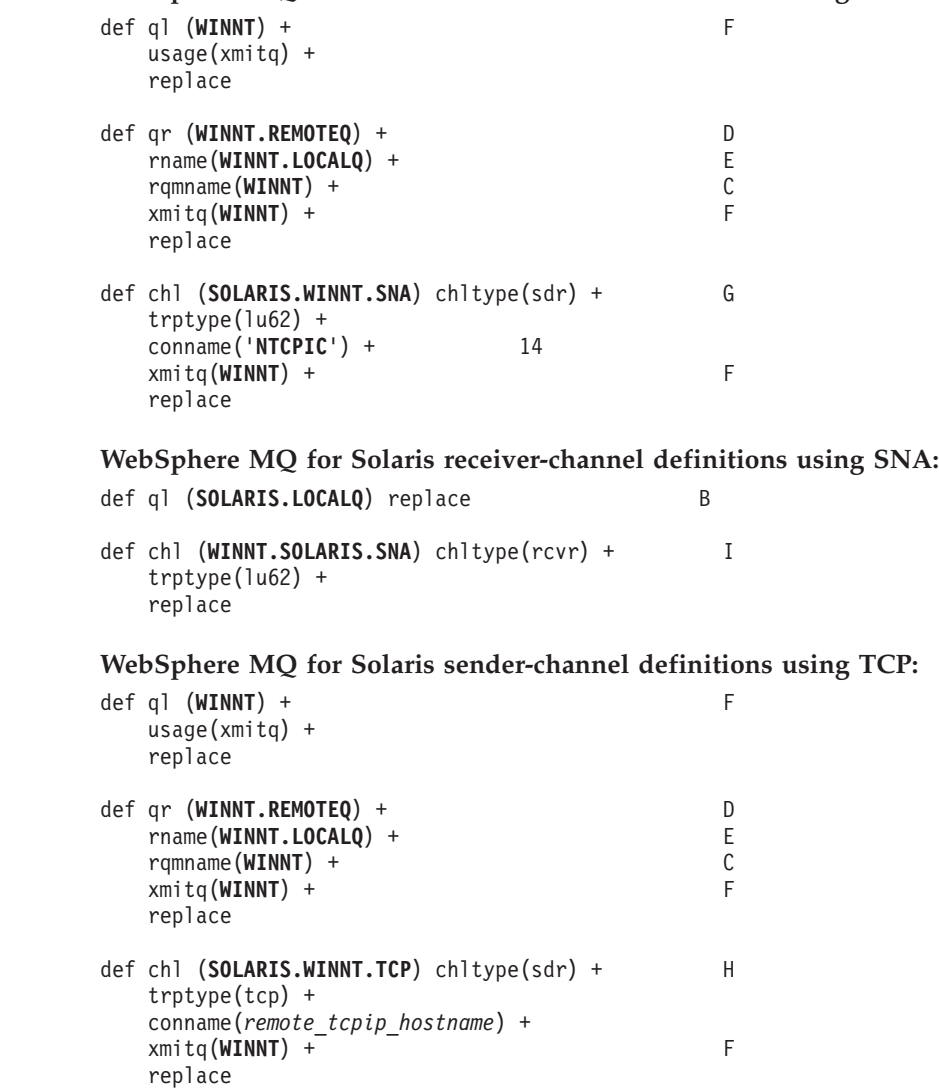

**WebSphere MQ for Solaris receiver-channel definitions using TCP/IP:**

| | | | | | | | | | | | | | | |

| | | | | |

| | | | | | | | | | | | | | | |

 $\overline{\phantom{a}}$ 

|

```
def ql (SOLARIS.LOCALQ) replace B
def chl (WINNT.SOLARIS.TCP) chltype(rcvr) + J
   trptype(tcp) +
   replace
```
#### **Example configuration - IBM WebSphere MQ for Linux**  $\,$   $\,$ |

 $\begin{array}{c} \hline \end{array}$  $\mathbf{i}$  $\mathbf{I}$  $\,$   $\,$ |

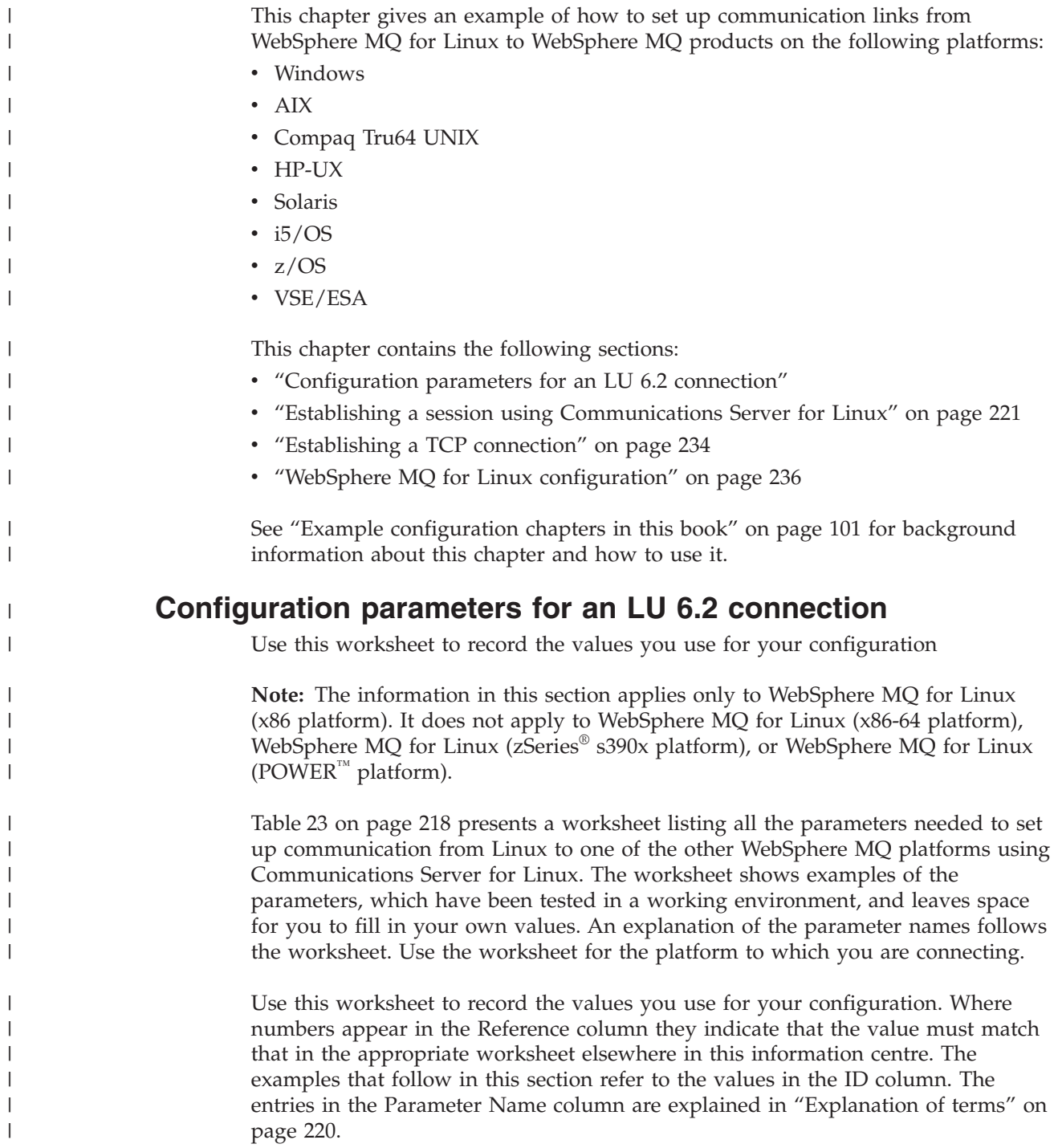

*Table 23. Configuration worksheet for Communications Server for Linux*

| ID                                                                                                    | <b>Parameter Name</b>              | Reference   Example |                           | <b>User Value</b> |  |
|----------------------------------------------------------------------------------------------------|------------------------------------|---------------------|---------------------------|-------------------|--|
| Parameters for local node                                                                                                    |                                    |                     |                           |                   |  |
| 1                                                                                                    | Configuration file name            |                     | sna_node.cfg              |                   |  |
| $\overline{2}$                                                                                                    | Control point name                 |                     | <b>LINUXPU</b>            |                   |  |
| 3                                                                                                    | Node ID to send                    |                     | 05D 30A55                 |                   |  |
| 4                                                                                                    | Network name                       |                     | <b>NETID</b>              |                   |  |
| 5                                                                                                    | Local APPC LU                      |                     | <b>LINUXLU</b>            |                   |  |
| 6                                                                                                    | APPC mode                          |                     | #INTER                    |                   |  |
| 7                                                                                                    | Invokable TP                       |                     | <b>MOSERIES</b>           |                   |  |
| 8                                                                                                    | Local MAC address                  |                     | 08005AC6DF33              |                   |  |
| 9                                                                                                    | Port name                          |                     | <b>MQPORT</b>             |                   |  |
| 10                                                                                                    | Command path                       |                     | /opt/mqm/bin/<br>amqcrs6a |                   |  |
| 11                                                                                                    | Local queue manager                |                     | <b>LINUX</b>              |                   |  |
| The values in this section of the table must match those used in Table 13 on page 132, as<br>indicated.                                |                                    |                     |                           |                   |  |
| 12                                                                                                    | Link station name                  |                     | <b>NTCONN</b>             |                   |  |
| 13                                                                                                    | Network name                       | $\overline{2}$      | <b>NETID</b>              |                   |  |
| 14                                                                                                    | CP name                            | $\mathfrak{Z}$      | <b>WINNTCP</b>            |                   |  |
| 15                                                                                                    | Remote LU                          | 5                   | <b>WINNTLU</b>            |                   |  |
| 16                                                                                                    | Application TP                     | $\overline{7}$      | <b>MQSERIES</b>           |                   |  |
| 17                                                                                                    | Mode name                          | 17                  | #INTER                    |                   |  |
| 18                                                                                                    | CPI-C symbolic destination<br>name |                     | <b>NTCPIC</b>             |                   |  |
| 19                                                                                                    | Remote network address             | 9                   | 08005AA5FAB9              |                   |  |
| 20                                                                                                    | Node ID to receive                 | $\overline{4}$      | 05D 30F65                 |                   |  |
| Connection to an AIX system<br>The values in this section of the table must match those used in Table 17 on page 158, as<br>indicated. |                                    |                     |                           |                   |  |
| 12                                                                                                    | Link station name                  |                     | <b>AIXCONN</b>            |                   |  |
| 13                                                                                                    | Network name                       | $\mathbf{1}$        | <b>NETID</b>              |                   |  |
| 14                                                                                                    | CP name                            | $\overline{2}$      | <b>AIXPU</b>              |                   |  |
| 15                                                                                                    | Remote LU                          | $\overline{4}$      | <b>AIXLU</b>              |                   |  |
| 16                                                                                                    | Application TP                     | 6                   | <b>MQSERIES</b>           |                   |  |
| 17                                                                                                    | Mode name                          | 9                   | #INTER                    |                   |  |
| $18\,$                                                                                                    | CPI-C symbolic destination<br>name |                     | <b>AIXCPIC</b>            |                   |  |

19 Remote network address  $\begin{array}{|l|l|} 8 & 123456789012 \end{array}$ 20 **Node ID to receive** 3 **071 23456** 

<span id="page-229-0"></span> $\,$   $\,$ | |

 $\mathsf{I}$  $\mathbf{I}$ I I I  $\mathbf{I}$  $\mathsf I$  $\mathbf{I}$  $\mathbf{I}$  $\mathbf{I}$ 

|<br>||<br>||<br>||<br>|<br>|<br>|

| |<br>|<br>|

| | |

 $\overline{1}$  $\mathsf I$  $\mathbf{I}$  $\mathbf{I}$  $\overline{1}$  $\mathbf{I}$  $\overline{1}$ 

 $\mathbf{I}$ 

|<br>|<br>|<br>|<br>|<br>|

| |<br>|<br>|<br>|

 $\mathsf I$  $\begin{array}{c} \hline \end{array}$ 

|

| |

 $\overline{\phantom{a}}$  $\mathbf{I}$  $\mathbf{I}$  $\mathsf{I}$  $\overline{1}$  $\overline{\phantom{a}}$  $\overline{1}$  $\mathsf I$ 

|<br>|<br>|<br>|<br>|<br>|

| |<br>|<br>|<br>|

 $\mathsf I$  $\overline{1}$ 

*Table 23. Configuration worksheet for Communications Server for Linux (continued)*

|  | <b>Parameter Name</b> | Reference   Example |  | <b>User Value</b> |
|--|-----------------------|---------------------|--|-------------------|
|--|-----------------------|---------------------|--|-------------------|

*Connection to an HP-UX system*

| | | | |

|<br>|<br>|<br>|<br>|

 $\overline{1}$ I I

> | |||

ı ı

|

| |

> I ı

|<br>|<br>|<br>|<br>|

| |||

I Ī

|

| |

 $\mathbf{I}$ I I I ı I  $\overline{\phantom{a}}$ I

|<br>|<br>|<br>|<br>|

| |<br>|<br>|

 $\overline{1}$ 

|

| |

The values in this section of the table must match those used in [Table 19 on page 174,](#page-185-0) as indicated.

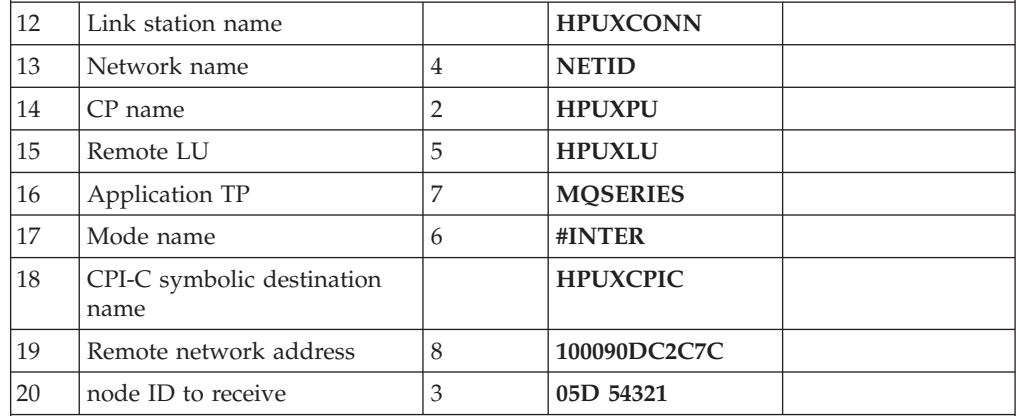

*Connection to a Solaris system*

The values in this section of the table must match those used in [Table 21 on page 197,](#page-208-0) as indicated.

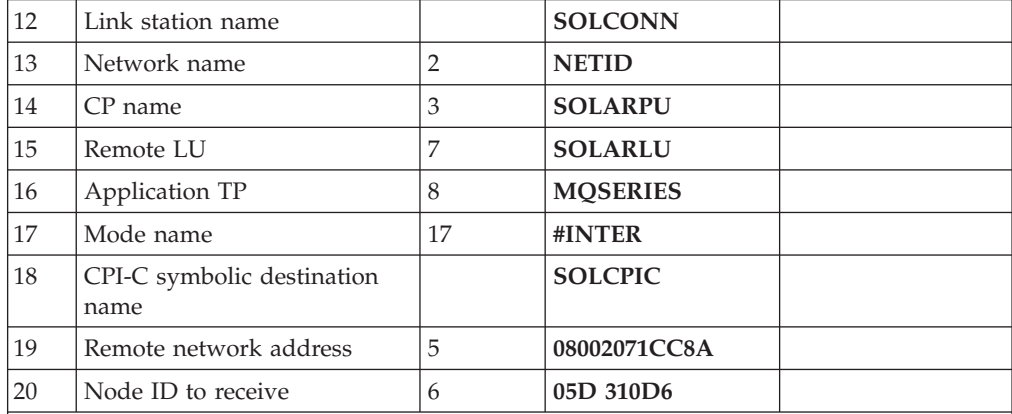

*Connection to an i5/OS system*

The values in this section of the table must match those used in [Table 34 on page 354,](#page-365-0) as indicated.

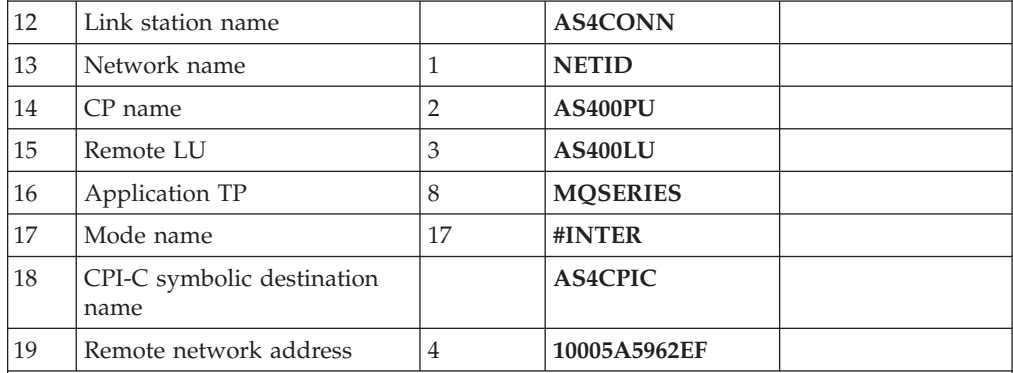

*Connection to a z/OS system*

The values in this section of the table must match those used in [Table 27 on page 269,](#page-280-0) as indicated.

| ID | <b>Parameter Name</b>              | Reference      | Example         | <b>User Value</b> |
|----|------------------------------------|----------------|-----------------|-------------------|
| 12 | Link station name                  |                | <b>MVSCONN</b>  |                   |
| 13 | Network name                       | $\overline{2}$ | <b>NETID</b>    |                   |
| 14 | CP name                            | 3              | <b>MVSPU</b>    |                   |
| 15 | Remote LU                          | $\overline{4}$ | <b>MVSLU</b>    |                   |
| 16 | Application TP                     | 7              | <b>MQSERIES</b> |                   |
| 17 | Mode name                          | 6              | #INTER          |                   |
| 18 | CPI-C symbolic destination<br>name |                | <b>MVSCPIC</b>  |                   |
| 19 | Remote network address             | 8              | 400074511092    |                   |

*Table 23. Configuration worksheet for Communications Server for Linux (continued)*

*Connection to a VSE/ESA system*

<span id="page-231-0"></span>|

 $\mathbf{I}$ H H

|<br>| |<br>| |<br>| |

| |<br>|<br>|

| |

|<br>|<br>|<br>|<br>|<br>|

H

| |<br>|<br>|

|

I

| | | |

| | | | | | | | | | | | | | | | | | |

 $\mathbf{I}$ 

The values in this section of the table must match those used in your VSE/ESA system.

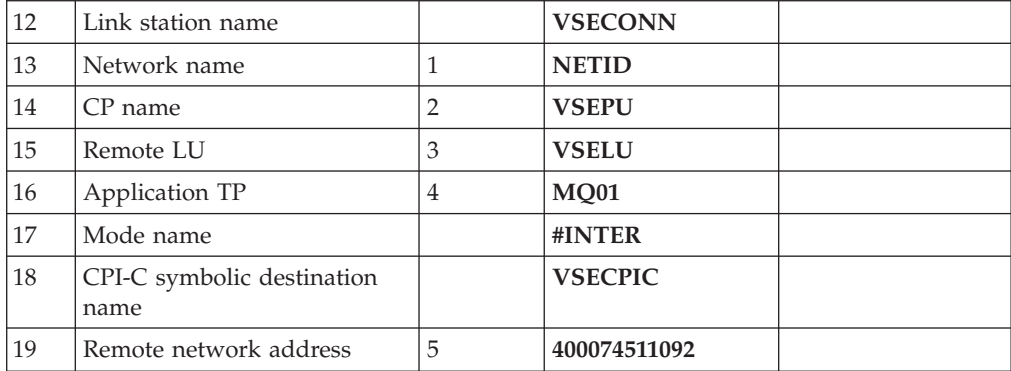

# **Explanation of terms**

## **1 Configuration file name**

This is the unique name of the Communications Server for Linux configuration file. The default for this name is sna\_node.cfg.

**Although it is possible to edit this file, it is strongly recommended that configuration is done using xsnadmin.**

### **2 Control point name**

This is the unique control point name for this workstation. In the SNA network, the control point is an addressable location (PU type 2.1). Your network administrator will assign this to you.

### **3 Node ID to send**

This is the unique ID of this workstation. On other platforms this is often referred to as the *Exchange ID* or *XID*. Your network administrator will assign this ID for you.

### **4 Network name**

This is the unique ID of the network to which you are connected. It is an alphanumeric value and can be 1-8 characters long. The network name works with the control point name to uniquely identify a system. Your network administrator will tell you the value.

## **5 Local APPC LU**

An LU manages the exchange of data between transactions. The local APPC LU name is the name of the LU on your system. Your network administrator will assign this to you.

### **6 APPC mode**

<span id="page-232-0"></span>| | | | | | | | | | | | | | | | | | | | | | | | | | | | | | | | | | | | | | | | | | |

| | | | | This is the name given to the set of parameters that control the APPC conversation. This name must be defined at each partner system. Your network administrator will assign this to you.

### **7 Invokable TP**

WebSphere MQ applications trying to converse with this workstation will specify a symbolic name for the program to be run at the receiving end. This will have been defined on the channel definition at the sender. For simplicity, wherever possible use a transaction program name of MQSERIES, or in the case of a connection to VSE/ESA, where the length is limited to 4 bytes, use MQ01.

## **8 Local MAC address**

This is the network address of the token-ring card. The address to be specified is found in the ether value displayed in response to the ifconfig tr0 command issued at a root level of authority. (Tr0 is the name of the machine's token-ring interface.) If you do not have the necessary level of authority, your Linux system administrator can tell you the value.

### **9 Port name**

This is a meaningful symbolic name that is used to associate the definitions with a network interface (in this case, a token-ring adapter). A separate Port must be defined for each physical device attached to the workstation.

### **10 Full path to executable**

This is the path and name of the script file that invokes the WebSphere MQ program to run.

#### **11 Local queue manager**

This is the name of the queue manager on your local system.

### **10 Link station name**

This is a meaningful symbolic name by which the connection to a peer or host node is known. It defines a logical path to the remote system. Its name is used only inside Communications Server for Linux and is specified by you. The connection must be associated with an existing Link and owned by one local node. You must define one connection for each partner or host system.

### **18 CPI-C symbolic destination name**

This is a name given to the definition of a partner node. You choose the name. It need be unique only on this machine. Later you can use this name in the WebSphere MQ sender channel definition.

### **20 Node ID to receive**

This is the unique ID of the partner workstation with which you will be communicating. On other platforms this is often referred to as the *Exchange ID* or *XID*. For a connection to a host system any values except 000 FFFFF and FFF FFFFF may be specified. Your network administrator will assign this ID for you.

# **Establishing a session using Communications Server for Linux**

The following information guides you through the tasks you must perform to create the SNA infrastructure that WebSphere MQ requires. This example creates the definitions for a partner node and LU on HP-UX.

**Note:** The information in this section applies only to WebSphere MQ for Linux (x86 platform). It does not apply to WebSphere MQ for Linux (x86-64 platform), WebSphere MQ for Linux (zSeries s390x platform), or WebSphere MQ for Linux (POWER platform).

Use **sna start** followed by **xsnaadmin** to access the Communications Server for Linux main window. You need root authority to use **xsnaadmin**.

## **Communications Server for Linux configuration**

Communications Server for Linux configuration involves the following steps:

- 1. Defining a local node
- 2. Adding a token-ring port
- 3. Defining a local LU

|

| | |

| | | |

| |

|

| | | |

|

| | | | The Communications Server for Linux main window, from which you start, is shown here:

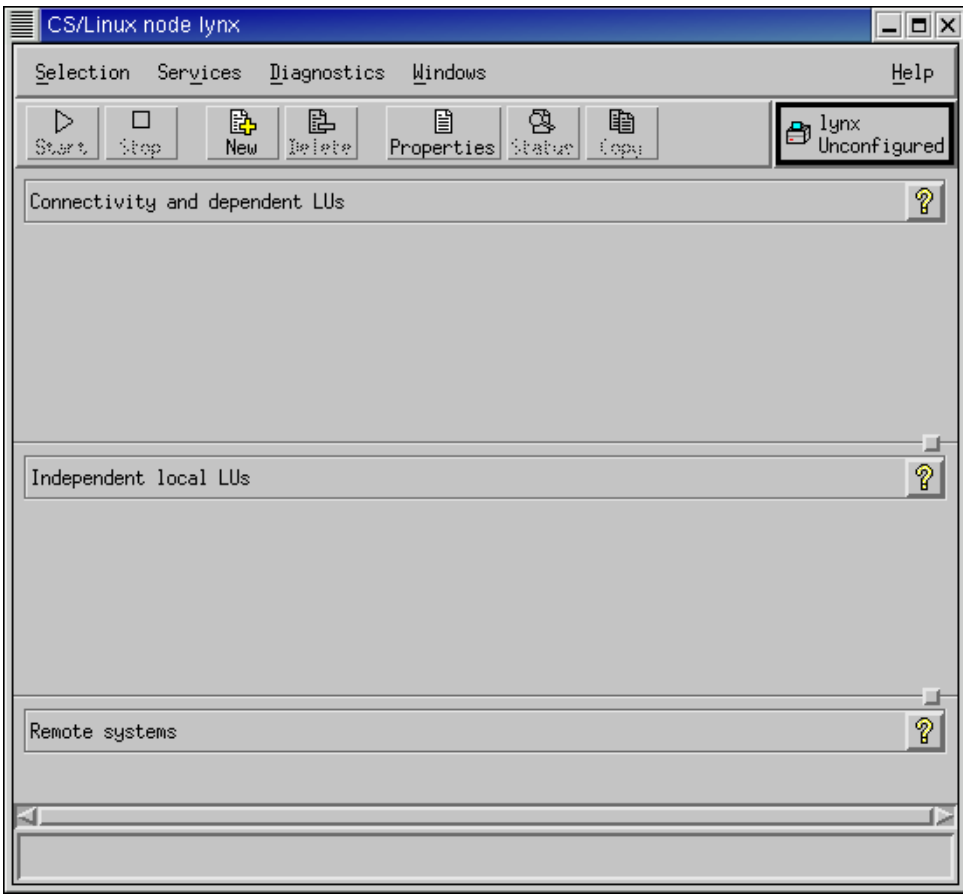

## **Defining a local node:**

1. From the Communications Server for Linux main menu, click **Services —> Configure node parameters**. The "Node parameters" window opens.

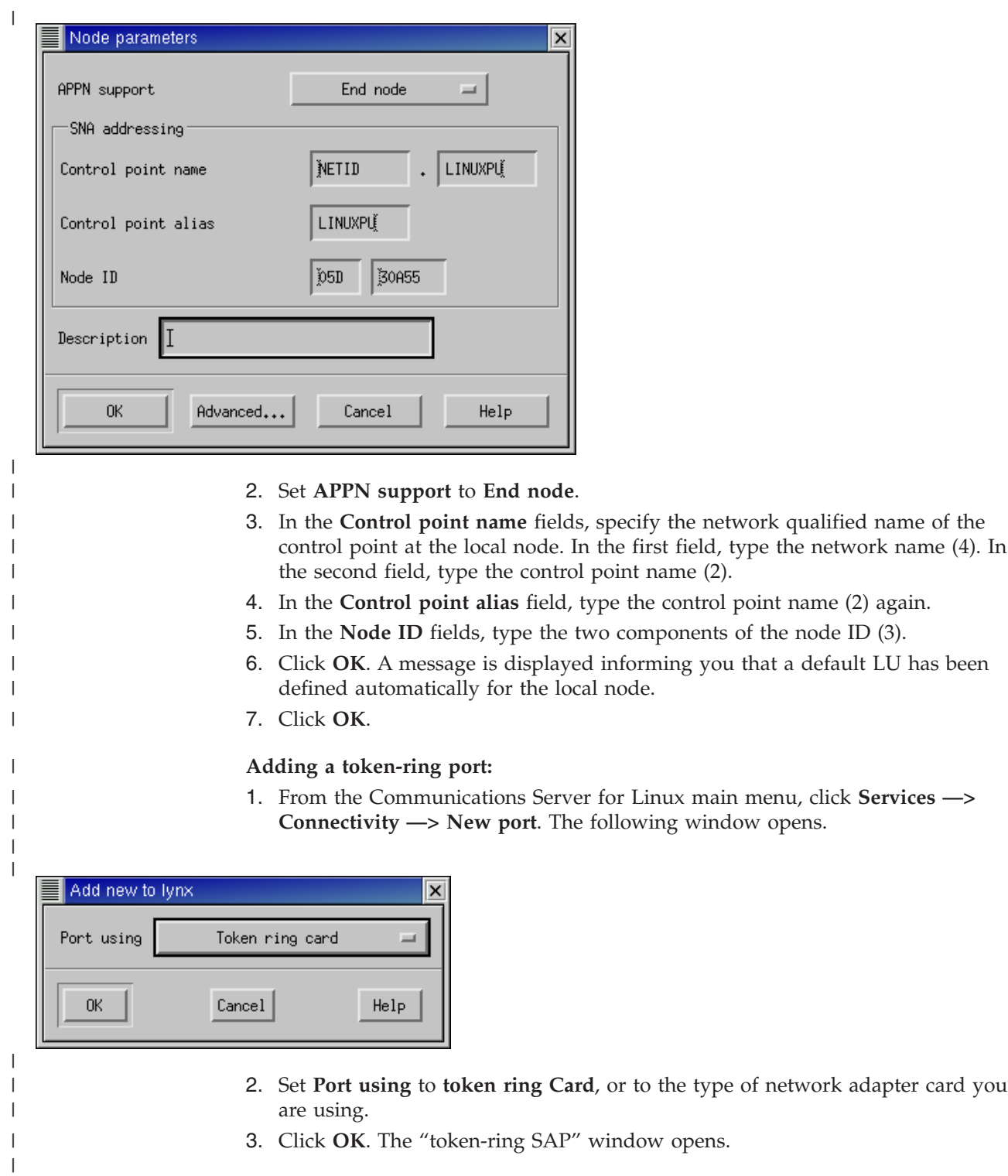

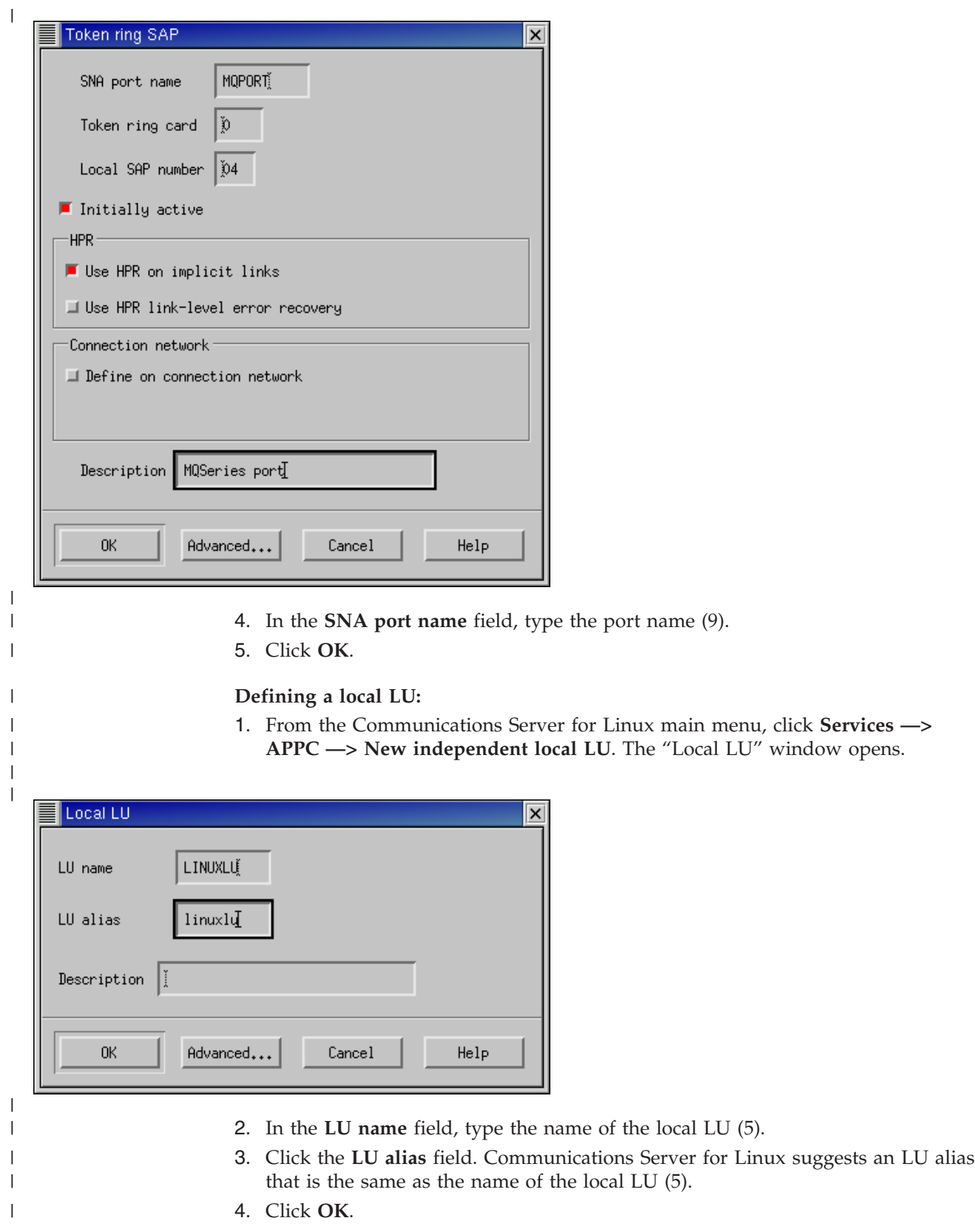

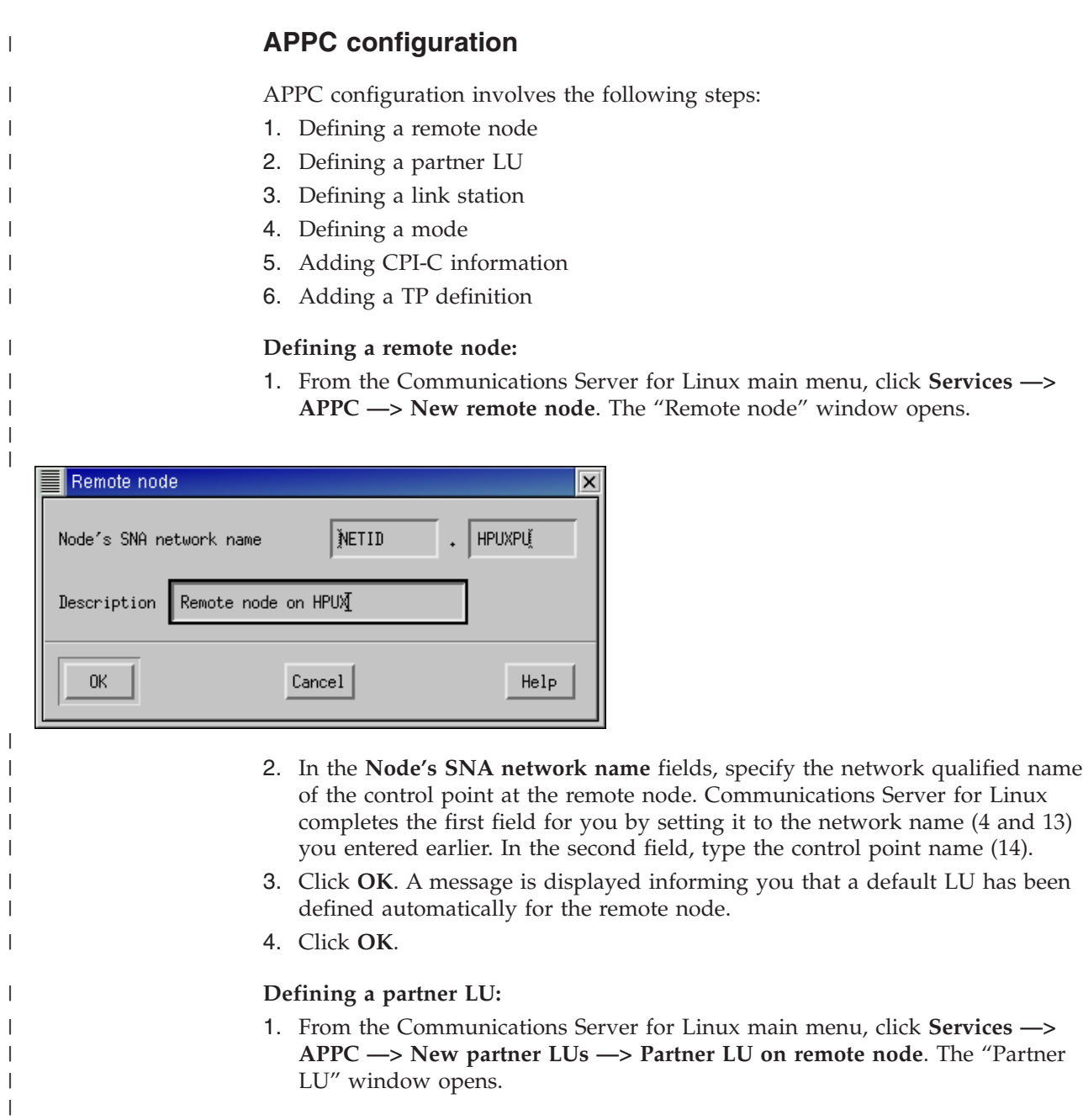

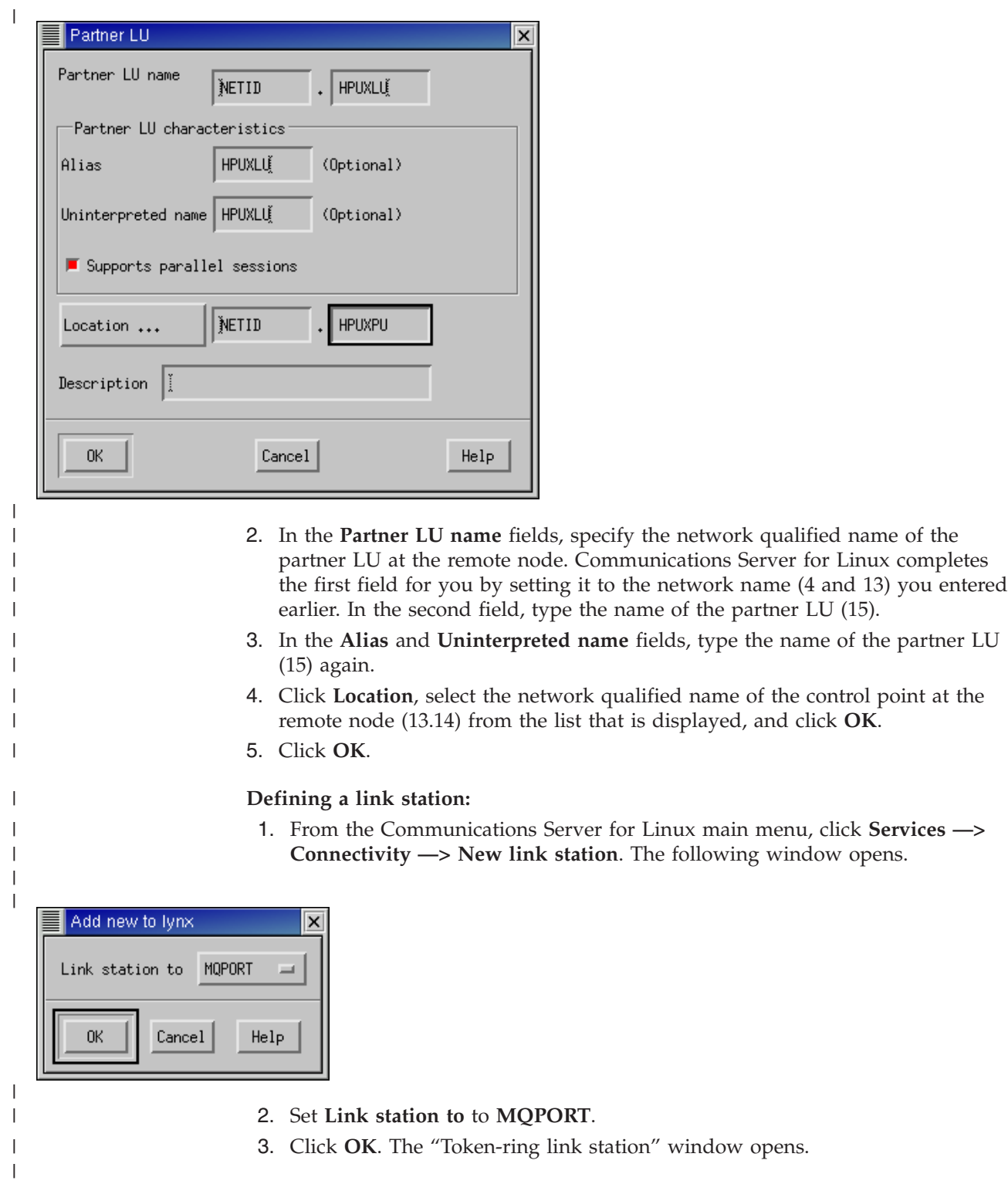

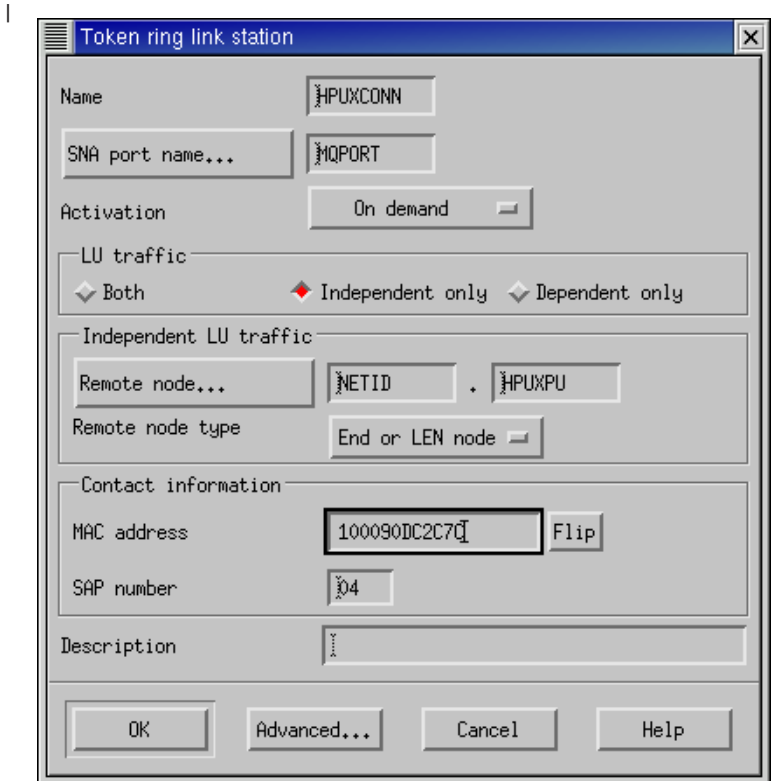

| | | | | | | | | | |

- 4. In the **Name** field, type the name of the link station (12).
- 5. Set **Activation** to **On demand**.
- 6. Select the **Independent only** check box.
- 7. Click **Remote node**, select the network qualified name of the control point at the remote node (13.14) from the list that is displayed, and click **OK**.
- 8. Set **Remote node type** to **End or LEN node**.
- 9. In the **MAC address** field, type the MAC address (19) of the network adapter card at the remote node.
- 10. Click **Advanced**. The "token-ring link station parameters" window opens.

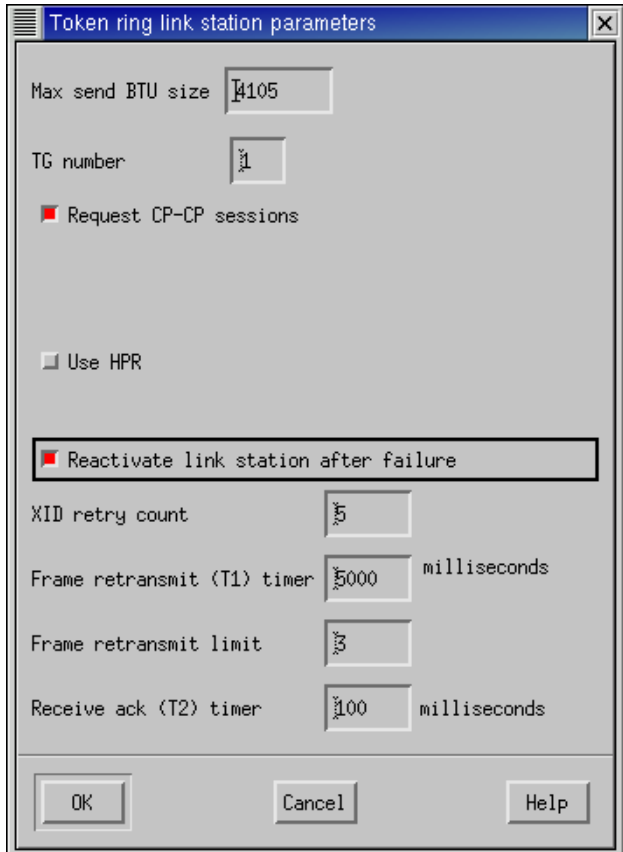

|

| | | | |

|

| | | | | | |

 $\overline{1}$ 

- 11. Select the **Request CP-CP sessions** check box.
- 12. Select the **Reactivate link station after failure** check box.
- 13. Click **OK** to exit the "token-ring link station parameters" window.
- 14. Click **OK** to exit the "token-ring link station" window.

### **Defining a mode:**

This purpose of the section is to explain how to define a new mode with the name LU62PS. The example continues subsequently, however, by using the mode #INTER (17), which is a standard mode supplied by Communications Server for Linux.

1. From the Communications Server for Linux main menu, click **Services —> APPC —> Modes**. The "Modes" window opens.

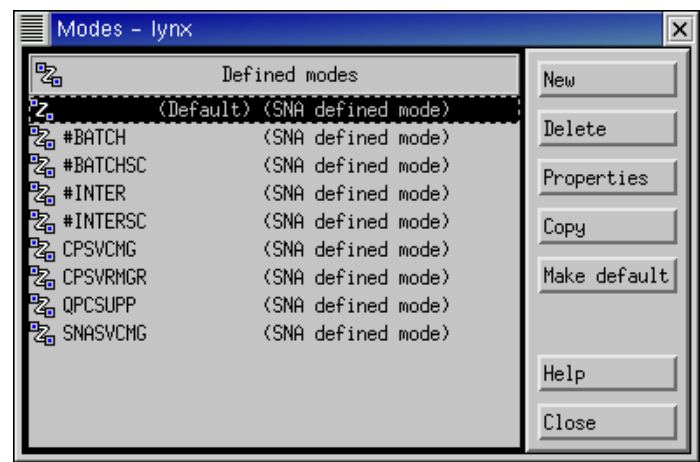

 $\vert$ | |

> | | | |  $\|$ |

 $\vert$ 

2. Click **New**. The "Mode" window opens.

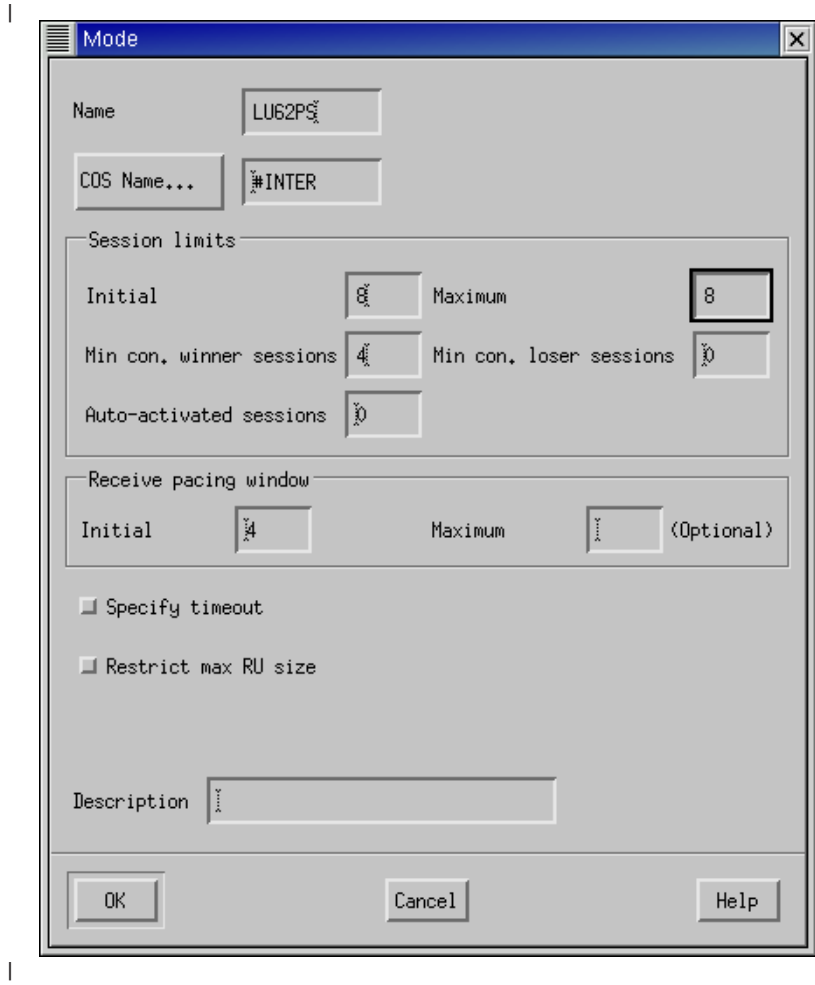

- 3. In the **Name** field, type the name of the new mode, LU62PS.
- 4. Click **COS Name**, select the class of service **#INTER** from the list that is displayed, and click **OK**.
- 5. For the **Session limits**:
	- v Type 8 in the **Initial** field.
	- v Type 8 in the **Maximum** field.
- v Type 4 in the **Min con. winner sessions** field.
- 6. Click **OK** to exit the "Mode" window.
- 7. Click **Close** to exit the "Modes" window.

## **Adding CPI-C information:**

1. From the Communications Server for Linux main menu, click **Services —> APPC —> CPI-C**. The "CPI-C destination names" window opens.

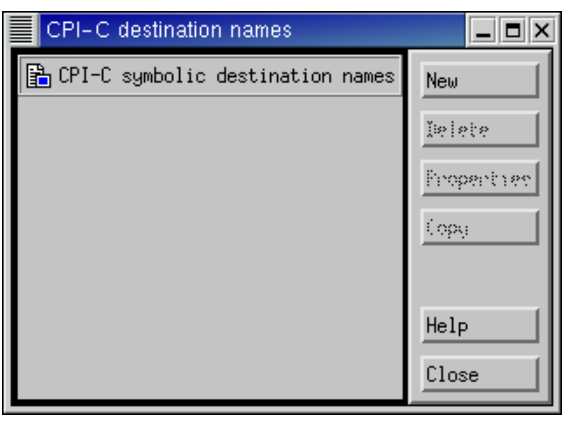

|

| |  $\begin{array}{c} \hline \end{array}$ |

| |  $\vert$ 

|

|  $\overline{\phantom{a}}$  2. Click **New**. The "CPI-C destination" window opens.

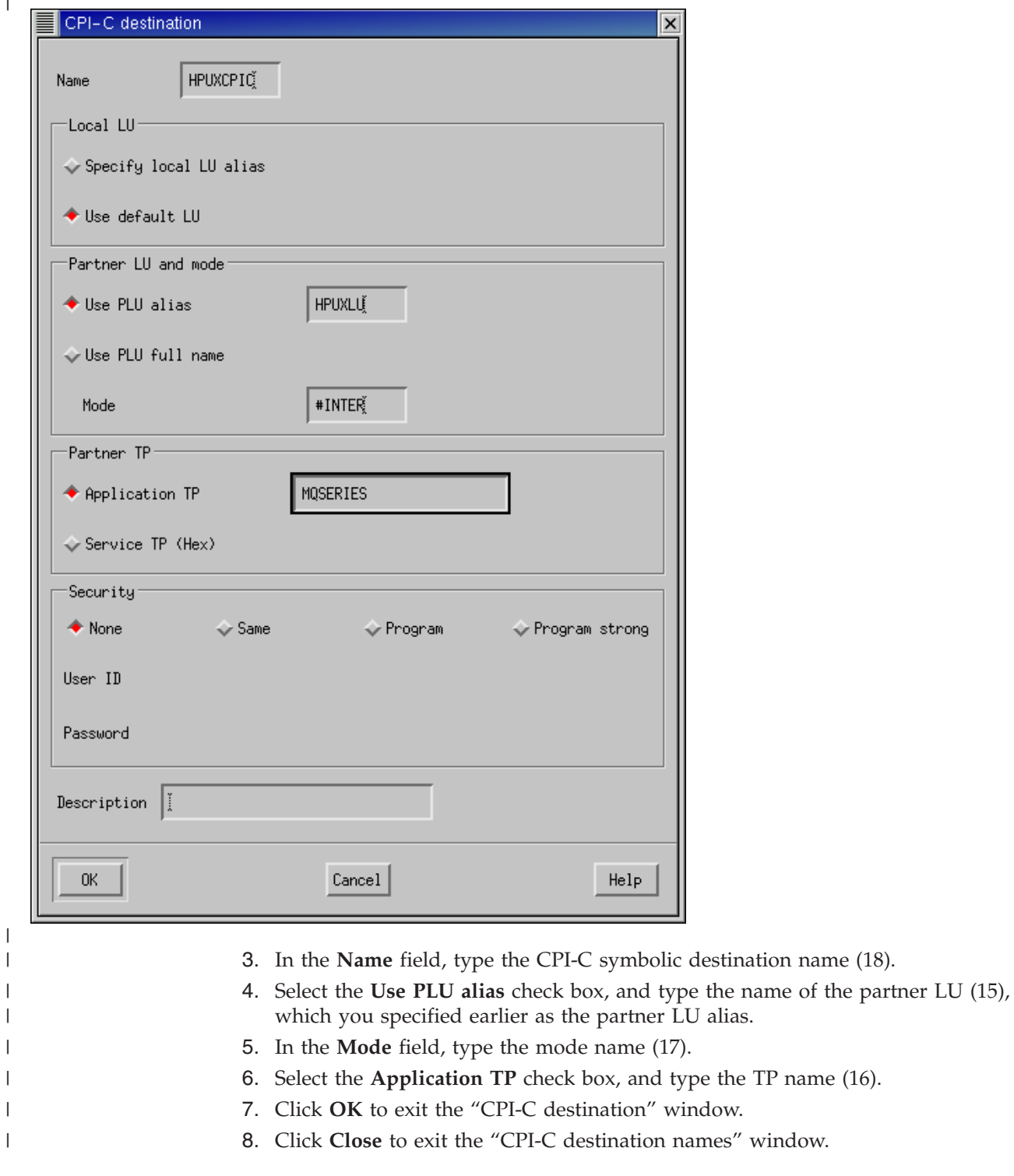

 $\begin{array}{c} \hline \end{array}$ 

|

| | | |  $\vert$ |

|  $\vert$ | |

## **Adding a TP definition:**

1. From the Communications Server for Linux main menu, click **Services —> APPC —> Transaction programs**. The "Transaction Programs" window opens.

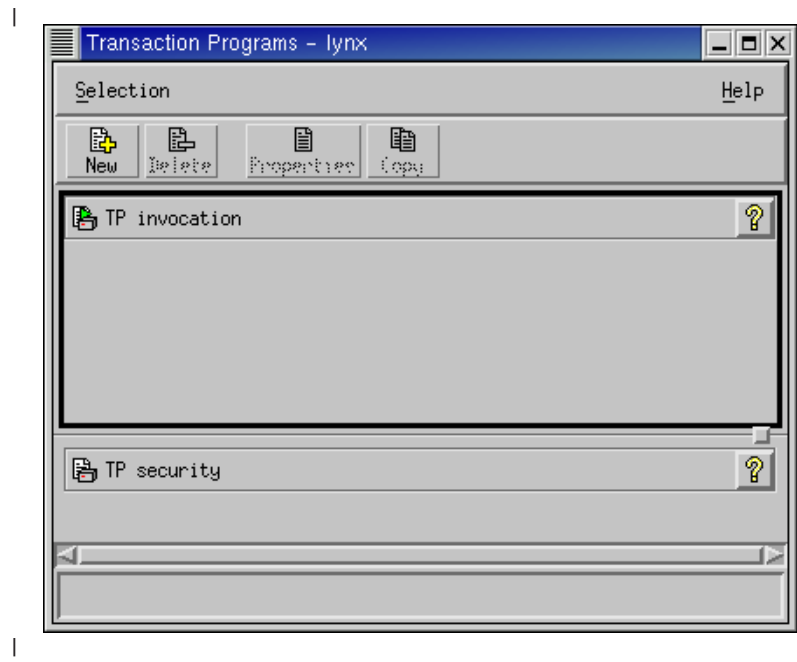

 $\overline{\phantom{a}}$  $\|$  2. Click **New**. The "TP invocation" window opens.

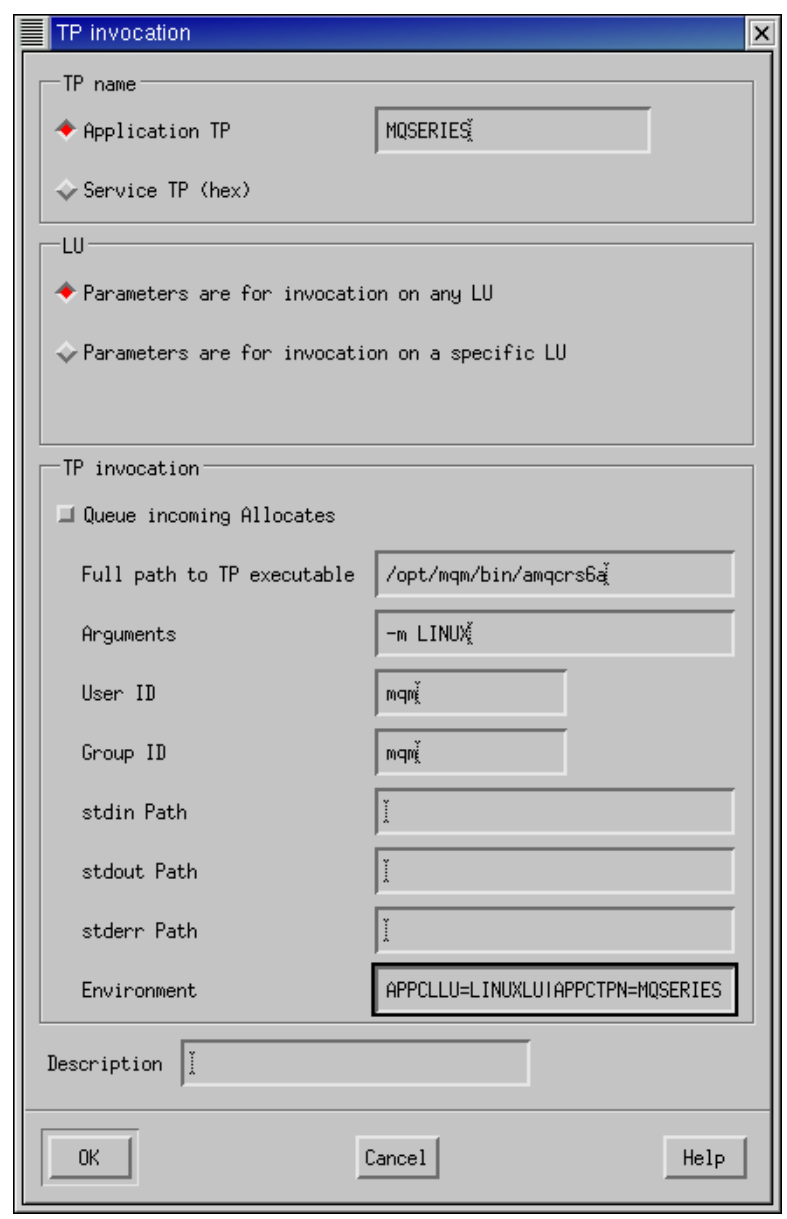

|

| | | | | | | | | | | |

 $\begin{array}{c} \hline \end{array}$ 

- 3. Select the **Application TP** check box, and type the TP name (7).
- 4. Clear the **Queue incoming Allocates** check box.
- 5. In the **Full path to TP executable** field, type the full path to the executable program (10).
- 6. In the **Arguments** field, type -m *local queue manager* (11).
- 7. In the **User ID** and **Group ID** fields, type mqm.
- 8. In the **Environment** field, type APPCLLU=*local LU name* (5) and APPCTPN=*TP name* (7) separated by the pipe character.
- 9. Click **OK** to exit the "TP invocation" window.
- 10. Click **Selection —> Close TP window** to exit the "Transaction Programs" window.

<span id="page-245-0"></span>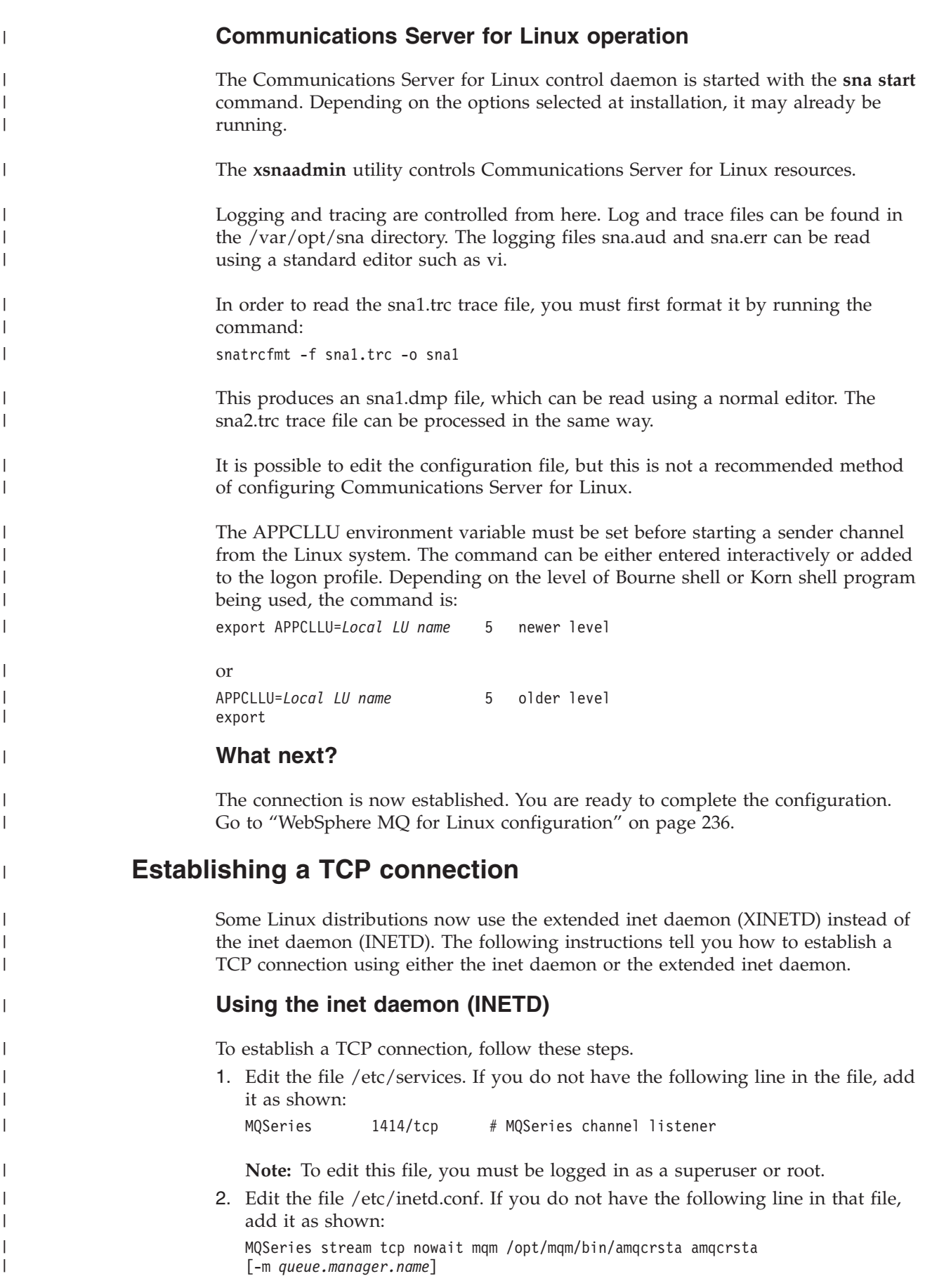

3. Find the process ID of the inetd with the command:

ps -ef | grep inetd

4. Run the command:

| | | |

> | | |

> | | | | |

> | | | |

> | | | | | | |

|

| | |

| | | |

| | | | | | | | | | | | | | | | | kill -1 *inetd processid*

If you have more than one queue manager on your system, and therefore require more than one service, you must add a line for each additional queue manager to both /etc/services and inetd.conf.

For example: MQSeries1 1414/tcp MQSeries2 1822/tcp MQSeries1 stream tcp nowait mqm /*mqmtop*/bin/amqcrsta amqcrsta -m QM1 MQSeries2 stream tcp nowait mqm /*mqmtop*/bin/amqcrsta amqcrsta -m QM2

This avoids error messages being generated if there is a limitation on the number of outstanding connection requests queued at a single TCP port. For information about the number of outstanding connection requests, see ["Using the TCP listener](#page-165-0) [backlog option" on page 154.](#page-165-0)

The inetd process on Linux can limit the rate of inbound connections on a TCP port. The default is 40 connections in a 60 second interval. If you need a higher rate, specify a new limit on the number of inbound connections in a 60 second interval by appending a period (.) followed by the new limit to the nowait parameter of the appropriate service in inetd.conf. For example, for a limit of 500 connections in a 60 second interval use:

MQSeries stream tcp nowait.500 mqm /*mqmtop*/bin/amqcrsta amqcrsta -m QM1

# **Using the extended inet daemon (XINETD)**

The following instructions describe how the extended inet daemon is implemented on Red Hat Linux. If you are using a different Linux distribution, you might have to adapt these instructions.

To establish a TCP connection, follow these steps.

1. Edit the file /etc/services. If you do not have the following line in the file, add it as shown:

MQSeries 1414/tcp # MQSeries channel listener

**Note:** To edit this file, you must be logged in as a superuser or root.

2. Create a file called MQSeries in the XINETD configuration directory, /etc/xinetd.d. Add the following stanza to the file:

```
# WebSphere MQ service for XINETD
service MQSeries
{
 disable = no
 flags = REUSE
 socket type = stream
 wait = no
 user = mqmserver = /opt/mqm/bin/amqcrsta
 server_args = -m queue.manager.name
 log on failure += USERID
}
```
3. Restart the extended inet daemon by issuing the following command:

/etc/rc.d/init.d/xinetd restart

If you have more than one queue manager on your system, and therefore require more than one service, you must add a line to /etc/services for each additional queue manager. You can create a file in the /etc/xinetd.d directory for each service, or you can add additional stanzas to the MQSeries file you created previously.

The xinetd process on Linux can limit the rate of inbound connections on a TCP port. The default is 50 connections in a 10 second interval. If you need a higher rate, specify a new limit on the rate of inbound connections by specifying the 'cps' attribute in the xinetd configuration file. For example, for a limit of 500 connections in a 60 second interval use:

cps = 500 60

<span id="page-247-0"></span>| | | | |

| | | | | |

|

| |

|

| |

| |

| | | | | | |

| | |

|

 $\mathbf{I}$  $\mathbf{I}$ -1

||

| | | | |

|

|

| |

## **What next?**

The TCP/IP connection is now established. You are ready to complete the configuration. Go to "WebSphere MQ for Linux configuration."

# **WebSphere MQ for Linux configuration**

Before beginning the installation process ensure that you have first created the mqm user ID and the mqm group, and set the password.

Start any channel using the command: runmqchl -c *channel.name*

### **Note:**

- 1. Sample programs are installed in /opt/mqm/samp.
- 2. Error logs are stored in /var/mqm/qmgrs/*qmgrname*/errors.
- 3. When you are using the command interpreter **runmqsc** to enter administration commands,  $a + at$  the end of a line indicates that the next line is a continuation. Ensure that there is a space between the last parameter and the continuation character.

## **Basic configuration**

1. Create the queue manager from the UNIX prompt using the command: crtmqm -u *dlqname* -q *linux*

### where:

*linux* Is the name of the queue manager

**-q** Indicates that this is to become the default queue manager

**-u** *dlqname*

Specifies the name of the dead letter queue

This command creates a queue manager and a set of default objects.

2. Start the queue manager from the UNIX prompt using the command: strmqm *linux*

where *linux* is the name given to the queue manager when it was created.

## **Channel configuration**

The following section details the configuration to be performed on the Linux queue manager to implement the channel described in [Figure 32 on page 102.](#page-113-0)

The MQSC command to create each object is shown. Either start **runmqsc** from a UNIX prompt and enter each command in turn, or build the commands into a command file.

Examples are given for connecting WebSphere MQ for Linux and WebSphere MQ for HP-UX. If you wish to connect to WebSphere MQ on another platform use the appropriate set of values from the table in place of those for HP-UX.

**Note:** The words in **bold** are user-specified and reflect the names of WebSphere MQ objects used throughout these examples. If you change the names used here, ensure that you also change the other references made to these objects throughout this book. All others are keywords and should be entered as shown.

*Table 24. Configuration worksheet for WebSphere MQ for Linux* |

<span id="page-248-0"></span>| | |

| | |

| | | |

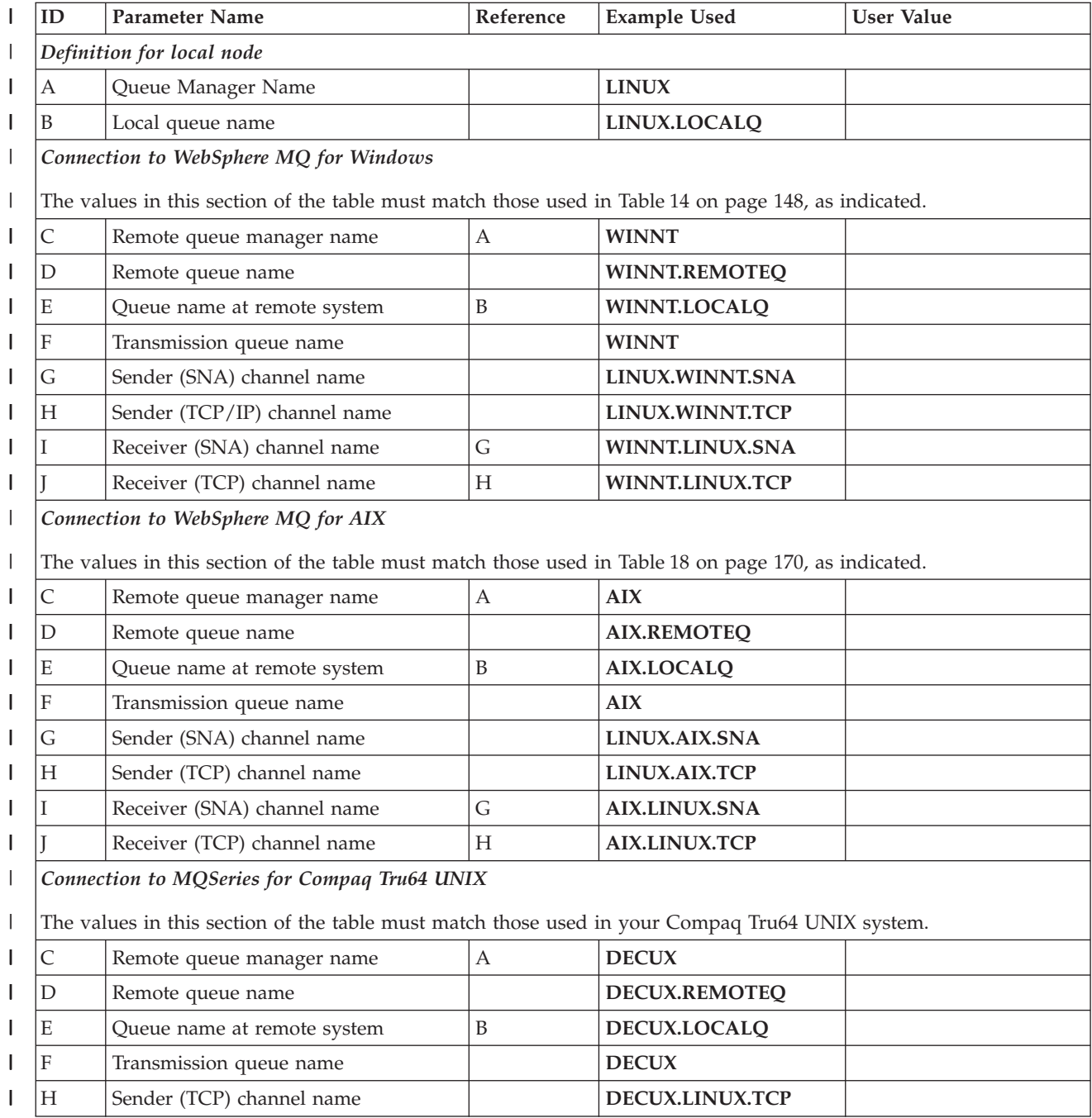

*Table 24. Configuration worksheet for WebSphere MQ for Linux (continued)*  $\|$ 

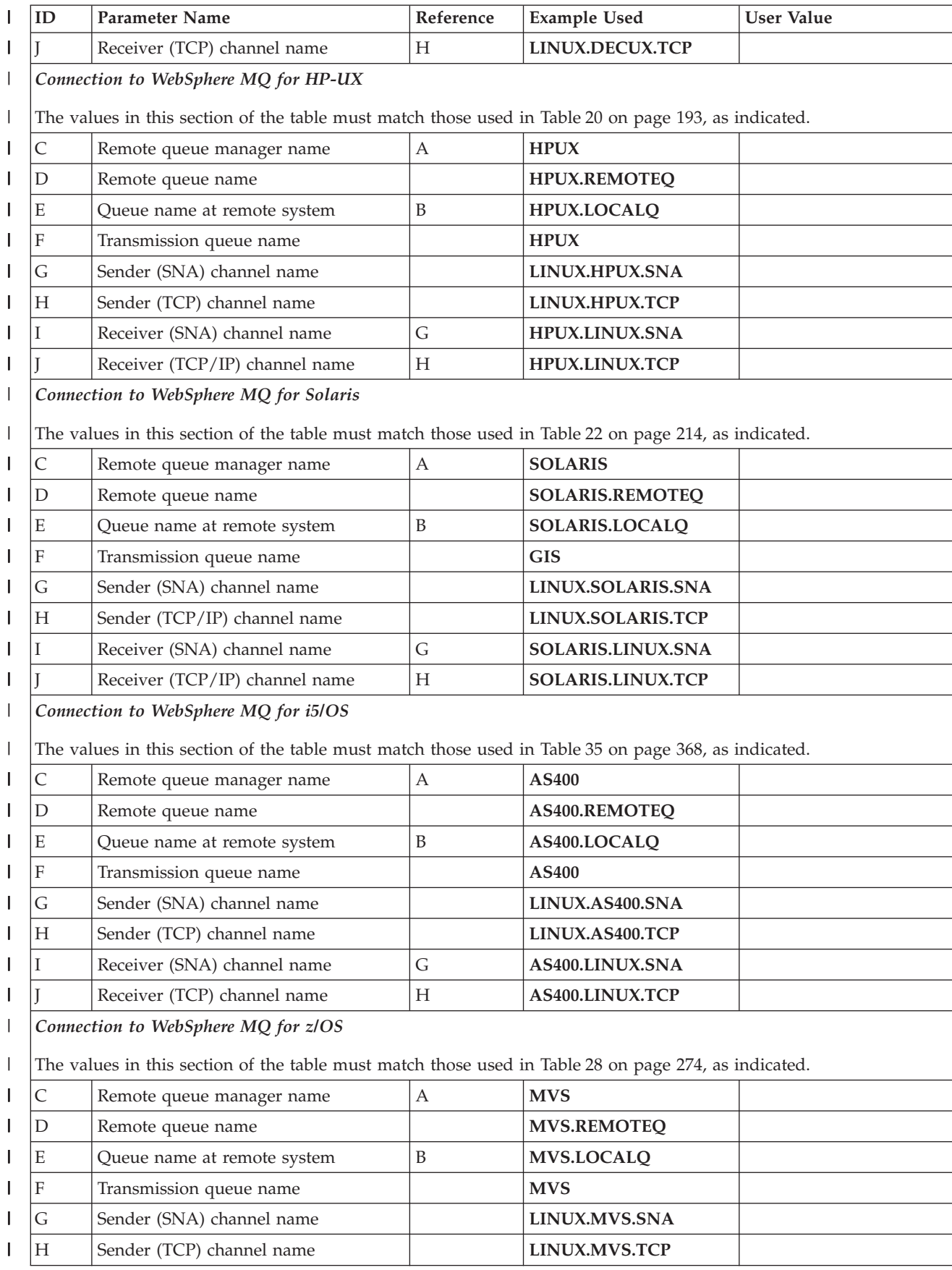

*Table 24. Configuration worksheet for WebSphere MQ for Linux (continued)* |

| | | | | |  $\blacksquare$  $\perp$ | | |  $\blacksquare$ | | | | |

|  $\|$ | | |  $\frac{1}{1}$ |

 $\vert$ | | | | | | |  $\blacksquare$ | | |  $\blacksquare$ | | |

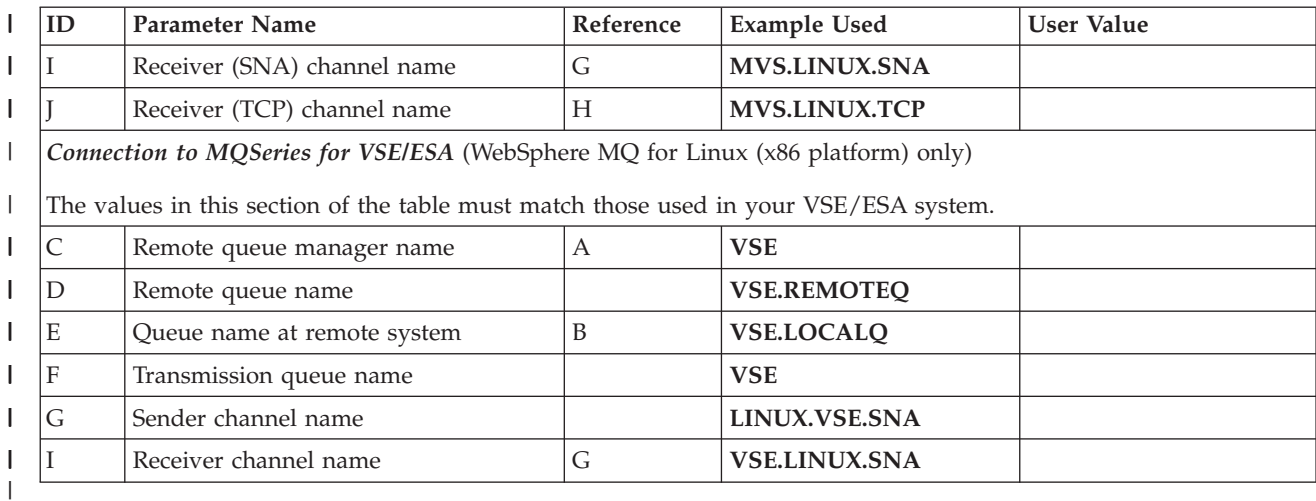

### **WebSphere MQ for Linux (x86 platform) sender-channel definitions using SNA:**

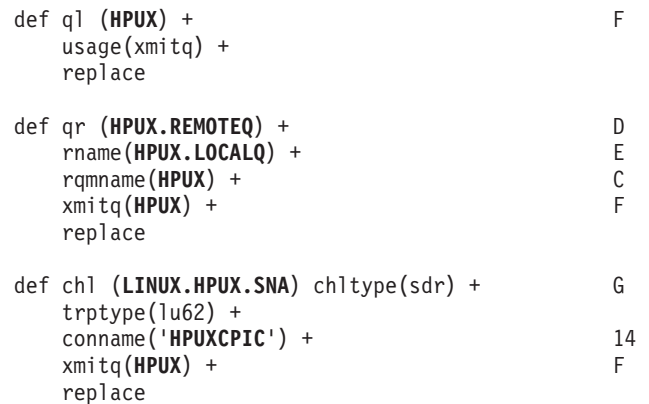

**WebSphere MQ for Linux (x86 platform) receiver-channel definitions using SNA:**

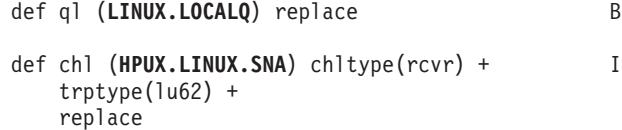

**WebSphere MQ for Linux sender-channel definitions using TCP:**

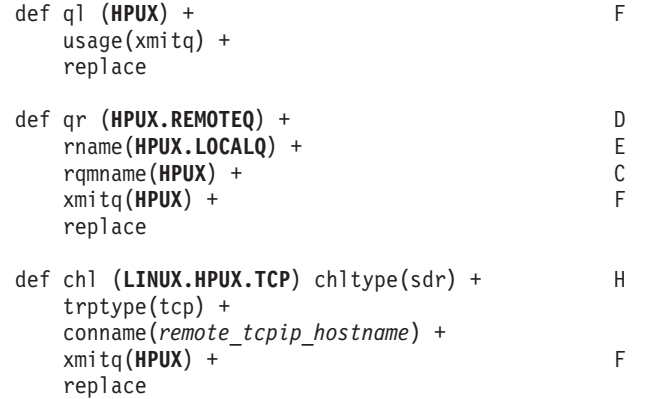

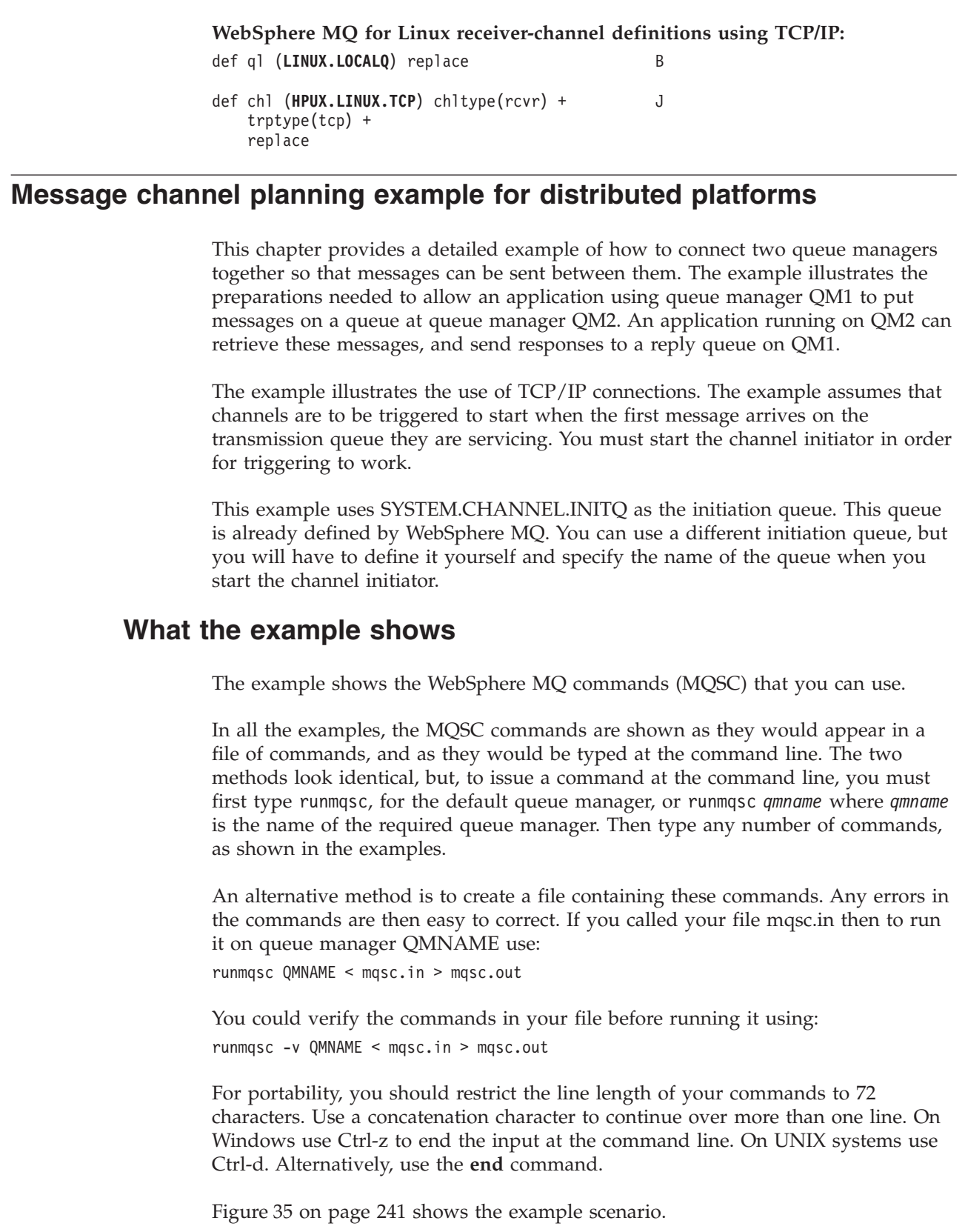

 $\vert$  $\vert$ | | | | | |

> | | | | |

> | | | |

> | |  $\vert$  $\,$

> $\begin{array}{c} \hline \end{array}$

|

| | | | | |

| | | |

|  $\begin{array}{c} \hline \end{array}$ 

| | | |

|  $\overline{\phantom{a}}$
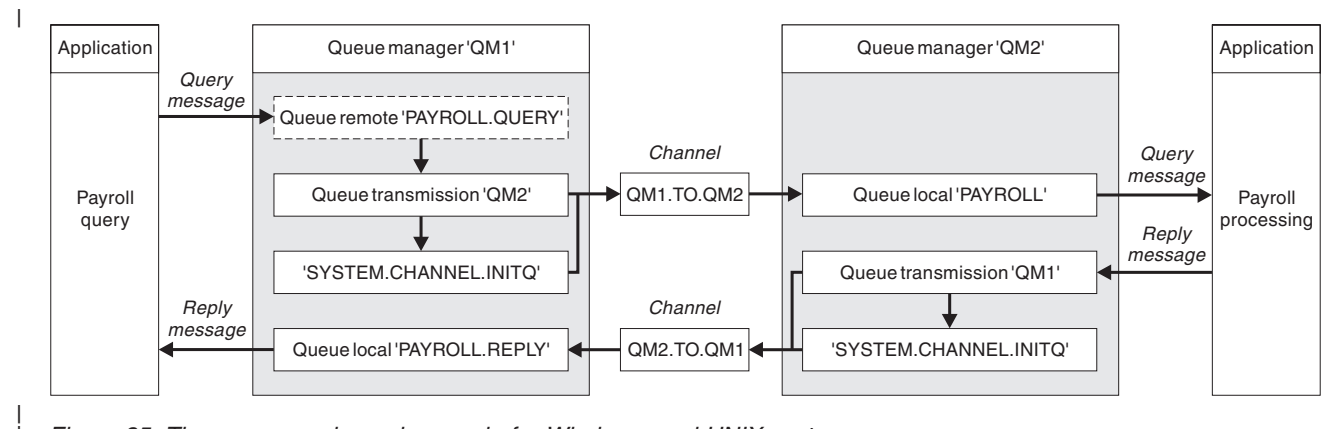

*Figure 35. The message channel example for Windows, and UNIX systems*

| | | | | | | | | |

| | | | | | |

| | | |

| | | | | |

J

| | | | |

| |

|

The example involves a payroll query application connected to queue manager QM1 that sends payroll query messages to a payroll processing application running on queue manager QM2. The payroll query application needs the replies to its queries sent back to QM1. The payroll query messages are sent from QM1 to QM2 on a sender-receiver channel called QM1.TO.QM2, and the reply messages are sent back from QM2 to QM1 on another sender-receiver channel called QM2.TO.QM1. Both of these channels are triggered to start as soon as they have a message to send to the other queue manager.

The payroll query application puts a query message to the remote queue "PAYROLL.QUERY" defined on QM1. This remote queue definition resolves to the local queue "PAYROLL" on QM2. In addition, the payroll query application specifies that the reply to the query is sent to the local queue "PAYROLL.REPLY" on QM1. The payroll processing application gets messages from the local queue "PAYROLL" on QM2, and sends the replies to wherever they are required; in this case, local queue "PAYROLL.REPLY" on QM1.

In the example definitions for TCP/IP, QM1 has a host address of 9.20.9.31 and is listening on port 1411, and QM2 has a host address of 9.20.9.32 and is listening on port 1412. The example assumes that these are already defined on your system and available for use.

The object definitions that need to be created on QM1 are:

- Remote queue definition, PAYROLL.QUERY
- Transmission queue definition, QM2 (default=remote queue manager name)
- Sender channel definition, QM1.TO.QM2
	- Receiver channel definition, QM2.TO.QM1
- Reply-to queue definition, PAYROLL.REPLY

The object definitions that need to be created on QM2 are:

- Local queue definition, PAYROLL
	- v Transmission queue definition, QM1 (default=remote queue manager name)
	- Sender channel definition, QM2.TO.QM1
	- Receiver channel definition, QM1.TO.QM2

The connection details are supplied in the CONNAME attribute of the sender channel definitions.

You can see a diagram of the arrangement in Figure 35.

## **Queue manager QM1 example**

The following object definitions allow applications connected to queue manager QM1 to send request messages to a queue called PAYROLL on QM2, and to receive replies on a queue called PAYROLL.REPLY on QM1.

All the object definitions have been provided with the DESCR and REPLACE attributes. The other attributes supplied are the minimum required to make the example work. The attributes that are not supplied take the default values for queue manager QM1.

Run the following commands on queue manager QM1.

#### **Remote queue definition**

|

| | |

| | | |

| | | |

| | | | | | |

| | | | | | | | | | | | | |

| | | | | |

|

| | | | DEFINE QREMOTE(PAYROLL.QUERY) DESCR('Remote queue for QM2') REPLACE + PUT(ENABLED) XMITQ(QM2) RNAME(PAYROLL) RQMNAME(QM2)

**Note:** The remote queue definition is not a physical queue, but a means of directing messages to the transmission queue, QM2, so that they can be sent to queue manager QM2.

#### **Transmission queue definition**

DEFINE QLOCAL(QM2) DESCR('Transmission queue to QM2') REPLACE + USAGE(XMITQ) PUT(ENABLED) GET(ENABLED) TRIGGER TRIGTYPE(FIRST) + INITQ(SYSTEM.CHANNEL.INITQ) PROCESS(QM1.TO.QM2.PROCESS)

When the first message is put on this transmission queue, a trigger message is sent to the initiation queue, SYSTEM.CHANNEL.INITQ. The channel initiator gets the message from the initiation queue and starts the channel identified in the named process.

#### **Sender channel definition**

DEFINE CHANNEL(QM1.TO.QM2) CHLTYPE(SDR) TRPTYPE(TCP) + REPLACE DESCR('Sender channel to QM2') XMITQ(QM2) + CONNAME('9.20.9.32(1412)')

#### **Receiver channel definition**

DEFINE CHANNEL(QM2.TO.QM1) CHLTYPE(RCVR) TRPTYPE(TCP) + REPLACE DESCR('Receiver channel from QM2')

#### **Reply-to queue definition**

DEFINE QLOCAL(PAYROLL.REPLY) REPLACE PUT(ENABLED) GET(ENABLED) + DESCR('Reply queue for replies to query messages sent to QM2')

The reply-to queue is defined as PUT(ENABLED). This ensures that reply messages can be put to the queue. If the replies cannot be put to the reply-to queue, they are sent to the dead-letter queue on QM1 or, if this queue is not available, remain on transmission queue QM1 on queue manager QM2. The queue has been defined as GET(ENABLED) to allow the reply messages to be retrieved.

## **Queue manager QM2 example**

The following object definitions allow applications connected to queue manager QM2 to retrieve request messages from a local queue called PAYROLL, and to put replies to these request messages to a queue called PAYROLL.REPLY on queue manager QM1.

You do not need to provide a remote queue definition to enable the replies to be returned to QM1. The message descriptor of the message retrieved from local queue PAYROLL contains both the reply-to queue and the reply-to queue manager names. Therefore, as long as QM2 can resolve the reply-to queue manager name to that of a transmission queue on queue manager QM2, the reply message can be sent. In this example, the reply-to queue manager name is QM1 and so queue manager QM2 simply requires a transmission queue of the same name.

All the object definitions have been provided with the DESCR and REPLACE attributes and are the minimum required to make the example work. The attributes that are not supplied take the default values for queue manager QM2.

Run the following commands on queue manager QM2.

#### **Local queue definition**

| | | | | | |

> | | |

> | | | |

| | | | | |

| | | | | | | | | | |

|

| | |

| | |

|

| | | | | DEFINE QLOCAL(PAYROLL) REPLACE PUT(ENABLED) GET(ENABLED) + DESCR('Local queue for QM1 payroll details')

This queue is defined as PUT(ENABLED) and GET(ENABLED) for the same reason as the reply-to queue definition on queue manager QM1.

### **Transmission queue definition**

DEFINE QLOCAL(QM1) DESCR('Transmission queue to QM1') REPLACE + USAGE(XMITQ) PUT(ENABLED) GET(ENABLED) TRIGGER TRIGTYPE(FIRST) + INITQ(SYSTEM.CHANNEL.INITQ) PROCESS(QM2.TO.QM1.PROCESS)

When the first message is put on this transmission queue, a trigger message is sent to the initiation queue, SYSTEM.CHANNEL.INITQ. The channel initiator gets the message from the initiation queue and starts the channel identified in the named process.

## **Sender channel definition**

DEFINE CHANNEL(QM2.TO.QM1) CHLTYPE(SDR) TRPTYPE(TCP) + REPLACE DESCR('Sender channel to QM1') XMITQ(QM1) + CONNAME('9.20.9.31(1411)')

#### **Receiver channel definition**

DEFINE CHANNEL(QM1.TO.QM2) CHLTYPE(RCVR) TRPTYPE(TCP) + REPLACE DESCR('Receiver channel from QM1')

# **Running the example**

Once these definitions have been created, you need to:

- Start the channel initiator on each queue manager.
- Start the listener for each queue manager.

For information about starting the channel initiator and listener, see ["Setting up](#page-133-0) [communication for Windows" on page 122](#page-133-0) and ["Setting up communication on](#page-163-0) [UNIX systems" on page 152.](#page-163-0)

# **Expanding this example**

This simple example could be expanded with:

- v The use of LU 6.2 communications for interconnection with CICS systems, and transaction processing.
- Adding more queue, process, and channel definitions to allow other applications to send messages between the two queue managers.

• Adding user-exit programs on the channels to allow for link encryption, security checking, or additional message processing. • Using queue-manager aliases and reply-to queue aliases to understand more about how these can be used in the organization of your queue manager network.

 $\vert$  $\vert$  $\,$   $\,$ |  $\,$   $\,$ 

# <span id="page-256-0"></span>**Chapter 4. DQM in WebSphere MQ for z/OS**

# **Monitoring and controlling channels on z/OS**

Use the DQM commands and panels to create, monitor, and control the channels to remote queue managers. Each z/OS queue manager has a DQM program (the *channel initiator*) for controlling interconnections to remote queue managers using native z/OS facilities.

The implementation of these panels and commands on z/OS is integrated into the operations and control panels and the MQSC commands. No differentiation is made in the organization of these two sets of panels and commands.

Commands may also be entered using Programmable Command Format (PCF) commands. See the WebSphere MQ Programmable Command Formats and Administration Interface book for information about using these commands.

The information in this chapter applies in all cases where the channel initiator is used for distributed queuing. It applies whether or not you are using queue-sharing groups, or intra-group queuing.

# **The DQM channel control function**

The channel control function provides the administration and control of message channels between WebSphere MQ for z/OS and remote systems. See [Figure 28 on](#page-63-0) [page 52](#page-63-0) for a conceptual picture.

The channel control function consists of panels, commands and programs, two synchronization queues, channel command queues, and the channel definitions. The following is a brief description of the components of the channel control function.

- The channel definitions are held as objects in page set zero or in  $DB2^\circ$ , like other WebSphere MQ objects in z/OS.
- v You use the operations and control panels, MQSC commands, or PCF commands to:
	- Create, copy, display, alter, and delete channel definitions
	- Start and stop channel initiators and listeners
	- Start, stop, and ping channels, reset channel sequence numbers, and resolve in-doubt messages when links cannot be re-established
	- Display status information about channels
	- Display information about DQM

In particular, you can use the CSQINPX initialization input data set to issue your MQSC commands. This can be processed every time you start the channel initiator. See the WebSphere MQ for z/OS Concepts and Planning Guide for information about this.

• There are two queues (SYSTEM.CHANNEL.SYNCQ and SYSTEM.QSG.CHANNEL.SYNCQ) used for channel re-synchronization purposes. You should define these with INDXTYPE(MSGID) for performance reasons.

- The channel command queue (SYSTEM.CHANNEL.INITQ) is used to hold commands for channel initiators, channels, and listeners.
- The channel control function program runs in its own address space, separate from the queue manager, and comprises the channel initiator, listeners, MCAs, trigger monitor, and command handler.
- For queue-sharing groups and shared channels, see ["Preparing WebSphere MQ](#page-293-0) [for z/OS for DQM with queue-sharing groups" on page 282.](#page-293-0)
- For intra-group queuing, see ["Intra-group queuing" on page 300](#page-311-0)

# **Using the panels and the commands**

You can use either the MQSC commands, the PCF commands, or the operations and control panels to manage DQM. For information about the syntax of the MQSC commands, see the WebSphere MQ Script (MQSC) Command Reference book. For information about PCF commands, see WebSphere MQ Programmable Command Formats and Administration Interface.

### **Using the initial panel**

For an introduction to invoking the operations and control panels, using the function keys, and getting help, see the WebSphere MQ for z/OS System Administration Guide.

**Note:** To use the operations and control panels, you must have the correct security authorization; see the WebSphere MQ for z/OS System Setup Guide for information. Figure 36 shows the panel that is displayed when you start a panel session. The text after the panel explains the actions you should perform in this panel.

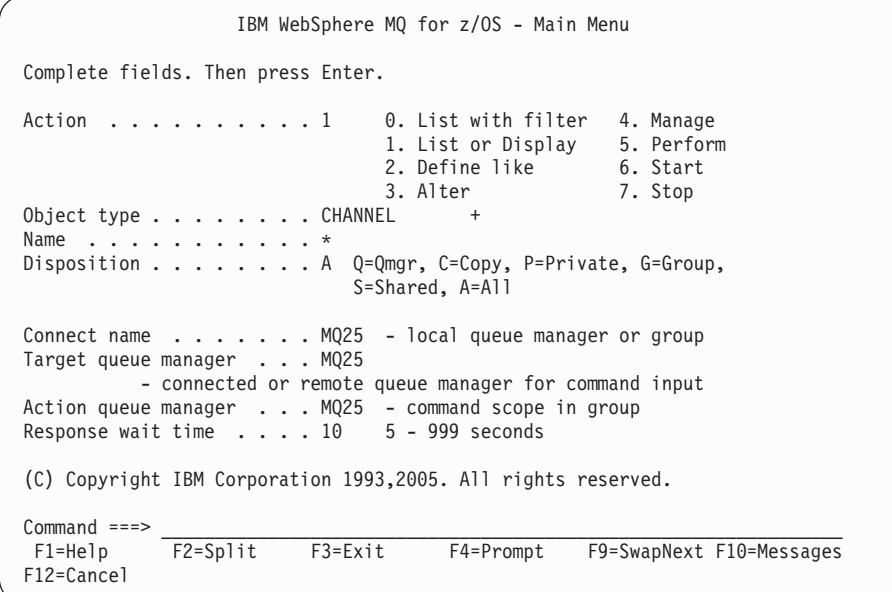

*Figure 36. The operations and controls initial panel*

From this panel you can:

Select the action you want to perform by typing in the appropriate number in the **Action** field.

- <span id="page-258-0"></span>• Specify the object type that you want to work with. Press F4 for a list of object types if you are not sure what they are.
- v Display a list of objects of the type specified. Type in an asterisk (\*) in the **Name** field and press Enter to display a list of objects (of the type specified) that have already been defined on this subsystem. You can then select one or more objects to work with in sequence. Figure 37 shows a list of channels produced in this way.
- Specify the disposition in the queue-sharing group of the objects you want to work with in the **Disposition** field. The disposition determines where the object is kept and how the object behaves.
- Choose the local queue manager, or queue-sharing group to which you want to connect in the **Connect name** field. If you want the commands to be issued on a remote queue manager, choose either the **Target queue manager** field or the **Action queue manager** field, depending upon whether the remote queue manager is not or is a member of a queue-sharing group. If the remote queue manager is *not* a member of a queue-sharing group, choose the **Target queue manager** field. If the remote queue manager *is* a member of a queue-sharing group, choose the **Action queue manager** field.
- v Choose the wait time for responses to be received in the **Response wait time** field.

```
List Channels - MQ25 Row 1 of 8
Type action codes, then press Enter. Press F11 to display connection status.
1=Display 2=Define like 3=Alter 4=Manage 5=Perform
6=Start 7=Stop
   Name Type Disposition Status
<> * CHANNEL ALL MQ25
_ SYSTEM.DEF.CLNTCONN CLNTCONN QMGR MQ25
_ SYSTEM.DEF.CLUSRCVR CLUSRCVR QMGR MQ25 INACTIVE
_ SYSTEM.DEF.CLUSSDR CLUSSDR QMGR MQ25 INACTIVE
__ SYSTEM.DEF.RECEIVER RECEIVER
   SYSTEM.DEF.REQUESTER REQUESTER QMGR MQ25 INACTIVE<br>SYSTEM.DEF.SENDER SENDER QMGR MQ25 INACTIVE
_  SYSTEM.DEF.SENDER    SENDER     QMGR<br>_  SYSTEM_DEE_SERVER   SERVER     OMGR
_ SYSTEM.DEF.SERVER SERVER QMGR MQ25 INACTIVE
   SYSTEM.DEF.SVRCONN SVRCONN QMGR
                  ******** End of list ********
Command ===>
F1=Help F2=Split F3=Exit F4=Filter F5=Refresh F7=Bkwd
 F8=Fwd F9=SwapNext F10=Messages F11=Status F12=Cancel
```
*Figure 37. Listing channels*

# **Managing your channels**

Table 25 lists the tasks that you can perform to manage your channels, channel initiators, and listeners. It also gives the name of the relevant MQSC command, and points to the topic where each task is discussed.

*Table 25. Channel tasks*

| Task to be performed | MOSC command   | See topic                              |
|----------------------|----------------|----------------------------------------|
| Define a channel     | DEFINE CHANNEL | "Defining a<br>channel" on<br>page 249 |

*Table 25. Channel tasks (continued)*

| Task to be performed                            | MQSC command          | See topic                                                                       |
|-------------------------------------------------|-----------------------|---------------------------------------------------------------------------------|
| Alter a channel definition                      | <b>ALTER CHANNEL</b>  | "Altering a<br>channel<br>definition" on<br>page 249                            |
| Display a channel definition                    | DISPLAY CHANNEL       | "Displaying a<br>channel<br>definition" on<br>page 250                          |
| Delete a channel definition                     | DELETE CHANNEL        | "Deleting a<br>channel<br>definition" on<br>page 250                            |
| Start a channel initiator                       | <b>START CHINIT</b>   | "Starting a<br>channel<br>initiator" on<br>page 251                             |
| Stop a channel initiator                        | <b>STOP CHINIT</b>    | "Stopping a<br>channel<br>initiator" on<br>page 252                             |
| Display channel initiator information           | <b>DISPLAY CHINIT</b> | "Displaying<br>information<br>about the<br>channel<br>initiator" on<br>page 251 |
| Start a channel listener                        | <b>START LISTENER</b> | "Starting a<br>channel<br>listener" on<br>page 253                              |
| Stop a channel listener                         | <b>STOP LISTENER</b>  | "Stopping a<br>channel<br>listener" on<br>page 254                              |
| Start a channel                                 | <b>START CHANNEL</b>  | "Starting a<br>channel" on<br>page 254                                          |
| Test a channel                                  | PING CHANNEL          | "Testing a<br>channel" on<br>page 256                                           |
| Reset message sequence numbers for a<br>channel | <b>RESET CHANNEL</b>  | "Resetting<br>message<br>sequence<br>numbers for a<br>channel" on<br>page 256   |
| Resolve in-doubt messages on a channel          | RESOLVE CHANNEL       | "Resolving<br>in-doubt<br>messages on a<br>channel" on<br>page 257              |

<span id="page-260-0"></span>*Table 25. Channel tasks (continued)*

| Task to be performed     | <b>MOSC</b> command     | See topic                                          |
|--------------------------|-------------------------|----------------------------------------------------|
| Stop a channel           | <b>STOP CHANNEL</b>     | "Stopping a<br>channel" on<br>page 257             |
| Display channel status   | <b>DISPLAY CHSTATUS</b> | "Displaying<br>channel<br>status" on<br>page 259   |
| Display cluster channels | DISPLAY CLUSOMGR        | "Displaying<br>cluster<br>channels" on<br>page 260 |

# **Defining a channel**

To define a channel using the MQSC commands, use DEFINE CHANNEL.

Using the operations and control panels, starting from the initial panel, complete these fields and press Enter:

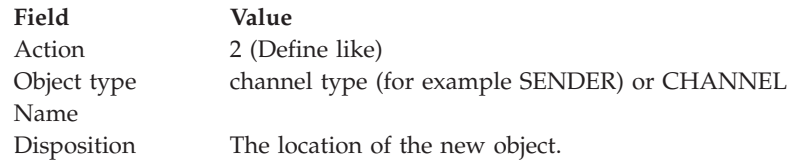

You are presented with some panels to complete with information about the name and attributes you want for the channel you are defining. They are initialized with the default attribute values. Change any you want before pressing Enter.

**Note:** If you entered CHANNEL in the **object type** field, you are presented with the Select a Valid Channel Type panel first.

If you want to define a channel with the same attributes as an existing channel, put the name of the channel you want to copy in the **Name** field on the initial panel. The panels will be initialized with the attributes of the existing object.

For information about the channel attributes, see ["Channel attributes" on page 71](#page-82-0)

#### **Note:**

1. You are strongly recommended to name all the channels in your network uniquely. As shown in [Table 1 on page 26,](#page-37-0) including the source and target queue manager names in the channel name is a good way to do this.

# **Altering a channel definition**

To alter a channel definition using the MQSC commands, use ALTER CHANNEL.

Using the operations and control panels, starting from the initial panel, complete these fields and press Enter:

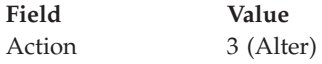

<span id="page-261-0"></span>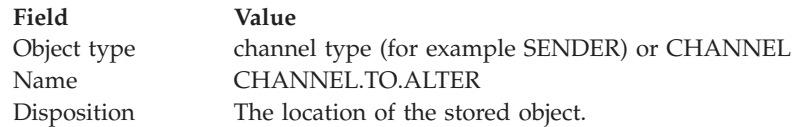

You are presented with some panels containing information about the current attributes of the channel. Change any of the unprotected fields that you want by overtyping the new value, and then press Enter to change the channel definition.

For information about the channel attributes, see ["Channel attributes" on page 71.](#page-82-0)

## **Displaying a channel definition**

To display a channel definition using the MQSC commands, use DISPLAY CHANNEL.

Using the operations and control panels, starting from the initial panel, complete these fields and press Enter:

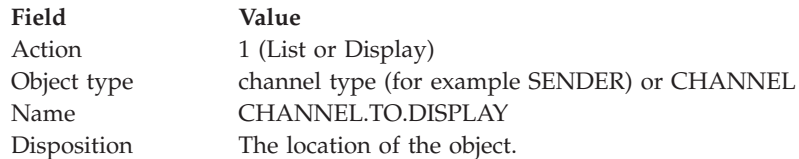

You are presented with some panels displaying information about the current attributes of the channel.

For information about the channel attributes, see ["Channel attributes" on page 71.](#page-82-0)

#### **Deleting a channel definition**

To delete a channel definition using the MQSC commands, use DELETE CHANNEL.

Using the operations and control panels, starting from the initial panel, complete these fields and press Enter:

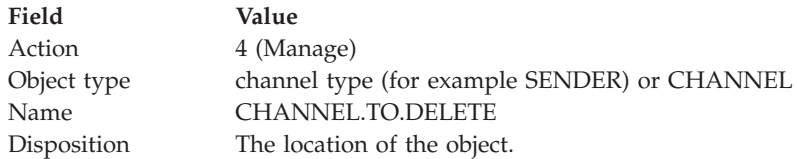

You are presented with another panel. Select function type 1 on this panel.

Press Enter to delete the channel definition; you will be asked to confirm that you want to delete the channel definition by pressing Enter again.

**Note:** The channel initiator has to be running before a channel definition can be deleted (except for client-connection channels).

## <span id="page-262-0"></span>**Displaying information about the channel initiator**

To display information about the channel initiator using the MQSC commands, use DISPLAY CHINIT.

Using the operations and control panels, starting from the initial panel, complete these fields and press Enter:

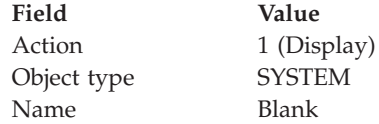

You are presented with another panel. Select function type 1 on this panel.

#### **Note:**

- 1. Displaying distributed queuing information may take some time if you have lots of channels.
- 2. The channel initiator has to be running before you can display information about distributed queuing.

### **Starting a channel initiator**

To start a channel initiator using the MQSC commands, use START CHINIT.

Using the operations and control panels, starting from the initial panel, complete these fields and press Enter:

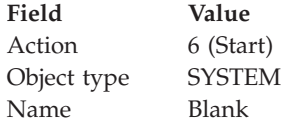

The Start a System Function panel is displayed. The text following the panel below explains what action you should take.:

```
Start a System Function
Select function type, complete fields, then press Enter to start system
function.
Function type \ldots . . . . . . _ 1. Channel initiator
                                 2. Channel listener
Action queue manager . . . : MQ25
Channel initiator
  JCL substitution . . . . .
Channel listener
  Inbound disposition ...Q G=Group, Q=Qmgr
  Transport type......_ L=LU6.2, T=TCP/IP
   LU name (LU6.2) ..... _________________
   Port number (TCP/IP)... 1414
  IP address (TCP/IP) . . . \_Command ===> ________________________________________________________________
 F1=Help F2=Split F3=Exit F9=SwapNext F10=Messages F12=Cancel
```
*Figure 38. Starting a system function*

Select function type 1 (channel initiator), and press Enter.

## **Stopping a channel initiator**

To stop a channel initiator using the MQSC commands, use STOP CHINIT.

Using the operations and control panels, starting from the initial panel, complete these fields and press Enter:

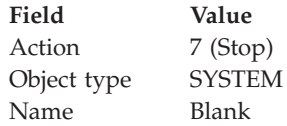

The Stop a System Function panel is displayed. The text following the panel explains how you should use this panel:

```
Stop a System Function
Select function type, complete fields, then press Enter to stop system
function.
Function type \ldots . . . . . . _ 1. Channel initiator
                                2. Channel listener
Action queue manager . . . : MQ25
Channel initiator
  Restart shared channels Y Y=Yes, N=No
Channel listener
  Inbound disposition ...Q G=Group, Q=Qmgr
  Transport type \ldots..... L=LU6.2, T=TCP/IP
  Port number (TCP/IP) . . . _
  IP address (TCP/IP) . . . \Box\noindent \textsf{Command} \texttt{ ==->} \texttt{}F1=Help F2=Split F3=Exit F9=SwapNext F10=Messages F12=Cancel
```
*Figure 39. Stopping a function control*

Select function type 1 (channel initiator) and press Enter.

The channel initiator will wait for all running channels to stop in quiesce mode before it stops.

**Note:** If some of the channels are receiver or requester channels that are running but not active, a stop request issued to either the receiver's or sender's channel initiator will cause it to stop immediately.

However, if messages are flowing, the channel initiator waits for the current batch of messages to complete before it stops.

## **Starting a channel listener**

To start a channel listener using the MQSC commands, use START LISTENER.

Using the operations and control panels, starting from the initial panel, complete these fields and press Enter:

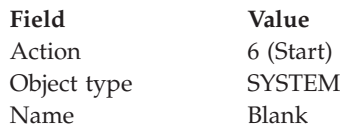

The Start a System Function panel is displayed (see [Figure 38 on page 252\)](#page-263-0).

Select function type 2 (channel listener). Select Inbound disposition. Select Transport type. If the Transport type is L, select LU name. If the Transport type is T, select Port number and (optionally) IP address. Press Enter.

**Note:** For the TCP/IP listener, you can start multiple combinations of Port and IP address.

# <span id="page-265-0"></span>**Stopping a channel listener**

To stop a channel listener using the MQSC commands, use STOP LISTENER.

Using the operations and control panels, starting from the initial panel, complete these fields and press Enter:

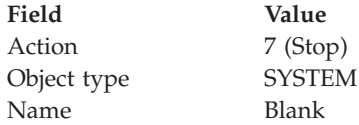

The Stop a System Function panel is displayed (see [Figure 39 on page 253\)](#page-264-0).

Select function type 2 (channel listener). Select Inbound disposition. Select Transport type. If the transport type is 'T', select Port number and (optionally) IP address. Press Enter.

**Note:** For a TCP/IP listener, you can stop specific combinations of Port and IP address, or you can stop all combinations.

## **Starting a channel**

To start a channel using the MQSC commands, use START CHANNEL.

Using the operations and control panels, starting from the initial panel, complete these fields and press Enter:

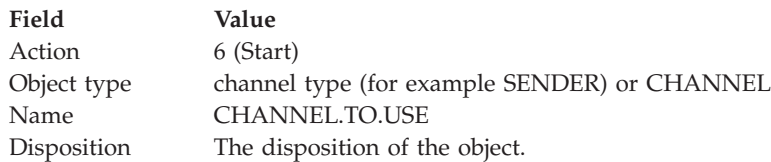

The Start a Channel panel is displayed. The text following the panel explains how to use the panel.:

```
Start a Channel
Select disposition, then press Enter to start channel.
Channel name . . . . . . . : CHANNEL.TO.USE
Channel type .......: SENDER
Description . . . . . . . . : Description of CHANNEL.TO.USE
Disposition . . . . . . . . P P=Private on MQ25
                                  S=Shared on MQ25
                                  A=Shared on any queue manager
Common <sub>1</sub>F1=Help F2=Split F3=Exit F9=SwapNext F10=Messages F12=Cancel
```
*Figure 40. Starting a channel*

Select the disposition of the channel instance and on which queue manager it is to be started.

Press Enter to start the channel.

#### **Starting a shared channel:**

To start a shared channel, and keep it on a nominated channel initiator, use disposition = S (on the START CHANNEL command, specify CHLDISP(FIXSHARED)). There can be only one instance of the shared channel running at a time. Attempts to start a second instance of the channel will fail.

When you start a channel in this way, the following rules apply to that channel:

- v You can stop the channel from any queue manager in the queue-sharing group. You can do this even if the channel initiator on which it was started is not running at the time you issue the stop-channel request. When the channel has stopped, you can restart it by specifying disposition  $= S$ (CHLDISP(FIXSHARED)) on the same, or another, channel initiator. You can also start it by specifying disposition = A (CHLDISP(SHARED)).
- If the channel is in the starting or retry state, you can restart it by specifying disposition = S (CHLDISP(FIXSHARED)) on the same or a different channel initiator. You can also start it by specifying disposition  $= A$ (CHLDISP(SHARED)).
- v The channel is eligible to be trigger started when it goes into the inactive state. Shared channels that are trigger started always have a shared disposition (CHLDISP(SHARED)).
- The channel is eligible to be started with CHLDISP(FIXSHARED), on any channel initiator, when it goes into the inactive state. You can also start it by specifying disposition = A (CHLDISP(SHARED)).
- The channel is not recovered by any other active channel initiator in the queue-sharing group when the channel initiator on which it was started is stopped with SHARED(RESTART), or when the channel initiator terminates abnormally. The channel is recovered only when the channel initiator on which

<span id="page-267-0"></span>it was started is next restarted. This stops failed channel-recovery attempts being passed to other channel initiators in the queue-sharing group, which would add to their workload.

### **Testing a channel**

To test a channel using the MQSC commands, use PING CHANNEL.

Using the operations and control panels, starting from the initial panel, complete these fields and press Enter:

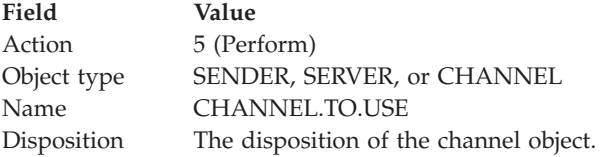

The Perform a Channel Function panel is displayed. The text following the panel explains how to use the panel.:

```
Perform a Channel Function
Select function type, complete fields, then press Enter.
Function type \dots \dots . . . . . \qquad \qquad 1. Reset \qquad 3. Resolve with commit
                                       2. Ping 4. Resolve with backout
Channel name . . . . . . . CHANNEL.TO.USE
Channel type .......: SENDER
Description . . . . . . . . : Description of CHANNEL.TO.USE
Disposition . . . . . . . . P P=Private on MQ25
                                      S=Shared on MQ25
                                      A=Shared on any queue manager
Sequence number for reset . . 1 1 - 9999999999
D_2 and D_3 is the set \cdot . \cdot 1 - 999<br>Data length for ping \cdot . . . 16 16 - 32768
Commond ===><br>F1=Help F2=Split F3=ExitF9=SwapNext F10=Messages F12=Cancel
```
*Figure 41. Testing a channel*

Select function type 2 (ping).

Select the disposition of the channel for which the test is to be done and on which queue manager it is to be tested.

The data length is initially set to 16. Change it if you want and press Enter.

#### **Resetting message sequence numbers for a channel**

To reset channel sequence numbers using the MQSC commands, use RESET CHANNEL.

Using the operations and control panels, starting from the initial panel, complete these fields and press Enter:

<span id="page-268-0"></span>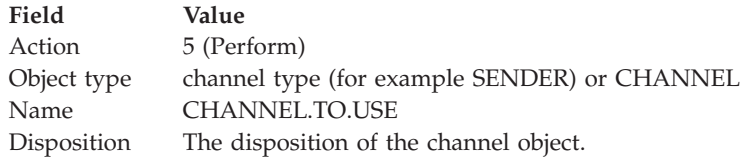

The Perform a Channel Function panel is displayed (see [Figure 41 on page 256](#page-267-0) ).

Select Function type 1 (reset).

Select the disposition of the channel for which the reset is to be done and on which queue manager it is to be done.

The **sequence number** field is initially set to one. Change this if you want, and press Enter.

## **Resolving in-doubt messages on a channel**

To resolve in-doubt messages on a channel using the MQSC commands, use RESOLVE CHANNEL.

Using the operations and control panels, starting from the initial panel, complete these fields and press Enter:

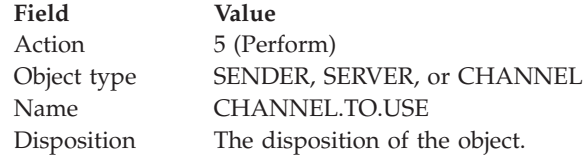

The Perform a Channel Function panel is displayed (see [Figure 41 on page 256](#page-267-0) ).

Select Function type 3 or 4 (resolve with commit or backout). (See ["In-doubt](#page-76-0) [channels" on page 65](#page-76-0) for more information.)

Select the disposition of the channel for which resolution is to be done and which queue manager it is to be done on. Press Enter.

## **Stopping a channel**

To stop a channel using the MQSC commands, use STOP CHANNEL.

Using the operations and control panels, starting from the initial panel, complete these fields and press Enter:

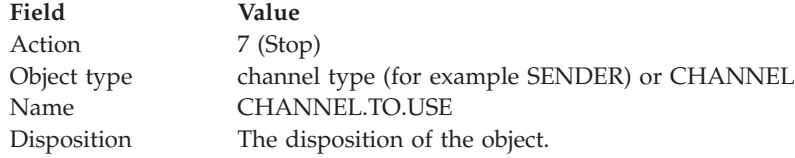

The Stop a Channel panel is displayed. The text following the panel explains how to use the panel.:

```
Stop a Channel
Complete fields, then press Enter to stop channel.
Channel name . . . . . . . : CHANNEL.TO.USE
Channel type .......: SENDER
Description........: Description of CHANNEL.TO.USE
Disposition . . . . . . . . P P=Private on MQ25
                               A=Shared on any queue manager
Stop mode \ldots . . . . . . . 1 1. Quiesce 2. Force
Stop status . . . . . . . . . 1 1. Stopped 2. Inactive
Queue manager \dots \dots \dotsConnection name \dots \dots\noindent \textsf{Command} \texttt{ ==->} \texttt{}F1=Help F2=Split F3=Exit F9=SwapNext F10=Messages F12=Cancel
```
*Figure 42. Stopping a channel*

Select the disposition of the channel for which the stop is to be done and on which queue manager it is to be stopped.

Choose the stop mode that you require:

**Quiesce**

The channel will stop when the current message is completed and the batch will then be ended, even if the batch size value has not been reached and there are messages already waiting on the transmission queue. No new batches will be started. This is the default.

**Force** The channel stops immediately. If a batch of messages is in progress, an 'in-doubt' situation may result.

Choose the queue manager and connection name for the channel you want to stop.

Choose the status that you require:

#### **Stopped**

The channel will not be restarted automatically, and must be restarted manually. This is the default value if no queue manager or connection name is specified. If a name is specified, it is not allowed.

#### **Inactive**

The channel will be restarted automatically when required. This is the default value if a queue manager or connection name is specified.

Press Enter to stop the channel.

See ["Stopping and quiescing channels" on page 62](#page-73-0) for more information. For information about restarting stopped channels, see ["Restarting stopped channels"](#page-75-0) [on page 64.](#page-75-0)

#### **Usage notes:**

This section gives some usage notes about stopping a channel:

<span id="page-270-0"></span>v If a shared channel is in a retry state and the channel initiator on which it was started is not running, a STOP request for the channel is issued on the queue manager where the command was entered.

## **Displaying channel status**

To display the status of a channel or a set of channels using the MQSC commands, use DISPLAY CHSTATUS.

**Note:** Displaying channel status information may take some time if you have lots of channels.

Using the operations and control panels on the List Channel panel (see [Figure 37](#page-258-0) [on page 247\)](#page-258-0), a summary of the channel status is shown for each channel as follows:

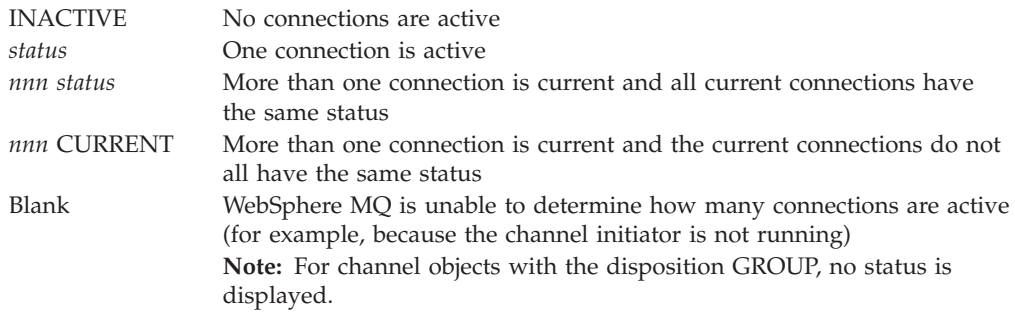

where *nnn* is the number of active connections, and *status* is one of the following:

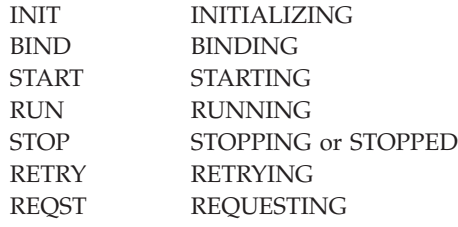

To display more information about the channel status, press the Status key (F11) on the List Channel or the Display, or Alter channel panels to display the List Channels - Current Status panel (see [Figure 43 on page 260\)](#page-271-0).

<span id="page-271-0"></span>

|                                                                                                    |                                                         |                                                | List Channels - Current Status - MQ25                                      |                          | Row 1 of 16                         |
|----------------------------------------------------------------------------------------------------|---------------------------------------------------------|------------------------------------------------|----------------------------------------------------------------------------|--------------------------|-------------------------------------|
| Type action codes, then press Enter. Press F11 to display saved status.<br>1=Display current status |                                                         |                                                |                                                                            |                          |                                     |
| Channel name<br>Start time<br>$\leftrightarrow$ *                                                   |                                                         | Connection name                                | Messages Last message time                                                 | Type<br>CHANNEL          | State<br>Disposition<br>MQ25<br>ALL |
| RMAO.CIRCUIT.ACL.F<br>RMA0.CIRCUIT.ACL.N                                                            | 2005-03-21 10.22.36 557735                              | RMA1<br>RMA1                                   | 2005-03-24 09.51.11 SENDER                                                 |                          | ST <sub>OP</sub><br>PRIVATE MQ25    |
| RMAO.CIRCUIT.CL.F<br>RMAO.CIRCUIT.CL.N                                                              | 2005-03-21 10.23.09<br>2005-03-24 01.12.51 45544        | 378675<br>RMA <sub>2</sub><br>RMA <sub>2</sub> | 2005-03-24 09.51.10 SENDER<br>2005-03-24 09.51.08 SENDER                   |                          | PRIVATE MQ25<br>PRIVATE MQ25        |
| RMA1.CIRCUIT.CL.F                                                                                   | 2005-03-24 01.13.55 45560<br>2005-03-21 10.24.12 360757 | RMA1                                           | 2005-03-24 09.51.11 SENDER<br>2005-03-24 09.51.11 RECEIVER PRIVATE MQ25    |                          | PRIVATE MQ25                        |
| RMA1.CIRCUIT.CL.N                                                                                   | 2005-03-21 10.23.40                                     | RMA1<br>302870                                 | 2005-03-24 09.51.09 RECEIVER PRIVATE MQ25<br>******** End of list ******** |                          |                                     |
| $Commoned ==$<br>$F1 = He1p$<br>F8=Fwd                                                              | F2=Split                                                | F3=Exit                                        | F4=Filter<br>F9=SwapNext F10=Messages F11=Saved                            | F5=Refresh<br>F12=Cancel | F7=Bkwd                             |

*Figure 43. Listing channel connections*

The values for status are as follows:

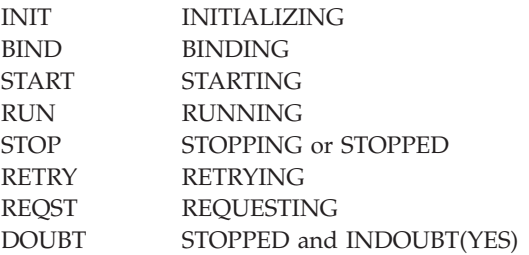

See ["Channel states" on page 55](#page-66-0) for more information about these.

You can press F11 to see a similar list of channel connections with saved status; press F11 to get back to the **current** list. Note that the saved status does not apply until at least one batch of messages has been transmitted on the channel.

Use action code 1 (or a slash  $($ )) to select a connection and press Enter. The Display Channel Connection Current Status panels are displayed.

### **Displaying cluster channels**

To display all the cluster channels that have been defined (explicitly or using auto-definition), use the MQSC command, DISPLAY CLUSQMGR.

Using the operations and control panels, starting from the initial panel, complete these fields and press Enter:

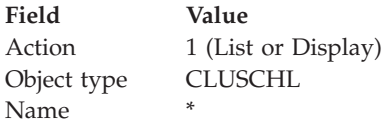

You are presented with a panel like figure Figure 44, in which the information for each cluster channel occupies three lines, and includes its channel, cluster, and queue manager names. For cluster-sender channels, the overall state is shown.

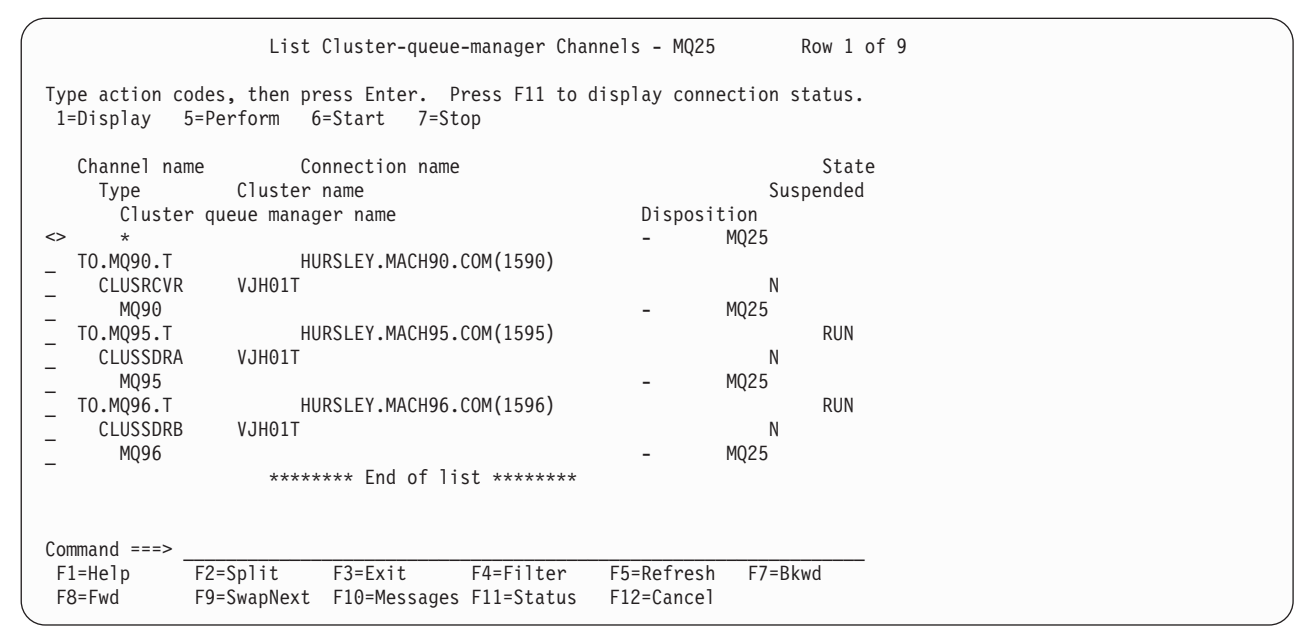

*Figure 44. Listing cluster channels*

To display full information about one or more channels, type Action code 1 against their names and press Enter. Use Action codes 5, 6, or 7 to perform functions (such as ping, resolve, and reset), and start or stop a cluster channel.

To display more information about the channel status, press the Status key (F11).

# **Preparing WebSphere MQ for z/OS**

This chapter describes the WebSphere MQ for z/OS preparations you need to make before you can start to use distributed queuing. If you are using queue-sharing groups, see ["Preparing WebSphere MQ for z/OS for DQM with](#page-293-0) [queue-sharing groups" on page 282.](#page-293-0)

To enable distributed queuing, you must perform the following three tasks:

- Customize the distributed queuing facility and define the WebSphere MQ objects required; this is described in the WebSphere MQ for z/OS Concepts and Planning Guide and the WebSphere MQ for z/OS System Setup Guide.
- Define access security; this is described in the WebSphere MQ for  $z/OS$  System Setup Guide.
- v Set up your communications; this is described in ["Setting up communication for](#page-276-0)  $z$ /OS" on page 265.

# **Defining DQM requirements to WebSphere MQ**

In order to define your distributed-queuing requirements, you have to:

- Define the channel initiator procedures and data sets
- Define the channel definitions
- Define the queues and other objects
- Define access security

See the WebSphere MQ for z/OS Concepts and Planning Guide for information about these tasks.

# **Defining WebSphere MQ objects**

Use one of the WebSphere MQ command input methods to define WebSphere MQ objects. Refer to ["Monitoring and controlling channels on z/OS" on page 245](#page-256-0) for information about defining objects.

## **Transmission queues and triggering channels**

Define the following:

- A local queue with the usage of XMITQ for each sending message channel.
- Remote queue definitions.

A remote queue object has three distinct uses, depending upon the way the name and content are specified:

- Remote queue definition
- Queue manager alias definition
- Reply-to queue alias definition

This is shown in [Table 2 on page 31.](#page-42-0)

Use the TRIGDATA field on the transmission queue to trigger the specified channel. For example:

```
DEFINE QLOCAL(MYXMITQ) USAGE(XMITQ) TRIGGER +
       INITQ(SYSTEM.CHANNEL.INITQ) TRIGDATA(MYCHANNEL)
DEFINE CHL(MYCHANNEL) CHLTYPE(SDR) TRPTYPE(TCP) +
       XMITQ(MYXMITQ) CONNAME('9.20.9.30(1555)')
```
The supplied sample CSQ4INYD gives additional examples of the necessary definitions.

## **Synchronization queue**

DQM requires a queue for use with sequence numbers and logical units of work identifiers (LUWID). You must ensure that a queue is available with the name SYSTEM.CHANNEL.SYNCQ (see WebSphere MQ for z/OS Concepts and Planning Guide). This queue must be available otherwise the channel initiator cannot start.

Make sure that you define this queue using INDXTYPE(MSGID). This will improve the speed at which they can be accessed.

#### **Channel command queues**

You need to ensure that a channel command queue exists for your system with the name SYSTEM.CHANNEL.INITQ.

If the channel initiator detects a problem with the SYSTEM.CHANNEL.INITQ, it will be unable to continue normally until the problem is corrected. The problem could be one of the following:

- The queue is full
- The queue is not enabled for put

| | | |

- The page set that the queue is on is full
- v The channel initiator does not have the correct security authorization to the queue

If the definition of the queue is changed to GET(DISABLED) while the channel initiator is running, it will not be able to get messages from the queue, and will terminate.

## **Starting the channel initiator**

Triggering is implemented using the channel initiator. On WebSphere MQ for z/OS, this is started with the MQSC command START CHINIT.

#### **Stopping the channel initiator**

The channel initiator is stopped automatically when you stop the queue manager. If you need to stop the channel initiator but not the queue manager, you can use the MQSC command STOP CHINIT.

# **Other things to consider**

Here are some other topics that you should consider when preparing WebSphere MQ for distributed queue management.

#### **Operator messages**

Because the channel initiator uses a number of asynchronously operating dispatchers, operator messages could appear on the log out of chronological sequence.

#### **Channel operation commands**

Channel operation commands generally involve two stages. When the command syntax has been checked and the existence of the channel verified, a request is sent to the channel initiator, and message CSQM134I or CSQM137I is sent to the command issuer to indicate the completion of the first stage. When the channel initiator has processed the command, further messages indicating its success or otherwise are send to the command issuer along with message CSQ9022I or CSQ9023I respectively. Any error messages generated could also be sent to the z/OS console.

All cluster commands except DISPLAY CLUSQMGR, however, work asynchronously. Commands that change object attributes update the object and send a request to the channel initiator, and commands for working with clusters are checked for syntax and a request is sent to the channel initiator. In both cases, message CSQM130I is sent to the command issuer indicating that a request has been sent; this is followed by message CSQ9022I to indicate that the command has completed successfully, in that a request has been sent. It does not indicate that the cluster request has completed successfully. The requests sent to the channel initiator are processed asynchronously, along with cluster requests received from other members of the cluster. In some cases, these requests have to be sent to the whole cluster to determine if they are successful or not. Any errors are reported to the z/OS on the system where the channel initiator is running. They are not sent to the command issuer.

## **Undelivered-message queue**

A DLQ handler is provided with WebSphere MQ for z/OS. See WebSphere MQ for z/OS System Administration Guide for more information.

### **Queues in use**

MCAs for receiver channels may keep the destination queues open even when messages are not being transmitted; this results in the queues appearing to be 'in use'.

## **Security changes**

If you change security access for a user ID, the change may not take effect immediately. (See one of WebSphere MQ for z/OS Concepts and Planning Guide, WebSphere MQ for z/OS System Setup Guide and WebSphere MQ for z/OS System Administration Guide for more information.)

## **Communications stopped**

**TCP:**

If TCP is stopped for some reason and then restarted, the WebSphere MQ for z/OS TCP listener waiting on a TCP port is stopped.

Automatic channel reconnect allows the channel initiator to detect that TCP/IP is not available and to automatically restart the TCP/IP listener when TCP/IP returns. This alleviates the need for operations staff to notice the problem with TCP/IP and manually restart the listener. While the listener is out of action, the channel initiator can also be used to retry the listener at the interval specified by LSTRTMR in the channel initiator parameter module. These attempts can continue until TCP/IP returns and the listener successfully restarts automatically. For information about LSTRTMR, see the WebSphere MQ for z/OS System Setup Guide.

#### **LU6.2:**

If APPC is stopped, the listener is also stopped. Again, in this case, the listener automatically retries at the LSTRTMR interval so that, if APPC restarts, the listener can restart too.

If the DB2 fails, shared channels that are already running continue to run, but any new channel start requests will fail. When the DB2 is restored new requests are able to complete.

# **z/OS Automatic Restart Management (ARM)**

Automatic restart management (ARM) is a z/OS recovery function that can improve the availability of specific batch jobs or started tasks (for example, subsystems), and therefore result in a faster resumption of productive work.

To use ARM, you must set up your queue managers and channel initiators in a particular way to make them restart automatically. For information about this, see WebSphere MQ for z/OS Concepts and Planning Guide.

# <span id="page-276-0"></span>**Setting up communication for z/OS**

DQM is a remote queuing facility for WebSphere MQ. It provides channel control programs for the queue manager that form the interface to communication links. These links are controllable by the system operator. The channel definitions held by distributed queuing management use these connections.

When a distributed-queuing management channel is started, it tries to use the connection specified in the channel definition. For this to succeed, it is necessary for the connection to be defined and available. This section explains how to do this.

You might also find it helpful to refer to ["Example configuration - IBM WebSphere](#page-279-0) [MQ for z/OS" on page 268.](#page-279-0) If you are using queue sharing groups, see ["Setting up](#page-297-0) [communication for WebSphere MQ for z/OS using queue-sharing groups" on page](#page-297-0) [286.](#page-297-0)

# **Deciding on a connection**

There are two forms of communication protocol that can be used:

- $\cdot$  TCP
- LU 6.2 through APPC/MVS

Each channel definition must specify only one protocol as the transmission protocol (Transport Type) attribute. A queue manager can use more than one protocol to communicate.

# **Defining a TCP connection**

The TCP address space name must be specified in the TCP system parameters data set, *tcpip*.TCPIP.DATA. In the data set, a "TCPIPJOBNAME *TCPIP\_proc*" statement must be included.

The channel initiator address space must have authority to read the data set. The following techniques can be used to access your TCPIP.DATA data set, depending on which TCP/IP product and interface you are using:

- v Environment variable, RESOLVER\_CONFIG
- HFS file, /etc/resolv.conf
- //SYSTCPD DD statement
- //SYSTCPDD DD statement
- v *jobname/userid*.TCPIP.DATA
- SYS1.TCPPARMS(TCPDATA)
- v *zapname*.TCPIP.DATA

You must also be careful to specify the high-level qualifier for TCP/IP correctly.

You should have a suitably configured Domain Name System (DNS) server, capable of both Name to IP Address translation and IP Address to Name translation.

For more information, see the following:

v *TCP/IP OpenEdition: Planning and Release Guide*, SC31-8303

v *z/OS Unix System Services Planning*, GA22–7800

Each TCP channel when started will use TCP resources; you may need to adjust the following parameters in your PROFILE.TCPIP configuration data set:

#### **ACBPOOLSIZE**

Add one per started TCP channel, plus one

#### **CCBPOOLSIZE**

Add one per started TCP channel, plus one per DQM dispatcher, plus one

#### **DATABUFFERPOOLSIZE**

Add two per started TCP channel, plus one

#### **MAXFILEPROC**

Controls how many channels each dispatcher in the channel initiator can handle.

This parameter is specified in the BPXPRMxx member of SYSI.PARMLIB. Ensure that you specify a value large enough for your needs.

By default, the channel initiator is only capable of binding to IP addresses associated with the stack named in the TCPNAME queue manager attribute. To allow the channel initiator to communicate using additional TCP/IP stacks on the system, you should change the TCPSTACK queue manager attribute to MULTIPLE.

#### **Sending end**

The connection name (CONNAME) field in the channel definition should be set to either the host name (for example MVSHUR1) or the TCP network address of the target, in IPv4 dotted decimal form (for example 9.20.9.30) or IPv6 hexadecimal form (for example fe80:43e4:0204:acff:fe97:2c34:fde0:3485). If the connection name is a host name, a TCP name server is required to convert the host name into a TCP host address. (This is a function of TCP, not WebSphere MQ.)

On the initiating end of a connection (sender, requester, and server channel types) it is possible to provide an optional port number for the connection, for example:

#### **Connection name**

9.20.9.30(1555)

In this case the initiating end will attempt to connect to a receiving program listening on port 1555.

The channel initiator can use any TCP/IP stack which is active and available. By default, the channel initiator will bind its outbound channels to the default IP address for the TCP/IP stack named in the TCPNAME queue manager attribute. To connect through a different stack, you should specify either the hostname or IP address of the stack in the LOCLADDR attribute of the channel.

## **Receiving on TCP**

Receiving channel programs are started in response to a startup request from the sending channel. To do this, a listener program has to be started to detect incoming network requests and start the associated channel. You start this listener program with the START LISTENER command, or using the operations and control panels.

By default, the TCP Listener program uses port 1414 and listens on all addresses available to your TCP stack. You may start your TCP listener program to only

<span id="page-278-0"></span>listen on a specific address or hostname by specifying IPADDR in the START LISTENER command. (For more information, see ["Preparing WebSphere MQ for](#page-293-0) [z/OS for DQM with queue-sharing groups" on page 282,](#page-293-0) ″Listeners″.)

By default, TCP/IP listeners can bind only to addresses associated with the TCP/IP stack named in the TCPNAME queue manager attribute. To start listeners for other addresses, set your TCPSTACK queue manager attribute to 'MULTIPLE'.

## **Using the TCP listener backlog option**

When receiving on TCP/IP, a maximum number of outstanding connection requests is set. This can be considered a *backlog* of requests waiting on the TCP/IP port for the listener to accept the request.

The default listener backlog value on z/OS is 255. If the backlog reaches this values, the TCP/IP connection is rejected and the channel will not be able to start.

For MCA channels, this results in the channel going into a RETRY state and retrying the connection at a later time.

For client connections, the client receives an MQRC\_Q\_MGR\_NOT\_AVAILABLE reason code from MQCONN and should retry the connection at a later time.

# **Defining an LU6.2 connection**

## **APPC/MVS setup**

Each instance of the channel initiator must have the name of the LU that it is to use defined to APPC/MVS, in the APPCPMxx member of SYS1.PARMLIB, as in the following example:

LUADD ACBNAME(*luname*) NOSCHED TPDATA(CSQ.APPCTP)

*luname* is the name of the logical unit to be used. NOSCHED is required; TPDATA is not used. No additions are necessary to the ASCHPMxx member, or to the APPC/MVS TP profile data set.

The side information data set must be extended to define the connections used by DQM. See the supplied sample CSQ4SIDE for details of how to do this using the APPC utility program ATBSDFMU. For details of the TPNAME values to use, see the *Multiplatform APPC Configuration Guide* ("Red Book") and the following table for information:

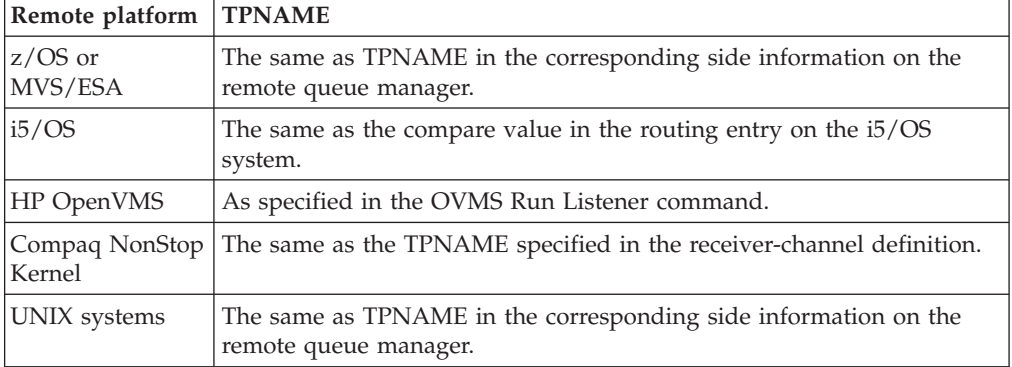

*Table 26. Settings on the local z/OS system for a remote queue manager platform*

<span id="page-279-0"></span>*Table 26. Settings on the local z/OS system for a remote queue manager platform (continued)*

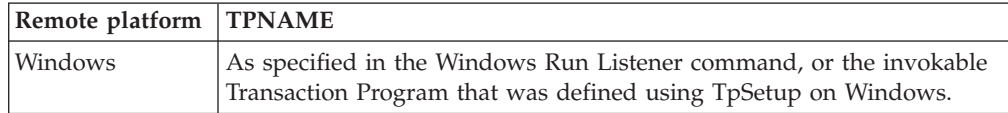

If you have more than one queue manager on the same machine, ensure that the TPnames in the channel definitions are unique.

See the *Multiplatform APPC Configuration Guide* also for information about the VTAM definitions that may be required.

In an environment where the queue manager is communicating via APPC with a queue manager on the same or another z/OS system, ensure that either the VTAM definition for the communicating LU specifies SECACPT(ALREADYV), or that there is a RACF® APPCLU profile for the connection between LUs, which specifies CONVSEC(ALREADYV).

The z/OS command VARY ACTIVE must be issued against both base and listener LUs before attempting to start either inbound or outbound communications.

#### **Connecting to APPC/MVS (LU 6.2):**

The connection name (CONNAME) field in the channel definition should be set to the symbolic destination name, as specified in the side information data set for APPC/MVS.

The LU name to use (defined to APPC/MVS as described above) must also be specified in the channel initiator parameters. It must be set to the same LU that will be used for receiving by the listener.

The channel initiator uses the "SECURITY(SAME)" APPC/MVS option, so it is the user ID of the channel initiator address space that is used for outbound transmissions, and will be presented to the receiver.

#### **Receiving on LU 6.2:**

Receiving MCAs are started in response to a startup request from the sending channel. To do this, a listener program has to be started to detect incoming network requests and start the associated channel. The listener program is an APPC/MVS server. You start it with the START LISTENER command, or using the operations and control panels. You must specify the LU name to use by means of a symbolic destination name defined in the side information data set. The local LU so identified must be the same as that used for outbound transmissions, as set in the channel initiator parameters.

# **Example configuration - IBM WebSphere MQ for z/OS**

This chapter gives an example of how to set up communication links from WebSphere MQ for z/OS to WebSphere MQ products on the following platforms:

- Windows
- AIX
- Compaq Tru64 UNIX
- $\cdot$  HP-UX
- Solaris
- Linux
- $\cdot$  i5/OS
- VSE/ESA

You can also connect any of the following:

- $z/OS$  to  $z/OS$
- z/OS to MVS/ESA
- MVS/ESA to MVS/ESA

First it describes the parameters needed for an LU 6.2 connection; then it describes:

- v ["Establishing an LU 6.2 connection" on page 272](#page-283-0)
- v ["Establishing a TCP connection" on page 274](#page-285-0)

Once the connection is established, you need to define some channels to complete the configuration. This is described in ["WebSphere MQ for z/OS configuration" on](#page-285-0) [page 274.](#page-285-0)

See ["Example configuration chapters in this book" on page 101](#page-112-0) for background information about this chapter and how to use it.

# **Configuration parameters for an LU 6.2 connection**

Table 27 presents a worksheet listing all the parameters needed to set up communication from z/OS to one of the other WebSphere MQ platforms. The worksheet shows examples of the parameters, which have been tested in a working environment, and leaves space for you to fill in your own values. An explanation of the parameter names follows the worksheet. Use the worksheet in this chapter in conjunction with the worksheet in the chapter for the platform to which you are connecting.

The steps required to set up an LU 6.2 connection are described in ["Establishing an](#page-283-0) [LU 6.2 connection" on page 272](#page-283-0) with numbered cross references to the parameters on the worksheet.

## **Configuration worksheet**

Use this worksheet to record the values you use for your configuration. Where numbers appear in the Reference column they indicate that the value must match that in the appropriate worksheet elsewhere in this book. The examples that follow in this chapter refer back to the values in the ID column. The entries in the Parameter Name column are explained in ["Explanation of terms" on page 271.](#page-282-0)

| <b>ID</b>                 | Parameter Name | Reference | <b>Example Used</b> | User Value |  |
|---------------------------|----------------|-----------|---------------------|------------|--|
| Definition for local node |                |           |                     |            |  |
|                           | Command prefix |           | $+$ cpf             |            |  |
| 12                        | Network ID     |           | <b>NETID</b>        |            |  |
| 13                        | Node name      |           | <b>MVSPU</b>        |            |  |
| 14                        | Local LU name  |           | <b>MVSLU</b>        |            |  |

*Table 27. Configuration worksheet for z/OS using LU 6.2*

*Table 27. Configuration worksheet for z/OS using LU 6.2 (continued)*

г

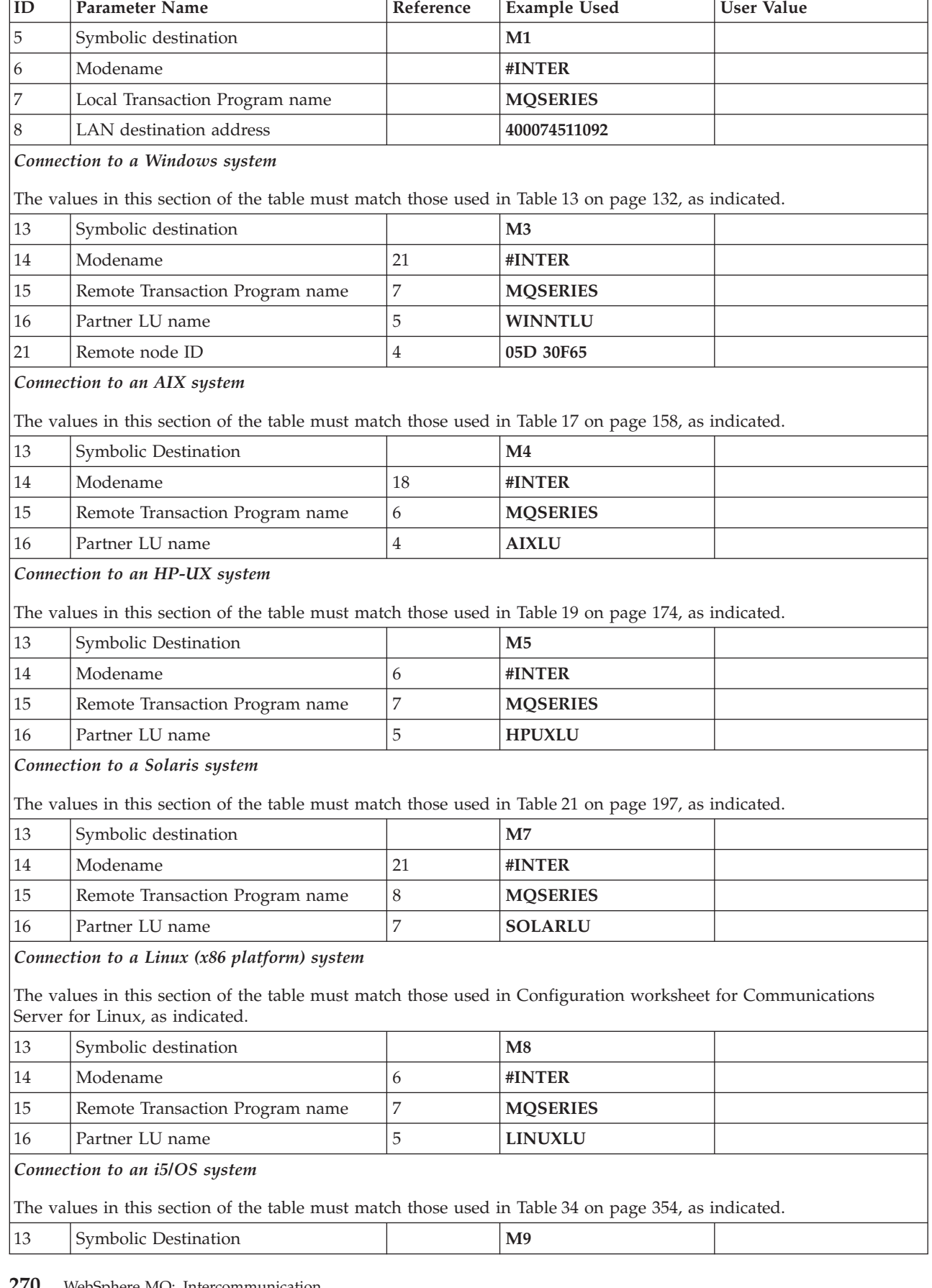

<span id="page-282-0"></span>*Table 27. Configuration worksheet for z/OS using LU 6.2 (continued)*

| ID                                                                                                    | Parameter Name                  | Reference | <b>Example Used</b> | <b>User Value</b> |  |  |
|----------------------------------------------------------------------------------------------------|---------------------------------|-----------|---------------------|-------------------|--|--|
| 14                                                                                                    | Modename                        | 21        | #INTER              |                   |  |  |
| 15                                                                                                    | Remote Transaction Program name | 8         | <b>MOSERIES</b>     |                   |  |  |
| 16                                                                                                    | Partner LU name                 | З         | <b>AS400LU</b>      |                   |  |  |
| Connection to a VSE/ESA system<br>The values in this section of the table must match those used in your VSE/ESA system. |                                 |           |                     |                   |  |  |
| 13                                                                                                    | Symbolic destination            |           | <b>MA</b>           |                   |  |  |
| 14                                                                                                    | Modename                        |           | #INTER              |                   |  |  |
| 15                                                                                                    | Remote Transaction Program name | 4         | <b>MO01</b>         |                   |  |  |
| 16                                                                                                    | Partner LU name                 | 3         | <b>VSELU</b>        |                   |  |  |

## **Explanation of terms**

#### **1 Command prefix**

This is the unique command prefix of your WebSphere MQ for z/OS queue-manager subsystem. The z/OS systems programmer defines this at installation time, in SYS1.PARMLIB(IEFSSNss), and will be able to tell you the value.

#### **2 Network ID**

The VTAM startup procedure in your installation is partly customized by the ATCSTRxx member of the data set referenced by the DDNAME VTAMLST. The Network ID is the value specified for the NETID parameter in this member. For Network ID you must specify the name of the NETID that owns the WebSphere MQ communications subsystem (WebSphere MQ channel initiator). Your network administrator will tell you the value.

#### **3 Node name**

VTAM, being a low-entry network node, does not have a Control Point name for Advanced Peer-to-Peer Networking (APPN) use. It does however have a system services control point name (SSCPNAME). For node name, you must specify the name of the SSCP that owns the WebSphere MQ communications subsystem (WebSphere MQ channel initiator). This is defined in the same ATCSTRxx member as the Network ID. Your network administrator will tell you the value.

#### **4 Local LU name**

A logical unit (LU) is software that serves as an interface or translator between a transaction program and the network. It manages the exchange of data between transaction programs. The local LU name is the unique VTAM APPLID of this WebSphere MQ subsystem. Your network administrator will tell you this value.

#### **5 13 Symbolic destination**

This is the name you give to the CPI-C side information profile. You need a side information entry for each LU 6.2 listener.

## **6 14 Modename**

This is the name given to the set of parameters that control the LU 6.2 conversation. An entry with this name and similar attributes must be defined at each end of the session. In VTAM, this corresponds to a mode table entry. You network administrator will assign this to you.

#### <span id="page-283-0"></span>**7 15 Transaction Program name**

WebSphere MQ applications trying to converse with this queue manager will specify a symbolic name for the program to be run at the receiving end. This will have been specified in the TPNAME attribute on the channel definition at the sender. For simplicity, wherever possible use a transaction program name of MQSERIES, or in the case of a connection to VSE/ESA, where the length is limited to 4 bytes, use MQTP.

See [Table 26 on page 267](#page-278-0) for more information.

#### **8 LAN destination address**

This is the LAN destination address that your partner nodes will use to communicate with this host. When you are using a 3745 network controller, it will be the value specified in the LOCADD parameter for the line definition to which your partner is physically connected. If your partner nodes use other devices such as 317X or 6611 devices, the address will have been set during the customization of those devices. Your network administrator will tell you this value.

### **16 Partner LU name**

This is the LU name of the WebSphere MQ queue manager on the system with which you are setting up communication. This value is specified in the side information entry for the remote partner.

#### **21Remote node ID**

For a connection to Windows, this is the ID of the local node on the Windows system with which you are setting up communication.

# **Establishing an LU 6.2 connection**

To establish an LU 6.2 connection, there are two steps:

- 1. Define yourself to the network.
- 2. Define a connection to the partner.

## **Defining yourself to the network**

1. SYS1.PARMLIB(APPCPMxx) contains the startup parameters for APPC. You must add a line to this file to tell APPC where to locate the sideinfo. This line should be of the form:

```
SIDEINFO
```
DATASET(APPC.APPCSI)

2. Add another line to SYS1.PARMLIB(APPCPMxx) to define the local LU name you intend to use for the WebSphere MQ LU 6.2 listener. The line you add should take the form:

```
LUADD ACBNAME(mvslu)
      NOSCHED
      TPDATA(csq.appctp)
```
Specify values for ACBNAME(4) and TPDATA .

The NOSCHED parameter tells APPC that our new LU will not be using the LU 6.2 scheduler (ASCH), but has one of its own. TPDATA refers to the Transaction Program data set in which LU 6.2 stores information about transaction programs. Again, WebSphere MQ will not use this, but it is required by the syntax of the LUADD command.

3. Start the APPC subsystem with the command: START APPC,SUB=MSTR,APPC=*xx*

| | | | |  $\overline{1}$ |

where *xx* is the suffix of the PARMLIB member in which you added the LU in step 1.

**Note:** If APPC is already running, it can be refreshed with the command: SET APPC=xx

The effect of this is cumulative, that is, APPC will not lose its knowledge of objects already defined to it in this or another PARMLIB member.

4. Add the new LU to a suitable VTAM major node definition. These are typically in SYS1.VTAMLST. The APPL definition will look similar to the sample shown in Figure 45.

```
MVSLU APPL ABCNAME=MVSLU, 4
            APPXC=YES,
            AUTOSES=0,
            DDRAINL=NALLOW,
            DLOGMOD=#INTER, 6
            DMINWML=10,
            DMINWNR=10,
            DRESPL=NALLOW,
            DSESLIM=60,
            LMDENT=19,
            MODETAB=MTCICS,
            PARSESS=YES,
            VERIFY=NONE,
            SECACPT=ALREADYV,
            SRBEXIT=YES
```
*Figure 45. Channel Initiator APPL definition*

5. Activate the major node. This can be done with the command:

V NET,ACT,ID=*majornode*

6. Add an entry defining your LU to the CPI-C side information data set. Use the APPC utility program ATBSDFMU to do this. Sample JCL is in *thlqual*.SCSQPROC(CSQ4SIDE) (where *thlqual* is the target library high-level qualifier for WebSphere MQ data sets in your installation.)

The entry you add will look like this:

SIADD DESTNAME(**M1**) 5 MODENAME(**#INTER**) 6 TPNAME (MQSERIES) PARTNER\_LU(**MVSLU**) 4

7. Alter the queue manager object to use the correct distributed queueing parameters using the following command. You must specify the local LU (4) assigned to your queue manager in the LUNAME attribute of the queue manager .

ALTER QMGR LUNAME(MVSLU)

#### **Defining a connection to a partner**

**Note:** This example is for a connection to a Windows system but the task is the same for other platforms.

Add an entry to the CPI-C side information data set to define the connection. Sample JCL to do this is in *thlqual*.SCSQPROC(CSQ4SIDE).

The entry you add will look like this:

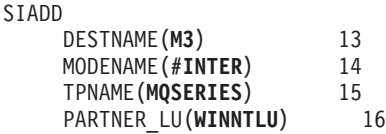

# <span id="page-285-0"></span>**Establishing a TCP connection**

Alter the queue manager object to use the correct distributed queueing parameters using the following command. You must add the name of the TCP address space to the TCPNAME queue manager attribute.

ALTER QMGR TCPNAME(TCPIP)

## **What next?**

The TCP connection is now established. You are ready to complete the configuration. Go to "WebSphere MQ for z/OS configuration."

# **WebSphere MQ for z/OS configuration**

- 1. Start the channel initiator using the command: *+cpf* START CHINIT 1
- 2. Start an LU 6.2 listener using the command:
	- *+cpf* START LSTR LUNAME(**M1**) TRPTYPE(LU62)

The LUNAME of M1 refers to the symbolic name you gave your LU (5). You must specify TRPTYPE(LU62), otherwise the listener will assume you want TCP.

3. Start a TCP listener using the command: *+cpf* START LSTR

If you wish to use a port other than 1414 (the default WebSphere MQ port), use the command:

*+cpf* START LSTR PORT(*1555*)

WebSphere MQ channels will not initialize successfully if the channel negotiation detects that the message sequence number is different at each end. You may need to reset this manually.

# **Channel configuration**

The following sections detail the configuration to be performed on the z/OS queue manager to implement the channel described in [Figure 32 on page 102.](#page-113-0)

Examples are given for connecting WebSphere MQ for z/OS and WebSphere MQ for Windows. If you wish to connect to WebSphere MQ on another platform use the appropriate set of values from the table in place of those for Windows.

**Note:** The words in **bold** are user-specified and reflect the names of WebSphere MQ objects used throughout these examples. If you change the names used here, ensure that you also change the other references made to these objects throughout this book. All others are keywords and should be entered as shown.

*Table 28. Configuration worksheet for WebSphere MQ for z/OS*

| ID                        | Parameter Name | Reference | Example Used | <b>User Value</b> |  |
|---------------------------|----------------|-----------|--------------|-------------------|--|
| Definition for local node |                |           |              |                   |  |

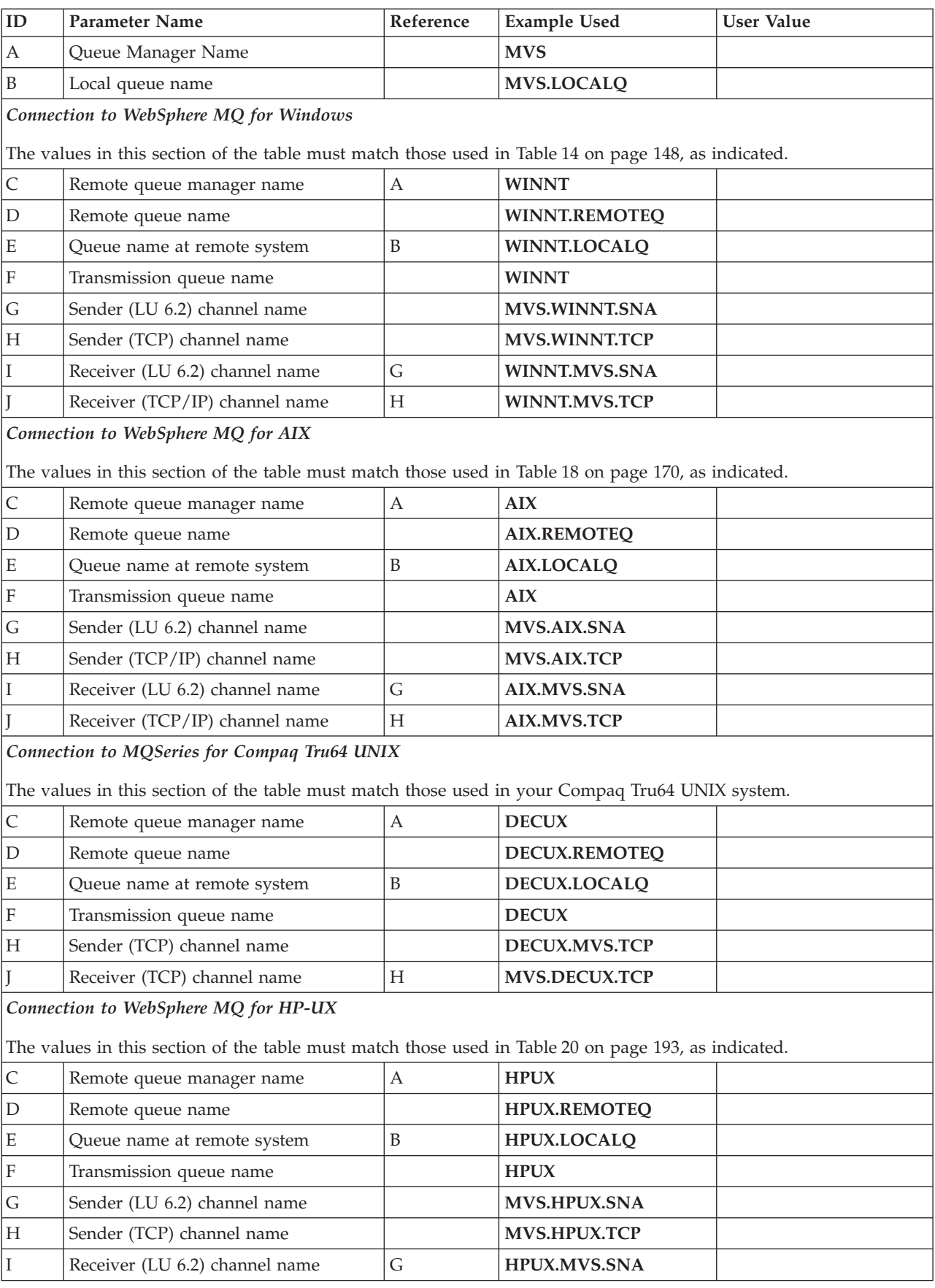

*Table 28. Configuration worksheet for WebSphere MQ for z/OS (continued)*

*Table 28. Configuration worksheet for WebSphere MQ for z/OS (continued)*

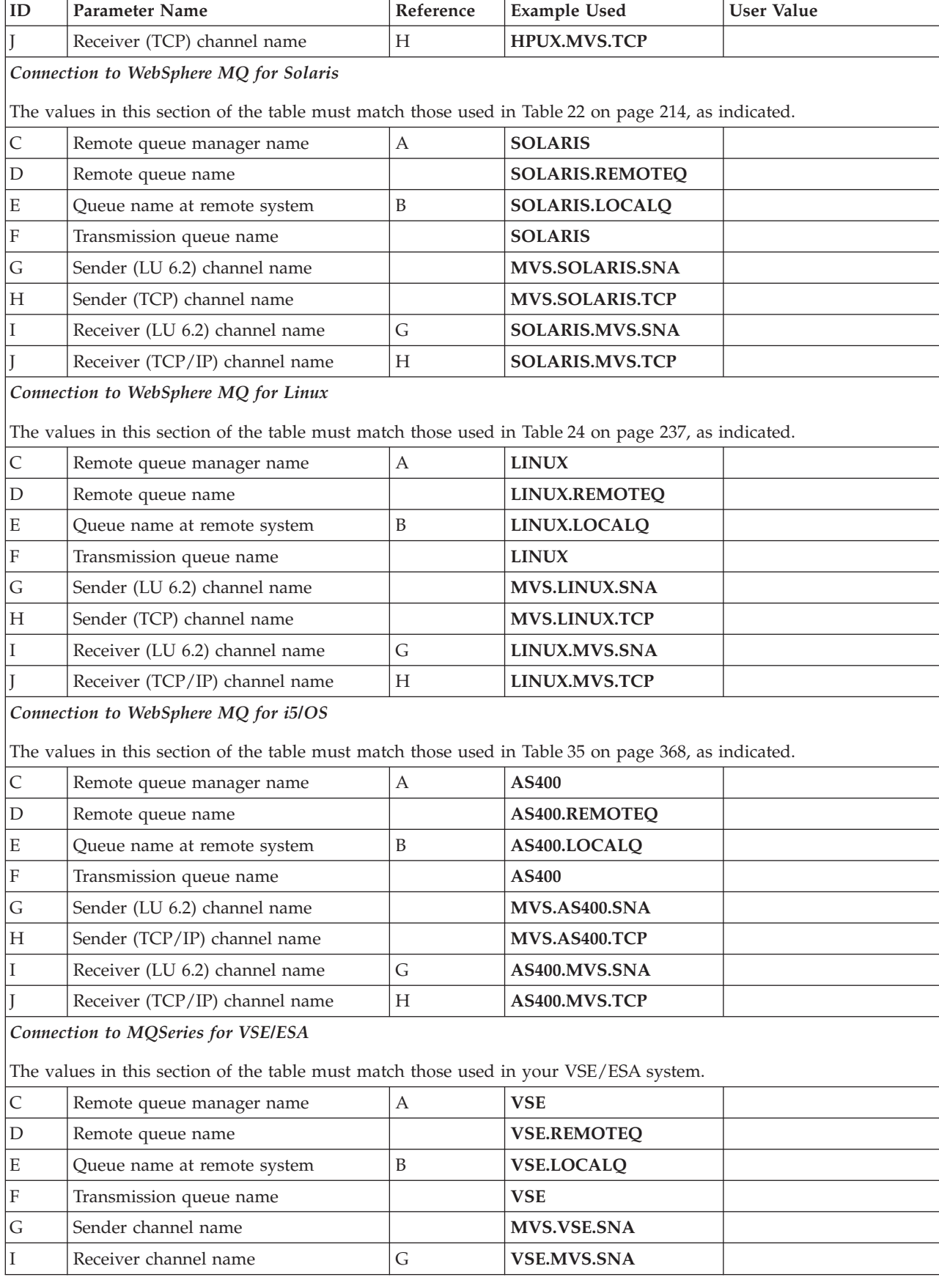
<span id="page-288-0"></span>**WebSphere MQ for z/OS sender-channel definitions using LU 6.2:**

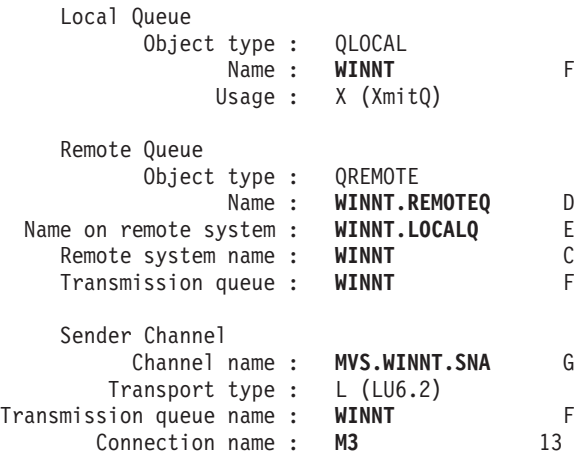

#### **WebSphere MQ for z/OS receiver-channel definitions using LU 6.2:**

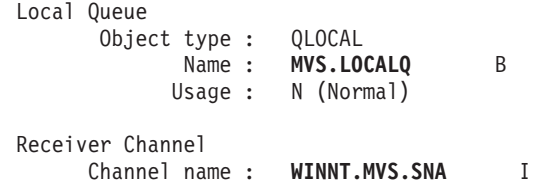

#### **WebSphere MQ for z/OS sender-channel definitions using TCP:**

Local Queue Object type : QLOCAL

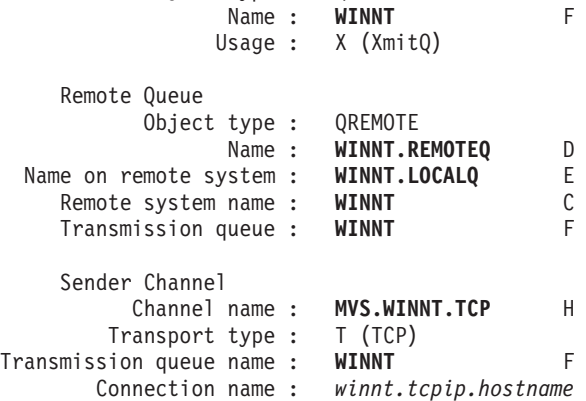

#### **WebSphere MQ for z/OS receiver-channel definitions using TCP:**

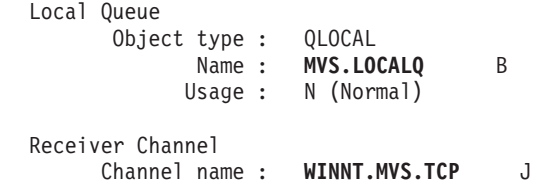

# **Message channel planning example for z/OS**

This chapter provides a detailed example of how to connect z/OS or MVS/ESA queue managers together so that messages can be sent between them.

<span id="page-289-0"></span>The example illustrates the preparations needed to allow an application using queue manager QM1 to put messages on a queue at queue manager QM2. An application running on QM2 can retrieve these messages, and send responses to a reply queue on QM1.

The example illustrates the use of both TCP/IP and LU 6.2 connections. The example assumes that channels are to be triggered to start when the first message arrives on the transmission queue they are servicing.

# **What the example shows**

This example shows the WebSphere MQ commands (MQSC) that you can use in WebSphere MQ for z/OS for DQM.

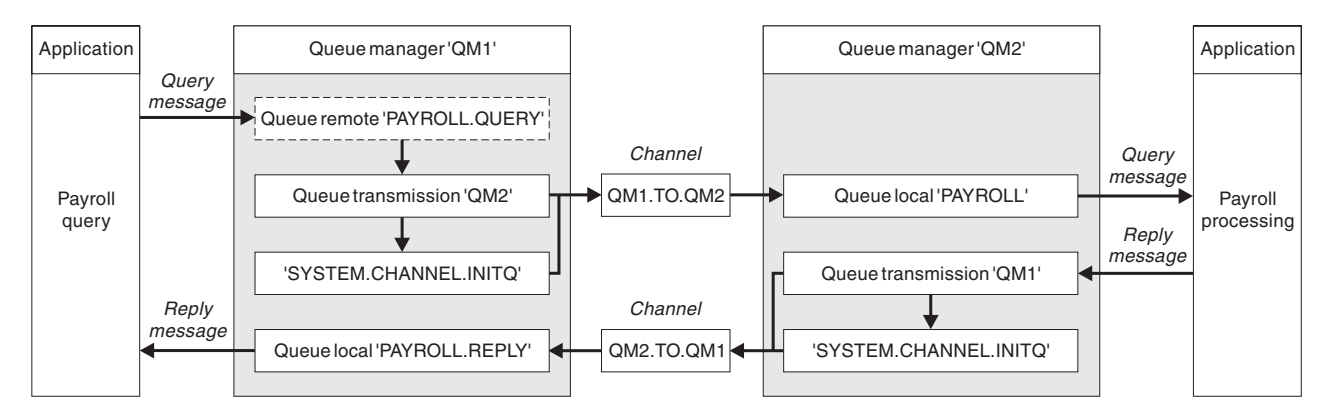

*Figure 46. The first example for WebSphere MQ for z/OS*

It involves a payroll query application connected to queue manager QM1 that sends payroll query messages to a payroll processing application running on queue manager QM2. The payroll query application needs the replies to its queries sent back to QM1. The payroll query messages are sent from QM1 to QM2 on a sender-receiver channel called QM1.TO.QM2, and the reply messages are sent back from QM2 to QM1 on another sender-receiver channel called QM2.TO.QM1. Both of these channels are triggered to start as soon as they have a message to send to the other queue manager.

The payroll query application puts a query message to the remote queue "PAYROLL.QUERY" defined on QM1. This remote queue definition resolves to the local queue "PAYROLL" on QM2. In addition, the payroll query application specifies that the reply to the query is sent to the local queue "PAYROLL.REPLY" on QM1. The payroll processing application gets messages from the local queue "PAYROLL" on QM2, and sends the replies to wherever they are required; in this case, local queue "PAYROLL.REPLY" on QM1.

Both queue managers are assumed to be running on z/OS. In the example definitions for TCP/IP, QM1 has a host address of 9.20.9.31 and is listening on port 1411, and QM2 has a host address of 9.20.9.32 and is listening on port 1412. In the definitions for LU 6.2, QM1 is listening on a symbolic luname called LUNAME1 and QM2 is listening on a symbolic luname called LUNAME2. The example assumes that these are already defined on your z/OS system and available for use. To define them, see ["Example configuration - IBM WebSphere MQ for z/OS" on](#page-279-0) [page 268.](#page-279-0)

The object definitions that need to be created on QM1 are:

- Remote queue definition, PAYROLL.QUERY
- Transmission queue definition, QM2 (default=remote queue manager name)
- Sender channel definition, QM1.TO.QM2
- Receiver channel definition, QM2.TO.QM1
- Reply-to queue definition, PAYROLL.REPLY

The object definitions that need to be created on QM2 are:

- Local queue definition, PAYROLL
- v Transmission queue definition, QM1 (default=remote queue manager name)
- Sender channel definition, QM2.TO.QM1
- Receiver channel definition, QM1.TO.QM2

The example assumes that all the SYSTEM.COMMAND.\* and SYSTEM.CHANNEL.\* queues required to run DQM have been defined as shown in the supplied sample definitions, CSQ4INSG and CSQ4INSX.

The connection details are supplied in the CONNAME attribute of the sender channel definitions.

You can see a diagram of the arrangement in [Figure 46 on page 278.](#page-289-0)

### **Queue manager QM1 example**

The following object definitions allow applications connected to queue manager QM1 to send request messages to a queue called PAYROLL on QM2, and to receive replies on a queue called PAYROLL.REPLY on QM1.

All the object definitions have been provided with the DESCR and REPLACE attributes. The other attributes supplied are the minimum required to make the example work. The attributes that are not supplied take the default values for queue manager QM1.

Run the following commands on queue manager QM1.

#### **Remote queue definition:**

DEFINE QREMOTE(PAYROLL.QUERY) DESCR('Remote queue for QM2') REPLACE + PUT(ENABLED) XMITQ(QM2) RNAME(PAYROLL) RQMNAME(QM2)

**Note:** The remote queue definition is not a physical queue, but a means of directing messages to the transmission queue, QM2, so that they can be sent to queue manager QM2.

#### **Transmission queue definition:**

```
DEFINE QLOCAL(QM2) DESCR('Transmission queue to QM2') REPLACE +
USAGE(XMITQ) PUT(ENABLED) GET(ENABLED) TRIGGER TRIGTYPE(FIRST) +
TRIGDATA(QM1.TO.QM2) INITQ(SYSTEM.CHANNEL.INITQ)
```
When the first message is put on this transmission queue, a trigger message is sent to the initiation queue, SYSTEM.CHANNEL.INITQ. The channel initiator gets the message from the initiation queue and starts the channel identified in the trigger data. The channel initiator can only get trigger messages from the SYSTEM.CHANNEL.INITQ queue, so you should not use any other queue as the initiation queue.

### **Sender channel definition:**

For a TCP/IP connection:

DEFINE CHANNEL(QM1.TO.QM2) CHLTYPE(SDR) TRPTYPE(TCP) + REPLACE DESCR('Sender channel to QM2') XMITQ(QM2) + CONNAME('9.20.9.32(1412)')

For an LU 6.2 connection:

DEFINE CHANNEL(QM1.TO.QM2) CHLTYPE(SDR) TRPTYPE(LU62) + REPLACE DESCR('Sender channel to QM2') XMITQ(QM2) + CONNAME('LUNAME2')

#### **Receiver channel definition:**

For a TCP/IP connection:

DEFINE CHANNEL(QM2.TO.QM1) CHLTYPE(RCVR) TRPTYPE(TCP) + REPLACE DESCR('Receiver channel from QM2')

For an LU 6.2 connection: DEFINE CHANNEL(QM2.TO.QM1) CHLTYPE(RCVR) TRPTYPE(LU62) + REPLACE DESCR('Receiver channel from QM2')

#### **Reply-to queue definition:**

DEFINE QLOCAL(PAYROLL.REPLY) REPLACE PUT(ENABLED) GET(ENABLED) + DESCR('Reply queue for replies to query messages sent to QM2')

The reply-to queue is defined as PUT(ENABLED). This ensures that reply messages can be put to the queue. If the replies cannot be put to the reply-to queue, they are sent to the dead-letter queue on QM1 or, if this queue is not available, remain on transmission queue QM1 on queue manager QM2. The queue has been defined as GET(ENABLED) to allow the reply messages to be retrieved.

### **Queue manager QM2 example**

The following object definitions allow applications connected to queue manager QM2 to retrieve request messages from a local queue called PAYROLL, and to put replies to these request messages to a queue called PAYROLL.REPLY on queue manager QM1.

You do not need to provide a remote queue definition to enable the replies to be returned to QM1. The message descriptor of the message retrieved from local queue PAYROLL contains both the reply-to queue and the reply-to queue manager names. Therefore, as long as QM2 can resolve the reply-to queue manager name to that of a transmission queue on queue manager QM2, the reply message can be sent. In this example, the reply-to queue manager name is QM1 and so queue manager QM2 simply requires a transmission queue of the same name.

All the object definitions have been provided with the DESCR and REPLACE attributes and are the minimum required to make the example work. The attributes that are not supplied take the default values for queue manager QM2.

Run the following commands on queue manager QM2.

### **Local queue definition:**

DEFINE QLOCAL(PAYROLL) REPLACE PUT(ENABLED) GET(ENABLED) + DESCR('Local queue for QM1 payroll details')

This queue is defined as PUT(ENABLED) and GET(ENABLED) for the same reason as the reply-to queue definition on queue manager QM1.

#### **Transmission queue definition:**

DEFINE QLOCAL(QM1) DESCR('Transmission queue to QM1') REPLACE + USAGE(XMITQ) PUT(ENABLED) GET(ENABLED) TRIGGER TRIGTYPE(FIRST) + TRIGDATA(QM2.TO.QM1) INITQ(SYSTEM.CHANNEL.INITQ)

When the first message is put on this transmission queue, a trigger message is sent to the initiation queue, SYSTEM.CHANNEL.INITQ. The channel initiator gets the message from the initiation queue and starts the channel identified in the trigger data. The channel initiator can only get trigger messages from SYSTEM.CHANNEL.INITQ so you should not use any other queue as the initiation queue.

#### **Sender channel definition:**

For a TCP/IP connection:

DEFINE CHANNEL(QM2.TO.QM1) CHLTYPE(SDR) TRPTYPE(TCP) + REPLACE DESCR('Sender channel to QM1') XMITQ(QM1) + CONNAME('9.20.9.31(1411)')

For an LU 6.2 connection:

DEFINE CHANNEL(QM2.TO.QM1) CHLTYPE(SDR) TRPTYPE(LU62) + REPLACE DESCR('Sender channel to QM1') XMITQ(QM1) + CONNAME('LUNAME1')

#### **Receiver channel definition:**

For a TCP/IP connection: DEFINE CHANNEL(QM1.TO.QM2) CHLTYPE(RCVR) TRPTYPE(TCP) + REPLACE DESCR('Receiver channel from QM1')

For an LU 6.2 connection:

DEFINE CHANNEL(QM1.TO.QM2) CHLTYPE(RCVR) TRPTYPE(LU62) + REPLACE DESCR('Receiver channel from QM1')

# **Running the example**

When you have created the required objects, you must:

- Start the channel initiator for both queue managers
- Start the listener for both queue managers

The applications can then send messages to each other. Because the channels are triggered to start by the arrival of the first message on each transmission queue, you do not need to issue the START CHANNEL MQSC command.

For details about starting a channel initiator see ["Starting a channel initiator" on](#page-262-0) [page 251,](#page-262-0) and for details about starting a listener see ["Starting a channel listener"](#page-264-0) [on page 253.](#page-264-0)

### **Expanding this example**

This example can be expanded by:

- v Adding more queue, and channel definitions to allow other applications to send messages between the two queue managers.
- Adding user exit programs on the channels to allow for link encryption, security checking, or additional message processing.

v Using queue manager aliases and reply-to queue aliases to understand more about how these can be used in the organization of your queue manager network.

# <span id="page-293-0"></span>**Preparing WebSphere MQ for z/OS for DQM with queue-sharing groups**

This chapter describes the concept of distributed queuing with queue-sharing groups on WebSphere MQ for z/OS.

It also describes the components of distributed queuing in this environment and the WebSphere MQ preparations required before DQM can be used with queue-sharing groups, and the advantages of using DQM with queue-sharing groups.

For information on how to monitor and control channels when using queue-sharing groups, see ["Monitoring and controlling channels on z/OS" on page](#page-256-0) [245.](#page-256-0)

# **Concepts**

This section describes the concepts related to distributed queuing with queue-sharing groups. For additional information on the concepts of shared queues and queue-sharing groups, see WebSphere MQ for z/OS Concepts and Planning Guide, ″*Shared queues*″ .

# **Class of service**

A shared queue is a type of local queue that offers a different class of service. Messages on a shared queue are stored in a coupling facility (CF), which allows them to be accessed by all queue managers in the queue-sharing group. A message on a shared queue must be a message of length no more than 100MB.

# **Generic interface**

A queue-sharing group has a generic interface that allows the network to view the group as a single entity. This is achieved by having a single generic address that can be used to connect to any queue manager within the group.

Each queue manager in the queue-sharing group listens for inbound session requests on an address that is logically related to the generic address. For more information see "Listeners" below.

# **Components**

What follows is a description of the components required to enable distributed queuing with queue-sharing groups.

## **Listeners**

The group LU 6.2 and TCP/IP listeners listen on an address that is logically connected to the generic address.

For the LU 6.2 listener, the specified LUGROUP is mapped to the VTAM generic resource associated with the queue-sharing group. For an example of setting up this technology, see [Table 26 on page 267.](#page-278-0)

For the TCP/IP listener, the specifed port has three mutually exclusive means of being connected to the generic address:

- v In the case of a front-end router such as the IBM Network dispatcher (see *Network Dispatcher User's Guide, GC31–8496–03*), inbound connect requests are forwarded from the router to the members of the queue-sharing group.
- In the case of TCP/IP WLM/DNS, each listener registers as being part of the WLM group. This is a registration type model, similar to the VTAM generic resource for LU 6.2. For an example of setting up this technology, see ["Using](#page-303-0) [WLM/DNS" on page 292.](#page-303-0) WLM/DNS only maps hostname and does not map port numbers. This means that all the group listeners in a queue-sharing group must use the same port number. Use the WebSphere MQ command (MQSC) as shown in the following examples:
	- On queue manager QM1: START LSTR PORT(2424) INDISP(GROUP) + IPADDR(QM1.MACH.IBM.COM)
	- On queue manager QM2: START LSTR PORT(2424) INDISP(GROUP) + IPADDR(QM2.MACH.IBM.COM)
- In the case of TCP/IP's Sysplex Distributor, each listener that is running and is listening on a particular address that is set up as a Distributed DVIPA will be allocated a proportion of the incoming requests. For an example of setting up this technology, see ["Using Sysplex Distributor" on page 293](#page-304-0)

### **Transmission queues and triggering**

A shared transmission queue is used to store messages before they are moved from the queue-sharing group to the destination. It is a shared queue and it is accessible to all queue managers in the queue-sharing group.

#### **Triggering:**

A triggered shared queue can generate more than one trigger message for a satisfied trigger condition. There is one trigger message generated for each local initiation queue defined on a queue manager in the queue-sharing group associated with the triggered shared queue.

In the case of distributed queuing, each channel initiator receives a trigger message for a satisfied shared transmission queue trigger condition. However, only one channel initiator will actually process the triggered start, and the others will fail safely. The triggered channel is then started with a load balanced start (see ["Load-balanced channel start" on page 285\)](#page-296-0) that will be triggered to start channel QSG.TO.QM2. To create a shared transmission queue, use the WebSphere MQ commands (MQSC) as shown in the following example:

```
DEFINE QLOCAL(QM2) DESCR('Transmission queue to QM2') +
USAGE(XMITQ) QSGDISP(SHARED) +
CFSTRUCT(APPLICATION1) INITQ(SYSTEM.CHANNEL.INITQ) +
TRIGGER TRIGDATA(QSG.TO.QM2)
```
### **Message channel agents**

A channel can only be started on a channel initiator if it has access to a channel definition for a channel with that name. A channel definition can be defined to be private to a queue manager or stored on the shared repository and available anywhere (a group definition). This means that a group defined channel is available on any channel initiator in the queue-sharing group.

**Note:** The private copy of the group definition can be changed or deleted.

To create group channel definitions, use the WebSphere MQ commands (MQSC) as shown in the following examples:

```
DEFINE CHL(QSG.TO.QM2) CHLTYPE(SDR) +
TRPTYPE(TCP) CONNAME(QM2.MACH.IBM.COM) +
XMITQ(QM2) QSGDISP(GROUP)
DEFINE CHL(QM2.TO.QSG) CHLTYPE(RCVR) TRPTYPE(TCP) +
QSGDISP(GROUP)
```
There are two perspectives from which to look at the message channel agents used for distributed queuing with queue-sharing groups:

- Inbound
- Outbound

### **Inbound:**

An inbound channel is a shared channel if it is connected to the queue manager through the group listener. It is connected either through the generic interface to the queue-sharing group, then directed to a queue manager within the group, or targeted at a specific queue manager's group port or the luname used by the group listener.

#### **Outbound:**

An outbound channel is a shared channel if it moves messages from a shared transmission queue. In the above example commands, sender channel QSG.TO.QM2 is a shared channel because its transmission queue, QM2 is defined with QSGDISP(SHARED).

### **Synchronization queue**

Shared channels have their own shared synchronization queue called SYSTEM.QSG.CHANNEL.SYNCQ, which is accessible to any member of the queue-sharing group. (Private channels continue to use the private synchronization queue. See ["Synchronization queue" on page 262\)](#page-273-0) This means that the channel can be restarted on a different queue manager and channel initiator instance within the queue-sharing group in the event of failure of the communications subsystem, channel initiator or queue manager. (See ["Shared channel recovery" on page 285](#page-296-0) for details.)

DQM with queue-sharing groups requires that a shared queue is available with the name SYSTEM.QSG.CHANNEL.SYNCQ. This queue must be available so that a group listener can successfully start.

If a group listener fails because the queue was not available, the queue can be defined and the listener can be restarted without recycling the channel initiator, and the non-shared channels are not affected.

Make sure that you define this queue using INDXTYPE(MSGID). This will improve the speed at which they can be accessed.

# <span id="page-296-0"></span>**Benefits**

The following section describes the benefits of shared queuing, which are:

- v Load-balanced channel start
- Shared channel recovery
- Client channels

# **Load-balanced channel start**

A shared transmission queue can be serviced by an outbound channel running on any channel initiator in the queue-sharing group. Load-balanced channel start determines where a start channel command is targeted. An appropriate channel initiator is chosen that has access to the necessary communications subsystem. For example, a channel defined with TRPTYPE(LU6.2) will not be started on a channel initiator that only has access to a TCP/IP subsystem.

The choice of channel initiator is dependant on the channel load and the headroom of the channel initiator. The channel load is the number of active channels as a percentage of the maximum number of active channels allowed as defined in the channel initiator parameters. The headroom is the difference between the number of active channels and the maximum number allowed.

Inbound shared channels can be load-balanced across the queue-sharing group by use of a generic address, as described in ["Listeners" on page 282.](#page-293-0)

## **Shared channel recovery**

The following table shows the types of shared-channel failure and how each type is handled.

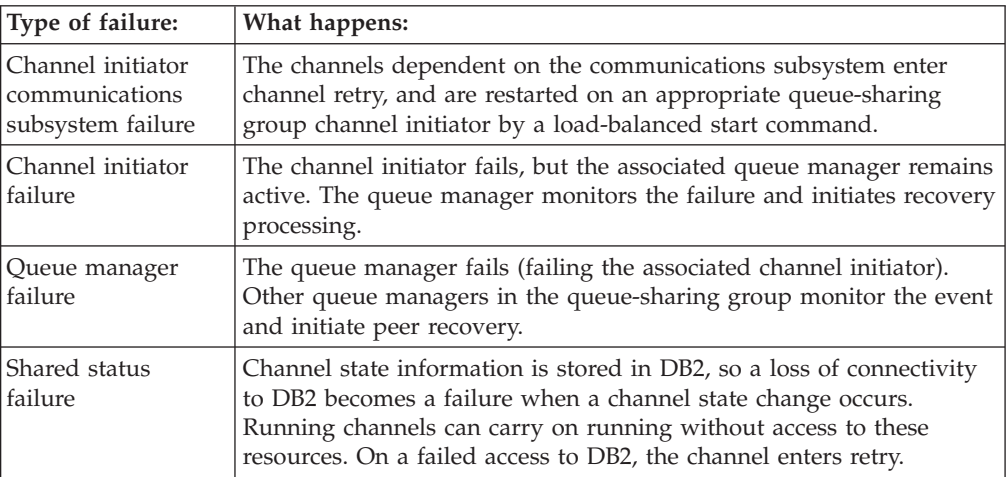

Shared channel recovery processing on behalf of a failed system requires connectivity to DB2 to be available on the system managing the recovery to retrieve the shared channel status.

## **Client channels**

Client connection channels can benefit from the high availability of messages in queue-sharing groups that are connected to the generic interface instead of being connected to a specific queue manger. (For more information about this, see the WebSphere MQ Clients manual.)

# **Clusters and queue-sharing groups**

You can make your shared queue available to a cluster in a single definition. To do this you specify the name of the cluster when you define the shared queue.

Users in the network see the shared queue as being hosted by each queue manager within the queue-sharing group (the shared queue is not advertised as being hosted by the queue-sharing group). Clients can start sessions with all members of the queue-sharing group to put messages to the same shared queue.

For more information, see WebSphere MQ Queue Manager Clusters.

# **Channels and serialization**

If a queue manager in a queue-sharing group fails while a message channel agent is dealing with uncommitted messages on one or more shared queues, the channel and the associated channel initiator will end, and shared queue peer recovery will take place for the queue manager.

Because shared queue peer recovery is an asynchronous activity, peer channel recovery might try to simultaneously restart the channel in another part of the queue sharing group before shared queue peer recovery is complete. If this happens, committed messages might be processed ahead of the messages still being recovered. To ensure that messages are not processed out of sequence in this way, message channel agents that process messages on shared queues serialize their access to these queues by issuing the MQCONNX API call.

An attempt to start a channel for which shared queue peer recovery is still in progress might result in a failure. An error message indicating that recovery is in progress is issued, and the channel is put into retry state. Once queue manager peer recovery is complete, the channel can restart at the time of the next retry.

An attempt to RESOLVE, PING, or DELETE a channel can fail for the same reason.

# **Intra-group queuing**

Intra-group queuing (IGQ) can effect potentially fast and less-expensive small message transfer between queue managers within a queue-sharing group (QSG), without the need to define channels between the queue managers. That is, intra-group queuing can be used to deliver, more efficiently, small messages to queues residing on remote queue managers within a queue-sharing group. See ["Intra-group queuing" on page 300](#page-311-0) for more information.

# **Setting up communication for WebSphere MQ for z/OS using queue-sharing groups**

When a distributed-queuing management channel is started, it tries to use the connection specified in the channel definition. For this to succeed, it is necessary for the connection to be defined and available. This section explains how to do this.

You might also find it useful to refer to ["Example configuration - IBM WebSphere](#page-299-0) [MQ for z/OS using queue-sharing groups" on page 288.](#page-299-0)

# **Deciding on a connection**

There are two forms of communication protocol that can be used:

- $\cdot$  TCP
- LU 6.2 through APPC/MVS

# **Defining a TCP connection**

For information on setting up your TCP, see ["Defining a TCP connection" on page](#page-276-0) [265.](#page-276-0)

## **Sending end**

The connection name (CONNAME) field in the channel definition to connect to your queue sharing group should be set to the generic interface of your queue-sharing group (see ["Generic interface" on page 282\)](#page-293-0). If you are using DNS/WLM, the generic interface is the name in the DNSGROUP queue manager attribute. If it is not set, it is the queue-sharing group name. For details of DNSGROUP, see WebSphere MQ Script (MQSC) Command Reference.

## **Receiving on TCP using a queue-sharing group**

Receiving shared channel programs are started in response to a startup request from the sending channel. To do this, a listener has to be started to detect incoming network requests and start the associated channel. You start this listener program with the START LISTENER command, using the inbound disposition of the group, or using the operations and control panels.

All group listeners in the queue-sharing group must be listening on the same port. If you have more than one channel initiator running on a single MVS image you can define virtual IP addresses and start your TCP listener program to only listen on a specific address or hostname by specifying IPADDR in the START LISTENER command. (For more information, see ["Preparing WebSphere MQ for z/OS for](#page-293-0) [DQM with queue-sharing groups" on page 282.\)](#page-293-0)

# **Defining an LU6.2 connection**

For information on setting up APPC/MVS, see ["Setting up communication for](#page-276-0) [z/OS" on page 265.](#page-276-0)

## **Connecting to APPC/MVS (LU 6.2)**

The connection name (CONNAME) field in the channel definition to connect to your queue-sharing group should be set to the symbolic destination name, as specified in the side information data set for APPC/MVS. The partner LU specified in this symbolic destination should be the generic resource name. See ["Defining](#page-302-0) [yourself to the network using generic resources" on page 291](#page-302-0) for more details.

# **Receiving on LU 6.2 using a generic interface**

Receiving shared MCAs are started in response to a startup request from the sending channel. To do this, a group listener program has to be started to detect incoming network requests and start the associated channel. The listener program is an APPC/MVS server. You start it with the START LISTENER command, using an inbound disposition group, or using the operations and control panels. You

must specify the LU name to use by means of a symbolic destination name defined in the side information data set. See ["Defining yourself to the network using](#page-302-0) [generic resources" on page 291](#page-302-0) for more details.

# <span id="page-299-0"></span>**Example configuration - IBM WebSphere MQ for z/OS using queue-sharing groups**

This chapter gives an example of how to set up communication links from a queue-sharing group on WebSphere MQ for z/OS to WebSphere MQ products on the following platforms:

- Windows
- $\bullet$  AIX

(You can also connect from z/OS to z/OS.)

First it describes the parameters needed for an LU 6.2 connection; then it describes:

- v ["Establishing an LU 6.2 connection into a queue-sharing group" on page 290](#page-301-0)
- v ["Establishing a TCP connection into a queue-sharing group" on page 292](#page-303-0)

Setting up communication links from a queue-sharing group to a platform other than z/OS is the same as described in ["Example configuration - IBM WebSphere](#page-279-0) [MQ for z/OS" on page 268.](#page-279-0) There are examples to other platforms in that chapter.

When the connection is established, you need to define some channels to complete the configuration. This is described in ["WebSphere MQ for z/OS shared channel](#page-304-0) [configuration" on page 293.](#page-304-0)

See ["Example configuration chapters in this book" on page 101](#page-112-0) for background information about this chapter and how to use it.

# **Configuration parameters for an LU 6.2 connection**

[Table 29 on page 289](#page-300-0) presents a worksheet listing all the parameters needed to set up communication from z/OS to one of the other WebSphere MQ platforms. The worksheet shows examples of the parameters, which have been tested in a working environment, and leaves space for you to fill in your own values. An explanation of the parameter names follows the worksheet. Use the worksheet in this chapter in conjunction with the worksheet in the chapter for the platform to which you are connecting.

The steps required to set up an LU 6.2 connection are described in ["Establishing an](#page-301-0) [LU 6.2 connection into a queue-sharing group" on page 290,](#page-301-0) with numbered cross references to the parameters on the worksheet.

### **Configuration worksheet**

Use this worksheet to record the values you use for your configuration. Where numbers appear in the Reference column they indicate that the value must match that in the appropriate worksheet elsewhere in this book. The examples that follow in this chapter refer back to the values in the ID column. The entries in the Parameter Name column are explained in ["Explanation of terms" on page 289.](#page-300-0)

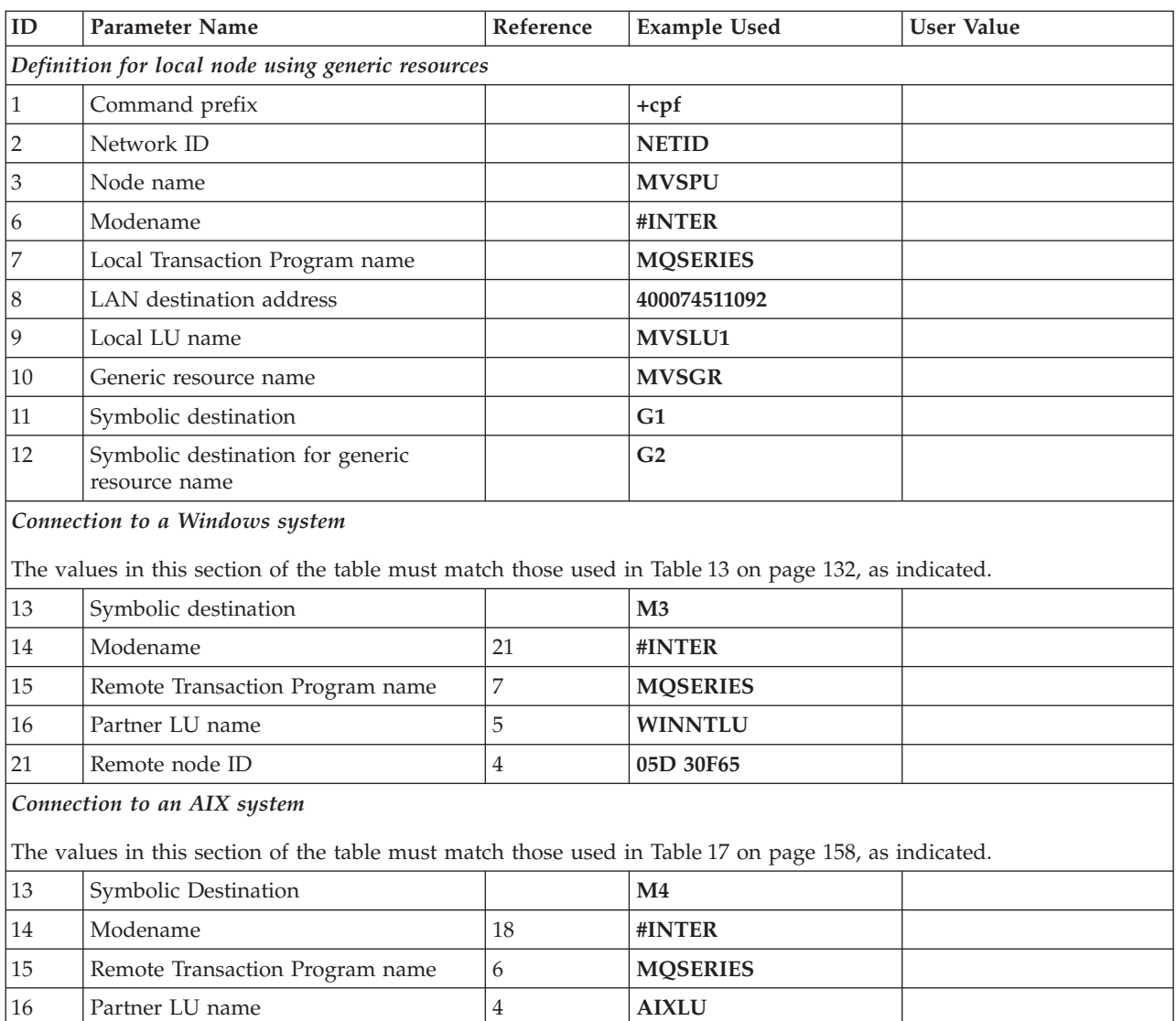

#### <span id="page-300-0"></span>*Table 29. Configuration worksheet for z/OS using LU 6.2*

### **Explanation of terms**

### **1 Command prefix**

This is the unique command prefix of your WebSphere MQ for z/OS queue-manager subsystem. The z/OS systems programmer defines this at installation time, in SYS1.PARMLIB(IEFSSNss), and will be able to tell you the value.

### **2 Network ID**

The VTAM startup procedure in your installation is partly customized by the ATCSTRxx member of the data set referenced by the DDNAME VTAMLST. The Network ID is the value specified for the NETID parameter in this member. For Network ID you must specify the name of the NETID that owns the WebSphere MQ communications subsystem. Your network administrator will tell you the value.

#### **3 Node name**

VTAM, being a low-entry network node, does not have a Control Point name for Advanced Peer-to-Peer Networking (APPN) use. It does however have a system services control point name (SSCPNAME). For node name,

you must specify the name of the SSCP that owns the WebSphere MQ communications subsystem. This is defined in the same ATCSTRxx member as the Network ID. Your network administrator will tell you the value.

#### <span id="page-301-0"></span>**9 Local LU name**

A logical unit (LU) is software that serves as an interface or translator between a transaction program and the network. It manages the exchange of data between transaction programs. The local LU name is the unique VTAM APPLID of this WebSphere MQ subsystem. Your network administrator will tell you this value.

#### **11 12 13 Symbolic destination**

This is the name you give to the CPI-C side information profile. You need a side information entry for each LU 6.2 listener.

#### **6 14 Modename**

This is the name given to the set of parameters that control the LU 6.2 conversation. An entry with this name and similar attributes must be defined at each end of the session. In VTAM, this corresponds to a mode table entry. You network administrator will assign this to you.

#### **7 15 Transaction Program name**

WebSphere MQ applications trying to converse with this queue manager will specify a symbolic name for the program to be run at the receiving end. This will have been specified in the TPNAME attribute on the channel definition at the sender. For simplicity, wherever possible use a transaction program name of MQSERIES, or in the case of a connection to VSE/ESA, where the length is limited to 4 bytes, use MQTP.

See [Table 26 on page 267](#page-278-0) for more information.

#### **8 LAN destination address**

This is the LAN destination address that your partner nodes will use to communicate with this host. When you are using a 3745 network controller, it will be the value specified in the LOCADD parameter for the line definition to which your partner is physically connected. If your partner nodes use other devices such as 317X or 6611 devices, the address will have been set during the customization of those devices. Your network administrator will tell you this value.

#### **10 Generic resource name**

A generic resource name is a unique name assigned to a group of LU names used by the channel initiators in a queue-sharing group.

#### **16 Partner LU name**

This is the LU name of the WebSphere MQ queue manager on the system with which you are setting up communication. This value is specified in the side information entry for the remote partner.

#### **21 Remote node ID**

For a connection to Windows, this is the ID of the local node on the Windows system with which you are setting up communication.

# **Establishing an LU 6.2 connection into a queue-sharing group**

To establish an LU 6.2 connection, there are two steps:

- 1. Define yourself to the network using generic resources.
- 2. Define a connection to the partner.

## **Defining yourself to the network using generic resources**

This example describes how to use VTAM Generic Resources to have one connection name to connect to the queue-sharing group.

1. SYS1.PARMLIB(APPCPMxx) contains the start-up parameters for APPC. You must add a line to this file to tell APPC where to locate the sideinfo. This line should be of the form:

SIDEINFO

<span id="page-302-0"></span>| | | | | |

DATASET(APPC.APPCSI)

2. Add another line to SYS1.PARMLIB(APPCPMxx) to define the local LU name you intend to use for the WebSphere MQ LU 6.2 group listener. The line you add should take the form

LUADD ACBNAME(*mvslu1*) NOSCHED TPDATA(*csq.appctp*) GRNAME(mvsgr)

Specify values for ACBNAME (9), TPDATA and GRNAME(10).

The NOSCHED parameter tells APPC that our new LU will not be using the LU 6.2 scheduler (ASCH), but has one of its own. TPDATA refers to the Transaction Program data set in which LU 6.2 stores information about transaction programs. Again, WebSphere MQ will not use this, but it is required by the syntax of the LUADD command.

3. Start the APPC subsystem with the command: START APPC,SUB=MSTR,APPC=*xx*

where *xx* is the suffix of the PARMLIB member in which you added the LU in step 1.

**Note:** If APPC is already running, it can be refreshed with the command: SET APPC=xx

The effect of this is cumulative, that is, APPC will not lose its knowledge of objects already defined to it in this or another PARMLIB member.

4. Add the new LU to a suitable VTAM major node definition. These are typically in SYS1.VTAMLST. The APPL definition will look similar to the sample shown.

```
MVSLU APPL ACBNAME=MVSLU1, 9
           APPXC=YES,
           AUTOSES=0,
           DDRAINL=NALLOW,
           DLOGMOD=#INTER, 6
           DMINWML=10,
           DMINWNR=10,
           DRESPL=NALLOW,
           DSESLIM=60,
           LMDENT=19,
           MODETAB=MTCICS,
            PARSESS=YES,
            VERIFY=NONE,
            SECACPT=ALREADYV,
           SRBEXIT=YES
```
5. Activate the major node. This can be done with the command:

V,NET,ACT,*majornode*

6. Add entries defining your LU and generic resource name to the CPI-C side information data set. Use the APPC utility program ATBSDFMU to do this. Sample JCL is in *thlqual*.SCSQPROC(CSQ4SIDE) (where *thlqual* is the target library high-level qualifier for WebSphere MQ data sets in your installation.) <span id="page-303-0"></span>The entries you add will look like this:

```
SIADD
    DESTNAME(G1) 11
    MODENAME(#INTER)
    TPNAME(MQSERIES
    PARTNER LU(MVSLU1) 9
SIADD
    DESTNAME(G2) 12
    MODENAME(#INTER)
    TPNAME(MQSERIES)
    PARTNER LU(MVSGR) 10
```
7. Alter the queue manager object to use the correct distributed queueing parameters using the following command. You must specify the local LU (9) assigned to your queue manager in the LUGROUP attribute of the queue manager.

ALTER QMGR LUGROUP(MVSLU1)

### **Defining a connection to a partner**

**Note:** This example is for a connection to a Windows system but the task is the same for other platforms.

Add an entry to the CPI-C side information data set to define the connection. Sample JCL to do this is in *thlqual*.SCSQPROC(CSQ4SIDE).

The entry you add will look like this:

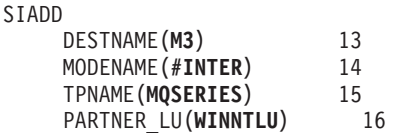

### **What next?**

The connection is now established. You are ready to complete the configuration. Go to ["WebSphere MQ for z/OS shared channel configuration" on page 293.](#page-304-0)

# **Establishing a TCP connection into a queue-sharing group**

Alter the queue manager object to use the correct distributed queueing parameters using the following command. You must add the name of the TCP address space to the TCPNAME queue manager attribute.

### **Using WLM/DNS**

Alter the queue manager object to use the correct distributed queueing parameters.

You must set DNSWLM(YES); optionally you can add the name of the group name to be used as a hostname to the DNSGROUP attribute. If you leave the name blank, the queue-sharing group name is used.

ALTER QMGR TCPNAME(TCPIP) DNSWLM(YES) DNSGROUP(MYGROUP)

WLM/DNS does not offer any support for mapping one incoming port number to a different outgoing port number. This means that each channel initiator must use a different hostname, by one of the following methods:

- Run each channel initiator on a different MVS image
- Run each channel initiator with a different TCP stack on the same MVS image.

|

- <span id="page-304-0"></span>• Have multiple Virtual IP Addresses (VIPAs) on one TCP stack.
- v Use the TCP/IP SHAREPORT option to allow the same port to be used for multiple listeners.

See z/OS Communications Server: IP User's Guide and Commands, SC31-8780 for more information on VIPA.

See z/OS Communications Server IP Configuration Reference, SC31-8776 for more information on SHAREPORT.

See *TCP/IP in a sysplex*, SG24–5235, an IBM Redbooks® publication, for more information on WLM/DNS.

### **Using Sysplex Distributor**

| |

> This example shows how to set up Sysplex Distributor to use one connection name to connect to the queue-sharing group.

- 1. Define a Distributed DVIPA address as follows:
	- a. Add a DYNAMICXCF statement to the IPCONFIG. This is used for inter-image connectivity via dynamically created XCF TCP/IP links.
	- b. Use the VIPADYNAMIC block on each image in the Sysplex.
		- 1) On the owning image, code a VIPADEFINE statement to create the DVIPA Then code a VIPADISTRIBUTE statement to distribute it to all other or selected images.
		- 2) On the backup image(s), code a VIPABACKUP statement for the DVIPA address.
- 2. If more than one channel initiator will be started on any LPAR in the sysplex then add the SHAREPORT option for the port to be shared in the PORT reservation list in the PROFILE data set.

See *z/OS CS: IP Configuration Guide* and *z/OS CS: IP Configuration Reference* for more information.

Sysplex Distributor will balance the inbound connections between each LPAR. If there is more than one channel initiator on an LPAR, then the use of SHAREPORT will pass that inbound connection to the listener port with the smallest number of connections.

### **What next?**

The TCP connection is now established. You are ready to complete the configuration. Go to "WebSphere MQ for z/OS shared channel configuration."

# **WebSphere MQ for z/OS shared channel configuration**

- 1. Start the channel initiator using the command: *+cpf* START CHINIT 1
- 2. Start an LU6.2 group listener using the command: *+cpf* START LSTR LUNAME(**G1**) TRPTYPE(LU62) INDISP(GROUP)

The LUNAME of G1 refers to the symbolic name you gave your LU (11).

3. If you are using Virtual IP Addressing, either with WLM/DNS os Sysplex Distributor and wish to listen on a specific address, use the command: *+cpf* START LSTR PORT(1555) INDISP(GROUP) IPADDR(*mvsvipa*)

There can be only one instance of the shared channel running at a time. If you try to start a second instance of the channel it will fail (the error message varies depending on other factors). The shared synchronization queue keeps track of the channel status.

WebSphere MQ channels will not initialize successfully if the channel negotiation detects that the message sequence number is different at each end. You may need to reset this manually.

# **Shared channel configuration**

The following sections detail the configuration to be performed on the z/OS queue manager to implement the channel described in [Figure 32 on page 102.](#page-113-0)

Examples are given for connecting WebSphere MQ for z/OS and Windows. If you wish to connect to WebSphere MQ on another platform use the appropriate set of values from the table in place of those for Windows.

**Note:** The words in **bold** are user-specified and reflect the names of WebSphere MQ objects used throughout these examples. If you change the names used here, ensure that you also change the other references made to these objects throughout this book. All others are keywords and should be entered as shown.

*Table 30. Configuration worksheet for WebSphere MQ for z/OS using queue-sharing groups*

| ID                                                                                                   | <b>Parameter Name</b>          | Reference                 | <b>Example Used</b>  | <b>User Value</b> |
|----------------------------------------------------------------------------------------------------|--------------------------------|---------------------------|----------------------|-------------------|
| Definition for local node                                                                            |                                |                           |                      |                   |
| А                                                                                                    | Queue Manager Name             |                           | QSG                  |                   |
| $\boldsymbol{B}$                                                                                     | Local queue name               |                           | QSG.SHAREDQ          |                   |
| Connection to WebSphere MQ for Windows                                                               |                                |                           |                      |                   |
| The values in this section of the table must match those used in Table 14 on page 148, as indicated. |                                |                           |                      |                   |
| $\mathsf C$                                                                                          | Remote queue manager name      | $\boldsymbol{A}$          | <b>WINNT</b>         |                   |
| $\mathbf D$                                                                                          | Remote queue name              |                           | <b>WINNT.REMOTEQ</b> |                   |
| $\mathbf E$                                                                                          | Queue name at remote system    | B                         | <b>WINNT.LOCALQ</b>  |                   |
| ${\bf F}$                                                                                            | Transmission queue name        |                           | <b>WINNT</b>         |                   |
| G                                                                                                    | Sender (LU 6.2) channel name   |                           | QSG.WINNT.SNA        |                   |
| H                                                                                                    | Sender (TCP) channel name      |                           | <b>QSG.WINNT.TCP</b> |                   |
| I                                                                                                    | Receiver (LU 6.2) channel name | G                         | WINNT.QSG.SNA        |                   |
|                                                                                                    | Receiver (TCP/IP) channel name | H                         | WINNT.QSG.TCP        |                   |
| Connection to WebSphere MQ for AIX                                                                   |                                |                           |                      |                   |
| The values in this section of the table must match those used in Table 18 on page 170, as indicated. |                                |                           |                      |                   |
| $\cal C$                                                                                             | Remote queue manager name      |                           | <b>AIX</b>           |                   |
| $\mathbf D$                                                                                          | Remote queue name              |                           | <b>AIX.REMOTEQ</b>   |                   |
| E                                                                                                    | Queue name at remote system    | $\overline{B}$            | <b>AIX.LOCALQ</b>    |                   |
| $\rm F$                                                                                              | Transmission queue name        |                           | <b>AIX</b>           |                   |
| G                                                                                                    | Sender (LU 6.2) channel name   |                           | <b>QSG.AIX.SNA</b>   |                   |
| H                                                                                                    | Sender (TCP/IP) channel name   |                           | QSG.AIX.TCP          |                   |
| $\rm I$                                                                                              | Receiver (LU 6.2) channel name | G                         | AIX.QSG.SNA          |                   |
| J                                                                                                    | Receiver (TCP/IP) channel name | $\boldsymbol{\mathrm{H}}$ | AIX.QSG.TCP          |                   |

**WebSphere MQ for z/OS shared sender-channel definitions using LU 6.2:**

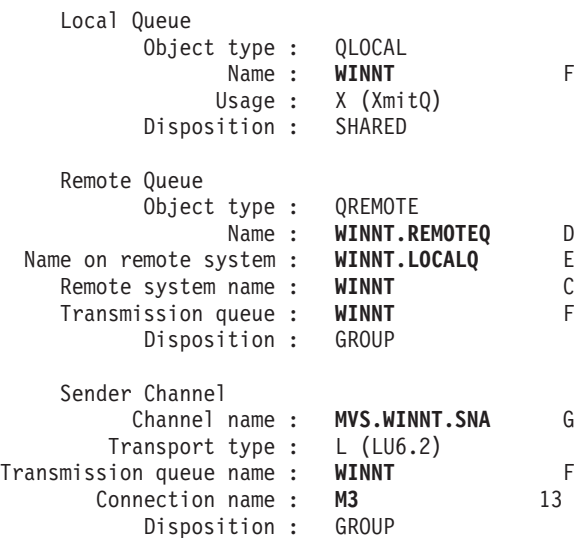

**WebSphere MQ for z/OS shared receiver-channel definitions using LU 6.2:**

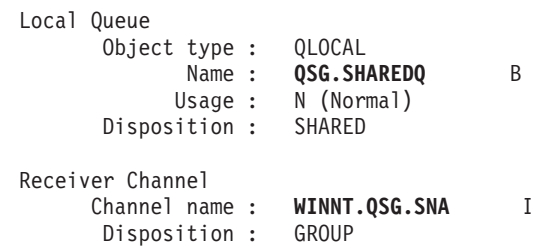

**WebSphere MQ for z/OS shared sender-channel definitions using TCP:**

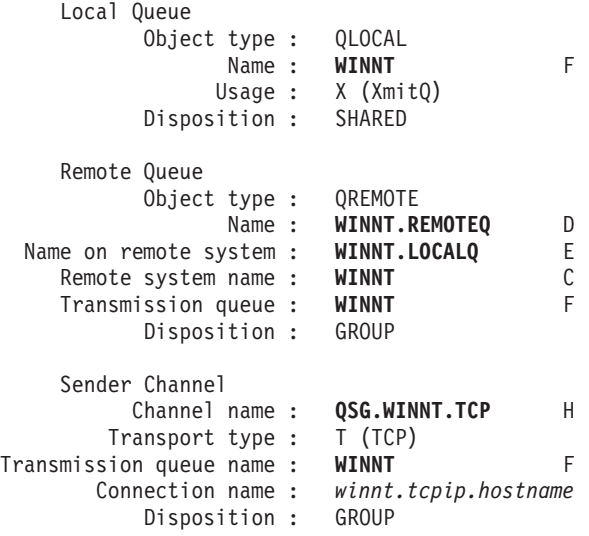

**WebSphere MQ for z/OS shared receiver-channel definitions using TCP:**

Local Queue Object type : QLOCAL Name : **QSG.SHAREDQ** B Usage : N (Normal)

Disposition : SHARED

Receiver Channel Channel name : **WINNT.QSG.TCP** J Disposition : GROUP

# **Message channel planning example for z/OS using queue-sharing groups**

This example illustrates the preparations needed to allow an application using queue manager QM3 to put a message on a queue in a queue-sharing group that has queue members QM4 and QM5.

It is recommended that you are familiar with the example in ["Message channel](#page-288-0) [planning example for z/OS" on page 277](#page-288-0) before trying this example.

## **What this example shows**

This example shows the WebSphere MQ commands (MQSC) that you can use in WebSphere MQ for z/OS for distributed queuing with queue-sharing groups. This example expands the payroll query scenario of the example in ["Message channel](#page-288-0) [planning example for z/OS" on page 277](#page-288-0) to show how to add higher availability of query processing by adding more serving applications to serve a shared queue.

The payroll query application is now connected to queue manager QM3 and puts a query to the remote queue 'PAYROLL QUERY' defined on QM3. This remote queue definition resolves to the shared queue 'PAYROLL' hosted by the queue managers in the queue-sharing group QSG1. The payroll processing application now has two instances running, one connected to QM4 and one connected to QM5.

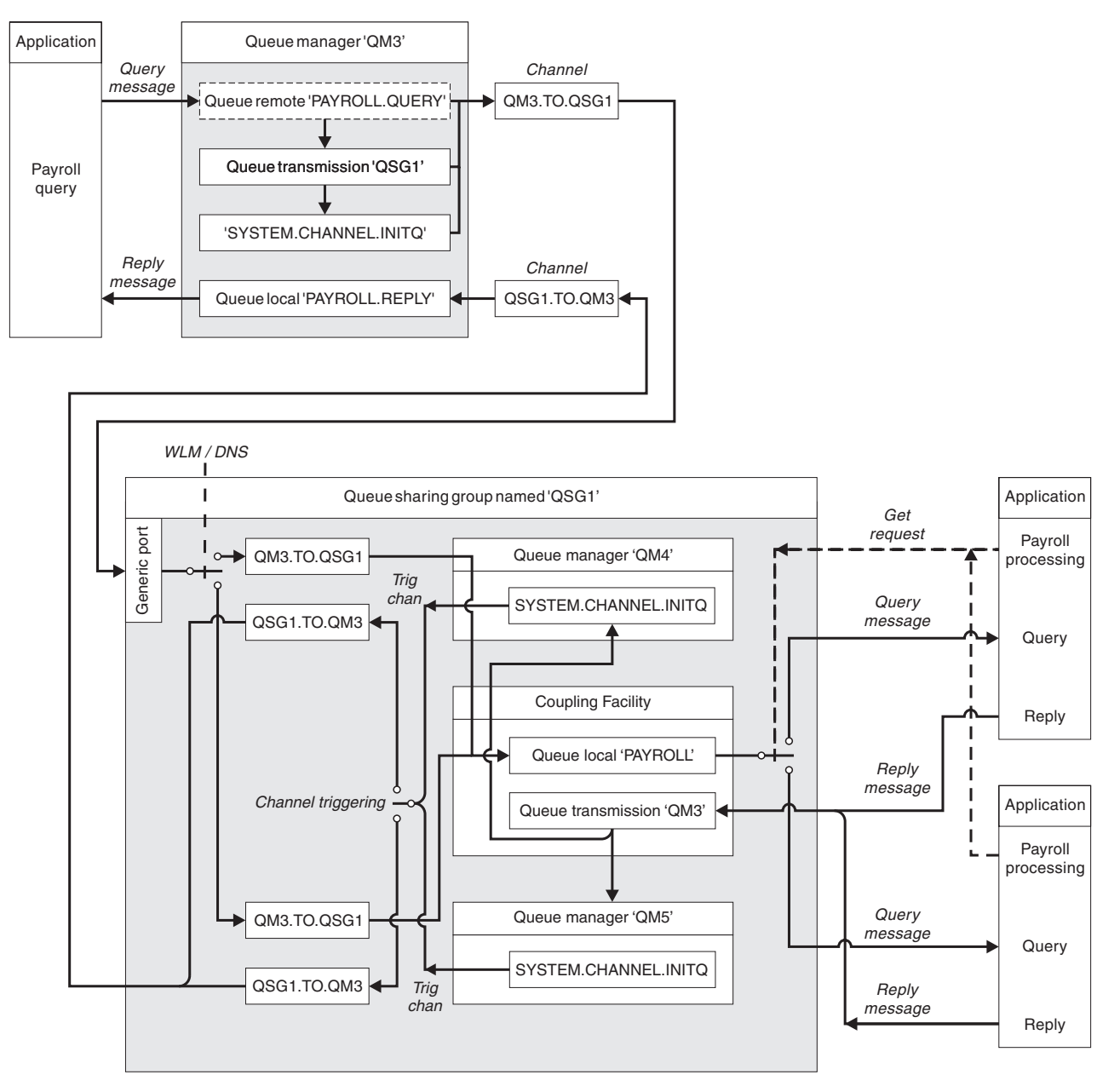

*Figure 47. Message channel planning example for WebSphere MQ for z/OS using queue-sharing groups*

All three queue managers are assumed to be running on z/OS. In the example definitions for TCP/IP, QM4 has a host name of MVSIP01 and QM5 has a host name of MVSIP02. Both queue managers are listening on port 1414 and have registered to use WLM/DNS. The generic address that WLM/DNS provides for this group is QSG1.MVSIP. QM3 has a host address of 9.20.9.31 and is listening on port 1411.

In the example definitions for LU6.2, QM3 is listening on a symbolic luname called LUNAME1. The name of the generic resource defined for VTAM for the lunames listened on by QM4 and QM5 is LUQSG1. The example assumes that these are already defined on your z/OS system and are available for use. To define them see ["Defining yourself to the network using generic resources" on page 291.](#page-302-0)

In this example QSG1 is the name of a queue-sharing group, and queue managers QM4 and QM5 are the names of members of the group.

### **Queue-sharing group definitions**

Producing the following object definitions for one member of the queue-sharing group makes them available to all the other members.

Queue managers QM4 and QM5 are members of the queue sharing group. The definitions produced for QM4 are also available for QM5.

It is assumed that the coupling facility list structure is called 'APPLICATION1'. If is not called 'APPLICATION1', you must use your own coupling facility list structure name for the example.

The shared object definitions are stored in DB2 and their associated messages are stored within the Coupling Facility.

```
DEFINE QLOCAL(PAYROLL) QSGDISP(SHARED) REPLACE PUT(ENABLED) GET(ENABLED) +
CFSTRUCT(APPLICATION1) +
DESCR('Shared queue for payroll details')
```

```
DEFINE QLOCAL(QM3) QSGDISP(SHARED) REPLACE USAGE(XMITQ) PUT(ENABLED) +
CFSTRUCT(APPLICATION1) +
DESCR('Transmission queue to QM3') TRIGGER TRIGTYPE(FIRST) +
TRIGDATA(QSG1.TO.QM3) GET(ENABLED) INITQ(SYSTEM.CHANNEL.INITQ)
```
#### **Shared objects:**

#### **Group objects:**

The group object definitions are stored in DB2, and each queue manager in the queue-sharing group creates a local copy of the defined object.

*Sender channel definition:*

For a TCP/IP connection:

```
DEFINE CHANNEL(QSG1.TO.QM3) CHLTYPE(SDR) QSGDISP(GROUP) TRPTYPE(TCP) +
REPLACE DESCR('Sender channel to QM3') XMITQ(QM3) +
CONNAME('9.20.9.31(1411)')
```
For an LU6.2 connection:

DEFINE CHANNEL(QSG1.TO.QM3) CHLTYPE(SDR) QSGDISP(GROUP) TRPTYPE(LU62) + REPLACE DESCR('Sender channel to QM3') XMITQ(QM3) + CONNAME('LUNAME1')

*Receiver channel definition:*

For a TCP/IP connection:

DEFINE CHANNEL(QM3.TO.QSG1) CHLTYPE(RCVR) TRPTYPE(TCP) + REPLACE DESCR('Receiver channel from QM3') QSGDISP(GROUP)

For an LU 6.2 connection:

DEFINE CHANNEL(QM3.TO.QSG1) CHLTYPE(RCVR) TRPTYPE(LU62) + REPLACE DESCR('Receiver channel from QM3') QSGDISP(GROUP)

### **Queue manager QM3 example**

QM3 is not a member of the queue-sharing group.

The following object definitions allow it to put messages to a queue in the queue-sharing group.

#### **Sender channel definition:**

The conname for this channel is the generic address of the queue-sharing group, which varies according to transport type.

For a TCP/IP connection:

DEFINE CHANNEL(QM3.TO.QSG1) CHLTYPE(SDR) TRPTYPE(TCP) + REPLACE DESCR('Sender channel to QSG1') XMITQ(QSG1) + CONNAME('QSG1.MVSIP(1414)')

For an LU 6.2 connection:

DEFINE CHANNEL(QM3.TO.QSG1) CHLTYPE(SDR) TRPTYPE(LU62) + REPLACE DESCR('Sender channel to QSG1') XMITQ(QSG1) + CONNAME('LUQSG1') TPNAME('MQSERIES') MODENAME('#INTER')

### **Remaining definitions**

These definitions are required for the same purposes as those in the first example. DEFINE QREMOTE(PAYROLL.QUERY) DESCR('Remote queue for QSG1') REPLACE + PUT(ENABLED) XMITQ(QSG1) RNAME(APPL) RQMNAME(QSG1)

```
DEFINE QLOCAL(QSG1) DESCR('Transmission queue to QSG1') REPLACE +
USAGE(XMITQ) PUT(ENABLED) GET(ENABLED) TRIGGER TRIGTYPE(FIRST) +
TRIGDATA(QM3.TO.QSG1) INITQ(SYSTEM.CHANNEL.INITQ)
```
DEFINE CHANNEL(QSG1.TO.QM3) CHLTYPE(RCVR) TRPTYPE(TCP) + REPLACE DESCR('Receiver channel from QSG1')

DEFINE CHANNEL(QSG1.TO.QM3) CHLTYPE(RCVR) TRPTYPE(LU62) + REPLACE DESCR('Receiver channel from QSG1')

DEFINE QLOCAL(PAYROLL.REPLY) REPLACE PUT(ENABLED) GET(ENABLED) + DESCR('Reply queue for replies to query messages sent to QSG1')

### **Running the example**

When you have created the required objects, you must do the following.

- Start the channel initiator for all three queue managers.
- Start the listeners for both queue managers in the queue-sharing group.

For a TCP/IP connection each member of the group must have a group listener started that is listening on port 1414.

STA LSTR PORT(1414) IPADDR(MVSIP01) INDISP(GROUP)

The above entry starts the listener on QM4, for example.

For an LU6.2 connection each member of the group must have a group listener started that is listening on a symbolic luname that corresponds to the generic resource LUQSG1.

• Start the listener on QM3

STA LSTR PORT(1411)

# <span id="page-311-0"></span>**Intra-group queuing**

This chapter describes intra-group queuing on WebSphere MQ for z/OS. This function is only available to queue managers defined to a queue-sharing group.

For information about queue-sharing groups, see ["Preparing WebSphere MQ for](#page-293-0) [z/OS for DQM with queue-sharing groups" on page 282.](#page-293-0)

# **Concepts**

This section describes the concepts of intra-group queuing.

Intra-group queuing (IGQ) can effect potentially fast and less-expensive small message transfer between queue managers within a queue-sharing group (QSG), without the need to define channels between the queue managers. That is, intra-group queuing can be used to deliver, more efficiently, small messages to queues residing on remote queue managers within a queue-sharing group.

The following diagram shows a typical example of intra-group queuing.

<span id="page-312-0"></span>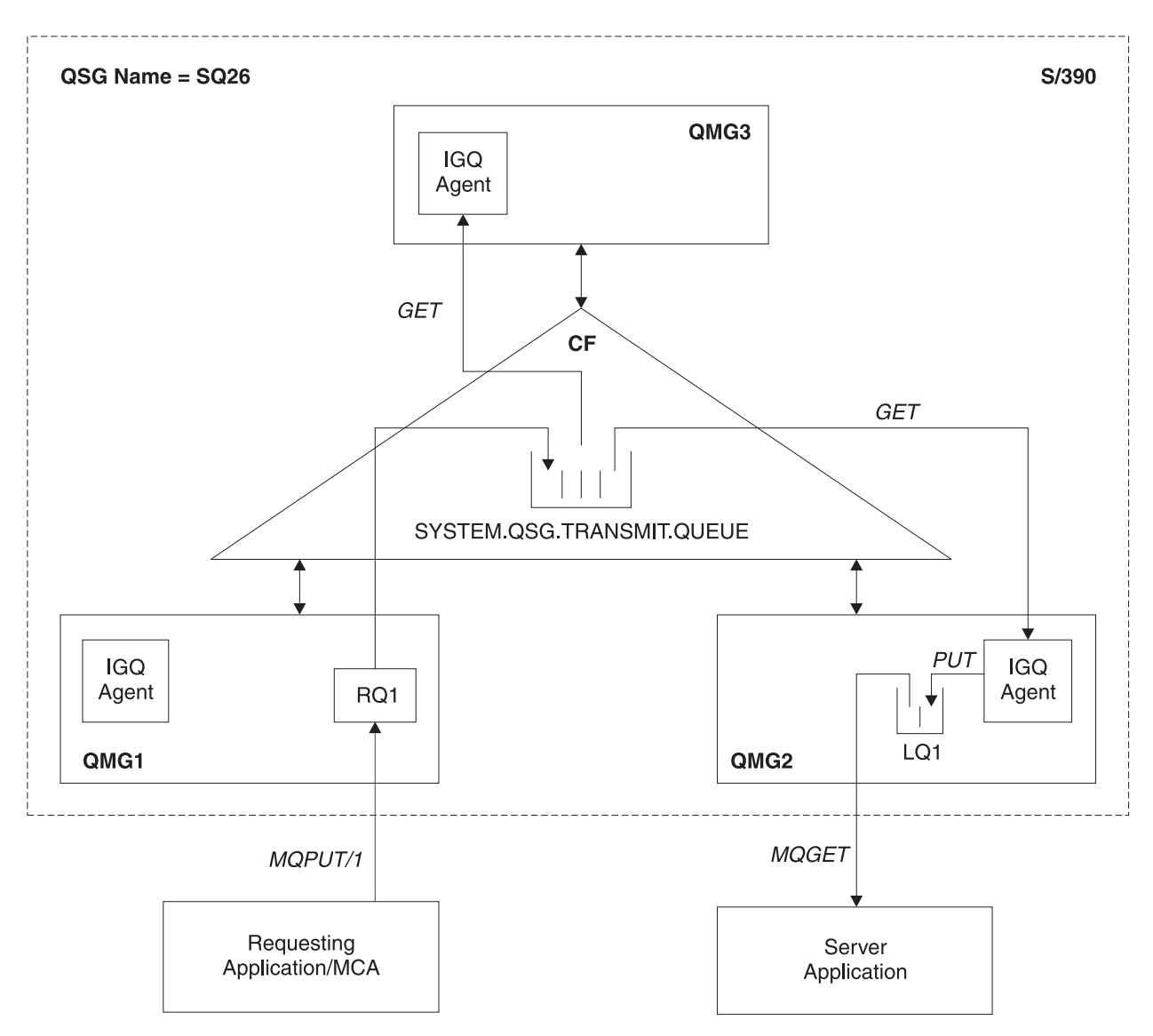

*Figure 48. An example of intra-group queuing*

The diagram shows:

- v IGQ agents running on three queue managers (QMG1,QMG2 and QMG3) that are defined to a queue-sharing group called SQ26.
- v Shared transmission queue SYSTEM.QSG.TRANSMIT.QUEUE that is defined in the Coupling Facility (CF).
- A remote queue definition that is defined in queue manager QMG1.
- A local queue that is defined in queue manager QMG2.
- v A requesting application (this could be a Message Channel Agent (MCA)) that is connected to queue manager QMG1.
- A server application that is connected to queue manager QMG2.
- v A request message being placed on to the SYSTEM.QSG.TRANSMIT.QUEUE.

## **Intra-group queuing and the intra-group queuing agent**

An IGQ agent is started during queue manager initialization. When applications open and put messages to remote queues, the local queue manager determines whether intra-group queuing should be used for message transfer. If intra-group queuing is to be used, the local queue manager places the message on to the SYSTEM.QSG.TRANSMIT.QUEUE. The IGQ agent on the target remote queue manager retrieves the message and places it on to the destination queue.

# **Terminology**

This section describes the terminology of intra-group queuing.

### **Intra-group queuing**

Intra-group queuing can effect potentially fast and less expensive message transfer between queue managers in a queue-sharing group, without the need to define channels.

### **Shared transmission queue for use by intra-group queuing**

Each queue-sharing group has a shared transmission queue called SYSTEM.QSG.TRANSMIT.QUEUE for use by intra-group queuing. If intra-group queuing is enabled, SYSTEM.QSG.TRANSMIT.QUEUE appears in the name resolution path when opening remote queues. When applications (including Message Channel Agents (MCAs)) put messages to a remote queue, the local queue manager determines the eligibility of messages for fast transfer and places them on SYSTEM.QSG.TRANSMIT.QUEUE.

### **Intra-group queuing agent**

The IGQ agent is the task, started at queue manager initialization, that waits for suitable messages to arrive on the SYSTEM.QSG.TRANSMIT.QUEUE. The IGQ agent retrieves suitable messages from this queue and delivers them to the destination queue(s).

The IGQ agent for each queue manager is always started because intra-group queuing is used by the queue manager itself for its own internal processing.

# **Benefits**

This section describes the benefits of intra-group queuing.

### **Reduced system definitions**

Intra-group queuing removes the need to define channels between queue managers in a queue-sharing group.

### **Reduced system administration**

Because there are no channels defined between queue managers in a queue-sharing group, there is no requirement for channel administration.

### **Improved performance**

Because there is only one IGQ agent needed for the delivery of a message to a target queue (instead of two intermediate sender and receiver agents), the delivery of messages using intra-group queuing can be less expensive than the delivery of messages using channels. In intra-group queuing there is only a receiving component, because the need for the sending component has been removed. This saving is because the message is available to the IGQ agent at the destination

queue manager for delivery to the destination queue once the put operation at the local queue manager has completed and, in the case of messages put in syncpoint scope, committed.

## **Supports migration**

Applications external to a queue-sharing group can deliver messages to a queue residing on any queue manager in the queue-sharing group, while being connected only to a particular queue manager in the queue-sharing group. This is because messages arriving on a receiver channel, destined for a queue on a remote queue manager, can be transparently sent to the destination queue using intra-group queuing. This facility allows applications to be deployed among the queue-sharing group without the need to change any systems that are external to the queue-sharing group.

A typical configuration is illustrated by the following diagram, in which:

- v A requesting application connected to queue manager QMG1 needs to send a message to a local queue on queue manager QMG3.
- Queue manager QMG1 is connected only to queue manager QMG2.
- Queue managers QMG2 and QMG3, which were previously connected using channels, are now members of queue-sharing group SQ26.

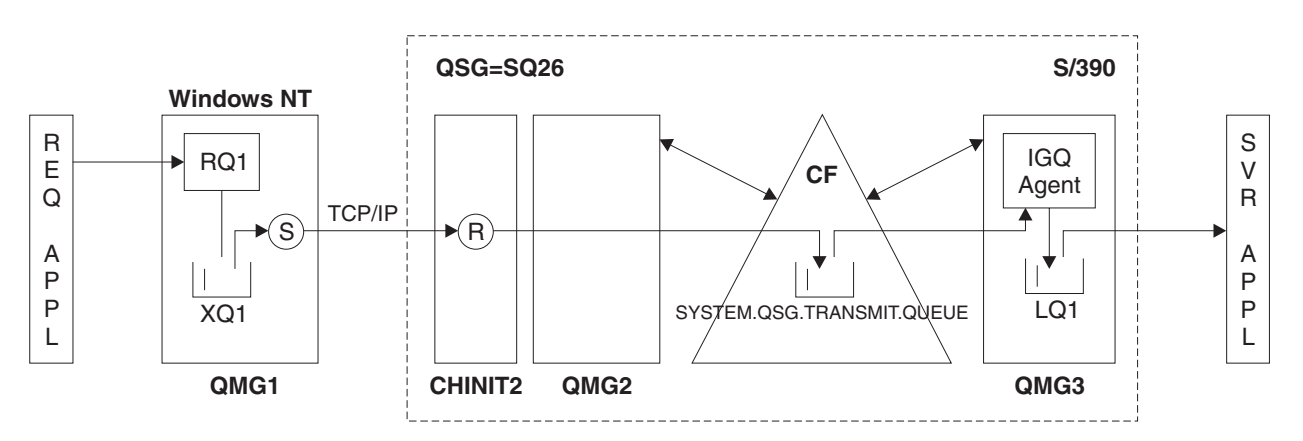

*Figure 49. An example of migration support*

The flow of operations is as follows:

- 1. The requesting application puts a message, destined for local queue LQ1 at remote queue manager QMG3, on to remote queue definition RQ1.
- 2. Queue manager QMG1, running on a Windows NT workstation, places the message on to the transmission queue XQ1.
- 3. Sender MCA (S) on QM1 transmits the message, via TCP/IP, to the receiver MCA (R) on channel initiator CHINIT2.
- 4. Receiver MCA (R) on channel initiator CHINIT2 places the message on to the shared transmission queue SYSTEM.QSG.TRANSMIT.QUEUE.
- 5. IGQ agent on queue manager QMG3 retrieves the message from the SYSTEM.QSG.TRANSMIT.QUEUE and places it on to the target local queue LQ1.
- 6. The server application retrieves the message from the target local queue and processes it.

## **Transparent delivery of messages when multi-hopping between queue managers in a queue-sharing group**

The above diagram also illustrates the transparent delivery of messages when multi-hopping between queue managers in a queue-sharing group. Messages arriving on a given queue manager within the queue-sharing group, but destined for a queue on another queue manager in the queue-sharing group, can be easily transmitted to the destination queue on the destination queue manager, using intra-group queuing.

# **Limitations**

This section describes the limitations of intra-group queuing.

## **Messages eligible for transfer using intra-group queuing**

Because intra-group queuing makes use of a shared transmission queue that is defined in the Coupling Facility (CF), intra-group queuing is limited to delivering messages of the maximum supported message length for shared queues minus the length of a transmission queue header (MQXQH).

## **Number of intra-group queuing agents per queue manager**

Only one IGQ agent is started per queue manager in a queue-sharing group.

## **Starting and stopping the intra-group queuing agent**

The IGQ agent is started during queue manager initialization and terminated during queue manager shut-down. It is designed to be a long running, self recovering (in the event of abnormal termination), task. If there is an error with the definition of the SYSTEM.QSG.TRANSMIT.QUEUE (for example, if this queue is Get inhibited) the IGQ agent keeps retrying. If the IGQ agent should encounter an error that results in normal termination of the agent while the queue manager is still active, it can be restarted by issuing an ALTER QMGR IGQ(ENABLED) command. This avoids the need to recycle the queue manager.

# **Getting started**

This section describes getting started with intra-group queuing.

## **Enabling intra-group queuing**

To enable intra-group queuing on your queue managers, you need to do the following :

- v Define a shared transmission queue called SYSTEM.QSG.TRANSMIT.QUEUE. The definition of this queue can be found in thlqual.SCSQPROCS(CSQ4INSS), the CSQINP2 sample for SYSTEM objects for queue-sharing groups. This queue must be defined with the correct attributes, as stated in thlqual.SCSQPROCS(CSQ4INSS), for intra-group queuing to work properly.
- v Because the IGQ agent is always started at queue manager initialization, intra-group queuing is always available for inbound message processing, that is, the IGQ agent processes any messages that are placed on the SYSTEM.QSG.TRANSMIT.QUEUE. However, to enable intra-group queuing for outbound processing, the queue manager attribute IGQ must be set to ENABLED.

# <span id="page-316-0"></span>**Disabling intra-group queuing**

To disable intra-group queuing for outbound message transfer, set the queue manager attribute IGQ to DISABLED. Note that if intra-group queuing is disabled for a given queue manager, the IGQ agent on that queue manager can still process inbound messages that have been placed on the SYSTEM.QSG.TRANSMIT.QUEUE by a queue manager that does have intra-group queuing enabled for outbound transfer.

## **Using intra-group queuing**

Once intra-group queuing is enabled, it is available for use and a queue manager uses it whenever possible. That is, when an application puts a message to a remote queue definition, to a fully qualified remote queue, or to a cluster queue, the queue manager determines if the message is eligible to be delivered using intra-group queuing and if it is, places the message on to SYSTEM.QSG.TRANSMIT.QUEUE. There is no need to make changes to user applications, or to application queues, because for eligible messages the queue manager makes use of the SYSTEM.QSG.TRANSMIT.QUEUE, in preference to any other transmission queue.

# **Configurations**

In addition to the typical intra-group queuing configuration described in [Figure 48](#page-312-0) [on page 301,](#page-312-0) other configurations are possible.

### **Distributed queuing with intra-group queuing (multiple delivery paths)**

For applications that process short messages it might be feasible to configure only intra-group queuing for delivering messages between queue managers in a queue-sharing group. However, for applications that process large (greater than the maximum supported message length for shared queues minus the length of the MQXQH) messages, it may be necessary to configure distributed queuing with intra-group queuing. The following diagram illustrates this configuration.

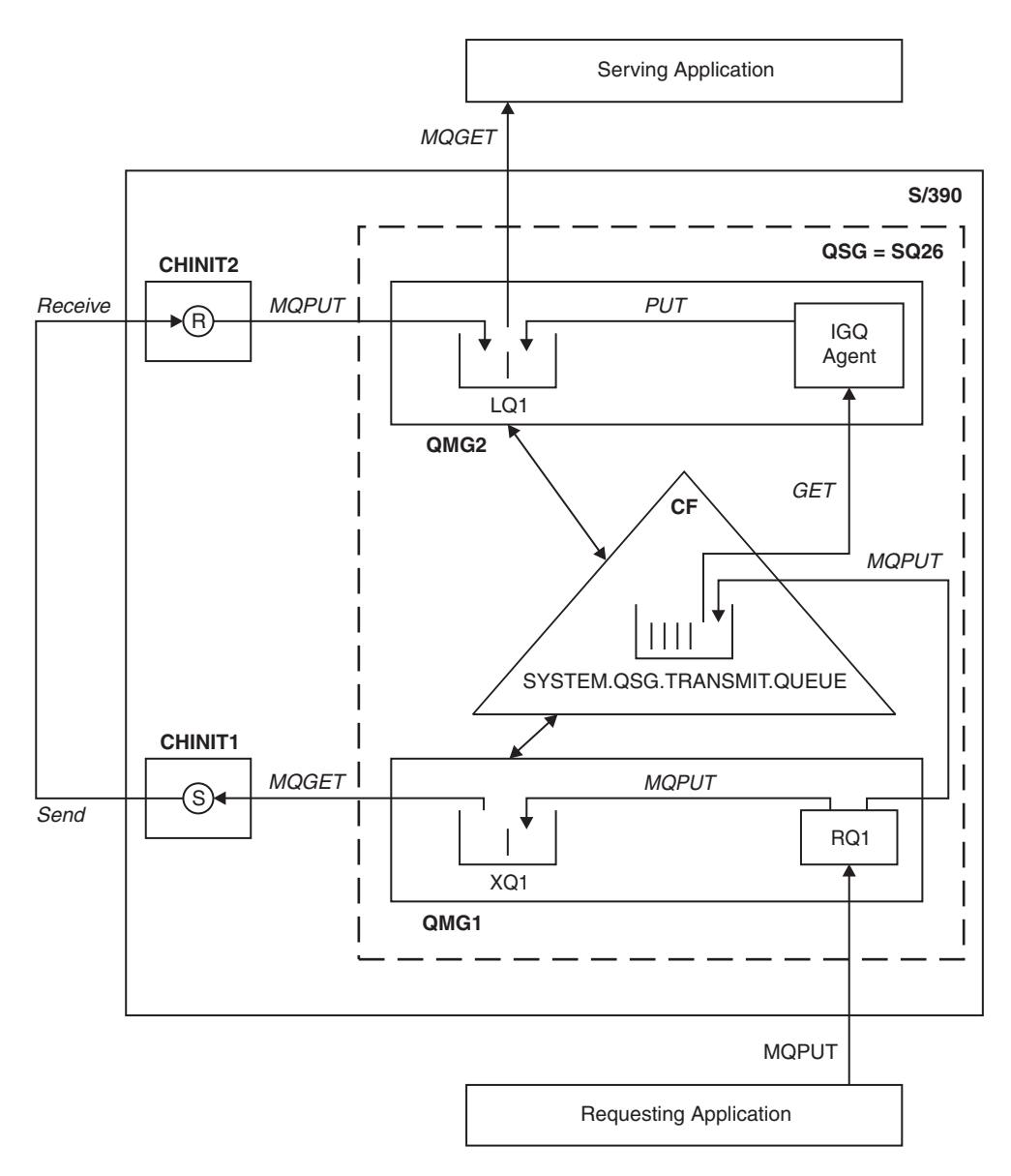

*Figure 50. An example configuration*

### **Open/Put processing:**

- 1. It is important to note that when the requesting application opens remote queue RQ1, name resolution occurs for both the non-shared transmission queue XQ1 and the shared transmission queue SYSTEM.QSG.TRANSMIT.QUEUE.
- 2. When the requesting application puts a message on to the remote queue, the queue manager decides, based on whether intra-group queuing is enabled for outbound transfer and on the message characteristics, whether to put the message to transmission queue XQ1, or to transmission queue SYSTEM.QSG.TRANSMIT.QUEUE. The queue manager places all large messages on to transmission queue XQ1, and all small messages on to transmission queue SYSTEM.QSG.TRANSMIT.QUEUE.
- 3. If transmission queue XQ1 is full, or is not available, put requests for large messages fail synchronously with a suitable return and reason code. However, put requests for small messages continue to succeed and are placed on transmission queue SYSTEM.QSG.TRANSMIT.QUEUE.

<span id="page-318-0"></span>4. If transmission queue SYSTEM.QSG.TRANSMIT.QUEUE is full, or cannot be put to, put requests for small messages fail synchronously with a suitable return and reason code. However, put requests for large messages continue to succeed and are placed on transmission queue XQ1. In this case, no attempt is made to put the small messages on to a transmission queue.

### **Flow for large messages:**

- 1. The requesting application puts large messages to remote queue RQ1.
- 2. Queue manager QMG1 puts the messages on to transmission queue XQ1.
- 3. Sender MCA (S) on queue manager QMG1 retrieves the messages from transmission queue XQ1 and sends them to queue manager QMG2.
- 4. Receiver MCA (R) on queue manager QMG2 receives the messages and places them on to destination queue LQ1.
- 5. The serving application retrieves and subsequently processes the messages from queue LQ1.

### **Flow for small messages:**

- 1. The requesting application puts small messages on to remote queue RQ1.
- 2. Queue manager QMG1 puts the messages on to transmission queue SYSTEM.QSG.TRANSMIT.QUEUE.
- 3. IGQ on queue manager QMG2 retrieves the messages and places them on to the destination queue LQ1.
- 4. The serving application retrieves the messages from queue LQ1.

#### **Points to note about such a configuration:**

- 1. The requesting application does not need to be aware of the underlying mechanism used for the delivery of messages.
- 2. A potentially faster message delivery mechanism can be achieved for small messages.
- 3. Multiple paths are available for message delivery (that is, the normal channel route and the intra-group queuing route).
- 4. The intra-group queuing route, being potentially faster, is selected in preference to the normal channel route. Depending on the message characteristics, message delivery may be divided across the two paths. Hence, messages may be delivered out of sequence (though this is also possible if messages are delivered using only the normal channel route).
- 5. Once a route has been selected, and messages have been placed on to the respective transmission queues, only the selected route will be used for message delivery. Any unprocessed messages on the SYSTEM.QSG.TRANSMIT.QUEUE are not diverted to transmission queue XQ1.

## **Clustering with intra-group queuing (multiple delivery paths)**

It is possible to configure queue managers so that they are in a cluster as well as in a queue-sharing group. When messages are sent to a cluster queue and the local and remote destination queue managers are in the same queue-sharing group, intra-group queuing is used for the delivery of small messages (using the SYSTEM.QSG.TRANSMIT.QUEUE) , while the

SYSTEM.CLUSTER.TRANSMIT.QUEUE is used for the delivery of large messages. Also, the SYSTEM.CLUSTER.TRANSMIT.QUEUE is used for the delivery of messages to any queue manager that is in the cluster, but outside the queue-sharing group. The following diagram illustrates this configuration (the

channel initiators are not shown).

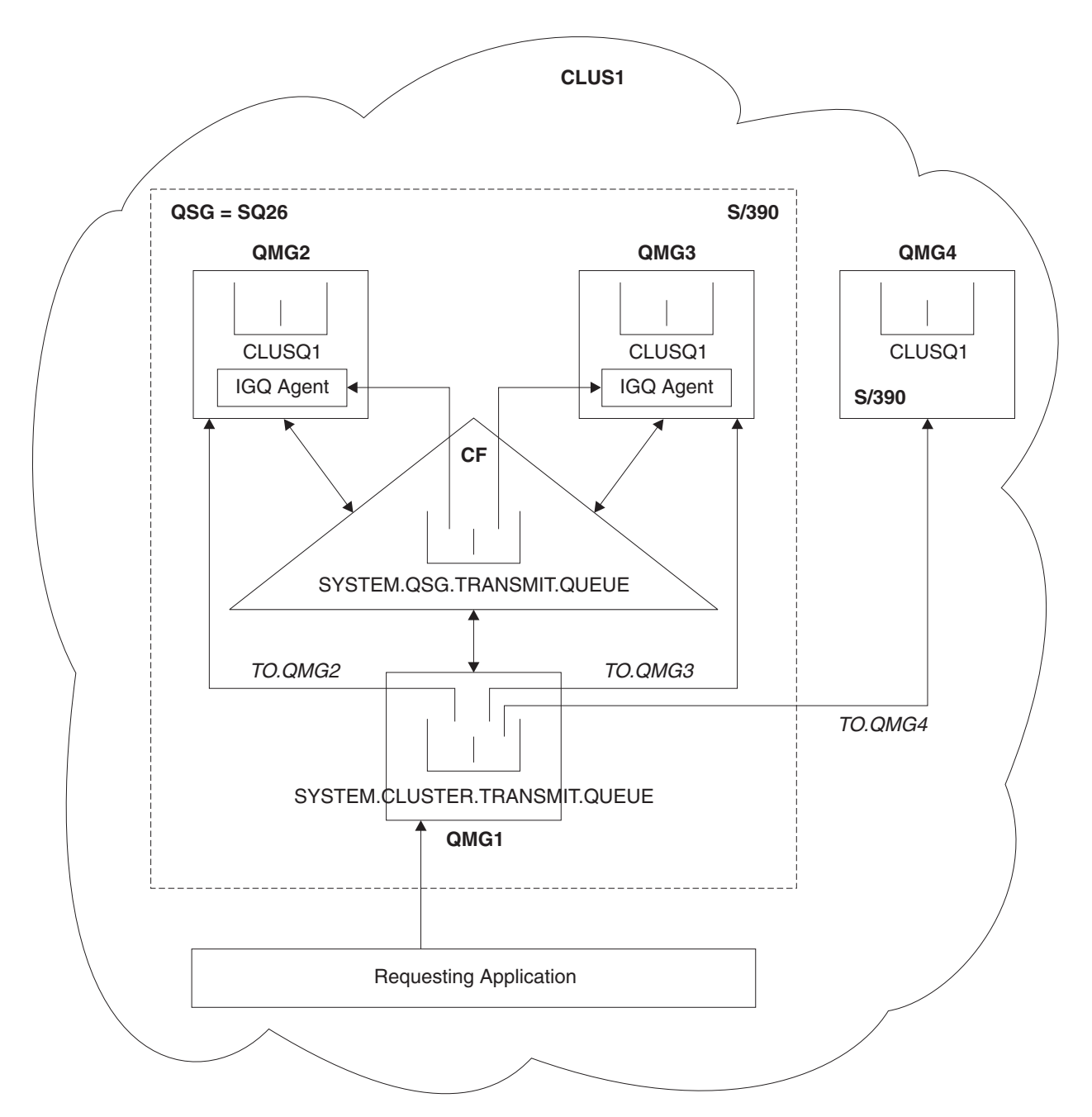

*Figure 51. An example of clustering with intra-group queuing*

The diagram shows:

- Four z/OS queue managers QMG1, QMG2, QMG3 and QMG4 configured in a cluster CLUS1.
- Queue managers QMG1, QMG2 and QMG3 configured in a queue-sharing group SQ26.
- v IGQ agents running on queue managers QMG2 and QMG3.
- v The local SYSTEM.CLUSTER.TRANSMIT.QUEUE defined in QMG1.
- v The shared SYSTEM.QSG.TRANSMIT.QUEUE defined in the CF.
- Cluster channels TO.QMG2 (connecting QMG1 to QMG2), TO.QMG3 (connecting QMG1 to QMG3), and TO.QMG4 (connecting QMG1 to QMG4).
- Cluster queue CLUSQ1 being hosted on queue managers QMG2, QMG3 and QMG4.

Assume that the requesting application opens the cluster queue with the MQOO\_BIND\_NOT\_FIXED option, so that the target queue manager for the cluster queue is selected at put time.

If the selected target queue manager is QMG2:

- All large messages put by the requesting application are
	- Put to the SYSTEM.CLUSTER.TRANSMIT.QUEUE on QMG1
	- Transferred to cluster queue CLUSQ1 on QMG2 using cluster channel TO.QMG2
- All small messages put by the requesting application are
	- Put to the shared transmission queue SYSTEM.QSG.TRANSMIT.QUEUE
	- Retrieved by the IGQ agent on QMG2
	- Put to the cluster queue CLUSQ1 on QMG2

If the selected target queue manager is QMG4:

- v Because QMG4 is not a member of queue-sharing group SQ26, all messages put by the requesting application are
	- Put to the SYSTEM.CLUSTER.TRANSMIT.QUEUE on QMG1
	- Transferred to cluster queue CLUSQ1 on QMG4 using cluster channel TO.QMG4

#### **Points to note about such a configuration:**

- The requesting application does not need to be aware of the underlying mechanism used for the delivery of messages.
- v A potentially faster delivery mechanism is achieved for the transfer of small non-persistent messages between queue managers in a queue-sharing group (even if the same queue managers are in a cluster).
- Multiple paths are available for message delivery (that is, both the cluster route and the intra-group queuing route).
- v The intra-group queuing route, being potentially faster, is selected in preference to the cluster route. Depending on the message characteristics, message delivery may be divided across the two paths. Hence, messages may be delivered out of sequence. It is important to note that this will be true irrespective of the MQOO\_BIND\_\* option specified by the application. Intra-group queuing distributes messages in the same way as clustering does, depending on whether the MQOO\_BIND\_NOT\_FIXED, MQOO\_BIND\_ON\_OPEN, or MQOO\_BIND\_AS\_Q\_DEF is specified on open.
- Once a route has been selected, and messages have been placed on to the respective transmission queues, only the selected route is used for message delivery. Any unprocessed messages on the SYSTEM.QSG.TRANSMIT.QUEUE are not diverted to the SYSTEM.CLUSTER.TRANSMIT.QUEUE.

### **Clustering, intra-group queuing and distributed queuing**

It is possible to configure a queue manager that is a member of a cluster as well as a queue-sharing group and is connected to a distributed queue manager using a sender/receiver channel pair. This configuration is a combination of distributed

queuing with intra-group queuing, described in ["Distributed queuing with](#page-316-0) [intra-group queuing \(multiple delivery paths\)" on page 305,](#page-316-0) and clustering with intra-group queuing, described in ["Clustering with intra-group queuing \(multiple](#page-318-0) [delivery paths\)" on page 307.](#page-318-0)

## **Messages**

This section describes the messages put to the SYSTEM.QSG.TRANSMIT.QUEUE.

### **Message structure**

Like all other messages that are put to transmission queues, messages that are put to the SYSTEM.QSG.TRANSMIT.QUEUE are prefixed with the transmission queue header (MQXQH).

### **Message persistence**

In WebSphere MQ Version 5 Release 3 and above, shared queues support both persistent and non-persistent messages.

If the queue manager terminates while the IGQ agent is processing non-persistent messages, or if the IGQ agent terminates abnormally while in the middle of processing messages, non-persistent messages being processed may be lost. Applications must make arrangements for the recovery of non-persistent messages if their recovery is required.

If a put request for a non-persistent message, issued by the IGQ agent, fails unexpectedly, the message being processed is lost.

### **Delivery of messages**

The IGQ agent retrieves and delivers all nonpersistent messages outside of syncpoint scope, and all persistent messages within syncpoint scope. In this case, the IGQ agent acts as the syncpoint coordinator. The IGQ agent therefore processes nonpersistent messages in a way similar to the way fast, nonpersistent messages are processed on a message channel. See ["Fast, nonpersistent messages" on page](#page-31-0) [20.](#page-31-0)

### **Batching of messages**

The IGQ agent uses a fixed batchsize of 50 messages. Any persistent messages retrieved within a batch will be committed at intervals of 50 messages. The agent commits a batch consisting of persistent messages when there are no more messages available for retrieval on the SYSTEM.QSG.TRANSMIT.QUEUE.

### **Message size**

The maximum size of message that can be put to the SYSTEM.QSG.TRANSMIT.QUEUE is the maximum supported message length for shared queues minus the length of a transmission queue header (MQXQH).

### **Default message persistence and default message priority**

If the SYSTEM.QSG.TRANSMIT.QUEUE is in the queue name resolution path established at open time, then for messages that are put with default persistence and default priority (or with default persistence or default priority), the usual rules are applied in the selection of the queue whose default priority and persistence

values are used. (Refer to WebSphere MQ Application Programming Reference for information on the rules of queue selection).

### **Undelivered/unprocessed messages**

If an IGQ agent cannot deliver a message to the destination queue, the IGQ agent:

- v Honours the MQRO\_DISCARD\_MSG report option (if the Report options field of the MQMD for the undelivered message indicates that it should) and discards the undelivered message.
- v Attempts to place the undelivered message on to the dead letter queue for the destination queue manager, if the message has not already been discarded . The IGQ agent prefixes the message with a dead letter queue header (MQDLH).

If a dead letter queue is not defined, or if an undelivered message cannot be put to the dead letter queue, and if the undelivered message is:

- v persistent, the IGQ agent backs out the current batch of persistent messages that it is processing, and enters a state of retry. For more information, see ["Retry](#page-324-0) [capability of the intra-group queuing agent" on page 313.](#page-324-0)
- v non-persistent, the IGQ agent discards the message and continues to process the next message.

If a queue manager in a queue-sharing group is terminated before its associated IGQ agent has had time to process all its messages, the unprocessed messages remain on the SYSTEM.QSG.TRANSMIT.QUEUE until the queue manager is next started. The IGQ agent then retrieves and delivers the messages to the destination queues.

If the coupling facility fails before all the messages on the SYSTEM.QSG.TRANSMIT.QUEUE have been processed, any unprocessed non-persistent messages will be lost.

IBM recommends that applications do not put messages directly to transmission queues. If an application does put messages directly to the SYSTEM.QSG.TRANSMIT.QUEUE, the IGQ agent may not be able to process these messages and they will simply remain on the SYSTEM.QSG.TRANSMIT.QUEUE. Users will then have to use their own methods to deal with these unprocessed messages.

### **Report messages**

This section describes report messages.

#### **Confirmation of arrival (COA)/confirmation of delivery (COD) report messages:**

COA and COD messages are generated by the queue manager, when intra-group queuing is used.

#### **Expiry report messages:**

Expiry report messages are generated by the queue manager, when intra-group queuing is used.

#### **Exception report messages:**

Depending on the MQRO\_EXCEPTION\_\* report option specified in the *Report options* field of the message descriptor for the undelivered message, the IGQ agent generates the required exception report and places it on the specified reply-to queue. (Note that intra-group queuing can be used to deliver the exception report to the destination reply-to queue).

The persistence of the report message is the same as the persistence of the undelivered message. If the IGQ agent fails to resolve the name of the destination reply-to queue, or if it fails to put the reply message to a transmission queue (for subsequent transfer to the destination reply-to queue) it attempts to put the exception report to the dead letter queue of the queue manager on which the report message is generated. If this is not possible, then if the undelivered message is:

- v persistent, the IGQ agent discards the exception report, backs out the current batch of messages and enters a state of retry. For more information, see ["Retry](#page-324-0) [capability of the intra-group queuing agent" on page 313.](#page-324-0)
- v non-persistent, the IGQ agent discards the exception report and continues processing the next message on the SYSTEM.QSG.TRANSMIT.QUEUE.

# **Security**

This section describes the security arrangements for intra-group queuing.

Queue manager attributes IGQAUT (IGQ authority) and IGQUSER (IGQ agent user ID) can be set to control the level of security checking that is performed when the IGQ agent opens destination queues.

# **Intra-group queuing authority (IGQAUT)**

The IGQAUT attribute can be set to indicate the type of security checks to be performed, and hence to determine the userids to be used by the IGQ agent when it establishes the authority to put messages on to the destination queue.

The IGQAUT attribute is analogous to the PUTAUT attribute that is available on channel definitions.

## **Intra-group queuing user indentifier (IGQUSER)**

The IGQUSER attribute can be used to nominate a user ID to be used by the IGQ agent when it establishes the authority to put messages on to a destination queue.

The IGQUSER attribute is analogous to the MCAUSER attribute that is available on channel definitions.

Refer to WebSphere MQ Script (MQSC) Command Reference and WebSphere MQ Application Programming Reference for more information about the IGQAUT and IGQUSER queue manager attributes. Refer to the chapter on security in WebSphere MQ for z/OS System Setup Guide for a table of the userids checked for intra-group queuing.

# **Specific properties**

This section describes the specific properties of intra-group queuing.
## **Queue name resolution**

Refer to WebSphere MQ Script (MQSC) Command Reference, WebSphere MQ Application Programming Reference and WebSphere MQ for z/OS System Setup Guide for details of queue name resolution when intra-group queuing is used.

## **Invalidation of object handles (MQRC\_OBJECT\_CHANGED)**

If the attributes of an object are found to have changed after the object is opened, the queue manager invalidates the object handle with MQRC\_OBJECT\_CHANGED on its next use.

Intra-group queuing introduces the following new rules for object handle invalidation :

- v If the SYSTEM.QSG.TRANSMIT.QUEUE was included in the name resolution path during open processing because intra-group queuing was ENABLED at open time, but intra-group queuing is found to be DISABLED at put time, then the queue manager invalidates the object handle and fails the put request with MQRC\_OBJECT\_CHANGED.
- v If the SYSTEM.QSG.TRANSMIT.QUEUE was not included in the name resolution path during open processing because intra-group queuing was DISABLED at open time, but intra-group queuing is found to be ENABLED at put time, then the queue manager invalidates the object handle and fails the put request with MQRC\_OBJECT\_CHANGED.
- v If the SYSTEM.QSG.TRANSMIT.QUEUE was included in the name resolution path during open processing because intra-group queuing was enabled at open time, but the SYSTEM.QSG.TRANSMIT.QUEUE definition is found to have changed by put time, then the queue manager invalidates the object handle and fails the put request with MQRC\_OBJECT\_CHANGED.

## **Self recovery of the intra-group queuing agent**

In the event that the IGQ agent terminates abnormally, message CSQM067E is issued and the IGQ agent performs self recovery.

## **Retry capability of the intra-group queuing agent**

In the event that the IGQ agent encounters a problem accessing the SYSTEM.QSG.TRANSMIT.QUEUE (because it is not defined, for example, or is defined with incorrect attributes, or is inhibited for Gets, or for some other reason), the IGQ agent goes into the state of retry. The IGQ agent observes short and long retry counts and intervals. The values for these counts and intervals, which cannot be changed, are as follows:

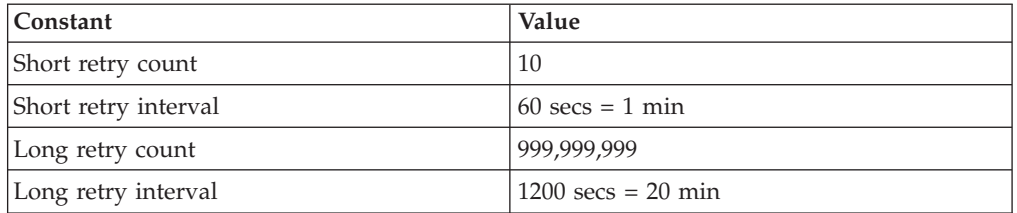

# **The intra-group queuing agent and Serialization**

If there is a failure of a queue manager in a queue-sharing group while the IGQ agent is dealing with uncommitted messages on a shared queue or queues, the

IGQ agent ends, and shared queue peer recovery takes place for the failing queue manager. Because shared queue peer recovery is an asynchronous activity, this leaves the possibility for the failing queue manager, and also the IGQ agent for that queue manager, to restart before shared queue peer recovery is complete. This in turn leaves the possibility for any committed messages to be processed ahead of and out of sequence with the messages still being recovered. To ensure that messages are not processed out of sequence, the IGQ agent serializes access to shared queues by issuing the MQCONNX API call.

An attempt, by the IGQ agent to serialize access to shared queues while peer recovery is still in progress might fail. An error message is issued and the IGQ agent is put into retry state. When queue manager peer recovery is complete, for example at the time of the next retry, the IGQ agent can start.

# **Example configuration — WebSphere MQ for z/OS using intra-group queuing**

This section describes how a typical payroll query application, that currently uses distributed queuing to transfer small messages between queue managers, could be migrated to exploit queue sharing groups and shared queues.

Three configurations are described to illustrate the use of distributed queuing, intra-group queuing with shared queues, and shared queues. The associated diagrams show only the flow of data in one direction, that is, from queue manager QMG1 to queue manager QMG3.

Configuration 2 describes how queue-sharing groups and intra-group queuing can be used, with no effect on the back end payroll server application, to transfer messages between queue managers QMG1 and QMG3. This configuration removes the need for channel definitions between queue managers QMG2 and QMG3 because intra-group queuing is used to transfer messages between these two queue managers.

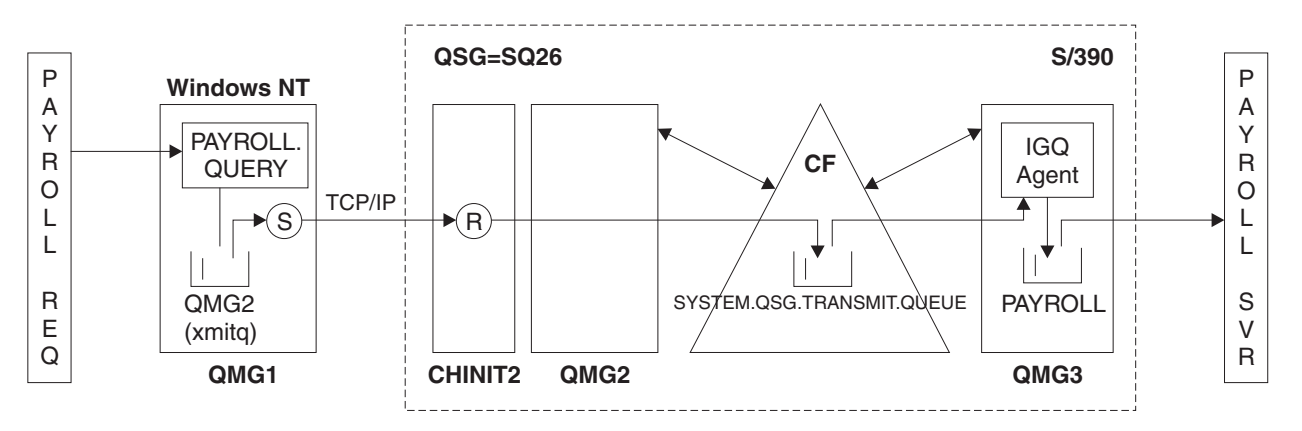

#### *Figure 52. Configuration 2*

The flow of operations is as follows:

- 1. A query is entered using the payroll request application connected to queue manager QMG1.
- 2. The payroll request application puts the query on to remote queue PAYROLL.QUERY. As queue PAYROLL.QUERY resolves to transmission queue QMG2, the query is put on to transmission queue QMG2.
- 3. Sender channel (S) on queue manager QMG1 delivers the query to the partner receiver channel (R) on queue manager QMG2.
- 4. Receiver channel (R) on queue manager QMG2 puts the query on to queue PAYROLL on queue manager QMG3. As queue PAYROLL on QMG3 resolves to shared transmission queue SYSTEM.QSG.TRANSMIT.QUEUE, the query is put on to shared transmission queue SYSTEM.QSG.TRANSMIT.QUEUE.
- 5. IGQ agent on queue manager QMG3 retrieves the query from shared transmission queue SYSTEM.QSG.TRANSMIT.QUEUE, and puts it on to local queue PAYROLL on queue manager QMG3.
- 6. The payroll server application connected to queue manager QMG3 retrieves the query from local queue PAYROLL, processes it, and generates a suitable reply.

**Note:** The payroll query example transfers small messages only. If you need to transfer both persistent and non-persistent messages, a combination of Configuration 1 and Configuration 2 can be established, so that large messages can be transferred using the distributed queuing route, while small messages can be transferred using the potentially faster intra-group queuing route.

# **Configuration 1**

Configuration 1 describes how distributed queuing is currently used to transfer messages between queue managers QMG1 and QMG3.

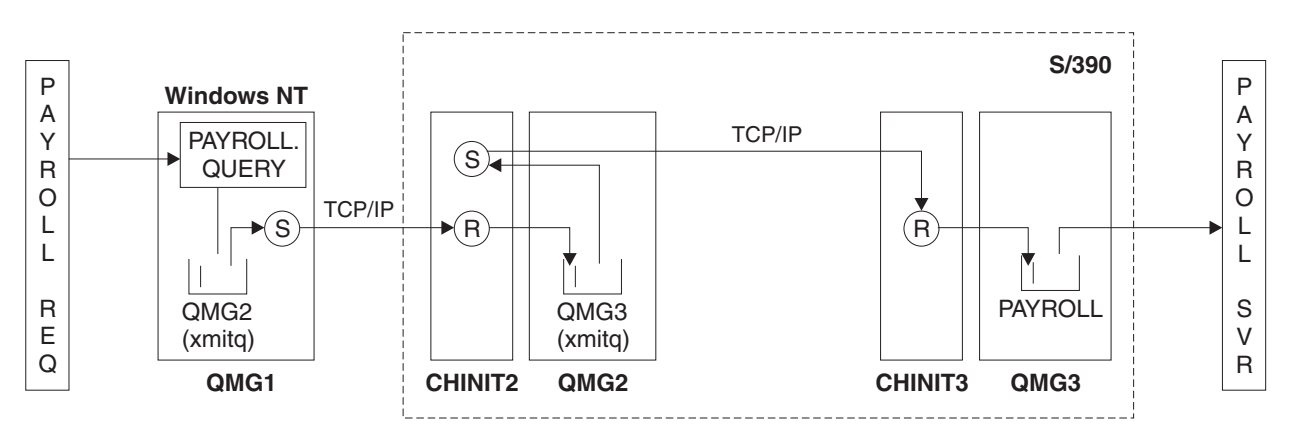

*Figure 53. Configuration 1: z/OS using intra-group queuing*

The flow of operations is as follows:

- 1. A query is entered using the payroll request application connected to queue manager QMG1.
- 2. The payroll request application puts the query on to remote queue PAYROLL.QUERY. As queue PAYROLL.QUERY resolves to transmission queue QMG2, the query is put on to transmission queue QMG2.
- 3. Sender channel (S) on queue manager QMG1 delivers the query to the partner receiver channel (R) on queue manager QMG2.
- 4. Receiver channel (R) on queue manager QMG2 puts the query on to queue PAYROLL on queue manager QMG3. As queue PAYROLL on QMG3 resolves to transmission queue QMG3, the query is put on to transmission queue QMG3.
- 5. Sender channel (S) on queue manager QMG2 delivers the query to the partner receiver channel (R) on queue manager QMG3.
- 6. Receiver channel (R) on queue manager QMG3 puts the query on to local queue PAYROLL.

7. The payroll server application connected to queue manager QMG3 retrieves the query from local queue PAYROLL, processes it, and generates a suitable reply.

# **Configuration 2**

# **Configuration 3**

Configuration 3 describes how queue-sharing groups and shared queues can be used, with no effect on the backend payroll server application, to transfer messages between queue managers QMG1 and QMG3.

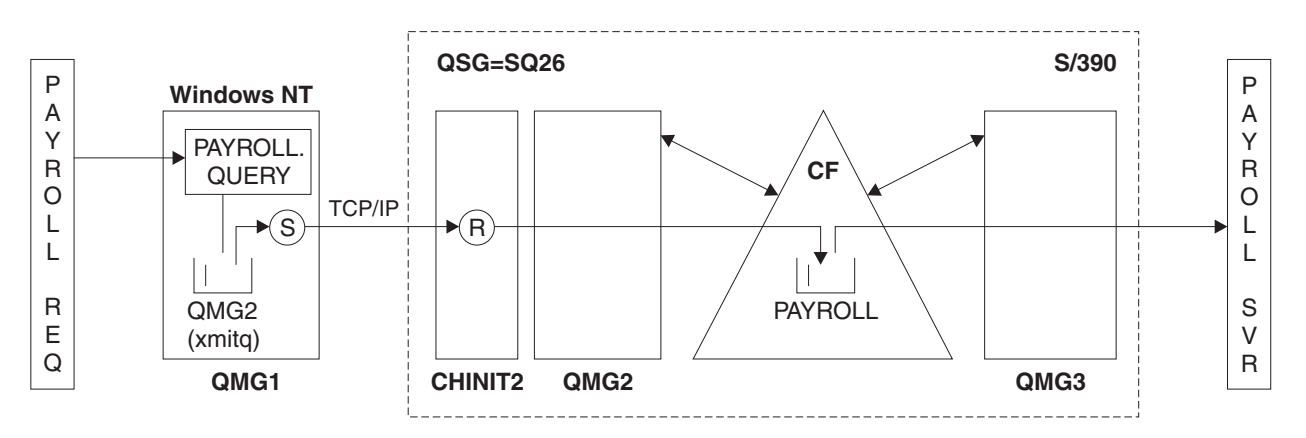

*Figure 54. Configuration 3*

The flow of operations is:

- 1. A query is entered using the payroll request application connected to queue manager QMG1.
- 2. The payroll request application puts the query on to remote queue PAYROLL.QUERY. As queue PAYROLL.QUERY resolves to transmission queue QMG2, the query is put on to transmission queue QMG2.
- 3. Sender channel (S) on queue manager QMG1 delivers the query to the partner receiver channel (R) on queue manager QMG2.
- 4. Receiver channel (R) on queue manager QMG2 puts the query on to shared queue PAYROLL.
- 5. The payroll server application connected to queue manager QMG3 retrieves the query from shared queue PAYROLL, processes it, and generates a suitable reply.

This configuration is certainly the simplest to configure. However, it should be noted that distributed queuing or intra-group queuing would need to be configured to transfer replies (generated by the payroll server application connected to queue manager QMG3) from queue manager QMG3 to queue manager QMG2, and then on to queue manager QMG1. (See ["What this example](#page-307-0) [shows" on page 296](#page-307-0) for the configuration used to transfer replies back to the payroll request application.)

No definitions are required on QMG3.

### **Configuration 1 definitions**

The definitions required for Configuration 1 are as follows (please note that the definitions do not take into account triggering, and that only channel definitions for communication using TCP/IP are provided).

#### **On QMG1:**

Remote queue definition DEFINE QREMOTE(PAYROLL.QUERY) DESCR('Remote queue for QMG3') REPLACE + PUT(ENABLED) RNAME(PAYROLL) RQMNAME(QMG3) XMITQ(QMG2)

Transmission queue definition DEFINE QLOCAL(QMG2) DESCR('Transmission queue to QMG2') REPLACE + PUT(ENABLED) USAGE(XMITQ) GET(ENABLED)

Sender channel definition (for TCP/IP) DEFINE CHANNEL(QMG1.TO.QMG2) CHLTYPE(SDR) TRPTYPE(TCP) REPLACE + DESCR('Sender channel to QMG2') XMITQ(QMG2) CONNAME('MVSQMG2(1415)')

This is the place where you should replace MVSQMG2(1415) with your queue manager connection name and port.

Receiver channel definition (for TCP/IP) DEFINE CHANNEL(QMG2.TO.QMG1) CHLTYPE(RCVR) TRPTYPE(TCP) + REPLACE DESCR('Receiver channel from QMG2')

Reply-to queue definition DEFINE QLOCAL(PAYROLL.REPLY) REPLACE PUT(ENABLED) GET(ENABLED) + DESCR('Reply queue for replies to payroll queries sent to QMG3')

#### **On QMG2:**

Transmission queue definition

DEFINE QLOCAL(QMG1) DESCR('Transmission queue to QMG1') REPLACE + PUT(ENABLED) USAGE(XMITQ) GET(ENABLED)

DEFINE QLOCAL(QMG3) DESCR('Transmission queue to QMG3') REPLACE + PUT(ENABLED) USAGE(XMITQ) GET(ENABLED)

Sender channel definitions (for TCP/IP) DEFINE CHANNEL(QMG2.TO.QMG1) CHLTYPE(SDR) TRPTYPE(TCP) REPLACE + DESCR('Sender channel to QMG1') XMITQ(QMG1) CONNAME('WINTQMG1(1414)')

This is the place where you should replace WINTQMG1(1414) with your queue manager connection name and port.

DEFINE CHANNEL(QMG2.TO.QMG3) CHLTYPE(SDR) TRPTYPE(TCP) REPLACE + DESCR('Sender channel to QMG3') XMITQ(QMG3) CONNAME('MVSQMG3(1416)')

This is the place where you should replace MVSQMG3(1416) with your queue manager connection name and port.

Receiver channel definition (for TCP/IP)

DEFINE CHANNEL(QMG1.TO.QMG2) CHLTYPE(RCVR) TRPTYPE(TCP) + REPLACE DESCR('Receiver channel from QMG1')

```
DEFINE CHANNEL(QMG3.TO.QMG2) CHLTYPE(RCVR) TRPTYPE(TCP) +
REPLACE DESCR('Receiver channel from QMG3')
```
#### **On QMG3:**

Local queue definition

DEFINE QLOCAL(PAYROLL) DESCR('Payroll query request queue') REPLACE + PUT(ENABLED) USAGE(NORMAL) GET(ENABLED) SHARE

DEFINE QLOCAL(QMG2) DESCR('Transmission queue to QMG2') REPLACE + PUT(ENABLED) USAGE(XMITQ) GET(ENABLED)

Sender channel definitions (for TCP/IP) DEFINE CHANNEL(QMG3.TO.QMG2) CHLTYPE(SDR) TRPTYPE(TCP) REPLACE + DESCR('Sender channel to QMG2) XMITQ(QMG2) CONNAME('MVSQMG2(1415)')

This is the place where you should replace MVSQMG2(1415) with your queue manager connection name and port.

Receiver channel definition (for TCP/IP) DEFINE CHANNEL(QMG2.TO.QMG3) CHLTYPE(RCVR) TRPTYPE(TCP) + REPLACE DESCR('Receiver channel from QMG2)

### **Configuration 2 definitions**

The definitions required for Configuration 2 are as follows (please note that the definitions do not take into account triggering, and that only channel definitions for communication using TCP/IP are provided). It is assumed that queue managers QMG2 and QMG3 are already configured to be members of the same queue-sharing group.

#### **On QMG1:**

Remote queue definition DEFINE QREMOTE(PAYROLL.QUERY) DESCR('Remote queue for QMG3') REPLACE + PUT(ENABLED) RNAME(PAYROLL) RQMNAME(QMG3) XMITQ(QMG2)

Transmission queue definition

DEFINE QLOCAL(QMG2) DESCR('Transmission queue to QMG2') REPLACE + PUT(ENABLED) USAGE(XMITQ) GET(ENABLED)

Sender channel definition (for TCP/IP)

DEFINE CHANNEL(QMG1.TO.QMG2) CHLTYPE(SDR) TRPTYPE(TCP) REPLACE + DESCR('Sender channel to QMG2') XMITQ(QMG2) CONNAME('MVSQMG2(1415)')

This is the place where you should replace MVSQMG2(1415) with your queue manager connection name and port.

Receiver channel definition (for TCP/IP) DEFINE CHANNEL(QMG2.TO.QMG1) CHLTYPE(RCVR) TRPTYPE(TCP) + REPLACE DESCR('Receiver channel from QMG2')

#### Reply-to queue definition

DEFINE QLOCAL(PAYROLL.REPLY) REPLACE PUT(ENABLED) GET(ENABLED) + DESCR('Reply queue for replies to payroll queries sent to QMG3')

### **On QMG2:**

Transmission queue definition

```
DEFINE QLOCAL(QMG1) DESCR('Transmission queue to QMG1') REPLACE +
PUT(ENABLED) USAGE(XMITQ) GET(ENABLED)
```
DEFINE QLOCAL(SYSTEM.QSG.TRANSMIT.QUEUE) QSGDISP(SHARED) + DESCR('IGQ Transmission queue') REPLACE PUT(ENABLED) USAGE(XMITQ) + GET(ENABLED) INDXTYPE(CORRELID) CFSTRUCT('APPLICATION1') + DEFSOPT(SHARED) DEFPSIST(NO)

This is the place where you should replace APPLICATION1 with your defined CF structure name. Also note that this queue, being a shared queue, need only be defined on one of the queue managers in the queue sharing group.

Sender channel definitions (for TCP/IP) DEFINE CHANNEL(QMG2.TO.QMG1) CHLTYPE(SDR) TRPTYPE(TCP) REPLACE + DESCR('Sender channel to QMG1') XMITQ(QMG1) CONNAME('WINTQMG1(1414)')

This is the place where you should replace WINTQMG1(1414) with your queue manager connection name and port.

Receiver channel definition (for TCP/IP) DEFINE CHANNEL(QMG1.TO.QMG2) CHLTYPE(RCVR) TRPTYPE(TCP) + REPLACE DESCR('Receiver channel from QMG1')

Queue Manager definition ALTER QMGR IGQ(ENABLED)

#### **On QMG3:**

Local queue definition DEFINE QLOCAL(PAYROLL) DESCR('Payroll query request queue') REPLACE + PUT(ENABLED) USAGE(NORMAL) GET(ENABLED) SHARE

Queue Manager definition ALTER QMGR IGQ(ENABLED)

#### **Configuration 3 definitions**

The definitions required for Configuration 3 are as follows (please note that the definitions do not take into account triggering, and that only channel definitions for communication using TCP/IP are provided). It is assumed that queue managers QMG2 and QMG3 are already configured to be members of the same queue-sharing group.

#### **On QMG1:**

Remote queue definition

DEFINE QREMOTE(PAYROLL.QUERY) DESCR('Remote queue for QMG3') REPLACE + PUT(ENABLED) RNAME(PAYROLL) RQMNAME(QMG3) XMITQ(QMG2)

Transmission queue definition DEFINE QLOCAL(QMG2) DESCR('Transmission queue to QMG2') REPLACE + PUT(ENABLED) USAGE(XMITQ) GET(ENABLED)

Sender channel definition (for TCP/IP)

DEFINE CHANNEL(QMG1.TO.QMG2) CHLTYPE(SDR) TRPTYPE(TCP) + REPLACE DESCR('Sender channel to QMG2') XMITQ(QMG2) CONNAME('MVSQMG2(1415)')

This is the place where you should replace MVSQMG2(1415) with your queue manager connection name and port.

Receiver channel definition (for TCP/IP) DEFINE CHANNEL(QMG2.TO.QMG1) CHLTYPE(RCVR) TRPTYPE(TCP) + REPLACE DESCR('Receiver channel from QMG2')

Reply-to queue definition DEFINE QLOCAL(PAYROLL.REPLY) REPLACE PUT(ENABLED) GET(ENABLED) + DESCR('Reply queue for replies to payroll queries sent to QMG3')

#### **On QMG2:**

Transmission queue definition DEFINE QLOCAL(QMG1) DESCR('Transmission queue to QMG1') REPLACE + PUT(ENABLED) USAGE(XMITQ) GET(ENABLED)

Sender channel definitions (for TCP/IP) DEFINE CHANNEL(QMG2.TO.QMG1) CHLTYPE(SDR) TRPTYPE(TCP) + REPLACE DESCR('Sender channel to QMG1') XMITQ(QMG1) CONNAME('WINTQMG1(1414)')

This is the place where you should replace WINTQMG1(1414) with your queue manager connection name and port.

Receiver channel definition (for TCP/IP) DEFINE CHANNEL(QMG1.TO.QMG2) CHLTYPE(RCVR) TRPTYPE(TCP) + REPLACE DESCR('Receiver channel from QMG1')

#### Local queue definition

DEFINE QLOCAL(PAYROLL) QSGDISP(SHARED) DESCR('Payroll query request queue') + REPLACE PUT(ENABLED) USAGE(NORMAL) GET(ENABLED) SHARE + DEFSOPT(SHARED) DEFPSIST(NO) CFSTRUCT(APPLICATION1)

This is the place where you should replace APPLICATION1 with your defined CF structure name. Also note that this queue, being a shared queue, need only be defined on one of the queue managers in the queue sharing group.

#### **On QMG3:**

### **Running the example**

For Configuration 1:

- 1. Start queue managers QMG1, QMG2 and QMG3.
- 2. Start channel initiators for QMG2 and QMG3.
- 3. Start the listeners on QMG1, QMG2 and QMG3 to listen on ports 1414, 1415 and 1416, respectively.
- 4. Start sender channel(s) on QMG1, QMG2 and QMG3.
- 5. Start the payroll query requesting application connected to QMG1.
- 6. Start the payroll server application connected to QMG3.
- 7. Submit a payroll query request to QMG3 and wait for the payroll reply.

For Configuration 2:

- 1. Start queue managers QMG1, QMG2, and QMG3.
- 2. Start the channel initiator for QMG2.
- 3. Start the listeners on QMG1, QMG2 to listen on ports 1414 and 1415, respectively.
- 4. Start the sender channel on QMG1 and QMG2.
- 5. Start the payroll query requesting application connected to QMG1.
- 6. Start the payroll server application connected to QMG3.
- 7. Submit a payroll query request to QMG3 and wait for the payroll reply.

### For Configuration 3:

- 1. Start queue managers QMG1, QMG2 and QMG3.
- 2. Start the channel initiator for QMG2.
- 3. Start the listeners on QMG1, QMG2 to listen on ports 1414 and 1415, respectively.
- 4. Start sender channels on QMG1 and QMG2.
- 5. Start the payroll query requesting application connected to QMG1.
- 6. Start the payroll server application connected to QMG3.
- 7. Submit a payroll query request to QMG3 and wait for the payroll reply.

## **Expanding the example**

The example can be:

- v Expanded to make use of channel triggering as well as application (PAYROLL and PAYROLL.REPLY queue) triggering.
- Configured for communication using LU6.2.
- v Expanded to configure more queue managers to the queue sharing group. Then the server application can be cloned to run on other queue manager instances to provide multiple servers for the PAYROLL query queue.
- Expanded to increase the number of instances of the payroll query requesting application to demonstrate the processing of requests from multiple clients.
- v Expanded to make use of security (IGQAUT and IGQUSER).

# **Chapter 5. DQM in WebSphere MQ for i5/OS**

# **Monitoring and controlling channels on i5/OS**

Use the DQM commands and panels to create, monitor, and control the channels to remote queue managers. Each queue manager has a DQM program for controlling interconnections to compatible remote queue managers.

# **DQM channel control**

 $\vert$  $\begin{array}{c} \hline \end{array}$ |

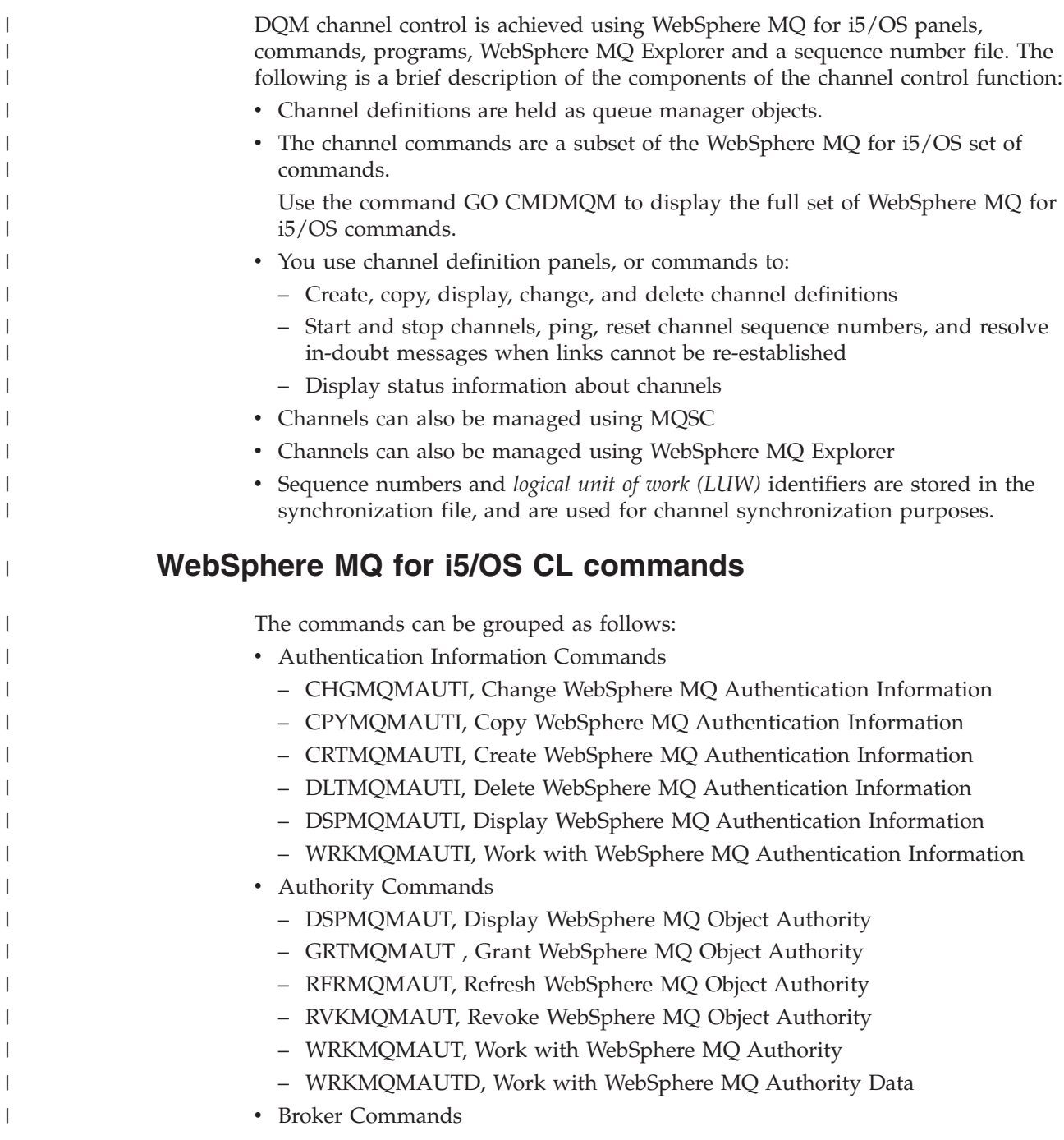

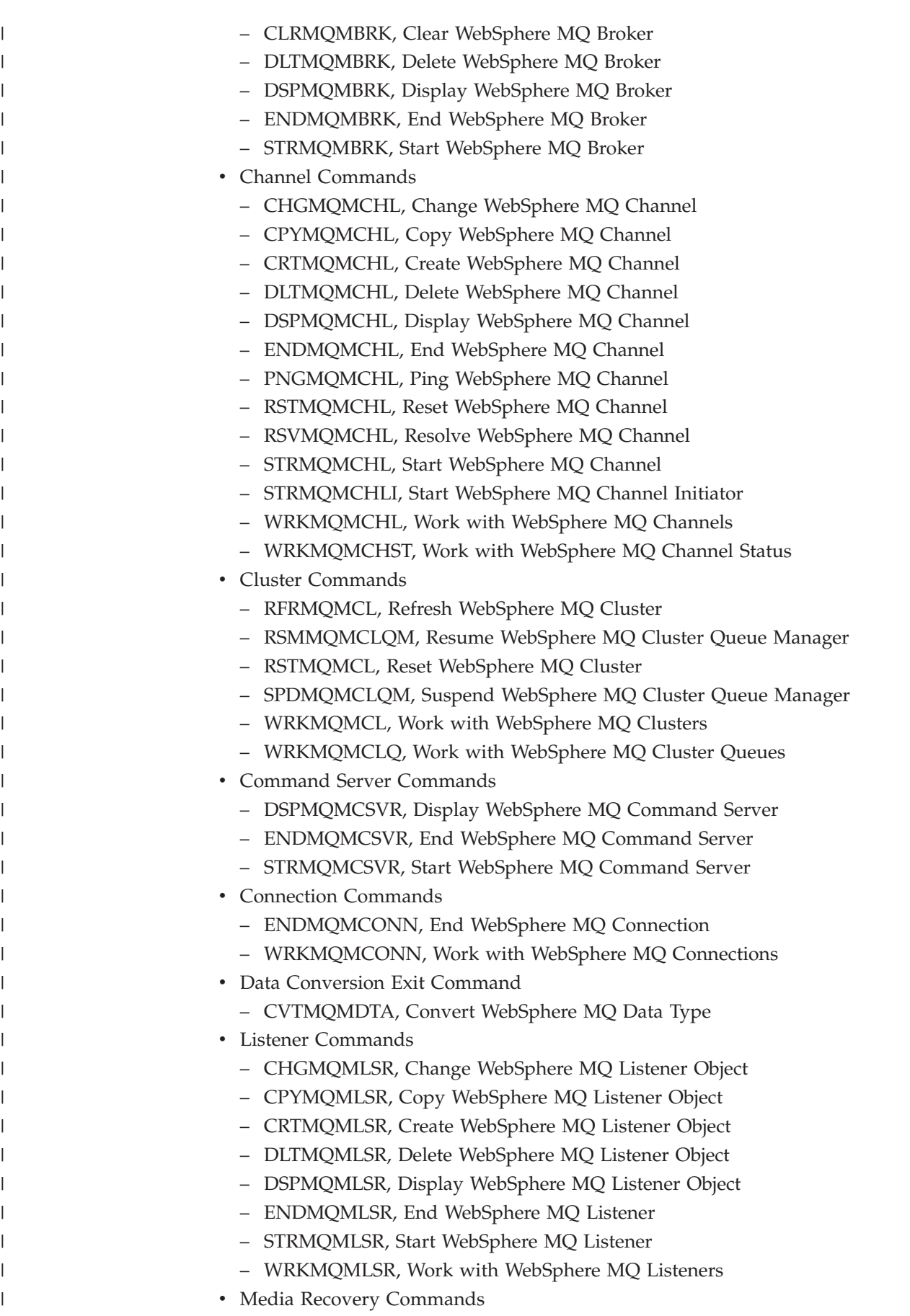

– RCDMQMIMG, Record WebSphere MQ Object Image – RCRMQMOBJ, Recreate WebSphere MQ Object – WRKMQMTRN, Work with WebSphere MQ Transactions • Name Command – DSPMQMOBJN, Display WebSphere MQ Object Names • Namelist Commands – CHGMQMNL, Change WebSphere MQ Namelist – CPYMQMNL, Copy WebSphere MQ Namelist – CRTMQMNL, Create WebSphere MQ Namelist – DLTMQMNL, Delete WebSphere MQ Namelist – DSPMQMNL, Display WebSphere MQ Namelist – WRKMQMNL, Work with WebSphere MQ Namelists • Process Commands – CHGMQMPRC, Change WebSphere MQ Process – CPYMQMPRC, Copy WebSphere MQ Process – CRTMQMPRC, Create WebSphere MQ Process – DLTMQMPRC, Delete WebSphere MQ Process – DSPMQMPRC, Display WebSphere MQ Process – WRKMQMPRC, Work with WebSphere MQ Processes • Queue Commands – CHGMQMQ, Change WebSphere MQ Queue – CLRMQMQ, Clear WebSphere MQ Queue – CPYMQMQ, Copy WebSphere MQ Queue – CRTMQMQ, Create WebSphere MQ Queue – DLTMQMQ, Delete WebSphere MQ Queue – DSPMQMQ, Display WebSphere MQ Queue – WRKMQMMSG, Work with WebSphere MQ Messages – WRKMQMQ, Work with WebSphere MQ Queues – WRKMQMQSTS, Work with WebSphere MQ Queue Status • Queue Manager Commands – CCTMQM, Connect to Message Queue Manager – CHGMQM, Change Message Queue Manager – CRTMQM, Create Message Queue Manager – DLTMQM, Delete Message Queue Manager – DSCMQM, Disconnect from Message Queue Manager – DSPMQM, Display Message Queue Manager – DSPMQMSTS, Display Message Queue Manager Status – ENDMQM, End Message Queue Manager – STRMQM, Start Message Queue Manager – STRMQMTRM, Start WebSphere MQ Trigger Monitor – WRKMQM, Work with Message Queue Manager • Service Commands – CHGMQMSVC, Change WebSphere MQ Service – CPYMQMSVC, Copy WebSphere MQ Service – CRTMQMSVC, Create WebSphere MQ Service

| | | | | | | | | | | | | | | | | | | | | | | | | | | | | | | | | | | | | | | | | | | | |

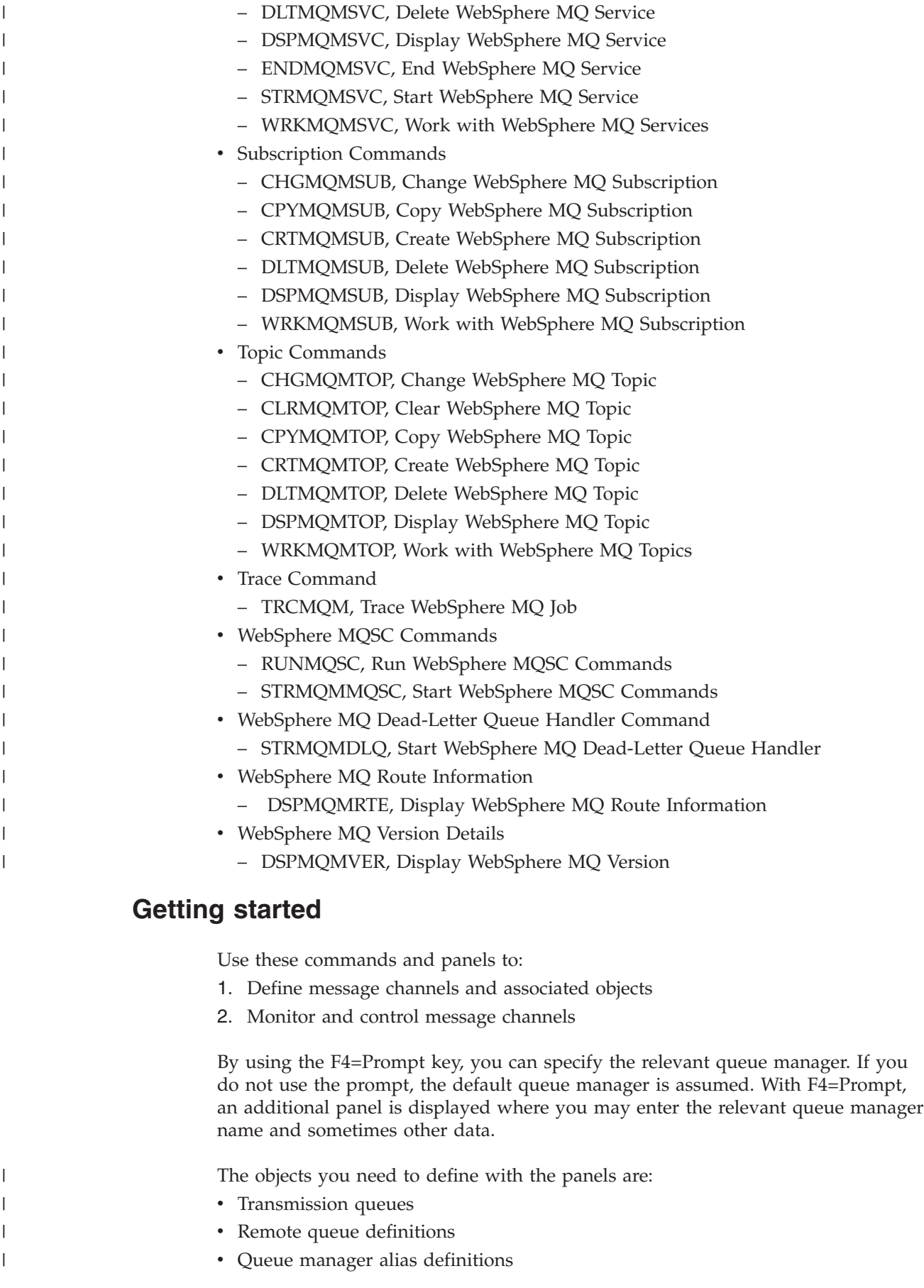

- Reply-to queue alias definitions
	- Reply-to local queues
	- Message channel definitions

See ["Making your applications communicate" on page 15](#page-26-0) for more discussion on the concepts involved in the use of these objects.

Channels must be completely defined, and their associated objects must exist and be available for use, before a channel can be started. This chapter shows you how to do this.

In addition, the particular communication link for each channel must be defined and available before a channel can be run. For a description of how LU 6.2 and TCP/IP links are defined, see the particular communication guide for your installation.

# **Creating objects**

<span id="page-338-0"></span>| | |

> Use the CRTMQMQ command to create the queue and alias objects, such as: transmission queues, remote queue definitions, queue manager alias definitions, reply-to queue alias definitions, and reply-to local queues.

For a list of default objects, see the WebSphere MQ for i5/OS System Administration Guide book.

# **Creating a channel**

To create a new channel:

- 1. Use F6 from the Work with MQM Channels panel (WRKMQMCHL). Alternatively, use the CRTMQMCHL command from the command line. Either way, this displays the Create Channel panel. Type:
	- v The name of the channel in the field provided
	- The channel type for this end of the link
- 2. Press Enter.

**Note:** You are strongly recommended to name all the channels in your network uniquely. As shown in [Table 1 on page 26,](#page-37-0) including the source and target queue manager names in the channel name is a good way to do this.

Your entries are validated and errors are reported immediately. Correct any errors and continue.

You are presented with the appropriate channel settings panel for the type of channel you have chosen. Fill in the fields with the information you have gathered previously. Press Enter to create the channel.

You are provided with help in deciding on the content of the various fields in the descriptions of the channel definition panels in the help panels, and in ["Channel](#page-82-0) [attributes" on page 71.](#page-82-0)

```
Create MQM Channel (CRTMQMCHL)
Type choices, press Enter.
Channel name..........> CHANNAME________________
Channel type \dots.........> *SDR\qquad *RCVR, *SDR, *SVR, *RQSTR...
<code>Message Queue Manager name</code> \starDFT\;Replace ............. *NO_     *NO, *YES
Transport type......... *TCP____ *LU62, *TCP, *SYSDFTCHL
Text 'description'.......> 'Example Channel Definition'_______________
Connection name . . . . . . . . *SYSDFTCHL_
                                                          More...
F3=Exit F4=Prompt F5=Refresh F12=Cancel F13=How to use this display
F24=More keys
```
*Figure 55. Create channel (1)*

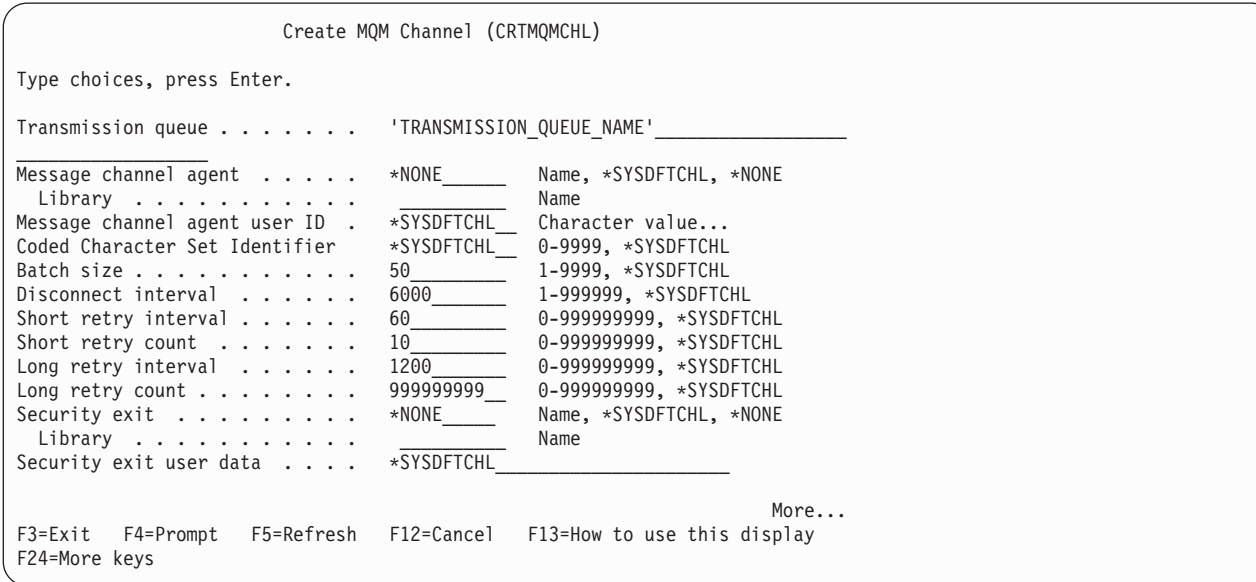

*Figure 56. Create channel (2)*

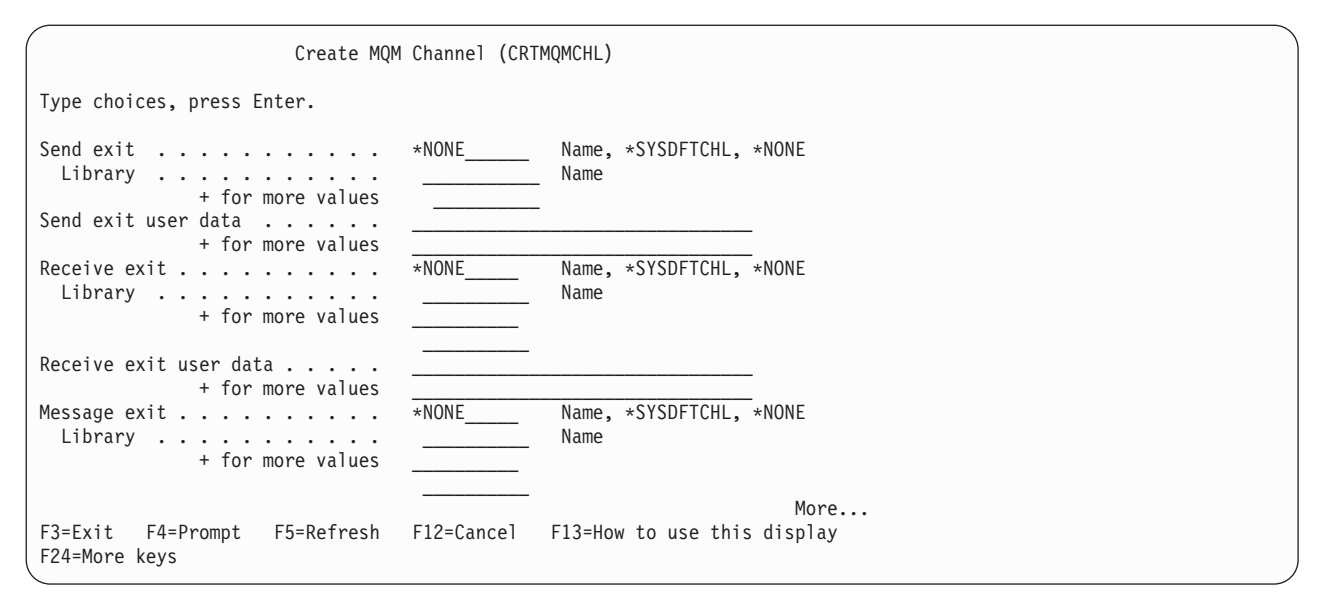

*Figure 57. Create channel (3)*

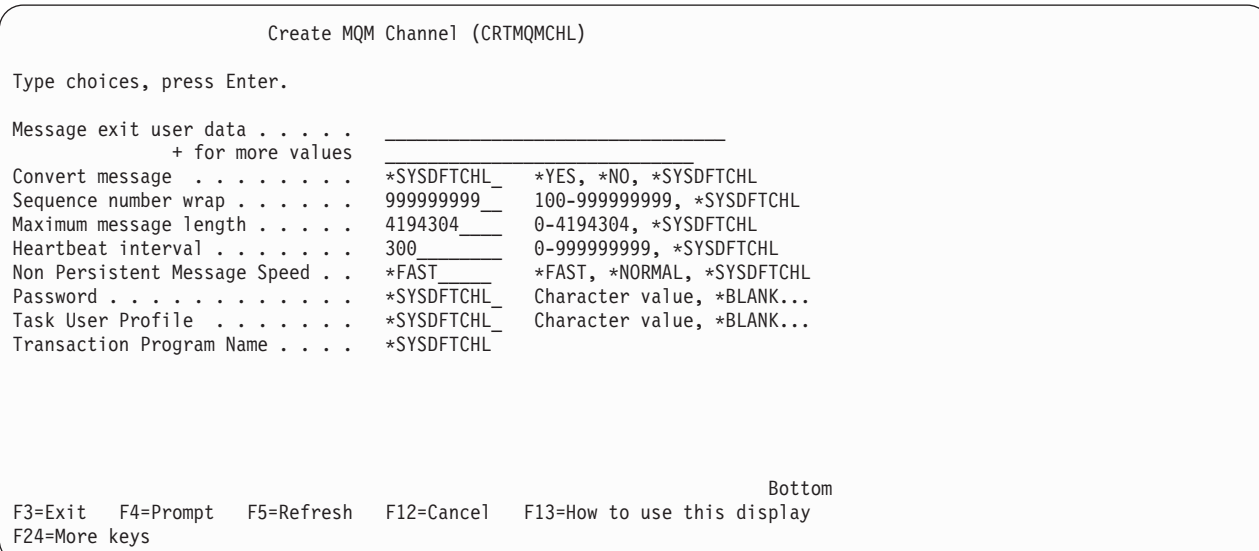

*Figure 58. Create channel (4)*

# **Starting a channel**

Listeners are valid for TCP only. For SNA listeners, you must configure your communications subsystem.

For applications to be able to exchange messages you must start a listener program for inbound connections using the STRMQMLSR command.

For outbound connections you must start the channel in one of the following ways:

1. Use the CL command STRMQMCHL, specifying the channel name, to start the channel as a process or a thread, depending on the MCATYPE parameter. (If channels are started as threads, they are threads of a channel initiator.) STRMQMCHL CHLNAME(QM1.TO.QM2) MQNAME(MYQMGR)

- <span id="page-341-0"></span>2. Use a channel initiator to trigger the channel. One channel initiator is started automatically when the queue manager is started. This can be eliminated by changing the chinit stanza in the qm.ini file for that queue manager.
- 3. Use the WRKMQMCHL command to begin the Work with Channels panel and choose option 14 to start a channel.

# **Selecting a channel**

To select a channel, use the WRKMQMCHL command to begin at the Work with Channels panel:

- 1. Move the cursor to the option field at the left of the required channel name.
- 2. Type an option number.
- 3. Press Enter to activate your choice.

If you select more than one channel, the options are activated in sequence.

```
Work with MQM Channels
Queue Manager Name . . : CNX
Type options, press Enter.
  2=Change 3=Copy 4=Delete 5=Display 8=Work with Status 13=Ping
  14=Start 15=End 16=Reset 17=Resolve
Opt Name Type Transport Status
      CHLNIC *RCVR *TCP INACTIVE
      CORSAIR.TO.MUSTANG *SDR *LU62 INACTIVE
      FV.CHANNEL.MC.DJE1 *RCVR *TCP INACTIVE
      FV.CHANNEL.MC.DJE2 *SDR *TCP INACTIVE
      FV.CHANNEL.MC.DJE3 *RQSTR *TCP INACTIVE
      FV.CHANNEL.MC.DJE4 *SVR *TCP INACTIVE
      FV.CHANNEL.PETER *RCVR *TCP INACTIVE<br>FV.CHANNEL.PETER.LU *RCVR *LU62 INACTIVE
      FV.CHANNEL.PETER.LU *RCVR *LU62 INACTIVE
      FV.CHANNEL.PETER.LU1
                                                        More...
Parameters or command
===F3=Exit F4=Prompt F5=Refresh F6=Create F9=Retrieve F12=Cancel
F21=Print
```
*Figure 59. Work with channels*

## **Browsing a channel**

To browse the settings of a channel, use the WRKMQMCHL command to begin at the Display Channel panel:

- 1. Move the cursor to the left of the required channel name.
- 2. Type option 5 (Display).
- 3. Press Enter to activate your choice.

If you select more than one channel, they are presented in sequence.

Alternatively, you can use the DSPMQMCHL command from the command line.

This results in the respective Display Channel panel being displayed with details of the current settings for the channel. The fields are described in ["Channel](#page-82-0) [attributes" on page 71.](#page-82-0)

```
Display MQM Channel
Channel name . . . . . . . . . : ST.JST.2TO1
Queue Manager Name......: QMREL
Channel type.........: *SDR
Transport type........: *TCP
Text 'description'......: John's sender to WINSDOA1
Connection name .......: MUSTANG
Transmission queue......: WINSDOA1
Message channel agent . . . . :
 Library . . . . . . . . . . :
Message channel agent user ID : *NONE
Batch interval . . . . . . . . : 0
Batch size . . . . . . . . . . : 50
Disconnect interval . . . . . : 6000
F3=Exit F12=Cancel F21=Print
```
*Figure 60. Display a TCP/IP channel (1)*

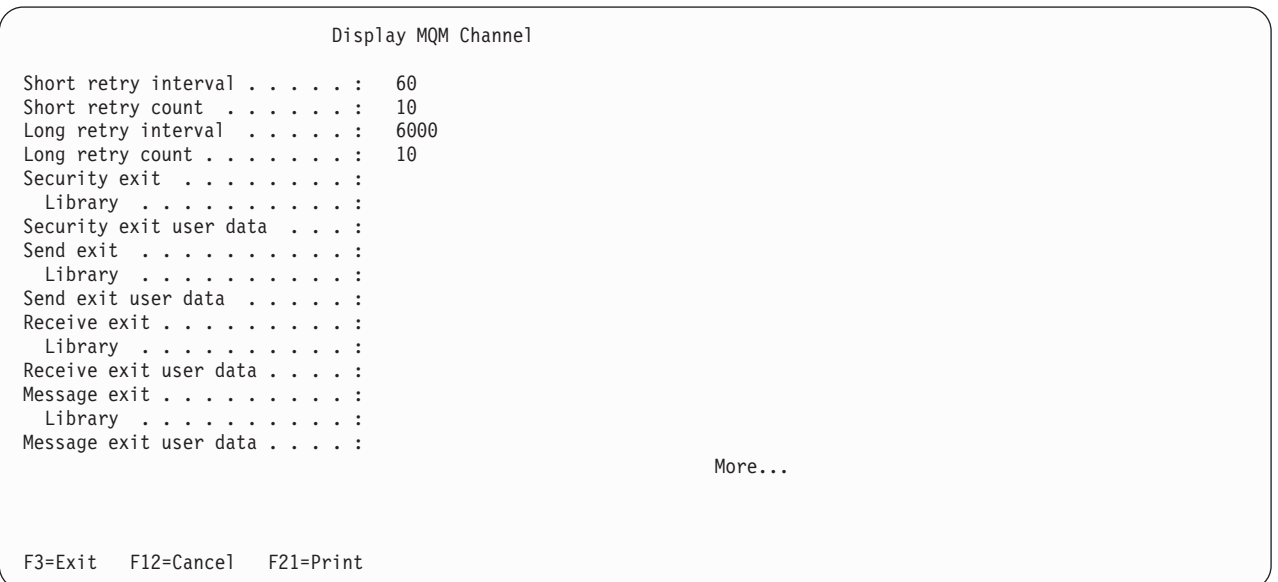

*Figure 61. Display a TCP/IP channel (2)*

```
Display MQM Channel
Sequence number wrap . . . . . : 9999999999
Maximum message length . . . . : 10000
Convert message . . . . . . . : *NO<br>Heartbeat interval . . . . . . . 300
Heartbeat interval . . . . . . .
Nonpersistent message speed . . *FAST
                                                                                Bottom
F3=Exit F12=Cancel F21=Print
```
*Figure 62. Display a TCP/IP channel (3)*

| | |

# **Renaming a channel**

To rename a message channel, begin at the Work with Channels panel:

- 1. End the channel.
- 2. Use option 3 (Copy) to create a duplicate with the new name.
- 3. Use option 5 (Display) to check that it has been created correctly.
- 4. Use option 4 (Delete) to delete the original channel.

If you decide to rename a message channel, ensure that both channel ends are renamed at the same time.

# **Work with channel status**

Use the WRKMQMCHST command to bring up the first of a set of screens showing the status of your channels. You can view the status screens in sequence when you select Change-view (F11).

Alternatively, selecting option 8 (Work with Status) from the Work with MQM Channels panel also brings up the first status panel.

|                                                                                                    | MOSeries Work with Channel Status                                                                                                    |                                                                                                    |                                                                           |        |  |
|----------------------------------------------------------------------------------------------------|----------------------------------------------------------------------------------------------------|----------------------------------------------------------------------------------------------------|---------------------------------------------------------------------------|--------|--|
| Type options, press Enter.<br>5=Display 13=Ping 14=Start 15=End 16=Reset                                                                                                    |                                                                                                    |                                                                                                    | 17=Resolve                                                                |        |  |
| Opt<br>Name<br>CARTS CORSAIR CHAN<br>CHLNIC<br>FV.CHANNEL.PETER2<br>JST.1.2<br>MP MUST TO CORS<br>MUSTANG.TO.CORSAIR<br>MP CORS TO MUST<br>JST.2.3<br>PF WINSDOA1 LU62<br>PF WINSDOA1 LU62<br>ST.JCW.EXIT.2T01.CHL | Connection<br>GBIBMIYA.WINSDOA1<br>9.20.2.213<br>9.20.2.213<br>9.20.2.201<br>9.20.2.213<br>GBIBMIYA.WINSDOA1<br>9.20.2.213<br>9.5.7.126<br>GBIBMIYA.IYA80020<br>GBIBMIYA.WINSDOA1<br>9.20.2.213 | Indoubt<br>N <sub>0</sub><br>N <sub>0</sub><br>N <sub>0</sub><br>N <sub>0</sub><br>N <sub>0</sub><br>N <sub>0</sub><br>N <sub>0</sub><br>N <sub>0</sub><br>N <sub>0</sub><br>N <sub>0</sub><br>N <sub>0</sub> | Last Seq<br>3<br>6225<br>28<br>100<br>10<br>101<br>32<br>54<br>500<br>216 |        |  |
| Parameters or command<br>$===>$<br>F3=Exit<br>F4=Prompt<br>F21=Print<br>F12=Cancel                                                                                                    | F5=Refresh F6=Create F9=Retrieve                                                                                                    |                                                                                                    | F11=Change view                                                           | Bottom |  |

*Figure 63. First of the set of channel status panels*

The options available in the Work with Channel Status panel are:

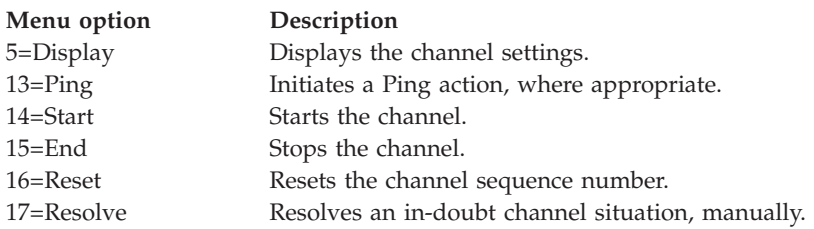

# **Work-with-channel choices**

The Work with Channels panel is reached with the command WRKMQMCHL, and it allows you to monitor the status of all channels listed, and to issue commands against selected channels.

The options available in the Work with Channel panel are:

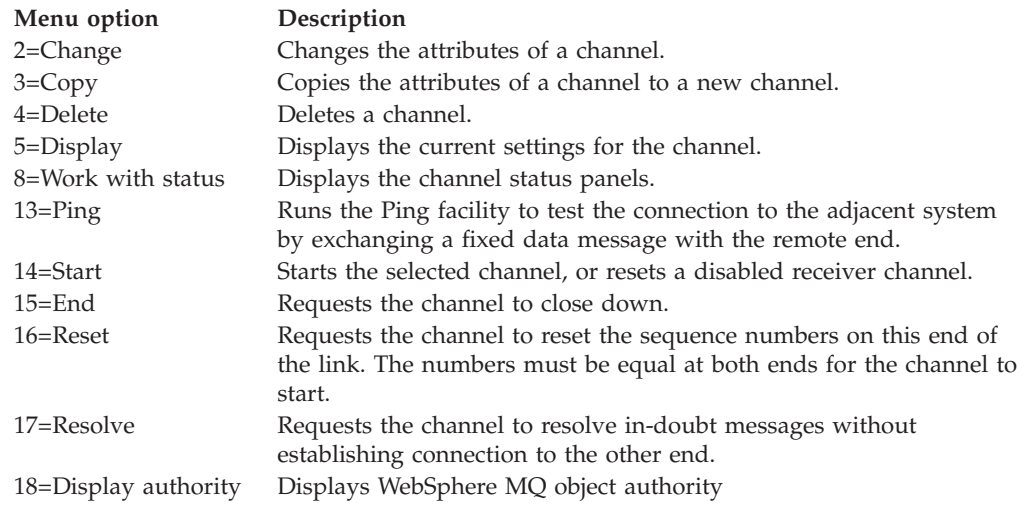

#### **Menu option Description**

19=Grant authority Grants WebSphere MQ object authority 20=Revoke authority Revokes WebSphere MQ object authority 21=Recover object Recovers WebSphere MQ object 22=Record image Records WebSphere MQ object image

# **Panel choices**

|

| | |

| |

|

|

| | | |

|

The following choices are provided in the Work with MQM channels panel and the Work with Channel Status panel.

### **F6=Create**

Use the Create option to display the Create channel panel.

Use the Create option, or enter the CRTMQMCHL command from the command line, to obtain the Create Channel panel. There are examples of Create Channel panels, starting at [Figure 55 on page 328.](#page-339-0)

With this panel, you create a new channel definition from a screen of fields filled with default values supplied by WebSphere MQ for i5/OS. Type the name of the channel, select the type of channel you are creating, and the communication method to be used.

When you press Enter, the panel is displayed. Type information in all the required fields in this panel, and the remaining panels, and then save the definition by pressing Enter.

The channel name must be the same at both ends of the channel, and unique within the network. However, you should restrict the characters used to those that are valid for WebSphere MQ for i5/OS object names.

All panels have default values supplied by WebSphere MQ for i5/OS for some fields. You can customize these values, or you can change them when you are creating or copying channels. To customize the values, see the *WebSphere MQ for i5/OS System Administration*.

You can create your own set of channel default values by setting up dummy channels with the required defaults for each channel type, and copying them each time you want to create new channel definitions.

**Related concepts**

["Channel attributes" on page 71](#page-82-0)

### **2=Change**

Use the Change option to change an existing channel definition.

The Change option, or the CHGMQMCHL command, changes an existing channel definition, except for the channel name. Simply type over the fields to be changed in the channel definition panel, and then save the updated definition by pressing Enter.

### **3=Copy**

Use the Copy option to copy an existing channel.

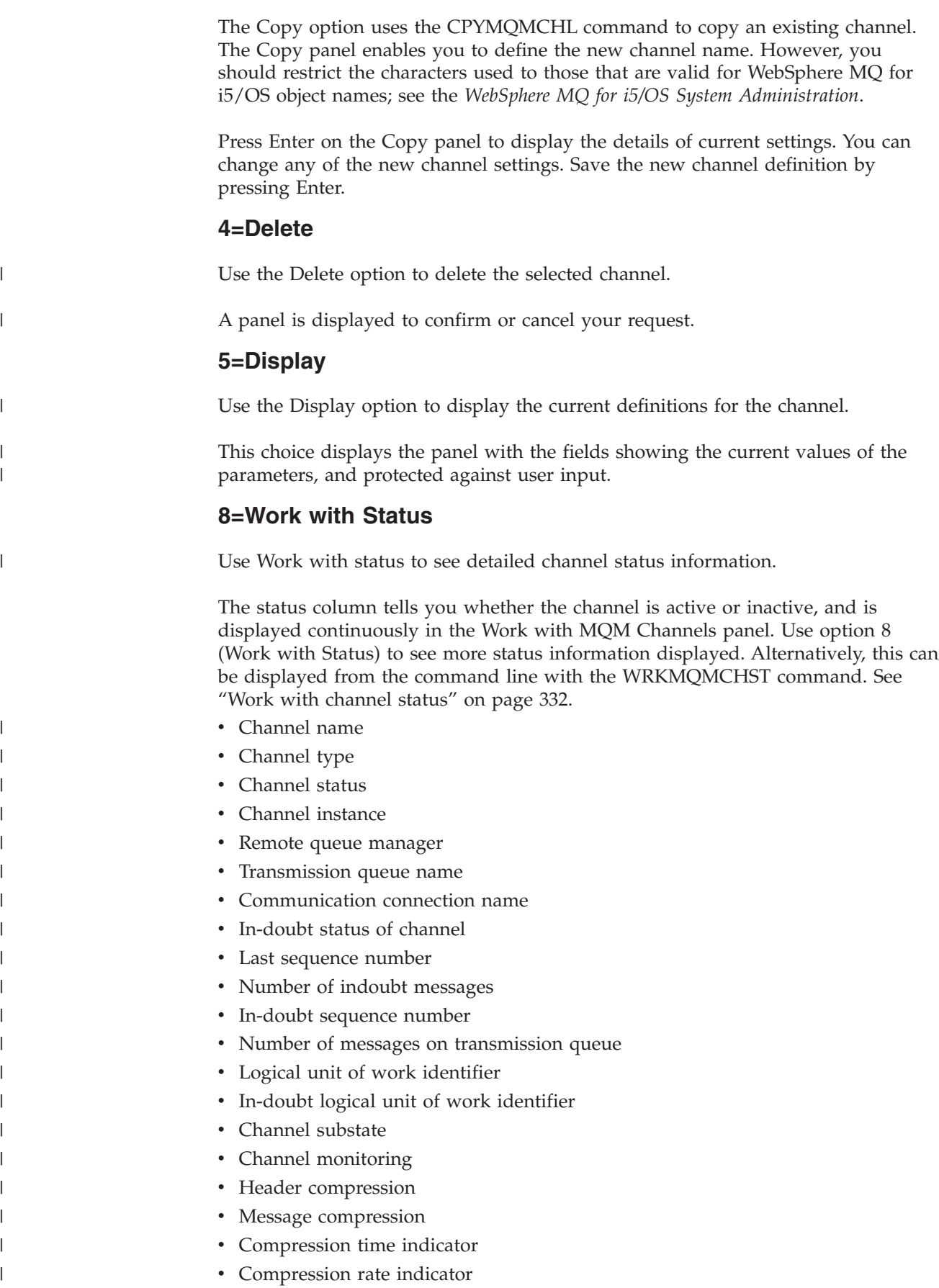

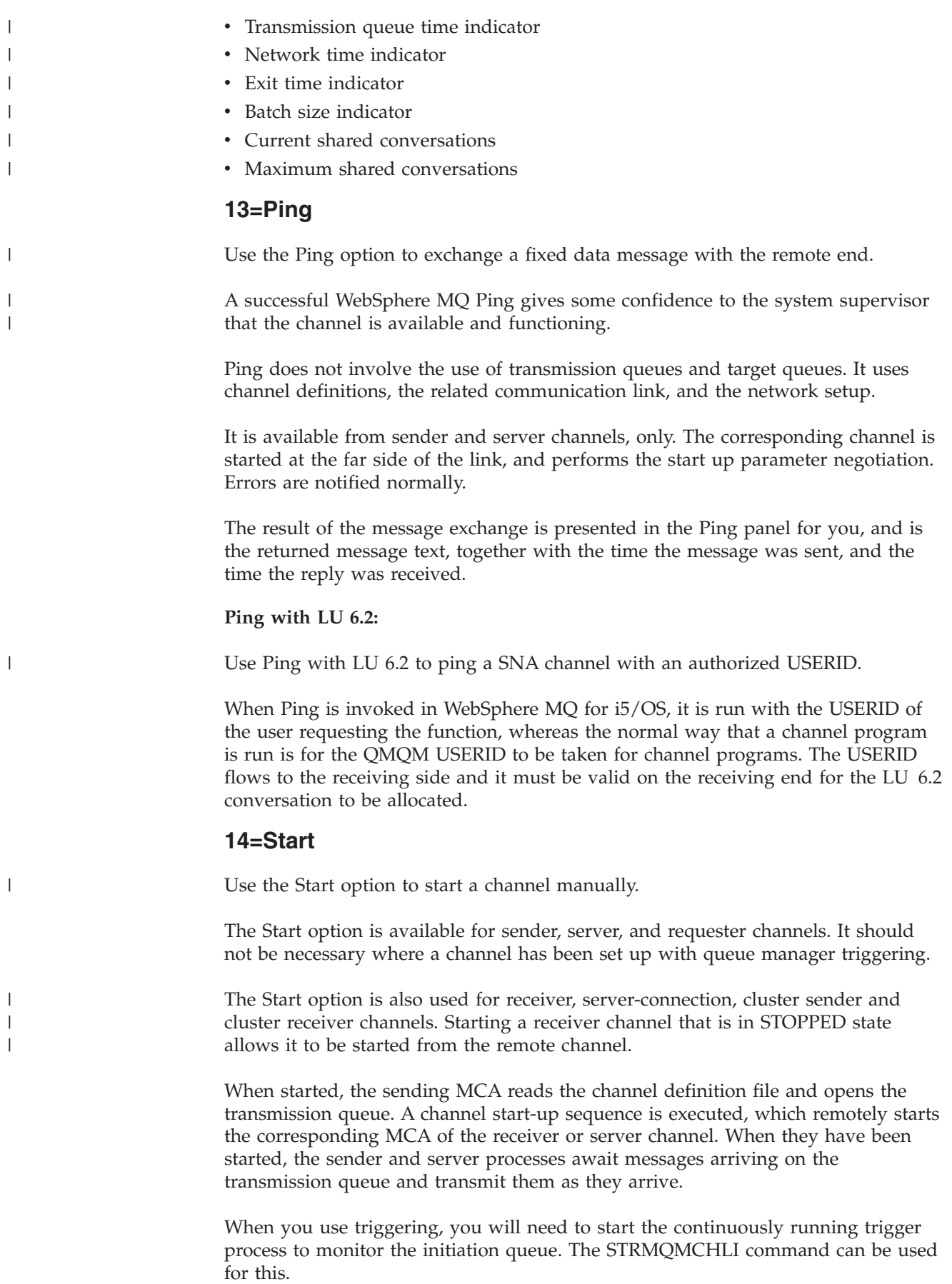

At the far end of a channel, the receiving process may be started in response to a channel startup from the sending end. The method of doing this is different for LU 6.2 and TCP/IP connected channels:

- v LU 6.2 connected channels do not require any explicit action at the receiving end of a channel.
- v TCP connected channels require a listener process to be running continuously. This process awaits channel startup requests from the remote end of the link and starts the process defined in the channel definitions for that connection. When the remote system is i5/OS, you can use the STRMQMLSR command for this.

Use of the Start option always causes the channel to re-synchronize, where necessary.

For the start to succeed:

- Channel definitions, local and remote must exist. If there is no appropriate channel definition for a receiver or server-connection channel, a default one is created automatically if the channel is auto-defined. See ["Channel](#page-407-0) [auto-definition exit program" on page 396.](#page-407-0)
- v The transmission queue must exist, be enabled for GETs, and have no other channels using it.
- MCAs, local and remote, must exist.
- The communication link must be available.
- The queue managers must be running, local and remote.
- The message channel must be inactive.

To transfer messages, remote queues and remote queue definitions *must* exist.

A message is returned to the panel confirming that the request to start a channel has been accepted. For confirmation that the Start process has succeeded, check the system log, or press F5 (refresh the screen).

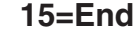

|

|

| |

| | | |

|

| |

| | | | Use End to stop channel activity

Use the End option to request the channel to stop activity. The channel will not send any more messages.

Select F4 before pressing ENTER to choose whether the channel becomes STOPPED or INACTIVE, and whether to stop the channel using a CONTROLLED or an IMMEDIATE stop. A stopped channel must be restarted by the operator to become active again. An inactive channel can be triggered.

#### **Stop immediate:**

Use Stop immediate to stop a channel without completing any unit of work that could be current.

Normally, this option should not be used. It terminates the channel process. The channel does not complete processing the current batch of messages, and cannot, therefore, leave the channel in doubt. In general, it is recommended that the operators use the controlled stop option.

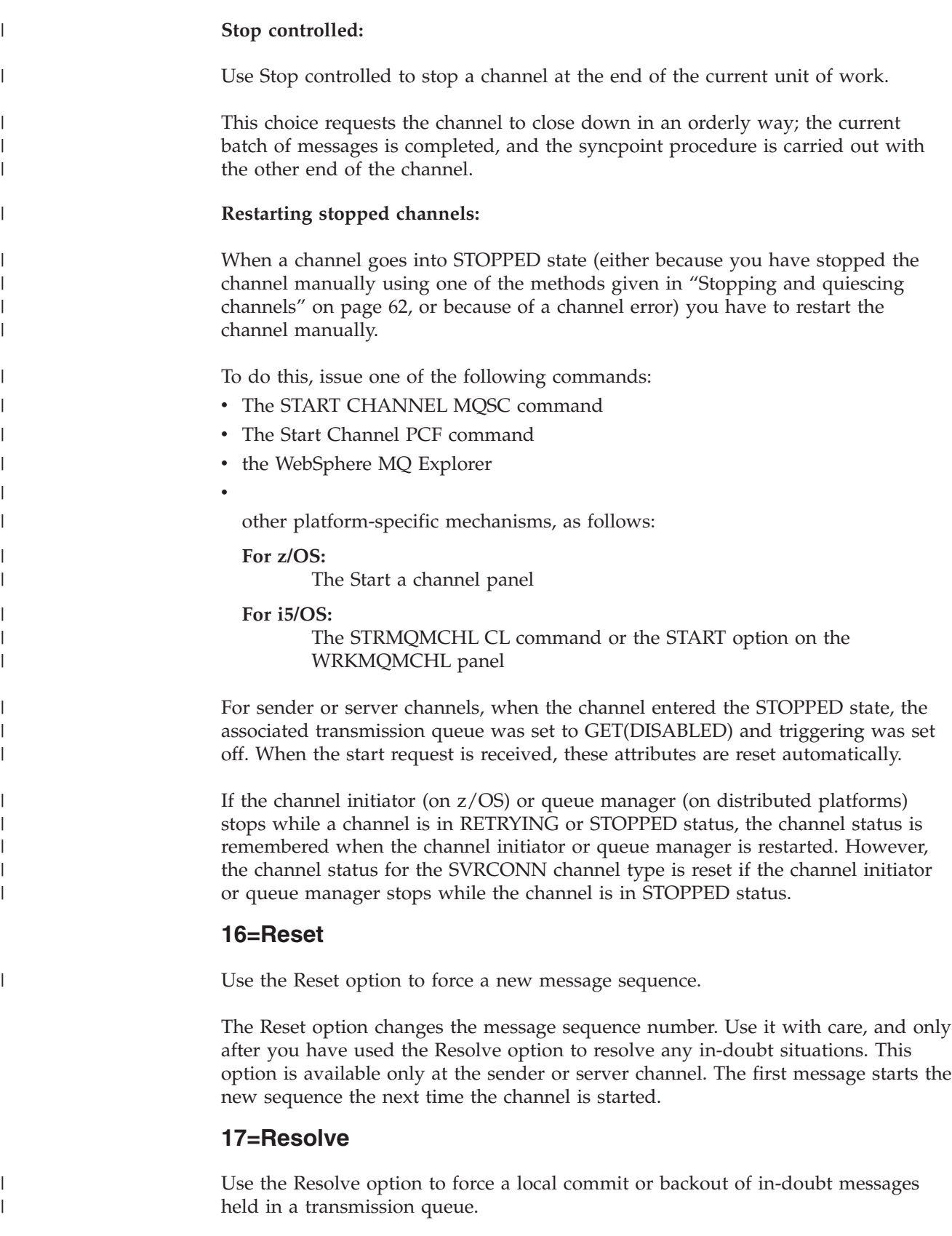

Use the Resolve option when messages are held in-doubt by a sender or server, for example because one end of the link has terminated, and there is no prospect of it

recovering. The Resolve option accepts one of two parameters: BACKOUT or COMMIT. Backout restores messages to the transmission queue, while Commit discards them.

The channel program does not try to establish a session with a partner. Instead, it determines the logical unit of work identifier (LUWID) which represents the in-doubt messages. It then issues, as requested, either:

- BACKOUT to restore the messages to the transmission queue; or
- COMMIT to delete the messages from the transmission queue.

For the resolution to succeed:

- The channel must be inactive
- The channel must be in doubt
- The channel type must be sender or server
- v The channel definition, local, must exist
- The queue manager must be running, local

### **18=Display authority**

| | |

> | | | |

> | | |

> | | | |

> | | |

> | | | |

> | | |

> | | |

| | | Use the Display authority option to display what actions a user is authorized to perform on a specific WebSphere MQ object.

For a chosen object, and user, the DSPMQAUT command shows the authorizations the user has to perform actions on a WebSphere MQ object. If the user is a member of multiple groups, then the command shows the combined authorization of all the groups to the object.

### **19=Grant authority**

Use the Grant authority option to grant the authority to perform actions on WebSphere MQ objects to another user or group of users.

The GRTMQAUT command is only available to users in the QMQMADM group. A user in QMQMADM grants authority to other users to perform actions on the WebSphere MQ objects named in the command either by identifying the users by name, or by granting authority to all users in \*PUBLIC.

### **20=Revoke authority**

Use Revoke authority to remove authorization to perform actions on objects from users.

The RVKMQMAUT command is only available to users in the QMQMADM group. A user in the QMQMADM group removes the authority from other users to perform actions on the WebSphere MQ objects named in the command either by identifying the users by name, or by revoking authority from all users in \*PUBLIC.

### **21=Recover object**

Use Recover object to restore damaged objects from information stored in WebSphere MQ journals.

Recover object uses the Recreate MQ Object command (RCRMQMOBJ) to recover all objects that are damaged named in the command. If an object is not damaged, then no action is performed on that object.

### **22=Record image**

Use Record image to reduce the number of journal receivers required for the recovery of a set of objects, and to minimize recovery time.

The RCDMQMIMG command takes a checkpoint for all the objects that are selected in the command. It synchronizes the current values of the objects in the integrated file system (IFS) with later information about the objects, such as MQPUTs and MQGETs recorded in journal receivers. When the command completes the objects in the IFS are up to date, and those journal receivers are no longer required to be present to recover the objects. Any disconnected journal receivers can be detached (as long as they are not required to be present to recover other objects)

# **Preparing WebSphere MQ for i5/OS**

.

| | | |

| | | |

|

This chapter describes the WebSphere MQ for i5/OS preparations required before DQM can be used. Communication preparations are described in ["Setting up](#page-356-0) [communication for WebSphere MQ for i5/OS" on page 345.](#page-356-0)

Before a channel can be started, the transmission queue must be defined as described in this chapter, and must be included in the message channel definition.

In addition, where needed, the triggering arrangement must be prepared with the definition of the necessary processes and queues.

## **Creating a transmission queue**

You define a local queue with the Usage field attribute set to \*TMQ, for each sending message channel.

If you want to make use of remote queue definitions, use the same command to create a queue of type \*RMT, and Usage of \*NORMAL.

To create a transmission queue, use the CRTMQMQ command from the command line to present you with the first queue creation panel; see [Figure 64 on page 341.](#page-352-0)

<span id="page-352-0"></span>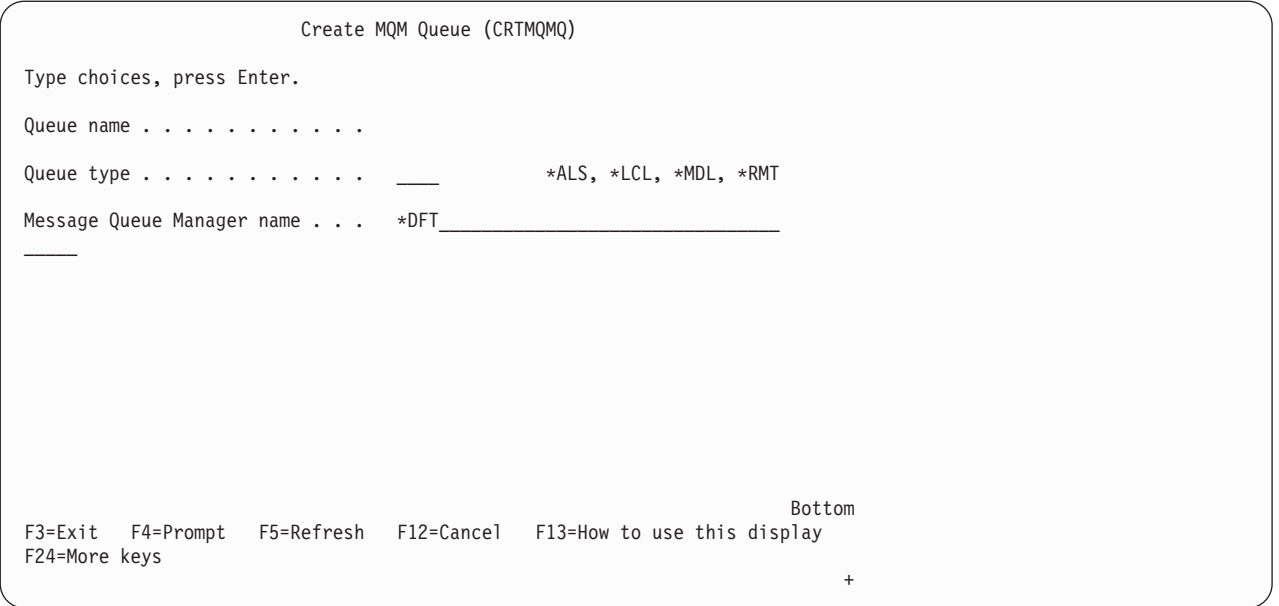

*Figure 64. Create a queue (1)*

Type the name of the queue and specify the type of queue that you wish to create: Local, Remote, or Alias. For a transmission queue, specify Local (\*LCL) on this panel and press Enter.

You are presented with the second page of the Create MQM Queue panel; see Figure 65.

```
Create MQM Queue (CRTMQMQ)
Type choices, press Enter.
Queue name . . . . . . . . . . . > HURS.2.HURS.PRIORIT
Queue type . . . . . . . . . . > *LCL *ALS, *LCL, *MDL, *RMT
Message Queue Manager name... *DFT
Replace . . . . . . . . . . . . *NO *NO, *YES
Text 'description'....... ' '
Put enabled . . . . . . . . . . *YES *SYSDFTQ, *NO, *YES
Default message priority . . . . 0 0-9, *SYSDFTQ
Default message persistence . . *NO *SYSDFTQ, *NO, *YES
Process name.......... ' '
Triggering enabled . . . . . . . *NO *SYSDFTQ, *NO, *YES
Get enabled .......... *YES *SYSDFTQ, *NO, *YES
Sharing enabled . . . . . . . . *YES *SYSDFTQ, *NO, *YES
                                                        More...
F3=Exit F4=Prompt F5=Refresh F12=Cancel F13=How to use this display
F24=More keys
```
*Figure 65. Create a queue (2)*

Change any of the default values shown. Press page down to scroll to the next screen; see [Figure 66 on page 342.](#page-353-0)

```
Create MQM Queue (CRTMQMQ)
Type choices, press Enter.
Default share option . . . . . . *YES *SYSDFTQ, *NO, *YES
Message delivery sequence . . .   *PTY         *SYSDFTQ, *PTY, *FIFO
Harden backout count . . . . . . *NO **SYSDFTQ, *NO, *YES
Trigger type.......... *FIRST *SYSDFTQ, *FIRST, *ALL...
Trigger depth ......... 1 1-999999999, *SYSDFTQ
Trigger message priority . . . . 0 0-9, *SYSDFTQ
Trigger data.......... ' '
Retention interval....... 999999999 0-999999999, *SYSDFTQ
Maximum queue depth ...... 5000 1-24000, *SYSDFTQ
Maximum message length..... 4194304 0-4194304, *SYSDFTQ
Backout threshold . . . . . . . 0 0-9999999999, *SYSDFTQ
Backout requeue queue ......
Initiation queue \ldots.....
                                                         More...
F3=Exit F4=Prompt F5=Refresh F12=Cancel F13=How to use this display
F24=More keys
```
*Figure 66. Create a queue (3)*

Type \*TMQ, for transmission queue, in the Usage field of this panel, and change any of the default values shown in the other fields.

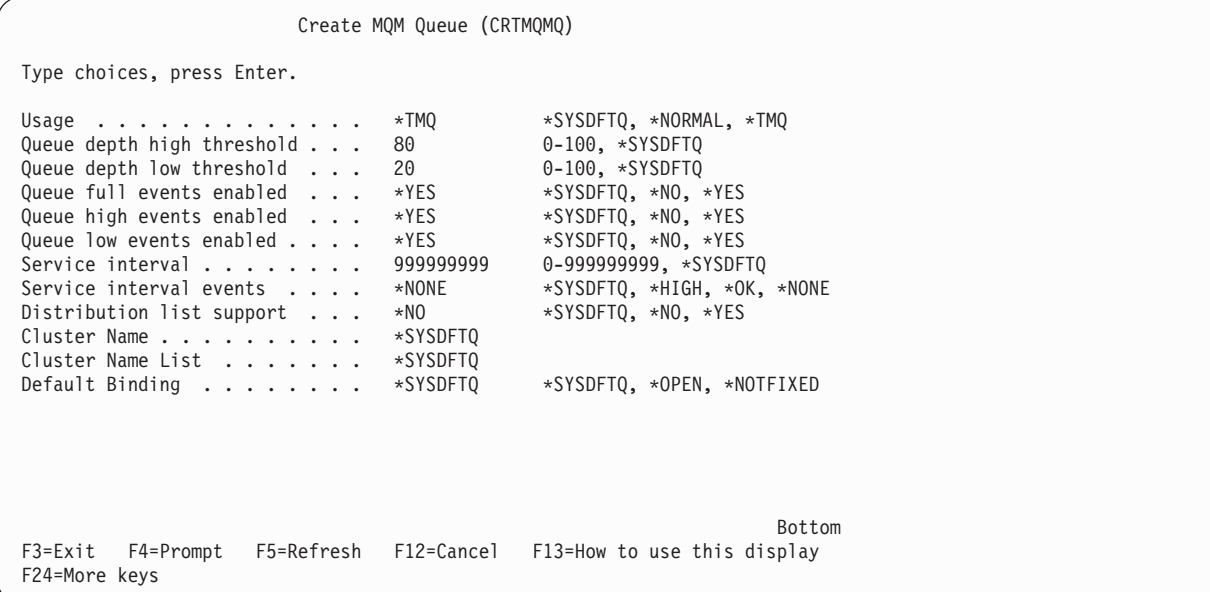

*Figure 67. Create a queue (4)*

When you are satisfied that the fields contain the correct data, press Enter to create the queue.

# **Triggering channels in WebSphere MQ for i5/OS**

Implement triggering in WebSphere MQ for i5/OS by specifying the initiation queue to the channel initiator process and creating a suitable transmission queue.

An overview of triggering is given in ["Triggering channels" on page 18,](#page-29-0) and it is described in depth in the WebSphere MQ Application Programming Guide. This section provides you with information specific to WebSphere MQ for i5/OS.

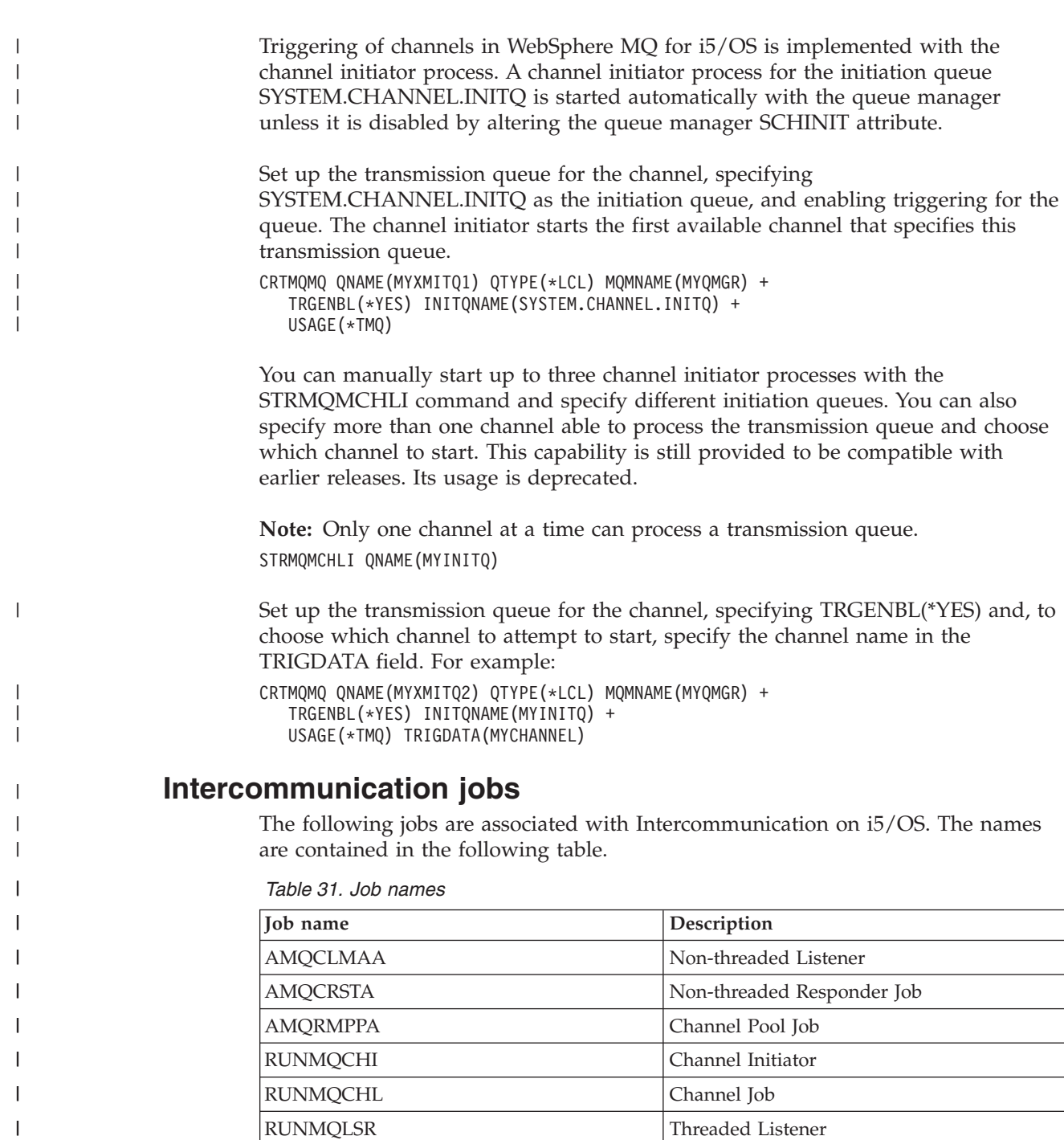

# **Channel states on i5/OS**

|

 $\bar{\mathbf{I}}$  $\overline{1}$ 

 $\overline{ }$ 

Channel states are displayed on the Work with Channels panel (described in [Figure 59 on page 330\)](#page-341-0).

RUNMQLSR Threaded Listener

*Table 32. Channel states on i5/OS*

| State name      | Meaning                                               |  |  |
|-----------------|-------------------------------------------------------|--|--|
| <b>STARTING</b> | Channel is ready to begin negotiation with target MCA |  |  |
| <b>BINDING</b>  | Establishing a session and initial data exchange      |  |  |

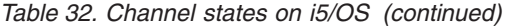

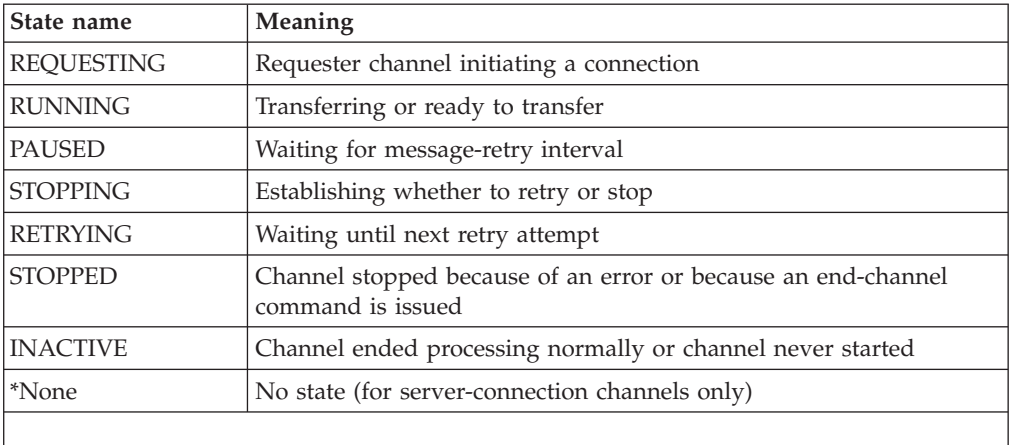

# **Other things to consider**

Here are some other topics that you should consider when preparing WebSphere MQ for distributed queue management.

### **Undelivered-message queue**

It is advisable that you have an application available to process the messages arriving on the undelivered-message queue (also known as the dead-letter queue or DLQ). The program could be triggered, or run at regular intervals. For more details, see the *WebSphere MQ for i5/OS System Administration* and the WebSphere MQ Application Programming Guide.

### **Queues in use**

MCAs for receiver channels may keep the destination queues open even when messages are not being transmitted; this results in the queues appearing to be "in use".

### **Maximum number of channels**

You can specify the maximum number of channels allowed in your system and the maximum number that can be active at one time. You do this in the qm.ini file in directory QIBM/UserData/mqm/qmgrs/*queue manager name*. See [Chapter 8,](#page-504-0) ["Configuration file stanzas for distributed queuing," on page 493.](#page-504-0)

## **Security of WebSphere MQ for i5/OS objects**

This section deals with remote messaging aspects of security.

You need to provide users with authority to make use of the WebSphere MQ for i5/OS facilities, and this is organized according to actions to be taken with respect to objects and definitions. For example:

- Queue managers can be started and stopped by authorized users
- Applications need to connect to the queue manager, and have authority to make use of queues
- Message channels need to be created and controlled by authorized users

<span id="page-356-0"></span>The message channel agent at a remote site needs to check that the message being delivered has derived from a user with authority to do so at this remote site. In addition, as MCAs can be started remotely, it may be necessary to verify that the remote processes trying to start your MCAs are authorized to do so. There are three possible ways for you to deal with this:

- 1. Decree in the channel definition that messages must contain acceptable *context* authority, otherwise they will be discarded.
- 2. Implement *user exit* security checking to ensure that the corresponding message channel is authorized. The security of the installation hosting the corresponding channel ensures that all users are properly authorized, so that you do not need to check individual messages.
- 3. Implement *user exit* message processing to ensure that individual messages are vetted for authorization.

Here are some facts about the way WebSphere MQ for i5/OS operates security:

- Users are identified and authenticated by i5/OS.
- v Queue manager services invoked by applications are run with the authority of the queue manager user profile, but in the user's process.
- v Queue manager services invoked by user commands are run with the authority of the queue manager user profile.

### **System extensions and user-exit programs**

A facility is provided in the channel definition to allow extra programs to be run at defined times during the processing of messages. These programs are not supplied with WebSphere MQ for i5/OS, but may be provided by each installation according to local requirements.

In order to run, such programs must have predefined names and be available on call to the channel programs. The names of the exit programs are included in the message channel definitions.

There is a defined control block interface for handing over control to these programs, and for handling the return of control from these programs.

The precise places where these programs are called, and details of control blocks and names, are to be found in [Chapter 6, "Further intercommunication](#page-390-0) [considerations," on page 379.](#page-390-0)

## **Setting up communication for WebSphere MQ for i5/OS**

DQM is a remote queuing facility for WebSphere MQ for i5/OS. It provides channel control programs for the WebSphere MQ for i5/OS queue manager which form the interface to communication links, controllable by the system operator.

When a distributed-queuing management channel is started, it tries to use the connection specified in the channel definition. For this to succeed, it is necessary for the connection to be defined and available. This chapter explains how to do this.

# **Deciding on a connection**

There are two forms of communication between WebSphere MQ for i5/OS systems:

 $\cdot$  i5/OS TCP

For TCP, a host address may be used, and these connections are set up as described in the *i5/OS Communication Configuration Reference*.

In the TCP environment, each distributed service is allocated a unique TCP address which may be used by remote machines to access the service. The TCP address consists of a host name/number and a port number. All queue managers will use such a number to communicate with each other via TCP.

•  $i5/OS$  SNA (LU 6.2)

This form of communication requires the definition of an i5/OS SNA logical unit type 6.2 (LU 6.2) that provides the physical link between the i5/OS system serving the local queue manager and the system serving the remote queue manager. Refer to the *i5/OS Communication Configuration Reference* for details on configuring communications in i5/OS.

# **Defining a TCP connection**

The channel definition contains a field, CONNECTION NAME, that contains either the TCP network address of the target, in IPv4 dotted decimal form (for example 9.20.9.30) or IPv6 hexadecimal form (for example

fe80:43e4:0204:acff:fe97:2c34:fde0:3485), or the host name (for example AS4HUR1). If the CONNECTION NAME is a host name, a name server or the i5/OS host table is used to convert the host name into a TCP host address.

A port number is required for a complete TCP address; if this is not supplied, the default port number 1414 is used. On the initiating end of a connection (sender, requester, and server channel types) it is possible to provide an optional port number for the connection, for example:

**Connection name** 9.20.9.30 (1555)

In this case the initiating end will attempt to connect to a receiving program at port 1555.

### **Receiving on TCP**

Receiving channel programs are started in response to a startup request from the sending channel. To do this, a listener program has to be started to detect incoming network requests and start the associated channel. You start this listener program with the STRMQMLSR command.

You can start more than one listener for each queue manager. By default, the STRMQMLSR command uses port 1414 but you can override this. To override the default setting, add the following statements to the qm.ini file of the selected queue manager (in this example, the listener is required to use port 2500):

```
TCP:
```
Port=2500

The qm.ini file is located in this IFS directory: /QIBM/UserData/mqm/qmgrs/ *queue manager name*.

This new value is read only when the TCP listener is started. If you have a listener already running, this change is not be seen by that program. To use the new value, stop the listener and issue the STRMQMLSR command again. Now, whenever you use the STRMQMLSR command, the listener defaults to the new port.

Alternatively, you can specify a different port number on the STRMQMLSR command. For example:

STRMQMLSR MQMNAME(*queue manager name*) PORT(2500)

This change makes the listener default to the new port for the duration of the listener job.

### **Using the TCP SO\_KEEPALIVE option:**

If you want to use the SO\_KEEPALIVE option (as discussed in ["Checking that the](#page-72-0) [other end of the channel is still available" on page 61\)](#page-72-0) you must add the following entry to your queue manager configuration file (qm.ini in the IFS directory, /QIBM/UserData/mqm/qmgrs/*queue manager name*):

TCP:

KeepAlive=yes

You must then issue the following command: CFGTCP

Select option 3 (Change TCP Attributes). You can now specify a time interval in minutes. You can specify a value in the range 1 through 40320 minutes; the default is 120.

#### **Using the TCP listener backlog option:**

When receiving on TCP, a maximum number of outstanding connection requests is set. This can be considered a *backlog* of requests waiting on the TCP port for the listener to accept the request.

The default listener backlog value on i5/OS is 255. If the backlog reaches this value, the TCP connection is rejected and the channel will not be TCP: able to start.

For MCA channels, this results in the channel going into a RETRY state and retrying the connection at a later time.

For client connections, the client receives an MQRC\_Q\_MGR\_NOT\_AVAILABLE reason code from MQCONN and should retry the connection at a later time.

However, to avoid this error, you can add an entry in the qm.ini file: ListenerBacklog = n

This overrides the default maximum number of outstanding requests (255) for the TCP listener.

**Note:** Some operating systems support a larger value than the default. If necessary, this can be used to avoid reaching the connection limit.

# **Defining an LU 6.2 connection**

In WebSphere MQ for i5/OS, a mode name, TP name, and connection name of a fully-qualified LU 6.2 connection can be used.

For other versions of WebSphere MQ for i5/OS, a communications side information (CSI) object is required to define the LU 6.2 communications details for the sending end of a message channel. It is referred to in the CONNECTION

NAME field of the Sender or Server channel definition for LU 6.2 connections. Further information on the communications side object is available in the *i5/OS APPC Communications Programmer's Guide*.

The initiated end of the link must have a routing entry definition to complement this CSI object. Further information on managing work requests from remote LU 6.2 systems is available in the *i5/OS Programming: Work Management Guide*.

See the *Multiplatform APPC Configuration Guide* and the following table for information.

| Remote platform       | <b>TPNAME</b>                                                                                                    |  |  |
|-----------------------|----------------------------------------------------------------------------------------------------|--|--|
| z/OS or MVS/ESA       | The same as in the corresponding side information on the<br>remote queue manager.                                                       |  |  |
| i5/OS                 | The same as the compare value in the routing entry on the<br>i5/OS system.                                                              |  |  |
| HP OpenVMS            | As specified in the OVMS Run Listener command.                                                                                          |  |  |
| Compag NonStop Kernel | The same as the TPNAME specified in the receiver-channel<br>definition.                                                                 |  |  |
| UNIX systems          | The invokable Transaction Program defined in the remote<br>LU 6.2 configuration.                                                        |  |  |
| Windows               | As specified in the Windows Run Listener command, or the<br>invokable Transaction Program that was defined using<br>TpSetup on Windows. |  |  |

*Table 33. Settings on the local i5/OS system for a remote queue manager platform*

If you have more than one queue manager on the same machine, ensure that the TPnames in the channel definitions are unique.

## **Initiating end (Sending)**

Use the CRTMQMCHL command to define a channel of transport type \*LU62. For versions previous to WebSphere MQ for i5/OS V5.3, define the name of the CSI object that this channel will use in the CONNECTION NAME field. (See ["Creating](#page-338-0) [a channel" on page 327](#page-338-0) for details of how to do this.) Use of the CSI object is optional in WebSphere MQ for i5/OS V5.3 or later.

The initiating end panel is shown in Figure [Figure 68 on page 349.](#page-360-0) You press F10 from the first panel displayed to obtain the complete panel as shown.
<span id="page-360-0"></span>Create Comm Side Information (CRTCSI) Type choices, press Enter. Side information . . . . . . . > WINSDOA1 Name<br>
Library . . . . . . . . . . > 0SYS Name, \*CURLIB Library ...........> QSYS Name, \*CURLIB Remote location . . . . . . . > WINSDOA1 Name Transaction program . . . . . . > MQSERIES Text 'description'....... \*BLANK Additional Parameters Device . . . . . . . . . . . . . \*LOC Name, \*LOC<br>Local location . . . . . . . . . \*LOC Name, \*LOC, \*NETATR Local location......... \*LOC Name, \*LOC, \*NETATR Mode . . . . . . . . . . . . . . JSTMOD92 Name, \*NETATR Remote network identifier . . . \*LOC Name, \*LOC, \*NETATR, \*NONE Remote network identifier . . . \*LOC Name, \*LOC, \*NETATR, \*NONE<br>Authority . . . . . . . . . . . \*LIBCRTAUT Name, \*LIBCRTAUT, \*CHANGE... Bottom F3=Exit F4=Prompt F5=Refresh F12=Cancel F13=How to use this display F24=More keys

*Figure 68. LU 6.2 communication setup panel - initiating end*

Complete the initiating end fields as follows:

#### **Side information**

Give this definition a name that will be used to store the side information object to be created, for example, WINSDOA1.

**Note:** For LU 6.2, the link between the message channel definition and the communication connection is the **Connection name** field of the message channel definition at the sending end. This field contains the name of the CSI object.

#### **Library**

The name of the library where this definition will be stored.

The CSI object must be available in a library accessible to the program serving the message channel, for example, QSYS, QMQM, and QGPL.

If the name is incorrect, missing, or cannot be found then an error will occur on channel start up.

#### **Remote location**

Specifies the remote location name with which your program communicates.

In short, this required parameter contains the logical unit name of the partner at the remote system, as defined in the device description that is used for the communication link between the two systems.

The **Remote location** name can be found by issuing the command DSPNETA on the remote system and seeing the default local location name.

#### **Transaction program**

Specifies the name (up to 64 characters) of the transaction program on the remote system to be started. It may be a transaction process name, a program name, the channel name, or a character string that matches the **Compare value** in the routing entry.

This is a required parameter.

**Note:** To specify SNA service transaction program names, enter the hexadecimal representation of the service transaction program name. For example, to specify a service transaction program name whose hexadecimal representation is 21F0F0F1, you would enter X'21F0F0F1'.

More information on SNA service transaction program names is in the *SNA Transaction Programmer's Reference* manual for LU Type 6.2.

If the receiving end is another i5/OS system, the **Transaction program** name is used to match the CSI object at the sending end with the routing entry at the receiving end. This should be unique for each queue manager on the target i5/OS system. (See the **Program to call** parameter under ["Initiated end \(Receiver\)" on page 351.\)](#page-362-0) See also the **Comparison data: compare value** parameter in the Add Routing Entry panel.

#### **Text description**

A description (up to 50 characters) to remind you of the intended use of this connection.

#### **Device**

Specifies the name of the device description used for the remote system. The possible values are:

**\*LOC** The device is determined by the system.

#### **Device-name**

Specify the name of the device that is associated with the remote location.

#### **Local location**

Specifies the local location name. The possible values are:

**\*LOC** The local location name is determined by the system.

### **\*NETATR**

The LCLLOCNAME value specified in the system network attributes is used.

### **Local-location-name**

Specify the name of your location. Specify the local location if you want to indicate a specific location name for the remote location. The location name can be found by using the DSPNETA command.

**Mode** Specifies the mode used to control the session. This name is the same as the Common Programming Interface (CPI)- Communications Mode\_Name. The possible values are:

### **\*NETATR**

The mode in the network attributes is used.

### **BLANK**

Eight blank characters are used.

### **Mode-name**

Specify a mode name for the remote location.

**Note:** Because the mode determines the transmission priority of the communications session, it may be useful to define different modes depending on the priority of the messages being sent; for example MQMODE\_HI, MQMODE\_MED, and MQMODE\_LOW. (You can have more than one CSI pointing to the same location.)

### <span id="page-362-0"></span>**Remote network identifier**

Specifies the remote network identifier used with the remote location. The possible values are:

**\*LOC** The remote network ID for the remote location is used.

#### **\*NETATR**

The remote network identifier specified in the network attributes is used.

#### **\*NONE**

The remote network has no name.

#### **Remote-network-id**

Specify a remote network ID. Use the DSPNETA command at the remote location to find the name of this network ID. It is the 'local network ID' at the remote location.

#### **Authority**

Specifies the authority you are giving to users who do not have specific authority to the object, who are not on an authorization list, and whose group profile has no specific authority to the object. The possible values are:

### **\*LIBCRTAUT**

Public authority for the object is taken from the CRTAUT parameter of the specified library. This value is determined at create time. If the CRTAUT value for the library changes after the object is created, the new value does not affect existing objects.

### **\*CHANGE**

Change authority allows the user to perform basic functions on the object, however, the user cannot change the object. Change authority provides object operational authority and all data authority.

- **\*ALL** The user can perform all operations except those limited to the owner or controlled by authorization list management authority. The user can control the object's existence and specify the security for the object, change the object, and perform basic functions on the object. The user can change ownership of the object.
- **\*USE** Use authority provides object operational authority and read authority.

### **\*EXCLUDE**

Exclude authority prevents the user from accessing the object.

#### **Authorization-list**

Specify the name of the authorization list whose authority is used for the side information.

# **Initiated end (Receiver)**

Use the CRTMQMCHL command to define the receiving end of the message channel link with transport type \*LU62. Leave the CONNECTION NAME field blank and ensure that the corresponding details match the sending end of the channel. (See ["Creating a channel" on page 327](#page-338-0) for details of how to do this.)

To enable the initiating end to start the receiving channel, add a routing entry to a subsystem at the initiated end. The subsystem must be the one that allocates the APPC device used in the LU 6.2 sessions and, therefore, it must have a valid

communications entry for that device. The routing entry calls the program that starts the receiving end of the message channel.

Use the i5/OS commands (for example, ADDRTGE) to define the end of the link that is initiated by a communication session.

The initiated end panel is shown in Figure 69.

```
Add Routing Entry (ADDRTGE)
Type choices, press Enter.
Subsystem description ..... QCMN Name<br>
Library .......... *LIBL Name, *LIBL, *CURLIB<br>
Routing entry sequence number . 1 19999
  Library ........... *LIBL Name, *LIBL, *CURLIB
Routing entry sequence number . 1 1-9999
Comparison data:
 Compare value . . . . . . . MQSERIES
 Starting position . . . . . 37 1-80
Program to call \ldots \ldots. AMQCRC6B Name, *RTGDTA
  Library ........... QMAS400 Name, *LIBL, *CURLIB
Class ............. *SBSD Name, *SBSD
  Library ........... *LIBL Name, *LIBL, *CURLIB
Maximum active routing steps . . *NOMAX 0-1000, *NOMAX
Storage pool identifier . . . . 1 1-10
                                                               Bottom
F3=Exit F4=Prompt F5=Refresh F12=Cancel F13=How to use this display
F24=More keys
```
*Figure 69. LU 6.2 communication setup panel - initiated end*

#### **Subsystem description**

The name of your subsystem where this definition resides. Use the i5/OS WRKSBSD command to view and update the appropriate subsystem description for the routing entry.

#### **Routing entry sequence number**

A unique number in your subsystem to identify this communication definition. You can use values in the range 1 to 9999.

#### **Comparison data: Compare value**

A text string to compare with that received when the session is started by a **Transaction program** parameter, as shown in [Figure 68 on page 349.](#page-360-0) The character string is derived from the Transaction program field of the sender CSI.

#### **Comparison data: Starting position**

The character position in the string where the comparison is to start.

**Note:** The starting position field is the character position in the string for comparison, and this is always 37.

#### **Program to call**

The name of the program that runs the inbound message program to be called to start the session.

The program, AMQCRC6A, is called for the default queue manager. This is a program supplied with WebSphere MQ for i5/OS that sets up the environment and then calls AMQCRS6A.

For additional queue managers:

- v Each queue manager has a specific LU 6.2 invokable program located in its library. This program is called AMQCRC6B and is automatically generated when the queue manager is created.
- Each queue manager requires a specific routing entry with unique routing data to be added. This routing data should match the **Transaction program** name supplied by the requesting system (see ["Initiating end \(Sending\)" on page 348\)](#page-359-0).

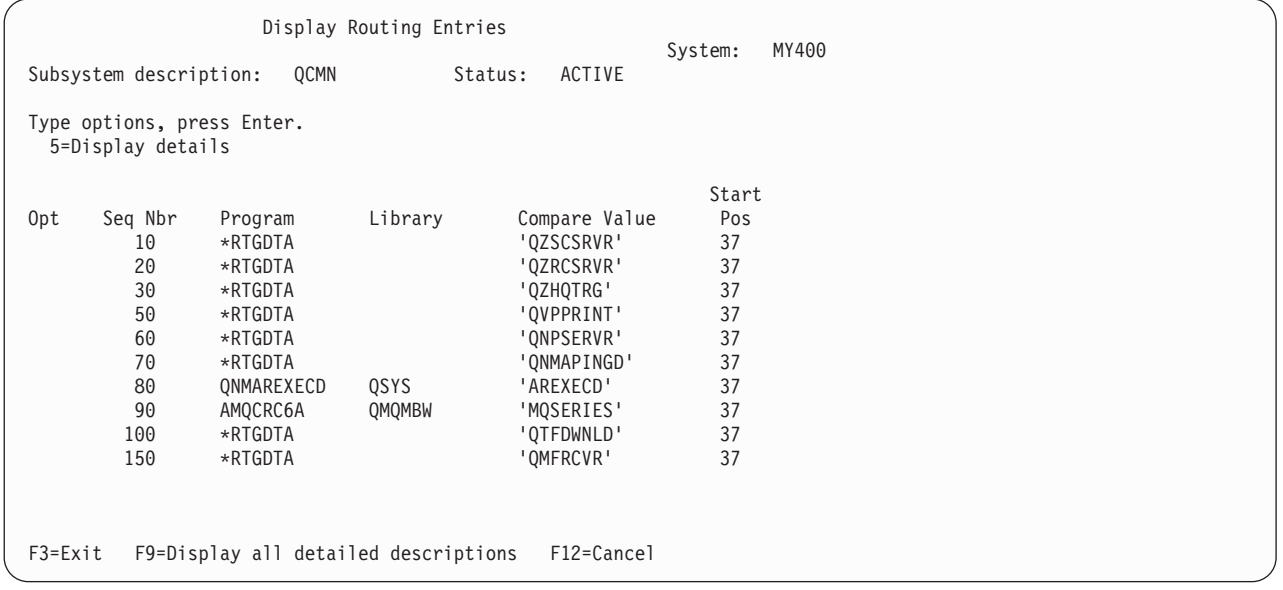

An example of this is shown in Figure 70:

*Figure 70. LU 6.2 communication setup panel - initiated end*

In Figure 70 sequence number 90 represents the default queue manager and provides compatibility with configurations from previous releases (that is, V3R2, V3R6, V3R7, and V4R2) of WebSphere MQ for i5/OS. These releases allow one queue manager only. Sequence numbers 92 and 94 represent two additional queue managers called ALPHA and BETA that are created with libraries QMALPHA and QMBETA.

**Note:** You can have more than one routing entry for each queue manager by using different routing data. This gives the option of different job priorities depending on the classes used.

**Class** The name and library of the class used for the steps started through this routing entry. The class defines the attributes of the routing step's running environment and specifies the job priority. An appropriate class entry must be specified. Use, for example, the WRKCLS command to display existing classes or to create a new class. Further information on managing work requests from remote LU 6.2 systems is available in the *i5/OS Programming: Work Management Guide*.

### **Note on Work Management:**

The AMQCRS6A job will not be able to take advantage of the normal i5/OS work management features that are documented in the WebSphere MQ for i5/OS System Administration Guide book because it is not started in the same way as other WebSphere MQ jobs. To change the run-time properties of the LU62 receiver jobs, you can do one of the following:

- Alter the class description that is specified on the routing entry for the AMQCRS6A job
- Change the job description on the communications entry

See the *i5/OS Programming: Work Management Guide* for more information about configuring Communication Jobs.

# **Example configuration - IBM WebSphere MQ for i5/OS**

This chapter gives an example of how to set up communication links from WebSphere MQ for i5/OS to WebSphere MQ products on the following platforms:

- Windows
- $\bullet$  AIX
- Compaq Tru64 UNIX
- $\cdot$  HP-UX
- Solaris
- Linux
- z/OS or MVS/ESA
- VSE/ESA

First it describes the parameters needed for an LU 6.2 connection, then it describes ["Establishing an LU 6.2 connection" on page 359](#page-370-0) and ["Establishing a TCP](#page-375-0) [connection" on page 364.](#page-375-0)

Once the connection is established, you need to define some channels to complete the configuration. This is described in ["WebSphere MQ for i5/OS configuration"](#page-377-0) [on page 366.](#page-377-0)

See ["Example configuration chapters in this book" on page 101](#page-112-0) for background information about this chapter and how to use it.

# **Configuration parameters for an LU 6.2 connection**

Table 34 presents a worksheet listing all the parameters needed to set up communication from i5/OS system to one of the other WebSphere MQ platforms. The worksheet shows examples of the parameters, which have been tested in a working environment, and leaves space for you to fill in your own values. An explanation of the parameter names follows the worksheet. Use the worksheet in this chapter in conjunction with the worksheet in the chapter for the platform to which you are connecting.

# **Configuration worksheet**

Use the following worksheet to record the values you will use for this configuration. Where numbers appear in the Reference column they indicate that the value must match that in the appropriate worksheet elsewhere in this book. The examples that follow in this chapter refer back to the values in the ID column of this table. The entries in the Parameter Name column are explained in ["Explanation of terms" on page 357.](#page-368-0)

*Table 34. Configuration worksheet for SNA on an i5/OS system*

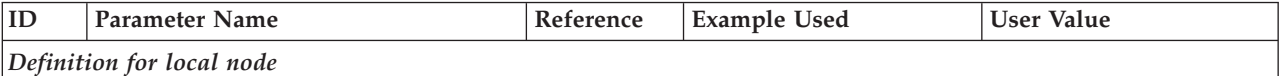

| ID                                                                                                    | <b>Parameter Name</b>                                                                   | Reference      | <b>Example Used</b>            | <b>User Value</b> |
|----------------------------------------------------------------------------------------------------|-----------------------------------------------------------------------------------------|----------------|--------------------------------|-------------------|
| $\mathbf{1}$                                                                                                    | Local network ID                                                                        |                | <b>NETID</b>                   |                   |
| $\overline{2}$                                                                                                    | Local control point name                                                                |                | AS400PU                        |                   |
| 3                                                                                                    | LU name                                                                                 |                | <b>AS400LU</b>                 |                   |
| 4                                                                                                    | LAN destination address                                                                 |                | 10005A5962EF                   |                   |
| 5                                                                                                    | Subsystem description                                                                   |                | <b>QCMN</b>                    |                   |
| 6                                                                                                    | Line description                                                                        |                | <b>TOKENRINGL</b>              |                   |
| 7                                                                                                    | Resource name                                                                           |                | <b>LIN041</b>                  |                   |
| 8                                                                                                    | Local Transaction Program name                                                          |                | <b>MQSERIES</b>                |                   |
|                                                                                                    | Connection to a Windows system                                                          |                |                                |                   |
|                                                                                                    |                                                                                         |                |                                |                   |
|                                                                                                    | The values in this section must match those used in Table 13 on page 132, as indicated. |                |                                |                   |
| 9                                                                                                    | Network ID                                                                              | $\overline{2}$ | <b>NETID</b><br><b>WINNTCP</b> |                   |
| 10                                                                                                    | Control point name                                                                      | 3              |                                |                   |
| 11                                                                                                    | LU name                                                                                 | 5              | <b>WINNTLU</b>                 |                   |
| 12                                                                                                    | Controller description                                                                  |                | <b>WINNTCP</b>                 |                   |
| 13                                                                                                    | Device                                                                                  |                | <b>WINNTLU</b>                 |                   |
| 14                                                                                                    | Side information                                                                        |                | <b>NTCPIC</b>                  |                   |
| 15                                                                                                    | Transaction Program                                                                     | 7              | <b>MQSERIES</b>                |                   |
| 16                                                                                                    | LAN adapter address                                                                     | 9              | 08005AA5FAB9                   |                   |
| 17                                                                                                    | Mode                                                                                    | 17             | #INTER                         |                   |
| Connection to an AIX system<br>The values in this section must match those used in Table 17 on page 158, as indicated. |                                                                                         |                |                                |                   |
| $\overline{9}$                                                                                                    | Network ID                                                                              | 1              | <b>NETID</b>                   |                   |
| 10                                                                                                    | Control point name                                                                      | $\overline{2}$ | <b>AIXPU</b>                   |                   |
| 11                                                                                                    | LU name                                                                                 | $\overline{4}$ | <b>AIXLU</b>                   |                   |
| 12                                                                                                    | Controller description                                                                  |                | <b>AIXPU</b>                   |                   |
| 13                                                                                                    | Device                                                                                  |                | <b>AIXLU</b>                   |                   |
| 14                                                                                                    | Side information                                                                        |                | <b>AIXCPIC</b>                 |                   |
| 15                                                                                                    | <b>Transaction Program</b>                                                              | 6              | <b>MQSERIES</b>                |                   |
| $16\,$                                                                                                    | LAN adapter address                                                                     | 8              | 123456789012                   |                   |
| 17                                                                                                    | Mode                                                                                    | 14             | #INTER                         |                   |
| Connection to an HP-UX system                                                                                          |                                                                                         |                |                                |                   |
|                                                                                                    |                                                                                         |                |                                |                   |
| The values in this section must match those used in Table 19 on page 174, as indicated.                                |                                                                                         |                |                                |                   |
| $\overline{9}$                                                                                                    | Network ID                                                                              | 4              | <b>NETID</b>                   |                   |
| $10\,$                                                                                                    | Control point name                                                                      | $\overline{2}$ | <b>HPUXPU</b>                  |                   |
| $11\,$                                                                                                    | LU name                                                                                 | 5              | <b>HPUXLU</b>                  |                   |
| 12                                                                                                    | Controller description                                                                  |                | <b>HPUXPU</b>                  |                   |
| 13                                                                                                    | Device                                                                                  |                | <b>HPUXLU</b>                  |                   |
| $14\,$                                                                                                    | Side information                                                                        |                | <b>HPUXCPIC</b>                |                   |
| $15\,$                                                                                                    | <b>Transaction Program</b>                                                              | $\overline{7}$ | <b>MQSERIES</b>                |                   |

*Table 34. Configuration worksheet for SNA on an i5/OS system (continued)*

*Table 34. Configuration worksheet for SNA on an i5/OS system (continued)*

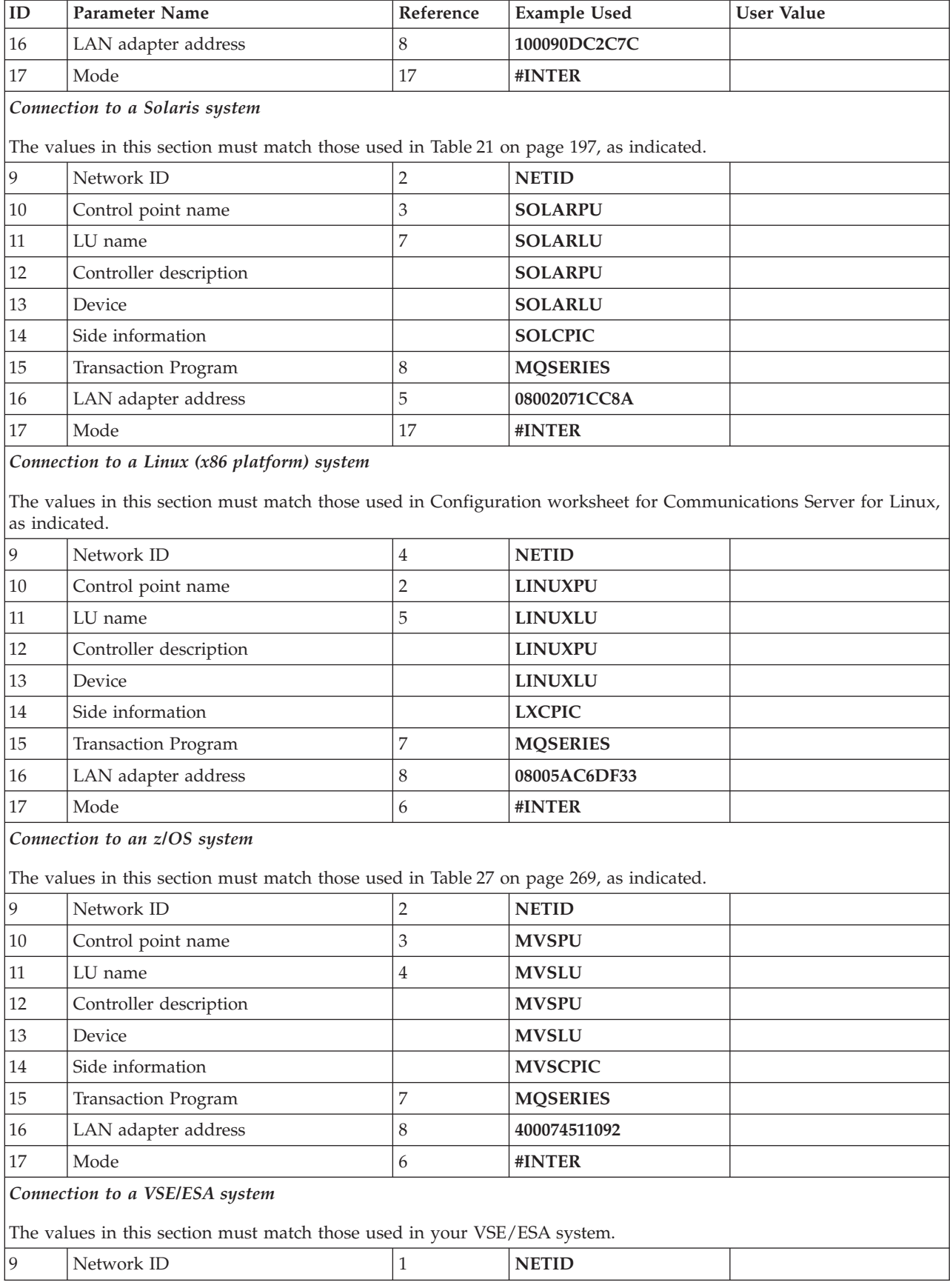

| ID | <b>Parameter Name</b>      | Reference | <b>Example Used</b> | <b>User Value</b> |
|----|----------------------------|-----------|---------------------|-------------------|
| 10 | Control point name         |           | <b>VSEPU</b>        |                   |
| 11 | LU name                    | 3         | <b>VSELU</b>        |                   |
| 12 | Controller description     |           | <b>VSEPU</b>        |                   |
| 13 | Device                     |           | <b>VSELU</b>        |                   |
| 14 | Side information           |           | <b>VSECPIC</b>      |                   |
| 15 | <b>Transaction Program</b> | 4         | <b>MQ01</b>         | <b>MQ01</b>       |
| 16 | LAN adapter address        | 5         | 400074511092        |                   |
| 17 | Mode                       |           | #INTER              |                   |

<span id="page-368-0"></span>*Table 34. Configuration worksheet for SNA on an i5/OS system (continued)*

# **Explanation of terms**

**123** See ["How to find network attributes" on page 358](#page-369-0) for the details of how to find the configured values.

### **4 LAN destination address**

The hardware address of the i5/OS system token-ring adapter. You can find the value using the command DSPLIND *Line description* (6).

### **5 Subsystem description**

This is the name of any i5/OS subsystem that will be active while using the queue manager. The name QCMN has been used because this is the i5/OS communications subsystem.

### **6 Line description**

If this has been specified it is indicated in the Description field of the resource Resource name. See ["How to find the value of Resource name" on](#page-369-0) [page 358](#page-369-0) for details. If the value is not specified you will need to create a line description.

### **7 Resource name**

See ["How to find the value of Resource name" on page 358](#page-369-0) for details of how to find the configured value.

### **8 Local Transaction Program name**

WebSphere MQ applications trying to converse with this workstation will specify a symbolic name for the program to be run at the receiving end. This will have been defined on the channel definition at the sender. For simplicity, wherever possible use a transaction program name of MQSERIES, or in the case of a connection to VSE/ESA, where the length is limited to 4 bytes, use MQTP.

See [Table 33 on page 348](#page-359-0) for more information.

### **12 Controller description**

This is an alias for the Control Point name (or Node name) of the partner system. For convenience we have used the actual name of the partner in this example.

### **13 Device**

This is an alias for the LU of the partner system. For convenience we have used the LU name of the partner in this example.

### **14 Side information**

This is the name given to the CPI-C side information profile. You specify your own 8-character name for this.

### <span id="page-369-0"></span>**How to find network attributes:**

The local node has been partially configured as part of the i5/OS installation. To display the current network attributes enter the command DSPNETA.

If you need to change these values use the command CHGNETA. An IPL may be required to apply your changes.

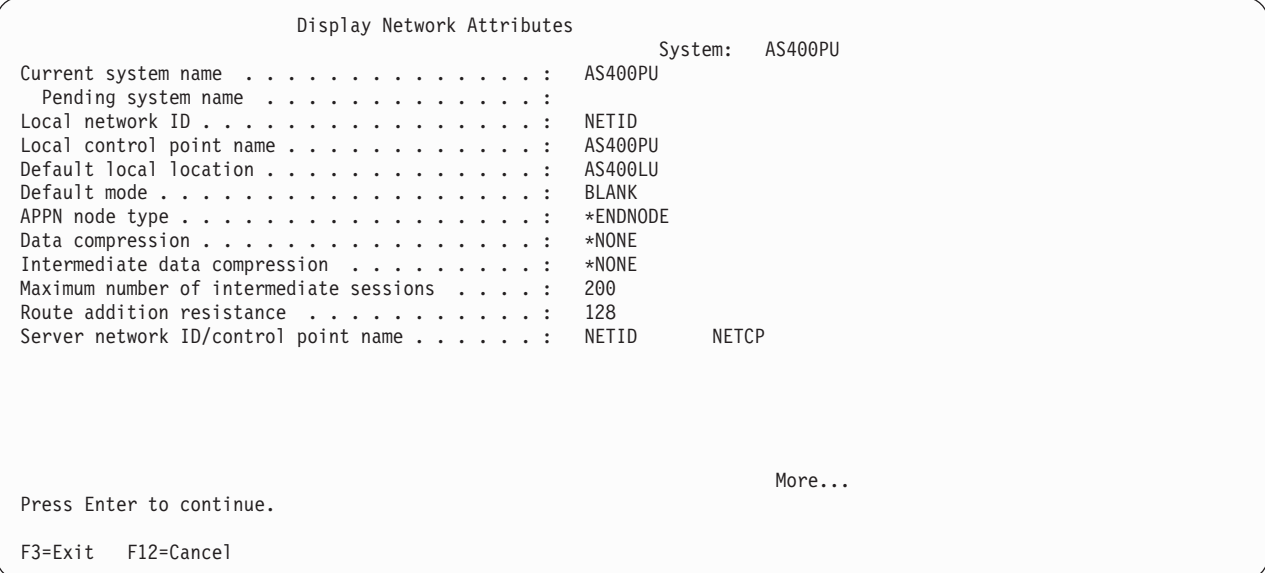

Check that the values for **Local network ID** (1), **Local control point name** (2), and **Default local location** (3), correspond to the values on your worksheet.

**How to find the value of Resource name:**

Type WRKHDWRSC TYPE(\*CMN) and press Enter. The Work with Communication Resources panel is displayed. The value for **Resource name** is found as the token-ring Port. It is LIN041 in this example.

<span id="page-370-0"></span>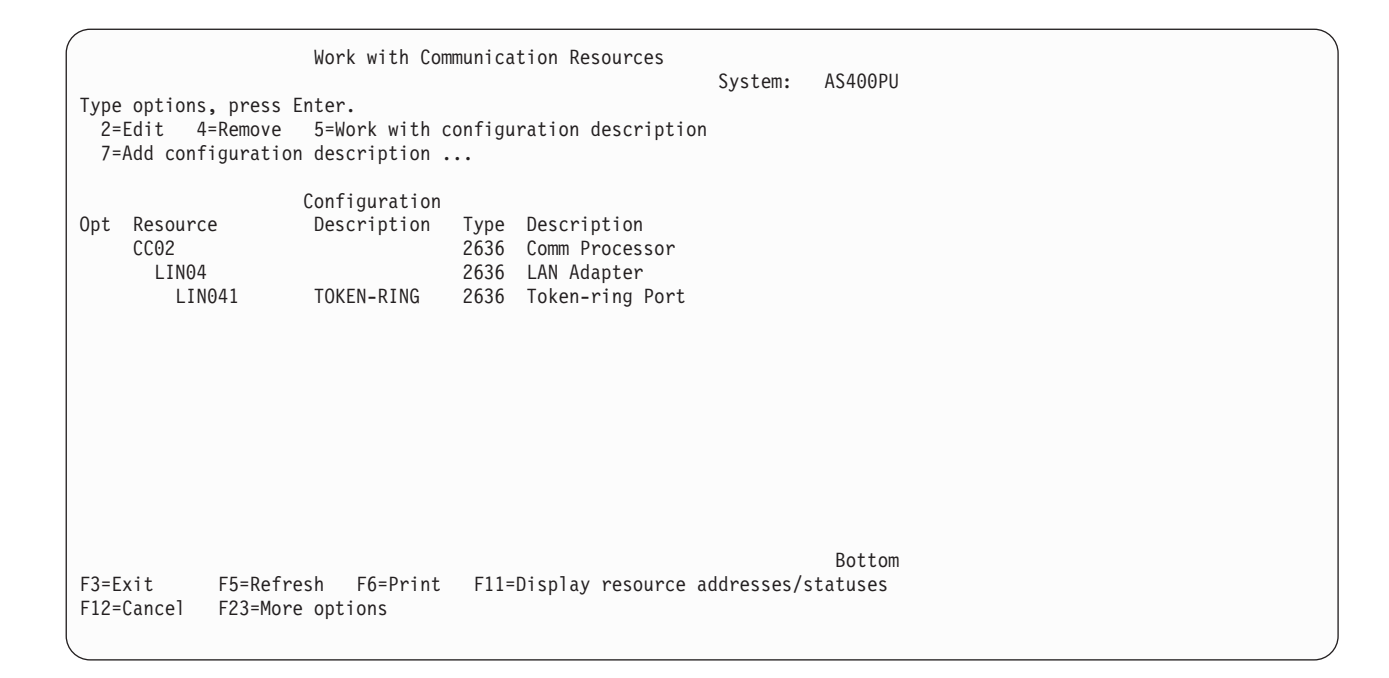

# **Establishing an LU 6.2 connection**

This section describes how to establish an LU 6.2 connection.

# **Local node configuration**

To configure the local node, you need to:

- 1. Create a line description
- 2. Add a routing entry

## **Creating a line description:**

- 1. If the line description has not already been created use the command CRTLINTRN.
- 2. Specify values for **Line description** (6) and **Resource name** (7).

```
Create Line Desc (token-ring) (CRTLINTRN)
Type choices, press Enter.
Line description . . . . . . . . TOKENRINGL Name<br>Resource name . . . . . . . . LIN041 Name, *NWID
Resource name ......... LIN041 Name, *NW<br>NWI type ............ *FR *FR, *ATM
NWI type \dots . . . . . . . . . . . *FR
Online at IPL . . . . . . . . . *YES *YES, *NO<br>Vary on wait . . . . . . . . . . *NOWAIT *NOWAIT, 15-180 (1 second)
Vary on wait.......... *NOWAIT *NOWAIT, 15-180 (1 second)
Maximum controllers . . . . . . 40 1-256
Attached NWI.......... *NONE Name, *NONE
                                                                                 Bottom
F3=Exit F4=Prompt F5=Refresh F10=Additional parameters F12=Cancel<br>F13=How to use this display F24=More keys
F13=How to use this display
Parameter LIND required.
```
### **Adding a routing entry:**

1. Type the command ADDRTGE and press Enter.

```
Add Routing Entry (ADDRTGE)
Type choices, press Enter.
Subsystem description . . . . . QCMN Name<br>
Library . . . . . . . . . . . *LIBL Name, *LIBL, *CURLIB
 Library \dots \dots \dots<br>
Couting entry sequence number \cdot 1 \cdot 1-9999
Routing entry sequence number . 1
Comparison data:
 Compare value . . . . . . . . 'MQSERIES'
 Starting position . . . . . . 37 1-80<br>rogram to call . . . . . . . AMQCRC6B Name, *RTGDTA
Program to call ....... AMQCRC6B Name, *RTGDTA<br>Library .......... QMAS400 Name, *LI BL, *CURLIB
Library ........... QMAS400 Name, * LI E<br>Class ............. *SBSD Name, *SBSD
Class ............. *SBSD Name, *SBSD
  Library ........... *LIBL Name, *LIBL, *CURLIB
Maximum active routing steps . . *NOMAX 0-1000, *NOMAX
Storage pool identifier \ldots . 1 1-10
                                                                        Bottom
F3=Exit F4=Prompt F5=Refresh F12=Cancel F13=How to use this display
F24=More keys
Parameter SBSD required. +
```
- 2. Specify your value for **Subsystem description** (5), and the values shown here for **Routing entry sequence number**, **Compare value** (8), **Starting position**, **Program to call**, and the **Library** containing the program to call.
- 3. Type the command STRSBS *subsystem description* (5) and press Enter.

# **Connection to partner node**

This example is for a connection to a Windows system, but the steps are the same for other nodes. The steps are:

- 1. Create a controller description.
- 2. Create a device description.
- 3. Create CPI-C side information.
- 4. Add a communications entry for APPC.
- 5. Add a configuration list entry.

### **Creating a controller description:**

1. At a command line type CRTCTLAPPC and press Enter.

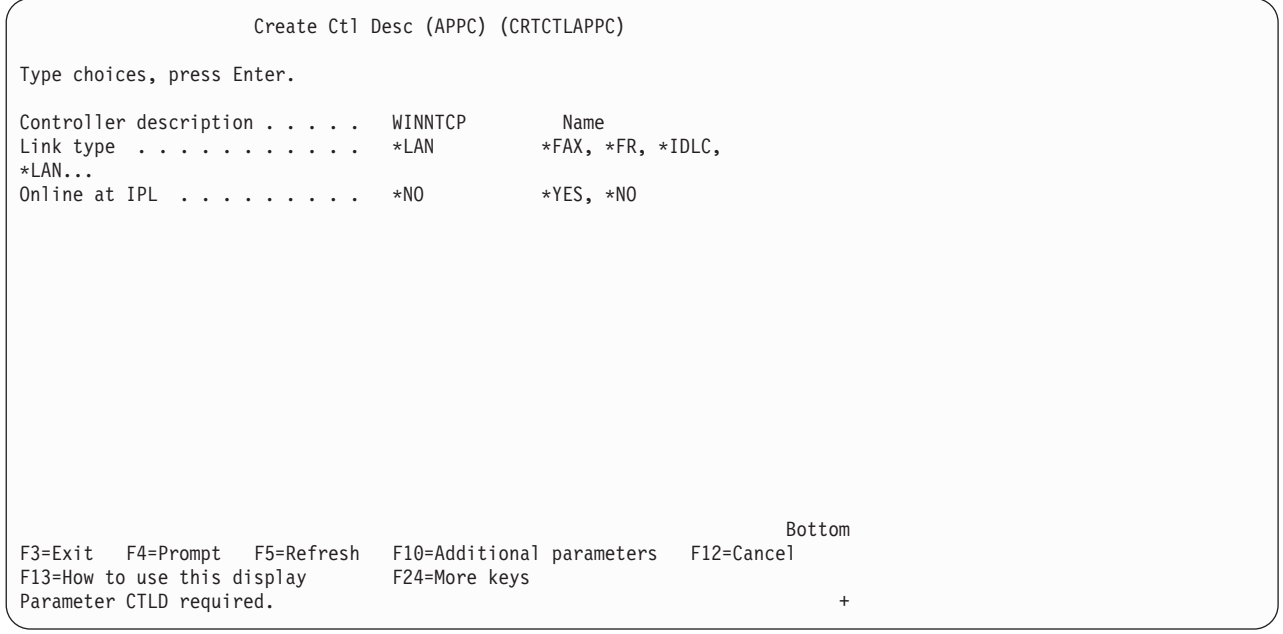

- 2. Specify a value for **Controller description** (12), set **Link type** to \*LAN, and set **Online at IPL** to \*NO.
- 3. Press Enter twice, followed by F10.

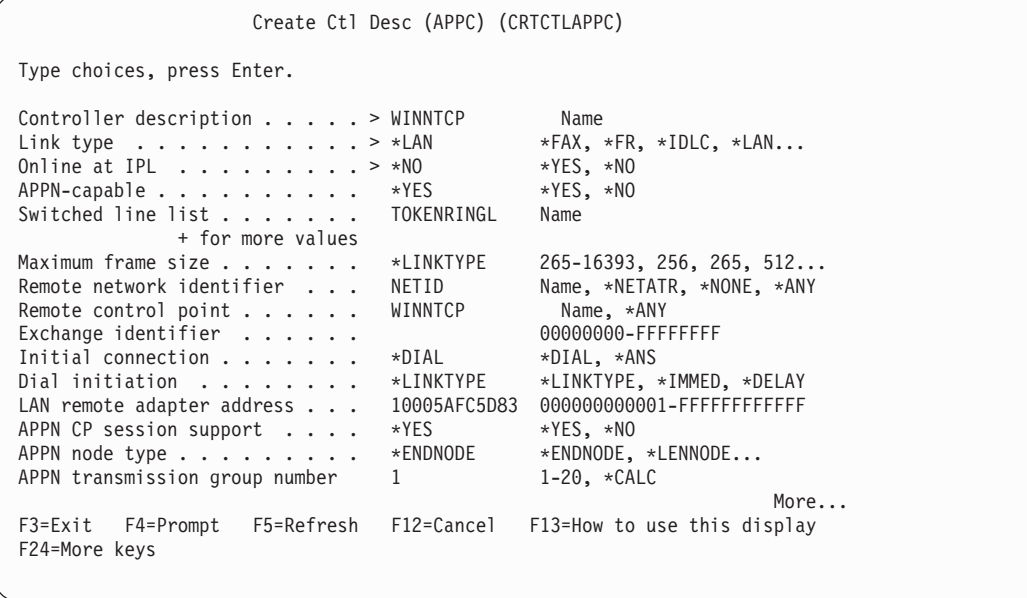

4. Specify values for **Switched line list** (6), **Remote network identifier** (9), **Remote control point** (10), and **LAN remote adapter address** (16).

5. Press Enter.

### **Creating a device description:**

1. Type the command CRTDEVAPPC and press Enter.

```
Create Device Desc (APPC) (CRTDEVAPPC)
Type choices, press Enter.
Device description . . . . . . WINNTLU Name<br>Remote location . . . . . . . WINNTLU Name
Remote location ........ WINNTLU Name<br>Online at IPL ......... *YES *YES, *NO
Online at IPL . . . . . . . . . *YES *YES, *NO<br>Local location . . . . . . . . AS400LU Name, *NETATR
Local location . . . . . . . . AS400LU Name, *NETATR<br>Remote network identifier . . . NETID Name, *NETATR, *NONE
Remote network identifier . . . NETID Name, *<br>Attached controller . . . . . WINNTCP Name
Attached controller . . . . . WINNTCP Name<br>Mode . . . . . . . . . . . . . *NETATR Name, *NETATR
Mode . . . . . . . . . . . . . . *NETATR Name, *NETATR
                  + for more values
Message queue . . . . . . . . . QSYSOPR Name, QSYSOPR<br>
Library . . . . . . . . . . . *LIBL Name, *LIBL, *CURLIB<br>
APPN-capable . . . . . . . . . . *YES *YES, *NO
  Library ............ *LIBL<br>PPN-capable .......... *YES
APPN-capable.........
Single session:
  Single session capable . . . . *NO **NO, *YES<br>Number of conversations . . . . . 1-512
  Number of conversations . . .
                                                                                                  Bottom
F3=Exit F4=Prompt F5=Refresh F10=Additional parameters F12=Cancel<br>F13=How to use this display F24=More keys
F13=How to use this display
Parameter DEVD required. +
```
2. Specify values for **Device description** (13), **Remote location** (11), **Local location** (3), **Remote network identifier** (9), and **Attached controller** (12).

**Note:** You can avoid having to create controller and device descriptions manually by taking advantage of i5/OS's auto-configuration service. Consult the i5/OS documentation for details.

### **Creating CPI-C side information:**

1. Type CRTCSI and press F10.

```
Create Comm Side Information (CRTCSI)
Type choices, press Enter.
Side information . . . . . . . NTCPIC Name<br>
Library . . . . . . . . . . . *CURLIB Name, *CURLIB
  Library . . . . . . . . . . . *CURLIB Name, *CURLIB
Remote location . . . . . . . WINNTLU Name
Transaction program ...... MQSERIES
Text 'description'....... *BLANK
                         Additional Parameters
Device..............*LOC Name, *LOC<br>Local location........ AS400LU Name, *LOC, *NETATR
Local location......... AS400LU Name, *LOC, *NETATR
Mode . . . . . . . . . . . . . . #INTER Name, *NETATR
Remote network identifier . . . NETID Name, *LOC, *NETATR, *NONE
Authority . . . . . . . . . . *LIBCRTAUT Name, *LIBCRTAUT, *CHANGE...
                                                                     Bottom
F3=Exit F4=Prompt F5=Refresh F12=Cancel F13=How to use this display
F24=More keys
Parameter CSI required.
```
- 2. Specify values for **Side information** (14), **Remote location** (11), **Transaction program** (15), **Local location** (3), **Mode**, and **Remote network identifier** (9).
- 3. Press Enter.

**Adding a communications entry for APPC:**

1. At a command line type ADDCMNE and press Enter.

```
Add Communications Entry (ADDCMNE)
Type choices, press Enter.
Subsystem description . . . . . QCMN Name<br>
Library . . . . . . . . . . . *LIBL Name, *LIBL, *CURLIB
 Library............Device............. WINNTLU Name, generic*, *ALL...<br>Remote location ........
Remote location . . . . . . . .<br>Job description . . . . . . . . *USRPRF Name, *USRPRF. *SBSD
Job description \dots \dotsLibrary ...........<br>efault user profile ...... *NONE Name, *NONE, *SYS
Default user profile...... *NONE
Mode . . . . . . . . . . . . . . *ANY Name, *ANY
Maximum active jobs . . . . . . *NOMAX 0-1000, *NOMAX
                                                                         Bottom
F3=Exit F4=Prompt F5=Refresh F12=Cancel F13=How to use this display
F24=More keys
Parameter SBSD required.
```
2. Specify values for **Subsystem description** (5) and **Device** (13), and press Enter.

### **Adding a configuration list entry:**

1. Type ADDCFGLE \*APPNRMT and press F4.

<span id="page-375-0"></span>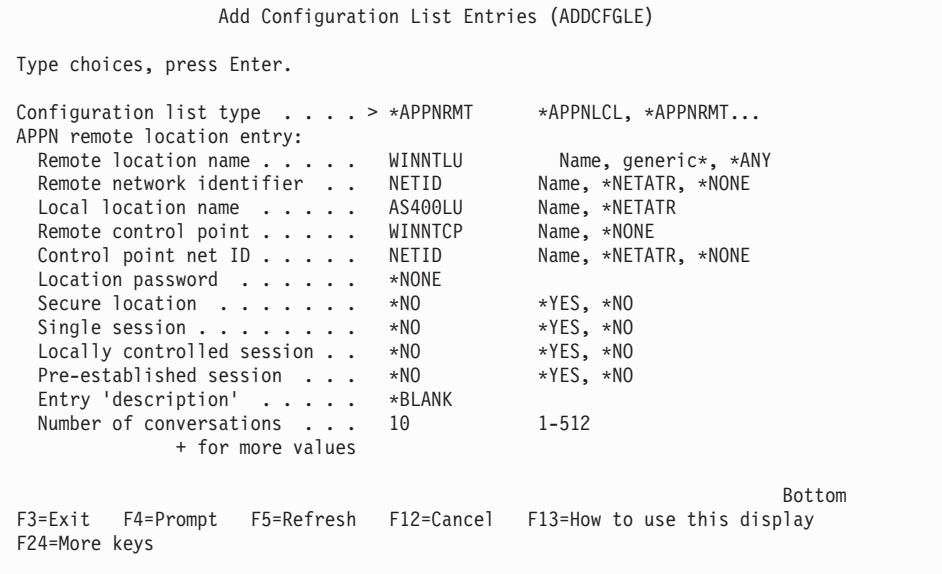

- 2. Specify values for **Remote location name** (11), **Remote network identifier** (9), **Local location name** (3), **Remote control point** (10), and **Control point net ID** (9).
- 3. Press Enter.

# **What next?**

The LU 6.2 connection is now established. You are ready to complete the configuration. Go to ["WebSphere MQ for i5/OS configuration" on page 366.](#page-377-0)

# **Establishing a TCP connection**

If TCP is already configured there are no extra configuration tasks. The following panels guide you through the steps that may be required if TCP/IP is not configured.

# **Adding a TCP/IP interface**

1. At a command line type ADDTCPIFC and press Enter.

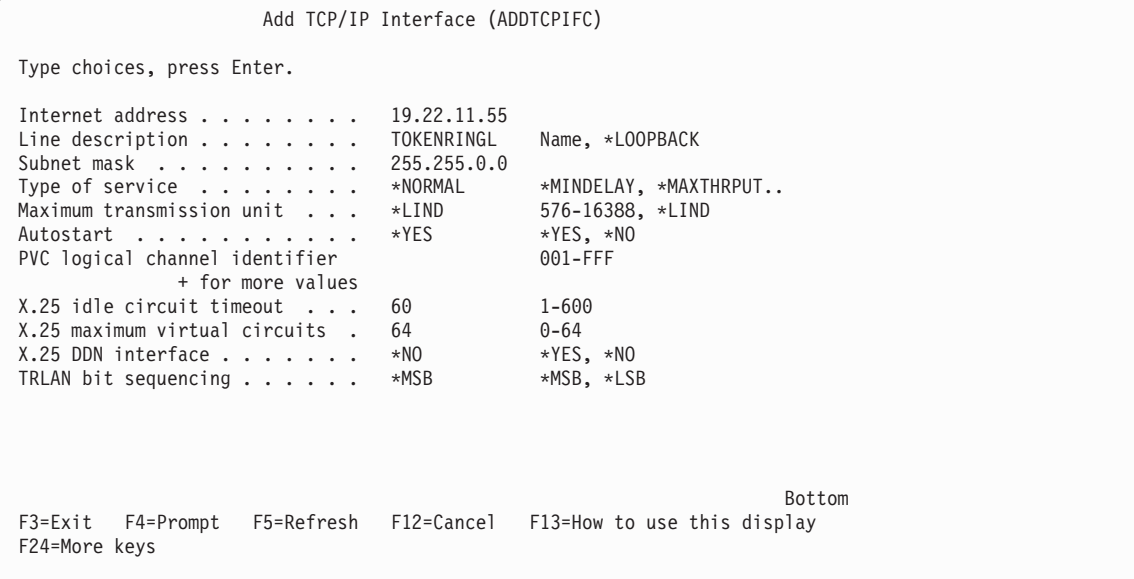

- 2. Specify this machine's **Internet address** and **Line description**, and a **Subnet mask**.
- 3. Press Enter.

# **Adding a TCP/IP loopback interface**

1. At a command line type ADDTCPIFC and press Enter.

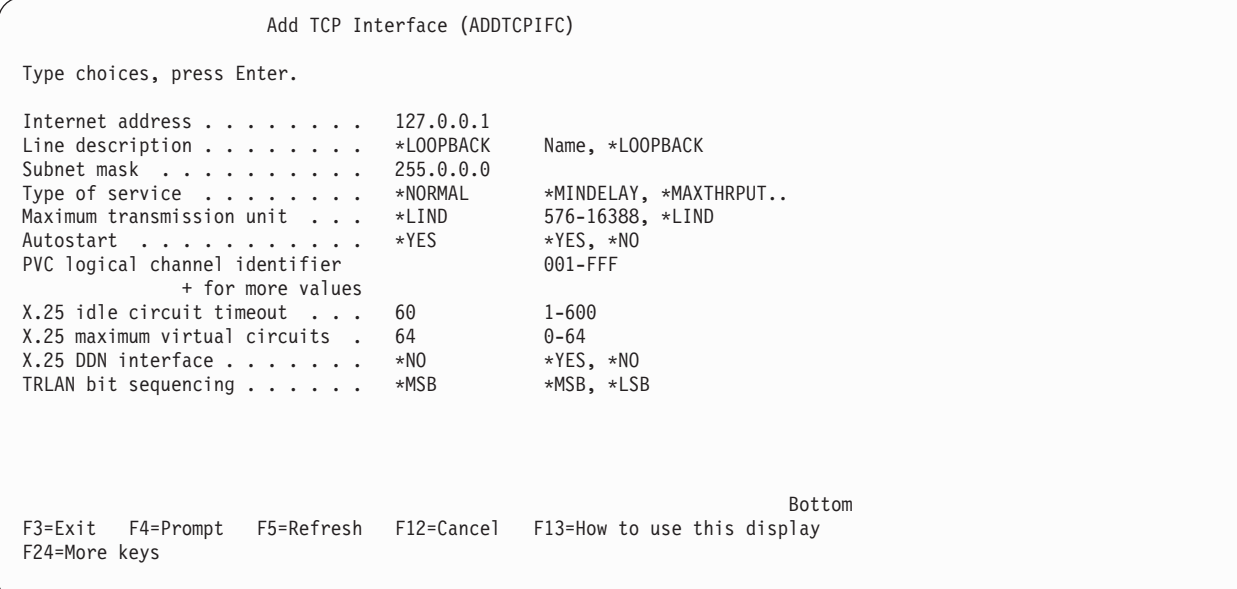

2. Specify the values for **Internet address**, **Line description**, and **Subnet mask**.

# **Adding a default route**

1. At a command line type ADDTCPRTE and press Enter.

```
Add TCP Route (ADDTCPRTE)
 Type choices, press Enter.
Route destination . . . . . . . *DFTROUTE
 Subnet mask . . . . . . . . . . *NONE
 Type of service . . . . . . . . *NORMAL *MINDELAY, *MAXTHRPUT.
Next hop . . . . . . . . . . . . 19.2.3.4
Maximum transmission unit . . . 576 576-16388, *IFC
                                                                   Bottom
F3=Exit F4=Prompt F5=Refresh F12=Cancel F13=How to use this display
F24=More keys
Command prompting ended when user pressed F12.
```
2. Fill in with values appropriate to your network and press Enter to create a default route entry.

## **What next?**

The TCP connection is now established. You are ready to complete the configuration. Go to "WebSphere MQ for i5/OS configuration."

# **WebSphere MQ for i5/OS configuration**

Start the TCP channel listener using the command STRMQMLSR.

Start any sender channel using the command STRMQMCHL CHLNAME(*channel\_name*).

Use the WRKMQMQ command to display the WebSphere MQ configuration menu.

**Note:** AMQ\* errors are placed in the log relating to the job that found the error. Use the WRKACTJOB command to display the list of jobs. Under the subsystem name QSYSWRK, locate the job and enter 5 against it to work with that job. WebSphere MQ logs are prefixed 'AMQ'.

### **Basic configuration**

1. First you need to create a queue manager. To do this, type CRTMQM and press Enter.

```
Create Message Queue Manager (CRTMQM)
Type choices, press Enter.
Message Queue Manager name . . .
Text 'description'....... *BLANK
Trigger interval........ 999999999 0-999999999
Undelivered message queue . . . *NONE
Default transmission queue . . . *NONE
Maximum handle limit . . . . . . 256 1-999999999
Maximum uncommitted messages . . 1000 1-10000<br>Default Queue manager . . . . . *NO *YES, *NO
Default Queue manager . . . . . *NO
                                                                      Bottom
F3=Exit F4=Prompt F5=Refresh F12=Cancel F13=How to use this display
F24=More keys
```
- 2. In the **Message Queue Manager name** field, type AS400. In the **Undelivered message queue** field, type DEAD.LETTER.QUEUE.
- 3. Press Enter.
- 4. Now start the queue manager by entering STRMQM MQMNAME(AS400).
- 5. Create the undelivered message queue using the following parameters. (For details and an example refer to ["Defining a queue" on page 371.\)](#page-382-0)

```
Local Queue
    Queue name : DEAD.LETTER.QUEUE
    Queue type : *LCL
```
# **Channel configuration**

This section details the configuration to be performed on the i5/OS queue manager to implement the channel described in [Figure 32 on page 102.](#page-113-0)

Examples are given for connecting WebSphere MQ for i5/OS and WebSphere MQ for Windows. If you wish connect to WebSphere MQ on another platform, use the appropriate values from the table in place of those for Windows

### **Note:**

- 1. The words in **bold** are user-specified and reflect the names of WebSphere MQ objects used throughout these examples. If you change the names used here, ensure that you also change the other references made to these objects throughout this book. All others are keywords and should be entered as shown.
- 2. The WebSphere MQ channel ping command (PNGMQMCHL) runs interactively, whereas starting a channel causes a batch job to be submitted. If a channel ping completes successfully but the channel will not start, this indicates that the network and WebSphere MQ definitions are probably correct, but that the i5/OS environment for the batch job is not. For example, make sure that QSYS2 is included in the system portion of the library list and not just your personal library list.

For details and examples of how to create the objects listed refer to ["Defining a](#page-382-0) [queue" on page 371](#page-382-0) and ["Defining a channel" on page 371.](#page-382-0)

*Table 35. Configuration worksheet for WebSphere MQ for i5/OS*

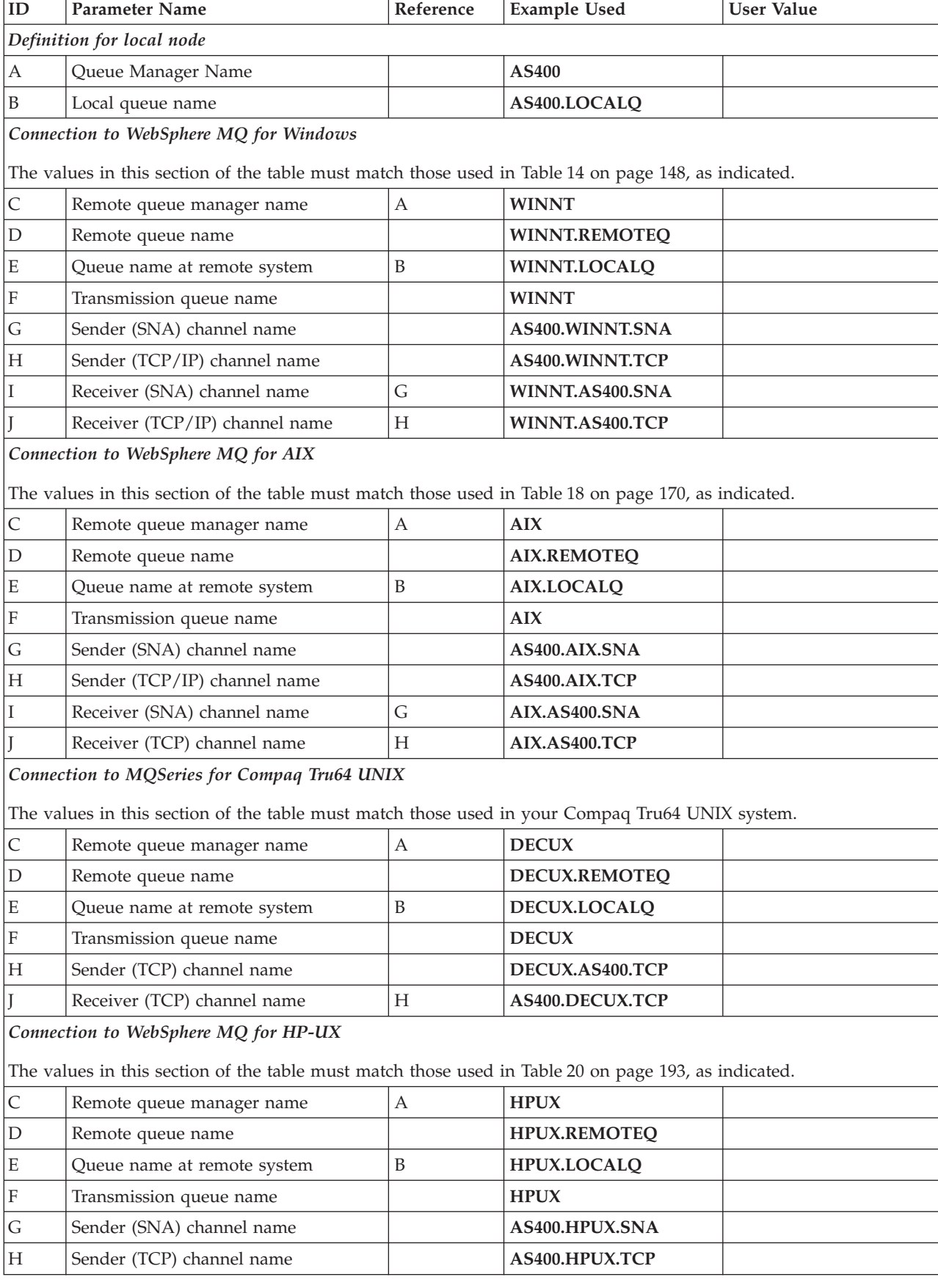

| ID                                                                                    | Parameter Name                                                                                       | Reference        | <b>Example Used</b>  | <b>User Value</b> |  |
|---------------------------------------------------------------------------------------|----------------------------------------------------------------------------------------------------|------------------|----------------------|-------------------|--|
| $\rm I$                                                                               |                                                                                                    | $\mathsf G$      |                      |                   |  |
|                                                                                       | Receiver (SNA) channel name                                                                          |                  | HPUX.AS400.SNA       |                   |  |
| J<br>Receiver (TCP) channel name<br>H                                                 |                                                                                                    |                  | HPUX.AS400.TCP       |                   |  |
|                                                                                       | Connection to WebSphere MQ for Solaris                                                               |                  |                      |                   |  |
|                                                                                       | The values in this section of the table must match those used in Table 22 on page 214, as indicated. |                  |                      |                   |  |
| $\mathsf C$                                                                           | Remote queue manager name                                                                            | $\mathbf{A}$     | <b>SOLARIS</b>       |                   |  |
| $\mathbf D$                                                                           | Remote queue name                                                                                    |                  | SOLARIS.REMOTEQ      |                   |  |
| $\mathbf E$                                                                           | Queue name at remote system                                                                          | B                | SOLARIS.LOCALQ       |                   |  |
| $\mathbf F$                                                                           | Transmission queue name                                                                              |                  | <b>SOLARIS</b>       |                   |  |
| ${\bf G}$                                                                             | Sender (SNA) channel name                                                                            |                  | AS400.SOLARIS.SNA    |                   |  |
| $\boldsymbol{\mathrm{H}}$                                                             | Sender (TCP/IP) channel name                                                                         |                  | AS400.SOLARIS.TCP    |                   |  |
| Ι                                                                                     | Receiver (SNA) channel name                                                                          | G                | SOLARIS.AS400.SNA    |                   |  |
| J                                                                                     | Receiver (TCP/IP) channel name                                                                       | Η                | SOLARIS.AS400.TCP    |                   |  |
|                                                                                       | Connection to WebSphere MQ for Linux                                                                 |                  |                      |                   |  |
|                                                                                       | The values in this section of the table must match those used in Table 24 on page 237, as indicated. |                  |                      |                   |  |
| $\cal C$                                                                              | Remote queue manager name                                                                            | $\boldsymbol{A}$ | <b>LINUX</b>         |                   |  |
| $\mathbf D$                                                                           | Remote queue name                                                                                    |                  | LINUX.REMOTEQ        |                   |  |
| ${\bf E}$                                                                             | Queue name at remote system                                                                          | $\mathbf B$      | LINUX.LOCALQ         |                   |  |
| $\mathbf F$                                                                           | Transmission queue name                                                                              |                  | <b>LINUX</b>         |                   |  |
| ${\bf G}$                                                                             | Sender (SNA) channel name                                                                            |                  | AS400.LINUX.SNA      |                   |  |
| $\boldsymbol{\mathrm{H}}$                                                             | Sender (TCP/IP) channel name                                                                         |                  | AS400.LINUX.TCP      |                   |  |
| I                                                                                     | Receiver (SNA) channel name                                                                          | G                | LINUX.AS400.SNA      |                   |  |
| J                                                                                     | Receiver (TCP/IP) channel name                                                                       | Н                | LINUX.AS400.TCP      |                   |  |
|                                                                                       | Connection to WebSphere MQ for z/OS                                                                  |                  |                      |                   |  |
|                                                                                       | The values in this section of the table must match those used in Table 28 on page 274, as indicated. |                  |                      |                   |  |
| $\mathsf C$                                                                           | Remote queue manager name                                                                            | А                | <b>MVS</b>           |                   |  |
| $\mathbf D$                                                                           | Remote queue name                                                                                    |                  | <b>MVS.REMOTEQ</b>   |                   |  |
| $\mathbf E$                                                                           | Queue name at remote system                                                                          | B                | MVS.LOCALQ           |                   |  |
| ${\bf F}$                                                                             | Transmission queue name                                                                              |                  | <b>MVS</b>           |                   |  |
| ${\cal G}$                                                                            | Sender (SNA) channel name                                                                            |                  | AS400.MVS.SNA        |                   |  |
| $H_{\rm}$                                                                             | Sender (TCP) channel name                                                                            |                  | AS400.MVS.TCP        |                   |  |
| I                                                                                     | Receiver (SNA) channel name                                                                          | G                | <b>MVS.AS400.SNA</b> |                   |  |
| J                                                                                     | Receiver (TCP) channel name                                                                          | Η                | MVS.AS400.TCP        |                   |  |
|                                                                                       | Connection to MQSeries for VSE/ESA                                                                   |                  |                      |                   |  |
| The values in this section of the table must match those used in your VSE/ESA system. |                                                                                                    |                  |                      |                   |  |
| $\mathsf C$                                                                           | Remote queue manager name                                                                            | A                | <b>VSE</b>           |                   |  |
| $\mathbf D$                                                                           | Remote queue name                                                                                    |                  | <b>VSE.REMOTEQ</b>   |                   |  |
| E                                                                                     | Queue name at remote system                                                                          | B                | <b>VSE.LOCALQ</b>    |                   |  |
| $\rm F$                                                                               | Transmission queue name                                                                              |                  | <b>VSE</b>           |                   |  |
| G                                                                                     | Sender channel name                                                                                  |                  | AS400.VSE.SNA        |                   |  |

*Table 35. Configuration worksheet for WebSphere MQ for i5/OS (continued)*

*Table 35. Configuration worksheet for WebSphere MQ for i5/OS (continued)*

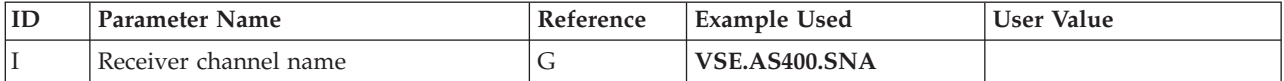

### **WebSphere MQ for i5/OS sender-channel definitions using SNA:**

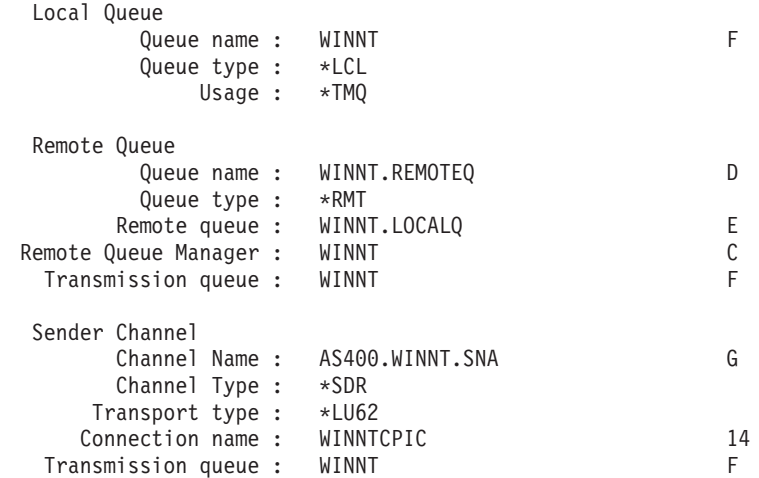

## **WebSphere MQ for i5/OS receiver-channel definitions using SNA:**

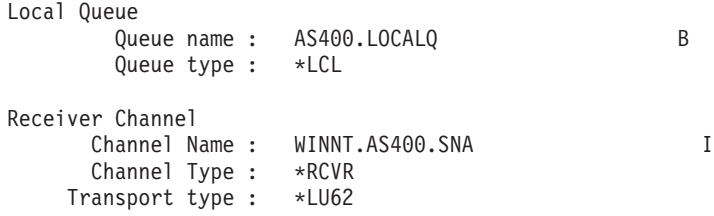

## **WebSphere MQ for i5/OS sender-channel definitions using TCP:**

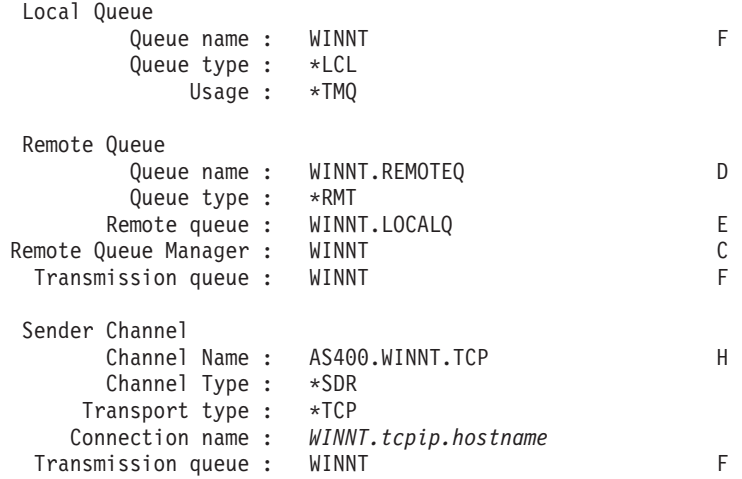

**WebSphere MQ for i5/OS receiver-channel definitions using TCP:**

Local Queue

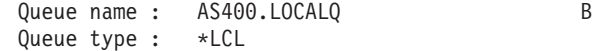

Receiver Channel Channel Name : WINNT.AS400.TCP J Channel Type : \*RCVR Transport type : \*TCP

# **Defining a queue**

Type CRTMQMQ on the command line.

```
Create MQM Queue (CRTMQMQ)
Type choices, press Enter.
Queue name . . . . . . . . . . .
Queue type . . . . . . . . . . . . . . . *ALS, *LCL, *RMT
                                                                    Bottom
F3=Exit F4=Prompt F5=Refresh F12=Cancel F13=How to use this display
F24=More keys
Parameter QNAME required.
```
Fill in the two fields of this panel and press Enter. This causes another panel to appear, with entry fields for the other parameters you have. Defaults can be taken for all other queue attributes.

# **Defining a channel**

Type CRTMQMCHL on the command line.

```
Create MQM Channel (CRTMQMCHL)
Type choices, press Enter.
Channel name . . . . . . . . . .
Channel type . . . . . . . . . . . . *RCVR, *SDR, *SVR, *RQSTR
                                                                   Bottom
F3=Exit F4=Prompt F5=Refresh F12=Cancel F13=How to use this display
F24=More keys
Parameter CHLNAME required.
```
Fill in the two fields of this panel and press Enter. Another panel is displayed on which you can specify the values for the other parameters given earlier. Defaults can be taken for all other channel attributes.

# **Message channel planning example for WebSphere MQ for i5/OS**

This chapter provides a detailed example of how to connect two i5/OS queue managers together so that messages can be sent between them. The example illustrates the preparations needed to allow an application using queue manager QM1 to put messages on a queue at queue manager QM2. An application running on QM2 can retrieve these messages, and send responses to a reply queue on QM1.

The example illustrates the use of TCP/IP connections. The example assumes that channels are to be triggered to start when the first message arrives on the transmission queue they are servicing.

This example uses SYSTEM.CHANNEL.INITQ as the initiation queue. This queue is already defined by WebSphere MQ. You can use a different initiation queue, but you will have to define it yourself, start a new instance of the channel initiator using the STRMQMCHLI command, and provide it with the name of your initiation queue. See ["Triggering channels in WebSphere MQ for i5/OS" on page](#page-353-0) [342.](#page-353-0)

# **What the example shows**

The example uses the WebSphere MQ for i5/OS command language.

<span id="page-384-0"></span>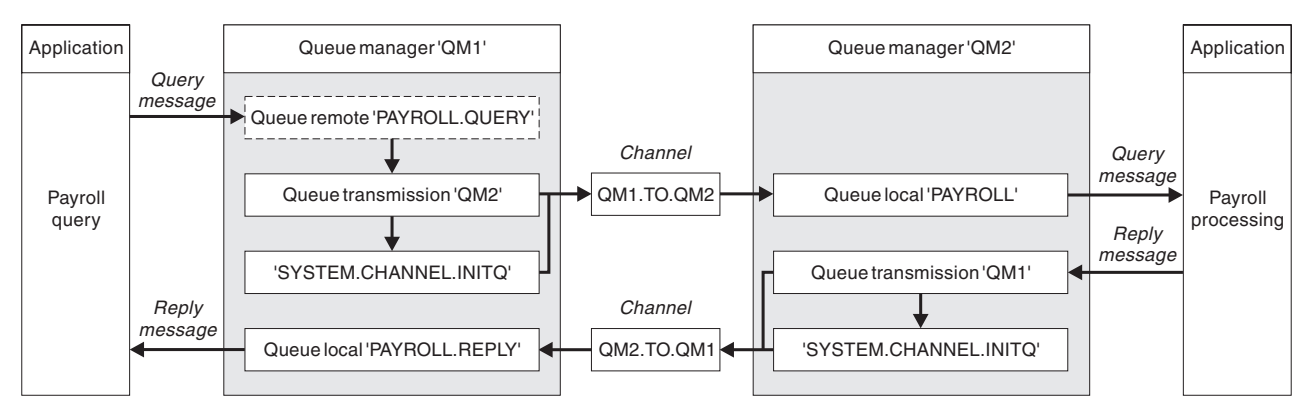

*Figure 71. The message channel example for WebSphere MQ for i5/OS*

It involves a payroll query application connected to queue manager QM1 that sends payroll query messages to a payroll processing application running on queue manager QM2. The payroll query application needs the replies to its queries sent back to QM1. The payroll query messages are sent from QM1 to QM2 on a sender-receiver channel called QM1.TO.QM2, and the reply messages are sent back from QM2 to QM1 on another sender-receiver channel called QM2.TO.QM1. Both of these channels are triggered to start as soon as they have a message to send to the other queue manager.

The payroll query application puts a query message to the remote queue "PAYROLL.QUERY" defined on QM1. This remote queue definition resolves to the local queue "PAYROLL" on QM2. In addition, the payroll query application specifies that the reply to the query is sent to the local queue "PAYROLL.REPLY" on QM1. The payroll processing application gets messages from the local queue "PAYROLL" on QM2, and sends the replies to wherever they are required; in this case, local queue "PAYROLL.REPLY" on QM1.

Both queue managers are assumed to be running on i5/OS. In the example definitions, QM1 has a host address of 9.20.9.31 and is listening on port 1411, and QM2 has a host address of 9.20.9.32 and is listening on port 1412. The example assumes that these are already defined on your i5/OS system, and are available for use.

The object definitions that need to be created on QM1 are:

- Remote queue definition, PAYROLL.QUERY
- v Transmission queue definition, QM2 (default=remote queue manager name)
- Sender channel definition, QM1.TO.QM2
- Receiver channel definition, QM2.TO.QM1
- Reply-to queue definition, PAYROLL.REPLY

The object definitions that need to be created on QM2 are:

- Local queue definition, PAYROLL
- v Transmission queue definition, QM1 (default=remote queue manager name)
- Sender channel definition, QM2.TO.QM1
- Receiver channel definition, OM1.TO.OM2

The connection details are supplied in the CONNAME attribute of the sender channel definitions.

You can see a diagram of the arrangement in [Figure 71 on page 373.](#page-384-0)

## **Queue manager QM1 example**

The following object definitions allow applications connected to queue manager QM1 to send request messages to a queue called PAYROLL on QM2, and to receive replies on a queue called PAYROLL.REPLY on QM1.

All the object definitions have been provided with the TEXT attributes. The other attributes supplied are the minimum required to make the example work. The attributes that are not supplied take the default values for queue manager QM1.

Run the following commands on queue manager QM1:

#### **Remote queue definition**

The CRTMQMQ command with the following attributes:

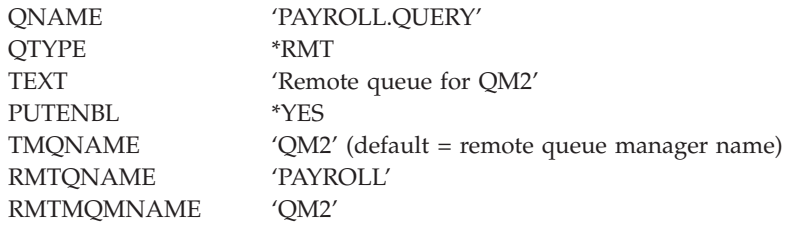

**Note:** The remote queue definition is not a physical queue, but a means of directing messages to the transmission queue, QM2, so that they can be sent to queue manager QM2.

### **Transmission queue definition**

The CRTMQMQ command with the following attributes:

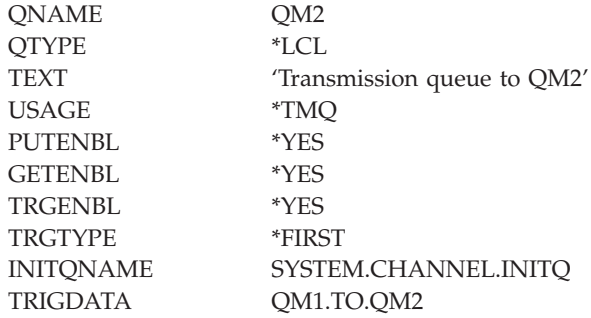

When the first message is put on this transmission queue, a trigger message is sent to the initiation queue, SYSTEM.CHANNEL.INITQ. The channel initiator gets the message from the initiation queue and starts the channel identified in the named process.

#### **Sender channel definition**

The CRTMQMCHL command with the following attributes:

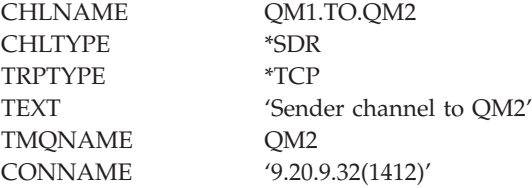

#### **Receiver channel definition**

The CRTMQMCHL command with the following attributes:

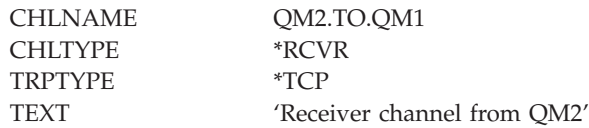

### **Reply-to queue definition**

The CRTMQMQ command with the following attributes:

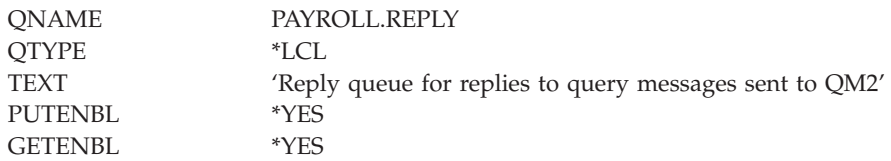

The reply-to queue is defined as PUT(ENABLED). This ensures that reply messages can be put to the queue. If the replies cannot be put to the reply-to queue, they are sent to the dead-letter queue on QM1 or, if this queue is not available, remain on transmission queue QM1 on queue manager QM2. The queue has been defined as GET(ENABLED) to allow the reply messages to be retrieved.

### **Queue manager QM2 example**

The following object definitions allow applications connected to queue manager QM2 to retrieve request messages from a local queue called PAYROLL, and to put replies to these request messages to a queue called PAYROLL.REPLY on queue manager QM1.

You do not need to provide a remote queue definition to enable the replies to be returned to QM1. The message descriptor of the message retrieved from local queue PAYROLL contains both the reply-to queue and the reply-to queue manager names. Therefore, as long as QM2 can resolve the reply-to queue manager name to that of a transmission queue on queue manager QM2, the reply message can be sent. In this example, the reply-to queue manager name is QM1 and so queue manager QM2 simply requires a transmission queue of the same name.

All the object definitions have been provided with the TEXT attribute and are the minimum required to make the example work. The attributes that are not supplied take the default values for queue manager QM2.

Run the following commands on queue manager QM2:

#### **Local queue definition**

The CRTMQMQ command with the following attributes:

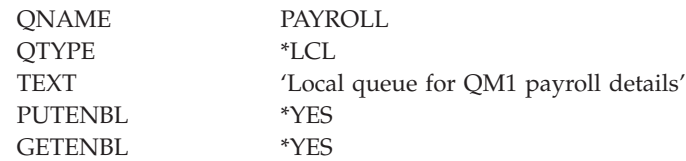

This queue is defined as PUT(ENABLED) and GET(ENABLED) for the same reason as the reply-to queue definition on queue manager QM1.

#### **Transmission queue definition**

The CRTMQMQ command with the following attributes:

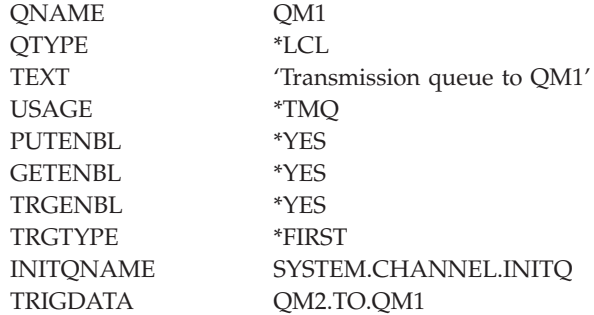

When the first message is put on this transmission queue, a trigger message is sent to the initiation queue, SYSTEM.CHANNEL.INITQ. The channel initiator gets the message from the initiation queue and starts the channel identified in the trigger data.

#### **Sender channel definition**

The CRTMQMCHL command with the following attributes:

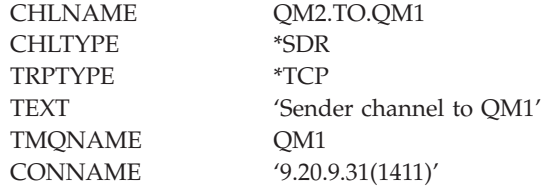

### **Receiver channel definition**

The CRTMQMCHL command with the following attributes:

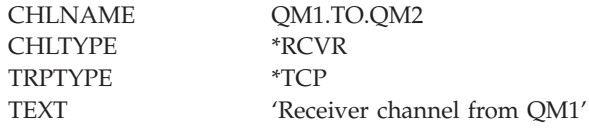

# **Running the example**

When you have created the required objects, you must:

- Start the channel initiator for both queue managers
- Start the listener for both queue managers

The applications can then send messages to each other. The channels are triggered to start by the first message arriving on each transmission queue, so you do not need to issue the STRMQMCHL command.

For details about starting a channel initiator and a listener see ["Monitoring and](#page-334-0) [controlling channels on i5/OS" on page 323.](#page-334-0)

## **Expanding this example**

This example can be expanded by:

- v Adding more queue and channel definitions to allow other applications to send messages between the two queue managers.
- Adding user exit programs on the channels to allow for link encryption, security checking, or additional message processing.
- Using queue manager aliases and reply-to queue aliases to understand more about how these can be used in the organization of your queue manager network.

For a version of this example that uses MQSC commands, see ["Message channel](#page-288-0) [planning example for z/OS" on page 277.](#page-288-0)

# **Chapter 6. Further intercommunication considerations**

# **Channel-exit programs**

This chapter discusses WebSphere MQ channel-exit programs. This is product-sensitive programming interface information. The following topics are covered:

- v "What are channel-exit programs?"
- v ["Writing and compiling channel-exit programs" on page 396](#page-407-0)

Message channel agents (MCAs) can also call data-conversion exits; these are discussed in the WebSphere MQ Application Programming Guide.

# **What are channel-exit programs?**

Channel-exit programs are called at defined places in the processing carried out by MCA programs.

Some of these user-exit programs work in complementary pairs. For example, if a user-exit program is called by the sending MCA to encrypt the messages for transmission, the complementary process must be functioning at the receiving end to reverse the process.

The different types of channel-exit program are described below. Table 36 shows the types of channel exit that are available for each channel type.

| Channel Type                     | Message exit | Message-retry<br>exit | Receive exit | Security exit | Send exit | Auto-<br>definition exit |
|----------------------------------|--------------|-----------------------|--------------|---------------|-----------|--------------------------|
| Sender channel                   | Yes          |                       | Yes          | Yes           | Yes       |                          |
| Server channel                   | Yes          |                       | Yes          | Yes           | Yes       |                          |
| Cluster-sender<br>channel        | Yes          |                       | Yes          | Yes           | Yes       | Yes                      |
| Receiver<br>channel              | Yes          | Yes                   | Yes          | Yes           | Yes       | Yes                      |
| Requester<br>channel             | Yes          | Yes                   | Yes          | Yes           | Yes       |                          |
| Cluster-<br>receiver<br>channel  | Yes          | Yes                   | Yes          | Yes           | Yes       | Yes                      |
| Client-<br>connection<br>channel |              |                       | Yes          | Yes           | Yes       |                          |
| Server-<br>connection<br>channel |              |                       | Yes          | Yes           | Yes       | Yes                      |
| Notes:                           |              |                       |              |               |           |                          |

*Table 36. Channel exits available for each channel type*

1. On z/OS, the auto-definition exit applies to cluster-sender and cluster-receiver channels only.

If you are going to run channel exits on a client, you cannot use the MQSERVER environment variable. Instead, create and reference a client channel definition table as described in the WebSphere MQ Clients book.

# **Processing overview**

On startup, the MCAs exchange a startup dialog to synchronize processing. Then they switch to a data exchange that includes the security exits; these must end successfully for the startup phase to complete and to allow messages to be transferred.

The security check phase is a loop, as shown in Figure 72.

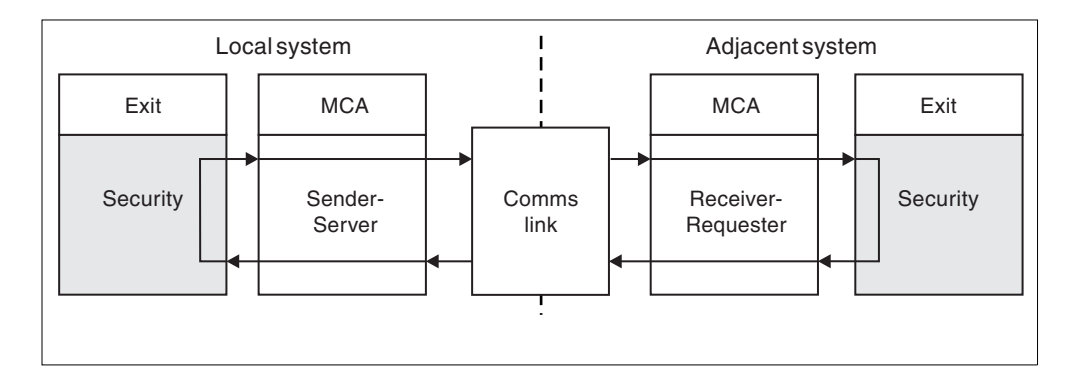

*Figure 72. Security exit loop*

During the message transfer phase, the sending MCA gets messages from a transmission queue, calls the message exit, calls the send exit, and then sends the message to the receiving MCA, as shown in [Figure 73 on page 381.](#page-392-0)

<span id="page-392-0"></span>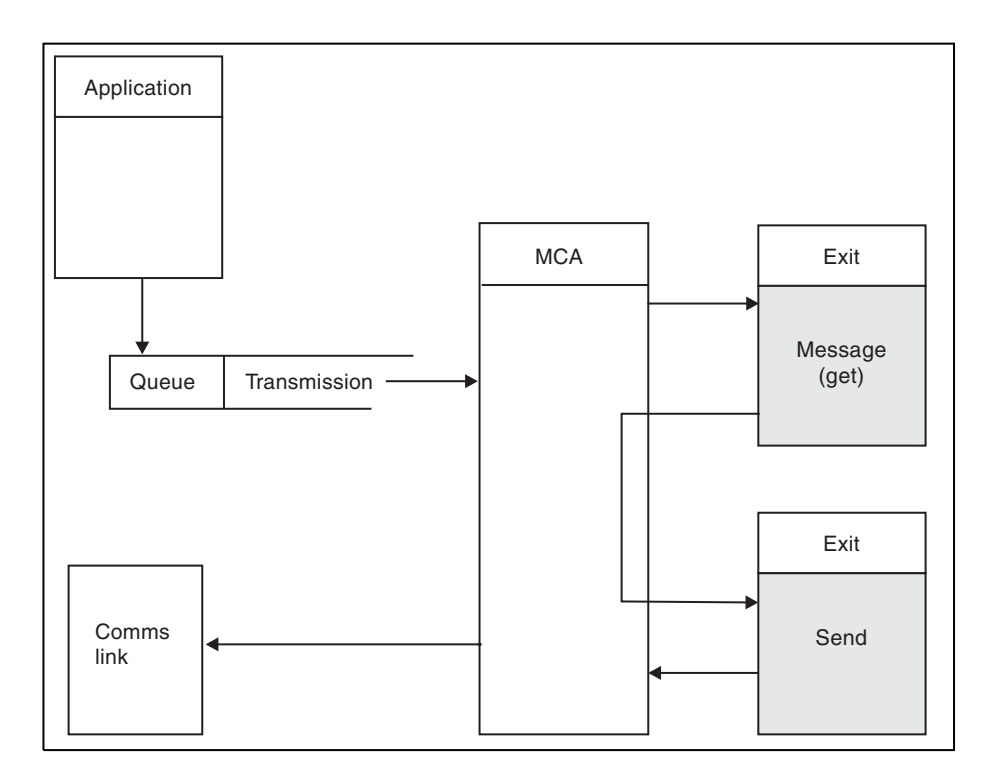

*Figure 73. Example of a send exit at the sender end of message channel*

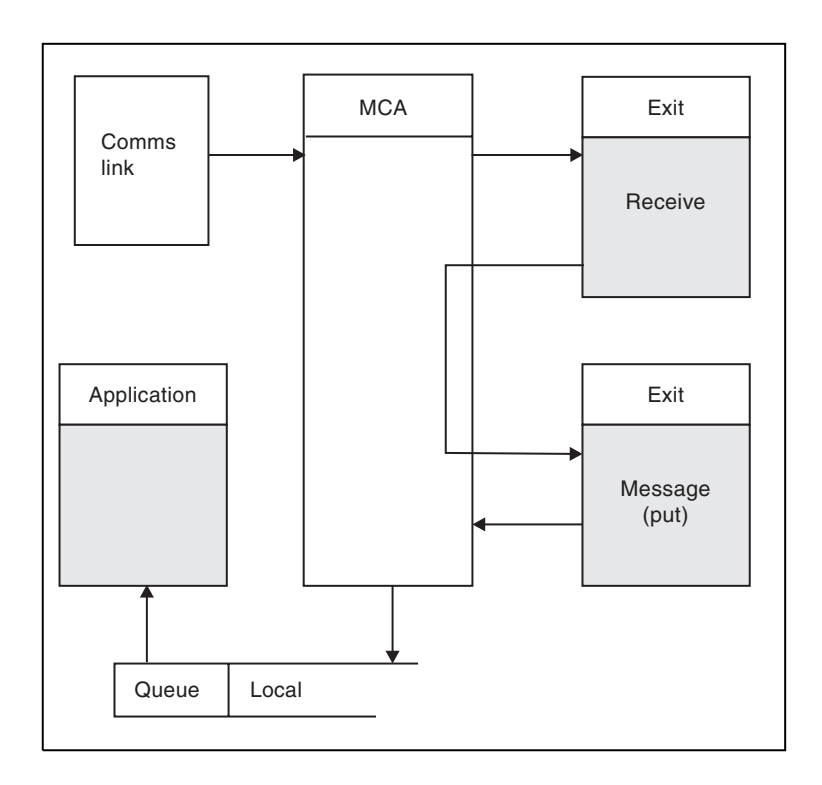

*Figure 74. Example of a receive exit at the receiver end of message channel*

The receiving MCA receives a message from the communications link, calls the receive exit, calls the message exit, and then puts the message on the local queue, as shown in [Figure 74 on page 381.](#page-392-0) (The receive exit can be called more than once before the message exit is called.)

## **Channel security exit programs**

You can use security exit programs to verify that the partner at the other end of a channel is genuine. To specify that a channel must use a security exit, specify the exit name in the SCYEXIT field of the channel definition.

A security exit must be written in C.

| |

|

| | | | Channel security exit programs are called at the following places in an MCA's processing cycle:

- At MCA initiation and termination.
- v Immediately after the initial data negotiation is finished on channel startup. The receiver or server end of the channel can initiate a security message exchange with the remote end by providing a message to be delivered to the security exit at the remote end. It may also decline to do so. The exit program is re-invoked to process any security message received from the remote end.
- Immediately after the initial data negotiation is finished on channel startup. The sender or requester end of the channel processes a security message received from the remote end, or initiates a security exchange when the remote end cannot. The exit program is re-invoked to process all subsequent security messages that might be received.

A requester channel never gets called with MQXR\_INIT\_SEC. The channel notifies the server that it has a security exit program, and the server then has the opportunity to initiate a security exit. If it does not have one, it sends a null security flow to allow the requester to call its exit program.

**Note:** Avoid sending zero-length security messages.

Examples of the data exchanged by security-exit programs are illustrated in figures [Figure 75 on page 383](#page-394-0) through [Figure 78 on page 386.](#page-397-0) These examples show the sequence of events that occur involving the receiver's security exit (left column) and the sender's security exit (right column). Successive rows in the figures represent the passage of time. In some cases, the events at the receiver and sender are not correlated, and therefore can occur at the same time or at different times. In other cases, an event at one exit program results in a complementary event occurring later at the other exit program. For example, in [Figure 75 on page 383:](#page-394-0)

- 1. The receiver and sender are each invoked with MQXR\_INIT, but these invocations are not correlated and can therefore occur at the same time or at different times.
- 2. The receiver is next invoked with MQXR\_INIT\_SEC, but returns MQXCC\_OK which requires no complementary event at the sender exit.
- 3. The sender is next invoked with MQXR\_INIT\_SEC. This is not correlated with the invocation of the receiver with MQXR\_INIT\_SEC. The sender returns MQXCC\_SEND\_SEC\_MSG, which causes a complementary event at the receiver exit.
- 4. The receiver is subsequently invoked with MQXR\_SEC\_MSG, and returns MQXCC\_SEND\_SEC\_MSG, which causes a complementary event at the sender exit.

5. The sender is subsequently invoked with MQXR\_SEC\_MSG, and returns MQXCC\_OK which requires no complementary event at the receiver exit.

<span id="page-394-0"></span>

| <b>Receiver exit</b>             | <b>Sender exit</b>               |
|----------------------------------|----------------------------------|
| Invoked with MQXR_INIT           | Invoked with MQXR_INIT           |
| Responds with MQXCC_OK           | Responds with MQXCC_OK           |
|                                  |                                  |
| Invoked with MQXR_INIT_SEC       |                                  |
| Responds with MQXCC_OK           |                                  |
|                                  |                                  |
|                                  | Invoked with MQXR_INIT_SEC       |
|                                  | Responds with MQXCC_SEND_SEC_MSG |
|                                  |                                  |
| Invoked with MQXR_SEC_MSG        |                                  |
| Responds with MQXCC_SEND_SEC_MSG |                                  |
|                                  |                                  |
|                                  | Invoked with MQXR_SEC_MSG        |
|                                  | Responds with MQXCC_OK           |
|                                  | Message transfer begins          |
|                                  |                                  |

*Figure 75. Sender-initiated exchange with agreement*

| <b>Sender exit</b>                    |
|---------------------------------------|
| Invoked with MQXR_INIT                |
| Responds with MQXCC_OK                |
|                                       |
|                                       |
|                                       |
|                                       |
| Invoked with MQXR_INIT_SEC            |
| Responds with MQXCC_SEND_SEC_MSG      |
|                                       |
|                                       |
|                                       |
|                                       |
| Invoked with MQXR_SEC_MSG             |
| Responds with MQXCC_SUPPRESS_FUNCTION |
| Channel closes                        |
|                                       |
| Invoked with MQXR_TERM                |
| Responds with MQXCC_OK                |
|                                       |

*Figure 76. Sender-initiated exchange with no agreement*
| <b>Receiver exit</b>                             | <b>Sender exit</b>               |  |
|--------------------------------------------------|----------------------------------|--|
| Invoked with MQXR_INIT                           | Invoked with MQXR_INIT           |  |
|                                                  |                                  |  |
| Responds with MQXCC_OK                           | Responds with MQXCC_OK           |  |
|                                                  |                                  |  |
| Invoked with MQXR_INIT_SEC                       |                                  |  |
| Responds with MQXCC_SEND_SEC_MSG                 |                                  |  |
|                                                  |                                  |  |
|                                                  | Invoked with MQXR_SEC_MSG        |  |
|                                                  | Responds with MQXCC_SEND_SEC_MSG |  |
|                                                  |                                  |  |
| Invoked with MQXR_SEC_MSG                        |                                  |  |
| Responds with MQXCC_OK                           |                                  |  |
| Message transfer begins                          |                                  |  |
|                                                  |                                  |  |
|                                                  |                                  |  |
| Invoked with MQXR TERM<br>Responds with MQXCC OK | Invoked with MQXR_TERM           |  |
|                                                  | Responds with MQXCC_OK           |  |

*Figure 77. Receiver-initiated exchange with agreement*

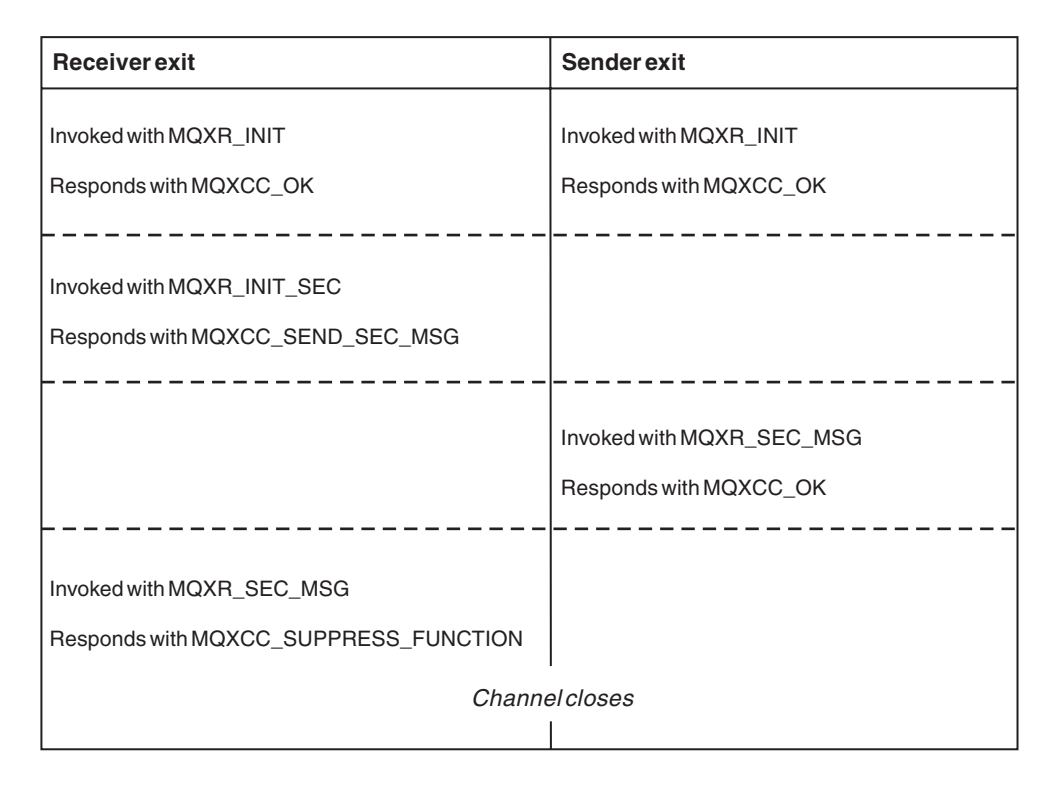

*Figure 78. Receiver-initiated exchange with no agreement*

The channel security exit program is passed an agent buffer containing the security data, excluding any transmission headers, generated by the security exit. This can be any suitable data so that either end of the channel is able to perform security validation.

The security exit program at both the sending and receiving end of the message channel can return either of two response codes to any call:

- Security exchange ended with no errors
- Suppress the channel and close down

#### **Note:**

- 1. The channel security exits typically work in pairs. When you define the appropriate channels, make sure that compatible exit programs are named for both ends of the channel.
- 2. In i5/OS, security exit programs that have been compiled with "Use adopted authority" (USEADPAUT=\*YES) have the ability to adopt QMQM or QMQMADM authority. Take care that the exit does not use this feature to pose a security risk to your system.
- 3. On an SSL channel on which the other end of the channel provides a certificate, the security exit receives the Distinguished Name of the subject of this certificate in the MQCD field accessed by SSLPeerNamePtr and the Distinguished Name of the issuer in the MQCXP field accessed by SSLRemCertIssNamePtr. Uses to which this name can be put are:
	- v to restrict access over the SSL channel.
	- to change MQCD.MCAUserIdentifier based on the name.

**Writing a security exit:**

```
Figure 79 illustrates how to write a security exit.
void MQENTRY MQStart() {;}
|
  void MQENTRY EntryPoint (PMQVOID pChannelExitParms,
                          PMQVOID pChannelDefinition,
                          PMQLONG pDataLength,
                          PMQLONG pAgentBufferLength,
                          PMQVOID pAgentBuffer,
                          PMQLONG pExitBufferLength,
                          PMQPTR pExitBufferAddr)
  {
    PMQCXP pParms = (PMQCXP)pChannelExitParms;
    PMQCD pChDef = (PMQCD)pChannelDefinition;
    /* TODO: Add Security Exit Code Here */
```

```
}
```
| | | | | | | |

| | | | | | | | | | | | | | | | | | | | | | | | | | |

I

| | | | | | | | | | | | | | | |

| |

*Figure 79. Security exit skeleton code*

The standard MQ Entry Point MQStart must exist, but is not required to perform any function. The name of the function (EntryPoint in this example) can be changed, but the function must be exported when the library is compiled and linked. As in the example above, the pointers pChannelExitParms and pChannelDefinition must be cast to PMQCXP and PMQCD types respectively. For general information on calling channel exits and the use of parameters, see ["MQ\\_CHANNEL\\_EXIT – Channel exit" on page 407.](#page-418-0) These parameters are used in a security exit as follows:

# **PMQVOID pChannelExitParms**

input/output

Pointer to MQCXP structure - cast to PMQCXP to access fields. This structure is used to communicate between the Exit and MCA. The following fields in the MQCXP are of particular interest for Security Exits:

# **ExitReason**

Tells the Security Exit the current state in the security exchange and should be used when deciding what action to take.

# **ExitResponse**

The response to the MCA which dictates the next stage in the security exchange.

#### **ExitResponse2**

Extra control flags to govern how the MCA interprets the Security Exit's response.

# **ExitUserArea**

16 bytes (maximum) of storage which can be used by the Security Exit to maintain state between calls.

#### **ExitData**

Contains the data specified in the SCYDATA field of the channel definition (32 bytes padded to the right with blanks).

# **PMQVOID pChannelDefinition**

#### input/output

Pointer to MQCD structure - cast to PMQCD to access fields. This contains the definition of the channel. The following fields in the MQCD are of particular interest for Security Exits:

#### **ChannelName**

The channel name (20 bytes padded to the right with blanks).

## **ChannelType**

| | | | | | | | | | | | |

| | | | | | | | | | | | | | | | | | | | | | | | | | | | | | | | | | | |

A code defining the channel type.

#### **MCA User Identifier**

This group of 3 fields is initialized to the value of the MCAUSER field specified in the channel definition. Any user identifier specified by the Security Exit in these fields is used for authentication by the OAM (not applicable to CLNTCONN channels).

#### **MCAUserIdentifier**

First 12 bytes of identifier padded to the right with blanks.

#### **LongMCAUserIdPtr**

Pointer to a buffer containing the full length identifier (not guaranteed null terminated) takes priority over MCAUserIdentifier.

#### **LongMCAUserIdLength**

Length of string pointed to by LongMCAUserIdPtr - must be set if LongMCAUserIdPtr is set.

#### **Remote User Identfier**

Only applies to CLNTCONN/SVRCONN channel pairs. If no CLNTCONN Security Exit is defined then these 3 fields are initialized by the client MCA, so they may contain a user identifier from the environment of the client which can be used by a SVRCONN Security Exit for authentication and when specifying the MCA User Identifier. If a CLNTCONN Security Exit is defined then these fields are not initialized and can be set by the CLNTCONN Security Exit, or security messages can be used to pass a user identifier from Client to Server.

#### **RemoteUserIdentifier**

First 12 Bytes of identifier padded to the right with blanks.

#### **LongRemoteUserIdPtr**

Pointer to a buffer containing the full length identifier (not guaranteed null terminated) takes priority over RemoteUserIdentifier.

#### **LongRemoteUserIdLength**

Length of string pointed to by LongRemoteUserIdPtr - must be set if LongRemoteUserIdPtr is set.

## **PMQLONG pDataLength**

input/output

Pointer to MQLONG. Contains the length of any Security Exit contained in the AgentBuffer upon invocation of the Security Exit. Must be set by a Security Exit to the length of any message being sent in the AgentBuffer or ExitBuffer.

## **PMQLONG pAgentBufferLength**

input

Pointer to MQLONG. The length of the data contained in the AgentBuffer on invocation of the Security Exit.

#### **PMQVOID pAgentBuffer**

input/output

On invocation of the Security Exit this points to any message sent from the partner exit. If ExitReason2 in the MQCXP structure has the MQXR2\_USE\_AGENT\_BUFFER flag set (default) then a Security Exit should set this to point to any message data being sent.

# **PMQLONG pExitBufferLength**

input/output

| | | | | | | | | | | |

| |

| | |

| | | |

| | |

| | | | |

| | | | | | | | | Pointer to MQLONG. This is initialized to 0 on the first invocation of a Security Exit and the value returned is maintained between calls to the Security Exit during a security exchange.

# **PMQPTR pExitBufferAddr**

input/output

This is initialized to a null pointer on the first invocation of a Security Exit and the value returned is maintained between calls to the Security Exit during a security exchange. If the MQXR2\_USE\_EXIT\_BUFFER flag is set in the ExitReason2 in the MQCXP structure then a Security Exit should set this to point to any message data being sent.

# **Differences in behavior between security exits defined on CLNTCONN/ SVRCONN channel pairs and other channel pairs:**

Security exits can be defined on all types of channel. However, the behavior of security exits defined on CLNTCONN/SVRCONN channel pairs is slightly different to security exits defined on other channel pairs.

A Security Exit on a CLNTCONN channel can set the Remote User Identifier in the channel definition for processing by a partner SVRCONN exit, or for OAM authorization if no SVRCONN Security Exit is defined and the MCAUSER field of the SVRCONN is not set.

If no CLNTCONN Security Exit is defined then the Remote User Identifier in the channel definition is set to a user identifier from the client environment (which may be blank) by the client MCA.

A security exchange between Security Exits defined on a CLNTCONN and SVRCONN channel pair completes successfully when the SVRCONN Security Exit returns an ExitResponse of MQXCC\_OK. A security exchange between other channel pairs completes successfully when the Security Exit which initiated the exchange returns an ExitResponse of MQXCC\_OK.

However, the MQXCC\_SEND\_AND\_REQUEST\_SEC\_MSG ExitResponse code can be used to force continuation of the security exchange: If an ExitResponse of MQXCC\_SEND\_AND\_REQUEST\_SEC\_MSG is returned by a CLNTCONN or SVRCONN Security Exit then the partner exit must respond by sending a security message (not MQXCC\_OK or a null response) or the channel will terminate. For Security Exits defined on other types of channel an ExitResponse of MQXCC\_OK returned in response to a MQXCC\_SEND\_AND\_REQUEST\_SEC\_MSG from the partner Security Exit results in continuation of the security exchange as if a null response was returned and not in termination of the channel.

# **Channel send and receive exit programs**

You can use the send and receive exits to perform tasks such as data compression and decompression. You can specify a list of send and receive exit programs to be run in succession.

Channel send and receive exit programs are called at the following places in an MCA's processing cycle:

v The send and receive exit programs are called for initialization at MCA initiation and for termination at MCA termination.

- The send exit program is invoked at either end of the channel, immediately before a transmission is sent over the link.
- The receive exit program is invoked at either end of the channel, immediately after a transmission has been taken from the link.

There may be many transmissions for one message transfer, and there could be many iterations of the send and receive exit programs before a message reaches the message exit at the receiving end.

The channel send and receive exit programs are passed an agent buffer containing the transmission data as sent or received from the communications link. For send exit programs, the first eight bytes of the buffer are reserved for use by the MCA, and must not be changed. If the program returns a different buffer, then these first eight bytes must exist in the new buffer. The format of data presented to the exit programs is not defined.

A good response code must be returned by send and receive exit programs. Any other response will cause an MCA abnormal end (abend).

**Note:** Do not issue an MQGET, MQPUT, or MQPUT1 call within syncpoint from a send or receive exit.

#### **Note:**

- 1. Send and receive exits usually work in pairs. For example a send exit may compress the data and a receive exit decompress it, or a send exit may encrypt the data and a receive exit decrypt it. When you define the appropriate channels, make sure that compatible exit programs are named for both ends of the channel.
- 2. If compression is turned on for the channel, the exits will be passed compressed data.
- 3. Channel send and receive exits may be called for message segments other than for application data, for example, status messages. They are not called during the startup dialog, nor the security check phase.
- 4. Although message channels send messages in one direction only, channel-control data flows in both directions, and these exits are available in both directions, also. However, some of the initial channel startup data flows are exempt from processing by any of the exits.
- 5. There are circumstances in which send and receive exits could be invoked out of sequence; for example, if you are running a series of exit programs or if you are also running security exits. Then, when the receive exit is first called upon to process data, it may receive data that has not passed through the corresponding send exit. If the receive exit were just to perform the operation, for example decompression, without first checking that it was really required, the results would be unexpected.

You should code your send and receive exits in such a way that the receive exit can check that the data it is receiving has been processed by the corresponding send exit. The recommended way to do this is to code your exit programs so that:

- v The send exit sets the value of the ninth byte of data to 0 and shifts all the data along one byte, before performing the operation. (The first eight bytes are reserved for use by the MCA.)
- v If the receive exit receives data that has a 0 in byte 9, it knows that the data has come from the send exit. It removes the 0, performs the complementary operation, and shifts the resulting data back by one byte.

v If the receive exit receives data that has something other than 0 in byte 9, it assumes that the send exit has not run, and sends the data back to the caller unchanged.

When using security exits, if the channel is ended by the security exit it is possible that a send exit may be called without the corresponding receive exit. One way to prevent this from being a problem is to code the security exit to set a flag, in MQCD.SecurityUserData or MQCD.SendUserData, for example, when the exit decides to end the channel. Then the send exit should check this field, and process the data only if the flag is not set. This prevents the send exit from unnecessarily altering the data, and thus prevents any conversion errors that could occur if the security exit received altered data.

6. In the case of MQI channels for clients, byte 10 of the agent buffer identifies the API call in use when the send or receive exit is called. This is useful for identifying which channel flows include user data and may require processing such as encryption or digital signing.

Table 37 shows the data that appears in byte 10 of the channel flow when an API call is being processed.

**Note:** These are not the only values of this byte. There are other *reserved* values.

| API call                              | Value of byte 10 for<br>request | Value of byte 10 for<br>reply |
|---------------------------------------|---------------------------------|-------------------------------|
| MQCONN (1 on page 392, 2 on page 392) | X'81'                           | X'91'                         |
| MQDISC (1 on page 392)                | X'82'                           | X'92'                         |
| MQOPEN (3 on page 392)                | X'83'                           | X'93'                         |
| <b>MQCLOSE</b>                        | X'84'                           | X'94'                         |
| MQGET (4 on page 392)                 | X'85'                           | X'95'                         |
| MQPUT (4 on page 392)                 | X'86'                           | X'96'                         |
| MQPUT1 request (4 on page 392)        | X'87'                           | X'97'                         |
| MQSET request                         | X'88'                           | X'98'                         |
| MQINQ request                         | X'89'                           | X'99'                         |
| MQCMIT request                        | X'8A'                           | X'9A'                         |
| MQBACK request                        | X'8B'                           | X'9B'                         |
| MQSTAT request                        | X'8D'                           | X'9D'                         |
| MQSUB request                         | X'8E'                           | X'9E'                         |
| MQSUBRQ request                       | X'8F'                           | X'9F'                         |
| xa_start request                      | $X'$ A $1'$                     | X'B1'                         |
| xa_end request                        | $X'$ A2'                        | X'B2'                         |
| xa_open request                       | $X'$ A3'                        | X'B3'                         |
| xa_close request                      | X'A4'                           | X'B4'                         |
| xa_prepare request                    | X'AS'                           | X'BB'                         |
| xa_commit request                     | X'A6'                           | X'B6'                         |
| xa_rollback request                   | X'AY'                           | X'BZ'                         |
| xa_forget request                     | $X'$ A8'                        | X'BB'                         |
| xa_recover request                    | $X'$ A9'                        | X'B9'                         |

*Table 37. Identifying API calls*

<span id="page-403-0"></span>*Table 37. Identifying API calls (continued)*

| API call            | Value of byte 10 for Value of byte 10 for<br>request | reply |
|---------------------|------------------------------------------------------|-------|
| xa_complete request | X'AA'                                                | X'BA' |
| Noton.              |                                                      |       |

**Notes:**

1. The connection between the client and server is initiated by the client application using MQCONN. Therefore, for this command in particular, there will be several other network flows. This also applies to MQDISC that terminates the network connection.

- 2. MQCONNX is treated in the same way as MQCONN for the purposes of the client-server connection.
- 3. If a large distribution list is opened, there may be more than one network flow per MQOPEN call in order to pass all of the required data to the SVRCONN MCA.
- 4. Large messages can exceed the transmission segment size. If this happens there can be a large number of network flows resulting from a single API call.

# **Channel send exit programs — reserving space**

You can use send and receive exits to transform the data before transmission. Channel send exit programs can add their own data about the transformation by reserving space in the transmission buffer. This data is processed by the receive exit program and then removed from the buffer. For example, you might want to encrypt the data and add a security key for decryption.

#### **How you reserve space and use it:**

When the send exit program is called for initialization, set the *ExitSpace* field of MQXCP to the number of bytes to be reserved. See ["MQCXP – Channel exit](#page-471-0) [parameter" on page 460](#page-471-0) for details. *ExitSpace* can be set only during initialization, that is when *ExitReason* has the value MQXR\_INIT. When the send exit is invoked immediately before transmission, with *ExitReason* set to MQXR\_XMIT, *ExitSpace* bytes are reserved in the transmission buffer. *ExitSpace* is not supported on z/OS.

The send exit need not use all of the reserved space. It can use less than *ExitSpace* bytes or, if the transmission buffer is not full, the exit can use more than the amount reserved. When setting the value of *ExitSpace*, you must leave at least 1 KB for message data in the transmission buffer. Note that channel performance can be affected if reserved space is used for large amounts of data.

#### **What happens at the receiving end of the channel:**

Channel receive exit programs must be set up to be compatible with the corresponding send exits. Receive exits must know the number of bytes in the reserved space and must remove the data in that space.

#### **Multiple send exits:**

You can specify a list of send and receive exit programs to be run in succession. WebSphere MQ maintains a total for the space reserved by all of the send exits. This total space must leave at least 1 KB for message data in the transmission buffer.

The following example shows how space is allocated for three send exits, called in succession:

1. When called for initialization:

- Send exit A reserves 1 KB.
- Send exit B reserves 2 KB.
- Send exit C reserves 3 KB.
- 2. The maximum transmission size is 32 KB and the user data is 5 KB long.
- 3. Exit A is called with 5 KB of data; up to 27 KB are available, because 5KB is reserved for exits B and C. Exit A adds 1KB, the amount it reserved.
- 4. Exit B is called with 6 KB of data; up to 29 KB are available, because 3KB is reserved for exit C. Exit B adds 1KB, less than the 2KB it reserved.
- 5. Exit C is called with 7 KB of data; up to 32 KB are available. Exit C adds 10K, more than the 3KB it reserved. This is valid, because the total amount of data, 17 KB, is less than the 32KB maximum.

## **Channel message exit programs**

You can use the channel message exit for the following:

- Encryption on the link
- Validation of incoming user IDs
- Substitution of user IDs according to local policy
- Message data conversion
- Journaling
- Reference message handling

On WebSphere MQ for i5/OS, UNIX systems, z/OS, and Windows systems, and with WebSphere MQ clients, you can specify a list of message exit programs to be run in succession.

Channel message exit programs are called at the following places in an MCA's processing cycle:

- At MCA initiation and termination
- Immediately after a sending MCA has issued an MQGET call
- Before a receiving MCA issues an MQPUT call

The message exit is passed an agent buffer containing the transmission queue header, MQXQH, and the application message text as retrieved from the queue. (The format of MQXQH is given in the WebSphere MQ Application Programming Reference book.) If you use reference messages, that is messages that contain only a header which points to some other object that is to be sent, the message exit recognizes the header, MQRMH. It identifies the object, retrieves it in whatever way is appropriate appends it to the header, and passes it to the MCA for transmission to the receiving MCA. At the receiving MCA, another message exit recognizes that this is a reference message, extracts the object, and passes the header on to the destination queue. See the WebSphere MQ Application Programming Guide for more information about reference messages and some sample message exits that handle them.

Message exits can return the following responses:

- Send the message (GET exit). The message may have been changed by the exit. (This returns MQXCC\_OK.)
- Put the message on the queue (PUT exit). The message may have been changed by the exit. (This returns MQXCC\_OK.)
- v Do not process the message. The message is placed on the dead-letter queue (undelivered message queue) by the MCA.
- Close the channel.
- Bad return code, which causes the MCA to abend.

## **Note:**

- 1. Message exits are called just once for every complete message transferred, even when the message is split into parts.
- 2. In UNIX systems, if you provide a message exit for any reason the automatic conversion of user IDs to lowercase characters does not operate. See ["User IDs](#page-131-0) [on UNIX systems" on page 120.](#page-131-0)
- 3. An exit runs in the same thread as the MCA itself. It also runs inside the same unit of work (UOW) as the MCA because it uses the same connection handle. Therefore, any calls made under syncpoint are committed or backed out by the channel at the end of the batch. For example, one channel message exit program can send notification messages to another and these messages will only be committed to the queue when the batch containing the original message is committed.

Therefore, it is possible to issue syncpoint MQI calls from a channel message exit program.

#### **Message conversion outside the message exit:**

Before calling the message exit, the receiving MCA performs some conversions on the message. This section describes the algorithms used to perform the conversions.

#### *Which headers are processed:*

A conversion routine runs in the receiver's MCA before the message exit is called. The conversion routine begins with the MQXQH header at the top of the message. The conversion routine then processes through the chained headers that follow the MQXQH, performing conversion where necessary. The chained headers can extend beyond the offset contained in the HeaderLength parameter of the MQCXP data that is passed to the receiver's message exit. The following headers will be converted in-place:

- MQXQH (format name "MQXMIT ")
- MQMD (this is part of the MQXQH and has no format name)
- MQMDE (format name "MQHMDE ")
- MQDH (format name "MQHDIST")
- MQWIH (format name "MQHWIH ")

The following headers will not be converted, but will be stepped over as the MCA continues to process the chained headers:

- MQDLH (format name "MQDEAD ")
- any headers with format names beginning with the three characters 'MQH' (eg. ″MQHRF ″) that are not otherwise mentioned above

#### *How the headers are processed:*

The Format parameter of each MQ header is read by the MCA. The Format parameter is 8 bytes within the header, which are 8 single-byte characters containing a name.

The MCA then interprets the data following each header as being of the named type. If the Format is the name of a header type eligible for MQ data conversion, it will be converted. If it is another name indicating non-MQ data (for example MQFMT\_NONE or MQFMT\_STRING) then the MCA stops processing the headers at this point.

*What is the MQCXP HeaderLength?:*

The HeaderLength parameter in the MQCXP data supplied to a message exit is the total length of the MQXQH (which includes the MQMD), MQMDE and MQDH headers at the start of the message. These headers are chained using the 'Format' names and lengths as per the general discussion above.

## *MQWIH:*

As noted above, the chained headers can extend beyond the HeaderLength into the user data area. The MQWIH header, if it is present, is one of those that will appear beyond the HeaderLength.

If there is an MQWIH header in the chained headers, it will be converted in-place before the receiver's message exit is called.

# **Channel message retry exit program**

The channel message-retry exit is called when an attempt to open the target queue is unsuccessful. You can use the exit to determine under which circumstances to retry, how many times to retry, and how frequently.

This exit is also called at the receiving end of the channel at MCA initiation and termination.

The channel message-retry exit is passed an agent buffer containing the transmission queue header, MQXQH, and the application message text as retrieved from the queue. The format of MQXQH is given in the WebSphere MQ Application Programming Reference book.

The exit is invoked for all reason codes; the exit determines for which reason codes it wants the MCA to retry, for how many times, and at what intervals. (The value of the message-retry count set when the channel was defined is passed to the exit in the MQCD, but the exit can ignore this.)

The MsgRetryCount field in MQCXP is incremented by the MCA each time the exit is invoked, and the exit returns either MQXCC\_OK with the wait time contained in the MsgRetryInterval field of MQCXP, or MQXCC\_SUPPRESS\_FUNCTION. Retries continue indefinitely until the exit returns MQXCC\_SUPPRESS\_FUNCTION in the ExitResponse field of MQCXP. See ["MQCXP – Channel exit parameter" on page](#page-471-0) [460](#page-471-0) for information about the action taken by the MCA for these completion codes.

If all the retries are unsuccessful, the message is written to the dead-letter queue. If there is no dead-letter queue available, the channel stops.

If you do not define a message-retry exit for a channel and a failure occurs that is likely to be temporary, for example MQRC\_Q\_FULL, the MCA uses the message-retry count and message-retry intervals set when the channel was defined. If the failure is of a more permanent nature and you have not defined an exit program to handle it, the message is written to the dead-letter queue.

# **Channel auto-definition exit program**

The channel auto-definition exit can be used when a request is received to start a receiver or server-connection channel but no definition for that channel exists (not for WebSphere MQ for z/OS). It can also be called on all platforms for cluster-sender and cluster-receiver channels to allow definition modification for an instance of the channel.

The channel auto-definition exit can be called on all platforms except z/OS when a request is received to start a receiver or server-connection channel but no channel definition exists. You can use it to modify the supplied default definition for an automatically defined receiver or server-connection channel, SYSTEM.AUTO.RECEIVER or SYSTEM.AUTO.SVRCON. See ["Auto-definition of](#page-65-0) [receiver and server-connection channels" on page 54](#page-65-0) for a description of how channel definitions can be created automatically.

The channel auto-definition exit can also be called when a request is received to start a cluster-sender channel. It can be called for cluster-sender and cluster-receiver channels to allow definition modification for this instance of the channel. In this case, the exit also applies to WebSphere MQ for z/OS. A common use of the channel auto-definition exit is to change the names of message exits (MSGEXIT, RCVEXIT, SCYEXIT, and SENDEXIT) because exit names have different formats on different platforms. If no channel auto-definition exit is specified, the default behavior on z/OS is to examine a distributed exit name of the form *[path]/libraryname(function)* and take up to 8 chars of function, if present, or libraryname. Note that on z/OS, a channel auto-definition exit program must alter the fields addressed by MsgExitPtr, MsgUserDataPtr, SendExitPtr, SendUserDataPtr, ReceiveExitPtr, and ReceiveUserDataPtr, rather than the MsgExit, MsgUserData, SendExit, SendUserData, ReceiveExit and ReceiveUserData fields themselves.

For more information, see *WebSphere MQ Queue Manager Clusters*.

As with other channel exits, the parameter list is: MQ CHANNEL AUTO DEF EXIT (ChannelExitParms, ChannelDefinition)

ChannelExitParms are described in ["MQCXP – Channel exit parameter" on page](#page-471-0) [460.](#page-471-0) ChannelDefinition is described in ["MQCD – Channel definition" on page 415.](#page-426-0)

MQCD contains the values that are used in the default channel definition if they are not altered by the exit. The exit can modify only a subset of the fields; see ["MQ\\_CHANNEL\\_AUTO\\_DEF\\_EXIT – Channel auto-definition exit" on page 412.](#page-423-0) However, attempting to change other fields does not cause an error.

The channel auto-definition exit returns a response of either MQXCC\_OK or MQXCC\_SUPPRESS\_FUNCTION. If neither of these is returned, the MCA continues processing as though MQXCC\_SUPPRESS\_FUNCTION were returned. That is, the auto-definition is abandoned, no new channel definition is created and the channel cannot start.

# **Writing and compiling channel-exit programs**

Channel exits must be named in the channel definition. You can do this when you first define the channels, or you can add the information later using, for example, the MQSC command ALTER CHANNEL. You can also give the channel exit names in the MQCD channel data structure. The format of the exit name depends on your

| |

| | | | | WebSphere MQ platform; see ["MQCD – Channel definition" on page 415](#page-426-0) or the WebSphere MQ Script (MQSC) Command Reference book for information.

If the channel definition does not contain a user-exit program name, the user exit is not called.

The channel auto-definition exit is the property of the queue manager, not the individual channel. In order for this exit to be called, it must be named in the queue manager definition. To alter a queue manager definition, use the MQSC command ALTER QMGR.

User exits and channel-exit programs are able to make use of all MQI calls, except as noted in the sections that follow. To get the connection handle, an MQCONN must be issued, even though a warning, MQRC\_ALREADY\_CONNECTED, is returned because the channel itself is connected to the queue manager.

For exits on client-connection channels, the queue manager to which the exit tries to connect depends on how the exit was linked. If the exit was linked with MQM.LIB (or QMQM/LIBMQM on i5/OS) and you do not specify a queue manager name on the MQCONN call, the exit will try to connect to the default queue manager on your system. If the exit was linked with MQM.LIB (or QMQM/LIBMQM on i5/OS) and you specify the name of the queue manager that was passed to the exit through the QMgrName field of MQCD, the exit tries to connect to that queue manager. If the exit was linked with MQIC.LIB or any other library, the MQCONN call will fail whether you specify a queue manager name or not.

**Note:** You are recommended to avoid issuing the following MQI calls in channel-exit programs:

- MQCMIT
- MQBACK
- MQBEGIN
- MQDISC

| | | | • MQCONNX with MQCNO\_HANDLE\_SHARE\_BLOCK or MQCNO\_HANDLE\_SHARE\_NO\_BLOCK options

MQCONNX with MQCNO\_HANDLE\_SHARE\_BLOCK or MQCNO\_HANDLE\_SHARE\_NO\_BLOCK options returns a new shared handle on each call. If used inside an exit, the handle must be disconnected before returning from the exit. Otherwise, this can result in connection handles building up, and eventually agent threads will increase.

An exit runs in the same thread as the MCA itself and uses the same connection handle. So, it runs inside the same UOW as the MCA and any calls made under syncpoint are committed or backed out by the channel at the end of the batch.

Therefore, a channel message exit could send notification messages that will only be committed to that queue when the batch containing the original message is committed. So, it is possible to issue syncpoint MQI calls from a channel message exit.

A channel exit can change fields in the MQCD. However, these changes are not generally acted on, except in the circumstances listed. If a channel exit program changes a field in the MQCD data structure, the new value is generally ignored by the WebSphere MQ channel process. However, the new value remains in the

MQCD and is passed to any remaining exits in an exit chain and to any conversation sharing the channel instance. For more information, see ["Changing](#page-469-0) [MQCD fields in a channel exit" on page 458](#page-469-0)

Also, for programs written in C, non-reentrant C library function should not be used in a channel-exit program.

If you use multiple channel exit libraries simultaneously, problems can arise on some UNIX platforms if the code for two different exits contains identically-named functions. When a channel exit is loaded, the dynamic loader resolves function names in the exit library to the addresses where the library is loaded. If two exit libraries define separate functions which happen to have identical names, this resolution process might incorrectly resolve the function names of one library to use the functions of another. If this problem occurs, specify to the linker that it must only export the required exit and MQStart functions, as these will be unaffected. Other functions should be given local visibility so that they will not be used by functions outside their own exit library. Consult your linker's documentation for more information.

All exits are called with a channel exit parameter structure (MQCXP), a channel definition structure (MQCD), a prepared data buffer, data length parameter, and buffer length parameter. The buffer length must not be exceeded:

- v For message exits, you should allow for the largest message required to be sent across the channel, plus the length of the MQXQH structure.
- v For send and receive exits, the largest buffer you should allow for is as follows: **LU 6.2:**
	- 32 KB
	- **TCP:**

| | |

| | | | | | | | | | |

- i5/OS 16 KB
- Others 32 KB

**Note:** The maximum usable length may be 2 bytes less than this. Check the value returned in MaxSegmentLength for details. For more information on MaxSegmentLength, see [MaxSegmentLength.](#page-478-0)

## **NetBIOS:**

– 64 KB

**SPX:**

– 64 KB

**Note:** Receive exits on sender channels and sender exits on receiver channels use 2 KB buffers for TCP.

v For security exits, the distributed queuing facility allocates a buffer of 4000 bytes.

It is permissible for the exit to return an alternate buffer, together with the relevant parameters. See ["Channel-exit programs" on page 379](#page-390-0) for call details.

**Note:** Before using a channel-exit program for the first time on WebSphere MQ on UNIX systems, i5/OS, or Windows, you should relink it with threaded libraries to make it thread-safe.

# <span id="page-410-0"></span>**WebSphere MQ for z/OS**

The exits are invoked as if by a z/OS LINK, in:

- Non-authorized problem program state
- Primary address space control mode
- Non-cross-memory mode
- Non-access register mode
- 31-bit addressing mode

The link-edited modules must be placed in the data set specified by the CSQXLIB DD statement of the channel initiator address space procedure; the names of the load modules are specified as the exit names in the channel definition.

When writing channel exits for  $z/OS$ , the following rules apply:

- $\bullet$  Exits must be written in assembler or C; if C is used, it must conform to the C systems programming environment for system exits, described in the *z/OS C/C++ Programming Guide*.
- v Exits are loaded from the non-authorized libraries defined by a CSQXLIB DD statement. Providing CSQXLIB has DISP=SHR, exits can be updated while the channel initiator is running, with the new version used when the channel is restarted.
- v Exits must be reentrant, and capable of running anywhere in virtual storage.
- v Exits must reset the environment, on return, to that at entry.
- v Exits must free any storage obtained, or ensure that it will be freed by a subsequent exit invocation.

For storage that is to persist between invocations, use the z/OS STORAGE service; there is no suitable service in C.

• All MQI calls except MQCMIT/CSQBCMT and MQBACK/CSQBBAK are allowed. They must be contained after MQCONN (with a blank queue manager name). If these calls are used, the exit must be link-edited with the stub CSQXSTUB.

The exception to this rule is that security channel exits may issue commit and backout MQI calls. To do this, code the verbs CSQXCMT and CSQXBAK in place of MQCMIT/CSQBCMT and MQBACK/CSQBBAK.

- Exits should not use any system services that could cause a wait, because this would severely impact the handling of some or all of the other channels. Many channels are run under a single TCB typically, if you do something in an exit that causes a wait and you do not use MQXWAIT, it will cause *all* these channels to wait. This will not give any functional problems, but might have an adverse effect on performance. Most SVCs involve waits, so you should avoid them, except for the following:
	- GETMAIN/FREEMAIN/STORAGE
	- LOAD/DELETE

In general, therefore, SVCs, PCs, and I/O should be avoided. Instead, the MQXWAIT call should be used.

Exits should not issue ESTAEs or SPIEs, apart from in any subtasks they attach. This is because their error handling might interfere with the error handling performed by WebSphere MQ. This means that WebSphere MQ might not be able to recover from an error, or that your exit program might not receive all the error information.

• The MQXWAIT call (see ["MQXWAIT – Wait in exit" on page 414\)](#page-425-0) provides a wait service that allows waiting for I/O and other events; if this service is used, exits must not use the linkage stack.

For I/O and other facilities that do not provide non-blocking facilities or an ECB to wait on, a separate subtask should be ATTACHed, and its completion waited for by MQXWAIT; because of the overhead that this technique incurs, it is recommended that this be used only by the security exit.

The MQDISC MQI call will not cause an implicit commit to occur within the exit program. A commit of the channel process is performed only when the channel protocol dictates.

The following exit samples are provided with WebSphere MQ for z/OS:

# **CSQ4BAX0**

This sample is written in assembler, and illustrates the use of MQXWAIT.

# **CSQ4BCX1 and CSQ4BCX2**

These samples are written in C and illustrate how to access the parameters.

# **WebSphere MQ for i5/OS**

The exit is a program object written in the ILE C, ILE RPG, or ILE COBOL language. The exit program names and their libraries are named in the channel definition.

Observe the following conditions when creating and compiling an exit program:

- The program must be made thread safe and created with the ILE C, ILE RPG, or ILE COBOL compiler. For ILE RPG you must specify the THREAD(\*SERIALIZE) control specification, and for ILE COBOL you must specify SERIALIZE for the THREAD option of the PROCESS statement. The programs must also be bound to the threaded WebSphere MQ libraries: QMQM/LIBMQM\_R in the case of ILE C and ILE RPG, and AMQ0STUB\_R in the case of ILE COBOL. For additional information about making RPG or COBOL applications thread safe, refer to the appropriate Programmer's Guide for the language.
- WebSphere MQ for i5/OS requires that the exit programs are enabled for teraspace support. (Teraspace is a form of shared memory introduced in  $OS/400^{\circ}$  V4R4.) In the case of the ILE RPG and COBOL compilers, any programs compiled on OS/400 V4R4 or later are so enabled. In the case of C, the programs must be compiled with the TERASPACE(\*YES \*TSIFC) options specified on CRTCMOD or CRTBNDC commands.
- An exit returning a pointer to its own buffer space must ensure that the object pointed to exists beyond the timespan of the channel-exit program. In other words, the pointer cannot be the address of a variable on the program stack, nor of a variable in the program heap. Instead, the pointer must be obtained from the system. An example of this is a user space created in the user exit. To ensure that any data area allocated by the channel-exit program is still available for the MCA when the program ends, the channel exit must run in the caller's activation group or a named activation group. Do this by setting the ACTGRP parameter on CRTPGM to a user-defined value or \*CALLER. If the program is created in this way, the channel-exit program can allocate dynamic memory and pass a pointer to this memory back to the MCA.

# **WebSphere MQ for Windows server, WebSphere MQ client for Windows**

The exit is a DLL that must be written in C.

• On a WebSphere MQ for Windows server, specify the path name of the directory that holds the exit program on the Exits page of the queue manager properties (accessed from the WebSphere MQ Services snap-in).

If the exit is on a Windows client, specify the path name on the All Queue Managers page of the WebSphere MQ properties (accessed from the WebSphere MQ services snap-in).

The WebSphere MQ Services snap-in is described in the WebSphere MQ System Administration Guide manual.

The default exit path for 32-bit exits is  $\lambda$  location \exits, and for 64-bit exits it is <install location>\exits64. You can alter the default location using WebSphere MQ Explorer.

Define a dummy MQStart() routine in the exit and specify MQStart as the entry point in the library. Figure 80 shows how to set up an entry to your program:

```
#include <cmqc.h>
#include <cmqxc.h>
void MQStart() \{ \} /* dummy entry point - for consistency only */
void MQENTRY ChannelExit ( PMQCXP pChannelExitParms,
                           PMQCD pChannelDefinition,
                           PMQLONG pDataLength,
                           PMQLONG pAgentBufferLength,
                           PMQVOID pAgentBuffer,
                           PMQLONG pExitBufferLength,
                           PMQPTR pExitBufferAddr)
{
... Insert code here
}
```
*Figure 80. Sample source code for a channel exit on Windows*

In order to access the fields pointed to by pChannelExitParms and pChannelDefinition you need to insert the following lines in your exit program: . . . /\* Variable definitions \*/ . . . PMQCXP pParms; PMQCD pChDef; . . /\* Code \*/ . . . pParms = (PMQCXP)pChannelExitParms; pChDef = (PMQCD)pChannelDefinition;

The pointers pParms and pChDef can then be dereferenced to access individual fields.

When writing channel exits for these products using Visual C++, you should do the following:

- Add MQMVX.LIB to project as a source file<sup>1</sup>.
- Change the box labelled "Use Run-Time Library" from "Multithreaded" to "Multithreaded using  $DLL$ " in the project settings under  $C/C++$  code generation.

<sup>1.</sup> MQMVX.LIB is used for data conversion and is not available on client products.

- v Do not change the box labelled "Entry-Point Symbol". This box can be found in the project settings, under the Link tab, when you select Category and then Output.
- v Write your own .DEF file; an example of this is shown in Figure 81.

LIBRARY exit

PROTMODE

DESCRIPTION 'Provides Retry and Channel exits'

CODE SHARED LOADONCALL DATA NONSHARED MULTIPLE

HEAPSIZE 4096 STACKSIZE 8192

EXPORTS Retry

| | | | *Figure 81. Sample DEF file for Windows*

# **Writing channel exit programs for WebSphere MQ for AIX**

**Note:** Before you use an existing user exit for the first time on WebSphere MQ for AIX, you must recompile it to enable it to take advantage of thread-safe system calls. If your user exits use thread-unsafe system calls, you will need to modify them before using them on this platform.

The exit is a dynamically loaded object that must be written in C. To ensure that it can be loaded when required, put 32-bit exits in /var/mqm/exits and 64-bit exits in /var/mqm/exits64.

These are the default paths for exits in the ExitPath stanza of the 'qm.ini' file or the ClientExitPath stanza of the WebSphere MQ client configuration file and can be changed if required. Exits on the server are located using the 'qm.ini' file, those on the client are located using the WebSphere MQ client configuration file.

Alternatively you can specify the full path name in the MQCD if MQCONNX is used or in the DEFINE CHANNEL command.

Define a dummy MQStart() routine in the exit and specify MQStart as the entry point in the module. [Figure 82 on page 403](#page-414-0) shows how to set up an entry to your program:

```
#include <cmqc.h>
#include <cmqxc.h>
void MQStart() \{\cdot\} /* dummy entry point - for consistency only */
void MQENTRY ChannelExit ( PMQVOID pChannelExitParms,
                            PMQVOID pChannelDefinition,
                            PMQLONG pDataLength,
                            PMQLONG pAgentBufferLength,
                            PMQVOID pAgentBuffer,
                            PMQLONG pExitBufferLength,
                            PMQPTR pExitBufferAddr)
{
... Insert code here
}
```
*Figure 82. Sample source code for a channel exit on AIX*

Figure 83 shows the compiler and linker commands for channel-exit programs on AIX.

\$ xlc\_r -q64 -e MQStart -bE:exit.exp -bM:SRE -o /var/mqm/exits64/exit exit.c -I/usr/mqm/inc -L/usr/mqm/lib64 -lmqm\_r

*Figure 83. Sample compiler and linker commands for channel exits on AIX*

In this case **exit** is the library name and **ChannelExit** is the function name. The export file is called **exit.exp**. These names are used by the channel definition to reference the exit program using the format described in Exit name fields. See also the MSGEXIT parameter of the Define Channel command in WebSphere MQ Script (MQSC) Command Reference

Figure 84 shows a sample export file for this make file.

**Note:** All functions that will be called by WebSphere MQ must be exported.

#! channelExit MQStart

| | | | *Figure 84. Sample export file for AIX*

On the client, a 32-bit or 64-bit exit can be used. This must be linked to mqic\_r.

# **Writing channel exit programs for WebSphere MQ for HP-UX**

**Note:** Before you use an existing user exit for the first time on WebSphere MQ for HP-UX, you must recompile it to enable it to take advantage of thread-safe system calls. If your user exits use thread-unsafe system calls, you will need to modify them before using them on this platform.

The exit is a dynamically loaded object that must be written in C. To ensure that it can be loaded when required, put 32-bit exits in /var/mqm/exits and 64-bit exits in /var/mqm/exits64.

These are the default paths for exits in the ExitPath stanza of the 'qm.ini' file or the ClientExitPath stanza of the WebSphere MQ client configuration file and can be changed if required. Exits on the server are located using the 'qm.ini' file, those on the client are located using the WebSphere MQ client configuration file.

Alternatively you can specify the full path name in the MQCD if MQCONNX is used or in the DEFINE CHANNEL command.

Define a dummy MQStart() routine in the exit and specify MQStart as the entry point in the module. Figure 85 shows how to set up an entry to your program:

```
#include <cmqc.h>
#include <cmqxc.h>
void MQStart() \{\cdot\} /* dummy entry point - for consistency only */
void MQENTRY ChannelExit ( PMQVOID pChannelExitParms,
                            PMQVOID pChannelDefinition,
                            PMQLONG pDataLength,
                            PMQLONG pAgentBufferLength,
                            PMQVOID pAgentBuffer,
                            PMQLONG pExitBufferLength,
                            PMQPTR pExitBufferAddr)
{
... Insert code here
}
```
*Figure 85. Sample source code for a channel exit on HP-UX*

```
$ c89 +DD64 +z -c -D_HPUX_SOURCE -o exit.o exit.c -I/opt/mqm/inc
$ ld -b +noenvvar exit.o +ee MQStart +ee ChannelExit -o
/var/mqm/exits64/exit -L/opt/mqm/lib64 -L/usr/lib/pa20_64 -lmqm_r -lpthread
$ rm exit.o
```
*Figure 86. Sample compiler and linker commands for channel exits on HP-UX*

On the client, a 32-bit or 64-bit exit can be used. This must be linked to mqic\_r.

# **Writing channel exit programs for WebSphere MQ for Solaris**

**Note:** Before you use an existing user exit for the first time on WebSphere MQ for Solaris, you must recompile it to enable it to take advantage of thread-safe system calls. If your user exits use thread-unsafe system calls, you will need to modify them before using them on this platform.

The exit is a dynamically loaded object that must be written in C. To ensure that it can be loaded when required, put 32-bit exits in /var/mqm/exits and 64-bit exits in /var/mqm/exits64.

These are the default paths for exits in the ExitPath stanza of the 'qm.ini' file or the ClientExitPath stanza of the WebSphere MQ client configuration file and can be changed if required. Exits on the server are located using the 'qm.ini' file, those on the client are located using the WebSphere MQ client configuration file.

Alternatively you can specify the full path name in the MQCD if MQCONNX is used or in the DEFINE CHANNEL command.

Define a dummy MQStart() routine in the exit and specify MQStart as the entry point in the module. [Figure 87 on page 405](#page-416-0) shows how to set up an entry to your program:

| | |  $\overline{1}$ |

```
#include <cmqc.h>
#include <cmqxc.h>
void MQStart() {;} /* dummy entry point */
void MQENTRY ChannelExit ( PMQVOID pChannelExitParms,
                           PMQVOID pChannelDefinition,
                           PMQLONG pDataLength,
                           PMQLONG pAgentBufferLength,
                           PMQVOID pAgentBuffer,
                           PMQLONG pExitBufferLength,
                           PMQPTR pExitBufferAddr)
{
... Insert code here
}
```
*Figure 87. Sample source code for a channel exit on Solaris*

| | | | Figure 88 shows the compiler and linker commands for channel-exit programs on Solaris.

```
$ cc -xarch=v9 -mt -G -o /var/mqm/exits64/exit exit.c -I/opt/mqm/inc
-L/opt/mqm/lib64 -R/opt/mqm/lib64 -R/usr/lib/64 -lmqm -lmqmcs -lmqmzse -lsocket
-lnsl -ldl
```
*Figure 88. Sample compiler and linker commands for channel exits on Solaris*

In this case **exit** is the library name and **ChannelExit** is the function name. These names are used by the channel definition to reference the exit program using the format described in Exit name fields. See also the MSGEXIT parameter of the Define Channel command in WebSphere MQ Script (MQSC) Command Reference

On the client, a 32-bit or 64-bit exit can be used. This must be linked to mqic\_r.

# **Writing channel exit programs for WebSphere MQ for Linux**

**Note:** Before you use an existing user exit for the first time on WebSphere MQ for Linux, you must recompile it to enable it to take advantage of thread-safe system calls. If your user exits use thread-unsafe system calls, you will need to modify them before using them on this platform.

The exit is a dynamically loaded object that must be written in C. To ensure that it can be loaded when required, put 32-bit exits in /var/mqm/exits and 64-bit exits in /var/mqm/exits64.

These are the default paths for exits in the ExitPath stanza of the 'qm.ini' file or the ClientExitPath stanza of the WebSphere MQ client configuration file and can be changed if required. Exits on the server are located using the 'qm.ini' file, those on the client are located using the WebSphere MQ client configuration file.

Alternatively you can specify the full path name in the MQCD if MQCONNX is used or in the DEFINE CHANNEL command.

Define a dummy MQStart() routine in the exit and specify MQStart as the entry point in the module. [Figure 89 on page 406](#page-417-0) shows how to set up an entry to your program:

```
#include <cmqc.h>
#include <cmqxc.h>
void MQStart() \{\cdot\} /* dummy entry point */
void MQENTRY ChannelExit ( PMQVOID pChannelExitParms,
PMQVOID pChannelDefinition,
PMQLONG pDataLength,
PMQLONG pAgentBufferLength,
PMQVOID pAgentBuffer,
PMQLONG pExitBufferLength,
PMQPTR pExitBufferAddr)
{
... Insert code here
}
```
*Figure 89. Sample source code for a channel exit on Linux*

Figure 90 shows the compiler and linker commands for channel-exit programs on Linux:

```
$ gcc -m64 -shared -fPIC -o /var/mqm/exits64/exit exit.c -I/opt/mqm/inc
-L/opt/mqm/lib64 -Wl,-rpath=/opt/mqm/lib64 -Wl,-rpath=/usr/lib64 -lmqm_r
```
*Figure 90. Sample compiler and linker commands for channel-exits on Linux platforms where the queue manager is 64-bit*

In this case **exit** is the library name and **ChannelExit** is the function name. These names are used by the channel definition to reference the exit program using the format described in Exit name fields. See also the MSGEXIT parameter of the Define Channel command in WebSphere MQ Script (MQSC) Command Reference

On the client, a 32-bit or 64-bit exit can be used. This must be linked to mqic\_r. For WebSphere MQ for Linux (x86 platform), if you use a 32-bit server platform, then use the compiler and linker commands shown in Figure 91.

\$ gcc -shared -fPIC -o /var/mqm/exits/exit exit.c -I/opt/mqm/inc -L/opt/mqm/lib -Wl,-rpath=/opt/mqm/lib -Wl,-rpath=/usr/lib -lmqm\_r

*Figure 91. Sample compiler and linker commands for channel-exits on Linux platforms where the queue manager is 32-bit*

# **SSPI security exit**

WebSphere MQ for Windows supplies a security exit for both the WebSphere MQ client and the WebSphere MQ server. This is a channel-exit program that provides authentication for WebSphere MQ channels by using the Security Services Programming Interface (SSPI). The SSPI provides the integrated security facilities of Windows.

The security packages are loaded from either security.dll or secur32.dll. These DLLs are supplied with your operating system.

One-way authentication is provided on Windows, using NTLM authentication services. Two way authentication is provided on Windows 2000, using Kerberos authentication services.

The security exit program is supplied in source and object format. You can use the object code as it is, or you can use the source code as a starting point to create your own user-exit programs. For more information on using the object or source code of the SSPI security exit, see WebSphere MQ Application Programming Guide

# <span id="page-418-0"></span>**Channel-exit calls and data structures**

This topic provides reference information about the special WebSphere MQ calls and data structures that you can use when you write channel exit programs.

This is product-sensitive programming interface information. You can write WebSphere MQ user exits in the following programming languages:

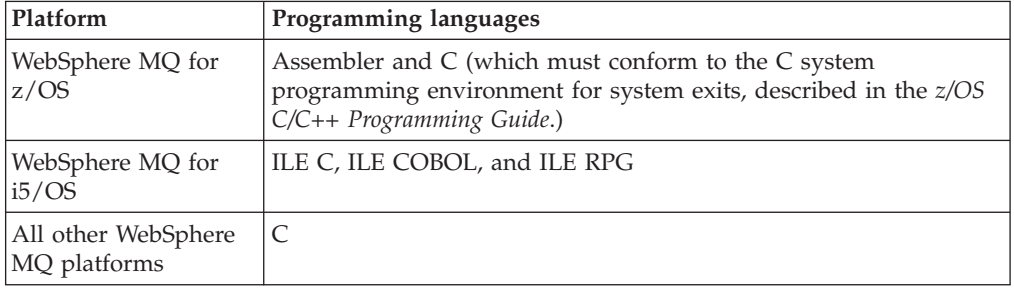

You can also write user exits in Java<sup>™</sup> for use only with Java and JMS applications. For more information about using channel exits with the WebSphere MQ classes for Java and WebSphere MQ classes for JMS, see Using channel exits.

You cannot write WebSphere MQ user exits in TAL or Visual Basic. However, a declaration for the MQCD structure is provided in Visual Basic for use on the MQCONNX call from an MQ client program.

In a number of cases in the descriptions that follow, parameters are arrays or character strings whose size is not fixed. For these, a lowercase "n" is used to represent a numeric constant. When the declaration for that parameter is coded, the "n" must be replaced by the numeric value required. For further information about the conventions used in these descriptions, see the WebSphere MQ Application Programming Reference book.

The calls are:

| | |

- v "MQ\_CHANNEL\_EXIT Channel exit"
- v ["MQ\\_CHANNEL\\_AUTO\\_DEF\\_EXIT Channel auto-definition exit" on page 412](#page-423-0)
- ["MQXWAIT Wait in exit" on page 414](#page-425-0)

The data structures are:

- ["MQCD Channel definition" on page 415](#page-426-0)
- ["MQCXP Channel exit parameter" on page 460](#page-471-0)
- ["MQXWD Exit wait descriptor" on page 477](#page-488-0)

# **Data definition files**

Data definition files are supplied with WebSphere MQ for each of the supported programming languages. For details of these, see the chapter ″Header files″ in WebSphere MQ Constants.

# **MQ\_CHANNEL\_EXIT – Channel exit**

This call definition is provided solely to describe the parameters that are passed to each of the channel exits called by the Message Channel Agent. No entry point

called MQ\_CHANNEL\_EXIT is actually provided by the queue manager; the name MQ\_CHANNEL\_EXIT is of no special significance since the names of the channel exits are provided in the channel definition MQCD.

There are five types of channel exit:

- Channel security exit
- Channel message exit
- Channel send exit
- Channel receive exit
- Channel message-retry exit

The parameters are similar for each type of exit, and the description given here applies to all of them, except where specifically noted.

# **Syntax**

**MQ\_CHANNEL\_EXIT** *(ChannelExitParms, ChannelDefinition, DataLength, AgentBufferLength, AgentBuffer, ExitBufferLength, ExitBufferAddr)*

# **Parameters**

The MQ\_CHANNEL\_EXIT call has the following parameters.

### **ChannelExitParms (MQCXP) – input/output:**

Channel exit parameter block.

This structure contains additional information relating to the invocation of the exit. The exit sets information in this structure to indicate how the MCA should proceed.

## **ChannelDefinition (MQCD) – input/output:**

Channel definition.

This structure contains parameters set by the administrator to control the behavior of the channel.

## **DataLength (MQLONG) – input/output:**

Length of data.

When the exit is invoked, this contains the length of data in the *AgentBuffer* parameter. The exit must set this to the length of the data in either the *AgentBuffer* or the *ExitBufferAddr* (as determined by the *ExitResponse2* field in the *ChannelExitParms* parameter) that is to proceed.

The data depends on the type of exit:

• For a channel security exit, when the exit is invoked this contains the length of any security message in the *AgentBuffer* field, if *ExitReason* is MQXR\_SEC\_MSG. It is zero if there is no message. The exit must set this field to the length of any security message to be sent to its partner if it sets

*ExitResponse* to MQXCC\_SEND\_SEC\_MSG or MQXCC\_SEND\_AND\_REQUEST\_SEC\_MSG. The message data is in either *AgentBuffer* or *ExitBufferAddr*.

The content of security messages is the sole responsibility of the security exits.

- v For a channel message exit, when the exit is invoked this contains the length of the message (including the transmission queue header). The exit must set this field to the length of the message in either *AgentBuffer* or *ExitBufferAddr* that is to proceed.
- v For a channel send or channel receive exit, when the exit is invoked this contains the length of the transmission. The exit must set this field to the length of the transmission in either *AgentBuffer* or *ExitBufferAddr* that is to proceed.

If a security exit sends a message, and there is no security exit at the other end of the channel, or the other end sets an *ExitResponse* of MQXCC\_OK, the initiating exit is re-invoked with MQXR\_SEC\_MSG and a null response (*DataLength*=0).

## **AgentBufferLength (MQLONG) – input:**

Length of agent buffer.

This can be greater than *DataLength* on invocation.

For channel message, send, and receive exits, any unused space on invocation can be used by the exit to expand the data in place. If this is done, the *DataLength* parameter must be set appropriately by the exit.

In the C programming language, this parameter is passed by address.

# **AgentBuffer (MQBYTE**×**AgentBufferLength) – input/output:**

Agent buffer.

The contents of this depend upon the exit type:

- v For a channel security exit, on invocation of the exit it contains a security message if *ExitReason* is MQXR\_SEC\_MSG. If the exit wishes to send a security message back, it can either use this buffer or its own buffer (*ExitBufferAddr*).
- v For a channel message exit, on invocation of the exit this contains:
	- The transmission queue header (MQXQH), which includes the message descriptor (which itself contains the context information for the message), immediately followed by
	- The message data

If the message is to proceed, the exit can do one of the following:

- Leave the contents of the buffer untouched
- Modify the contents in place (returning the new length of the data in *DataLength*; this must not be greater then *AgentBufferLength*)
- Copy the contents to the *ExitBufferAddr*, making any required changes

Any changes that the exit makes to the transmission queue header are not checked; however, erroneous modifications may mean that the message cannot be put at the destination.

- v For a channel send or receive exit, on invocation of the exit this contains the transmission data. The exit can do one of the following:
	- Leave the contents of the buffer untouched
- Modify the contents in place (returning the new length of the data in *DataLength*; this must not be greater then *AgentBufferLength*)
- Copy the contents to the *ExitBufferAddr*, making any required changes

Note that the first 8 bytes of the data must not be changed by the exit.

## **ExitBufferLength (MQLONG) – input/output:**

Length of exit buffer.

On the first invocation of the exit, this is set to zero. Thereafter whatever value is passed back by the exit, on each invocation, is presented to the exit next time it is invoked. The value is not used by the MCA.

**Note:** This parameter should not be used by exits written in programming languages which do not support the pointer data type.

### **ExitBufferAddr (MQPTR) – input/output:**

Address of exit buffer.

This is a pointer to the address of a buffer of storage managed by the exit, where it can choose to return message or transmission data (depending upon the type of exit) to the agent if the agent's buffer is or may not be large enough, or if it is more convenient for the exit to do so.

On the first invocation of the exit, the address passed to the exit is null. Thereafter whatever address is passed back by the exit, on each invocation, is presented to the exit the next time it is invoked.

**Note:** This parameter should not be used by exits written in programming languages that do not support the pointer data type.

# **Usage notes**

- 1. The function performed by the channel exit is defined by the provider of the exit. The exit, however, must conform to the rules defined here and in the associated control block, the MQCXP.
- 2. The *ChannelDefinition* parameter passed to the channel exit may be one of several versions. See the *Version* field in the MQCD structure for more information.
- 3. If the channel exit receives an MQCD structure with the *Version* field set to a value greater than MQCD\_VERSION\_1, the exit should use the *ConnectionName* field in MQCD, in preference to the *ShortConnectionName* field.
- 4. In general, channel exits are allowed to change the length of message data. This may arise as a result of the exit adding data to the message, or removing data from the message, or compressing or encrypting the message. However, special restrictions apply if the message is a segment that contains only part of a logical message. In particular, there must be no net change in the length of the message as a result of the actions of complementary sending and receiving exits.

For example, it is permissible for a sending exit to shorten the message by compressing it, but the complementary receiving exit must restore the original length of the message by decompressing it, so that there is no net change in the length of the message.

This restriction arises because changing the length of a segment would cause the offsets of later segments in the message to be incorrect, and this would inhibit the queue manager's ability to recognize that the segments formed a complete logical message.

## **C invocation**

```
exitname (&ChannelExitParms, &ChannelDefinition,
         &DataLength, &AgentBufferLength, AgentBuffer,
         &ExitBufferLength, &ExitBufferAddr);
```
The parameters passed to the exit are declared as follows:

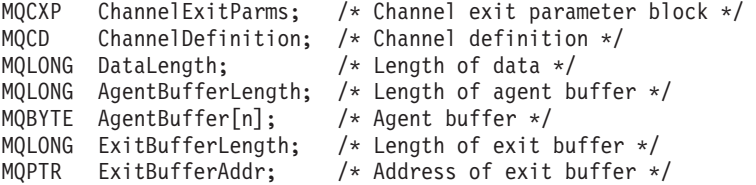

## **COBOL invocation**

CALL 'exitname' USING CHANNELEXITPARMS, CHANNELDEFINITION, DATALENGTH, AGENTBUFFERLENGTH, AGENTBUFFER, EXITBUFFERLENGTH, EXITBUFFERADDR.

The parameters passed to the exit are declared as follows:

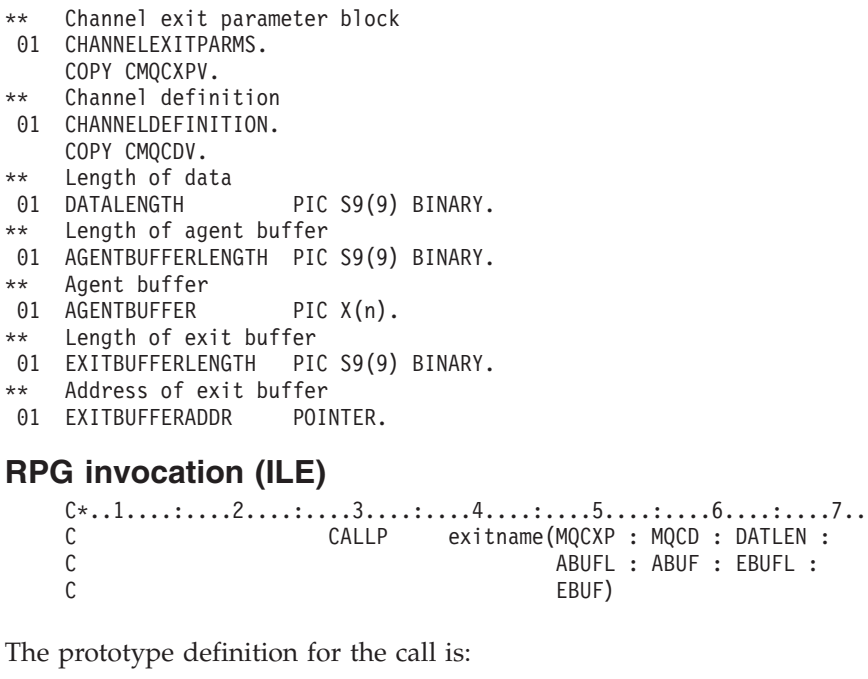

D\*..1....:....2....:....3....:....4....:....5....:....6....:....7.. Dexitname PR D\* Channel exit parameter block D MQCXP 160A D\* Channel definition D MQCD 1328A D\* Length of data D DATLEN 10I 0 D\* Length of agent buffer D ABUFL 10I 0 D\* Agent buffer<br>D ABUF \* VALUE

<span id="page-423-0"></span>D\* Length of exit buffer D EBUFL 10I 0 D\* Address of exit buffer D EBUF

# **System/390 assembler invocation**

CALL EXITNAME,(CHANNELEXITPARMS,CHANNELDEFINITION,DATALENGTH, X AGENTBUFFERLENGTH,AGENTBUFFER,EXITBUFFERLENGTH, X EXITBUFFERADDR)

The parameters passed to the exit are declared as follows:

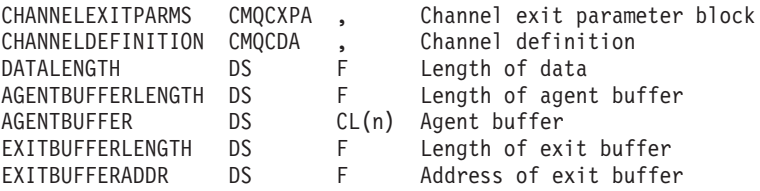

# **MQ\_CHANNEL\_AUTO\_DEF\_EXIT – Channel auto-definition exit**

This call definition is provided solely to describe the parameters that are passed to the channel auto-definition exit called by the Message Channel Agent. No entry point called MQ\_CHANNEL\_AUTO\_DEF\_EXIT is actually provided by the queue manager; the name MQ\_CHANNEL\_AUTO\_DEF\_EXIT is of no special significance because the names of the auto-definition exits are provided in the queue manager.

# **Syntax**

**MQ\_CHANNEL\_AUTO\_DEF\_EXIT** *(ChannelExitParms, ChannelDefinition)*

# **Parameters**

The MQ\_CHANNEL\_AUTO\_DEF\_EXIT call has the following parameters.

#### **ChannelExitParms (MQCXP) – input/output:**

Channel exit parameter block.

This structure contains additional information relating to the invocation of the exit. The exit sets information in this structure to indicate how the MCA should proceed.

#### **ChannelDefinition (MQCD) – input/output:**

Channel definition.

This structure contains parameters set by the administrator to control the behavior of channels which are created automatically. The exit sets information in this structure to modify the default behavior set by the administrator.

The MQCD fields listed below must not be altered by the exit:

- v *ChannelName*
- *ChannelType*
- v *StrucLength*
- v *Version*

If other fields are changed, the value set by the exit must be valid. If the value is not valid, an error message is written to the error log file or displayed on the console (as appropriate to the environment).

# **Usage notes**

- 1. The function performed by the channel exit is defined by the provider of the exit. The exit, however, must conform to the rules defined here and in the associated control block, the MQCXP.
- 2. The *ChannelExitParms* parameter passed to the channel auto-definition exit is an MQCXP structure. The version of MQCXP passed depends on the environment in which the exit is running; see the description of the *Version* field in ["MQCXP – Channel exit parameter" on page 460](#page-471-0) for details.
- 3. The *ChannelDefinition* parameter passed to the channel auto-definition exit is an MQCD structure. The version of MQCD passed depends on the environment in which the exit is running; see the description of the *Version* field in ["MQCD – Channel definition" on page 415](#page-426-0) for details.

# **C invocation**

exitname (&ChannelExitParms, &ChannelDefinition);

The parameters passed to the exit are declared as follows:

```
MQCXP ChannelExitParms; /* Channel exit parameter block */
MQCD ChannelDefinition; /* Channel definition */
```
# **COBOL invocation**

CALL 'exitname' USING CHANNELEXITPARMS, CHANNELDEFINITION.

The parameters passed to the exit are declared as follows:

- \*\* Channel exit parameter block
- 01 CHANNELEXITPARMS. COPY CMQCXPV.
- \*\* Channel definition
- 01 CHANNELDEFINITION. COPY CMQCDV.

# **RPG invocation (ILE)**

```
c*.1. \ldots : \ldots : 2. \ldots : \ldots : 3. \ldots : \ldots : 4. \ldots : \ldots : 5. \ldots : \ldots : 6. \ldots : \ldots : 7. \ldotsC CALLP exitname(MQCXP : MQCD)
```
The prototype definition for the call is:

```
D*..1....:....2....:....3....:....4....:....5....:....6....:....7..
Dexitname PR EXTPROC('exitname')
D* Channel exit parameter block
D MQCXP 160A
D* Channel definition
D MQCD 1328A
```
# **System/390 assembler invocation**

CALL EXITNAME,(CHANNELEXITPARMS,CHANNELDEFINITION)

The parameters passed to the exit are declared as follows:

CHANNELEXITPARMS CMQCXPA , Channel exit parameter block CHANNELDEFINITION CMQCDA , Channel definition

# **MQXWAIT – Wait in exit**

The MQXWAIT call waits for an event to occur. It can be used only from a channel exit on z/OS.

The use of MQXWAIT helps to avoid performance problems that might otherwise occur if a channel exit does something that causes a wait. The event MQXWAIT is waiting on is signalled by an MVS ECB (event control block). The ECB is described in the MQXWD control block description .

For more information on the use of MQXWAIT and writing channel-exit programs, see ["WebSphere MQ for z/OS" on page 399](#page-410-0)

# **Syntax**

**MQXWAIT** *(Hconn, WaitDesc, CompCode, Reason)*

| |

|

| |

<span id="page-425-0"></span>| | | |

| |

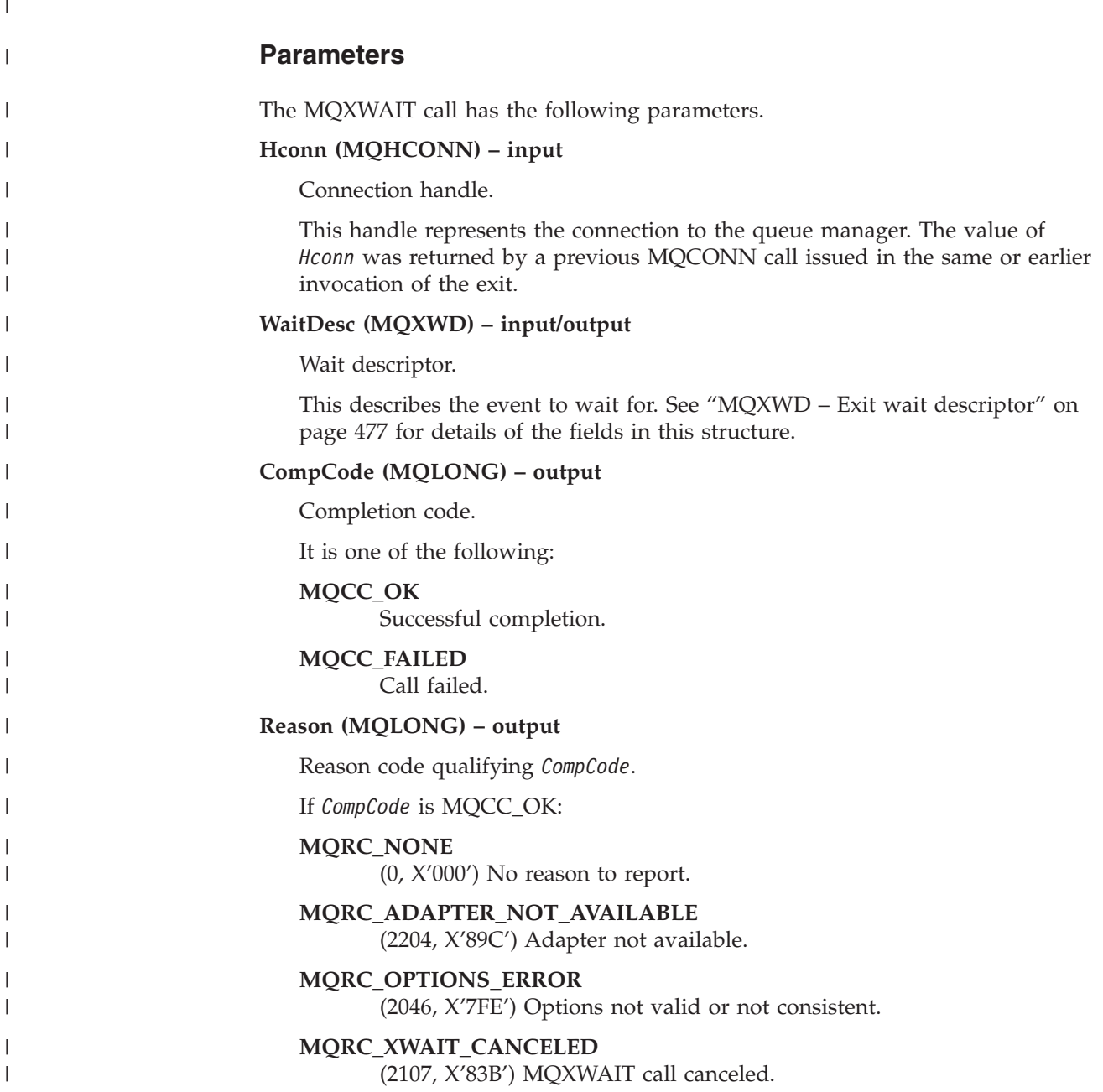

#### **MQRC\_XWAIT\_ERROR**

(2108, X'83C') Invocation of MQXWAIT call not valid.

For more information on these reason codes, see the WebSphere MQ Application Programming Reference.

## **C invocation**

<span id="page-426-0"></span>| | | |

> | |

| | | | |

| |

| | | | |

|

|

MQXWAIT (Hconn, &WaitDesc, &CompCode, &Reason);

Declare the parameters as follows:

MQHCONN Hconn; /\* Connection handle \*/ MQXWD WaitDesc; /\* Wait descriptor \*/ MQLONG CompCode; /\* Completion code \*/ MQLONG Reason; /\* Reason code qualifying CompCode \*/

# **System/390® assembler invocation**

CALL MQXWAIT,(HCONN,WAITDESC,COMPCODE,REASON)

Declare the parameters as follows:

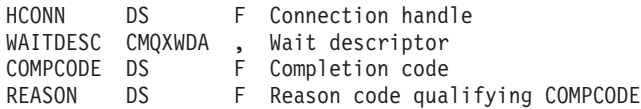

# **MQCD – Channel definition**

The MQCD structure contains the parameters which control execution of a channel. It is passed to each channel exit that is called from a Message Channel Agent (MCA). See MQ\_CHANNEL\_EXIT. The description in section relates both to message channels and to MQI channels.

# **Exit name fields**

When an exit is called, the relevant field from *SecurityExit*, *MsgExit*, *SendExit*, *ReceiveExit*, and *MsgRetryExit* contains the name of the exit currently being invoked. The meaning of the name in these fields depends on the environment in which the MCA is running. Except where noted below, the name is left-justified within the field, with no embedded blanks; the name is padded with blanks to the length of the field. In the descriptions that follow, square brackets ([ ]) denote optional information:

#### **UNIX systems**

The exit name is the name of a dynamically-loadable module or library, suffixed with the name of a function residing in that library. The function name must be enclosed in parentheses. The library name can optionally be prefixed with a directory path:

[*path*]*library*(*function*)

The name is limited to a maximum of 128 characters.

**z/OS** The exit name is the name of a load module that is valid for specification on the EP parameter of the LINK or LOAD macro. The name is limited to a maximum of 8 characters.

#### **Windows**

The exit name is the name of a dynamic-link library, suffixed with the

name of a function residing in that library. The function name must be enclosed in parentheses. The library name can optionally be prefixed with a directory path and drive:

[d:][*path*]*library*(*function*)

The name is limited to a maximum of 128 characters.

**i5/OS** The exit name is a 10-byte program name followed by a 10-byte library name. If the names are less than 10 bytes long, each name is padded with blanks to make it 10 bytes. The library name can be \*LIBL except when calling a channel auto-definition exit, in which case a fully qualified name is required.

# **Fields**

|

This topic lists all the fields in the MQCD structure and describes each field.

## **ChannelName (MQCHAR20):**

Channel definition name.

There must be a channel definition of the same name at the remote machine to be able to communicate.

The name must use only the characters:

- Uppercase A–Z
- Lowercase a–z
- Numerics 0–9
- Period (.)
- Forward slash (/)
- Underscore ()
- Percent sign  $(\%)$

and be padded to the right with blanks. Leading or embedded blanks are not allowed.

The length of this field is given by MQ\_CHANNEL\_NAME\_LENGTH.

#### **Version (MQLONG):**

Structure version number.

The value depends on the environment:

#### **MQCD\_VERSION\_1**

Version-1 channel definition structure.

# **MQCD\_VERSION\_2**

Version-2 channel definition structure.

This value is not used by any current WebSphere MQ product.

### **MQCD\_VERSION\_3**

Version-3 channel definition structure.

The field has this value on MQSeries Version 2 in the following environments: HP OpenVMS, Compaq NonStop Kernel, and UNIX systems not listed elsewhere.

## **MQCD\_VERSION\_4**

Version-4 channel definition structure.

This value is not used by any current WebSphere MQ product.

#### **MQCD\_VERSION\_5**

Version-5 channel definition structure.

The field has this value on MQSeries for OS/390 Version 5 Release 2.

## **MQCD\_VERSION\_6**

| | | | | | | | | |

| | |

| | | | | | | | | | | Version-6 channel definition structure.

This is not the current MQCD structure version of any existing WebSphere MQ product. However, a Version-6 MQCD structure can be passed to MQCONNX using the ClientConnOffset or ClientConnPtr fields of the MQCNO structure.

On the distributed platforms MQCD\_VERSION\_6 is the default Version in the MQCD DEFAULT and MQCD CLIENT CONN DEFAULT initializers. If you want to reference the MQCD\_VERSION\_7, MQCD\_VERSION\_8, or MQCD\_VERSION\_9 fields of the MQCD, explicitly initialize the MQCD Version field to MQCD\_VERSION\_7, MQCD\_VERSION\_8, or MQCD\_VERSION\_9 as appropriate.

#### **MQCD\_VERSION\_7**

Version-7 channel definition structure.

The field has this value on WebSphere MQ Version 5 Release 3 in the following environments: AIX, HP-UX, Solaris, Windows, and on WebSphere MQ for z/OS Version 5 Release 3 and Version 5 Release 3.1.

#### **MQCD\_VERSION\_8**

Version-8 channel definition structure.

The field has this value on WebSphere MQ Version 6.0 on all platforms.

#### **MQCD\_VERSION\_9**

Version-9 channel definition structure.

The field has this value on WebSphere MQ Version 7.0 on all platforms.

Fields that exist only in the more-recent versions of the structure are identified as such in the descriptions of the fields. The following constant specifies the version number of the current version:

#### **MQCD\_CURRENT\_VERSION**

Current version of channel definition structure.

The value of this constant depends on the environment (see above). It contains the highest value supported by the platform.In common with other WebSphere MQ structure definitions, the current version value is not used to initialize the default structures provided in the header, COPY and include files provided for different programming languages. For WebSphere MQ Version 7, MQCD declarations in the header, COPY and INCLUDE files are initialized to MQCD\_VERSION\_6. To use additional MQCD fields, applications must set the version number to MQCD\_CURRENT\_VERSION. Applications which are intended to be portable between several environments should use a more-recent version MQCD only if all of those environments support that version.

**Note:** When a new version of the MQCD structure is introduced, the layout of the existing part is not changed. The exit should therefore check that the version number is equal to or greater than the lowest version which contains the fields that the exit needs to use.

#### **ChannelType (MQLONG):**

Channel type.

It is one of the following:

# **MQCHT\_SENDER** Sender.

#### **MQCHT\_SERVER** Server.

**MQCHT\_RECEIVER** Receiver.

**MQCHT\_REQUESTER** Requester.

**MQCHT\_CLNTCONN** Client connection.

**MQCHT\_SVRCONN** Server-connection (for use by clients).

**MQCHT\_CLUSSDR** Cluster sender.

**MQCHT\_CLUSRCVR** Cluster receiver.

### **TransportType (MQLONG):**

Transport type.

Transmission protocol to be used.

Note that the value will not have been checked if the channel was initiated from the other end.

The value is one of the following:

#### **MQXPT\_LU62**

LU 6.2 transport protocol.

# **MQXPT\_TCP**

TCP/IP transport protocol.

#### **MQXPT\_NETBIOS**

NetBIOS transport protocol.

This value is supported in the following environments: Windows.

## **MQXPT\_SPX**

SPX transport protocol.

This value is supported in the following environments: Windows, plus WebSphere MQ clients connected to these systems.

# **Desc (MQCHAR64):**

Channel description.

This is a field that may be used for descriptive commentary. The content of the field is of no significance to Message Channel Agents. However, it should contain only characters that can be displayed. It cannot contain any null characters; if necessary, it is padded to the right with blanks. In a DBCS installation, the field can contain DBCS characters (subject to a maximum field length of 64 bytes).

**Note:** If this field contains characters that are not in the queue manager's character set (as defined by the *CodedCharSetId* queue manager attribute), those characters may be translated incorrectly if this field is sent to another queue manager.

The length of this field is given by MQ\_CHANNEL\_DESC\_LENGTH.

## **QMgrName (MQCHAR48):**

Queue-manager name.

For channels with a *ChannelType* other than MQCHT\_CLNTCONN, this is the name of the queue manager that an exit can connect to, which on UNIX systems and Windows, is always nonblank.

The length of this field is given by MQ\_Q\_MGR\_NAME\_LENGTH.

## **XmitQName (MQCHAR48):**

Transmission queue name.

The name of the transmission queue from which messages are retrieved.

This field is relevant only for channels with a *ChannelType* of MQCHT\_SENDER or MQCHT\_SERVER.

The length of this field is given by MQ\_Q\_NAME\_LENGTH.

# **ShortConnectionName (MQCHAR20):**

First 20 bytes of connection name.

If the *Version* field is MQCD\_VERSION\_1, *ShortConnectionName* contains the full connection name.

If the *Version* field is MQCD\_VERSION\_2 or greater, *ShortConnectionName* contains the first 20 characters of the connection name. The full connection name is given by the *ConnectionName* field; *ShortConnectionName* and the first 20 characters of *ConnectionName* are identical.

See *ConnectionName* for details of the contents of this field.

**Note:** The name of this field was changed for MQCD\_VERSION\_2 and subsequent versions of MQCD; the field was previously called *ConnectionName*.

The length of this field is given by MQ\_SHORT\_CONN\_NAME\_LENGTH.

## **MCAName (MQCHAR20):**

Reserved.

This is a reserved field; its value is blank.

The length of this field is given by MQ\_MCA\_NAME\_LENGTH.

## **ModeName (MQCHAR8):**

LU 6.2 Mode name.

This field is relevant only if the transmission protocol (*TransportType*) is MQXPT\_LU62, and the *ChannelType* is not MQCHT\_SVRCONN or MQCHT\_RECEIVER.

This field is always blank. The information is contained in the communications Side Object instead.

The length of this field is given by MQ\_MODE\_NAME\_LENGTH.

# **TpName (MQCHAR64):**

LU 6.2 transaction program name.

This field is relevant only if the transmission protocol (*TransportType*) is MQXPT\_LU62, and the *ChannelType* is not MQCHT\_SVRCONN or MQCHT\_RECEIVER.

This field is always blank on platforms on which the information is contained in the communications Side Object instead.

The length of this field is given by MQ\_TP\_NAME\_LENGTH.

# **BatchSize (MQLONG):**

Batch size.

| |

> The maximum number of messages that can be sent through a channel before synchronizing the channel.

This field is not relevant for channels with a *ChannelType* of MQCHT\_SVRCONN or MQCHT\_CLNTCONN.

#### **DiscInterval (MQLONG):**

Disconnect interval.

The maximum time in seconds for which the channel waits for a message to arrive on the transmission queue, before terminating the channel. A value of zero causes the MCA to wait indefinitely.

For server-connection channels using the TCP protocol, the interval represents the client inactivity disconnect value, specified in seconds. If a server-connection has received no communication from its partner client for this duration, it will
terminate the connection. The server-connection inactivity interval only applies between MQ API calls from a client, so no client will be disconnected during a long-running MQGET with wait call.

This attribute is not applicable for server-connection channels using protocols other than TCP.

This field is relevant only for channels with a *ChannelType* of MQCHT\_SENDER, MQCHT\_SERVER, MQCHT\_CLUSSDR, MQCHT\_CLUSRCVR or MQCHT\_SVRCONN.

# **ShortRetryCount (MQLONG):**

Short retry count.

This is the maximum number of attempts that are made to connect to the remote machine, at intervals specified by *ShortRetryInterval*, before the (normally longer) *LongRetryCount* and *LongRetryInterval* are used.

This field is relevant only for channels with a *ChannelType* of MQCHT\_SENDER, MQCHT\_SERVER, MQCHT\_CLUSSDR, or MQCHT\_CLUSRCVR.

# **ShortRetryInterval (MQLONG):**

Short retry wait interval.

This is the maximum number of seconds to wait before reattempting connection to the remote machine. Note that the interval between retries may be extended if the channel has to wait to become active.

This field is relevant only for channels with a *ChannelType* of MQCHT\_SENDER, MQCHT\_SERVER, MQCHT\_CLUSSDR, or MQCHT\_CLUSRCVR.

# **LongRetryCount (MQLONG):**

Long retry count.

This count is used after the count specified by *ShortRetryCount* has been exhausted. It specifies the maximum number of further attempts that are made to connect to the remote machine, at intervals specified by *LongRetryInterval*, before logging an error to the operator.

This field is relevant only for channels with a *ChannelType* of MQCHT\_SENDER, MQCHT\_SERVER, MQCHT\_CLUSSDR, or MQCHT\_CLUSRCVR.

#### **LongRetryInterval (MQLONG):**

Long retry wait interval.

This is the maximum number of seconds to wait before reattempting connection to the remote machine. Note that the interval between retries may be extended if the channel has to wait to become active.

This field is relevant only for channels with a *ChannelType* of MQCHT\_SENDER, MQCHT\_SERVER, MQCHT\_CLUSSDR, or MQCHT\_CLUSRCVR.

# **SecurityExit (MQCHARn):**

Channel security exit name.

If this name is nonblank, the exit is called at the following times:

- Immediately after establishing a channel. Before any messages are transferred, the exit is given the opportunity to instigate security flows to validate connection authorization.
- Upon receipt of a response to a security message flow. Any security message flows received from the remote processor on the remote machine are given to the exit.
- v At initialization and termination of the channel.

Se[e"Exit name fields" on page 415](#page-426-0) for a description of the content of this field in various environments.

The length of this field is given by MQ\_EXIT\_NAME\_LENGTH.

**Note:** The value of this constant is environment specific.

# **MsgExit (MQCHARn):**

Channel message exit name.

If this name is nonblank, the exit is called at the following times:

v Immediately after a message has been retrieved from the transmission queue (sender or server), or immediately before a message is put to a destination queue (receiver or requester).

The exit is given the entire application message and transmission queue header for modification.

v At initialization and termination of the channel.

This field is not relevant for channels with a *ChannelType* of MQCHT\_SVRCONN or MQCHT\_CLNTCONN; a message exit is never invoked for such channels.

See ["Exit name fields" on page 415](#page-426-0) for a description of the content of this field in various environments.

The length of this field is given by MQ\_EXIT\_NAME\_LENGTH.

**Note:** The value of this constant is environment specific.

# **SendExit (MQCHARn):**

Channel send exit name.

If this name is nonblank, the exit is called at the following times:

• Immediately before data is sent out on the network.

The exit is given the complete transmission buffer before it is transmitted. The contents of the buffer can be modified as required.

v At initialization and termination of the channel.

See ["Exit name fields" on page 415](#page-426-0) for a description of the content of this field in various environments.

The length of this field is given by MQ\_EXIT\_NAME\_LENGTH.

**Note:** The value of this constant is environment specific.

# **ReceiveExit (MQCHARn):**

Channel receive exit name.

If this name is nonblank, the exit is called at the following times:

- Immediately before the received network data is processed.
- The exit is given the complete transmission buffer as received. The contents of the buffer can be modified as required.
- v At initialization and termination of the channel.

See ["Exit name fields" on page 415](#page-426-0) for a description of the content of this field in various environments.

The length of this field is given by MQ\_EXIT\_NAME\_LENGTH.

**Note:** The value of this constant is environment specific.

# **SeqNumberWrap (MQLONG):**

Highest allowable message sequence number.

When this value is reached, sequence numbers wrap to start again at 1.

This value is non-negotiable and must match in both the local and remote channel definitions.

This field is not relevant for channels with a *ChannelType* of MQCHT\_SVRCONN or MQCHT\_CLNTCONN.

# **MaxMsgLength (MQLONG):**

Maximum message length.

Specifies the maximum message length that can be transmitted on the channel. This is compared with the value for the remote channel and the actual maximum is the lower of the two values.

# **PutAuthority (MQLONG):**

Put authority.

Specifies whether the user identifier in the context information associated with a message should be used to establish authority to put the message to the destination queue.

This field is relevant only for channels with a *ChannelType* of MQCHT\_REQUESTER, MQCHT\_RECEIVER, or MQCHT\_CLUSRCVR. It is one of the following:

#### **MQPA\_DEFAULT**

Default user identifier is used.

# **MQPA\_CONTEXT**

Context user identifier is used.

# **MQPA\_ALTERNATE\_OR\_MCA**

The user ID from the UserIdentifier field of the message descriptor is used. Any user ID received from the network is not used. This value is supported only on z/OS.

#### **MQPA\_ONLY\_MCA**

The default user ID is used. Any user ID received from the network is not used. This value is supported only on z/OS.

# **DataConversion (MQLONG):**

Data conversion.

This specifies whether the sending message channel agent should attempt conversion of the application message data if the receiving message channel agent is unable to perform this conversion. This applies only to messages that are not segments of logical messages; the MCA never attempts to convert messages which are segments.

This field is relevant only for channels with a *ChannelType* of MQCHT\_SENDER, MQCHT\_SERVER, MQCHT\_CLUSSDR, or MQCHT\_CLUSRCVR. It is one of the following:

# **MQCDC\_SENDER\_CONVERSION**

Conversion by sender.

# **MQCDC\_NO\_SENDER\_CONVERSION** No conversion by sender.

#### **SecurityUserData (MQCHAR32):**

Channel security exit user data.

This is passed to the channel security exit in the *ExitData* field of the *ChannelExitParms* parameter (see MQ\_CHANNEL\_EXIT).

This field initially contains the data that was set in the channel definition. However, during the lifetime of this MCA instance, any changes made to the contents of this field by an exit of any type are preserved by the MCA, and made visible to subsequent invocations of exits (regardless of type) for this MCA instance. This applies to exits on different conversations. Such changes have no effect on the channel definition used by other MCA instances. Any characters (including binary data) can be used.

The length of this field is given by MQ\_EXIT\_DATA\_LENGTH.

This field is not relevant in WebSphere MQ for i5/OS.

# **MsgUserData (MQCHAR32):**

Channel message exit user data.

|

|

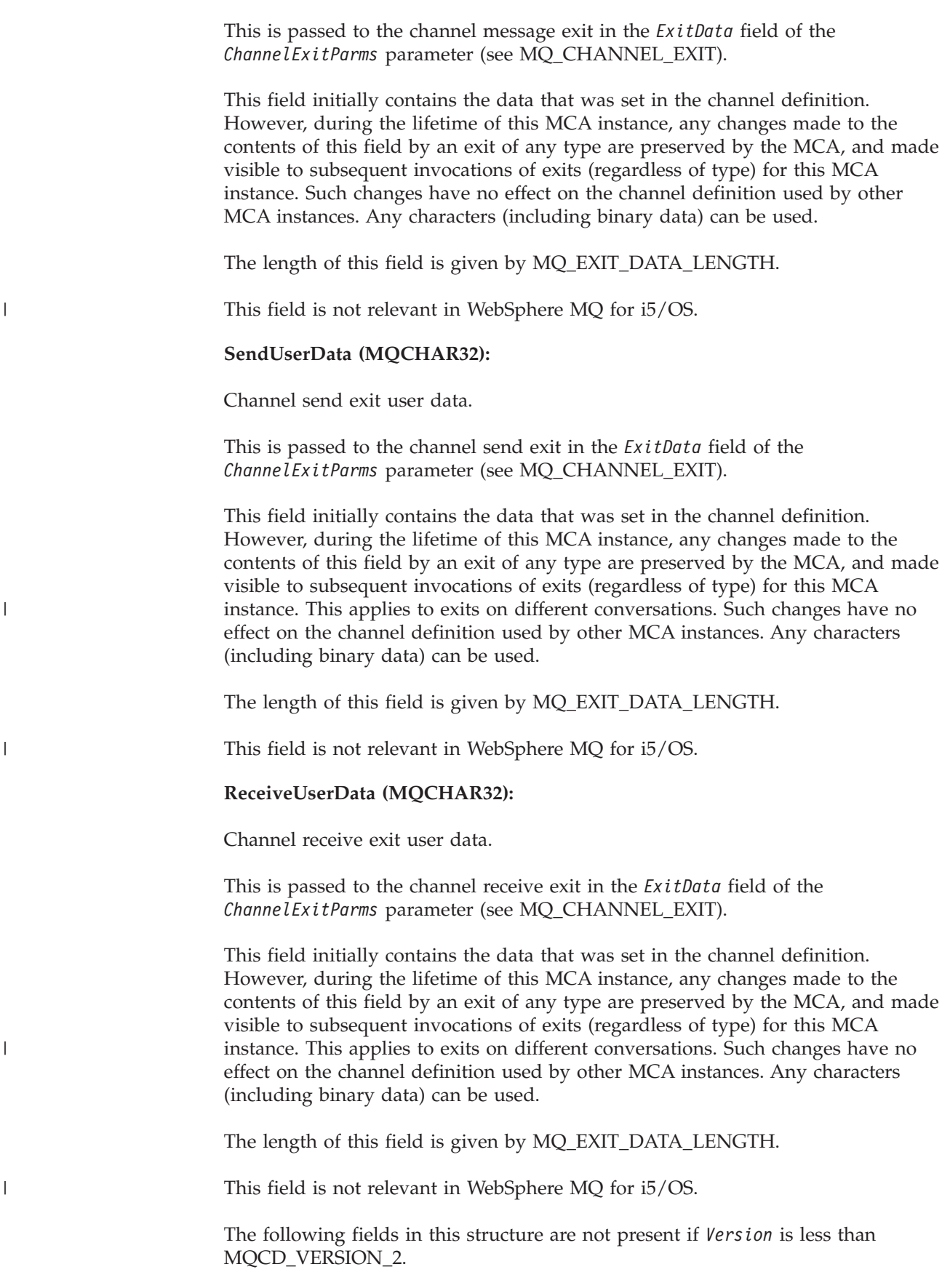

**UserIdentifier (MQCHAR12):**

User identifier.

This is used by the message channel agent when attempting to initiate a secure SNA session with a remote message channel agent.

This field can be nonblank only on UNIX systems and Windows, and is relevant only for channels with a *ChannelType* of MQCHT\_SENDER, MQCHT\_SERVER, MQCHT\_REQUESTER or MQCHT\_CLNTCONN. On z/OS this field is not relevant.

The length of this field is given by MQ\_USER\_ID\_LENGTH, however only the first 10 characters are used.

This field is not present when *Version* is less than MQCD\_VERSION\_2.

# **Password (MQCHAR12):**

Password.

This is used by the message channel agent when attempting to initiate a secure SNA session with a remote message channel agent.

This field can be nonblank only on UNIX systems, and Windows, and is relevant only for channels with a *ChannelType* of MQCHT\_SENDER, MQCHT\_SERVER, MQCHT\_REQUESTER or MQCHT\_CLNTCONN. On z/OS this field is not relevant.

The length of this field is given by MQ\_PASSWORD\_LENGTH, however only the first 10 characters are used.

This field is not present if *Version* is less than MQCD\_VERSION\_2.

#### **MCAUserIdentifier (MQCHAR12):**

This field contains the first 12 bytes of the MCA user identifier. It is used to specify the user identifier for the message channel agent (MCA), and can be set by a security exit.

There are two fields that contain the MCA user identifier:

- v *MCAUserIdentifier* contains the first 12 bytes of the MCA user identifier, and is padded with blanks if the identifier is shorter than 12 bytes. *MCAUserIdentifier* can be completely blank.
- LongMCAUserIdPtr points to the full MCA user identifier, which can be longer than 12 bytes. Its length is given by *LongMCAUserIdLength*. The full identifier contains no trailing blanks, and is not null-terminated. If the identifier is completely blank, *LongMCAUserIdLength* is zero, and the value of *LongMCAUserIdPtr* is undefined.

**Note:** *LongMCAUserIdPtr* is not present if *Version* is less than MQCD\_VERSION\_6.

If the MCA user identifier is nonblank, it specifies the user identifier to be used by the message channel agent for authorization to access WebSphere MQ resources.For channel types MQCHT\_REQUESTER, MQCHT\_RECEIVER, and MQCHT\_CLUSRCVR, if PutAuthority is MQPA\_DEFAULT this is the user identifier used for authorization checks for the put operation to destination queues.

| | |

If the MCA user identifier is blank, the message channel agent uses its default user identifier.

The MCA user identifier can be set by a security exit to indicate the user identifier that the message channel agent should use. The exit can change either *MCAUserIdentifier*, or the string pointed at by *LongMCAUserIdPtr*. If both are changed but differ from each other, the MCA uses *LongMCAUserIdPtr* in preference to *MCAUserIdentifier*. If the exit changes the length of the string addressed by *LongMCAUserIdPtr*, *LongMCAUserIdLength* must be set correspondingly. If the exit wishes to increase the length of the identifier, the exit must allocate storage of the required length, set that storage to the required identifier, and place the address of that storage in *LongMCAUserIdPtr*. The exit is responsible for freeing that storage when the exit is later invoked with the MQXR\_TERM reason.

For channels with a *ChannelType* of MQCHT\_SVRCONN, if *MCAUserIdentifier* in the channel definition is blank, any user identifier transferred from the client is copied into it. This user identifier (after any modification by the security exit at the server) is the one which the client application is assumed to be running under.

The MCA user identifier is not relevant for channels with a *ChannelType* of MQCHT\_CLNTCONN.

This is an input/output field to the exit. The length of this field is given by MQ\_USER\_ID\_LENGTH. This field is not present when *Version* is less than MQCD\_VERSION\_2.

# **MCAType (MQLONG):**

Message channel agent type.

This is the type of the message channel agent program.

This field is relevant only for channels with a *ChannelType* of MQCHT\_SENDER, MQCHT\_SERVER, MQCHT\_REQUESTER, MQCHT\_CLUSSDR, or MQCHT\_CLUSRCVR.

The value is one of the following:

#### **MQMCAT\_PROCESS**

Process.

The message channel agent runs as a separate process.

#### **MQMCAT\_THREAD**

Thread (i5/OS, UNIX, and Windows).

The message channel agent runs as a separate thread.

This field is not present when *Version* is less than MQCD\_VERSION\_2.

#### **ConnectionName (MQCHAR264):**

Connection name.

For cluster-receiver channels (when specified) CONNAME relates to the local queue manager, and for other channels it relates to the target queue manager. The value you specify depends on the transmission protocol (*TransportType*) to be used:

- For MQXPT\_LU62, it is the fully-qualified name of the partner Logical Unit.
- v For MQXPT\_NETBIOS, it is the NetBIOS name defined on the remote machine.
- v For MQXPT\_TCP, it is either the host name, the network address of the remote machine specified in IPv4 dotted decimal or IPv6 hexadecimal format, or the local machine for cluster-receiver channels.
- For MQXPT\_SPX, it is an SPX-style address comprising a 4-byte network address, a 6-byte node address, and a 2-byte socket number.

When defining a channel, this field is not relevant for channels with a *ChannelType* of MQCHT\_SVRCONN or MQCHT\_RECEIVER. However, when the channel definition is passed to an exit, this field contains the address of the partner, whatever the channel type.

The length of this field is given by MQ\_CONN\_NAME\_LENGTH. This field is not present if *Version* is less than MQCD\_VERSION\_2.

# **RemoteUserIdentifier (MQCHAR12):**

First 12 bytes of user identifier from partner.

There are two fields that contain the remote user identifier:

- v *RemoteUserIdentifier* contains the first 12 bytes of the remote user identifier, and is padded with blanks if the identifier is shorter than 12 bytes. *RemoteUserIdentifier* can be completely blank.
- v *LongRemoteUserIdPtr* points to the full remote user identifier, which can be longer than 12 bytes. Its length is given by *LongRemoteUserIdLength*. The full identifier contains no trailing blanks, and is not null-terminated. If the identifier is completely blank, *LongRemoteUserIdLength* is zero, and the value of *LongRemoteUserIdPtr* is undefined.

*LongRemoteUserIdPtr* is not present if *Version* is less than MQCD\_VERSION\_6.

The remote user identifier is relevant only for channels with a *ChannelType* of MOCHT\_CLNTCONN or MOCHT\_SVRCONN.

- For a security exit on an MQCHT\_CLNTCONN channel, this is a user identifier that has been obtained from the environment. The exit can choose to send it to the security exit at the server.
- v For a security exit on an MQCHT\_SVRCONN channel, this field may contain a user identifier which has been obtained from the environment at the client, if there is no client security exit. The exit may validate this user ID (possibly in conjunction with the password in *RemotePassword*) and update the value in *MCAUserIdentifier*.

If there is a security exit at the client, then this information can be obtained in a security flow from the client.

The length of this field is given by MQ\_USER\_ID\_LENGTH. This field is not present if *Version* is less than MQCD\_VERSION\_2.

#### **RemotePassword (MQCHAR12):**

Password from partner.

This field contains valid information only if *ChannelType* is MQCHT\_CLNTCONN or MQCHT\_SVRCONN.

- v For a security exit at an MQCHT\_CLNTCONN channel, this is a password which has been obtained from the environment . The exit can choose to send it to the security exit at the server.
- v For a security exit at an MQCHT\_SVRCONN channel, this field may contain a password which has been obtained from the environment at the client, if there is no client security exit. The exit may use this to validate the user identifier in *RemoteUserIdentifier*.

If there is a security exit at the client, then this information can be obtained in a security flow from the client.

The length of this field is given by MQ\_PASSWORD\_LENGTH. This field is not present if *Version* is less than MQCD\_VERSION\_2.

The following fields in this structure are not present if *Version* is less than MQCD\_VERSION\_3.

# **MsgRetryExit (MQCHARn):**

Channel message retry exit name.

The message retry exit is an exit that is invoked by the MCA when the MCA receives a completion code of MQCC\_FAILED from an MQOPEN or MQPUT call. The purpose of the exit is to specify a time interval for which the MCA should wait before retrying the MQOPEN or MQPUT operation. Alternatively, the exit can decide that the operation should not be retried.

The exit is invoked for all reason codes that have a completion code of  $MQCC$  FAILED  $-$  it is up to the exit to decide which reason codes it wants the MCA to retry, for how many attempts, and at what time intervals.

When the exit decides that the operation should not be retried any more, the MCA performs its normal failure processing; this includes generating an exception report message (if specified by the sender), and either placing the original message on the dead-letter queue or discarding the message (according to whether the sender specified MQRO\_DEAD\_LETTER\_Q or MQRO\_DISCARD\_MSG, respectively). Note that failures involving the dead-letter queue (for example, dead-letter queue full) do not cause the message-retry exit to be invoked.

If the exit name is nonblank, the exit is called at the following times:

- Immediately before performing the wait prior to retrying a message
- v At initialization and termination of the channel

See ["Exit name fields" on page 415](#page-426-0) for a description of the content of this field in various environments.

This field is relevant only for channels with a *ChannelType* of MQCHT\_REQUESTER, MQCHT\_RECEIVER, or MQCHT\_CLUSRCVR.

The length of this field is given by MQ\_EXIT\_NAME\_LENGTH.

**Note:** The value of this constant is environment specific.

This field is not present when *Version* is less than MQCD\_VERSION\_3.

# **MsgRetryUserData (MQCHAR32):**

Channel message retry exit user data.

This is passed to the channel message-retry exit in the *ExitData* field of the *ChannelExitParms* parameter (see MQ\_CHANNEL\_EXIT).

This field initially contains the data that was set in the channel definition. However, during the lifetime of this MCA instance, any changes made to the contents of this field by an exit of any type are preserved by the MCA, and made visible to subsequent invocations of exits (regardless of type) for this MCA instance. Such changes have no effect on the channel definition used by other MCA instances. Any characters (including binary data) can be used.

This field is relevant only for channels with a *ChannelType* of MQCHT\_REQUESTER, MQCHT\_RECEIVER, or MQCHT\_CLUSRCVR.

The length of this field is given by MQ\_EXIT\_DATA\_LENGTH. This field is not present when *Version* is less than MQCD\_VERSION\_3.

This field is not relevant in WebSphere MQ for i5/OS.

#### **MsgRetryCount (MQLONG):**

|

Number of times MCA will try to put the message, after the first attempt has failed.

This indicates the number of times that the MCA will retry the open or put operation, if the first MQOPEN or MQPUT fails with completion code MQCC\_FAILED. The effect of this attribute depends on whether *MsgRetryExit* is blank or nonblank:

v If *MsgRetryExit* is blank, the *MsgRetryCount* attribute controls whether the MCA attempts retries. If the attribute value is zero, no retries are attempted. If the attribute value is greater than zero, the retries are attempted at intervals given by the *MsgRetryInterval* attribute.

Retries are attempted only for the following reason codes:

- MQRC\_PAGESET\_FULL
- MQRC\_PUT\_INHIBITED
- MQRC\_Q\_FULL

For other reason codes, the MCA proceeds immediately to its normal failure processing, without retrying the failing message.

v If *MsgRetryExit* is nonblank, the *MsgRetryCount* attribute has no effect on the MCA; instead it is the message-retry exit which determines how many times the retry is attempted, and at what intervals; the exit is invoked even if the *MsgRetryCount* attribute is zero.

The *MsgRetryCount* attribute is made available to the exit in the MQCD structure, but the exit it not required to honor it — retries continue indefinitely until the exit returns MQXCC\_SUPPRESS\_FUNCTION in the *ExitResponse* field of MQCXP.

This field is relevant only for channels with a *ChannelType* of MQCHT\_REQUESTER, MQCHT\_RECEIVER, or MQCHT\_CLUSRCVR.

This field is not present when *Version* is less than MQCD\_VERSION\_3.

**MsgRetryInterval (MQLONG):**

Minimum interval in milliseconds after which the open or put operation will be retried.

The effect of this attribute depends on whether *MsgRetryExit* is blank or nonblank:

v If *MsgRetryExit* is blank, the *MsgRetryInterval* attribute specifies the minimum period of time that the MCA will wait before retrying a message, if the first MQOPEN or MQPUT fails with completion code MQCC\_FAILED. A value of zero means that the retry will be performed as soon as possible after the previous attempt. Retries are performed only if *MsgRetryCount* is greater than zero.

This attribute is also used as the wait time if the message-retry exit returns an invalid value in the *MsgRetryInterval* field in MQCXP.

v If *MsgRetryExit* is not blank, the *MsgRetryInterval* attribute has no effect on the MCA; instead it is the message-retry exit which determines how long the MCA should wait. The *MsgRetryInterval* attribute is made available to the exit in the MQCD structure, but the exit it not required to honor it.

The value is in the range 0 through 999 999 999.

This field is relevant only for channels with a *ChannelType* of MQCHT\_REQUESTER, MQCHT\_RECEIVER, or MQCHT\_CLUSRCVR.

This field is not present when *Version* is less than MQCD\_VERSION\_3.

The following fields in this structure are not present if *Version* is less than MQCD\_VERSION\_4.

# **HeartbeatInterval (MQLONG):**

| | | |

| | Time in seconds between heartbeat flows.

The interpretation of this field depends on the channel type, as follows:

- For a channel type of MOCHT\_SENDER, MOCHT\_SERVER, MQCHT\_RECEIVER MQCHT\_REQUESTER, MQCHT\_CLUSSDR, or MQCHT\_CLUSRCVR, this is the time in seconds between heartbeat flows passed from the sending MCA when there are no messages on the transmission queue. This gives the receiving MCA the opportunity to quiesce the channel. To be useful, *HeartbeatInterval* should be significantly less than *DiscInterval*.
- For a channel type of MQCHT\_CLNTCONN or MQCHT\_SVRCONN with the MQCD Sharing Conversations field set to zero, this is the time in seconds between heartbeat flows passed from the server MCA when that MCA has issued an MQGET call with the MQGMO\_WAIT option on behalf of a client application. This allows the server MCA to handle situations where the client connection fails during an MQGET with MQGMO\_WAIT.
- For a channel type of MQCHT\_CLNTCONN or MQCHT\_SVRCONN with the MQCD Sharing Conversations field set to a non-zero value, this is the time in seconds between heartbeat flow when there are no data flows sent or received. This allows the channel to be quiesced efficiently.

The value is in the range 0 through 999 999. The value that is actually used is the larger of the values specified at the sending side and receiving side unless a value of 0 is specified at either side, in which case no heartbeat exchange occurs.

This is an input field to the exit. The field is not present if *Version* is less than MQCD\_VERSION\_4.

# **BatchInterval (MQLONG):**

Batch duration.

This is the approximate time in milliseconds that a channel will keep a batch open, if fewer than *BatchSize* messages have been transmitted in the current batch.

If *BatchInterval* is greater than zero, the batch is terminated by whichever of the following occurs first:

- v *BatchSize* messages have been sent, or
- v *BatchInterval* milliseconds have elapsed since the start of the batch.

If *BatchInterval* is zero, the batch is terminated by whichever of the following occurs first:

- v *BatchSize* messages have been sent, or
- the transmission queue becomes empty.

*BatchInterval* must be in the range zero through 999 999 999.

This field is relevant only for channels with a *ChannelType* of MQCHT\_SENDER, MQCHT\_SERVER, MQCHT\_CLUSSDR, or MQCHT\_CLUSRCVR.

This is an input field to the exit. The field is not present when *Version* is less than MQCD\_VERSION\_4.

# **NonPersistentMsgSpeed (MQLONG):**

Speed at which nonpersistent messages are sent.

This specifies the speed at which nonpersistent messages travel through the channel.

This field is relevant only for channels with a *ChannelType* of MQCHT\_SENDER, MQCHT\_SERVER, MQCHT\_RECEIVER, MQCHT\_REQUESTER, MQCHT\_CLUSSDR, or MQCHT\_CLUSRCVR.

The value is one of the following:

# **MQNPMS\_NORMAL**

Normal speed.

If a channel is defined to be MQNPMS\_NORMAL, nonpersistent messages travel through the channel at normal speed. This has the advantage that these messages will not be lost if there is a channel failure. Also, persistent and nonpersistent messages on the same transmission queue maintain their order relative to each other.

# **MQNPMS\_FAST**

Fast speed.

If a channel is defined to be MQNPMS\_FAST, nonpersistent messages travel through the channel at fast speed. This improves the throughput of the channel, but means that nonpersistent messages will be lost if there is a channel failure. Also, it is possible for nonpersistent messages to jump ahead of persistent messages waiting on the same transmission queue, that is, the order of nonpersistent messages is not maintained relative to

persistent messages. However the order of nonpersistent messages relative to each other is maintained. Similarly, the order of persistent messages relative to each other is maintained.

# **StrucLength (MQLONG):**

Length of MQCD structure.

This is the length in bytes of the MQCD structure. The length does not include any of the strings addressed by pointer fields contained within the structure. The value is one of the following:

#### **MQCD\_LENGTH\_4**

Length of version-4 channel definition structure.

#### **MQCD\_LENGTH\_5**

Length of version-5 channel definition structure.

# **MQCD\_LENGTH\_6**

Length of version-6 channel definition structure.

# **MQCD\_LENGTH\_7**

Length of version-7 channel definition structure.

#### **MQCD\_LENGTH\_8**

Length of version-8 channel definition structure.

#### **MQCD\_LENGTH\_9**

| |

Length of version-9 channel definition structure.

The following constant specifies the length of the current version:

#### **MQCD\_CURRENT\_LENGTH**

Length of current version of channel definition structure.

**Note:** These constants have values that are environment specific.

The field is not present if *Version* is less than MQCD\_VERSION\_4.

#### **ExitNameLength (MQLONG):**

Length of exit name.

This is the length in bytes of each of the names in the lists of exit names addressed by the *MsgExitPtr*, *SendExitPtr*, and *ReceiveExitPtr* fields. This length is not necessarily the same as MQ\_EXIT\_NAME\_LENGTH.

This is an input field to the exit. The field is not present if *Version* is less than MQCD\_VERSION\_4.

#### **ExitDataLength (MQLONG):**

Length of exit user data.

This is the length in bytes of each of the user data items in the lists of exit user data items addressed by the *MsgUserDataPtr*, *SendUserDataPtr*, and *ReceiveUserDataPtr* fields. This length is not necessarily the same as MQ\_EXIT\_DATA\_LENGTH.

This is an input field to the exit. The field is not present if *Version* is less than MQCD\_VERSION\_4.

# **MsgExitsDefined (MQLONG):**

Number of message exits defined.

This is the number of channel message exits in the chain. It is greater than or equal to zero.

This is an input field to the exit. The field is not present if *Version* is less than MQCD\_VERSION\_4.

#### **SendExitsDefined (MQLONG):**

Number of send exits defined.

This is the number of channel send exits in the chain. It is greater than or equal to zero.

This is an input field to the exit. The field is not present if *Version* is less than MQCD\_VERSION\_4.

#### **ReceiveExitsDefined (MQLONG):**

Number of receive exits defined.

This is the number of channel receive exits in the chain. It is greater than or equal to zero.

This is an input field to the exit. The field is not present if *Version* is less than MQCD\_VERSION\_4.

#### **MsgExitPtr (MQPTR):**

Address of first *MsgExit* field.

If *MsgExitsDefined* is greater than zero, this is the address of the list of names of each channel message exit in the chain.

Each name is in a field of length *ExitNameLength*, padded to the right with blanks. There are *MsgExitsDefined* fields adjoining one another – one for each exit.

Any changes made to these names by an exit are preserved, although the message channel exit takes no explicit action – it does not change which exits are invoked.

If *MsgExitsDefined* is zero, this field is the null pointer.

On platforms where the programming language does not support the pointer data type, this field is declared as a byte string of the appropriate length.

This is an input field to the exit. The field is not present if *Version* is less than MQCD\_VERSION\_4.

#### **MsgUserDataPtr (MQPTR):**

Address of first *MsgUserData* field.

If *MsgExitsDefined* is greater than zero, this is the address of the list of user data items for each channel message exit in the chain.

Each user data item is in a field of length *ExitDataLength*, padded to the right with blanks. There are *MsgExitsDefined* fields adjoining one another – one for each exit. If the number of user data items defined is less than the number of exit names, undefined user data items are set to blanks. Conversely, if the number of user data items defined is greater than the number of exit names, the excess user data items are ignored and not presented to the exit.

Any changes made to these values by an exit are preserved. This allows one exit to pass information to another exit. No validation is carried out on any changes so, for example, binary data can be written to these fields if required.

If *MsgExitsDefined* is zero, this field is the null pointer.

On platforms where the programming language does not support the pointer data type, this field is declared as a byte string of the appropriate length.

This is an input field to the exit. The field is not present if *Version* is less than MQCD\_VERSION\_4.

#### **SendExitPtr (MQPTR):**

Address of first *SendExit* field.

If *SendExitsDefined* is greater than zero, this is the address of the list of names of each channel send exit in the chain.

Each name is in a field of length *ExitNameLength*, padded to the right with blanks. There are *SendExitsDefined* fields adjoining one another – one for each exit.

Any changes made to these names by an exit are preserved, although the message send exit takes no explicit action – it does not change which exits are invoked.

If *SendExitsDefined* is zero, this field is the null pointer.

On platforms where the programming language does not support the pointer data type, this field is declared as a byte string of the appropriate length.

This is an input field to the exit. The field is not present if *Version* is less than MQCD\_VERSION\_4.

#### **SendUserDataPtr (MQPTR):**

Address of first *SendUserData* field.

If *SendExitsDefined* is greater than zero, this is the address of the list of user data items for each channel message exit in the chain.

Each user data item is in a field of length *ExitDataLength*, padded to the right with blanks. There are *MsgExitsDefined* fields adjoining one another – one for each exit. If the number of user data items defined is less than the number of exit names, undefined user data items are set to blanks. Conversely, if the number of

user data items defined is greater than the number of exit names, the excess user data items are ignored and not presented to the exit.

Any changes made to these values by an exit are preserved. This allows one exit to pass information to another exit. No validation is carried out on any changes so, for example, binary data can be written to these fields if required.

If *SendExitsDefined* is zero, this field is the null pointer.

On platforms where the programming language does not support the pointer data type, this field is declared as a byte string of the appropriate length.

This is an input field to the exit. The field is not present if *Version* is less than MQCD\_VERSION\_4.

#### **ReceiveExitPtr (MQPTR):**

Address of first *ReceiveExit* field.

If *ReceiveExitsDefined* is greater than zero, this is the address of the list of names of each channel receive exit in the chain.

Each name is in a field of length *ExitNameLength*, padded to the right with blanks. There are *ReceiveExitsDefined* fields adjoining one another – one for each exit.

Any changes made to these names by an exit are preserved, although the message channel exit takes no explicit action – it does not change which exits are invoked.

If *ReceiveExitsDefined* is zero, this field is the null pointer.

On platforms where the programming language does not support the pointer data type, this field is declared as a byte string of the appropriate length.

This is an input field to the exit. The field is not present if *Version* is less than MQCD\_VERSION\_4.

#### **ReceiveUserDataPtr (MQPTR):**

Address of first *ReceiveUserData* field.

If *ReceiveExitsDefined* is greater than zero, this is the address of the list of user data item for each channel receive exit in the chain.

Each user data item is in a field of length *ExitDataLength*, padded to the right with blanks. There are *ReceiveExitsDefined* fields adjoining one another – one for each exit. If the number of user data items defined is less than the number of exit names, undefined user data items are set to blanks. Conversely, if the number of user data items defined is greater than the number of exit names, the excess user data items are ignored and not presented to the exit.

Any changes made to these values by an exit are preserved. This allows one exit to pass information to another exit. No validation is carried out on any changes so, for example, binary data can be written to these fields if required.

If *ReceiveExitsDefined* is zero, this field is the null pointer.

On platforms where the programming language does not support the pointer data type, this field is declared as a byte string of the appropriate length.

This is an input field to the exit. The field is not present if *Version* is less than MQCD\_VERSION\_4.

The following fields in this structure are not present if *Version* is less than MQCD\_VERSION\_5.

# **ClusterPtr (MQPTR):**

Address of a list of cluster names.

If *ClustersDefined* is greater than zero, this is the address of a list of cluster names. The channel belongs to each cluster listed.

This field is relevant only for channels with a *ChannelType* of MQCHT\_CLUSSDR or MQCHT\_CLUSRCVR.

This is an input field to the exit. The field is not present if *Version* is less than MQCD\_VERSION\_5.

# **ClustersDefined (MQLONG):**

Number of clusters to which the channel belongs.

This is the number of cluster names pointed to by *ClusterPtr*. It is zero or greater.

This field is relevant only for channels with a *ChannelType* of MQCHT\_CLUSSDR or MQCHT\_CLUSRCVR.

This is an input field to the exit. The field is not present if *Version* is less than MQCD\_VERSION\_5.

# **NetworkPriority (MQLONG):**

Network priority.

This is the priority of the network connection for this channel. When multiple paths to a particular destination are available, the path with the highest priority is chosen. The value is in the range 0 through 9; 0 is the lowest priority.

This field is relevant only for channels with a *ChannelType* of MQCHT\_CLUSSDR or MQCHT\_CLUSRCVR.

This is an input field to the exit. The field is not present if *Version* is less than MQCD\_VERSION\_5.

The following fields in this structure are not present if *Version* is less than MQCD\_VERSION\_6.

# **LongMCAUserIdLength (MQLONG):**

Length of long MCA user identifier.

This is the length in bytes of the full MCA user identifier pointed to by *LongMCAUserIdPtr*.

This field is not relevant for channels with a *ChannelType* of MQCHT\_CLNTCONN.

This is an input/output field to the exit. The field is not present if *Version* is less than MQCD\_VERSION\_6.

# **LongRemoteUserIdLength (MQLONG):**

Length of long remote user identifier.

This is the length in bytes of the full remote user identifier pointed to by *LongRemoteUserIdPtr*.

This field is relevant only for channels with a *ChannelType* of MQCHT\_CLNTCONN or MQCHT\_SVRCONN.

This is an input field to the exit. The field is not present if *Version* is less than MQCD\_VERSION\_6.

# **LongMCAUserIdPtr (MQPTR):**

Address of long MCA user identifier.

If *LongMCAUserIdLength* is greater than zero, this is the address of the full MCA user identifier. The length of the full identifier is given by *LongMCAUserIdLength*. The first 12 bytes of the MCA user identifier are also contained in the field *MCAUserIdentifier*.

See the description of the *MCAUserIdentifier* field for details of the MCA user identifier.

This field is not relevant for channels with a *ChannelType* of MQCHT\_CLNTCONN.

This is an input/output field to the exit. The field is not present if *Version* is less than MQCD\_VERSION\_6.

#### **LongRemoteUserIdPtr (MQPTR):**

Address of long remote user identifier.

If *LongRemoteUserIdLength* is greater than zero, this is the address of the full remote user identifier. The length of the full identifier is given by *LongRemoteUserIdLength*. The first 12 bytes of the remote user identifier are also contained in the field *RemoteUserIdentifier*.

See the description of the *RemoteUserIdentifier* field for details of the remote user identifier.

This field is relevant only for channels with a *ChannelType* of MQCHT\_CLNTCONN or MQCHT\_SVRCONN.

This is an input field to the exit. The field is not present if *Version* is less than MQCD\_VERSION\_6.

# **MCASecurityId (MQBYTE40):**

MCA security identifier.

This is the security identifier for the MCA.

This field is not relevant for channels with a *ChannelType* of MQCHT\_CLNTCONN.

The following special value indicates that there is no security identifier:

#### **MQSID\_NONE**

No security identifier specified.

The value is binary zero for the length of the field.

For the C programming language, the constant MQSID\_NONE\_ARRAY is also defined; this has the same value as MQSID\_NONE, but is an array of characters instead of a string.

This is an input/output field to the exit. The length of this field is given by MQ\_SECURITY\_ID\_LENGTH. This field is not present if *Version* is less than MQCD\_VERSION\_6.

#### **RemoteSecurityId (MQBYTE40):**

Remote security identifier.

This is the security identifier for the remote user.

This field is relevant only for channels with a *ChannelType* of MQCHT\_CLNTCONN or MQCHT\_SVRCONN.

The following special value indicates that there is no security identifier:

#### **MQSID\_NONE**

No security identifier specified.

The value is binary zero for the length of the field.

For the C programming language, the constant MQSID\_NONE\_ARRAY is also defined; this has the same value as MQSID\_NONE, but is an array of characters instead of a string.

This is an input field to the exit. The length of this field is given by MQ\_SECURITY\_ID\_LENGTH. This field is not present if *Version* is less than MQCD\_VERSION\_6.

The following fields in this structure are not present if *Version* is less than MQCD\_VERSION\_7.

# **SSLCipherSpec (MQCHAR32):**

If SSLCipherSpec is blank, the channel is not using SSL. If it is not blank, this field contains a string specifying the CypherSpec in use.

This parameter is valid for all channel types. It is supported on AIX, HP-UX, Linux, i5/OS, Solaris, Windows, and z/OS. It is valid only for channel types of a transport type (TRPTYPE) of TCP.

This is an input field to the exit. The length of this field is given by MQ\_SSL\_CIPHER\_SPEC\_LENGTH. The field is not present if *Version* is less than MQCD\_VERSION\_7.

# **SSLPeerNamePtr (MQPTR):**

Address of the SSL peer name.

When a certificate is received during a successful SSL handshake, the Distinguished Name of the subject of the certificate is copied into the MQCD field accessed by SSLPeerNamePtr at the end of the channel which receives the certificate. It overwrites the SSLPeerName value for the channel if this is present in the local user's channel definition. If a security exit is specified at this end of the channel it will receive the Distinguished Name from the peer certificate in the MQCD.

This is an input field to the exit. The field is not present if *Version* is less than MQCD\_VERSION\_7.

# **SSLPeerNameLength (MQLONG):**

Length of SSL peer name.

This is the length in bytes of SSL peer name pointed to by *SSLPeerNamePtr*.

This is an input field to the exit. The field is not present if *Version* is less than MQCD\_VERSION\_7.

# **SSLClientAuth (MQLONG):**

Determines whether SSL client authentication is required.

This field is relevant only to SVRCONN channel definitions.

The value is one of the following:

#### **MQSCA\_REQUIRED**

Client authentication required.

#### **MQSCA\_OPTIONAL**

Client authentication optional.

This is an input field to the exit. The field is not present if *Version* is less than MQCD\_VERSION\_7.

#### **KeepAliveInterval (MQLONG):**

Keepalive interval.

This is the value passed to the communications stack for keepalive timing for the channel. The value is applicable for the TCP/IP and SPX communications protocols, though not all implementations support this parameter.

|

The value is in the range 0 through 99 999; the units are seconds. A value of zero indicates that channel keepalive is not enabled, although keepalive may still occur if TCP/IP keepalive (rather than channel keepalive) is enabled. The following special value is also valid:

# **MQKAI\_AUTO**

Automatic.

This indicates that the keepalive interval is calculated from the negotiated heartbeat interval, as follows:

- v If the negotiated heartbeat interval is greater than zero, the keepalive interval that is used is the heartbeat interval plus 60 seconds.
- v If the negotiated heartbeat interval is zero, the keepalive interval that is used is zero.
- On z/OS, TCP/IP keepalive occurs when TCPKEEP(YES) is specified on the queue manager object.
- In other environments,  $TCP/IP$  keepalive occurs when the KEEPALIVE=YES parameter is specified in the TCP stanza in the distributed queuing configuration file.

This field is relevant only for channels that have a *TransportType* of MQXPT\_TCP or MQXPT\_SPX.

This is an input field to the exit. The field is not present if *Version* is less than MQCD\_VERSION\_7.

# **LocalAddress (MQCHAR48):**

Local communications address.

This is the local TCP/IP address defined for the channel for outbound communications, or blank if no specific address is defined for outbound communications. The address can optionally include a port number or range of port numbers. The format of this address is:

[ip-addr][(low-port[,high-port])]

where square brackets ([ ]) denote optional information, ip-addr is specified in IPv4 dotted decimal, IPv6 hexadecimal, or alphanumeric form, and low-port and high-port are port numbers enclosed in parentheses. All are optional.

A specific IP address, port, or port range for outbound communications is useful in recovery scenarios where a channel is restarted on a different TCP/IP stack.

*LocalAddress* is similar in form to *ConnectionName*, but should not be confused with it. *LocalAddress* specifies the characteristics of the local communciations, whereas *ConnectionName* specifies how to reach a remote queue manager.

This field is relevant only for channels with a *TransportType* of MQXPT\_TCP, and a *ChannelType* of MQCHT\_SENDER, MQCHT\_SERVER, MQCHT\_REQUESTER, MQCHT\_CLNTCONN, MQCHT\_CLUSSDR, or MQCHT\_CLUSRCVR.

The length of this field is given by MQ\_LOCAL\_ADDRESS\_LENGTH. This field is not present if *Version* is less than MQCD\_VERSION\_7.

# **BatchHeartbeat (MQLONG):**

Batch heartbeat interval.

This specifies the time interval that is used to trigger a batch heartbeat for the channel. Batch heartbeating allows sender channels to determine whether the remote channel instance is still active before going indoubt. A batch heartbeat occurs if a sender channel has not communicated with the remote channel instance within the specified time interval.

The value is in the range 0 through 999 999; the units are milliseconds. A value of zero indicates that batch heartbeating is not enabled.

This field is relevant only for channels that have a *ChannelType* of MQCHT\_SENDER, MQCHT\_SERVER, MQCHT\_CLUSSDR, or MQCHT\_CLUSRCVR.

This is an input field to the exit. The field is not present if *Version* is less than MQCD\_VERSION\_7.

# **HdrCompList [2] (MQLONG):**

Header data compression list.

The list of header data compression techniques which are supported by the channel.

The list contains one or more of the following:

# **MQCOMPRESS\_NONE**

No header data compression is performed.

#### **MQCOMPRESS\_SYSTEM**

Header data compression is performed.

Unused values in the array are set to MQCOMPRESS\_NOT\_AVAILABLE.

This is an input field to the exit. The field is not present if *Version* is less than MQCD\_VERSION\_8.

#### **MsgCompList [16] (MQLONG):**

Message data compression list.

The list of message data compression techniques which are supported by the channel.

The list contains one or more of the following:

# **MQCOMPRESS\_NONE**

No message data compression is performed.

# **MQCOMPRESS\_RLE**

Message data compression is performed using run-length encoding.

# **MQCOMPRESS\_ZLIBFAST**

Message data compression is performed using the zlib compression technique. A fast compression time is preferred.

#### **MQCOMPRESS\_ZLIBHIGH**

Message data compression is performed using the zlib compression technique. A high level of compression is preferred.

Unused values in the array are set to MQCOMPRESS\_NOT\_AVAILABLE.

This is an input field to the exit. The field is not present if *Version* is less than MQCD\_VERSION\_8.

#### **CLWLChannelRank (MQLONG):**

Cluster workload channel rank.

The workload manager choose algorithm selects a destination with the highest rank. When the final destination is a queue manager on a different cluster, you can set the rank of intermediate gateway queue managers (at the intersection of neighbouring clusters) so the choose algorithm will correctly choose a destination queue manager nearer the final destination.

The value is in the range 0 through 9. The default is 0.

This is an input field to the exit. The field is not present if *Version* is less than MQCD\_VERSION\_8.

For further information, see WebSphere MQ Queue Manager Clusters.

# **CLWLChannelPriority (MQLONG):**

Cluster workload channel priority.

The workload manager choose algorithm selects a destination with the highest priority from the set of destinations selected on the basis of rank. If there are two possible destination queue managers, this attribute can be used to make one queue manager failover onto the other queue manager. All the messages will go to the queue manager with the highest priority until that ends, then the messages will go to the queue manager with the next highest priority.

The value is in the range 0 through 9. The default is 0.

This is an input field to the exit. The field is not present if *Version* is less than MQCD\_VERSION\_8.

For further information, see WebSphere MQ Queue Manager Clusters.

## **CLWLChannelWeight (MQLONG):**

Cluster workload channel weight.

The workload manager choose algorithm will use the channel's ″weight″ attribute to the skew the destination choice so that more messages can be sent to a particular machine. For example, you can give a channel on a large Unix server a larger "weight" than another channel on small desktop PC, and the choose algorithm will choose the Unix server more frequently than the PC.

The value is in the range 1 through 99. The default is 50.

This is an input field to the exit. The field is not present if *Version* is less than MQCD\_VERSION\_8.

For further information, see WebSphere MQ Queue Manager Clusters.

# **ChannelMonitoring (MQLONG):**

The current level of Monitoring data collection for the channel.

This field is not relevant for channels with a ChannelType of MQCHT\_CLNTCONN.

The value is one of the following:

- MQMON\_OFF
- MQMON\_LOW
- MQMON\_MEDIUM
- MQMON\_HIGH

This is an input field to the exit. It is not present if *Version* is less than MQCD\_VERSION\_8.

# **ChannelStatistics (MQLONG):**

The current level of Statistics data collection for the channel.

This field is not relevant for channels with a ChannelType of MQCHT\_CLNTCONN.

The value is one of the following:

- MQMON\_OFF
- MQMON\_LOW
- MQMON\_MEDIUM
- MOMON HIGH

This is an input field to the exit. It is not present if *Version* is less than MOCD\_VERSION\_8

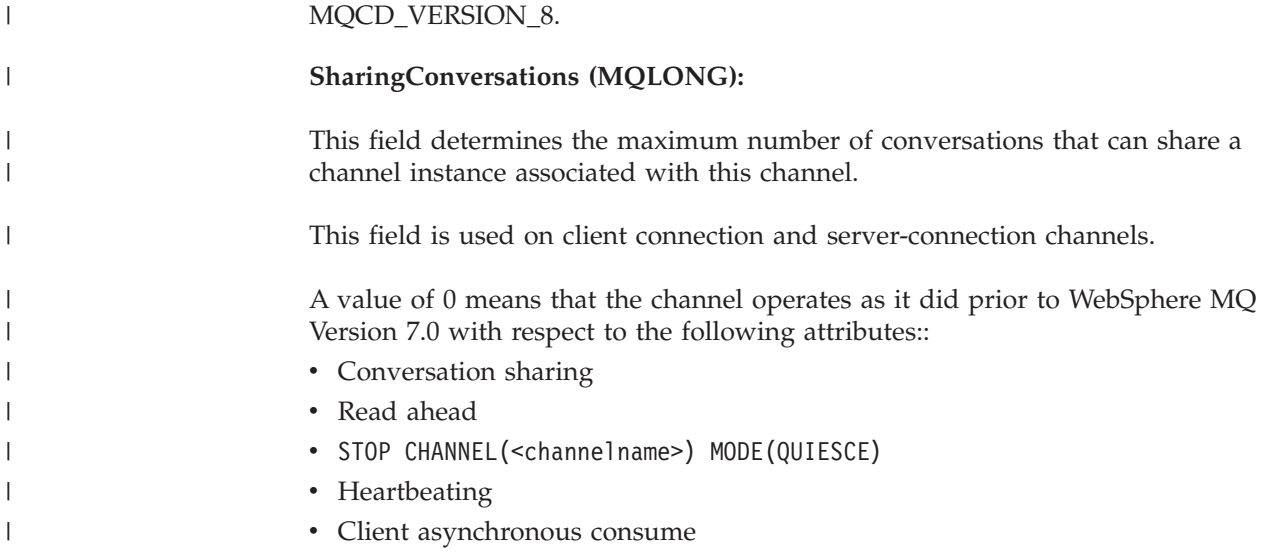

|

 $\overline{1}$ 

|

| |

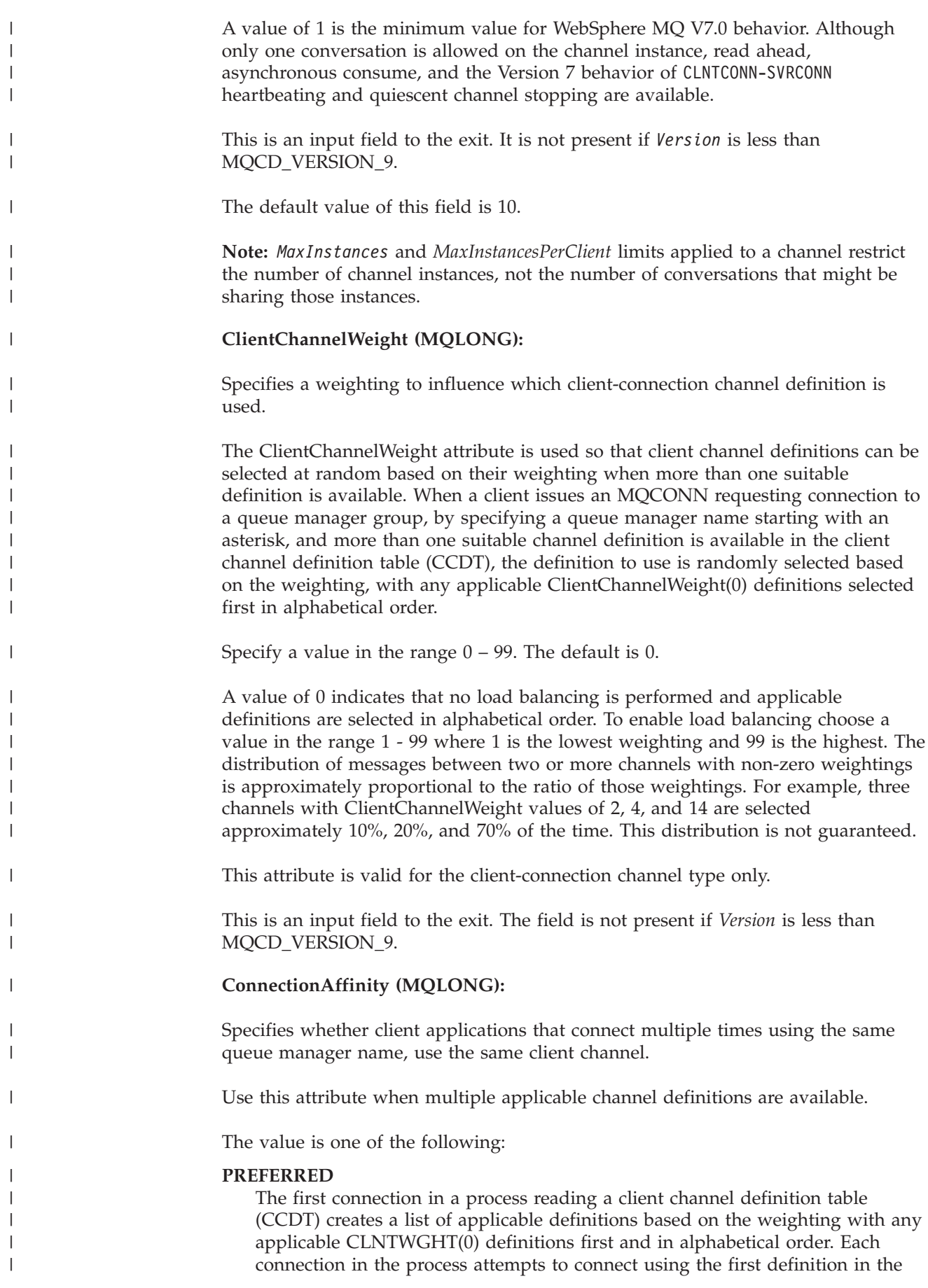

list. If a connection is unsuccessful the next definition is used. Unsuccessful definitions with CLNTWGHT values other than 0 are moved to the end of the list. CLNTWGHT(0) definitions remain at the start of the list and are selected first for each connection. Each client process with the same hostname always creates the same list. For client applications written in C, C++, or the .NET programming framework (including fully managed .NET) the list is updated if the CCDT has been modified since the list was created. This is the default value. **NONE** The first connection in a process reading a CCDT creates a list of applicable definitions. All connections in a process select an applicable definition based on the weighting with any applicable CLNTWGHT(0) definitions selected first in alphabetical order. For client applications written in  $C$ ,  $C++$ , or the .NET programming framework (including fully managed .NET) the list is updated if the CCDT has been modified since the list was created. This attribute is valid for the client-connection channel type only. This is an input field to the exit. The field is not present if *Version* is less than MQCD\_VERSION\_9. **PropertyControl (MQLONG):** This field determines what happens to properties of messages when the message is about to be sent to a V6 or prior queue manager (a queue manager that does not understand the concept of a property descriptor). The value can be: **MQPROP\_COMPATIBILITY** If the message contains a property with a prefix of mcd., jms., usr., or mqext., all message properties are delivered to the application in an MQRFH2 header. Otherwise all properties of the message, except those contained in the message descriptor (or extension), are discarded and are no longer accessible to the application. This is the default value; it allows applications, which expect JMS related properties to be in an MQRFH2 header in the message data, to continue to work unmodified. **MQPROP\_NONE** All properties of the message, except those in the message descriptor (or extension), are removed from the message before the message is sent to the remote queue manager. **MQPROP\_ALL** All properties of the message are included with the message when it is sent to the remote queue manager. The properties, except those in the message descriptor (or extension), are placed in one or more MQRFH2 headers in the message data. This attribute is applicable to Sender, Server, Cluster Sender and Cluster Receiver channels.

| | | | | | | | | | | | | | | | |

|

| |

|

| | |

| | | | | | | | | | | | | | | | | | |

| |

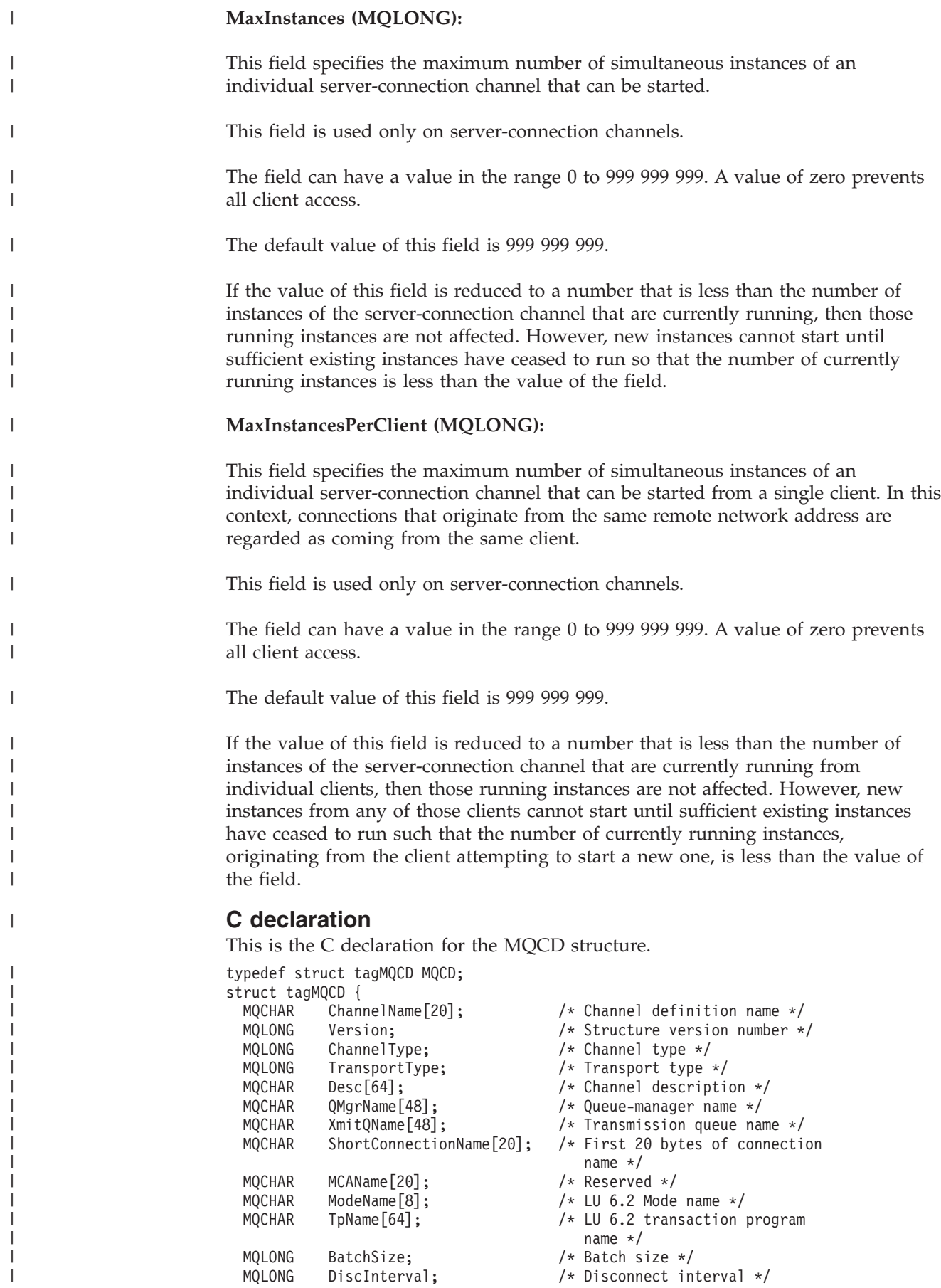

|

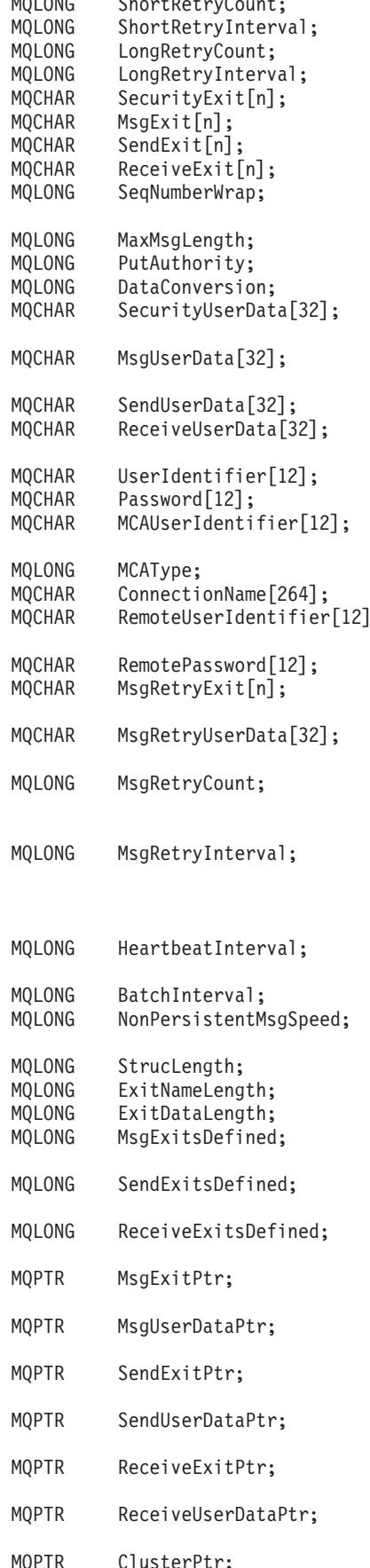

/\* Short retry count  $*/$ /\* Short retry wait interval  $*/$ /\* Long retry count  $*/$ /\* Long retry wait interval  $*/$ /\* Channel security exit name  $*/$ /\* Channel message exit name  $*/$ /\* Channel send exit name  $*/$ /\* Channel receive exit name  $*/$ /\* Highest allowable message sequence number \*/ /\* Maximum message length  $*/$ /\* Put authority  $*/$ /\* Data conversion  $*/$ / $*$  Channel security exit user data \*/  $/*$  Channel message exit user data \*/ /\* Channel send exit user data  $*/$  $/*$  Channel receive exit user data \*/ /\* User identifier  $*/$ /\* Password  $*/$  $/*$  First 12 bytes of MCA user identifier \*/ /\* Message channel agent type \*/ /\* Connection name  $*/$ ; /\* First 12 bytes of user identifier from partner \*/ /\* Password from partner  $*/$  $/*$  Channel message retry exit name \*/ /\* Channel message retry exit user data \*/  $/*$  Number of times MCA will try to put the message, after the first attempt has failed \*/  $/*$  Minimum interval in milliseconds after which the open or put operation will be retried \*/  $/*$  Time in seconds between heartbeat flows \*/ /\* Batch duration  $*/$  $/*$  Speed at which nonpersistent messages are sent \*/ /\* Length of MQCD structure \*/ /\* Length of exit name  $*/$ /\* Length of exit user data  $*/$  $/*$  Number of message exits defined \*/  $/*$  Number of send exits defined \*/  $/*$  Number of receive exits defined \*/  $/*$  Address of first MsgExit field \*/ /\* Address of first MsgUserData field \*/  $/*$  Address of first SendExit field \*/ /\* Address of first SendUserData field \*/ /\* Address of first ReceiveExit field \*/  $/*$  Address of first ReceiveUserData field \*/  $/*$  Address of a list of cluster

| | | | | | | | | | | | | | | | | | | | | | | | | | | | | | | | | | | | | | | | | | | | | | | | | | | | | | | | | | | | | | | | | | |

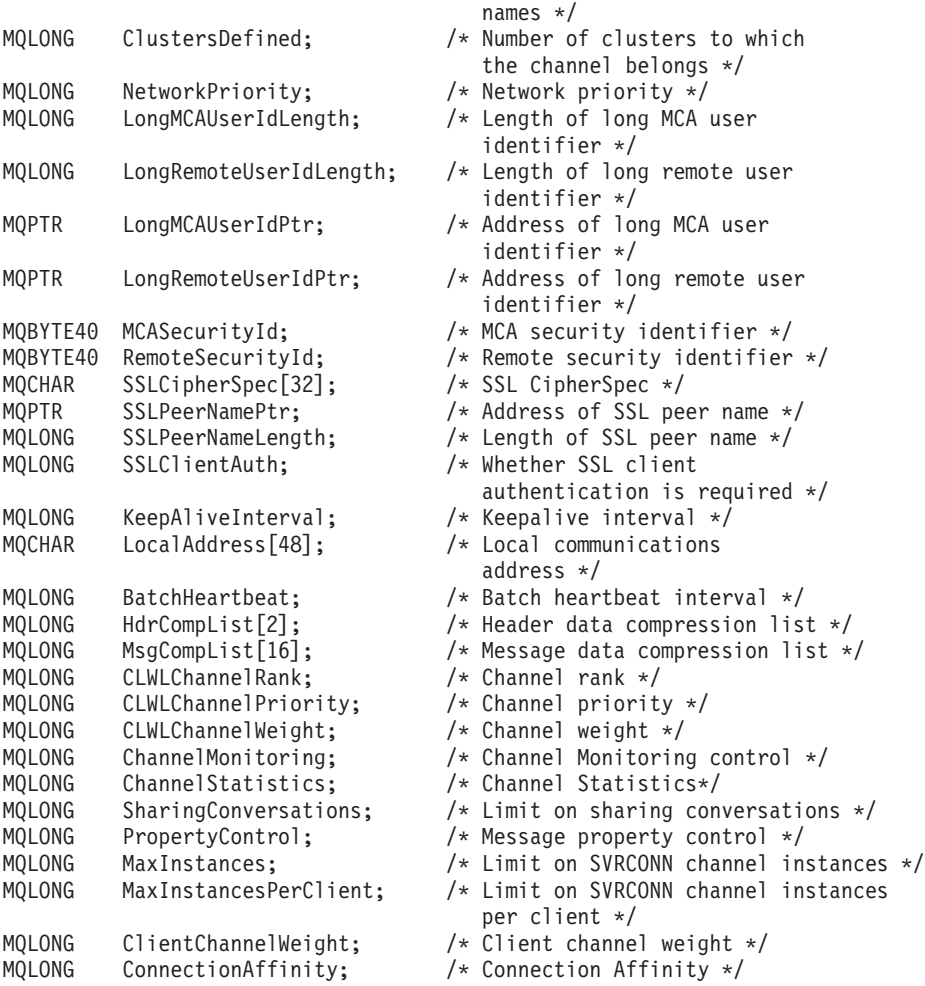

};

|||||||||||||||||||||||||||||||||||||||||||||||||||||||||||||||||

 $\bar{\rm I}$  $\begin{array}{c} \hline \end{array}$  $\mathbf{I}$  $\, \vert \,$  $\overline{\phantom{a}}$  $\vert$  $\|$  $\begin{array}{c} \hline \end{array}$  $\mathbf{I}$  $\overline{1}$  $\begin{array}{c} \hline \end{array}$  $\overline{\phantom{a}}$  $\begin{array}{c} \hline \end{array}$  $\begin{array}{c} \hline \end{array}$  $\overline{1}$  $\overline{\phantom{a}}$  $\|$  $\vert$  $\begin{array}{c} \hline \end{array}$  $\mathsf{I}$  $\mathbf{I}$  $\vert$  $\|$  $\vert$  $\mathbf{I}$  $\vert$  $\bar{\rm I}$ 

 $\mathbf{I}$  $\begin{array}{c} \hline \end{array}$  $\bar{\rm I}$  $\begin{array}{c} \hline \end{array}$  $\overline{1}$  $\mathsf{I}$  $\begin{array}{c} \hline \end{array}$  $\mathbf{I}$  $\begin{array}{c} \hline \end{array}$  $\|$  $\mathbf{I}$  $\mathbf{I}$  $\overline{1}$  $\begin{array}{c} \hline \end{array}$  $\begin{array}{c} \hline \end{array}$  $\mathsf{I}$  $\mathbf{I}$  $\mathbf{I}$  $\overline{1}$  $\begin{array}{c} \hline \end{array}$  $\mathbf{I}$  $\mathbf{I}$  $\mathbf{I}$  $\begin{array}{c} \hline \end{array}$  $\mathbf{I}$  $\overline{1}$  $\begin{array}{c} \hline \end{array}$  $\begin{array}{c} \hline \end{array}$  $\overline{1}$  $\begin{array}{c} \end{array}$  $\vert$  $\begin{array}{c} \hline \end{array}$  $\begin{array}{c} \hline \end{array}$  $\begin{array}{c} \hline \end{array}$  $\vert$  $\mathbf{I}$  $\mathsf{I}$  $\mathbf{I}$ 

# **COBOL declaration**

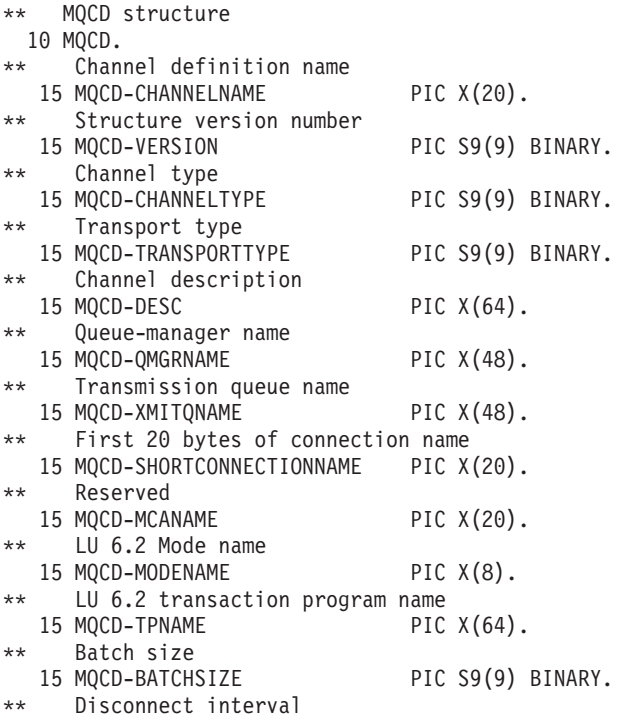

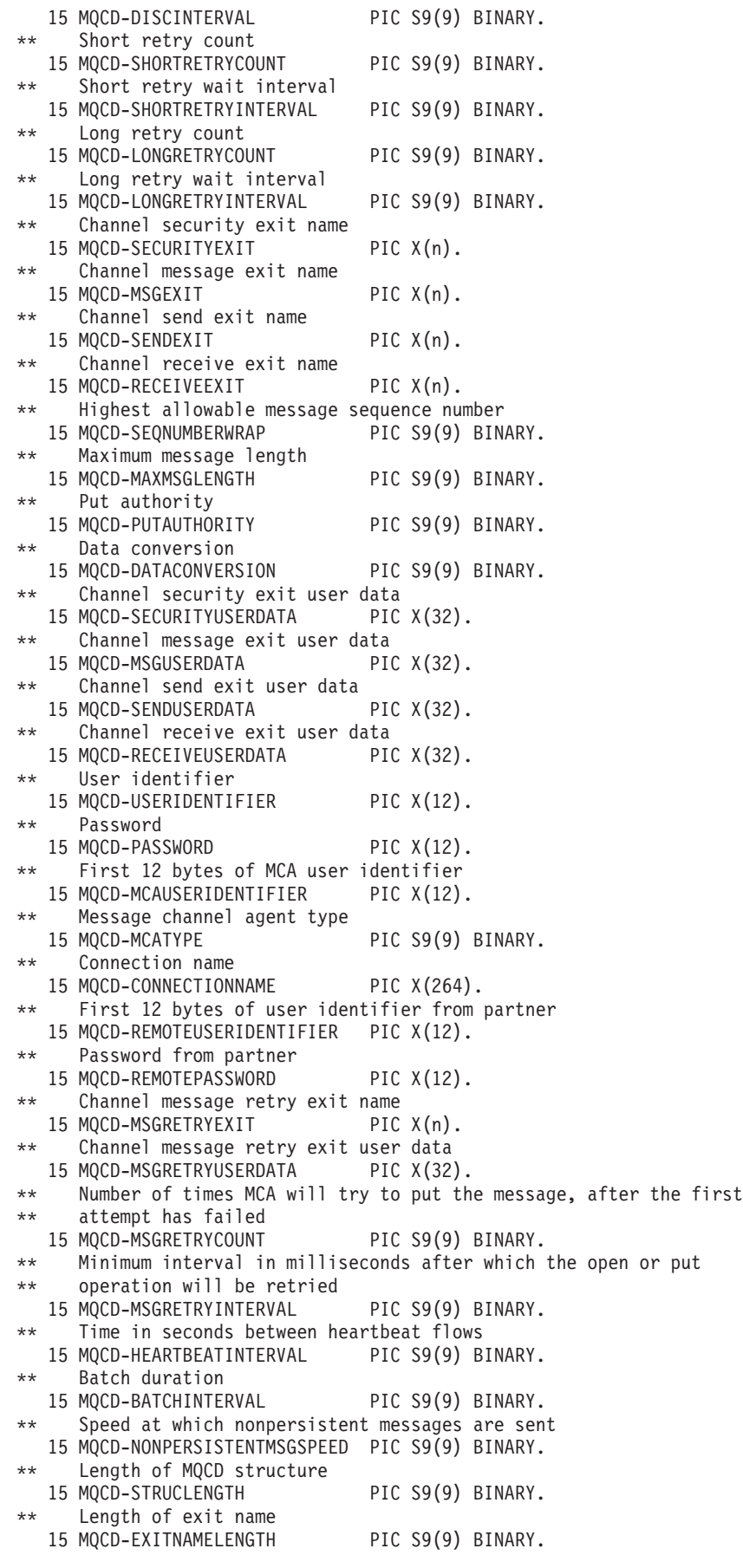

| | | | | | | |  $\blacksquare$ | | | | | | | | | | | | | | | | | | | | | | | | | | | | | | | | | | | | | | | | | | | | | | | | | | | | | | | | | | \*\* Length of exit user data 15 MQCD-EXITDATALENGTH PIC S9(9) BINARY. \*\* Number of message exits defined 15 MQCD-MSGEXITSDEFINED PIC S9(9) BINARY. Number of send exits defined 15 MQCD-SENDEXITSDEFINED PIC S9(9) BINARY. Number of receive exits defined 15 MQCD-RECEIVEEXITSDEFINED PIC S9(9) BINARY. \*\* Address of first MSGEXIT field 15 MQCD-MSGEXITPTR POINTER. Address of first MSGUSERDATA field 15 MQCD-MSGUSERDATAPTR POINTER. \*\* Address of first SENDEXIT field 15 MQCD-SENDEXITPTR POINTER. Address of first SENDUSERDATA field 15 MQCD-SENDUSERDATAPTR POINTER. \*\* Address of first RECEIVEEXIT field 15 MQCD-RECEIVEEXITPTR POINTER. Address of first RECEIVEUSERDATA field 15 MQCD-RECEIVEUSERDATAPTR POINTER. Address of a list of cluster names 15 MQCD-CLUSTERPTR POINTER. Number of clusters to which the channel belongs 15 MQCD-CLUSTERSDEFINED PIC S9(9) BINARY. Network priority 15 MQCD-NETWORKPRIORITY PIC S9(9) BINARY. \*\* Length of long MCA user identifier 15 MQCD-LONGMCAUSERIDLENGTH PIC S9(9) BINARY. Length of long remote user identifier 15 MQCD-LONGREMOTEUSERIDLENGTH PIC S9(9) BINARY. \*\* Address of long MCA user identifier 15 MQCD-LONGMCAUSERIDPTR POINTER. \*\* Address of long remote user identifier 15 MQCD-LONGREMOTEUSERIDPTR POINTER. \*\* MCA security identifier 15 MQCD-MCASECURITYID PIC X(40). \*\* Remote security identifier 15 MQCD-REMOTESECURITYID PIC X(40). \*\* SSL CipherSpec 15 MQCD-SSLCIPHERSPEC PIC X(32). Address of SSL peer name 15 MQCD-SSLPEERNAMEPTR POINTER. Length of SSL peer name 15 MQCD-SSLPEERNAMELENGTH PIC S9(9) BINARY. \*\* Whether SSL client authentication is required 15 MQCD-SSLCLIENTAUTH PIC S9(9) BINARY. \*\* Keepalive interval 15 MQCD-KEEPALIVEINTERVAL PIC S9(9) BINARY. \*\* Local communications address 15 MQCD-LOCALADDRESS PIC X(48). \*\* Batch heartbeat interval 15 MQCD-BATCHHEARTBEAT PIC S9(9) BINARY. \*\* Header data compression list 15 MQCD-HDRCOMPLIST PIC S9(9) BINARY OCCURS 2. \*\* Message data compression list 15 MQCD-MSGCOMPLIST PIC S9(9) BINARY OCCURS 16. \*\* Channel rank 15 MQCD-CLWLCHANNELRANK PIC S9(9) BINARY. \*\* Channel priority 15 MQCD-CLWLCHANNELPRIORITY PIC S9(9) BINARY. \*\* Channel weight 15 MQCD-CLWLCHANNELWEIGHT PIC S9(9) BINARY. \*\* Channel Monitoring control 15 MQCD-CHANNELMONITORING PIC S9(9) BINARY. Channel Statistics 15 MQCD-CHANNELSTATISTICS PIC S9(9) BINARY. \*\* Limit on sharing conversations

|||||||||||||||||||||||||||||||||||||||||||||||||||||||||||||||||||

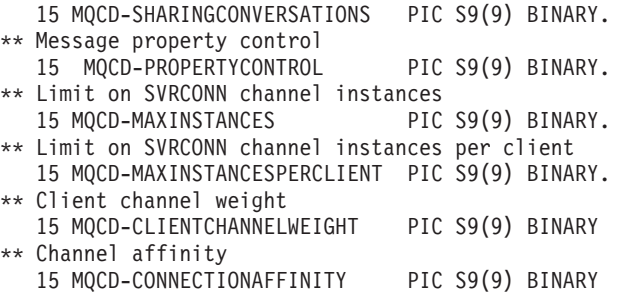

# **RPG declaration (ILE)**

| | | | | | | | | | |

> | | |  $\perp$  $\blacksquare$ | |  $\blacksquare$ | | | | | | | | | | | | | | | | | | | | | | | | | | | | | | | | | | | | | | | |  $\perp$ | | | | |

 $\mathbf{I}$ 

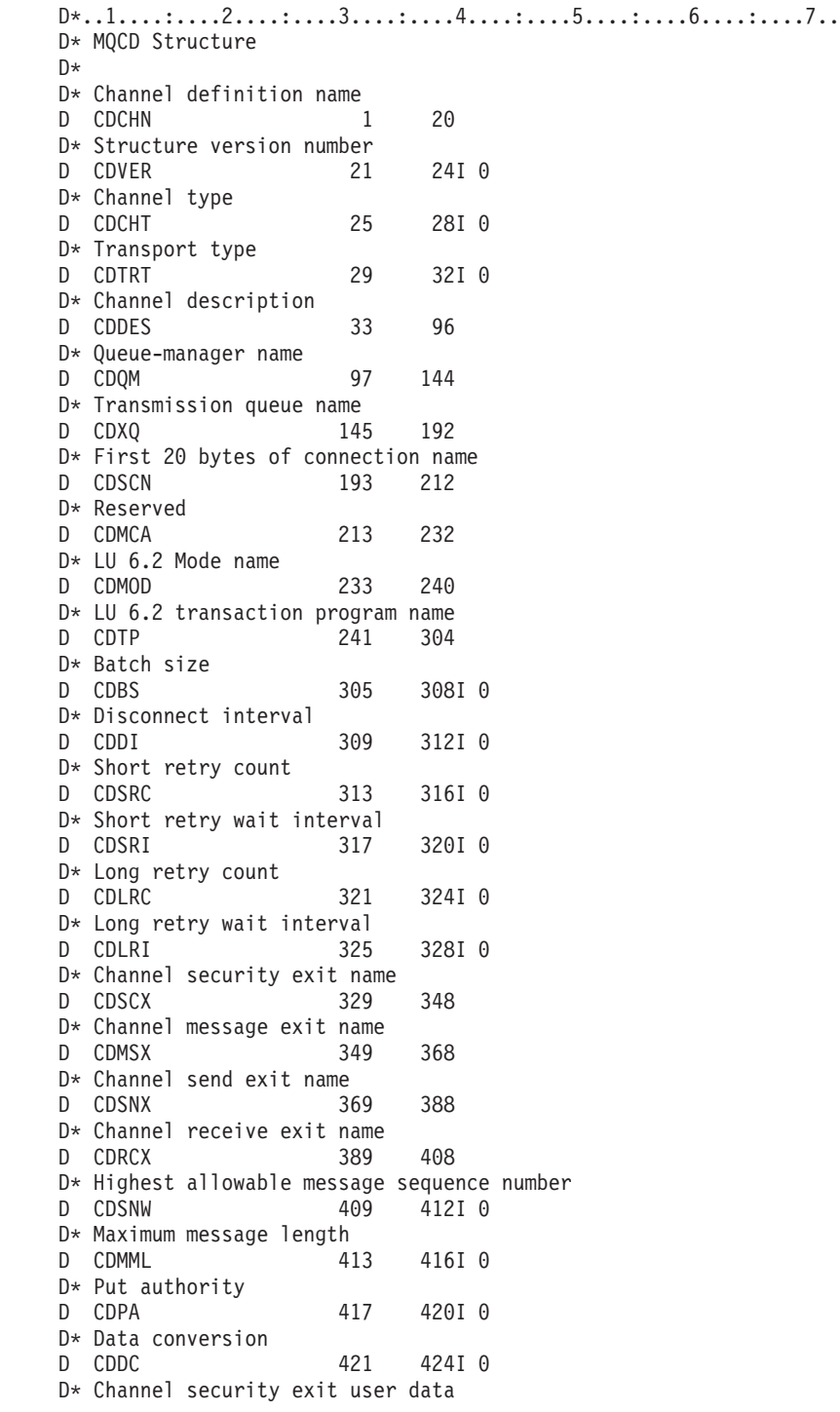

D CDSCD 425 456 D\* Channel message exit user data D CDMSD 457 488  $D*$  Channel send exit user data<br>D CDSND 489 D CDSND 489 520 D\* Channel receive exit user data D CDRCD 521 552 D\* User identifier D CDUID 553 564 D\* Password D CDPW 565 576 D\* First 12 bytes of MCA user identifier D CDAUI 577 588 D\* Message channel agent type D CDCAT 589 592I 0 D\* Connection name (characters 1 through 256) D CDCON 593 848 D\* Connection name (characters 257 through 264) D CDCN2 849 856 D\* First 12 bytes of user identifier from partner D CDRUI 857 868 D\* Password from partner D CDRPW 869 880 D\* Channel message retry exit name D CDMRX 881 900 D\* Channel message retry exit user data D CDMRD 901 932 D\* Number of times MCA will try to put the message, after the first D\* attempt has failed D CDMRC 933 936I 0 D\* Minimum interval in milliseconds after which the open or put D\* operation will be retried D CDMRI 937 940I 0 D\* Time in seconds between heartbeat flows D CDHBI 941 944I 0 D\* Batch duration D CDBI 945 948I 0 D\* Speed at which nonpersistent messages are sent D CDNPM 949 952I 0 D\* Length of MQCD structure D CDLEN 953 956I 0 D\* Length of exit name D CDXNL 957 960I 0 D\* Length of exit user data<br>D CDXDL 961 D CDXDL 961 964I 0 D\* Number of message exits defined D CDMXD 965 968I 0 D\* Number of send exits defined<br>D CDSXD 969 972I 0 D CDSXD 969 D\* Number of receive exits defined D CDRXD 973 976I 0 D\* Address of first CDMSX field D CDMXP 977 992\* D\* Address of first CDMSD field D CDMUP 993 1008\* D\* Address of first CDSNX field D CDSXP 1009 1024\* D\* Address of first CDSND field D CDSUP 1025 1040\* D\* Address of first CDRCX field D CDRXP 1041 1056\* D\* Address of first CDRCD field D CDRUP 1057 1072\* D\* Limit on sharing conversations D CDSHC 1073 1076B 0 D\* Message property control D CDPRO 1077 1080I 0

|||||||||||||||||||||||||||||||||||||||||||||||||||||||||||||||||||

J. ı  $\overline{\phantom{a}}$  $\overline{1}$ J

 $\mathbf{I}$  $\mathbf{I}$ T

D\* Address of a list of cluster names D CDCLP 1073 1088\* D\* Number of clusters to which the channel belongs D CDCLD 1089 1092I 0 D\* Network priority D CDNP 1093 1096I 0 D\* Length of long MCA user identifier D CDLML 1097 1100I 0 D\* Length of long remote user identifier D CDLRL 1101 1104I 0 D\* Address of long MCA user identifier D CDLMP 1105 1120\* D\* Address of long remote user identifier D CDLRP 1121 1136\* D\* MCA security identifier D CDMSI 1137 1176 D\* Remote security identifier<br>D CDRSI 1177 1177 1216 D\* SSL CipherSpec D CDSCS 1217 1248 D\* Address of SSL peer name D CDSPP 1249 1264\* D\* Length of SSL peer name D CDSPL 1265 1268I 0 D\* Whether SSL client authentication is required D CDSCA 1269 1272I 0 D\* Keepalive interval D CDKAI 1273 1276I 0 D\* Local communications address D CDLAD 1277 1324  $D*$  Batch heartbeat interval<br>D CDBHB 1325 1328I 0 D CDBHB D\* Header data compression list D CDHCL 1329 1330I 0  $D*$  Message data compression list<br>D CDMCL 1331 134 1331 1346I 0 D\* Channel Rank D CDCWCR 1347 1350I 0 D\* Channel priority D CDCWCP 1351 1354I 0 D\* Channel Weight<br>D CDCWCW 1355 1358I 0 D\* Channel Monitoring control D CDCHLMON 1359 1362I 0 D\* Channel Statistics D CDCHLST 1363 1366I 0 D\* Client channel weight D CDCNW 1367 1380I 0 D\* Connection affinity D CDCNA 1381 1384I 0 **System/390 assembler declaration**

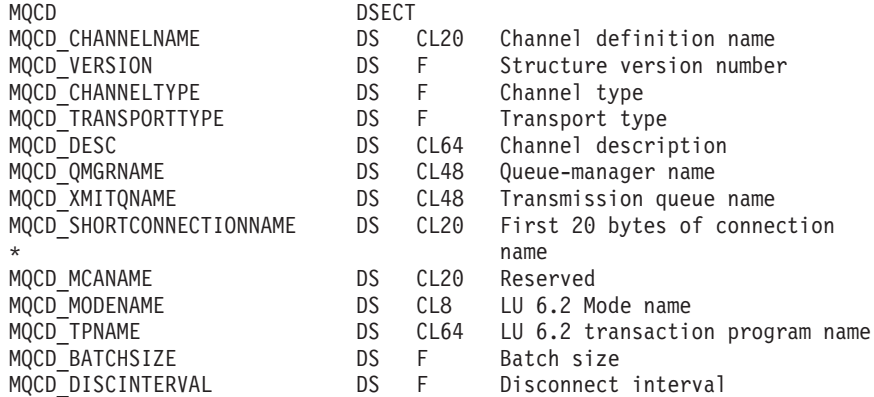

| | | | | | | | | | | | | | | | | | | | | | | | | | | | | | | | | | | | | | | | | | | | | | | | | |

> | | | | | | | | | | | | | | | |

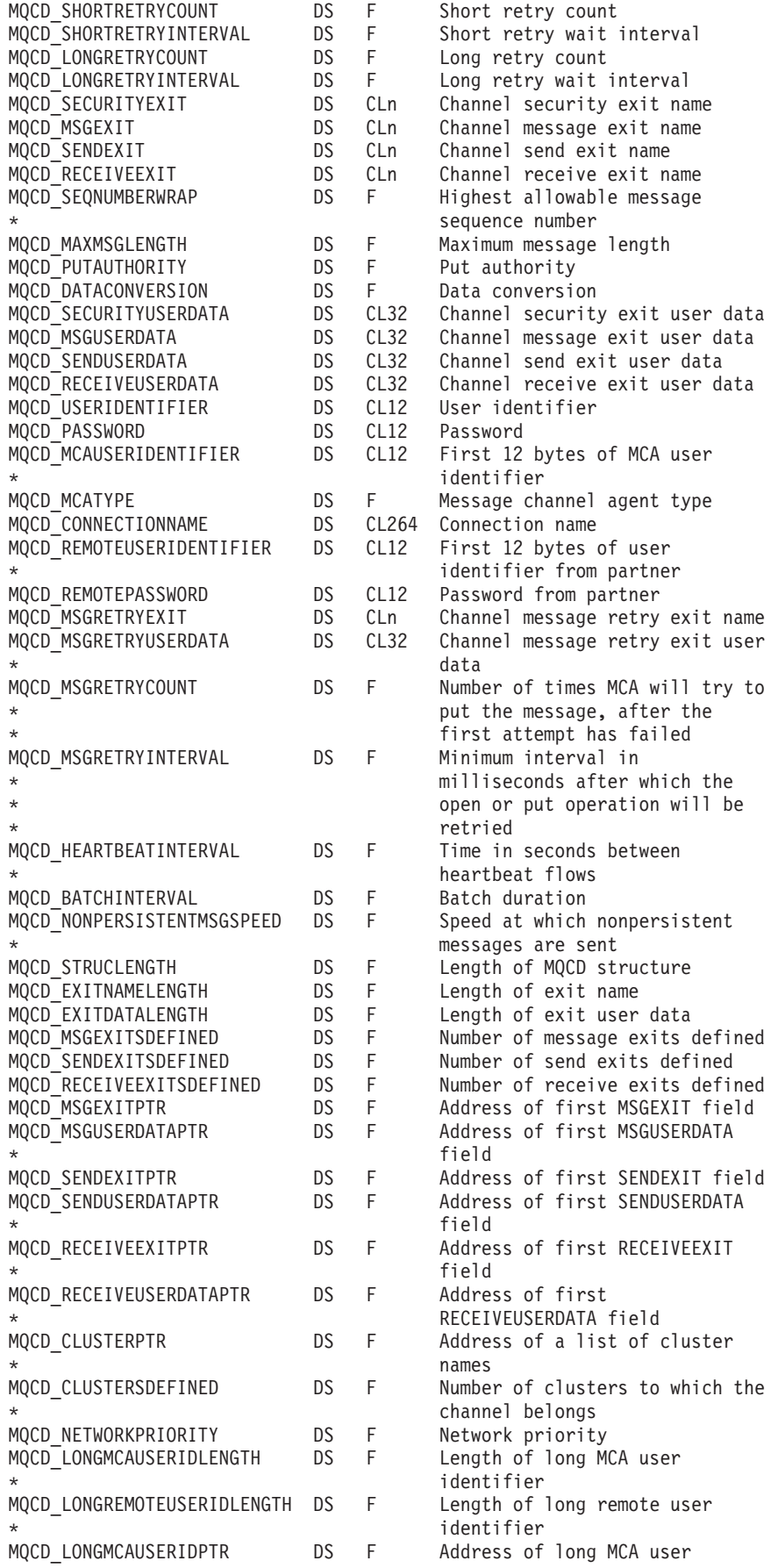

|||||||||||||||||||||||||||||||||||||||||||||||||||||||||||||||||||

 $\mathbf{I}$  $\mathbf{I}$  $\bar{\rm I}$  $\mathbf{I}$  $\overline{1}$  $\mathsf{I}$  $\mathbf{I}$  $\mathbf{I}$  $\begin{array}{c} \hline \end{array}$  $\vert$  $\mathbf{I}$  $\mathbf{I}$  $\overline{1}$  $\begin{array}{c} \hline \end{array}$  $\begin{array}{c} \hline \end{array}$  $\mathsf{I}$  $\mathbf{I}$  $\mathbf{I}$  $\mathsf{I}$  $\begin{array}{c} \hline \end{array}$  $\overline{\phantom{a}}$  $\mathbf{I}$  $\mathbf{I}$  $\mathbf{I}$  $\overline{\phantom{a}}$  $\mathsf{I}$  $\mathsf{I}$  $\mathbf{I}$  $\mathsf{I}$  $\begin{array}{c} \hline \end{array}$  $\mathbf{I}$  $\begin{array}{c} \hline \end{array}$  $\mathsf{I}$  $\mathbf{I}$  $\overline{\phantom{a}}$  $\overline{1}$  $\mathsf{I}$  $\overline{\phantom{a}}$  $\overline{\phantom{a}}$  $\mathbf{I}$  $\mathbf{I}$  $\mathsf{I}$  $\mathsf{I}$  $\mathbf{I}$  $\mathbf{I}$  $\overline{1}$  $\begin{array}{c} \hline \end{array}$  $\mathbf{I}$  $\mathbf{I}$  $\mathbf{I}$  $\mathbf{I}$  $\begin{array}{c} \hline \end{array}$  $\begin{array}{c} \hline \end{array}$  $\mathbf{I}$  $\overline{1}$  $\mathsf{I}$  $\mathbf{I}$  $\mathbf{I}$  $\mathbf{I}$  $\mathsf{I}$  $\mathbf{I}$  $\mathsf{I}$  $\, \vert \,$  $\overline{1}$  $\overline{1}$  $\begin{array}{c} \end{array}$  $\begin{array}{c} \hline \end{array}$ 

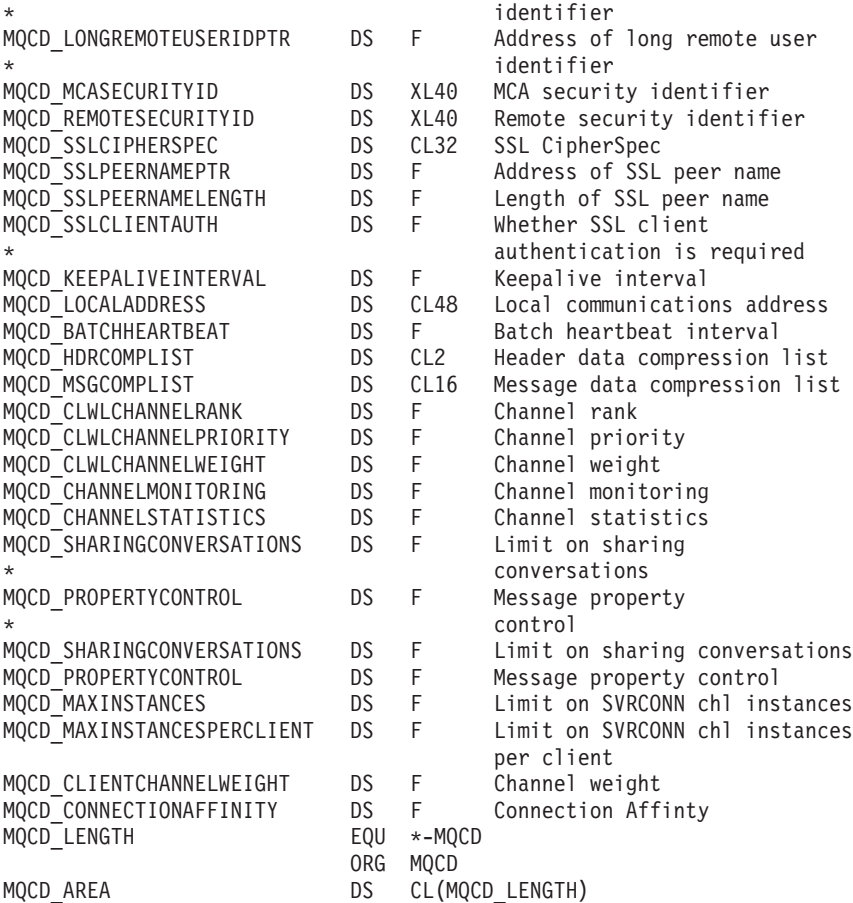

# **Visual Basic declaration**

In Visual Basic, the MQCD structure can be used with the MQCNO structure on the MQCONNX call.

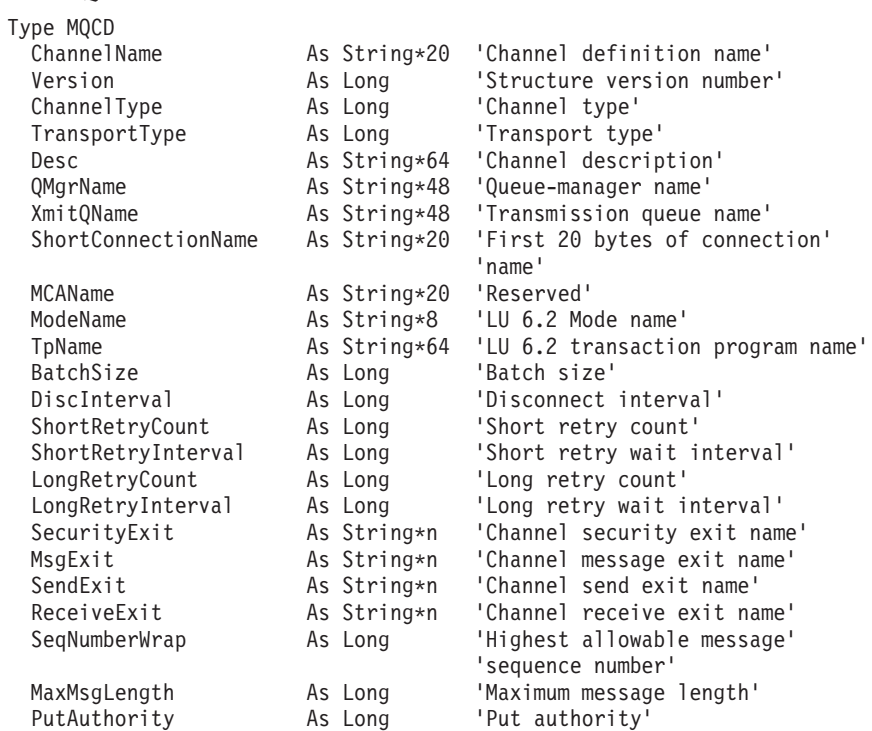

| |  $\frac{1}{2}$  $\,$   $\,$ | | | | | | | | | | | | | | | | | | | | | | | | |  $\,$   $\,$  $\vert$ | | |
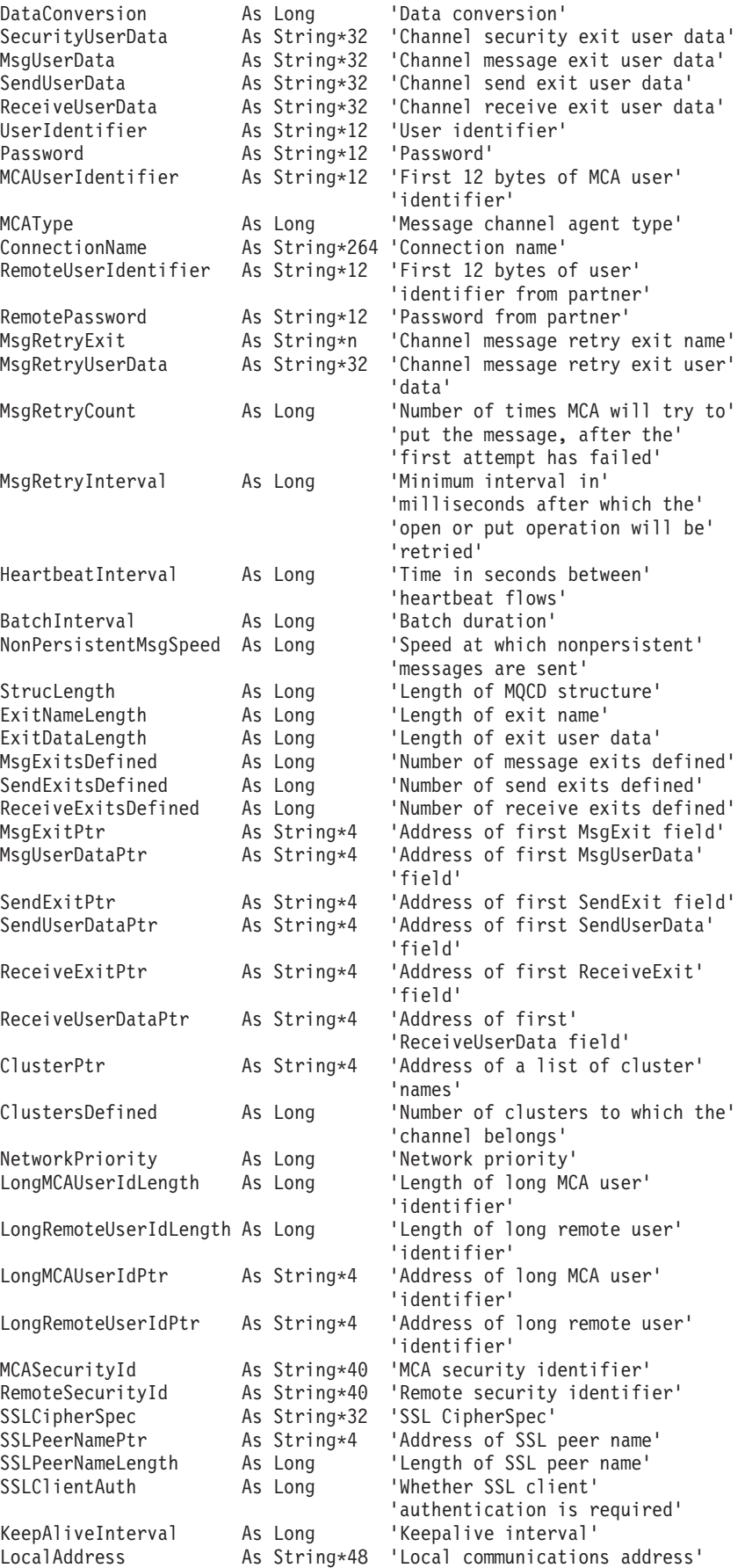

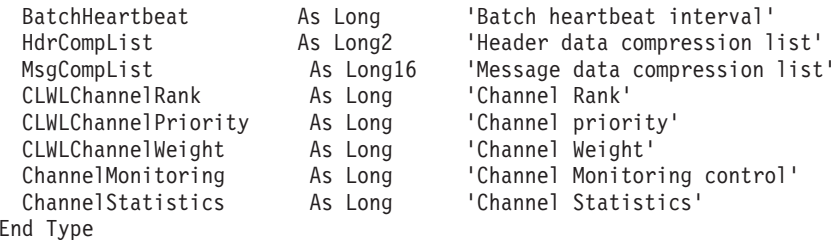

## **Changing MQCD fields in a channel exit**

A channel exit can change fields in the MQCD. However, these changes are not generally acted on, except in the circumstances listed.

If a channel exit program changes a field in the MQCD data structure, the new value is generally ignored by the WebSphere MQ channel process. However, the new value remains in the MQCD and is passed to any remaining exits in an exit chain and to any conversation sharing the channel instance.

If SharingConversations is set to FALSE in the MQCXP structure, changes to certain fields can be acted on, depending on the type of exit program, the type of channel, and the exit reason code. The following table shows the fields that can be changed and have an effect on the behavior of the channel, and in what circumstances. If an exit program changes one of these fields in any other circumstances, or any field not listed, the new value is ignored by the channel process but remains in the MQCD and is passed to any remaining exits in an exit chain and to any conversation sharing the channel instance

For example, changes to ChannelName will be acted on when MQCXP SharingConversations is set to FALSE, it is changed by any type of exit program and for any type of channel but only when the exit is initializing: Changes to MCAUserIdentifier will be acted on when MQCXP SharingConversations is FALSE, for the various channel types and exit reason codes listed, but only if it is changed by a security exit.

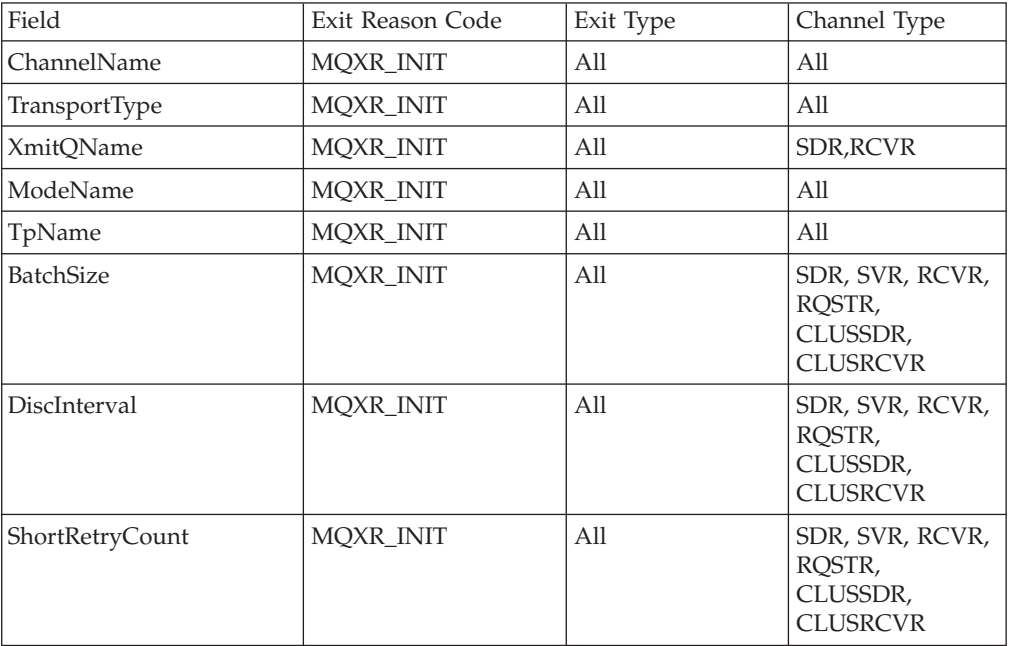

<span id="page-469-0"></span>| | |

| | | |

| | | | | | | |

| | | | | | |

|<br>|<br>|<br>|<br>|<br>|

 $\mathbf{I}$  $\mathbf{I}$  $\mathbf{I}$  $\mathbf{I}$  $\mathbf{I}$  $\mathbf{I}$ 

 $\perp$ | | | | | | | | | |

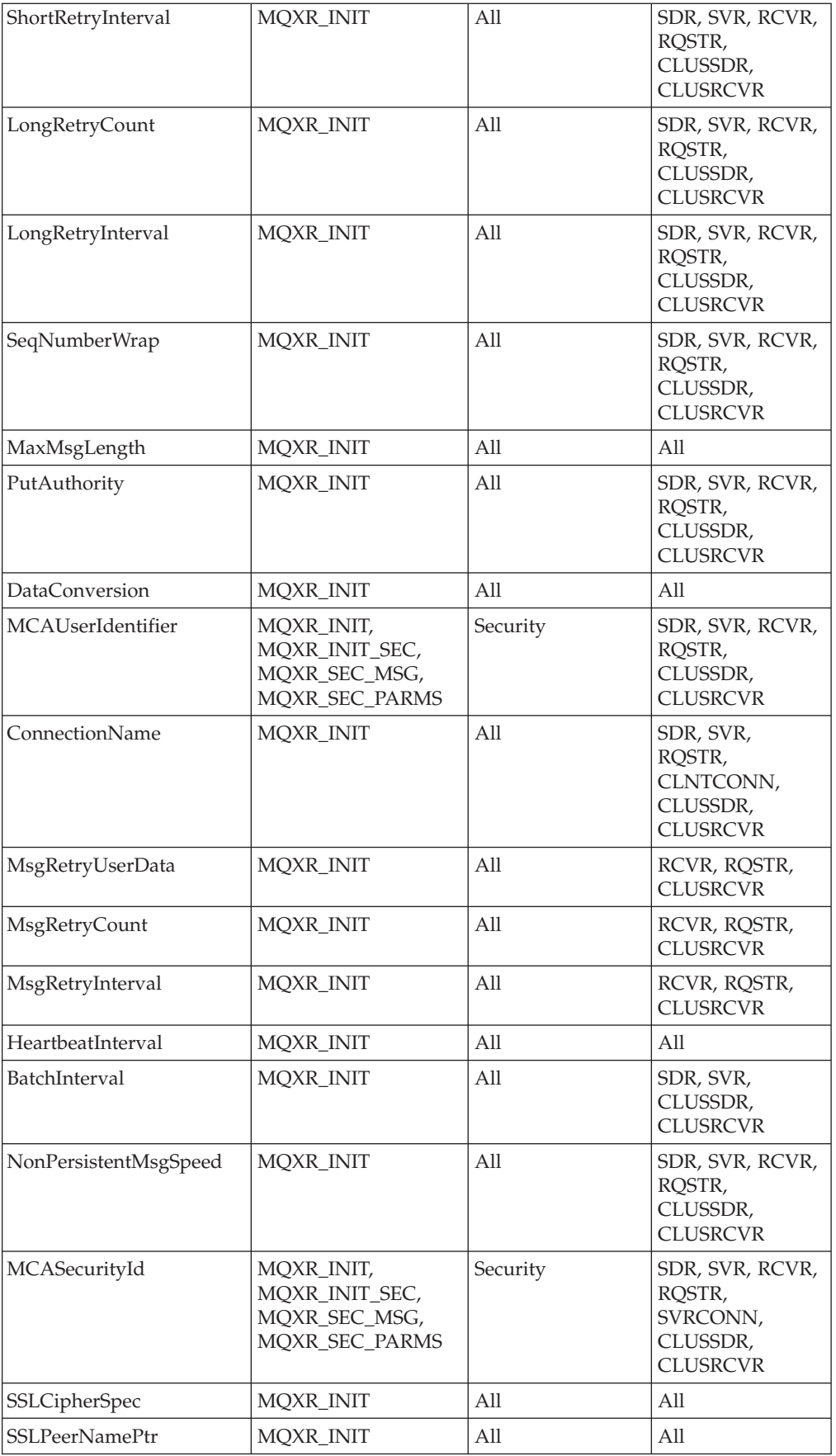

 $\begin{array}{c} \hline \end{array}$  $\vert$ |  $\vert$ | | | | | | | | |  $\|$ | |

> || | | |

> $\begin{array}{c} \rule{0pt}{2.5ex} \rule{0pt}{2.5ex} \rule{0$  $\overline{1}$

> || | | | | | | | | | | | | | |

> $\overline{\phantom{a}}$  $\mathsf{I}$

|| | | | | | | | | | | |

 $\mathsf I$  $\overline{\phantom{a}}$ 

||

 $\overline{1}$  $\sf I$ 

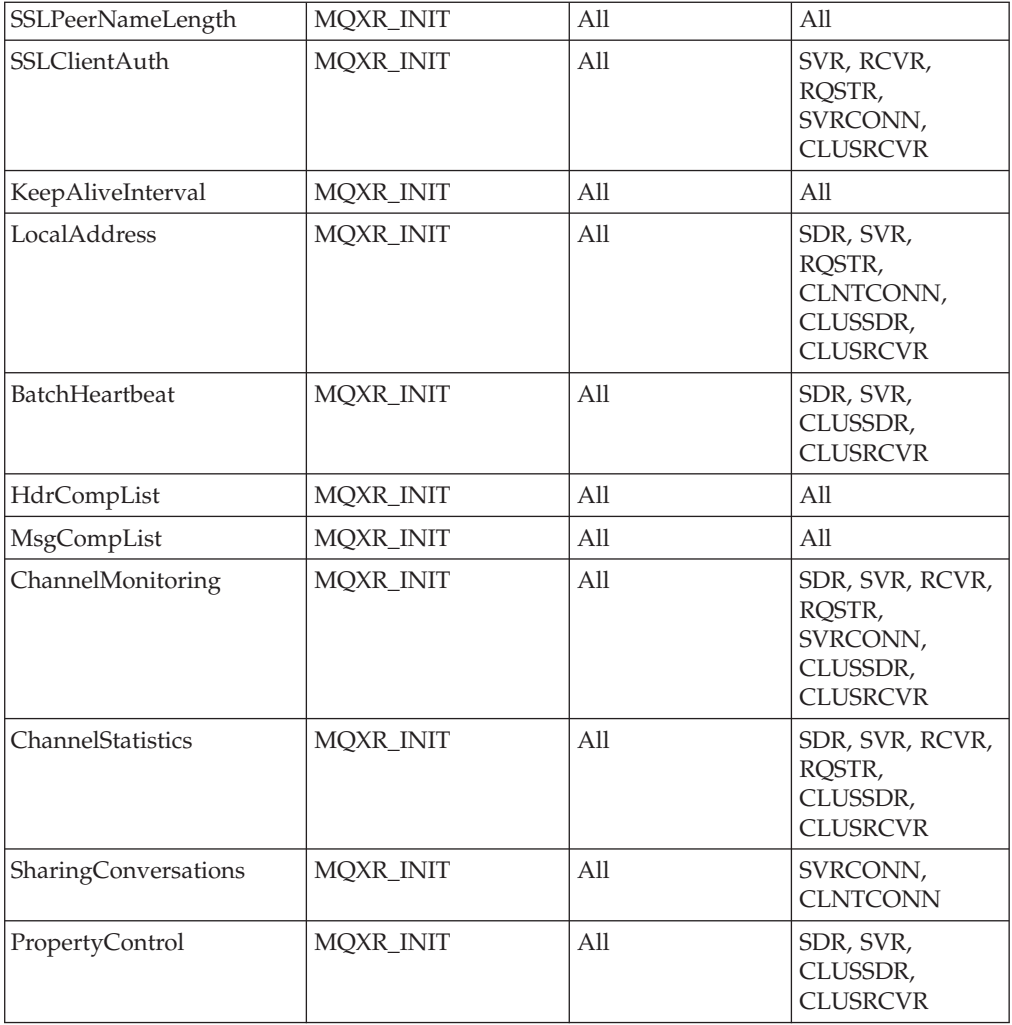

# **MQCXP – Channel exit parameter**

The MQCXP structure is passed to each type of exit called by a Message Channel Agent (MCA), client-connection channel, or server-connection channel. See MQ\_CHANNEL\_EXIT.

The fields described as "input to the exit" in the descriptions that follow are ignored by the channel when the exit returns control to the channel. The exit should not expect that any input fields that it changes in the channel exit parameter block will be preserved for its next invocation. Changes made to input/output fields (for example, the *ExitUserArea* field), are preserved for invocations of that instance of the exit only. Such changes cannot be used to pass data between different exits defined on the same channel, or between the same exit defined on different channels.

## **Fields**

## **StrucId (MQCHAR4):**

Structure identifier.

The value must be:

|| | | |

 $\overline{1}$  $\mathsf I$ 

|| | | | | | | |

 $\overline{1}$  $\mathbf{I}$ 

|||

 $\mathsf{l}$  $\mathbf{I}$  $\mathbf{I}$ 

| | | | | | | | | | | | | |

|

### **MQCXP\_STRUC\_ID**

Identifier for channel exit parameter structure.

For the C programming language, the constant MQCXP\_STRUC\_ID\_ARRAY is also defined; this has the same value as MQCXP\_STRUC\_ID, but is an array of characters instead of a string.

This is an input field to the exit.

## **Version (MQLONG):**

Structure version number.

The value depends on the environment:

### **MQCXP\_VERSION\_1**

Version-1 channel exit parameter structure.

#### **MQCXP\_VERSION\_2**

Version-2 channel exit parameter structure.

The field has this value in the following environments: HP OpenVMS, Compaq NonStop Kernel.

## **MQCXP\_VERSION\_3**

Version-3 channel exit parameter structure.

The field has this value in the following environments: UNIX systems not listed elsewhere.

## **MQCXP\_VERSION\_4**

Version-4 channel exit parameter structure.

## **MQCXP\_VERSION\_5**

Version-5 channel exit parameter structure.

#### **MQCXP\_VERSION\_6**

Version-6 channel exit parameter structure.

#### **MQCXP\_VERSION\_8**

| | | |

Version-8 channel exit parameter structure.

The field has this value in the following environments: z/OS, AIX, HP-UX, Linux, i5/OS, Solaris, Windows.

Fields that exist only in the more-recent versions of the structure are identified as such in the descriptions of the fields. The following constant specifies the version number of the current version:

### **MQCXP\_CURRENT\_VERSION**

Current version of channel exit parameter structure.

The value of this constant depends on the environment (see above).

**Note:** When a new version of the MQCXP structure is introduced, the layout of the existing part is not changed. The exit should therefore check that the version number is equal to or greater than the lowest version which contains the fields that the exit needs to use.

This is an input field to the exit.

#### **ExitId (MQLONG):**

Type of exit.

This indicates the type of exit being called, and is set on entry to the exit routine. Possible values are:

**MQXT\_CHANNEL\_SEC\_EXIT** Channel security exit.

- **MQXT\_CHANNEL\_MSG\_EXIT** Channel message exit.
- **MQXT\_CHANNEL\_SEND\_EXIT** Channel send exit.
- **MQXT\_CHANNEL\_RCV\_EXIT** Channel receive exit.
- **MQXT\_CHANNEL\_MSG\_RETRY\_EXIT** Channel message-retry exit.
- **MQXT\_CHANNEL\_AUTO\_DEF\_EXIT** Channel auto-definition exit.

On z/OS, this type of exit is supported only for channels of type MQCHT\_CLUSSDR and MQCHT\_CLUSRCVR.

This is an input field to the exit.

#### **ExitReason (MQLONG):**

Reason for invoking exit.

This indicates the reason why the exit is being called, and is set on entry to the exit routine. It is not used by the auto-definition exit. Possible values are:

#### **MQXR\_INIT**

Exit initialization.

This indicates that the exit is being invoked for the first time. It allows the exit to acquire and initialize any resources that it may need (for example: memory).

# **MQXR\_TERM**

Exit termination.

This indicates that the exit is about to be terminated. The exit should free any resources that it may have acquired since it was initialized (for example: memory).

### **MQXR\_MSG**

Process a message.

This indicates that the exit is being invoked to process a message. This occurs for channel message exits only.

## **MQXR\_XMIT**

Process a transmission.

This occurs for channel send and receive exits only.

#### **MQXR\_SEC\_MSG**

Security message received.

This occurs for channel security exits only.

#### **MQXR\_INIT\_SEC**

Initiate security exchange.

This occurs for channel security exits only.

The receiver's security exit is always invoked with this reason immediately after being invoked with MQXR\_INIT, to give it the opportunity to initiate a security exchange. If it declines the opportunity (by returning MQXCC\_OK instead of MQXCC\_SEND\_SEC\_MSG or MQXCC\_SEND\_AND\_REQUEST\_SEC\_MSG), the sender's security exit is invoked with MQXR\_INIT\_SEC.

If the receiver's security exit does initiate a security exchange (by returning MQXCC\_SEND\_SEC\_MSG or

MOXCC\_SEND\_AND\_REOUEST\_SEC\_MSG), the sender's security exit is never invoked with MQXR\_INIT\_SEC; instead it is invoked with MQXR\_SEC\_MSG to process the receiver's message. (In either case it is first invoked with MQXR\_INIT.)

Unless one of the security exits requests termination of the channel (by setting *ExitResponse* to MQXCC\_SUPPRESS\_FUNCTION or MQXCC\_CLOSE\_CHANNEL), the security exchange must complete at the side that initiated the exchange. Therefore, if a security exit is invoked with MQXR\_INIT\_SEC and it does initiate an exchange, the next time the exit is invoked it will be with MQXR\_SEC\_MSG. This happens whether or not there is a security message for the exit to process. There will be a security message if the partner returns MQXCC\_SEND\_SEC\_MSG or MQXCC\_SEND\_AND\_REQUEST\_SEC\_MSG, but not if the partner returns MQXCC\_OK or there is no security exit at the partner. If there is no security message to process, the security exit at the initiating end is re-invoked with a *DataLength* of zero.

### **MQXR\_RETRY**

Retry a message.

This occurs for message-retry exits only.

#### **MQXR\_AUTO\_CLUSSDR**

Automatic definition of a cluster-sender channel.

This occurs for channel auto-definition exits only.

#### **MQXR\_AUTO\_RECEIVER**

Automatic definition of a receiver channel.

This occurs for channel auto-definition exits only.

#### **MQXR\_AUTO\_SVRCONN**

Automatic definition of a server-connection channel.

This occurs for channel auto-definition exits only.

#### **MQXR\_AUTO\_CLUSRCVR**

Automatic definition of a cluster-receiver channel.

This occurs for channel auto-definition exits only.

### **MQXR\_SEC\_PARMS**

Security parameters

This applies to security exits only and indicates that an MQCSP structure is being passed to the exit. For more information, see MQCSP – Security parameters

## **Note:**

- 1. If you have more than one exit defined for a channel, they will each be invoked with MQXR\_INIT when the MCA is initialized, and will each be invoked with MQXR\_TERM when the MCA is terminated.
- 2. For the channel auto-definition exit, *ExitReason* is not set if *Version* is less than MQCXP\_VERSION\_4. The value MQXR\_AUTO\_SVRCONN is implied in this case.

This is an input field to the exit.

## **ExitResponse (MQLONG):**

Response from exit.

This is set by the exit to communicate with the MCA. It must be one of the following:

## **MQXCC\_OK**

Exit completed successfully.

- v For the channel security exit, this indicates that message transfer should now proceed normally.
- v For the channel message retry exit, this indicates that the MCA should wait for the time interval returned by the exit in the *MsgRetryInterval* field in MQCXP, and then retry the message.

The *ExitResponse2* field may contain additional information.

## **MQXCC\_SUPPRESS\_FUNCTION**

Suppress function.

- v For the channel security exit, this indicates that the channel should be terminated.
- v For the channel message exit, this indicates that the message is not to proceed any further towards its destination. Instead the MCA generates an exception report message (if one was requested by the sender of the original message), and places the message contained in the original buffer on the dead-letter queue (if the sender specified MQRO\_DEAD\_LETTER\_Q), or discards it (if the sender specified MQRO\_DISCARD\_MSG).

For persistent messages, if the sender specified MQRO\_DEAD\_LETTER\_Q, but the put to the dead-letter queue fails, or there is no dead-letter queue, the original message is left on the transmission queue and the report message is not generated. The original message is also left on the transmission queue if the report message cannot be generated successfully.

The *Feedback* field in the MQDLH structure at the start of the message on the dead-letter queue indicates why the message was put on the dead-letter queue; this feedback code is also used in the message descriptor of the exception report message (if one was requested by the sender).

• For the channel message retry exit, this indicates that the MCA should not wait and retry the message; instead, the MCA continues immediately with its normal failure processing (the message is placed on the dead-letter queue or discarded, as specified by the sender of the message).

v For the channel auto-definition exit, either MQXCC\_OK or MQXCC\_SUPPRESS\_FUNCTION must be specified. If neither of these is specified, MQXCC\_SUPPRESS\_FUNCTION is assumed by default and the auto-definition is abandoned.

This response is not supported for the channel send and receive exits.

## **MQXCC\_SEND\_SEC\_MSG**

Send security message.

This value can be set only by a channel security exit. It indicates that the exit has provided a security message which should be transmitted to the partner.

## **MQXCC\_SEND\_AND\_REQUEST\_SEC\_MSG**

Send security message that requires a reply.

This value can be set only by a channel security exit. It indicates

- that the exit has provided a security message which should be transmitted to the partner, and
- v that the exit requires a response from the partner. If no response is received, the channel must be terminated, because the exit has not yet decided whether communications can proceed.

## **MQXCC\_SUPPRESS\_EXIT**

Suppress exit.

- This value can be set by all types of channel exit other than a security exit or an auto-definition exit. It suppresses any further invocation of that exit (as if its name had been blank in the channel definition), until termination of the channel, when the exit is again invoked with an *ExitReason* of MQXR\_TERM.
- v If a message retry exit returns this value, message retries for subsequent messages are controlled by the *MsgRetryCount* and *MsgRetryInterval* channel attributes as normal. For the current message, the MCA performs the number of outstanding retries, at intervals given by the *MsgRetryInterval* channel attribute, but only if the reason code is one that the MCA would normally retry (see the *MsgRetryCount* field described in ["MQCD – Channel definition" on page 415\)](#page-426-0). The number of outstanding retries is the value of the *MsgRetryCount* attribute, less the number of times the exit returned MQXCC\_OK for the current message; if this number is negative, no further retries are performed by the MCA for the current message.

### **MQXCC\_CLOSE\_CHANNEL**

Close channel.

This value can be set by any type of channel exit except an auto-definition exit. It closes the channel.

This is an input/output field from the exit.

### **ExitResponse2 (MQLONG):**

Secondary response from exit.

This is set to zero on entry to the exit routine. It can be set by the exit to provide further information to the WebSphere MQ channel functions. It is not used by the auto-definition exit.

The exit can set one or more of the following. If more than one is required, the values are added together. Combinations that are not valid are noted; other combinations are allowed.

## **MQXR2\_PUT\_WITH\_DEF\_ACTION**

Put with default action.

This is set by the receiver's channel message exit. It indicates that the message is to be put with the MCA's default action, that is either the MCA's default user ID, or the context *UserIdentifier* in the MQMD (message descriptor) of the message.

The value of this constant is zero, which corresponds to the initial value set when the exit is invoked. The constant is provided for documentation purposes.

## **MQXR2\_PUT\_WITH\_DEF\_USERID**

Put with default user identifier.

This can only be set by the receiver's channel message exit. It indicates that the message is to be put with the MCA's default user identifier.

## **MQXR2\_PUT\_WITH\_MSG\_USERID**

Put with message's user identifier.

This can only be set by the receiver's channel message exit. It indicates that the message is to be put with the context *UserIdentifier* in the MQMD (message descriptor) of the message (this may have been modified by the exit).

## Only one of MQXR2\_PUT\_WITH\_DEF\_ACTION,

MQXR2\_PUT\_WITH\_DEF\_USERID, and MQXR2\_PUT\_WITH\_MSG\_USERID should be set.

## **MQXR2\_USE\_AGENT\_BUFFER**

Use agent buffer.

This indicates that any data to be passed on is in *AgentBuffer*, not *ExitBufferAddr*.

The value of this constant is zero, which corresponds to the initial value set when the exit is invoked. The constant is provided for documentation purposes.

## **MQXR2\_USE\_EXIT\_BUFFER**

Use exit buffer.

This indicates that any data to be passed on is in *ExitBufferAddr*, not *AgentBuffer*.

Only one of MQXR2\_USE\_AGENT\_BUFFER and MQXR2\_USE\_EXIT\_BUFFER should be set.

## **MQXR2\_DEFAULT\_CONTINUATION**

Default continuation.

Continuation with the next exit in the chain depends on the response from the last exit invoked:

- If MQXCC\_SUPPRESS\_FUNCTION or MQXCC\_CLOSE\_CHANNEL are returned, no further exits in the chain are called.
- v Otherwise, the next exit in the chain is invoked.

### **MQXR2\_CONTINUE\_CHAIN**

Continue with the next exit.

#### **MQXR2\_SUPPRESS\_CHAIN**

Skip remaining exits in chain.

This is an input/output field to the exit.

#### **Feedback (MQLONG):**

Feedback code.

This is set to MQFB\_NONE on entry to the exit routine.

If a channel message exit sets the *ExitResponse* field to MQXCC\_SUPPRESS\_FUNCTION, the *Feedback* field specifies the feedback code that identifies why the message was put on the dead-letter (undelivered-message) queue, and is also used to send an exception report if one has been requested. In this case, if the *Feedback* field is MQFB\_NONE, the following feedback code is used:

### **MQFB\_STOPPED\_BY\_MSG\_EXIT**

Message stopped by channel message exit.

The value returned in this field by channel security, send, receive, and message-retry exits is not used by the MCA.

The value returned in this field by auto-definition exits is not used if *ExitResponse* is MQXCC\_OK, but otherwise is used for the *AuxErrorDataInt1* parameter in the event message.

This is an input/output field from the exit.

#### **MaxSegmentLength (MQLONG):**

Maximum segment length.

This is the maximum length in bytes that can be sent in a single transmission. It is not used by the auto-definition exit. It is of interest to a channel send exit, because this exit must ensure that it does not increase the size of a transmission segment to a value greater than *MaxSegmentLength*. The length includes the initial 8 bytes that the exit must not change. The value is negotiated between the WebSphere MQ channel functions when the channel is initiated. See ["Writing and compiling](#page-407-0) [channel-exit programs" on page 396](#page-407-0) for more information about segment lengths.

The value in this field is not meaningful if *ExitReason* is MQXR\_INIT.

This is an input field to the exit.

#### **ExitUserArea (MQBYTE16):**

Exit user area.

This is a field that is available for the exit to use.

It is initialized to binary zero before the first invocation of the exit (which has an *ExitReason* set to MQXR\_INIT), and thereafter any changes made to this field by the exit are preserved across invocations of the exit.

The following value is defined:

#### **MQXUA\_NONE**

No user information.

The value is binary zero for the length of the field.

For the C programming language, the constant MQXUA\_NONE\_ARRAY is also defined; this has the same value as MQXUA\_NONE, but is an array of characters instead of a string.

The length of this field is given by MQ\_EXIT\_USER\_AREA\_LENGTH. This is an input/output field to the exit.

#### **ExitData (MQCHAR32):**

Exit data.

This is set on entry to the exit routine to information that WebSphere MQ channel functions took from the channel definition. If no such information is available, this field is all blanks.

The length of this field is given by MQ\_EXIT\_DATA\_LENGTH.

This is an input field to the exit.

The following fields in this structure are not present if *Version* is less than MQCXP\_VERSION\_2.

## **MsgRetryCount (MQLONG):**

Number of times the message has been retried.

The first time the exit is invoked for a particular message, this field has the value zero (no retries yet attempted). On each subsequent invocation of the exit for that message, the value is incremented by one by the MCA.

This is an input field to the exit. The value in this field is not meaningful if *ExitReason* is MQXR\_INIT. The field is not present if *Version* is less than MQCXP\_VERSION\_2.

#### **MsgRetryInterval (MQLONG):**

Minimum interval in milliseconds after which the put operation should be retried.

The first time the exit is invoked for a particular message, this field contains the value of the *MsgRetryInterval* channel attribute. The exit can leave the value unchanged, or modify it to specify a different time interval in milliseconds. If the exit returns MQXCC\_OK in *ExitResponse*, the MCA will wait for at least this time interval before retrying the MQOPEN or MQPUT operation. The time interval specified must be zero or greater.

The second and subsequent times the exit is invoked for that message, this field contains the value returned by the previous invocation of the exit.

If the value returned in the *MsgRetryInterval* field is less than zero or greater than 999 999 999, and *ExitResponse* is MQXCC\_OK, the MCA ignores the *MsgRetryInterval* field in MQCXP and waits instead for the interval specified by the *MsgRetryInterval* channel attribute.

This is an input/output field to the exit. The value in this field is not meaningful if *ExitReason* is MQXR\_INIT. The field is not present if *Version* is less than MQCXP\_VERSION\_2.

## **MsgRetryReason (MQLONG):**

Reason code from previous attempt to put the message.

This is the reason code from the previous attempt to put the message; it is one of the MQRC\_\* values.

This is an input field to the exit. The value in this field is not meaningful if *ExitReason* is MQXR\_INIT. The field is not present if *Version* is less than MQCXP\_VERSION\_2.

The following fields in this structure are not present if *Version* is less than MQCXP\_VERSION\_3.

### **HeaderLength (MQLONG):**

Length of header information.

This field is relevant only for a message exit and a message-retry exit. The value is the length of the routing header structures at the start of the message data; these are the MQXQH structure, the MQMDE (message description extension header), and (for a distribution-list message) the MQDH structure and arrays of MQOR and MQPMR records that follow the MQXQH structure.

The message exit can examine this header information, and modify it if necessary, but the data that the exit returns must still be in the correct format. The exit must not, for example, encrypt or compress the header data at the sending end, even if the message exit at the receiving end makes compensating changes.

If the message exit modifies the header information in such a way as to change its length (for example, by adding another destination to a distribution-list message), it must change the value of *HeaderLength* correspondingly before returning.

This is an input/output field to the exit. The value in this field is not meaningful if *ExitReason* is MQXR\_INIT. The field is not present if *Version* is less than MQCXP\_VERSION\_3.

#### **PartnerName (MQCHAR48):**

Partner Name.

The name of the partner, as follows:

- For SVRCONN channels, it is the logged-on user ID at the client.
- v For all other types of channel, it is the queue-manager name of the partner.

When the exit is initialized this field is blank because the queue manager does not know the name of the partner until after initial negotiation has taken place.

This is an input field to the exit. The field is not present if *Version* is less than MQCXP\_VERSION\_3.

#### **FAPLevel (MQLONG):**

Negotiated Formats and Protocols level.

This is an input field to the exit. The field is not present if *Version* is less than MQCXP\_VERSION\_3.

## **CapabilityFlags (MQLONG):**

Capability flags.

The following are defined:

**MQCF\_NONE** No flags.

**MQCF\_DIST\_LISTS** Distribution lists supported.

This is an input field to the exit. The field is not present if *Version* is less than MQCXP\_VERSION\_3.

#### **ExitNumber (MQLONG):**

Exit number.

The ordinal number of the exit, within the type defined in *ExitId*. For example, if the exit being invoked is the third message exit defined, this field contains the value 3. If the exit type is one for which a list of exits cannot be defined (for example, a security exit), this field has the value 1.

This is an input field to the exit. The field is not present if *Version* is less than MQCXP\_VERSION\_3.

The following fields in this structure are not present if *Version* is less than MQCXP\_VERSION\_5.

#### **ExitSpace (MQLONG):**

Number of bytes in transmission buffer reserved for exit to use.

This field is relevant only for a send exit. It specifies the amount of space in bytes that the WebSphere MQ channel functions will reserve in the transmission buffer for the exit to use. This allows the exit to add to the transmission buffer a small amount of data (typically not exceeding a few hundred bytes) for use by a complementary receive exit at the other end. The data added by the send exit must be removed by the receive exit.

The value is always zero on z/OS.

**Note:** This facility should not be used to send large amounts of data, as this may degrade performance, or even inhibit operation of the channel.

By setting *ExitSpace* the exit is guaranteed that there will always be at least that number of bytes available in the transmission buffer for the exit to use. However, the exit can use less than the amount reserved, or more than the amount reserved if there is space available in the transmission buffer. The exit space in the buffer is provided following the existing data.

*ExitSpace* can be set by the exit only when *ExitReason* has the value MQXR\_INIT; in all other cases the value returned by the exit is ignored. On input to the exit, *ExitSpace* is zero for the MQXR\_INIT call, and is the value returned by the MQXR\_INIT call in other cases.

If the value returned by the MQXR\_INIT call is negative, or there are fewer than 1024 bytes available in the transmission buffer for message data after reserving the requested exit space for all of the send exits in the chain, the MCA outputs an error message and closes the channel. Similarly, if during data transfer the exits in the send exit chain allocate more user space than they reserved such that fewer than 1024 bytes remain in the transmission buffer for message data, the MCA outputs an error message and closes the channel. The limit of 1024 allows the channel's control and administrative flows to be processed by the chain of send exits, without the need for the flows to be segmented.

This is an input/output field to the exit if *ExitReason* is MQXR\_INIT, and an input field in all other cases. The field is not present if *Version* is less than MQCXP\_VERSION\_5.

### **SSLCertUserId (MQCHAR12):**

This field specifies the UserId associated with the remote certificate. It is blank on all platforms except z/OS

This is an input field to the exit. The field is not present if *Version* is less than MQCXP\_VERSION\_6.

## **SSLRemCertIssNameLength (MQLONG):**

This field contains the length in bytes of the full Distinguished Name of the issuer of the remote certificate pointed to by SSLCertRemoteIssuerNamePtr.

This is an input field to the exit. The field is not present if *Version* is less than MQCXP\_VERSION\_6. The value is zero if it is not an SSL channel.

### **SSLRemCertIssNamePtr (PMQVOID):**

This field contains the address of the full Distinguished Name of the issuer of the remote certificate. Its value is the null pointer if it is not an SSL channel.

This is an input field to the exit. The field is not present if *Version* is less than MQCXP\_VERSION\_6.

### **SecurityParms (PMQCSP):**

Address of the MQCSP structure used to specify a user ID and password. The initial value of this field is the null pointer.

This is an input/output field to the exit. The field is not present if *Version* is less than MQCXP\_VERSION\_6.

## **CurHdrCompression (MQLONG):**

Current header data compression.

This field specifies which technique is currently being used to compress the header data.

It is set to one of the following:

## **MQCOMPRESS\_NONE**

No header data compression is performed.

#### **MQCOMPRESS\_SYSTEM**

Header data compression is performed.

The value can be altered by a sending channel's message exit to one of the negotiated supported values accessed from the HdrCompList field of the MQCD. This enables the technique used to compress the header data to be decided for each message based on the content of the message. The altered value is used for the current message only. The channel ends if the attribute is altered to an unsupported value. The value is ignored if altered outside a sending channel's message exit.

This is an input/output field to the exit. The field is not present if *Version* is less than MQCXP\_VERSION\_6.

## **CurMsgCompression (MQLONG):**

Current message compression.

This field specifies which technique is currently being used to compress the message data.

It is set to one of the following:

#### **MQCOMPRESS\_NONE**

No header data compression is performed.

#### **MQCOMPRESS\_RLE**

Message data compression is performed using run-length encoding.

#### **MQCOMPRESS\_ZLIBFAST**

Message data compression is performed using the zlib compression technique. A fast compression time is preferred.

## **MQCOMPRESS\_ZLIBHIGH**

Message data compression is performed using the zlib compression technique. A high level of compression is preferred.

The value can be altered by a sending channel's message exit to one of the negotiated supported values accessed from the MsgCompList field of the MQCD. This enables the technique used to compress the message data to be decided for each message based on the content of the message. The altered value is used for the current message only. The channel ends if the attribute is altered to an unsupported value. The value is ignored if altered outside a sending channel's message exit.

This is an input/output field to the exit. The field is not present if *Version* is less than MQCXP\_VERSION\_6.

|

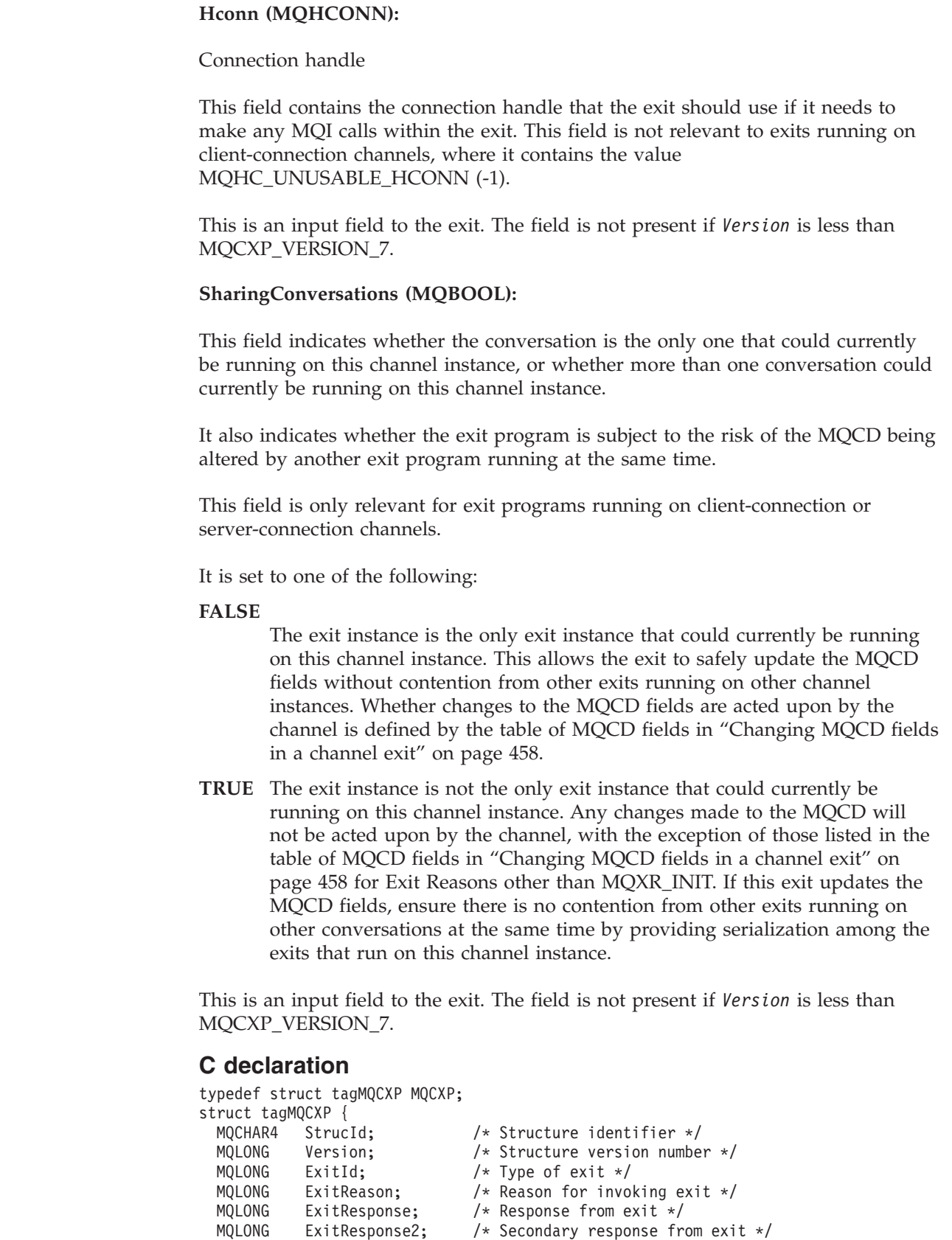

 $\|$ 

 $\|$ 

| | | |

|  $\|$ 

 $\|$ 

|  $\begin{array}{c} \hline \end{array}$ |

 $\vert$ |

 $\vert$ |

|  $\,$   $\,$  $\vert$ | | | |  $\|$  $\begin{array}{c} \hline \end{array}$ |  $\begin{array}{c} \hline \end{array}$ |  $\mid$ | |  $\|$ 

 $\vert$  $\|$ 

 $\begin{array}{c} \hline \end{array}$ 

- MQLONG Feedback; /\* Feedback code \*/
- MQLONG MaxSegmentLength; /\* Maximum segment length \*/
- MQBYTE16 ExitUserArea; /\* Exit user area \*/
- MQCHAR32 ExitData; /\* Exit data \*/

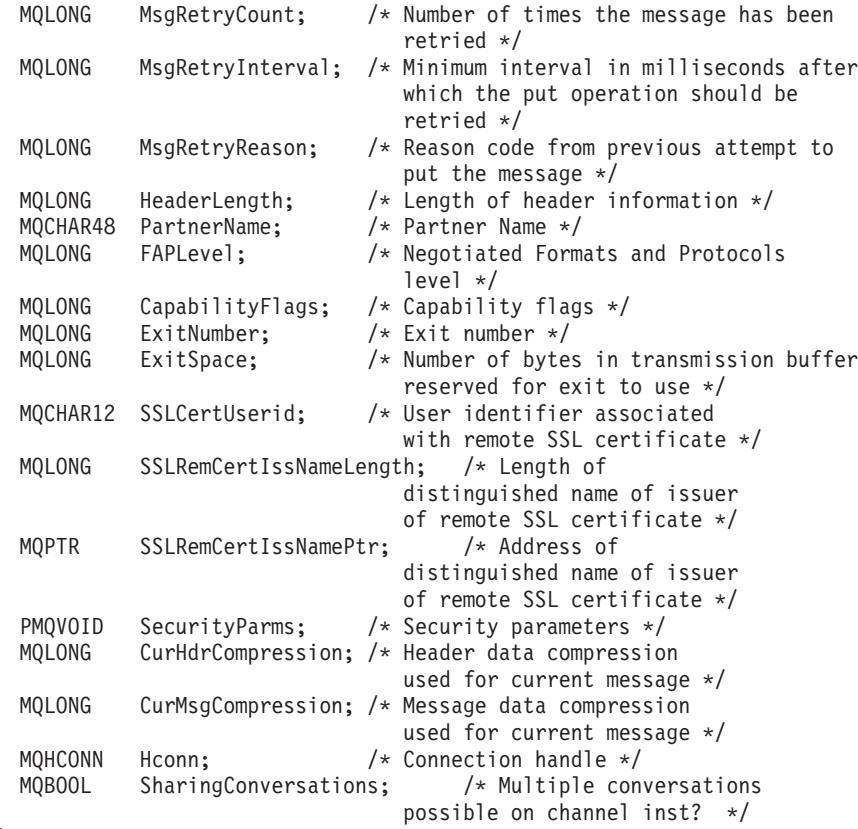

## };

| | |

# **COBOL declaration**

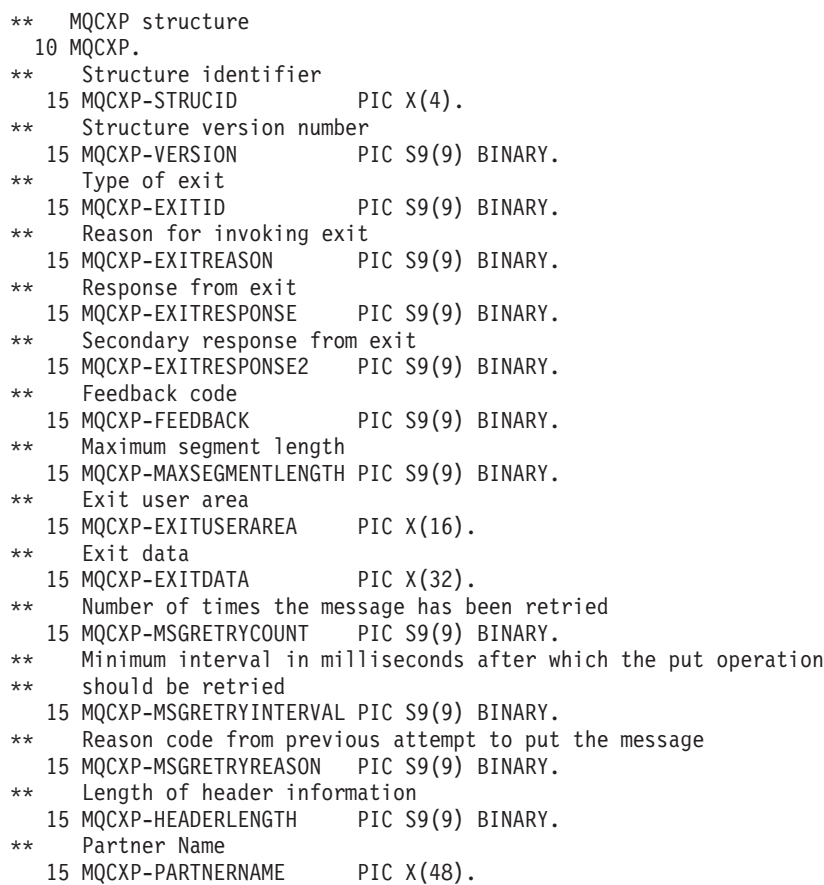

\*\* Negotiated Formats and Protocols level 15 MQCXP-FAPLEVEL PIC S9(9) BINARY. \*\* Capability flags 15 MQCXP-CAPABILITYFLAGS PIC S9(9) BINARY. Fxit number 15 MQCXP-EXITNUMBER PIC S9(9) BINARY. Number of bytes in transmission buffer reserved for exit to use 15 MQCXP-EXITSPACE PIC S9(9) BINARY. \*\* User Id associated with remote certificate 15 MQCXP-SSLCERTUSERID PIC X(12). \*\* Length of distinguished name of issuer of remote SSL \*\* certificate 15 MQCXP-SSLREMCERTISSNAMELENGTH PIC S9(9) BINARY. \*\* Address of distinguished name of issuer of remote SSL \*\* certificate 15 MQCXP-SSLREMCERTISSNAMEPTR POINTER. \*\* Security parameters 15 MQCXP-SECURITYPARMS PIC S9(18) BINARY. \*\* Header data compression used for current message 15 MQCXP-CURHDRCOMPRESSION PIC S9(9) BINARY. \*\* Message data compression used for current message 15 MQCXP-CURMSGCOMPRESSION PIC S9(9) BINARY. \*\* Connection handle 15 MQCXP-HCONN PIC S9(9) BINARY. \*\* Multiple conversations possible on channel instance? 15 MQCXP-SHARINGCONVERSATIONS PIC S9(9) BINARY.

# **RPG declaration (ILE)**

| | | |

> D\*..1....:....2....:....3....:....4....:....5....:....6....:....7.. D\* MQCXP Structure  $\n *D*$ D\* Structure identifier D CXSID 1 4 D\* Structure version number D CXVER 5 8I 0 D\* Type of exit D CXXID 9 12I 0 D\* Reason for invoking exit D CXREA 13 16I 0 D\* Response from exit D CXRES 17 20I 0 D\* Secondary response from exit D CXRE2 21 24I 0 D\* Feedback code D CXFB 25 28I 0 D\* Maximum segment length D CXMSL 29 32I 0 D\* Exit user area D CXUA 33 48 D\* Exit data D CXDAT 49 80 D\* Number of times the message has been retried D CXMRC 81 84I 0 D\* Minimum interval in milliseconds after which the put operation D\* should be retried D CXMRI 85 88I 0 D\* Reason code from previous attempt to put the message D CXMRR 89 92I 0 D\* Length of header information D CXHDL 93 96I 0 D\* Partner Name D CXPNM 97 144 D\* Negotiated Formats and Protocols level D CXFAP 145 148I 0 D\* Capability flags D CXCAP 149 152I 0 D\* Exit number

D CXEXN 153 156I 0 D\* Number of bytes in transmission buffer reserved for exit to use<br>D CXHDL 157 160I0 157 160I 0  $D*$  User identifier associated with remote SSL certificate<br>D CXSSLCU 161 172 161 172 D\* Length of distinguished name of issuer of remote SSL certificate D CXSRCINL 173 176I 0 D\* Address of distinguished name of issuer of remote SSL certificate<br>D CXSRCINP  $177$   $192*$  $177$  192\* D\* Security parameters D CXSECP 193 208\* D\* Header data compression used for current message<br>D CXCHC 209 212I 0 D CXCHC D\* Message data compression used for current message<br>D CXCMC 213 216I 0 213 216I 0 D\* Connection handle D CXHCONN 217 220I 0 D\* Multiple conversations possible on channel instance?<br>D CXSHARECONV 221 224I 0 221 224I 0

## **System/390 assembler declaration**

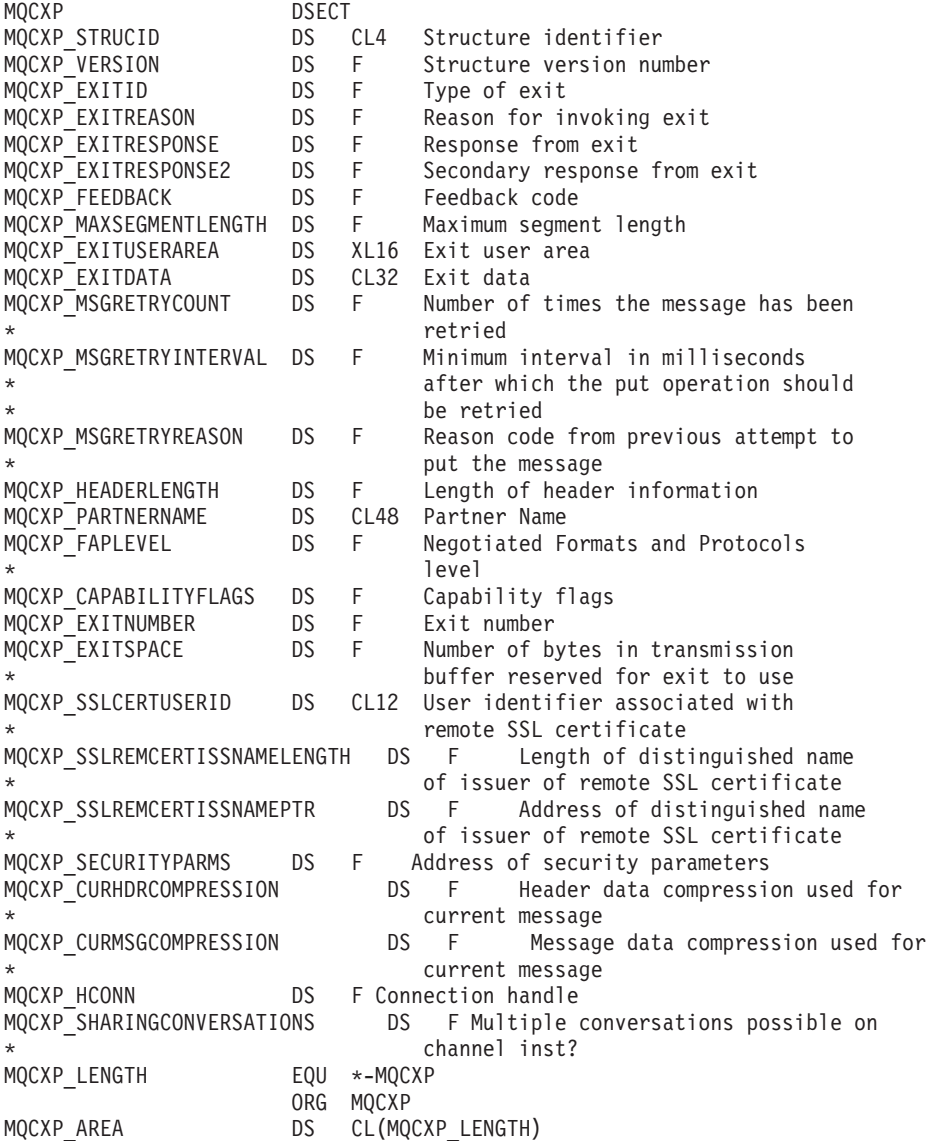

|  $\|$ | |

> | | |

# **MQXWD – Exit wait descriptor**

The MQXWD structure is an input/output parameter on the MQXWAIT call.

This structure is supported only on z/OS.

## **Fields**

## **StrucId (MQCHAR4):**

Structure identifier.

The value must be:

## **MQXWD\_STRUC\_ID**

Identifier for exit wait descriptor structure.

For the C programming language, the constant MQXWD\_STRUC\_ID\_ARRAY is also defined; this has the same value as MQXWD\_STRUC\_ID, but is an array of characters instead of a string.

The initial value of this field is MQXWD\_STRUC\_ID.

## **Version (MQLONG):**

Structure version number.

The value must be:

## **MQXWD\_VERSION\_1**

Version number for exit wait descriptor structure.

The initial value of this field is MQXWD\_VERSION\_1.

### **Reserved1 (MQLONG):**

Reserved.

This is a reserved field; its value must be zero.

This is an input field.

## **Reserved2 (MQLONG):**

Reserved.

This is a reserved field; its value must be zero.

This is an input field.

## **Reserved3 (MQLONG):**

Reserved.

This is a reserved field; its value must be zero.

This is an input field.

## **ECB (MQLONG):**

Event control block to wait on.

This is the event control block (ECB) to wait on. It should be set to zero before the MQXWAIT call is issued; on successful completion it will contain the post code.

This is an input/output field.

## **C declaration**

```
typedef struct tagMQXWD MQXWD;
struct tagMQXWD {<br>MQCHAR4 StrucId;
                    \frac{1}{x} Structure identifier */
 MQLONG Version; /* Structure version number */
 MQLONG Reserved1; /* Reserved */
  MQLONG Reserved2; /* Reserved */
  MQLONG Reserved3; /* Reserved */
 MQLONG ECB; /* Event control block to wait on */};
```
## **System/390 assembler declaration**

```
MQXWD DSECT
MQXWD_STRUCID DS CL4 Structure identifier<br>MQXWD_VERSION DS F Structure version number
MQXWD_VERSION DS F
MQXWD RESERVED1 DS F Reserved
MQXWD_RESERVED2 DS F Reserved
MQXWD_RESERVED3 DS F Reserved
MQXWD ECB DS F Event control block to wait on
*
MQXWD_LENGTH EQU *-MQXWD
               ORG MQXWD
MQXWD AREA DS CL(MQXWD LENGTH)
```
# **Problem determination in DQM**

This chapter explains the various aspects of problem determination and suggests methods of resolving problems. Some of the problems mentioned in this chapter are platform and installation specific. Where this is the case, it is made clear in the text.

Problem determination for the following scenarios is discussed:

- v ["Error message from channel control" on page 479](#page-490-0)
- ["Ping" on page 479](#page-490-0)
- v ["Dead-letter queue considerations" on page 479](#page-490-0)
- ["Validation checks" on page 480](#page-491-0)
- ["In-doubt relationship" on page 480](#page-491-0)
- ["Channel startup negotiation errors" on page 480](#page-491-0)
- v ["When a channel refuses to run" on page 480](#page-491-0)
- ["Retrying the link" on page 483](#page-494-0)
- ["Data structures" on page 484](#page-495-0)
- ["User exit problems" on page 484](#page-495-0)
- ["Disaster recovery" on page 484](#page-495-0)
- ["Channel switching" on page 484](#page-495-0)
- ["Connection switching" on page 485](#page-496-0)
- ["Client problems" on page 485](#page-496-0)
- ["Error logs" on page 486](#page-497-0)
- ["Message monitoring" on page 487](#page-498-0)

# <span id="page-490-0"></span>**Error message from channel control**

Problems found during normal operation of the channels are reported to the system console and to the system log. In WebSphere MQ for Windows they are reported to the channel log. Problem diagnosis starts with the collection of all relevant information from the log, and analysis of this information to identify the problem.

However, this could be difficult in a network where the problem may arise at an intermediate system that is staging some of your messages. An error situation, such as transmission queue full, followed by the dead-letter queue filling up, would result in your channel to that site closing down.

In this example, the error message you receive in your error log will indicate a problem originating from the remote site, but may not be able to tell you any details about the error at that site.

You need to contact your counterpart at the remote site to obtain details of the problem, and to receive notification of that channel becoming available again.

# **Ping**

Ping is useful in determining whether the communication link and the two message channel agents that make up a message channel are functioning across all interfaces.

Ping makes no use of transmission queues, but it does invoke some user exit programs. If any error conditions are encountered, error messages are issued.

To use ping, you can issue the MQSC command PING CHANNEL. On z/OS and i5/OS, you can also use the panel interface to select this option.

On UNIX platforms, Windows, and i5/OS, you can also use the MQSC command PING QMGR to test whether the queue manager is responsive to commands. See the WebSphere MQ Script (MQSC) Command Reference for more information about this.

# **Dead-letter queue considerations**

In some WebSphere MQ implementations the dead-letter queue is referred to as an *undelivered-message queue*.

If a channel ceases to run for any reason, applications will probably continue to place messages on transmission queues, creating a potential overflow situation. Applications can monitor transmission queues to find the number of messages waiting to be sent, but this would not be a normal function for them to carry out.

When this occurs in a message-originating node, and the local transmission queue is full, the application's PUT fails.

When this occurs in a staging or destination node, there are three ways that the MCA copes with the situation:

- <span id="page-491-0"></span>1. By calling the message-retry exit, if one is defined.
- 2. By directing all overflow messages to a *dead-letter queue* (DLQ), returning an exception report to applications that requested these reports.

**Note:** In distributed-queuing management, if the message is too big for the DLQ, the DLQ is full, or the DLQ is not available, the channel stops and the message remains on the transmission queue. Ensure your DLQ is defined, available, and sized for the largest messages you handle.

- 3. By closing down the channel, if neither of the previous options succeeded.
- 4. By returning the undelivered messages back to the sending end and returning a full report to the reply-to queue (MQRC\_EXCEPTION\_WITH\_FULL\_DATA and MQRO\_DISCARD\_MSG).

If an MCA is unable to put a message on the DLQ:

- The channel stops
- v Appropriate error messages are issued at the system consoles at both ends of the message channel
- v The unit of work is backed out, and the messages reappear on the transmission queue at the sending channel end of the channel
- Triggering is disabled for the transmission queue

# **Validation checks**

A number of validation checks are made when creating, altering, and deleting channels, and where appropriate, an error message returned.

Errors may occur when:

- A duplicate channel name is chosen when creating a channel
- Unacceptable data is entered in the channel parameter fields
- v The channel to be altered is in doubt, or does not exist

# **In-doubt relationship**

If a channel is in doubt, it is usually resolved automatically on restart, so the system operator does not need to resolve a channel manually in normal circumstances. See ["In-doubt channels" on page 65](#page-76-0) for information about this.

# **Channel startup negotiation errors**

During channel startup, the starting end has to state its position and agree channel running parameters with the corresponding channel. It may happen that the two ends cannot agree on the parameters, in which case the channel closes down with error messages being issued to the appropriate error logs.

# **When a channel refuses to run**

If a channel refuses to run, there are a number of potential reasons.

Carry out the following checks:

• Check that DQM and the channels have been set up correctly. This is a likely problem source if the channel has never run. Reasons could be:

- A mismatch of names between sending and receiving channels (remember that uppercase and lowercase letters are significant)
- Incorrect channel types specified
- The sequence number queue (if applicable) is not available, or is damaged
- The dead-letter queue is not available
- The sequence number wrap value is different on the two channel definitions
- A queue manager or communication link is not available
- A receiver channel might be in STOPPED state
- The connection might not be defined correctly
- There might be a problem with the communications software (for example, is TCP running?)
- v It is possible that an in-doubt situation exists, if the automatic synchronization on startup has failed for some reason. This is indicated by messages on the system console, and the status panel may be used to show channels that are in doubt.

The possible responses to this situation are:

– Issue a Resolve channel request with Backout or Commit.

You need to check with your remote link supervisor to establish the number of the last message or unit of work committed. Check this against the last number at your end of the link. If the remote end has committed a number, and that number is not yet committed at your end of the link, then issue a RESOLVE COMMIT command.

In all other cases, issue a RESOLVE BACKOUT command.

The effect of these commands is that backed out messages reappear on the transmission queue and are sent again, while committed messages are discarded.

If in doubt yourself, perhaps backing out with the probability of duplicating a sent message would be the safer decision.

– Issue a RESET CHANNEL command.

This command is for use when sequential numbering is in effect, and should be used with care. Its purpose is to reset the sequence number of messages and you should use it only after using the RESOLVE command to resolve any in-doubt situations.

- On WebSphere MQ for i5/OS, Windows, UNIX systems, and z/OS, there is no need for the administrator to choose a particular sequence number to ensure that the sequence numbers are put back in step. When a sender channel starts up after being reset, it informs the receiver that it has been reset and supplies the new sequence number that is to be used by both the sender and receiver.
- If the status of a receiver end of the channel is STOPPED, it can be reset by starting the receiver end.

**Note:** This does not start the channel, it merely resets the status. The channel must still be started from the sender end.

## **Triggered channels**

| | If a triggered channel refuses to run, investigate the possibility of in-doubt messages here: ["When a channel refuses to run" on page 480](#page-491-0)

Another possibility is that the trigger control parameter on the transmission queue has been set to NOTRIGGER by the channel. This happens when:

- There is a channel error.
- The channel was stopped because of a request from the receiver.
- The channel was stopped because of a problem on the sender that requires manual intervention.

After diagnosing and fixing the problem, start the channel manually.

An example of a situation where a triggered channel fails to start is as follows:

- 1. A transmission queue is defined with a trigger type of FIRST.
- 2. A message arrives on the transmission queue, and a trigger message is produced.
- 3. The channel is started, but stops immediately because the communications to the remote system are not available.
- 4. The remote system is made available.
- 5. Another message arrives on the transmission queue.
- 6. The second message does not increase the queue depth from zero to one, so no trigger message is produced (unless the channel is in RETRY state). If this happens, restart the channel manually.

On WebSphere MQ for z/OS, if the queue manager is stopped using MODE(FORCE) during channel initiator shutdown, it might be necessary to manually restart some channels after channel initiator restart.

## **Conversion failure**

Another reason for the channel refusing to run could be that neither end is able to carry out necessary conversion of message descriptor data between ASCII and EBCDIC, and integer formats. In this instance, communication is not possible.

## **Network problems**

When using LU 6.2, make sure that your definitions are consistent throughout the network. For example, if you have increased the RU sizes in your CICS Transaction Server for z/OS or Communications Manager definitions, but you have a controller with a small MAXDATA value in its definition, the session may fail if you attempt to send large messages across the network. A symptom of this may be that channel negotiation takes place successfully, but the link fails when message transfer occurs.

When using TCP, if your channels are unreliable and your connections break, you can set a KEEPALIVE value for your system or channels. You do this using the SO\_KEEPALIVE option to set a system-wide value, and on WebSphere MQ for z/OS, you can also use the KeepAlive Interval channel attribute (KAINT) to set channel-specific keepalive values. On WebSphere MQ for z/OS you can alternatively use the RCVTIME and RCVTMIN channel initiator parameters. These options are discussed in ["Checking that the other end of the channel is still](#page-72-0) [available" on page 61,](#page-72-0) and ["KeepAlive Interval \(KAINT\)" on page 84.](#page-95-0)

## **Adopting an MCA:**

The Adopt MCA function enables WebSphere MQ to cancel a receiver channel and to start a new one in its place.

For more information about this function, see ["Adopting an MCA" on page 62.](#page-73-0) For details of its parameters, see WebSphere MQ for z/OS System Setup Guide.

## <span id="page-494-0"></span>**Registration time for DDNS:**

When a group TCP/IP listener is started, it registers with DDNS. But there may be a delay until the address is available to the network. A channel that is started in this period, and which targets the newly registered generic name, fails with an 'error in communications configuration' message. The channel then goes into retry until the name becomes available to the network. The length of the delay will be dependent on the name server configuration used.

## **Dial-up problems**

WebSphere MQ supports connection over dial-up lines but you should be aware that with TCP, some protocol providers assign a new IP address each time you dial in. This can cause channel synchronization problems because the channel cannot recognize the new IP addresses and so cannot ensure the authenticity of the partner. If you encounter this problem, you need to use a security exit program to override the connection name for the session.

This problem does not occur when a WebSphere MQ for i5/OS, UNIX systems, or Windows systems product is communicating with another product at the same level, because the queue manager name is used for synchronization instead of the IP address.

# **Retrying the link**

An error scenario may occur that is difficult to recognize. For example, the link and channel may be functioning perfectly, but some occurrence at the receiving end causes the receiver to stop. Another unforeseen situation could be that the receiver system has run out of memory and is unable to complete a transaction.

You need to be aware that such situations can arise, often characterized by a system that appears to be busy but is not actually moving messages. You need to work with your counterpart at the far end of the link to help detect the problem and correct it.

## **Retry considerations**

If a link failure occurs during normal operation, a sender or server channel program will itself start another instance, provided that:

- 1. Initial data negotiation and security exchanges are complete
- 2. The retry count in the channel definition is greater than zero

**Note:** For i5/OS, UNIX systems, and Windows, to attempt a retry a channel initiator must be running. In platforms other than WebSphere MQ for i5/OS, UNIX systems, and Windows systems, this channel initiator must be monitoring the initiation queue specified in the transmission queue that the channel is using.

#### **Shared channel recovery on z/OS:**

See ["Shared channel recovery" on page 285,](#page-296-0) which includes a table that shows the types of shared-channel failure and how each type is handled.

# <span id="page-495-0"></span>**Data structures**

Data structures are needed for reference when checking logs and trace entries during problem diagnosis. Details can be found in ["Channel-exit calls and data](#page-418-0) [structures" on page 407](#page-418-0) and in the WebSphere MQ Application Programming Reference book.

# **User exit problems**

The interaction between the channel programs and the user-exit programs has some error-checking routines, but this facility can only work successfully when the user exits obey the rules described in [Chapter 6, "Further intercommunication](#page-390-0) [considerations," on page 379.](#page-390-0) When errors occur, the most likely outcome will be that the channel stops and the channel program issues an error message, together with any return codes from the user exit. Any errors detected on the user exit side of the interface can be determined by scanning the messages created by the user exit itself.

You might need to use a trace facility of your host system to identify the problem.

# **Disaster recovery**

Disaster recovery planning is the responsibility of individual installations, and the functions performed may include the provision of regular system 'snapshot' dumps that are stored safely off-site. These dumps would be available for regenerating the system, should some disaster overtake it. If this occurs, you need to know what to expect of the messages, and the following description is intended to start you thinking about it.

First a recap on system restart. If a system fails for any reason, it may have a system log that allows the applications running at the time of failure to be regenerated by replaying the system software from a syncpoint forward to the instant of failure. If this occurs without error, the worst that can happen is that message channel syncpoints to the adjacent system may fail on startup, and that the last batches of messages for the various channels will be sent again. Persistent messages will be recovered and sent again, nonpersistent messages may be lost.

If the system has no system log for recovery, or if the system recovery fails, or where the disaster recovery procedure is invoked, the channels and transmission queues may be recovered to an earlier state, and the messages held on local queues at the sending and receiving end of channels may be inconsistent.

Messages may have been lost that were put on local queues. The consequence of this happening depends on the particular WebSphere MQ implementation, and the channel attributes. For example, where strict message sequencing is in force, the receiving channel detects a sequence number gap, and the channel closes down for manual intervention. Recovery then depends upon application design, as in the worst case the sending application may need to restart from an earlier message sequence number.

# **Channel switching**

A possible solution to the problem of a channel ceasing to run would be to have two message channels defined for the same transmission queue, but with different <span id="page-496-0"></span>communication links. One message channel would be preferred, the other would be a replacement for use when the preferred channel is unavailable.

If triggering is required for these message channels, the associated process definitions must exist for each sender channel end.

To switch message channels:

- v If the channel is triggered, set the transmission queue attribute NOTRIGGER.
- v Ensure the current channel is inactive.
- v Resolve any in-doubt messages on the current channel.
- v If the channel is triggered, change the process attribute in the transmission queue to name the process associated with the replacement channel.

In this context, some implementations allow a channel to have a blank process object definition, in which case you may omit this step as the queue manager will find and start the appropriate process object.

v Restart the channel, or if the channel was triggered, set the transmission queue attribute TRIGGER.

# **Connection switching**

Another solution would be to switch communication connections from the transmission queues.

To do this:

- v If the sender channel is triggered, set the transmission queue attribute NOTRIGGER.
- Ensure the channel is inactive.
- v Change the connection and profile fields to connect to the replacement communication link.
- v Ensure that the corresponding channel at the remote end has been defined.
- v Restart the channel, or if the sender channel was triggered, set the transmission queue attribute TRIGGER.

# **Client problems**

A client application may receive an unexpected error return code, for example:

- Queue manager not available
- Queue manager name error
- Connection broken

Look in the client error log for a message explaining the cause of the failure. There may also be errors logged at the server, depending on the nature of the failure.

## **Terminating clients**

Even though a client has terminated, it is still possible for its surrogate process to be holding its queues open. Normally this will only be for a short time until the communications layer notifies that the partner has gone.

# <span id="page-497-0"></span>**Error logs**

WebSphere MQ error messages are placed in different error logs depending on the platform. There are error logs for:

- Windows
- UNIX systems
- $z/OS$

## **Error logs for Windows**

WebSphere MQ for Windows uses a number of error logs to capture messages concerning the operation of WebSphere MQ itself, any queue managers that you start, and error data coming from the channels that are in use.

The location the error logs are stored in depends on whether the queue manager name is known and whether the error is associated with a client.

- v If the queue manager name is known and the queue manager is available: <install directory>\QMGRS\QMgrName\ERRORS\AMQERR01.LOG
- If the queue manager is not available: <install directory>\QMGRS\@SYSTEM\ERRORS\AMQERR01.LOG
- If an error has occurred with a client application: <install directory>\ERRORS\AMQERR01.LOG

On Windows, you should also examine the Windows application event log for relevant messages.

## **Error logs on UNIX systems**

WebSphere MQ on UNIX systems uses a number of error logs to capture messages concerning the operation of WebSphere MQ itself, any queue managers that you start, and error data coming from the channels that are in use. The location the error logs are stored in depends on whether the queue manager name is known and whether the error is associated with a client.

- v If the queue manager name is known and the queue manager is available: /var/mqm/qmgrs/QMgrName/errors/AMQERR01.LOG
- If the queue manager is not available:

/var/mqm/qmgrs/@SYSTEM/errors/AMQERR01.LOG

• If an error has occurred with a client application: /var/mqm/errors/AMQERR01.LOG

# **Error logs on z/OS**

Error messages are written to:

- The z/OS system console
- The channel-initiator job log

If you are using the z/OS message processing facility to suppress messages, the console messages may be suppressed. See the WebSphere MQ for z/OS Concepts and Planning Guide for more information.

# <span id="page-498-0"></span>**Message monitoring**

If a message does not reach its intended destination, you can use the WebSphere MQ display route application, available through the control command **dspmqrte**, to determine the route a message takes through the queue manger network and its final location.

The WebSphere MQ display route application is described in Monitoring WebSphere MQ.

# **Chapter 7. Queue name resolution**

This appendix describes queue name resolution as performed by queue managers at both sending and receiving ends of a channel.

In larger networks, the use of queue managers has a number of advantages over other forms of communication. These advantages derive from the name resolution function in DQM and the main benefits are:

- Applications do not need to make routing decisions
- Applications do not need to know the network structure
- Network links are created by systems administrators
- Network structure is controlled by network planners
- Multiple channels can be used between nodes to partition traffic

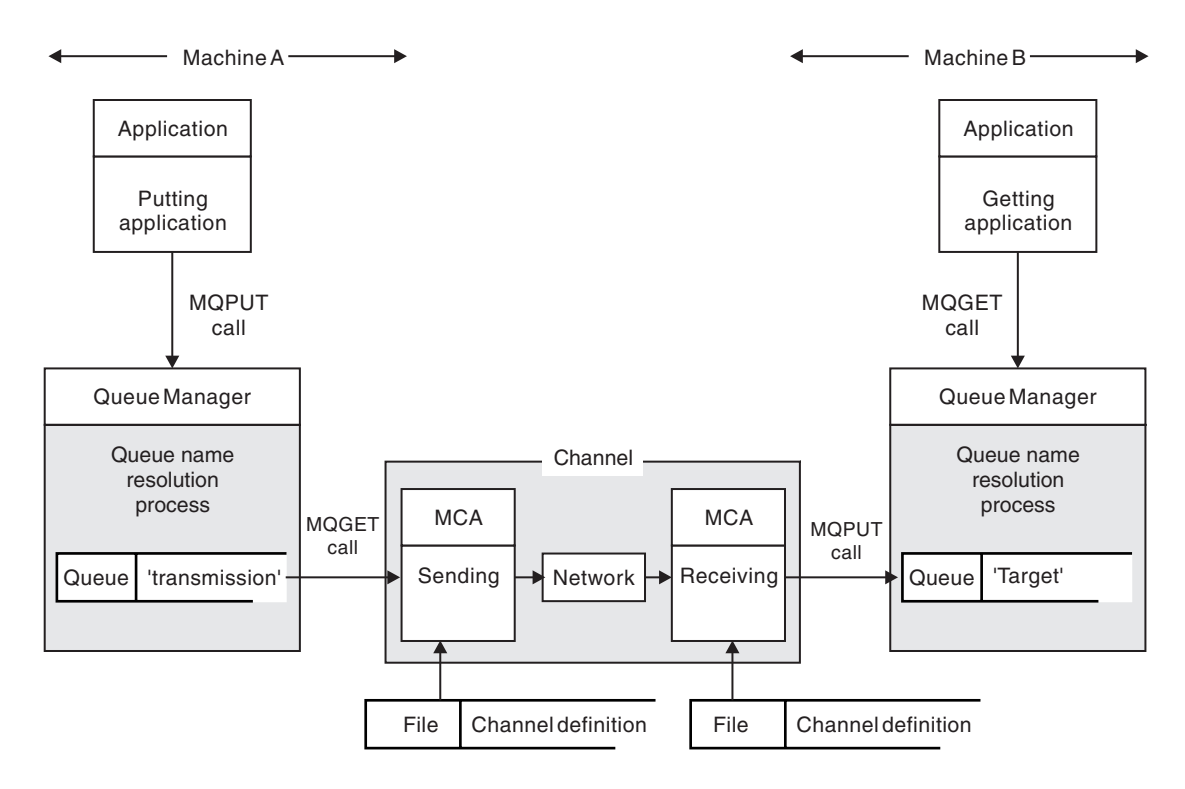

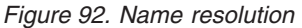

Referring to Figure 92, the basic mechanism for putting messages on a remote queue, as far as the application is concerned, is the same as for putting messages on a local queue:

- The application putting the message issues MQOPEN and MQPUT calls to put messages on the target queue.
- v The application getting the messages issues MQOPEN and MQGET calls to get the messages from the target queue.

If both applications are connected to the same queue manager then no inter-queue manager communication is required, and the target queue is described as *local* to both applications.

However, if the applications are connected to different queue managers, two MCAs and their associated network connection are involved in the transfer, as shown in the figure. In this case, the target queue is considered to be a *remote queue* to the putting application.

The sequence of events is as follows:

- 1. The putting application issues MQOPEN and MQPUT calls to put messages to the target queue.
- 2. During the MQOPEN call, the *name resolution* function detects that the target queue is not local, and decides which transmission queue is appropriate. Thereafter, on the MQPUT calls associated with the MQOPEN call, all messages are placed on this transmission queue.
- 3. The sending MCA gets the messages from the transmission queue and passes them to the receiving MCA at the remote computer.
- 4. The receiving MCA puts the messages on the target queue, or queues.
- 5. The getting application issues MQOPEN and MQGET calls to get the messages from the target queue.

**Note:** Only step 1 and step 5 involve application code; steps 2 through 4 are performed by the local queue managers and the MCA programs. The putting application is unaware of the location of the target queue, which could be in the same processor, or in another processor on another continent.

The combination of sending MCA, the network connection, and the receiving MCA, is called a *message channel*, and is inherently a unidirectional device. Normally, it is necessary to move messages in both directions, and two channels are set up for this, one in each direction.

# **What is queue name resolution?**

Queue name resolution is vital to DQM. It removes the need for applications to be concerned with the physical location of queues, and insulates them against the details of networks. A systems administrator can move queues from one queue manager to another, and change the routing between queue managers without applications needing to know anything about it.

In order to uncouple from the application design the exact path over which the data travels, it is necessary to introduce a level of indirection between the name used by the application when it refers to the target queue, and the naming of the channel over which the flow occurs. This indirection is achieved using the queue name resolution mechanism.

In essence, when an application refers to a queue name, the name is mapped by the resolution mechanism either to a transmission queue or to a local queue that is not a transmission queue. In the case of mapping to a transmission queue, a second name resolution is needed at the destination, and the received message is placed on the target queue as intended by the application designer. The application remains unaware of the transmission queue and channel used for moving the message.

**Note:** The definition of the queue and channel is a system management responsibility and can be changed by an operator or a system management utility, without the need to change applications.

An important requirement for the system management of message flows is that alternative paths should be provided between queue managers. For example, business requirements might dictate that different *classes of service* should be sent over different channels to the same destination. This is a system management decision and the queue name resolution mechanism provides a very flexible way to achieve it. The Application Programming Guide describes in detail how this is done, but the basic idea is to use queue name resolution at the sending queue manager to map the queue name supplied by the application to the appropriate transmission queue for the type of traffic involved. Similarly at the receiving end, queue name resolution maps the name in the message descriptor to a local (not a transmission) queue or again to an appropriate transmission queue.

Not only is it possible for the forward path from one queue manager to another to be partitioned into different types of traffic, but the return message that is sent to the reply-to queue definition in the outbound message can also use the same traffic partitioning. Queue name resolution satisfies this requirement and the application designer need not be involved in these traffic partitioning decisions.

The point that the mapping is carried out at both the sending and receiving queue managers is an important aspect of the way name resolution works. This allows the queue name supplied by the putting application to be mapped to a local queue or a transmission queue at the sending queue manager, and again remapped to a local queue or a transmission queue at the receiving queue manager.

Reply messages from receiving applications or MCAs have the name resolution carried out in exactly the same way, allowing return routing over specific paths by means of queue definitions at all the queue managers on route.

The WebSphere MQ Application Programming Guide provides the rules for queue name resolution.
# <span id="page-504-0"></span>**Chapter 8. Configuration file stanzas for distributed queuing**

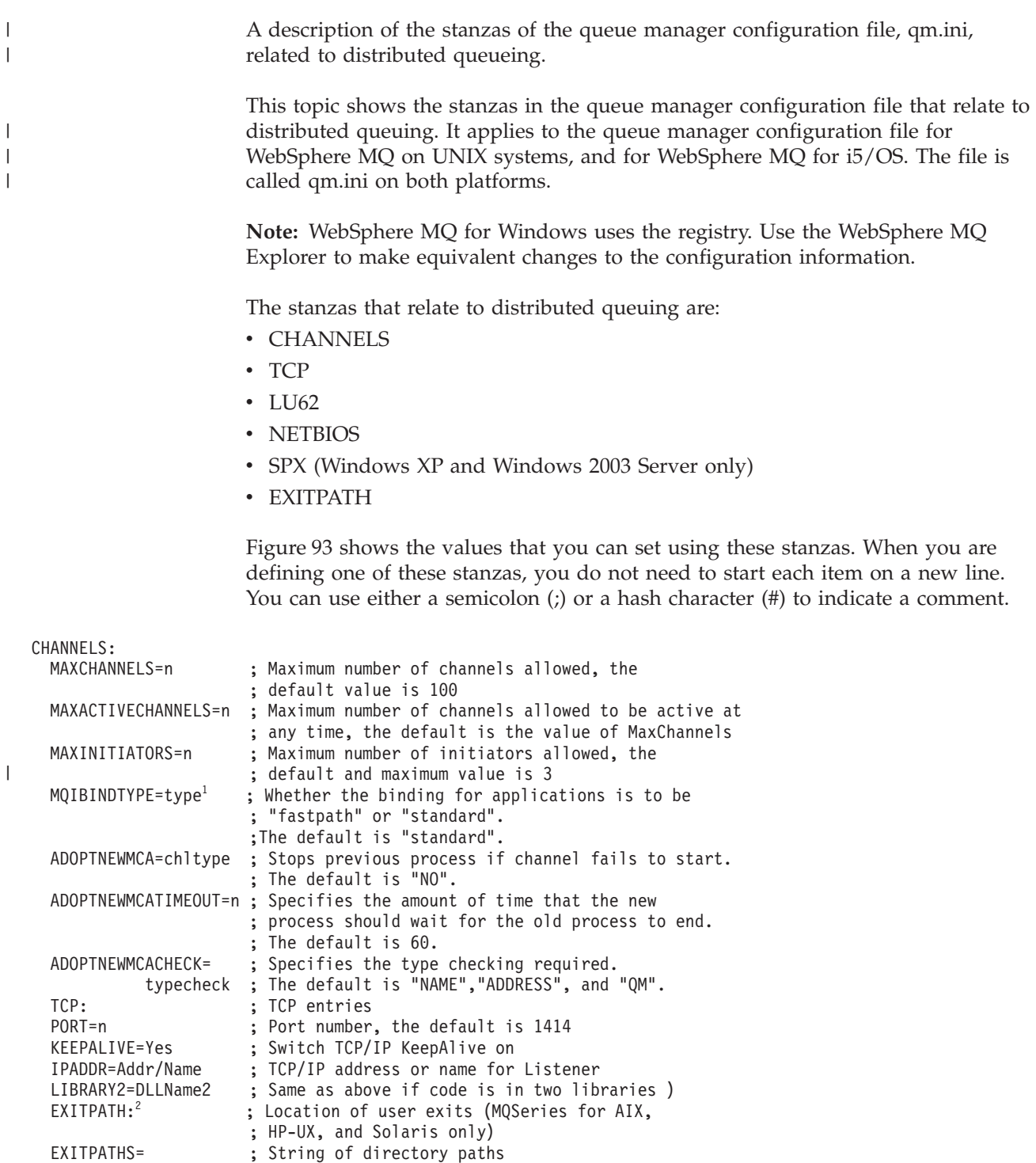

*Figure 93. qm.ini stanzas for distributed queuing*

#### **Note:**

1. MQIBINDTYPE applies only to WebSphere MQ for AIX, WebSphere MQ for i5/OS, WebSphere MQ for HP-UX, and WebSphere MQ for Solaris.

2. EXITPATH applies only to WebSphere MQ for AIX, WebSphere MQ for HP-UX, and WebSphere MQ for Solaris.

For more information about the qm.ini file and the other stanzas in it, see WebSphere MQ System Administration Guide for WebSphere MQ for UNIX systems, and Windows systems, and WebSphere MQ for i5/OS System Administration Guide for WebSphere MQ for i5/OS.

<span id="page-505-0"></span> $\mid$  $\begin{array}{c} \hline \end{array}$ 

#### **Notices**

This information was developed for products and services offered in the United States. IBM may not offer the products, services, or features discussed in this information in other countries. Consult your local IBM representative for information on the products and services currently available in your area. Any reference to an IBM product, program, or service is not intended to state or imply that only that IBM product, program, or service may be used. Any functionally equivalent product, program, or service that does not infringe any IBM intellectual property right may be used instead. However, it is the user's responsibility to evaluate and verify the operation of any non-IBM product, program, or service.

IBM may have patents or pending patent applications covering subject matter described in this information. The furnishing of this information does not give you any license to these patents. You can send license inquiries, in writing, to:

IBM Director of Licensing, IBM Corporation, North Castle Drive, Armonk, NY 10504-1785, U.S.A.

For license inquiries regarding double-byte (DBCS) information, contact the IBM Intellectual Property Department in your country or send inquiries, in writing, to:

IBM World Trade Asia Corporation, Licensing, 2-31 Roppongi 3-chome, Minato-k,u Tokyo 106, Japan

**The following paragraph does not apply to the United Kingdom or any other country where such provisions are inconsistent with local law:** INTERNATIONAL BUSINESS MACHINES CORPORATION PROVIDES THIS PUBLICATION "AS IS" WITHOUT WARRANTY OF ANY KIND, EITHER EXPRESS OR IMPLIED, INCLUDING, BUT NOT LIMITED TO, THE IMPLIED WARRANTIES OF NON-INFRINGEMENT, MERCHANTABILITY, OR FITNESS FOR A PARTICULAR PURPOSE. Some states do not allow disclaimer of express or implied warranties in certain transactions, therefore this statement may not apply to you.

This information could include technical inaccuracies or typographical errors. Changes are periodically made to the information herein; these changes will be incorporated in new editions of the information. IBM may make improvements and/or changes in the product(s) and/or the program(s) described in this information at any time without notice.

Any references in this information to non-IBM Web sites are provided for convenience only and do not in any manner serve as an endorsement of those Web sites. The materials at those Web sites are not part of the materials for this IBM product and use of those Web sites is at your own risk.

IBM may use or distribute any of the information you supply in any way it believes appropriate without incurring any obligation to you.

Licensees of this program who wish to have information about it for the purpose of enabling: (i) the exchange of information between independently created programs and other programs (including this one) and (ii) the mutual use of the information which has been exchanged, should contact:

IBM United Kingdom Laboratories, Mail Point 151, Hursley Park, Winchester, Hampshire, England SO21 2JN.

Such information may be available, subject to appropriate terms and conditions, including in some cases, payment of a fee.

The licensed program described in this information and all licensed material available for it are provided by IBM under terms of the IBM Customer Agreement, IBM International Programming License Agreement, or any equivalent agreement between us.

Information concerning non-IBM products was obtained from the suppliers of those products, their published announcements or other publicly available sources. IBM has not tested those products and cannot confirm the accuracy of performance, compatibility or any other claims related to non-IBM products. Questions on the capabilities of non-IBM products should be addressed to the suppliers of those products.

#### COPYRIGHT LICENSE:

This information contains sample application programs in source language, which illustrate programming techniques on various operating platforms. You may copy, modify, and distribute these sample programs in any form without payment to IBM, for the purposes of developing, using, marketing or distributing application programs conforming to the application programming interface for the operating platform for which the sample programs are written. These examples have not been thoroughly tested under all conditions. IBM, therefore, cannot guarantee or imply reliability, serviceability, or function of these programs. You may copy, modify, and distribute these sample programs in any form without payment to IBM for the purposes of developing, using, marketing, or distributing application programs conforming to IBM's application programming interfaces.

The following are trademarks of International Business Machines Corporation in the United States, or other countries, or both:

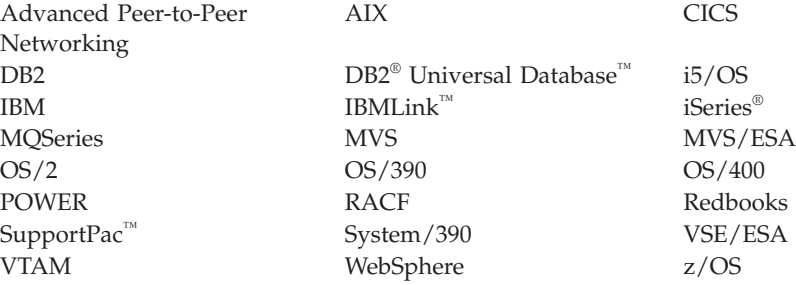

Java and all Java-based trademarks are trademarks of Sun Microsystems, Inc. in the United States, other countries, or both.

Microsoft, Windows, Windows NT, and the Windows logo are trademarks of Microsoft Corporation in the United States, other countries, or both.

Linux is a trademark of Linus Torvalds in the United States, other countries, or both.

UNIX is a registered trademark of The Open Group in the United States and other countries.

Other company, product, or service names may be trademarks or service marks of others.

#### **Index**

#### **Special characters**

[\\*PUBLIC 339](#page-350-0)

### **A**

[active channels, maximum number 58](#page-69-0) [add routing entry 351](#page-362-0) [addressing information 21](#page-32-0) [addrtge 351](#page-362-0) [administration, channel 53](#page-64-0) [Adopting an MCA 62](#page-73-0) [Adopting an MCA, information on 482](#page-493-0) [AFFINITY 79](#page-90-0) agent [intra-group queuing 302](#page-313-0) [AgentBuffer parameter 409](#page-420-0) [AgentBufferLength parameter 409](#page-420-0) [aliases 21](#page-32-0) [ALTDATE attribute 74](#page-85-0) alter channel [z/OS 249](#page-260-0) [alternate channels 14](#page-25-0) [ALTTIME attribute 74](#page-85-0) [AMQCLMAA 343](#page-354-0) [AMQCRS6A channel program 119](#page-130-0) [AMQCRSTA 343](#page-354-0) [AMQCRSTA channel program 119](#page-130-0) [AMQRMPPA 343](#page-354-0) [APPC/MVS, defining a connection 268](#page-279-0)[,](#page-298-0) [287](#page-298-0) [applications, trusted 11](#page-22-0)[, 121](#page-132-0) [ARM \(Automatic Restart](#page-275-0) [Management\) 264](#page-275-0) [assured delivery 20](#page-31-0) attributes [ALTDATE 74](#page-85-0) [alter date 74](#page-85-0) [alter time 74](#page-85-0) [ALTTIME 74](#page-85-0) [batch heartbeat 74](#page-85-0) [batch interval 74](#page-85-0) [batch size 75](#page-86-0) [BATCHHB 74](#page-85-0) [BATCHINT 74](#page-85-0) [BATCHSZ 75](#page-86-0) [CHANNEL 76](#page-87-0) [channel description 82](#page-93-0) [channel name 76](#page-87-0) [channel statistics 76](#page-87-0) [channel type 77](#page-88-0) [CHLTYPE 77](#page-88-0) [CLUSNL 78](#page-89-0) [CLUSTER 78](#page-89-0) [cluster name 78](#page-89-0) [cluster namelist 78](#page-89-0) [CLWLPRTY 78](#page-89-0) [CLWLRANK 79](#page-90-0) [CLWLWGHT 79](#page-90-0) [communication connection](#page-91-0) [identifier 80](#page-91-0)

attributes *(continued)* [COMPHDR 84](#page-95-0) [COMPMSG 81](#page-92-0) [CONNAME 80](#page-91-0) [connection name 80](#page-91-0) [CONVERT 81](#page-92-0) [convert message 81](#page-92-0) [data compression 81](#page-92-0) [DESCR 82](#page-93-0) [DISCINT 82](#page-93-0) [disconnect interval 82](#page-93-0) [disposition 83](#page-94-0) [HBINT 84](#page-95-0) [header compression 84](#page-95-0) [heartbeat interval 84](#page-95-0) [KAINT 84](#page-95-0) [Keepalive interval 84](#page-95-0) [local address 85](#page-96-0) [LOCALADDR 85](#page-96-0) [long retry count 86](#page-97-0) [long retry interval 87](#page-98-0) [LONGRTY 86](#page-97-0) [LONGTMR 87](#page-98-0) [LU 6.2 mode name 87](#page-98-0) [LU 6.2 TP name 88](#page-99-0) [maximum instances 88](#page-99-0) [maximum instances per client 89](#page-100-0) [maximum message length 89](#page-100-0) [MAXINST 88](#page-99-0) [MAXINSTC 89](#page-100-0) [MAXMSGL 89](#page-100-0) [MCA name 90](#page-101-0) [MCA type 90](#page-101-0) [MCA user 90](#page-101-0) [MCANAME 90](#page-101-0) [MCATYPE 90](#page-101-0) [MCAUSER 90](#page-101-0) [message exit name 91](#page-102-0) [message exit user data 91](#page-102-0) [message retry count 92](#page-103-0) [message retry interval 92](#page-103-0) [message-retry exit name 91](#page-102-0) [message-retry exit user data 91](#page-102-0) [mode name 87](#page-98-0) [MODENAME 87](#page-98-0) [MONCHL 92](#page-103-0) [monitoring 92](#page-103-0) [MRDATA 91](#page-102-0) [MREXIT 91](#page-102-0) [MRRTY 92](#page-103-0) [MRTMR 92](#page-103-0) [MSGDATA 91](#page-102-0) [MSGEXIT 91](#page-102-0) [NETPRTY 93](#page-104-0) [network-connection priority 93](#page-104-0) [nonpersistent message speed 93](#page-104-0) [NPMSPEED 93](#page-104-0) [password 93](#page-104-0) [priority 78](#page-89-0) [PUT authority 94](#page-105-0) [PUTAUT 94](#page-105-0)

attributes *(continued)* [QMNAME 95](#page-106-0) [QSGDISP 83](#page-94-0) [queue manager name 95](#page-106-0) [rank 79](#page-90-0) [RCVDATA 96](#page-107-0) [RCVEXIT 95](#page-106-0) [receive exit name 95](#page-106-0) [receive exit user data 96](#page-107-0) [SCYDATA 97](#page-108-0) [SCYEXIT 96](#page-107-0) [security exit name 96](#page-107-0) [security exit user data 97](#page-108-0) [send exit name 97](#page-108-0) [send exit user data 97](#page-108-0) [SENDDATA 97](#page-108-0) [SENDEXIT 97](#page-108-0) [sequence number wrap 97](#page-108-0) [SEQWRAP 97](#page-108-0) [short retry count 97](#page-108-0) [short retry interval 98](#page-109-0) [SHORTRTY 97](#page-108-0) [SHORTTMR 98](#page-109-0) [SSL Cipher Specification 99](#page-110-0) [SSL Client Authentication 99](#page-110-0) [SSL Peer 99](#page-110-0) [SSLCAUTH 99](#page-110-0) [SSLCIPH 99](#page-110-0) [SSLPEER 99](#page-110-0) [STATCHL 76](#page-87-0) [TPNAME 88](#page-99-0) [transmission protocol 100](#page-111-0) [transmission queue name 100](#page-111-0) [transport type 100](#page-111-0) [TRPTYPE 100](#page-111-0) [user ID 100](#page-111-0) [USERID 100](#page-111-0) [weighting 79](#page-90-0) [XMITQ 100](#page-111-0) Attributes [channel 71](#page-82-0) [authority, PUT 94](#page-105-0) [authorization 339](#page-350-0) [authorization, display 339](#page-350-0) [auto-definition exit program 396](#page-407-0) [auto-definition of channels 54](#page-65-0) [automatic channel reconnect for](#page-275-0) [TCP/IP 264](#page-275-0) [Automatic Restart Management](#page-275-0) [\(ARM\) 264](#page-275-0)

#### **B**

back out in-doubt messages [i5/OS 338](#page-349-0) [UNIX systems 116](#page-127-0) [Windows systems 116](#page-127-0) balanced [Workload 285](#page-296-0) [batch heartbeat 74](#page-85-0) [batch interval 74](#page-85-0)

[batch size 75](#page-86-0) [BATCHHB attribute 74](#page-85-0) [BatchHeartbeat field 442](#page-453-0) [BATCHINT attribute 74](#page-85-0) [BatchInterval field 432](#page-443-0) [BatchSize field 420](#page-431-0) [BATCHSZ attribute 75](#page-86-0) benefits [intra-group queuing 302](#page-313-0) [shared queuing 285](#page-296-0) [Benefits of shared queuing 285](#page-296-0) [bind type 121](#page-132-0) [BINDING channel state 56](#page-67-0) [binding, fastpath 121](#page-132-0) [browsing a channel 330](#page-341-0)

# **C**

caller [MCA 8](#page-19-0) caller MCA  $\,$  8  $\,$ [caller, responder 8](#page-19-0) calls detailed description [MQ\\_CHANNEL\\_EXIT 407](#page-418-0) [MQXWAIT 414](#page-425-0) [CapabilityFlags field 470](#page-481-0) [change definition, channel 113](#page-124-0)[, 334](#page-345-0) [Change option 334](#page-345-0) channel [administration 53](#page-64-0) alter [z/OS 249](#page-260-0) [attributes 113](#page-124-0) [auto-definition 54](#page-65-0) [auto-definition exit program 396](#page-407-0) [browsing 330](#page-341-0) [change definition 113](#page-124-0)[, 334](#page-345-0) channel control function [i5/OS 323](#page-334-0) [UNIX systems 107](#page-118-0) [Windows systems 107](#page-118-0) characteristics [UNIX systems 118](#page-129-0) [Windows systems 118](#page-129-0) [client-connection 6](#page-17-0) [cluster-receiver 8](#page-19-0) [cluster-sender 8](#page-19-0) command queue [z/OS 262](#page-273-0) [control commands 53](#page-64-0) [copy definition 335](#page-346-0) create definition [i5/OS 334](#page-345-0) [UNIX Systems 113](#page-124-0) [Windows systems 113](#page-124-0) [creating 111](#page-122-0)[, 327](#page-338-0) [creating your own defaults 334](#page-345-0) [default values supplied by WebSphere](#page-345-0) [MQ for i5/OS 334](#page-345-0) define [z/OS 249](#page-260-0) definition file [UNIX systems 108](#page-119-0) [Windows systems 108](#page-119-0) [definition, what is it? 51](#page-62-0) [delete 113](#page-124-0)[, 335](#page-346-0)

channel *(continued)* [z/OS 250](#page-261-0) [description 82](#page-93-0) display [i5/OS 335](#page-346-0) [UNIX systems 113](#page-124-0) [Windows systems 113](#page-124-0) display status [i5/OS 335](#page-346-0) [UNIX systems 113](#page-124-0) [Windows systems 113](#page-124-0) [display, z/OS 250](#page-261-0) [displaying 111](#page-122-0)[, 335](#page-346-0) displaying settings [i5/OS 336](#page-347-0) [UNIX Systems 114](#page-125-0) [Windows systems 114](#page-125-0) [displaying status 335](#page-346-0) [i5/OS 336](#page-347-0) [UNIX Systems 114](#page-125-0) [Windows systems 114](#page-125-0) [enabling 55](#page-66-0) [end 337](#page-348-0) [error 59](#page-70-0) [restarting after 64](#page-75-0)[, 338](#page-349-0) [fastpath binding 121](#page-132-0) i5/OS [resolve 338](#page-349-0) [in doubt 65](#page-76-0) [in-doubt channels 65](#page-76-0) [initial data negotiation 54](#page-65-0) initiator [AIX, HP-UX, Solaris, and Windows](#page-129-0) [systems 118](#page-129-0) [overview 9](#page-20-0) [starting 118](#page-129-0) [stopping 118](#page-129-0) [UNIX systems, and Windows](#page-129-0) [systems 118](#page-129-0) [z/OS 251](#page-262-0) listener [overview 9](#page-20-0) [start, i5/OS 336](#page-347-0) [start, z/OS 253](#page-264-0) [stop, z/OS 254](#page-265-0) [STRMQMLSR command 336](#page-347-0) [trusted 11](#page-22-0) [monitoring 53](#page-64-0) [MQI 6](#page-17-0) ping [i5/OS 336](#page-347-0) [UNIX systems 114](#page-125-0) [Windows systems 114](#page-125-0) [z/OS 256](#page-267-0) [preparing 54](#page-65-0) program types [UNIX systems 118](#page-129-0) [Windows systems 118](#page-129-0) programs [AMQCRS6A 118](#page-129-0) [AMQCRSTA 118](#page-129-0) [quiescing 62](#page-73-0) [receiver 6](#page-17-0) [receiving parameters 52](#page-63-0) [refuses to run 480](#page-491-0) renaming [i5/OS 332](#page-343-0)

channel *(continued)* renaming *(continued)* [UNIX Systems 112](#page-123-0) [Windows systems 112](#page-123-0) [requester 6](#page-17-0) [requester-sender 7](#page-18-0) [requester-server 7](#page-18-0) reset [z/OS 256](#page-267-0) Reset [i5/OS 338](#page-349-0) [UNIX systems 116](#page-127-0) [Windows systems 116](#page-127-0) resolving [i5/OS 338](#page-349-0) [UNIX Systems 116](#page-127-0) [Windows systems 116](#page-127-0) [z/OS 257](#page-268-0) [restart 55](#page-66-0) [restarting when stopped 64](#page-75-0)[, 338](#page-349-0) [run 112](#page-123-0)[, 329](#page-340-0) [segregating messages 14](#page-25-0) [selecting 330](#page-341-0) [sender-receiver 6](#page-17-0) [sequence numbers 53](#page-64-0) [server-connection 6](#page-17-0) [server-receiver 8](#page-19-0) [sharing 13](#page-24-0) [start 55](#page-66-0) [i5/OS 329](#page-340-0)[, 336](#page-347-0) [UNIX systems 114](#page-125-0) [UNIX Systems 112](#page-123-0) [Windows systems 112](#page-123-0)[, 114](#page-125-0) [z/OS 254](#page-265-0) [startup negotiation errors 480](#page-491-0) [startup, data negotiation 54](#page-65-0)[, 380](#page-391-0)[, 382](#page-393-0) [state 55](#page-66-0)[, 56](#page-67-0) [status 53](#page-64-0) [stopping 62](#page-73-0)[, 337](#page-348-0) [i5/OS 337](#page-348-0) [UNIX systems 115](#page-126-0) [Windows systems 115](#page-126-0) [z/OS 257](#page-268-0) [switching 484](#page-495-0) [synchronizing 380](#page-391-0) [test, z/OS 256](#page-267-0) [triggering 18](#page-29-0) [UNIX systems 117](#page-128-0) [Windows systems 117](#page-128-0) [z/OS 262](#page-273-0) [trusted 121](#page-132-0) [types 77](#page-88-0)[, 113](#page-124-0)[, 118](#page-129-0) [using alternate channels 14](#page-25-0) [CHANNEL attribute 76](#page-87-0) [Channel attributes 71](#page-82-0) [by channel type 71](#page-82-0) [channel auto-definition exit,](#page-22-0) [introduction 11](#page-22-0) channel configuration [WebSphere MQ for AIX 170](#page-181-0) [WebSphere MQ for HP-UX 192](#page-203-0) [WebSphere MQ for i5/OS 367](#page-378-0) [WebSphere MQ for Linux 236](#page-247-0) [WebSphere MQ for Solaris 213](#page-224-0) [WebSphere MQ for Windows 148](#page-159-0) [WebSphere MQ for z/OS 274](#page-285-0)[, 294](#page-305-0) [channel control error messages 479](#page-490-0)

[channel control function 53](#page-64-0) [i5/OS 323](#page-334-0) [UNIX systems 107](#page-118-0) [Windows systems 107](#page-118-0) [z/OS 245](#page-256-0) channel definition file [UNIX systems 108](#page-119-0) [Windows systems 108](#page-119-0) [channel description 82](#page-93-0) [channel disposition 83](#page-94-0) channel exit [compatible receive exit 392](#page-403-0) [considerations for pipelining 151](#page-162-0) [reserving space in send exit 392](#page-403-0) channel exits [auto-definition 396](#page-407-0) [message 393](#page-404-0) [message-retry 395](#page-406-0) [receive 389](#page-400-0) [security 382](#page-393-0) [CLNTCONN and SVRCONN](#page-400-0) [channels 389](#page-400-0) [send 389](#page-400-0) channel functions [UNIX systems 113](#page-124-0) [Windows systems 113](#page-124-0) channel initiator [display, z/OS 251](#page-262-0) [overview 9](#page-20-0) [retries 59](#page-70-0)[, 87](#page-98-0) [runmqchi command, WebSphere MQ](#page-125-0) [for Windows 114](#page-125-0) [runmqchi command, WebSphere MQ](#page-125-0) [on UNIX systems 114](#page-125-0) [running the MCA as a thread 90](#page-101-0) [start, i5/OS 336](#page-347-0) [start, Windows systems and UNIX](#page-129-0) [systems 118](#page-129-0) [start, z/OS 251](#page-262-0) [stop, Windows systems and UNIX](#page-129-0) [systems 118](#page-129-0) [stop, z/OS 252](#page-263-0) [STRMQMCHLI command 336](#page-347-0) channel listener [overview 9](#page-20-0) [start, i5/OS 337](#page-348-0) [start, z/OS 253](#page-264-0) [stop, z/OS 254](#page-265-0) [STRMQMLSR command 337](#page-348-0) [trusted 11](#page-22-0) [channel name attribute 76](#page-87-0) channel planning example [i5/OS 372](#page-383-0) [UNIX systems 240](#page-251-0) [Windows 240](#page-251-0) channel planning examples [z/OS 277](#page-288-0)[, 296](#page-307-0) channel programs [UNIX systems 118](#page-129-0) [Windows systems 118](#page-129-0) [channel refuses to run 480](#page-491-0) [channel startup negotiation errors 480](#page-491-0) channel states [BINDING 55](#page-66-0) [i5/OS 343](#page-354-0) [INACTIVE 59](#page-70-0) [channel statistics attribute 76](#page-87-0)

channel status [display, i5/OS 335](#page-346-0) [display, UNIX systems 113](#page-124-0) [display, Windows systems 113](#page-124-0) [display, z/OS 259](#page-270-0) [channel type attribute 77](#page-88-0) [channel-exit program 406](#page-417-0) [channel-exit programs 379](#page-390-0) [channel definition structure,](#page-408-0) [MQCD 397](#page-408-0) [data buffer 397](#page-408-0) [introduction 11](#page-22-0) [parameter structure, MQCXP 397](#page-408-0) [WebSphere MQ for AIX 402](#page-413-0) [WebSphere MQ for HP-UX 403](#page-414-0) [WebSphere MQ for i5/OS 400](#page-411-0) [WebSphere MQ for Solaris 404](#page-415-0) [WebSphere MQ for Windows 400](#page-411-0) [WebSphere MQ for z/OS 399](#page-410-0) [Windows 95 and Windows 98](#page-411-0) [client 400](#page-411-0) [Windows client 400](#page-411-0) [writing and compiling 396](#page-407-0) [channel, performance improvement 151](#page-162-0) ChannelDefinition parameter [MQ\\_CHANNEL\\_AUTO\\_DEF\\_EXIT](#page-423-0) [call 412](#page-423-0) [MQ\\_CHANNEL\\_EXIT call 408](#page-419-0) ChannelExitParms parameter [MQ\\_CHANNEL\\_AUTO\\_DEF\\_EXIT](#page-423-0) [call 412](#page-423-0) [MQ\\_CHANNEL\\_EXIT call 408](#page-419-0) [ChannelName field 416](#page-427-0) [CHANNELS stanza 493](#page-504-0) [channels, alternate to 14](#page-25-0) [ChannelType field 418](#page-429-0) [checkpoint 340](#page-351-0) [CHLTYPE attribute 77](#page-88-0) CL commands [grouping 323](#page-334-0) class [of service 282](#page-293-0) [class of routing entry 353](#page-364-0) [class of service 41](#page-52-0) [Class of service 282](#page-293-0) [client channel weight 78](#page-89-0) client channels [with queue sharing 285](#page-296-0) [Client channels 285](#page-296-0) [client-connection channel 6](#page-17-0) [security exit 389](#page-400-0) [ClientChannelWeight 445](#page-456-0) [clients, problem determination 485](#page-496-0) [CLNTWGHT 78](#page-89-0) [CLUSNL attribute 78](#page-89-0) [CLUSTER attribute 78](#page-89-0) [cluster channels, z/OS 260](#page-271-0) [cluster components 4](#page-15-0) [cluster name attribute 78](#page-89-0) [cluster namelist attribute 78](#page-89-0) [cluster-receiver 8](#page-19-0) [cluster-receiver channel 6](#page-17-0) [cluster-sender 8](#page-19-0) [cluster-sender channel 6](#page-17-0) clustering [with intra-group queuing 308](#page-319-0) [ClusterPtr field 437](#page-448-0)

clusters [choosing transmission queue 33](#page-44-0) [components 4](#page-15-0) [concentrating messages 38](#page-49-0) [distribution lists 40](#page-51-0) [message flow 29](#page-40-0) [networking considerations 46](#page-57-0) [passing messages 35](#page-46-0) [putting messages 32](#page-43-0) [queue sharing with 286](#page-297-0) [reply-to queue 41](#page-52-0) [return routing 47](#page-58-0) [separating message flows 36](#page-47-0) [using 15](#page-26-0) [Clusters and queue-sharing groups 286](#page-297-0) [ClustersDefined field 437](#page-448-0) [CLWLChannelPriority field 443](#page-454-0) [CLWLChannelRank field 443](#page-454-0) [CLWLChannelWeight field 443](#page-454-0) [CLWLPRTY attribute 78](#page-89-0) [CLWLRANK attribute 79](#page-90-0) [CLWLWGHT attribute 79](#page-90-0) [command queue channel, z/OS 262](#page-273-0) [command validation 66](#page-77-0) commit in-doubt messages [i5/OS 338](#page-349-0) [UNIX systems 116](#page-127-0) [Windows systems 116](#page-127-0) committed messages [i5/OS 338](#page-349-0) [UNIX systems 116](#page-127-0) [Windows systems 116](#page-127-0) [Communications Server for AIX V5 162](#page-173-0) Communications Server for Linux [establishing a session 222](#page-233-0) [explanation of terms 220](#page-231-0) [operation 234](#page-245-0) [Communications Server for Windows](#page-147-0) [NT 136](#page-147-0) communications side object [i5/OS 347](#page-358-0)[, 348](#page-359-0) [z/OS 268](#page-279-0)[, 287](#page-298-0) [CompCode parameter 414](#page-425-0) [COMPHDR attribute 84](#page-95-0) [COMPMSG attribute 81](#page-92-0) components of [shared queuing 282](#page-293-0) [components of distributed-queuing](#page-23-0) [environment 12](#page-23-0) [channel initiator 9](#page-20-0) [channel listener 9](#page-20-0) [message channel 6](#page-17-0) [message channel agent 8](#page-19-0) [transmission queue 9](#page-20-0) [Components of shared queuing 282](#page-293-0) [components, cluster 4](#page-15-0) compression [data 81](#page-92-0) [header 84](#page-95-0) [compression of data 389](#page-400-0) [concentrating messages 38](#page-49-0) [concentrators 27](#page-38-0) concepts [shared queuing 282](#page-293-0) concepts of [intra-group queuing 300](#page-311-0)

[concepts of intercommunication 1](#page-12-0)[, 15](#page-26-0)[,](#page-31-0) [20](#page-31-0) [Concepts of queue-sharing groups 282](#page-293-0) configuration [WebSphere MQ for AIX 169](#page-180-0) [WebSphere MQ for HP-UX 192](#page-203-0) [WebSphere MQ for i5/OS 366](#page-377-0) [WebSphere MQ for Linux 236](#page-247-0) [WebSphere MQ for Solaris 213](#page-224-0) [WebSphere MQ for Windows 147](#page-158-0) [WebSphere MQ for z/OS 274](#page-285-0)[, 293](#page-304-0) [configuration file 68](#page-79-0) [UNIX systems 68](#page-79-0) configurations [intra-group queuing 305](#page-316-0) CONNAME [sender channel 299](#page-310-0) [CONNAME attribute 80](#page-91-0) connection [APPC/MVS, z/OS 265](#page-276-0)[, 286](#page-297-0) deciding upon [i5/OS 345](#page-356-0) [z/OS 265](#page-276-0)[, 286](#page-297-0) [defining APPC/MVS \(LU 6.2\) 268](#page-279-0)[,](#page-298-0) [287](#page-298-0) defining LU 6.2 [i5/OS 347](#page-358-0) [UNIX systems 156](#page-167-0) [Windows systems 124](#page-135-0) LU 6.2 [i5/OS 345](#page-356-0) [UNIX systems 152](#page-163-0) [Windows 122](#page-133-0) [z/OS 265](#page-276-0)[, 286](#page-297-0) NetBIOS [Windows 122](#page-133-0) SPX [Windows 122](#page-133-0) [switching 485](#page-496-0) **TCP** [i5/OS 346](#page-357-0) [UNIX systems 152](#page-163-0) [Windows 122](#page-133-0) [z/OS 265](#page-276-0)[, 286](#page-297-0) UDP [UNIX systems 152](#page-163-0) [connection affinity 79](#page-90-0) [connection name 80](#page-91-0) [ConnectionAffinity 445](#page-456-0) [ConnectionName field 427](#page-438-0) [context security 95](#page-106-0) [control commands, channel 53](#page-64-0) [conversion failure, problem](#page-493-0) [determination 482](#page-493-0) [conversion of data 53](#page-64-0) [CONVERT attribute 81](#page-92-0) [convert message 81](#page-92-0) [coordination with adjacent systems 38](#page-49-0) [Copy option 335](#page-346-0) [Create option 334](#page-345-0) creating channel [i5/OS 327](#page-338-0) [UNIX systems 111](#page-122-0) [Windows systems 111](#page-122-0) [defaults 334](#page-345-0)

creating *(continued)* objects [i5/OS 327](#page-338-0) [UNIX systems 110](#page-121-0) [Windows systems 110](#page-121-0) [queues 117](#page-128-0)[, 340](#page-351-0) [transmission queue 117](#page-128-0)[, 340](#page-351-0) [CRTCSI command 348](#page-359-0) [CRTMQM command 110](#page-121-0) [CurHdrCompression field 472](#page-483-0) [CurMsgCompression field 472](#page-483-0) current channels [specifying maximum number 58](#page-69-0)

# **D**

data [compression 389](#page-400-0) [conversion 393](#page-404-0) [decompression 389](#page-400-0) [encryption 393](#page-404-0) [negotiation 18](#page-29-0)[, 54](#page-65-0) [data compression 81](#page-92-0) [data conversion 70](#page-81-0) data types, detailed description [MQCD 415](#page-426-0) [MQCXP 460](#page-471-0) [MQXWD 477](#page-488-0) [DataConversion field 424](#page-435-0) [DataLength parameter 408](#page-419-0) DDNS [registration time for 483](#page-494-0) [dead-letter queue 46](#page-57-0) [overview 12](#page-23-0) [problem determination 479](#page-490-0) [processing 479](#page-490-0) [UNIX systems 119](#page-130-0) [WebSphere MQ for i5/OS 344](#page-355-0) [Windows systems 119](#page-130-0) [z/OS 119](#page-130-0) [decompression of data 389](#page-400-0) default channel values [i5/OS 334](#page-345-0) [default object creation 110](#page-121-0) define channel [z/OS 249](#page-260-0) defining an LU 6.2 connection [i5/OS 347](#page-358-0) [UNIX systems 156](#page-167-0) [Windows systems 124](#page-135-0) APPC/MVS (LU 6.2) connection [z/OS 268](#page-279-0)[, 287](#page-298-0) objects [z/OS 262](#page-273-0) queues [z/OS 262](#page-273-0) [z/OS 249](#page-260-0) definition file [UNIX systems 108](#page-119-0) [Windows systems 108](#page-119-0) delete channel [distributed platforms 113](#page-124-0) [i5/OS 335](#page-346-0) [z/OS 250](#page-261-0) [delivery, messages 20](#page-31-0) [Desc field 419](#page-430-0)

[DESCR attribute 82](#page-93-0) [description, channel 82](#page-93-0) [destination queue 36](#page-47-0) [dial-up support 483](#page-494-0) [disabled receiver channels 114](#page-125-0)[, 336](#page-347-0) [disaster recovery 484](#page-495-0) [DISCINT attribute 82](#page-93-0) [DiscInterval field 420](#page-431-0) [disconnect interval 82](#page-93-0) display [option 335](#page-346-0) [z/OS, DQM 251](#page-262-0) display channel [i5/OS 335](#page-346-0) [UNIX systems 111](#page-122-0) [Windows systems 111](#page-122-0) [z/OS 250](#page-261-0) display channel initiator [z/OS 251](#page-262-0) display channel status [z/OS 259](#page-270-0) Display channel status [UNIX systems 112](#page-123-0) [Windows systems 112](#page-123-0) [display DQM 251](#page-262-0) [disposition 83](#page-94-0) distributed queuing [components 5](#page-16-0)[, 12](#page-23-0) [functions 50](#page-61-0) [with intra-group queuing 306](#page-317-0) [distributed queuing with queue-sharing](#page-293-0) [groups 282](#page-293-0) [distributed-queuing management in](#page-351-0) [WebSphere MQ for i5/OS 340](#page-351-0) [distribution lists 40](#page-51-0)[, 53](#page-64-0) [diverting message flows 39](#page-50-0) DQM [display, z/OS 251](#page-262-0) [DSPMQAUT 339](#page-350-0)

# **E**

[ECB field 478](#page-489-0) edit change [i5/OS 334](#page-345-0) [UNIX systems 113](#page-124-0) [Windows systems 113](#page-124-0) copy [i5/OS 335](#page-346-0) create [i5/OS 334](#page-345-0) [UNIX systems 113](#page-124-0) [Windows systems 113](#page-124-0) delete [i5/OS 335](#page-346-0) [UNIX systems 113](#page-124-0) [Windows systems 113](#page-124-0) [enabling a channel to transmit](#page-66-0) [messages 55](#page-66-0) encryption [in send exit 392](#page-403-0) [encryption of messages 379](#page-390-0) [end 115](#page-126-0) [End option 337](#page-348-0) [ending a channel 115](#page-126-0)[, 337](#page-348-0) [ENDMQLSR command 119](#page-130-0)

error [at remote sites 479](#page-490-0) [channel 59](#page-70-0) [logs 115](#page-126-0)[, 486](#page-497-0) [message from channel control 479](#page-490-0) [recovery 478](#page-489-0) example [alias walk-through 45](#page-56-0) [channel initiators 9](#page-20-0) [channel listeners 9](#page-20-0) [channel names 26](#page-37-0) channel planning [for distributed platforms 240](#page-251-0) [for i5/OS 372](#page-383-0) [for z/OS 277](#page-288-0)[, 296](#page-307-0) [i5/OS 372](#page-383-0) [UNIX systems 240](#page-251-0) [Windows 240](#page-251-0) [z/OS 277](#page-288-0)[, 296](#page-307-0) [choosing the transmission queue 33](#page-44-0) [cluster of queue managers 4](#page-15-0) [communication in WebSphere MQ for](#page-357-0) [i5/OS, TCP connection 346](#page-357-0) [concentrating messages 38](#page-49-0) [configurations 101](#page-112-0)[, 103](#page-114-0) [create channel 111](#page-122-0) [creating reply-to aliases 30](#page-41-0) [defining channels 16](#page-27-0) [defining queues 17](#page-28-0) [defining remote queue definitions 30](#page-41-0) [display channel 111](#page-122-0) [display channel status 112](#page-123-0) [diverting message flows 39](#page-50-0) [establishing a session using](#page-233-0) [Communications Server for](#page-233-0) [Linux 222](#page-233-0) [establishing a session using](#page-211-0) [SNAP-IX 200](#page-211-0) [flow control 29](#page-40-0) [intra-group queuing 315](#page-326-0) local queue definition [i5/OS 375](#page-386-0) [UNIX systems 243](#page-254-0) [Windows 243](#page-254-0) [z/OS 280](#page-291-0) message channels [cluster-receiver 8](#page-19-0) [cluster-sender 8](#page-19-0) [requester-sender 7](#page-18-0) [requester-server 7](#page-18-0) [sender-receiver 6](#page-17-0) [multi-hopping 13](#page-24-0) [passing messages through system 35](#page-46-0) [passing through intermediate queue](#page-24-0) [managers 13](#page-24-0) [putting messages on remote](#page-43-0) [queues 32](#page-43-0) [QM-concentrators 27](#page-38-0) [queue name resolution 48](#page-59-0) receiver channel definition [i5/OS 375](#page-386-0)[, 376](#page-387-0) [UNIX systems 242](#page-253-0)[, 243](#page-254-0) [Windows 242](#page-253-0)[, 243](#page-254-0) [z/OS 280](#page-291-0)[, 281](#page-292-0) [receiving messages 34](#page-45-0) remote queue definition [i5/OS 374](#page-385-0)

example *(continued)* remote queue definition *(continued)* [UNIX systems 242](#page-253-0) [Windows 242](#page-253-0) [z/OS 279](#page-290-0) [renaming a channel 112](#page-123-0) [reply-to queue 41](#page-52-0)[, 42](#page-53-0) reply-to queue definition [i5/OS 375](#page-386-0) [UNIX systems 242](#page-253-0) [Windows 242](#page-253-0) [z/OS 280](#page-291-0) [reply-to-queue alias 24](#page-35-0) running [i5/OS 376](#page-387-0) [UNIX systems 243](#page-254-0) [Windows 243](#page-254-0) [z/OS 281](#page-292-0) [send exits reserving space 392](#page-403-0) sender channel definition [i5/OS 374](#page-385-0)[, 376](#page-387-0) [UNIX systems 242](#page-253-0)[, 243](#page-254-0) [Windows 242](#page-253-0)[, 243](#page-254-0) [z/OS 280](#page-291-0)[, 281](#page-292-0) [sending messages 3](#page-14-0)[, 15](#page-26-0) [sending messages in both](#page-14-0) [directions 3](#page-14-0) [separating message flows 36](#page-47-0) setting up communication for Windows systems [defining a NetBIOS](#page-137-0) [connection 126](#page-137-0) [defining a TCP connection 123](#page-134-0) [defining an LU 6.2](#page-135-0) [connection 124](#page-135-0) [defining an SPX connection 128](#page-139-0) setting up communication in UNIX systems [defining a TCP connection 152](#page-163-0) [defining an LU 6.2](#page-167-0) [connection 156](#page-167-0) setting up communication in WebSphere MQ for z/OS [LU 6.2 connection 268](#page-279-0)[, 287](#page-298-0) [TCP connection 265](#page-276-0) [sharing a transmission queue 13](#page-24-0) [starting a channel 112](#page-123-0)[, 329](#page-340-0) transmission queue definition [i5/OS 374](#page-385-0)[, 376](#page-387-0) [UNIX systems 242](#page-253-0)[, 243](#page-254-0) [Windows 242](#page-253-0)[, 243](#page-254-0) [z/OS 279](#page-290-0)[, 281](#page-292-0) [triggering 19](#page-30-0)[, 118](#page-129-0) [using multiple channels 14](#page-25-0) [using the remote queue definition](#page-42-0) [object 31](#page-42-0) [WebSphere MQ for AIX](#page-168-0) [configuration 157](#page-168-0) [WebSphere MQ for HP-UX](#page-185-0) [configuration 174](#page-185-0) [WebSphere MQ for i5/OS](#page-365-0) [configuration 354](#page-365-0) [WebSphere MQ for Linux](#page-228-0) [configuration 217](#page-228-0) [WebSphere MQ for Solaris](#page-207-0) [configuration 196](#page-207-0)

example *(continued)* [WebSphere MQ for Windows](#page-142-0) [configuration 131](#page-142-0) [WebSphere MQ for z/OS](#page-279-0) [configuration 268](#page-279-0)[, 288](#page-299-0) example configurations [WebSphere MQ for AIX 157](#page-168-0) [WebSphere MQ for HP-UX 174](#page-185-0) [WebSphere MQ for i5/OS 354](#page-365-0)[, 372](#page-383-0) [WebSphere MQ for Linux 217](#page-228-0) [WebSphere MQ for Solaris 196](#page-207-0) [WebSphere MQ for Windows 131](#page-142-0) [WebSphere MQ for z/OS 268](#page-279-0)[, 288](#page-299-0) [exit wait descriptor structure 477](#page-488-0) [ExitBufferAddr parameter 410](#page-421-0) [ExitBufferLength parameter 410](#page-421-0) [ExitData field 468](#page-479-0) [ExitDataLength field 433](#page-444-0) [ExitId field 462](#page-473-0) [ExitNameLength field 433](#page-444-0) [ExitNumber field 470](#page-481-0) EXITPATH [stanza of qm.ini file 493](#page-504-0) ExitReason field [MQCXP structure 462](#page-473-0) ExitResponse field [MQCXP structure 464](#page-475-0) [ExitResponse2 field 465](#page-476-0) [ExitSpace field 470](#page-481-0) ExitUserArea field [MQCXP structure 467](#page-478-0)

#### **F**

[FAPLevel field 470](#page-481-0) [fast, nonpersistent messages 20](#page-31-0) [sequence of retrieval 49](#page-60-0) [specifying 93](#page-104-0) Feedback field [MQCXP structure 467](#page-478-0) fields [BatchHeartbeat 442](#page-453-0) [BatchInterval 432](#page-443-0) [BatchSize 420](#page-431-0) [CapabilityFlags 470](#page-481-0) [ChannelName 416](#page-427-0) [ChannelType 418](#page-429-0) [ClusterPtr 437](#page-448-0) [ClustersDefined 437](#page-448-0) [CLWLChannelPriority 443](#page-454-0) [CLWLChannelRank 443](#page-454-0) [CLWLChannelWeight 443](#page-454-0) [ConnectionName 427](#page-438-0) [CurHdrCompression 472](#page-483-0) [CurMsgCompression 472](#page-483-0) [DataConversion 424](#page-435-0) [Desc 419](#page-430-0) [DiscInterval 420](#page-431-0) [ECB 478](#page-489-0) [ExitData 468](#page-479-0) [ExitDataLength 433](#page-444-0) [ExitId 462](#page-473-0) [ExitNameLength 433](#page-444-0) [ExitNumber 470](#page-481-0) ExitReason [MQCXP structure 462](#page-473-0)

fields *(continued)* ExitResponse [MQCXP structure 464](#page-475-0) [ExitResponse2 465](#page-476-0) [ExitSpace 470](#page-481-0) ExitUserArea [MQCXP structure 467](#page-478-0) [FAPLevel 470](#page-481-0) Feedback [MQCXP structure 467](#page-478-0) [Hconn 473](#page-484-0) [HdrCompList 442](#page-453-0) [HeaderLength 469](#page-480-0) [HeartbeatInterval 431](#page-442-0) [KeepAliveInterval 440](#page-451-0) [LocalAddress 441](#page-452-0) [LongMCAUserIdLength 438](#page-449-0) [LongMCAUserIdPtr 438](#page-449-0) [LongRemoteUserIdLength 438](#page-449-0) [LongRemoteUserIdPtr 438](#page-449-0) [LongRetryCount 421](#page-432-0) [LongRetryInterval 421](#page-432-0) [MaxInstances 447](#page-458-0) [MaxInstancesPerClient 447](#page-458-0) [MaxMsgLength 423](#page-434-0) [MaxSegmentLength 467](#page-478-0) [MCAName 420](#page-431-0) [MCASecurityId 439](#page-450-0) [MCAType 427](#page-438-0) [MCAUserIdentifier 426](#page-437-0) [ModeName 420](#page-431-0) [MsgCompList 442](#page-453-0) [MsgExit 422](#page-433-0) [MsgExitPtr 434](#page-445-0) [MsgExitsDefined 434](#page-445-0) MsgRetryCount [MQCD structure 430](#page-441-0) [MQCXP structure 468](#page-479-0) [MsgRetryExit 429](#page-440-0) MsgRetryInterval [MQCD structure 431](#page-442-0) [MQCXP structure 468](#page-479-0) [MsgRetryReason 469](#page-480-0) [MsgRetryUserData 430](#page-441-0) [MsgUserData 425](#page-436-0) [MsgUserDataPtr 435](#page-446-0) [NetworkPriority 437](#page-448-0) [NonPersistentMsgSpeed 432](#page-443-0) [PartnerName 469](#page-480-0) [Password 426](#page-437-0) [PropertyControl 446](#page-457-0) [PutAuthority 423](#page-434-0) [QMgrName 419](#page-430-0) [ReceiveExit 423](#page-434-0) [ReceiveExitPtr 436](#page-447-0) [ReceiveExitsDefined 434](#page-445-0) [ReceiveUserData 425](#page-436-0) [ReceiveUserDataPtr 436](#page-447-0) [RemotePassword 428](#page-439-0) [RemoteSecurityId 439](#page-450-0) [RemoteUserIdentifier 428](#page-439-0) [Reserved1 477](#page-488-0) [Reserved2 477](#page-488-0) [Reserved3 477](#page-488-0) [SecurityExit 422](#page-433-0) [SecurityParms 471](#page-482-0) [SecurityUserData 424](#page-435-0)

fields *(continued)* [SendExit 422](#page-433-0) [SendExitPtr 435](#page-446-0) [SendExitsDefined 434](#page-445-0) [SendUserData 425](#page-436-0) [SendUserDataPtr 435](#page-446-0) [SeqNumberWrap 423](#page-434-0) [SharingConversations 444](#page-455-0)[, 473](#page-484-0) [ShortConnectionName 419](#page-430-0) [ShortRetryCount 421](#page-432-0) [ShortRetryInterval 421](#page-432-0) [SSLCertUserId 471](#page-482-0) [SSLCipherSpec 440](#page-451-0) [SSLClientAuth 440](#page-451-0) [SSLPeerNameLength 440](#page-451-0) [SSLPeerNamePtr 440](#page-451-0) [SSLRemCertIssNameLength 471](#page-482-0) [SSLRemCertIssNamePtr 471](#page-482-0) StrucId [MQCXP structure 460](#page-471-0) [MQXWD structure 477](#page-488-0) [StrucLength 433](#page-444-0) [TpName 420](#page-431-0) TransportType [MQCD structure 418](#page-429-0) [UserIdentifier 426](#page-437-0) Version [MQCD structure 416](#page-427-0) [MQCXP structure 461](#page-472-0) [MQXWD structure 477](#page-488-0) [XmitQName 419](#page-430-0) [flow control 29](#page-40-0) for shared queuing [listeners 282](#page-293-0) functions available [UNIX systems 108](#page-119-0) [Windows systems 108](#page-119-0)

### **G**

generic [interface 282](#page-293-0) [Generic interface 282](#page-293-0) getting started [intra-group queuing 304](#page-315-0) [Getting started with intra-group](#page-315-0) [queuing 304](#page-315-0) [GRTMQAUT 339](#page-350-0)

### **H**

[HBINT attribute 84](#page-95-0) [Hconn field 473](#page-484-0) [Hconn parameter 414](#page-425-0) [HdrCompList field 442](#page-453-0) [header compression 84](#page-95-0) [HeaderLength field 469](#page-480-0) [heartbeat interval 84](#page-95-0) [HeartbeatInterval field 431](#page-442-0)

#### **I**

i5/OS [Intercommunication jobs 343](#page-354-0) [jobs, Intercommunication 343](#page-354-0) [KEEPALIVE 347](#page-358-0)

[IBM Communications Server for](#page-147-0) [Windows NT 136](#page-147-0) [in-doubt 75](#page-86-0) [in-doubt channels, manual](#page-76-0) [resynchronization 65](#page-76-0) [in-doubt message on channel, resolve on](#page-268-0) [z/OS 257](#page-268-0) in-doubt messages, commit or back out [i5/OS 338](#page-349-0) [UNIX systems 116](#page-127-0) [Windows systems 116](#page-127-0) [INACTIVE channel state 56](#page-67-0)[, 59](#page-70-0) inbound channels [with shared queuing 284](#page-295-0) [Inbound channels with shared](#page-295-0) [queuing 284](#page-295-0) [INETD 234](#page-245-0) [ini file 68](#page-79-0) [initial data negotiation 18](#page-29-0)[, 54](#page-65-0) [initialization data set, z/OS 68](#page-79-0) [initialization file 68](#page-79-0) initiator for channel [AIX, HP-UX, Solaris, and Windows](#page-129-0) [systems 118](#page-129-0) [UNIX systems and Windows](#page-129-0) [systems 118](#page-129-0) [z/OS 251](#page-262-0) [integrated file system 340](#page-351-0) [integrity of delivery 20](#page-31-0) intercommunication [concepts 1](#page-12-0)[, 15](#page-26-0)[, 20](#page-31-0) [example configuration 101](#page-112-0) intercommunication examples [WebSphere MQ for AIX 157](#page-168-0) [WebSphere MQ for HP-UX 174](#page-185-0) [WebSphere MQ for i5/OS 354](#page-365-0) [WebSphere MQ for Linux 217](#page-228-0) [WebSphere MQ for Solaris 196](#page-207-0) [WebSphere MQ for Windows 131](#page-142-0) [WebSphere MQ for z/OS 268](#page-279-0)[, 288](#page-299-0) interface [generic 282](#page-293-0) intra-group queuing [agent 302](#page-313-0) [benefits 302](#page-313-0) [concepts of 300](#page-311-0) [configurations 305](#page-316-0) [example 315](#page-326-0) [getting started 304](#page-315-0) [intra-group queuing agent 301](#page-312-0) [limitations 304](#page-315-0) [messages 310](#page-321-0) [security 312](#page-323-0) [shared transmission queue 302](#page-313-0) [specific properties 313](#page-324-0) [terminology 302](#page-313-0) [with clustering 308](#page-319-0) [with distributed queuing 306](#page-317-0) intra-group queuing agent [intra-group queuing 301](#page-312-0) [Intra-group queuing agent 302](#page-313-0) [Intra-group queuing and the intra-group](#page-312-0) [queuing agent 301](#page-312-0) [Intra-group queuing benefits 302](#page-313-0) [Intra-group queuing concepts 300](#page-311-0) [Intra-group queuing configurations 305](#page-316-0) [intra-group queuing example 315](#page-326-0)

[Intra-group queuing limitations 304](#page-315-0) [Intra-group queuing security 312](#page-323-0) [Intra-group queuing specific](#page-324-0) [properties 313](#page-324-0) [Intra-group queuing terminology 302](#page-313-0) [Intra-group queuing with clustering 308](#page-319-0) [Intra-group queuing with distributed](#page-317-0) [queuing 306](#page-317-0)

# **J**

[journal receivers 340](#page-351-0) [journaling 393](#page-404-0) [journals 339](#page-350-0)

#### **K**

[KAINT attribute 84](#page-95-0) [KEEPALIVE 61](#page-72-0) [i5/OS 347](#page-358-0) [UNIX systems 156](#page-167-0) [KeepAlive interval 84](#page-95-0) [KeepAliveInterval field 440](#page-451-0)

# **L**

limitations [intra-group queuing 304](#page-315-0) [links, wide-band 27](#page-38-0) [list cluster channels, z/OS 260](#page-271-0) [listener, trusted 9](#page-20-0)[, 11](#page-22-0)[, 121](#page-132-0) listeners [for shared queuing 282](#page-293-0) [Listeners 282](#page-293-0) listening on LU 6.2 [UNIX systems 157](#page-168-0) [Windows systems 125](#page-136-0) [z/OS 268](#page-279-0)[, 287](#page-298-0) listening on NetBIOS [Windows systems 128](#page-139-0) listening on SPX [Windows 146](#page-157-0) [Windows systems 129](#page-140-0) listening on TCP [i5/OS 346](#page-357-0) [UNIX systems 153](#page-164-0) [Windows systems 123](#page-134-0) [z/OS 266](#page-277-0)[, 287](#page-298-0) [Local Address 85](#page-96-0) local queue definition example [i5/OS 375](#page-386-0) [UNIX systems 243](#page-254-0) [Windows 243](#page-254-0) [z/OS 280](#page-291-0) [local queue manager 1](#page-12-0) [LOCALADDR attribute 85](#page-96-0) [LocalAddress field 441](#page-452-0) [location name 35](#page-46-0) log [error 115](#page-126-0)[, 486](#page-497-0) [file, @SYSTEM 486](#page-497-0) [logs for errors 115](#page-126-0) [long retry count attribute 86](#page-97-0) [long retry interval attribute 87](#page-98-0) [LongMCAUserIdLength field 438](#page-449-0) [LongMCAUserIdPtr field 438](#page-449-0) [LongRemoteUserIdLength field 438](#page-449-0) [LongRemoteUserIdPtr field 438](#page-449-0) [LongRetryCount field 421](#page-432-0) [LongRetryInterval field 421](#page-432-0) [LONGRTY attribute 86](#page-97-0) [LONGTMR attribute 87](#page-98-0) [loopback testing 49](#page-60-0) LU 6.2 [mode name 87](#page-98-0) settings [i5/OS 348](#page-359-0) [UNIX systems 156](#page-167-0) [Windows systems 124](#page-135-0) [TP name 88](#page-99-0) LU 6.2 connection setting up [i5/OS 345](#page-356-0) [UNIX systems 152](#page-163-0) [Windows 122](#page-133-0) [z/OS 268](#page-279-0)[, 287](#page-298-0) [WebSphere MQ for AIX 158](#page-169-0) [WebSphere MQ for HP-UX 174](#page-185-0) [WebSphere MQ for i5/OS 354](#page-365-0) [WebSphere MQ for Linux \(x86](#page-228-0) [platform\) 217](#page-228-0) [WebSphere MQ for Solaris 196](#page-207-0) [WebSphere MQ for Windows 131](#page-142-0) [WebSphere MQ for z/OS 269](#page-280-0)[, 288](#page-299-0) worksheet [WebSphere MQ for Linux](#page-228-0) [configuration 217](#page-228-0) LU62 [stanza of qm.ini file 493](#page-504-0)

### **M**

maximum [active channels 58](#page-69-0) [current channels 58](#page-69-0) [message length 89](#page-100-0) [server-connection channels 60](#page-71-0) [maximum instances 88](#page-99-0) [maximum instances per client 89](#page-100-0) [MAXINST attribute 88](#page-99-0) [MaxInstances field 447](#page-458-0) [MaxInstancesPerClient field 447](#page-458-0) [MAXINSTC attribute 89](#page-100-0) [MAXMSGL attribute 89](#page-100-0) [MaxMsgLength field 423](#page-434-0) [MaxSegmentLength field 467](#page-478-0) **MCA** [adopting 62](#page-73-0)[, 482](#page-493-0) [caller 8](#page-19-0) [name 90](#page-101-0) [responder 8](#page-19-0) [type 90](#page-101-0) [user 90](#page-101-0) [user-written 70](#page-81-0) [MCANAME attribute 90](#page-101-0) [MCAName field 420](#page-431-0) [MCASecurityId field 439](#page-450-0) [MCATYPE attribute 90](#page-101-0) [MCAType field 427](#page-438-0) [MCAUSER attribute 90](#page-101-0) [MCAUserIdentifier field 426](#page-437-0)

message committed [i5/OS 338](#page-349-0) [UNIX systems 116](#page-127-0) [Windows systems 116](#page-127-0) [concentrating 38](#page-49-0) [converting 81](#page-92-0) [diverting flows 39](#page-50-0) [encryption 379](#page-390-0) [error 479](#page-490-0) [for distribution list 40](#page-51-0) [passing through system 35](#page-46-0) [putting on remote queue 31](#page-42-0) [queue name translations 47](#page-58-0) [receiving 34](#page-45-0) [return routing 47](#page-58-0) [return to sender 67](#page-78-0) [routing 33](#page-44-0) [sending and receiving 51](#page-62-0) [separating flows 36](#page-47-0) [sequence numbering 49](#page-60-0) [sequential retrieval 49](#page-60-0) [splitting 53](#page-64-0) [undeliverable 66](#page-77-0) message channel [cluster-receiver 6](#page-17-0)[, 8](#page-19-0) [cluster-sender 6](#page-17-0)[, 8](#page-19-0) [receiver 6](#page-17-0) [requester 6](#page-17-0) [requester-sender 7](#page-18-0) [requester-server 7](#page-18-0) [sender 6](#page-17-0) [sender-receiver 6](#page-17-0) [server 6](#page-17-0) [server-receiver 8](#page-19-0) message channel agent [caller 8](#page-19-0) [initiation 382](#page-393-0)[, 389](#page-400-0) [responder 8](#page-19-0) [security 95](#page-106-0) [termination 382](#page-393-0)[, 389](#page-400-0) [user-written 70](#page-81-0) [message channel agent \(MCA\) 8](#page-19-0)[, 51](#page-62-0) message channel agents [with shared queuing 283](#page-294-0) [Message channel agents with shared](#page-294-0) [queuing 283](#page-294-0) [message exit 11](#page-22-0) [message exit name 91](#page-102-0) [message exit program 393](#page-404-0) [overview 380](#page-391-0) [message exit user data 91](#page-102-0) [message flow control 29](#page-40-0) [networking considerations 46](#page-57-0) [message monitoring 487](#page-498-0) [message retry 67](#page-78-0) message-retry exit [introduction 11](#page-22-0) [name 91](#page-102-0) [retry count 92](#page-103-0) [retry interval 92](#page-103-0) [user data 91](#page-102-0) [message-retry exit program 395](#page-406-0) messages [assured delivery 20](#page-31-0) back out in-doubt messages [i5/OS 338](#page-349-0)

messages *(continued)* commit in-doubt messages [i5/OS 338](#page-349-0) [intra-group queuing 310](#page-321-0) resolve in-doubt messages [i5/OS 338](#page-349-0) [sending 15](#page-26-0) Messages [back out in-doubt messages 116](#page-127-0) [commit in-doubt messages 116](#page-127-0) [resolve in-doubt messages 116](#page-127-0) [messages and codes 66](#page-77-0) [Messages put to](#page-321-0) [SYSTEM.QSG.TRANSMIT](#page-321-0) [.QUEUE 310](#page-321-0) [mode name 87](#page-98-0) [MODENAME attribute 87](#page-98-0) [ModeName field 420](#page-431-0) [MONCHL 92](#page-103-0) [monitoring 92](#page-103-0) [message 487](#page-498-0) monitoring and controlling channels [i5/OS 323](#page-334-0) [UNIX systems 107](#page-118-0) [Windows 107](#page-118-0) [z/OS 245](#page-256-0) [monitoring channels 53](#page-64-0) [moving service component 2](#page-13-0) [MQ\\_CHANNEL\\_AUTO\\_DEF\\_EXIT](#page-423-0) [call 412](#page-423-0) [MQ\\_CHANNEL\\_EXIT call 407](#page-418-0) [MQCD structure 415](#page-426-0) [MQCD, channel definition structure 397](#page-408-0) [MQCXP structure 460](#page-471-0) [ExitReason field 392](#page-403-0) [ExitSpace field 392](#page-403-0) [MQCXP\\_\\* values 460](#page-471-0) [MQCXP, channel exit parameter](#page-408-0) [structure 397](#page-408-0) [MQFB\\_\\* values 467](#page-478-0) [MQI channels 6](#page-17-0) [MQIBindType 121](#page-132-0) [MQRMH, reference-message header 393](#page-404-0) [mqs.ini 69](#page-80-0) [MQSINI 69](#page-80-0) MQXCC\_\* values [MQCXP structure 464](#page-475-0) [MQXCP\\_VERSION\\_5, of MQCXP](#page-403-0) [structure 392](#page-403-0) [MQXQH, transmission header 393](#page-404-0)[, 395](#page-406-0) MQXR\_\* values [MQCXP structure 462](#page-473-0) [MQXR\\_INIT, ExitReason value 392](#page-403-0) [MQXR\\_XMIT, ExitReason value 392](#page-403-0) [MQXR2\\_\\* values 466](#page-477-0) [MQXT\\_\\* values 462](#page-473-0) MQXUA\_\* values [MQTXP structure 468](#page-479-0) [MQXWAIT call 414](#page-425-0) [MQXWD structure 477](#page-488-0) [MQXWD\\_\\* values 477](#page-488-0) [MRDATA attribute 91](#page-102-0) [MREXIT attribute 91](#page-102-0) [MRRTY attribute 92](#page-103-0) [MRTMR attribute 92](#page-103-0) [MsgCompList field 442](#page-453-0) [MSGDATA attribute 91](#page-102-0)

[MSGEXIT attribute 91](#page-102-0) [MsgExit field 422](#page-433-0) [MsgExitPtr field 434](#page-445-0) [MsgExitsDefined field 434](#page-445-0) MsgRetryCount field [MQCD structure 430](#page-441-0) [MQCXP structure 468](#page-479-0) [MsgRetryExit field 429](#page-440-0) MsgRetryInterval field [MQCD structure 431](#page-442-0) [MQCXP structure 468](#page-479-0) [MsgRetryReason field 469](#page-480-0) [MsgRetryUserData field 430](#page-441-0) [MsgUserData field 425](#page-436-0) [MsgUserDataPtr field 435](#page-446-0) [multi-hopping 13](#page-24-0) multiple message channels per transmission queue [UNIX systems 55](#page-66-0) [Windows systems 55](#page-66-0) [multiple queue managers 125](#page-136-0)

**N**

name resolution [conflicts 47](#page-58-0) [convention 46](#page-57-0) [description 489](#page-500-0) [introduction 22](#page-33-0) [location 35](#page-46-0) [queue name translations 47](#page-58-0) [restriction 42](#page-53-0) [negotiations on startup 54](#page-65-0)[, 480](#page-491-0) [NetBIOS 2](#page-13-0)[, 126](#page-137-0) **NETBIOS** [stanza of qm.ini file 493](#page-504-0) NetBIOS connection [WebSphere MQ for Windows 144](#page-155-0) [Windows 122](#page-133-0) [NetBIOS products, in example](#page-114-0) [configurations 103](#page-114-0) [NetBIOS, example configurations 103](#page-114-0) [network infrastructure, example](#page-114-0) [configurations 103](#page-114-0) [network planner 27](#page-38-0) [network-connection priority 93](#page-104-0) [networking 35](#page-46-0) [networking considerations 46](#page-57-0) [NetworkPriority field 437](#page-448-0) [networks 25](#page-36-0) [node centric 30](#page-41-0) [nonpersistent message speed 93](#page-104-0) [NonPersistentMsgSpeed field 432](#page-443-0)

# **O**

objects creating [default 110](#page-121-0) [i5/OS 327](#page-338-0) [UNIX systems 110](#page-121-0) [Windows systems 110](#page-121-0) defining [z/OS 262](#page-273-0) [security 119](#page-130-0)[, 344](#page-355-0) [objects, damaged 339](#page-350-0)

[objects, recovery 339](#page-350-0) options [change 334](#page-345-0) [copy 335](#page-346-0) [create 334](#page-345-0) [display 335](#page-346-0) [display status 335](#page-346-0) [end 337](#page-348-0) [ping 336](#page-347-0) [reset 338](#page-349-0) [resolve 116](#page-127-0) [i5/OS 338](#page-349-0) [start 336](#page-347-0) outbound channels [with shared queuing 284](#page-295-0) [Outbound channels with shared](#page-295-0) [queuing 284](#page-295-0)

### **P**

[panel data, validation 66](#page-77-0) panels browsing a channel [i5/OS 330](#page-341-0) channel start [i5/OS 336](#page-347-0) creating a channel [i5/OS 327](#page-338-0) display [i5/OS 335](#page-346-0) [display channel status 336](#page-347-0) ending channel [i5/OS 337](#page-348-0) i5/OS [Display authority 339](#page-350-0) [grant 339](#page-350-0) [record 340](#page-351-0) [recover 339](#page-350-0) [resolve 338](#page-349-0) [revoke 339](#page-350-0) [work with status 335](#page-346-0) ping [i5/OS 336](#page-347-0) reset [i5/OS 338](#page-349-0) selecting a channel [i5/OS 330](#page-341-0) [using, z/OS 246](#page-257-0) Work with channel status [i5/OS 332](#page-343-0) work-with-channel choices [i5/OS 333](#page-344-0) parameters [AgentBuffer 409](#page-420-0) [AgentBufferLength 409](#page-420-0) ChannelDefinition [MQ\\_CHANNEL\\_EXIT call 408](#page-419-0) ChannelExitParms [MQ\\_CHANNEL\\_EXIT call 408](#page-419-0) [CompCode 414](#page-425-0) [DataLength 408](#page-419-0) [ExitBufferAddr 410](#page-421-0) [ExitBufferLength 410](#page-421-0) [Hconn 414](#page-425-0) [Reason 414](#page-425-0) [security exit 387](#page-398-0) [WaitDesc 414](#page-425-0)

[parameters, receiving 52](#page-63-0) [PartnerName field 469](#page-480-0) Password attribute [encrypted value 101](#page-112-0) [introduction 93](#page-104-0) [Password field 426](#page-437-0) [PAUSED channel state 56](#page-67-0)[, 59](#page-70-0) peer recovery [with queue-sharing 285](#page-296-0) [Peer recovery 285](#page-296-0) peer-shared-channel retry on z/OS [about 483](#page-494-0) performance [channel 151](#page-162-0) [ping 336](#page-347-0) [problem determination 479](#page-490-0) [UNIX systems 114](#page-125-0) [Windows systems 114](#page-125-0) ping channel [z/OS 256](#page-267-0) [ping with LU 6.2 114](#page-125-0)[, 336](#page-347-0) pipelining [in MCA message transfer 151](#page-162-0) [parameter in qm.ini file 151](#page-162-0) [port 202](#page-213-0) [in qm.ini file 493](#page-504-0) [WebSphere MQ for AIX 163](#page-174-0) [WebSphere MQ for HP-UX 180](#page-191-0) [WebSphere MQ for i5/OS 345](#page-356-0) [WebSphere MQ for Linux \(x86](#page-234-0) [platform\) 223](#page-234-0) [WebSphere MQ for Windows](#page-134-0) [systems 123](#page-134-0) [WebSphere MQ for z/OS 251](#page-262-0)[, 274](#page-285-0)[,](#page-304-0) [293](#page-304-0) preparation getting started [i5/OS 326](#page-337-0) [UNIX systems 109](#page-120-0) [Windows systems 109](#page-120-0) [preparing channels 54](#page-65-0) [preparing WebSphere MQ for i5/OS 340](#page-351-0) [priority 78](#page-89-0) [problem determination 478](#page-489-0) [channel refuses to run 480](#page-491-0) [channel startup negotiation](#page-491-0) [errors 480](#page-491-0) [channel switching 484](#page-495-0) [clients 485](#page-496-0) [connection switching 485](#page-496-0) [conversion failure 482](#page-493-0) [data structures 484](#page-495-0) [dead-letter queue 479](#page-490-0) [error messages 479](#page-490-0) [retrying the link 483](#page-494-0) [scenarios 478](#page-489-0) [transmission queue overflow 479](#page-490-0) [triggered channels 481](#page-492-0) [undelivered-message queue 479](#page-490-0) [user-exit programs 484](#page-495-0) [using the PING command 479](#page-490-0) [validation checks 480](#page-491-0) process definition for triggering [i5/OS 342](#page-353-0) [UNIX systems 117](#page-128-0) [Windows systems 117](#page-128-0) [z/OS 262](#page-273-0)

[process security 95](#page-106-0) [processing problems 66](#page-77-0) programs [AMQCRS6A 119](#page-130-0) [AMQCRSTA 119](#page-130-0) [RUNMQCHI 119](#page-130-0) [RUNMQCHL 119](#page-130-0) [RUNMQLSR 119](#page-130-0) [PropertyControl field 446](#page-457-0) [PUT authority 94](#page-105-0) [PUTAUT attribute 94](#page-105-0) [PutAuthority field 423](#page-434-0) [putting messages 31](#page-42-0) [on remote queues 31](#page-42-0) [to distribution lists 40](#page-51-0)

# **Q**

[qm.ini 69](#page-80-0) [Channels stanza 151](#page-162-0) [stanzas used for distributed](#page-504-0) [queuing 493](#page-504-0) [QMgrName field 419](#page-430-0) QMINI file [stanzas used for distributed](#page-504-0) [queuing 493](#page-504-0) [QMNAME attribute 95](#page-106-0) [QMQMADM 339](#page-350-0) [QSGDISP attribute 83](#page-94-0) queue [destination 36](#page-47-0) [reply-to 41](#page-52-0) queue manager [alias 21](#page-32-0)[, 30](#page-41-0) [receiving 34](#page-45-0) [name 95](#page-106-0) [alias 36](#page-47-0) [types 1](#page-12-0) [queue manager alias 21](#page-32-0)[, 30](#page-41-0) [introduction 22](#page-33-0) [receiving 34](#page-45-0) queue name [resolution 489](#page-500-0) [what is it? 490](#page-501-0) [translations 47](#page-58-0) queue sharing [peer recovery with 285](#page-296-0) queue-sharing [clusters and 286](#page-297-0) queues [create a transmission queue 117](#page-128-0)[, 340](#page-351-0) defining [z/OS 262](#page-273-0) queuing [shared 282](#page-293-0) [quiescing channels 62](#page-73-0)

# **R**

[rank 79](#page-90-0) [RCRMQMOBJ 339](#page-350-0)[, 340](#page-351-0) [RCVDATA attribute 96](#page-107-0) [RCVEXIT attribute 95](#page-106-0) [Reason parameter 414](#page-425-0) [receive exit 11](#page-22-0) [name 95](#page-106-0)

[receive exit](#page-22-0) *(continued)* [program 389](#page-400-0) [user data 96](#page-107-0) [ReceiveExit field 423](#page-434-0) [ReceiveExitPtr field 436](#page-447-0) [ReceiveExitsDefined field 434](#page-445-0) receiver [channel 6](#page-17-0) channel definition example [i5/OS 375](#page-386-0) [UNIX systems 242](#page-253-0) [Windows 242](#page-253-0) [z/OS 280](#page-291-0) receiver channel definition example [i5/OS 376](#page-387-0) [UNIX systems 243](#page-254-0) [Windows 243](#page-254-0) [z/OS 281](#page-292-0) [overview 3](#page-14-0) [ReceiveUserData field 425](#page-436-0) [ReceiveUserDataPtr field 436](#page-447-0) receiving [messages 34](#page-45-0)[, 51](#page-62-0) on LU 6.2 [UNIX systems 157](#page-168-0) [Windows systems 125](#page-136-0) [z/OS 268](#page-279-0)[, 287](#page-298-0) on SPX [Windows 146](#page-157-0) [Windows systems 129](#page-140-0) on TCP [i5/OS 346](#page-357-0) [UNIX systems 153](#page-164-0) [Windows systems 123](#page-134-0) [z/OS 266](#page-277-0)[, 287](#page-298-0) [receiving messages 34](#page-45-0)[, 51](#page-62-0) receiving on LU 6.2 [UNIX systems 157](#page-168-0) [Windows systems 125](#page-136-0) [z/OS 268](#page-279-0)[, 287](#page-298-0) receiving on SPX [Windows 146](#page-157-0) [Windows systems 129](#page-140-0) receiving on TCP [i5/OS 346](#page-357-0) [UNIX systems 153](#page-164-0) [Windows systems 123](#page-134-0) [z/OS 266](#page-277-0)[, 287](#page-298-0) recovery with queue-sharing [peer 285](#page-296-0) reference-message header [message exit program 393](#page-404-0) [Registration time for DDNS 483](#page-494-0) [registry 68](#page-79-0)[, 69](#page-80-0)[, 124](#page-135-0)[, 126](#page-137-0)[, 131](#page-142-0)[, 146](#page-157-0)[, 401](#page-412-0) [remote queue definition 30](#page-41-0) example [i5/OS 374](#page-385-0) [UNIX systems 242](#page-253-0) [Windows 242](#page-253-0) [z/OS 279](#page-290-0) [introduction 14](#page-25-0)[, 21](#page-32-0) [what it is 12](#page-23-0) [remote queue manager 1](#page-12-0) [RemotePassword field 428](#page-439-0) [RemoteSecurityId field 439](#page-450-0) [RemoteUserIdentifier field 428](#page-439-0)

renaming a channel [i5/OS 332](#page-343-0) [UNIX systems 112](#page-123-0) [Windows systems 112](#page-123-0) [reply-to alias 30](#page-41-0) [reply-to queue 41](#page-52-0) [alias definition 24](#page-35-0) [alias example 42](#page-53-0) [aliases 21](#page-32-0) [preparing for 25](#page-36-0) [specifying 24](#page-35-0) reply-to queue definition example [i5/OS 375](#page-386-0) [UNIX systems 242](#page-253-0) [Windows 242](#page-253-0) [z/OS 280](#page-291-0) [requester channel 6](#page-17-0) [REQUESTING channel state 56](#page-67-0) [Reserved1 field 477](#page-488-0) [Reserved2 field 477](#page-488-0) [Reserved3 field 477](#page-488-0) [reset 116](#page-127-0)[, 338](#page-349-0) [RESET CHANNEL command 481](#page-492-0) [reset channel sequence numbers,](#page-267-0) [z/OS 256](#page-267-0) [RESOLVE CHANNEL command 481](#page-492-0) [resolve in-doubt message on channel,](#page-268-0) [z/OS 257](#page-268-0) [resolve in-doubt messages 116](#page-127-0) [i5/OS 338](#page-349-0) [resolve option 116](#page-127-0) [i5/OS 338](#page-349-0) responder [LU6.2 114](#page-125-0) [MCA 8](#page-19-0) [responder MCA 8](#page-19-0) [responder process 114](#page-125-0) restarting [channels 55](#page-66-0) [restarting stopped channels 64](#page-75-0)[, 338](#page-349-0) [RETRY channel state 56](#page-67-0)[, 59](#page-70-0) [retry considerations 483](#page-494-0) [retrying the link, problem](#page-494-0) [determination 483](#page-494-0) [return routing 47](#page-58-0) [return to sender 67](#page-78-0) [route tracing 487](#page-498-0) routing entry [add 352](#page-363-0) [class 353](#page-364-0) [routing entry class 353](#page-364-0) [routing messages 33](#page-44-0) [run channel 112](#page-123-0)[, 329](#page-340-0) [run channel initiator 118](#page-129-0) [RUNMQCHI 343](#page-354-0) runmqchi command [AIX, HP-UX, Solaris, and Windows](#page-129-0) [systems 118](#page-129-0) [UNIX systems and Windows](#page-129-0) [systems 118](#page-129-0) [RUNMQCHI command 119](#page-130-0) [RUNMQCHL 343](#page-354-0) [RUNMQCHL command 119](#page-130-0) [RUNMQLSR 343](#page-354-0) [RUNMQLSR command 119](#page-130-0) [RVKMQMAUT 339](#page-350-0)

#### **S**

[sample security exit 387](#page-398-0)[, 406](#page-417-0) [scenarios, problem determination 478](#page-489-0) [SCYDATA attribute 97](#page-108-0) [SCYEXIT attribute 96](#page-107-0) security [context 95](#page-106-0) [exit 11](#page-22-0) [exit name 96](#page-107-0) [exit program 382](#page-393-0) [CLNTCONN and SVRCONN](#page-400-0) [channels 389](#page-400-0) [exit program, overview 380](#page-391-0) [exit user data 97](#page-108-0) [intra-group queuing 312](#page-323-0) [levels for exit programs 121](#page-132-0) [message channel agent 95](#page-106-0) objects [UNIX systems 119](#page-130-0) [WebSphere MQ for i5/OS 344](#page-355-0) [Windows systems 119](#page-130-0) [process 95](#page-106-0) security exit [parameters 387](#page-398-0) [sample 387](#page-398-0)[, 406](#page-417-0) [Security Services Programming Interface](#page-417-0) [\(SSPI\) 406](#page-417-0) [SecurityExit field 422](#page-433-0) [SecurityParms field 471](#page-482-0) [SecurityUserData field 424](#page-435-0) [segregating messages 14](#page-25-0) [selecting a channel 330](#page-341-0) send [exit 11](#page-22-0) [exit name 97](#page-108-0) [exit program 389](#page-400-0) [message 51](#page-62-0) send exit [multiple send exits 392](#page-403-0) [send exit user data 97](#page-108-0) [SENDDATA attribute 97](#page-108-0) [sender channel 6](#page-17-0) [sender channel definition 299](#page-310-0) example [i5/OS 374](#page-385-0)[, 376](#page-387-0) [UNIX systems 242](#page-253-0)[, 243](#page-254-0) [Windows 242](#page-253-0)[, 243](#page-254-0) [z/OS 280](#page-291-0)[, 281](#page-292-0) [overview 3](#page-14-0) [SENDEXIT attribute 97](#page-108-0) [SendExit field 422](#page-433-0) [SendExitPtr field 435](#page-446-0) [SendExitsDefined field 434](#page-445-0) sending [messages 15](#page-26-0)[, 51](#page-62-0) on SPX [Windows 129](#page-140-0) on TCP [Windows 123](#page-134-0) [sending on TCP 153](#page-164-0) [SendUserData field 425](#page-436-0) [SendUserDataPtr field 435](#page-446-0) [SeqNumberWrap field 423](#page-434-0) [sequence number wrap 97](#page-108-0) [sequence numbering 49](#page-60-0) [sequence numbers 53](#page-64-0) [reset, z/OS 256](#page-267-0)

[sequential retrieval of messages 49](#page-60-0) [SEQWRAP attribute 97](#page-108-0) server [channel 6](#page-17-0) [server-connection channel 6](#page-17-0) [security exit 389](#page-400-0) [server-connection channels, maximum](#page-71-0) [number 60](#page-71-0) service [class of 282](#page-293-0) [service, class of 41](#page-52-0) setting up communication [i5/OS 345](#page-356-0) [UNIX systems 152](#page-163-0) [Windows 122](#page-133-0) shared [queuing 282](#page-293-0) shared queuing [benefits of 285](#page-296-0) [components of 282](#page-293-0) [concepts of 282](#page-293-0) [inbound channels 284](#page-295-0) [message channel agents with 283](#page-294-0) [outbound channels 284](#page-295-0) [synchronization queue 284](#page-295-0) [transmission 283](#page-294-0) [triggering with 283](#page-294-0) shared transmission queue [intra-group queuing 302](#page-313-0) [Shared transmission queue for](#page-313-0) [intra-group queuing 302](#page-313-0) [SHAREPORT 293](#page-304-0) [sharing channels 13](#page-24-0) [SharingConversations field 444](#page-455-0)[, 473](#page-484-0) short retry [count 97](#page-108-0) [interval 98](#page-109-0) [ShortConnectionName field 419](#page-430-0) [ShortRetryCount field 421](#page-432-0) [ShortRetryInterval field 421](#page-432-0) [SHORTRTY attribute 97](#page-108-0) [SHORTTMR attribute 98](#page-109-0) side object [i5/OS 348](#page-359-0) [SNA 2](#page-13-0) [products, in example](#page-114-0) [configurations 103](#page-114-0) SNAP-IX [configuration parameters 196](#page-207-0) [establishing a session 200](#page-211-0) [explanation of terms 199](#page-210-0) [operation 212](#page-223-0) [sender-channel definitions 216](#page-227-0) [SNAplus2 178](#page-189-0) SO\_KEEPALIVE [i5/OS 347](#page-358-0) [UNIX systems 156](#page-167-0) [Windows systems 124](#page-135-0) [source queue manager 1](#page-12-0) specific properties [intra-group queuing 313](#page-324-0) [splitting messages 53](#page-64-0) [SPX 2](#page-13-0) connection [WebSphere MQ for Windows 145](#page-156-0) [example configurations 103](#page-114-0)

SPX *[\(continued\)](#page-13-0)* [products, in example](#page-114-0) [configurations 103](#page-114-0) [stanza of qm.ini file 493](#page-504-0) [Windows 122](#page-133-0) [SSLCAUTH attribute 99](#page-110-0) [SSLCertUserId field 471](#page-482-0) [SSLCIPH attribute 99](#page-110-0) [SSLCipherSpec field 440](#page-451-0) [SSLClientAuth field 440](#page-451-0) [SSLPEER attribute 99](#page-110-0) [SSLPeerNameLength field 440](#page-451-0) [SSLPeerNamePtr field 440](#page-451-0) [SSLRemCertIssNameLength field 471](#page-482-0) [SSLRemCertIssNamePtr field 471](#page-482-0) [SSPI \(Security Services Programming](#page-417-0) [Interface\) 406](#page-417-0) [stanza file 68](#page-79-0) stanza, in qm.ini file [Channels 151](#page-162-0) start [channel 55](#page-66-0) [UNIX systems 112](#page-123-0) [Windows systems 112](#page-123-0) [z/OS 254](#page-265-0) [channel initiator, z/OS 251](#page-262-0) [channel listener, z/OS 253](#page-264-0) [option 336](#page-347-0) [STARTING channel state 56](#page-67-0) [startup dialog 380](#page-391-0) [STATCHL attribute 76](#page-87-0) [state, channel 55](#page-66-0) status [display channel 112](#page-123-0) [work with channel 332](#page-343-0) [status panels 336](#page-347-0) [status, channel 53](#page-64-0) stop [channel 62](#page-73-0)[, 115](#page-126-0) [channel initiator, z/OS 252](#page-263-0) [channel listener, OS/390 254](#page-265-0) [channel, z/OS 257](#page-268-0) [controlled 338](#page-349-0) [immediate 337](#page-348-0) [quiesce 115](#page-126-0)[, 116](#page-127-0) [stop channel initiator 118](#page-129-0) [stop force 115](#page-126-0)[, 116](#page-127-0) [STOPPED channel state 56](#page-67-0)[, 59](#page-70-0) [stopped channels, restarting 64](#page-75-0)[, 338](#page-349-0) [STOPPING channel state 56](#page-67-0) [STRMQM command 110](#page-121-0) StrucId field [MQCXP structure 460](#page-471-0) [MQXWD structure 477](#page-488-0) [StrucLength field 433](#page-444-0) structure [MQCXP 392](#page-403-0) structures [MQCD 415](#page-426-0) [MQCXP 460](#page-471-0) [MQXWD 477](#page-488-0) [switching channels 484](#page-495-0) synchronization [with shared queuing 284](#page-295-0) [Synchronization queue with shared](#page-295-0) [queuing 284](#page-295-0) [synchronization queue, z/OS 262](#page-273-0)

[synchronizing channels 380](#page-391-0) [syncpoint introduction 75](#page-86-0) [Sysplex Distributor 293](#page-304-0) [system extension 121](#page-132-0)[, 345](#page-356-0) system extensions user-exit programs [UNIX systems 121](#page-132-0) [WebSphere MQ for i5/OS 345](#page-356-0) [Windows systems 121](#page-132-0) SYSTEM.CHANNEL.INITQ queue [UNIX systems 240](#page-251-0) [Windows 240](#page-251-0) [z/OS 245](#page-256-0)[, 262](#page-273-0) [SYSTEM.CHANNEL.REPLY.INFO](#page-256-0) [queue 245](#page-256-0)[, 262](#page-273-0) [SYSTEM.CHANNEL.SYNCQ 262](#page-273-0)

#### **T**

[target queue manager 1](#page-12-0) **TCP** connection [listener backlog 129](#page-140-0)[, 154](#page-165-0)[, 267](#page-278-0)[, 347](#page-358-0) [WebSphere MQ for AIX 168](#page-179-0) [WebSphere MQ for HP-UX 191](#page-202-0) [WebSphere MQ for i5/OS 364](#page-375-0) [WebSphere MQ for Linux 234](#page-245-0) [WebSphere MQ for Solaris 212](#page-223-0) [WebSphere MQ for z/OS 274](#page-285-0)[, 292](#page-303-0) [Windows 144](#page-155-0) [example configurations 103](#page-114-0) [listener backlog option 129](#page-140-0)[, 154](#page-165-0)[, 267](#page-278-0)[,](#page-358-0) [347](#page-358-0) [OpenEdition MVS sockets 264](#page-275-0) [products, in example](#page-114-0) [configurations 103](#page-114-0) [stanza of qm.ini file 493](#page-504-0) [stanza of QMINI file 493](#page-504-0) TCP connection setting up [UNIX systems 152](#page-163-0) [Windows 122](#page-133-0) [z/OS 265](#page-276-0) TCP KEEPALIVE [i5/OS 347](#page-358-0) [UNIX systems 156](#page-167-0) [Windows systems 124](#page-135-0) [TCP/IP 2](#page-13-0) [TCP/IP KEEPALIVE 61](#page-72-0) terminology [intra-group queuing 302](#page-313-0) [test channel, z/OS 256](#page-267-0) [testing connections, lookback testing 49](#page-60-0) threads [multiple 151](#page-162-0) [time-out 82](#page-93-0) TPNAME and TPPATH [i5/OS 348](#page-359-0) [UNIX systems 156](#page-167-0) [Windows systems 124](#page-135-0) [TPNAME attribute 88](#page-99-0) [TpName field 420](#page-431-0) transaction [program name 88](#page-99-0) transmission [shared queuing 283](#page-294-0)

transmission header alias [definition 22](#page-33-0) [message exit program 393](#page-404-0) [message-retry exit program 395](#page-406-0) [queue name 30](#page-41-0) transmission of messages [maximum transmission size 392](#page-403-0) [transmission buffer 392](#page-403-0) [transmission protocol 100](#page-111-0) transmission queue [definition of 9](#page-20-0) example definition [i5/OS 374](#page-385-0) [UNIX systems 242](#page-253-0) [Windows 242](#page-253-0) [z/OS 279](#page-290-0) multiple message channels [UNIX systems 55](#page-66-0) [Windows systems 55](#page-66-0) [overflow 479](#page-490-0) [selecting 36](#page-47-0) [sharing 13](#page-24-0) [Transmission queue 283](#page-294-0) transmission queue definition example [i5/OS 376](#page-387-0) [UNIX systems 243](#page-254-0) [Windows 243](#page-254-0) [z/OS 281](#page-292-0) [transmission queue name 100](#page-111-0) [transport type 100](#page-111-0) [supported 2](#page-13-0) transport-retry exit [introduction 11](#page-22-0) TransportType field [MQCD structure 418](#page-429-0) [triggered channels, problem](#page-492-0) [determination 481](#page-492-0) triggering [channels 18](#page-29-0) [UNIX systems 117](#page-128-0) [WebSphere MQ for i5/OS 342](#page-353-0) [Windows systems 117](#page-128-0) [z/OS 262](#page-273-0) [with shared queuing 283](#page-294-0) [Triggering with shared queuing 283](#page-294-0) [TRPTYPE attribute 100](#page-111-0) [trusted applications 11](#page-22-0)[, 121](#page-132-0) [type, bind 121](#page-132-0) [types of channel 77](#page-88-0)

#### **U**

[UCD products, in example](#page-114-0) [configurations 103](#page-114-0) **UDP** [example configurations 103](#page-114-0) [undeliverable message 66](#page-77-0) undelivered-message queue [UNIX systems 119](#page-130-0) [Windows systems 119](#page-130-0) [z/OS 119](#page-130-0) UNIX [KEEPALIVE 156](#page-167-0) [user ID 100](#page-111-0)[, 121](#page-132-0)

user-exit [programs 484](#page-495-0) [user-exit programs 379](#page-390-0) [problem determination 484](#page-495-0) [security levels 121](#page-132-0) system extension [i5/OS 345](#page-356-0) [UNIX systems 121](#page-132-0) [Windows systems 121](#page-132-0) [writing and compiling 396](#page-407-0) [user-written MCAs 70](#page-81-0) USERDATA parameter [z/OS 262](#page-273-0) [USERID attribute 100](#page-111-0) [UserIdentifier field 426](#page-437-0)

#### **V**

validation [checks 480](#page-491-0) [command 66](#page-77-0) [of user IDs 393](#page-404-0) [panel data 66](#page-77-0) [values supplied by WebSphere MQ for](#page-345-0) [i5/OS 334](#page-345-0) Version field [MQCD structure 416](#page-427-0) [MQCXP structure 461](#page-472-0) [MQXWD structure 477](#page-488-0)

#### **W**

[WaitDesc parameter 414](#page-425-0) [WAITING channel state 56](#page-67-0) WebSphere MQ for AIX [channel configuration 170](#page-181-0) [channel-exit programs 402](#page-413-0) [configuration 169](#page-180-0) [intercommunication example 157](#page-168-0) [LU 6.2 connection 158](#page-169-0) [TCP connection 168](#page-179-0) WebSphere MQ for HP-UX [channel configuration 192](#page-203-0) [channel-exit programs 403](#page-414-0) [configuration 192](#page-203-0) [intercommunication example 174](#page-185-0) [LU 6.2 connection 174](#page-185-0) [TCP connection 191](#page-202-0) WebSphere MQ for i5/OS [channel configuration 367](#page-378-0) [channel-exit programs 400](#page-411-0) [CL commands 323](#page-334-0) [configuration 366](#page-377-0) [intercommunication example 354](#page-365-0)[,](#page-383-0) [372](#page-383-0) [LU 6.2 connection 354](#page-365-0) [TCP connection 364](#page-375-0) WebSphere MQ for Linux [channel configuration 236](#page-247-0) [configuration 236](#page-247-0) [intercommunication example 217](#page-228-0) [TCP connection 234](#page-245-0) [using INETD 234](#page-245-0) [using XINETD 235](#page-246-0) WebSphere MQ for Solaris [channel configuration 213](#page-224-0)

WebSphere MQ for Solaris *(continued)* [channel-exit programs 404](#page-415-0) [configuration 213](#page-224-0) [intercommunication example 196](#page-207-0) [TCP connection 212](#page-223-0) WebSphere MQ for Windows [channel configuration 148](#page-159-0) [channel-exit programs 400](#page-411-0) [configuration 147](#page-158-0) [intercommunication example 131](#page-142-0) [LU 6.2 connection 131](#page-142-0) [NetBIOS connection 144](#page-155-0) [SPX connection 145](#page-156-0) [TCP connection 144](#page-155-0) WebSphere MQ for z/OS [channel configuration 274](#page-285-0)[, 294](#page-305-0) [channel-exit programs 399](#page-410-0) [configuration 274](#page-285-0)[, 293](#page-304-0) [intercommunication example 268](#page-279-0) [LU 6.2 connection 269](#page-280-0)[, 288](#page-299-0) [reset channel sequence numbers 256](#page-267-0) [resolving in-doubt message on](#page-268-0) [channel 257](#page-268-0) [TCP connection 274](#page-285-0)[, 292](#page-303-0) [weighting 79](#page-90-0) [wide-band links 27](#page-38-0) [work with channel status 332](#page-343-0) [work with status 335](#page-346-0) [work-with-channel choices 333](#page-344-0) workload [balanced 285](#page-296-0) [Workload-balanced channel start 285](#page-296-0) worksheet [WebSphere MQ for AIX](#page-169-0) [configuration 158](#page-169-0) [WebSphere MQ for HP-UX](#page-185-0) [configuration 174](#page-185-0) [WebSphere MQ for i5/OS](#page-365-0) [configuration 354](#page-365-0) [WebSphere MQ for Solaris](#page-208-0) [configuration 197](#page-208-0) [WebSphere MQ for Windows](#page-143-0) [configuration 132](#page-143-0) [WebSphere MQ for z/OS](#page-280-0) [configuration 269](#page-280-0)[, 288](#page-299-0) [writing your own message channel](#page-81-0) [agents 70](#page-81-0) [WRKCLS command 353](#page-364-0) [WRKSBSD command 352](#page-363-0)

#### **X**

[XINETD 235](#page-246-0) [XMITQ attribute 100](#page-111-0) [XmitQName field 419](#page-430-0)

#### **Sending your comments to IBM**

If you especially like or dislike anything about this book, please use one of the methods listed below to send your comments to IBM.

Feel free to comment on what you regard as specific errors or omissions, and on the accuracy, organization, subject matter, or completeness of this book.

Please limit your comments to the information in this book and the way in which the information is presented.

**To make comments about the functions of IBM products or systems, talk to your IBM representative or to your IBM authorized remarketer.**

When you send comments to IBM , you grant IBM a nonexclusive right to use or distribute your comments in any way it believes appropriate, without incurring any obligation to you.

You can send your comments to IBM in any of the following ways:

• By mail, to this address:

User Technologies Department (MP095) IBM United Kingdom Laboratories Hursley Park WINCHESTER, Hampshire SO21 2JN United Kingdom

- By fax:
	- From outside the U.K., after your international access code use 44-1962-816151
	- From within the U.K., use 01962-816151
- Electronically, use the appropriate network ID:
	- IBM Mail Exchange: GBIBM2Q9 at IBMMAIL
	- IBMLink: HURSLEY(IDRCF)
	- Internet: idrcf@hursley.ibm.com

Whichever method you use, ensure that you include:

- The publication title and order number
- The topic to which your comment applies
- v Your name and address/telephone number/fax number/network ID.

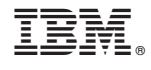

SC34-6931-01

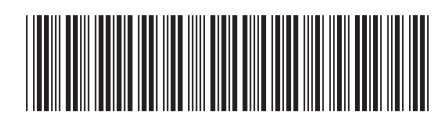

Spine information: Spine information:

WebSphere MQ

||:||||<br>||····||

البرراا<br>ا<sup>اااا</sup>اا

**EVALUATE:** WebSphere MQ **Intercommunication**  $\text{Intercommuence}$  Version 7.0 Intercommunication

Version $7.0\,$